# *RERCONA* **Percona Monitoring and Management Documentation**

**2.41.0 (Dec 12, 2023)**

*Percona Technical Documentation Team*

*Percona LLC, © 2023*

# Table of contents

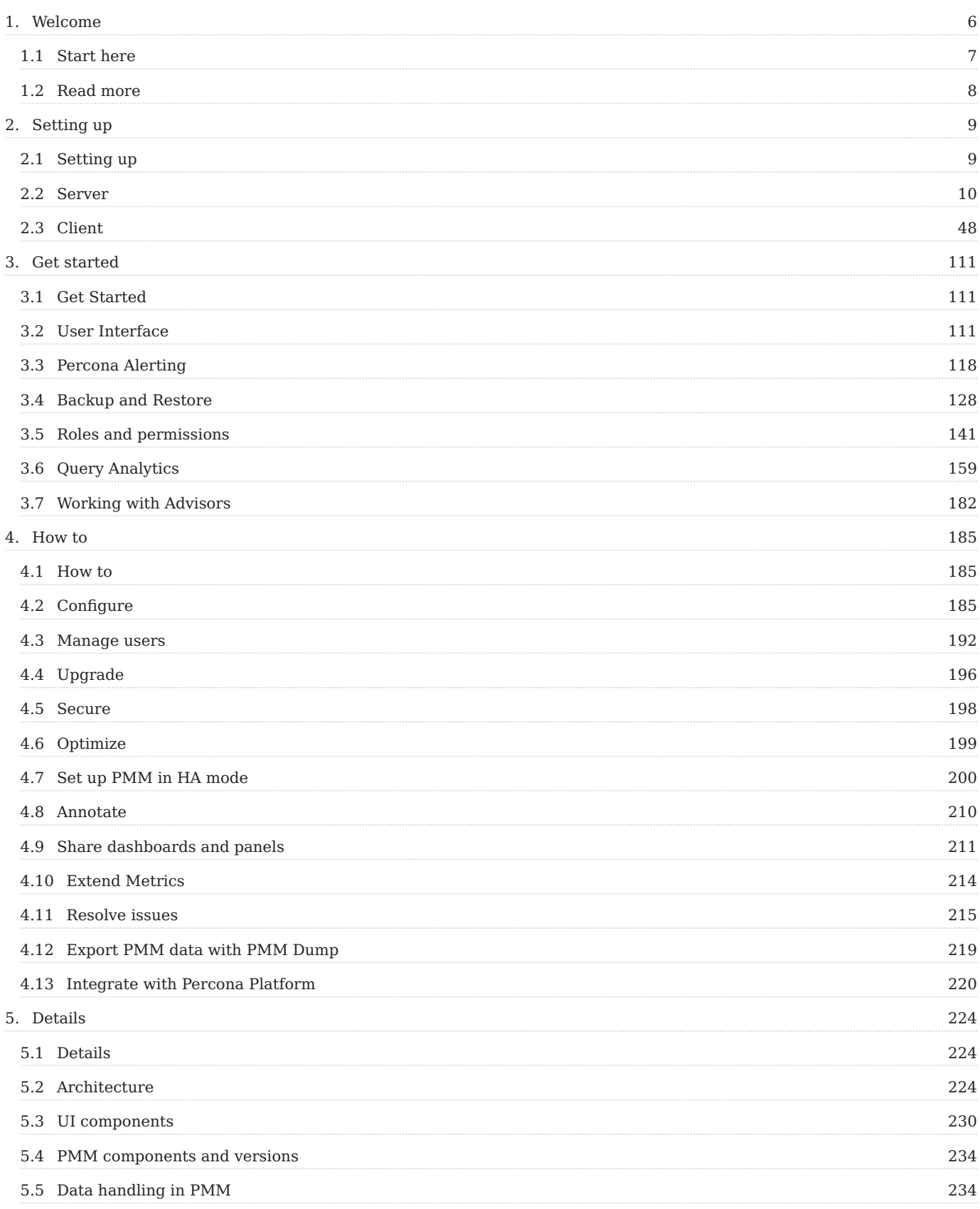

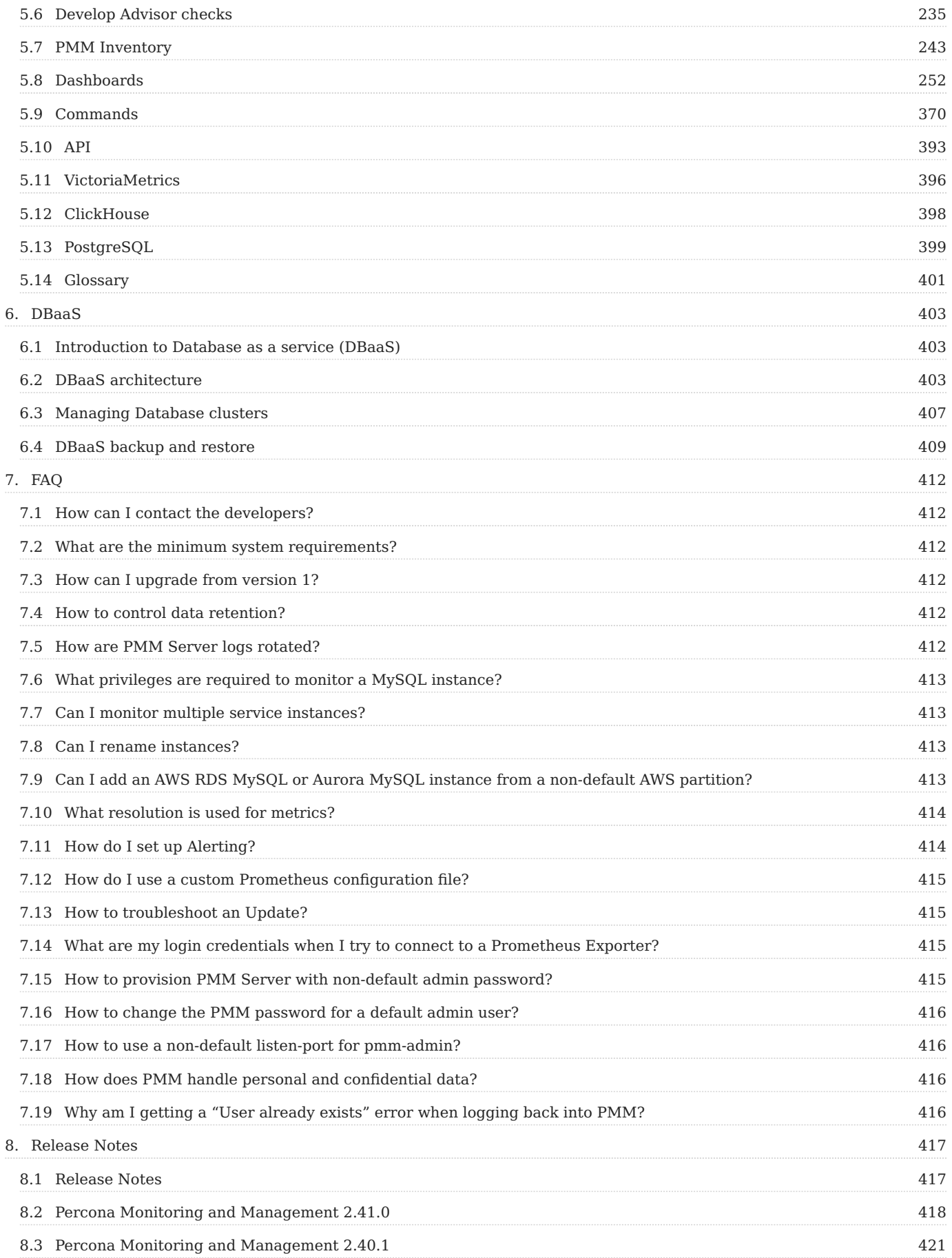

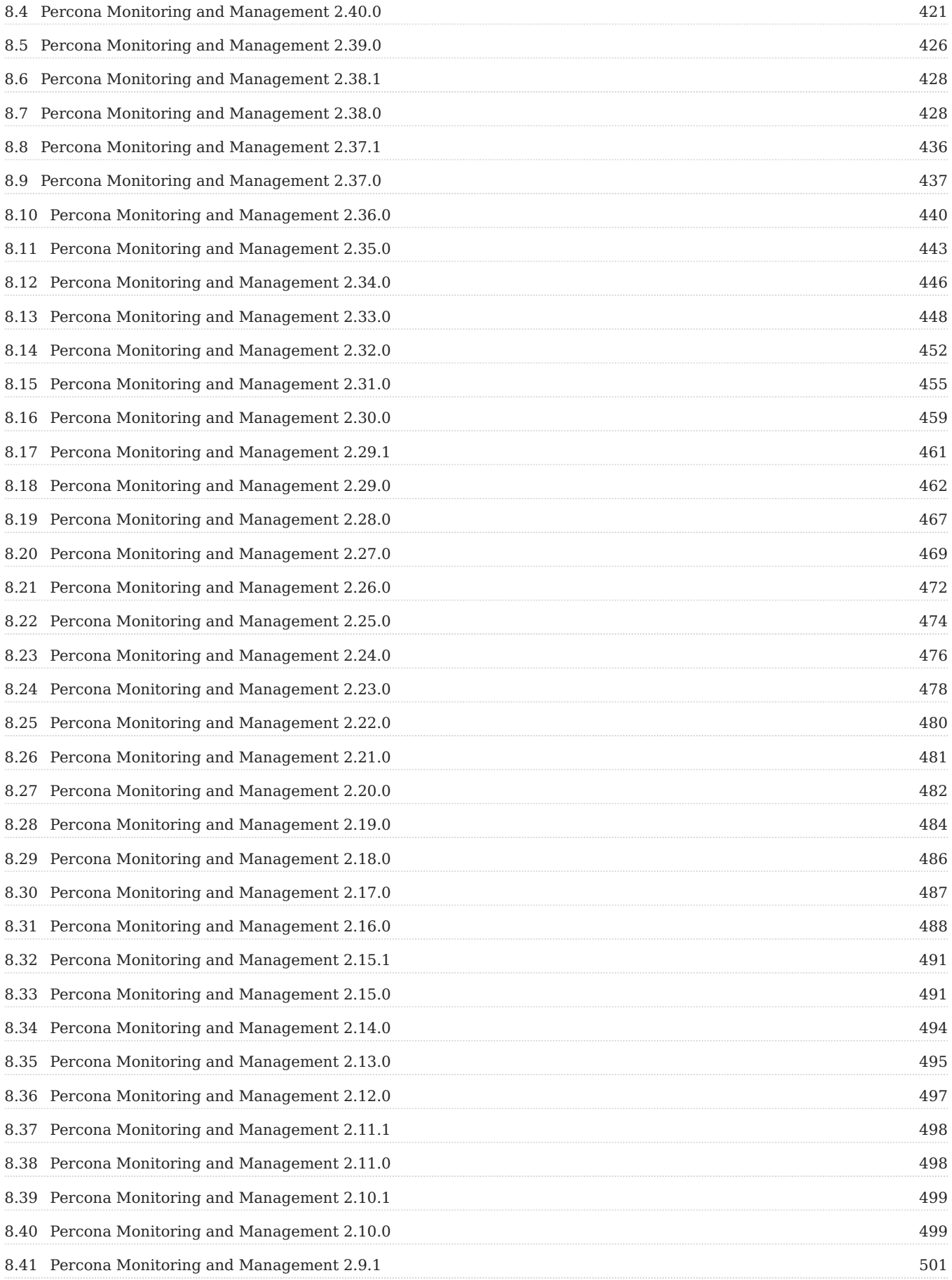

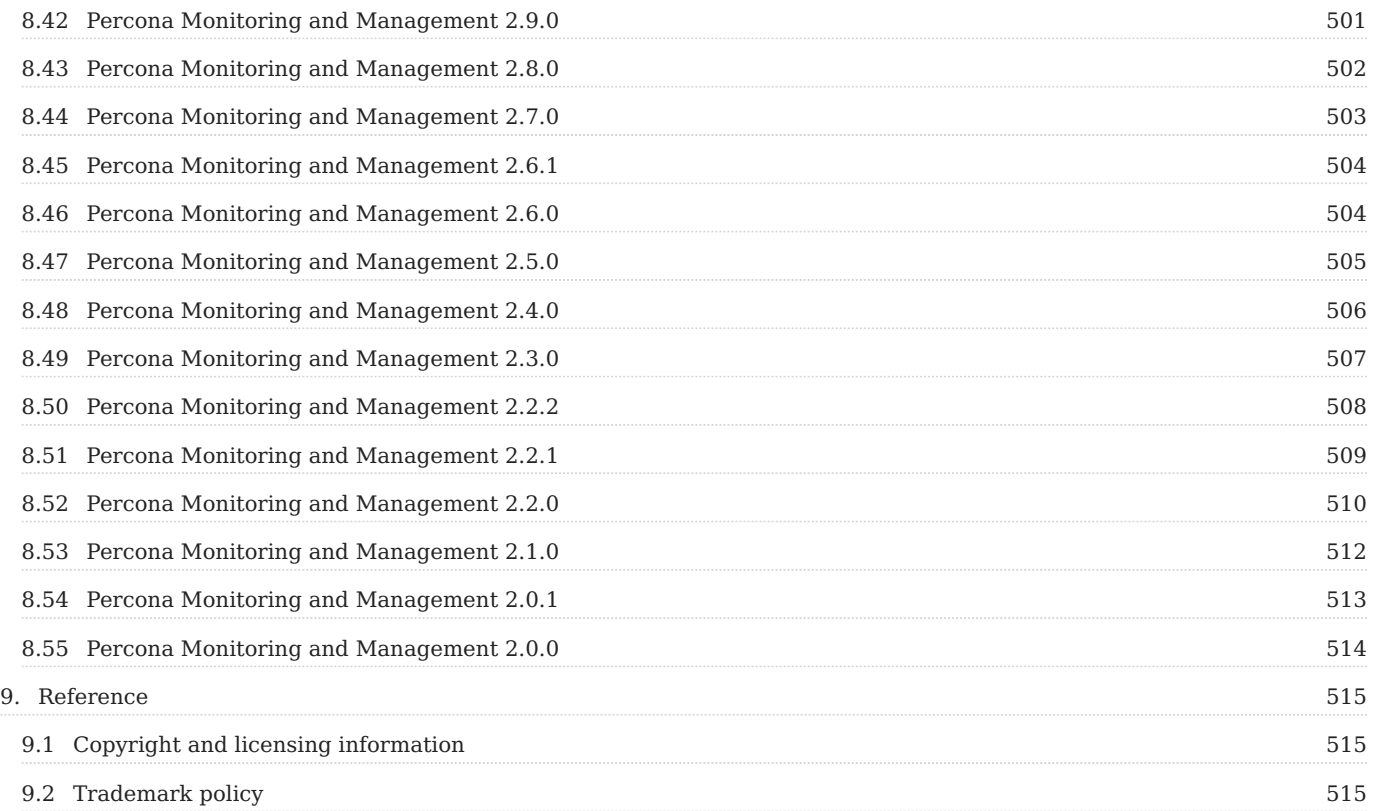

# <span id="page-5-0"></span>1. Welcome

Percona Monitoring and Management (PMM) is an open-source database monitoring, management, and observability solution for MySQL, PostgreSQL, and MongoDB.

It allows you to observe the health of your database systems, explore new patterns in their behavior, troubleshoot them and perform database management operations no matter where they are located on-prem or in the cloud.

- PMM **collects** thousands of out-of-the-box performance **metrics** from databases and their hosts. •
- The PMM [web UI](#page-110-2) **visualizes data** in [dashboards](#page-251-1). •
- Additional features include [advisors for database health assessments.](#page-234-1)

This is the documentation for the latest release, **PMM 2.41.0** ([Release Notes\)](#page-417-0).

Here's how the home page looks on our [free, live demo system](https://pmmdemo.percona.com/).

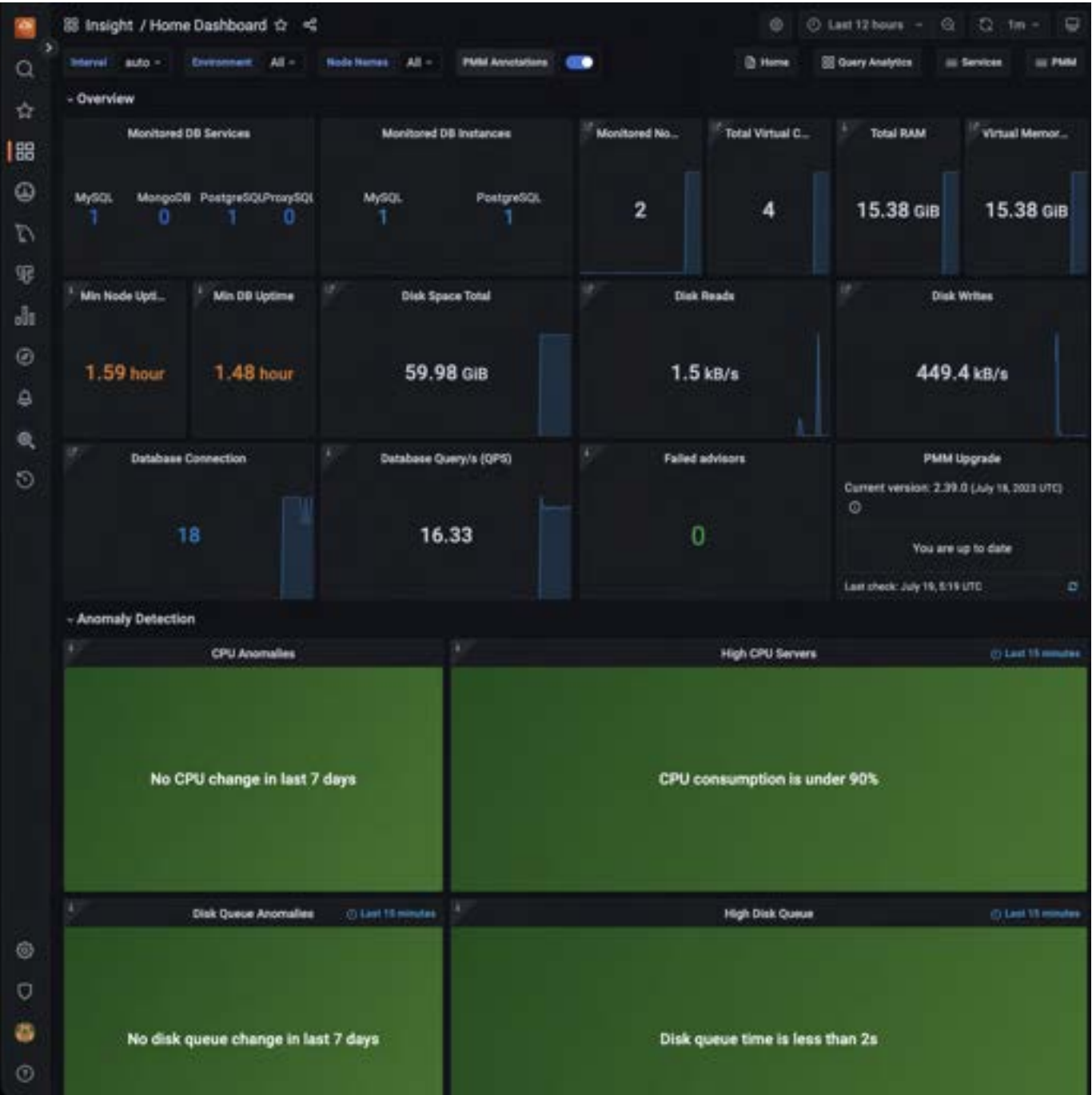

PMM runs in the cloud, on-prem, or across hybrid platforms. It's supported by our [legendary expertise](https://www.percona.com/services) in open source databases, and by a vibrant developer and user [community](https://www.percona.com/forums/questions-discussions/percona-monitoring-and-management).

A minimal PMM set-up comprises one [server](#page-224-0) and a [client agent](#page-224-1) on every system you want to monitor.

# <span id="page-6-0"></span>1.1 Start here

- An [easy install](#page-46-0) script, which you download, make executable and run. The script installs Docker and runs PMM Server as a container.
- The [Quickstart install guide](https://www.percona.com/software/pmm/quickstart) shows how to run PMM Server as a Docker container, and how to install PMM Client on Ubuntu or Red Hat Linux hosts.
- [Setting Up](#page-8-1) explains in detail how to set up PMM Server, clients, and how to add services.

# <span id="page-7-0"></span>1.2 Read more

#### 1.2.1 Links to popular sections

#### **For System Administrators**

- [Setting up](https://www.percona.com/doc/percona-monitoring-and-management/2.x/setting-up/index.html)
- [How to configure](https://www.percona.com/doc/percona-monitoring-and-management/2.x/how-to/configure.html)
- [How to upgrade](https://www.percona.com/doc/percona-monitoring-and-management/2.x/how-to/upgrade.html)
- [pmm-admin](https://www.percona.com/doc/percona-monitoring-and-management/2.x/details/commands/pmm-admin.html)
- [Architecture](https://www.percona.com/doc/percona-monitoring-and-management/2.x/details/architecture.html)

### **For Users**

- [User interface](https://docs.percona.com/percona-monitoring-and-management/get-started/interface.html) •
- [Using Query Analytics](https://docs.percona.com/percona-monitoring-and-management/get-started/query-analytics.html) •
- [Using Percona Alerting](https://docs.percona.com/percona-monitoring-and-management/get-started/alerting.html) •
- [Dashboards reference](https://www.percona.com/doc/percona-monitoring-and-management/2.x/details/dashboards/index.html) •

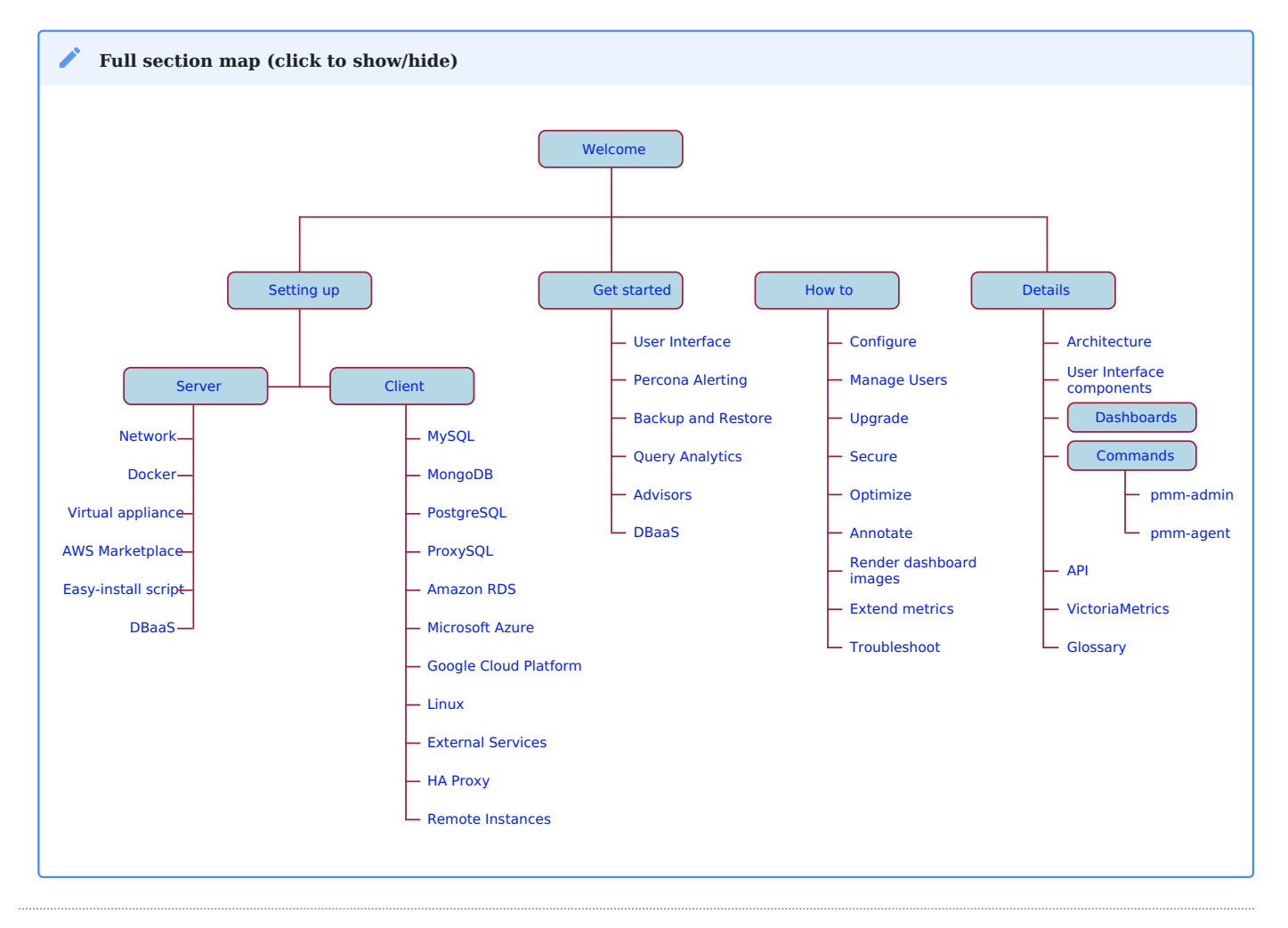

Last update: 2023-08-14

# <span id="page-8-0"></span>2. Setting up

# <span id="page-8-1"></span>2.1 Setting up

There are three stages to installing and setting up PMM.

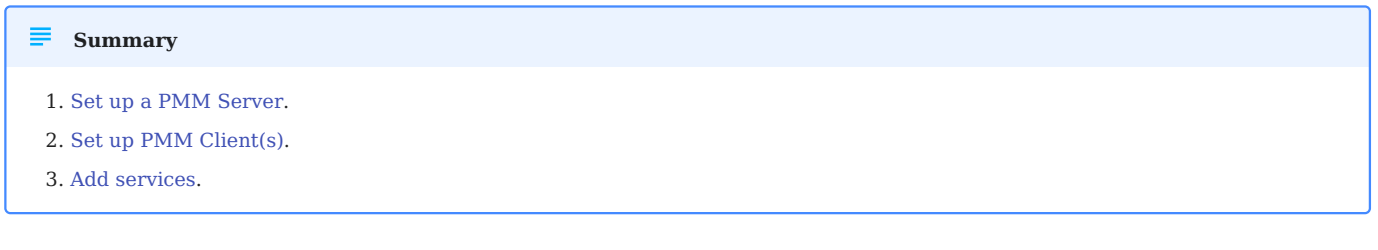

## <span id="page-8-2"></span>2.1.1 Set up PMM Server

Install and run at least one PMM Server.

#### Choose from:

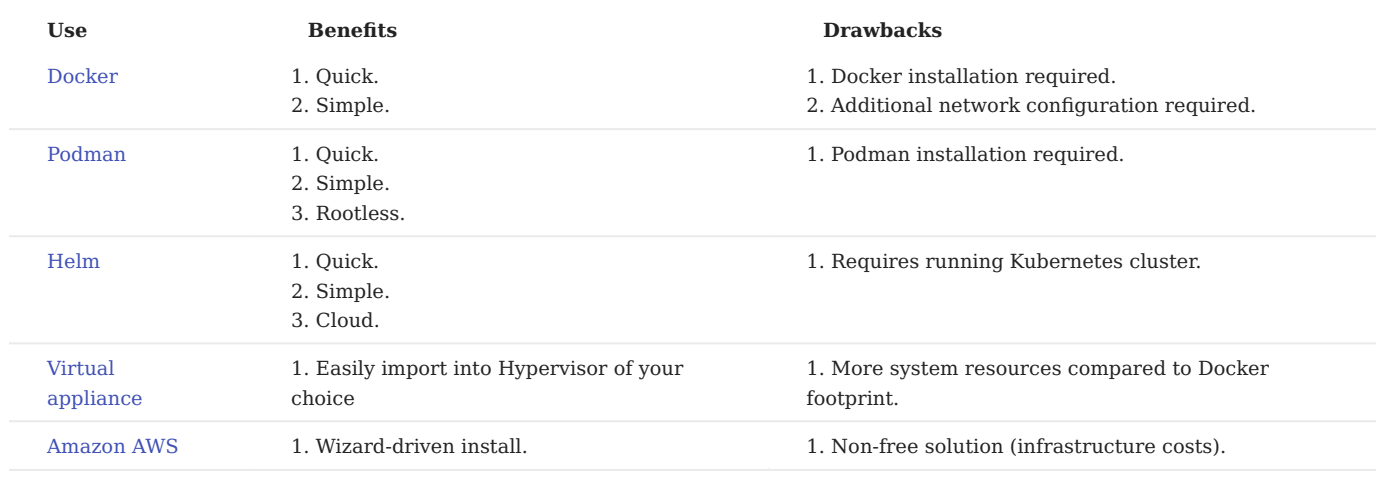

#### <span id="page-8-3"></span>2.1.2 Set up PMM Client

Install and run PMM Client on every node where there is a service you want to monitor.

The choices:

- With [Docker](#page-48-0); •
- Natively, installed from:
	- [Linux package](#page-49-0) (installed with apt, apt-get, dnf, yum);
	- [Binary package](#page-50-0) (a downloaded .tar.gz file).

**Binary is only way to install PMM client without root permissions** 

#### <span id="page-8-4"></span>2.1.3 Add services

On each PMM Client, you configure then add to PMM Server's inventory the node or service you want to monitor.

How you do this depends on the type of service. You can monitor:

- [MySQL](#page-53-0) (and variants: Percona Server for MySQL, Percona XtraDB Cluster, MariaDB);
- [MongoDB;](#page-63-0)
- [PostgreSQL;](#page-68-0)
- [ProxySQL;](#page-78-0)
- [Amazon RDS](#page-78-1); •
- [Microsoft Azure;](#page-88-0)
- [Google Cloud Platform](#page-99-0) (MySQL and PostgreSQL); •
- [Linux](#page-101-0); [External services;](#page-101-1) •
- [HAProxy](#page-106-0);
- [Remote instances](#page-107-0).

Last update: 2023-03-15

## <span id="page-9-0"></span>2.2 Server

#### 2.2.1 Set up PMM Server

Check system requirements. 1.

#### **Disk**

Approximately 1 GB of storage per monitored database node with data retention set to one week. By default, [retention](#page-187-0) is 30 days.

#### **b** Tip

[Disable table statistics](#page-198-0) to decrease the VictoriaMetrics database size.

#### **Memory**

A minimum of 2 GB per monitored database node. The increase in memory usage is not proportional to the number of nodes. For example, data from 20 nodes should be easily handled with 16 GB.

#### **Architecture**

Your CPU must support the [SSE4.2](https://wikipedia.org/wiki/SSE4#SSE4.2) instruction set, a requirement of ClickHouse, a third-party column-oriented database used by Query Analytics. If your CPU is lacking this instruction set you won't be able to use Query Analytics. Additionally, since PMM 2.38.0, your CPU and any virtualization layer in use must support x86-64-v2 or your container may not start.

- 2. Configure your [network.](#page-10-0)
- 3. Decide how you want to run PMM Server. Choose from:
	- [Docker;](#page-11-0) •
	- [Podman](#page-17-0);
	- [Helm;](#page-22-0)
	- [Virtual appliance](#page-26-0);
	- [Amazon AWS;](#page-32-0)
	- Use the [easy install](#page-46-0) script.
- 4. Authenticating using API keys.

While adding clients to the PMM server, you use the admin user. However, if you change the password for the admin user from the PMM UI, then the clients will not be able to access PMM. Also, due to multiple unsuccessful login attempts Grafana will lock out the admin user. The solution is to use [API key](#page-395-1) for authentication. You can use API keys as a replacement for basic authentication.

Last update: 2023-08-16

#### <span id="page-10-0"></span>2.2.2 Network

#### **Ports**

This is a list of ports used by the various components of PMM.

For PMM to work correctly, your system's firewall should allow TCP traffic on these ports (UDP is not needed).

Ports to expose:

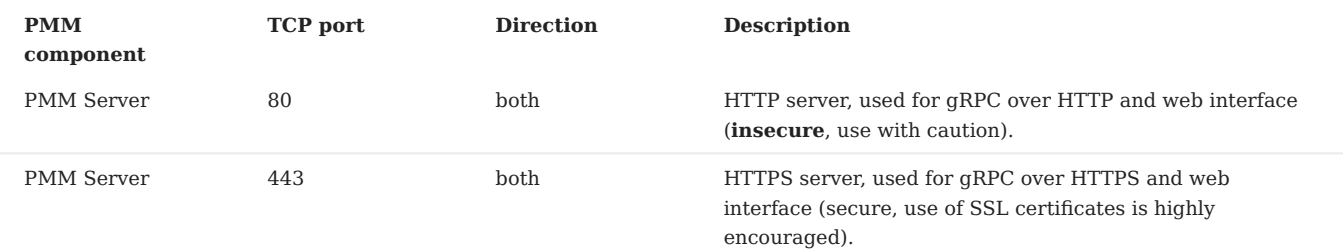

#### Other ports:

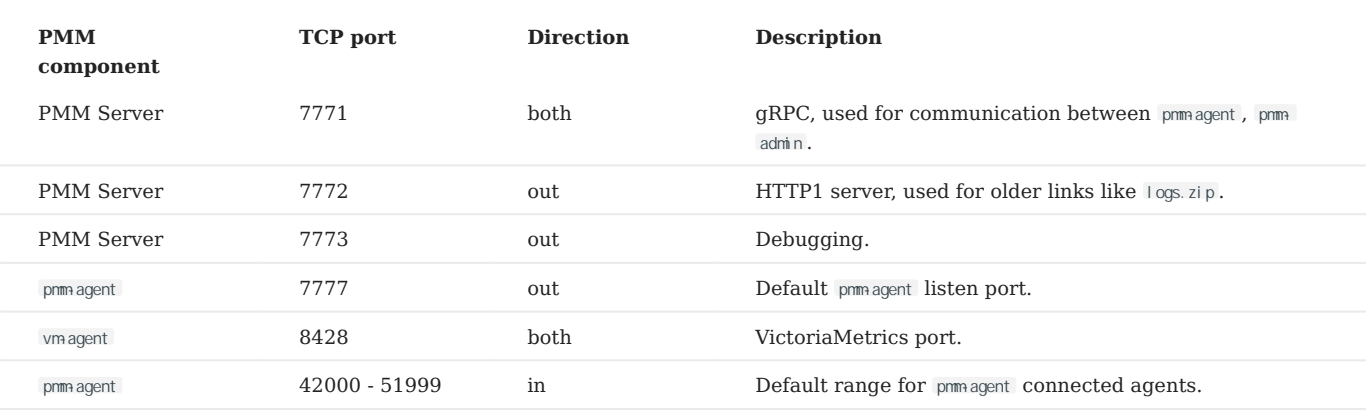

#### **Important**

Depending on your architecture other ports may also need to be exposed. - For pmm-agent , the default listen port is 7777. - The default port range for pmm-agent is large by default to accomodate any architecture size but it can be modified using the --portsmin and --ports-max flags, or modifying the configuration file. In network constraint environments, the range can be reduced to a minimum by allocating at least one port per agent monitored. Learn more about available settings for pmm-agent in [Percona PMM-](https://docs.percona.com/percona-monitoring-and-management/details/commands/pmm-agent.html)[Agent documentation.](https://docs.percona.com/percona-monitoring-and-management/details/commands/pmm-agent.html)

#### **Network configuration for locked-down environments**

For computers in a locked-down corporate environment without direct access to the Internet, make sure to enable access to Percona Platform services following the instructions in the [Percona Platform documentation](https://docs.percona.com/percona-platform/network.html).

#### <span id="page-11-0"></span>2.2.3 Docker

How to run PMM Server with Docker based on our [Docker image.](https://hub.docker.com/r/percona/pmm-server)

The tags used here are for the current release. Other [tags](https://hub.docker.com/r/percona/pmm-server/tags) are available. [Easy-install script](#page-46-0) **See also**

#### **Before you start**

- Install [Docker](https://docs.docker.com/get-docker/) 1.12.6 or higher.
- For PMM 2.38.0 or greater, ensure your CPU (and any virtualization layer you may be using) supports x86.64-v2

#### <span id="page-11-1"></span>**Run**

#### **Summary**

- Pull the Docker image.
- Copy it to create a persistent data container.
- Run the image.
- Open the PMM UI in a browser.

#### You can store data from your PMM in:

- 1. Docker volume (Preffered method)
- 2. Data container
- 3. Host directory

**RUN DOCKER WITH VOLUME**

1. Pull the image.

docker pull percona/pmm-server:2

2. Create a volume:

docker volume create pmm-data

3. Run the image:

```
docker run --detach --restart always \
-- publ i sh 443:443 \
-v pmm-data:/srv \
--name pmm-server \
percona/pmm-server: 2
```
- Change the password for the default admin user. 4.
	- For PMM versions 2.27.0 and later:

docker exec -t pmm-server change-admin-password <new\_password>

• For PMM versions prior to 2.27.0:

docker exec -t pmm-server bash -c 'grafana-cli --homepath /usr/share/grafana --configOverrides cfg:default.paths.data=/srv/grafana admin reset-admin-password newpass'

5. Visit https://localhost: 443 to see the PMM user interface in a web browser. (If you are accessing the docker host remotely, replace local host with the IP or server name of the host.)

**RUN DOCKER WITH DATA CONTAINER**

Create a persistent data container. 1.

```
docker create --volume /srv \
--name pmm-data \
percona/pmm-server:2 /bin/true
```
#### **Important**

PMM Server expects the data volume to be /srv . Using any other value will result in **data loss** when upgrading.

To check server and data container mount points:

```
docker inspect pmm-data | grep Destination && \
docker inspect pmm-server | grep Destination
```
#### 2. Run the image.

```
docker run --detach --restart always \
--publish 443:443 \
 --volumes-from pmm-data \
--name pmm-server
percona/pmm-server: 2
```
- Change the password for the default admin user. 3.
	- For PMM versions 2.27.0 and later:

docker exec -t pmm-server change-admin-password <new\_password>

• For PMM versions prior to 2.27.0:

docker exec -t pmm-server bash -c 'grafana-cli --homepath /usr/share/grafana --configOverrides cfg:default.paths.data=/srv/grafana admin reset-admin-password newpass'

Visit https://localhost:443 to see the PMM user interface in a web browser. (If you are accessing the docker host 4. remotely, replace local host with the IP or server name of the host.)

**RUN DOCKER WITH THE HOST DIRECTORY**

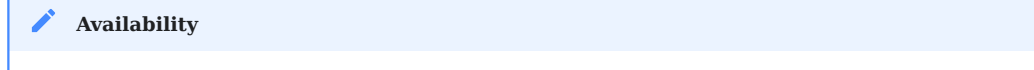

This feature is available starting with PMM 2.29.0.

1. Pull the image.

docker pull percona/pmm-server:2

2. Run the image.

export DATA\_DIR=\$HOME/srv docker run -v \$DATA\_DIR/srv:/srv -d --restart alvays --publish 80:80 --publish 443:443 --name pmm-server percona/pmm-server: 2

DATA DIR is a directory where you want to store the state for PMM.

3. Visit https://localhost: 443 to see the PMM user interface in a web browser. (If you are accessing the docker host remotely, replace local host with the IP or server name of the host.)

**MIGRATE FROM DATA CONTAINER TO HOST DIRECTORY/VOLUME**

To migrate your PMM from data container to host directory or volume run the following command:

docker cp <containerId>:/srv /target/host/directory

#### <span id="page-13-0"></span>**Backup**

#### **Summary**

- Stop and rename the promiserver container.
- Take a local copy of the promidata container's /srv directory.

#### **Important**

Grafana plugins have been moved to the data volume /srv since the 2.23.0 version. So if you are upgrading PMM from any version before 2.23.0 and have installed additional plugins then plugins should be installed again after the upgrade.

To check used grafana plugins:

docker exec -it pmm-server ls /var/lib/grafana/plugins

1. Stop the container.

docker stop pmm-server

2. Move the image.

docker rename pmm-server pmm-server-backup

3. Create a subdirectory (e.g., pmm-data-backup) and move to it.

mkdir pmm-data-backup && cd pmm-data-backup

4. Backup the data.

docker cp pmm-data:/srv .

#### **Upgrade**

#### ≡ **Summary**

- Stop the running container.
- Backup (rename) the container and copy data.
- Pull the latest Docker image.
- Run it.

#### **Important**

Downgrades are not possible. To go back to using a previous version you must have created a backup of it before upgrading.

#### $\phi$  Tip

To see what release you are running, use the *PMM Upgrade* panel on the *Home Dashboard*, or run:

```
docker exec -it pmm-server \
curl -ku admin:admin https://localhost/v1/version
```
(If you are accessing the docker host remotely, replace localhost with the IP or server name of the host.)

1. Stop the container.

docker stop pmm-server

- 2. Perform a [backup.](#page-13-0)
- 3. Pull the latest image.

docker pull percona/pmm-server:2

4. Rename the original container

docker rename pmm-server pmm-server-old

5. Run it.

```
docker run \
--detach \
 --restart alv<mark>a</mark>ys \<br>--publish 443:443 \
--volumes-from pmm-data \
--name pmm-server
percona/pmm-server: 2
```
#### **Restore**

#### ≡ **Summary**

- Stop and remove the container.
- Restore (rename) the backup container.
- Restore saved data to the data container.
- Restore permissions to the data.

#### **Important**

You must have a [backup](#page-13-0) to restore from.

#### 1. Stop the container.

docker stop pmm-server

2. Remove it.

docker rm pmm-server

#### 3. Revert to the saved image.

docker rename pmm-server-backup pmm-server

Change directory to the backup directory (e.g. pmm-data-backup ). 4.

#### 5. Remove Victoria Metrics data folder.

docker run --rm --volumes-from pmm-data -it percona/pmm-server:2 rm -r /srv/victoriametrics/data

#### 6. Copy the data.

docker cp srv pmm-data:/

#### 7. Restore permissions.

```
docker run --rm --volumes-from pmm-data -it percona/pmm-server:2 chown -R root:root /srv && \
docker run --rm --volumes-from pmm-data -it percona/pmm-server:2 chown -R pmm:pmm /srv/alertmanager && \
docker run --rm --volumes-from pmm-data -it percona/pmm-server:2 chown -R root:pmm /srv/clickhouse && \
docker run --rm --volumes-from pmm-data -it percona/pmm-server: 2 chown -R grafana:grafana /srv/grafana && \
docker run --rm --volumes-from pmm-data -it percona/pmm-server:2 chown -R pmm:pmm /srv/logs && \
docker run --rm --volumes-from pmm-data -it percona/pmm-server: 2 chown -R postgres: postgres /srv/postgres14 && \
docker run --rm --volumes-from pmm-data -it percona/pmm-server:2 chown -R pmm:pmm /srv/prometheus && \
docker run --rm --volumes-from pmm-data -it percona/pmm-server: 2 chown -R pmm-pmm /srv/victoriametrics && \
docker run --rm --volumes-from pmm-data -it percona/pmm-server:2 chown -R postgres:postgres /srv/logs/postgresql14.log
```
#### 8. Start the image.

docker start pmm-server

#### **Remove**

#### **Summary**

- Stop the container.
- Remove (delete) both the server and data containers.
- Remove (delete) both images.

#### **Caution**

These steps delete the PMM Server Docker image and any accumulated PMM metrics data.

1. Stop pmm-server container.

docker stop pmm-server

2. Remove containers.

docker rm pmm-server pmm-data

3. Remove the image.

docker rmi \$(docker images | grep "percona/pmm-server" | awk {'print \$3'})

#### <span id="page-15-0"></span>**Environment variables**

Use the following Docker container environment variables (with -e var=value) to set PMM Server parameters.

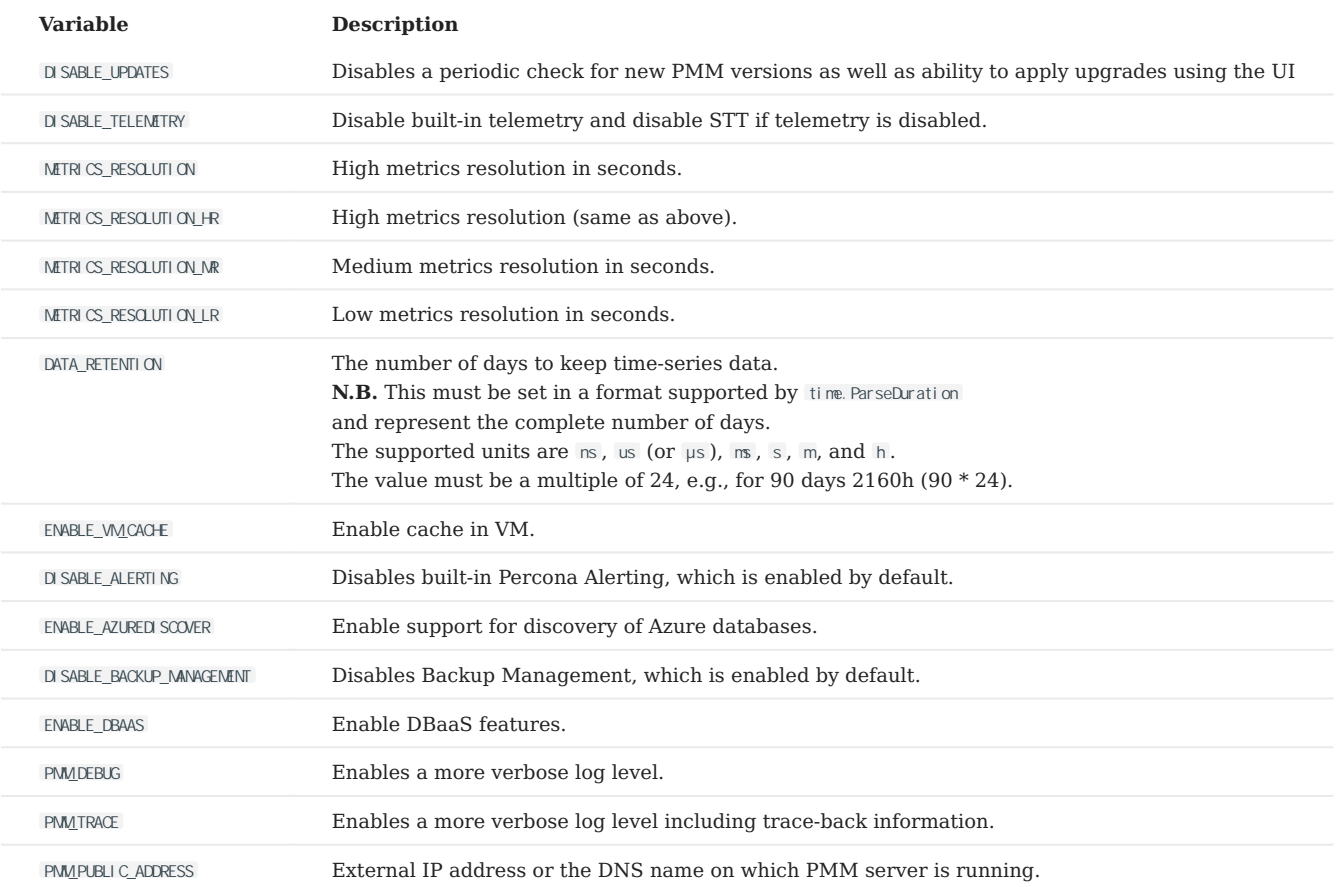

The following variables are also supported but values passed are not verified by PMM. If any other variable is found, it will be considered invalid and the server won't start.

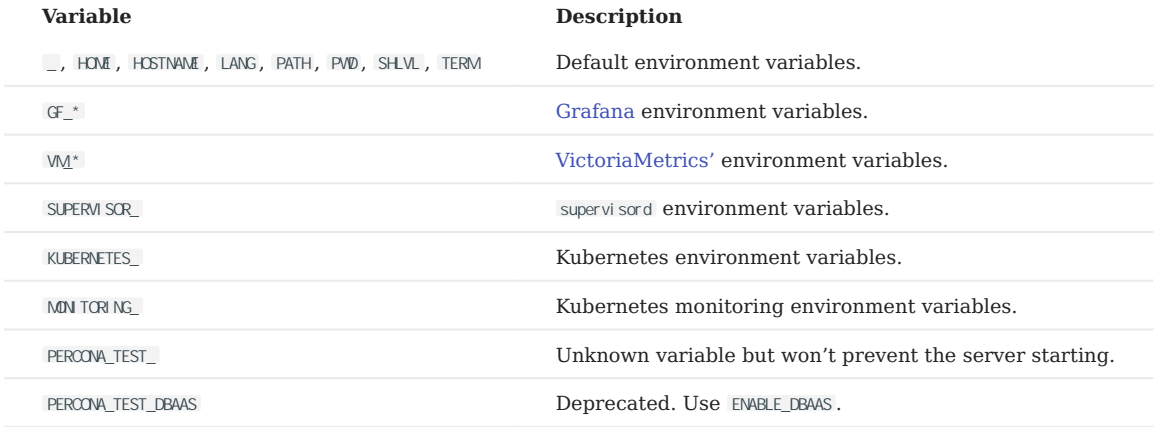

#### **Preview environment variables**

# The PERCONA\_TEST\_\* environment variables are experimental and subject to change. It is recommended that you use these variables for testing purposes only and not on production. **Warning**

**Variable Description**

PERCONA TEST SAAS HOST SAAS SERVER DOST AND RESOURCE SAAS SERVER hostname.

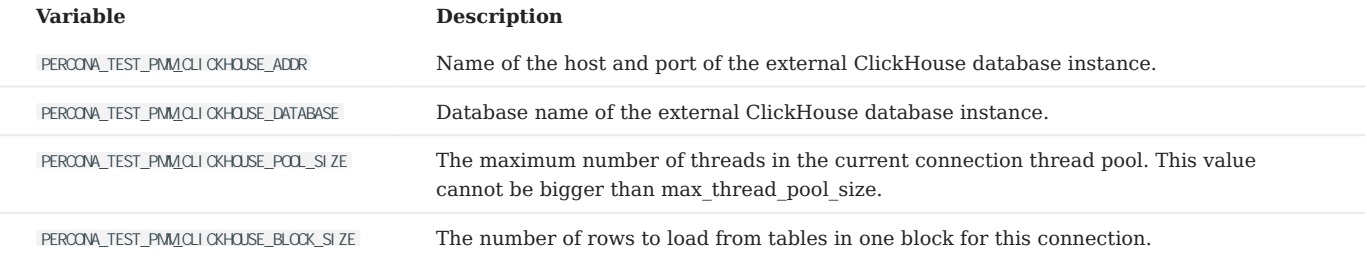

#### **Tips**

- To Disable the Home Dashboard PMM Upgrade panel you can either add -e DI SABLE\_UPDATES=true to the docker run command (for the life of the container) or navigate to  $PMM \rightarrow PMM$  Settings  $\rightarrow$  Advanced Settings and disable "Check for Updates" (can be turned back on by any admin in the UI).
- Eliminate browser certificate warnings by configuring a [trusted certificate](#page-197-1).
- You can optionally enable an (insecure) HTTP connection by adding --publish 80:80 to the docker run command. However, running PMM insecure is not recommended. You should also note that PMM Client *requires* TLS to communicate with the server, only working on a secure port.

#### **ISOLATED HOSTS**

If the host where you will run PMM Server has no internet connection, you can download the Docker image on a separate (internet-connected) host and securely copy it.

1. On an internet-connected host, download the Docker image and its checksum file.

vget https://downloads.percona.com/downloads/pmm2/2.41.0/docker/pmm-server-2.41.0.docker vget https://downloads.percona.com/downloads/pmm2/2.41.0/docker/pmm-server-2.41.0.sha256sum

- 2. Copy both files to where you will run PMM Server.
- 3. Open a terminal on the PMM Server host.
- (Optional) Check the Docker image file integrity. 4.

shasum -ca 256 pmm-server-2.41.0.sha256sum

5. Load the image.

docker load -i pmm-server-2.41.0.docker

6. [Run the container](#page-11-1) as if your image is already pulled using your desired method for a storage volume (you can step over any docker pull commands as the image has been pre-staged).

Last update: 2023-12-07

#### <span id="page-17-0"></span>2.2.4 Podman

How to run PMM Server with Podman on our [Docker image](https://hub.docker.com/r/percona/pmm-server)

The tags used here are for the current release (PMM 2.33.0). Other [tags](https://hub.docker.com/r/percona/pmm-server/tags) are available.

**See also**

[Docker](#page-11-0)

Podman is an open-source project available on most Linux platforms and resides on [GitHub](https://github.com/containers/podman). Podman is a daemonless container engine for developing, managing, and running Open Container Initiative (OCI) containers and container images on your Linux System.

Non-privileged users could run containers under the control of Podman.

It could be just aliased (alias docker=podman) with docker and work with the same way. All instructions from [Docker](#page-11-0) section also apply here.

Percona recommends running PMM as a non-privileged user and running it as part of the SystemD service provided. SystemD service ensures that the service is running and maintains logs and other management features (start, stop, etc.).

#### **Before you start**

- Install [Podman.](https://podman.io/getting-started/installation)
- Configure [rootless](https://github.com/containers/podman/blob/main/docs/tutorials/rootless_tutorial.md) Podman.

#### **Run as non-privileged user to start PMM**

#### **Availability**

This feature is available starting with PMM 2.29.0.

#### ≡ **Summary**

- Install.
- Configure.
- Enable and Start. •
- Open the PMM UI in a browser.

#### Install. 1.

Create ~/.config/systemd/user/pmm-server.service file:

```
mkdir -p ~/.config/systemd/user/
cat << "EOF" > ~/. config/systemd/user/pmm-server.service
[Unit]Description=pmm-server
Wants=network-online.target
After=network-online.target
After=nss-user-lookup.target nss-lookup.target
After=time-sync.target
[Service]
Type=simple
# set environment for this unit
Environment=PMM_PUBLIC_PORT=8443
Environment=PMMVOLUME_NAME=%N
Envi ronment=PMMTAG=2.33.0
Environment=PMM_IMAGE=docker.io/percona/pmm-server
Environment=PMM_ENV_FILE=%h/.config/pmm-server/pmm-server.env
# optional env file that could override previous env settings for this unit
EnvironmentFile=-%h/.config/pmm-server/env
ExecStart=/usr/bin/podman run --rm --replace=true --name=%N -p ${PMM_PUBLIC_PORT}:443/tcp --ulimit=host --volume=${PMM_VOLUME_NAME}:/srv --env-file=${PMM_ENV_FILE} --health-
cmd=none --health-interval=disable ${PMM_IMAGE}: ${PMM_TAG}
ExecStop=/usr/bin/podman stop -t 10 %N
Restart=on-failure
RestartSec=20
[Install]
Alias=%N
WintedBy=default.target
```
EOF

#### Create ~/.config/pmm-server/pmm-server.env file:

```
mkdir -p ~/.config/pmm-server/
cat << "EOF" > ~/.config/pmm-server/pmm-server.env
# env file passed to the container
# full list of environment variables:
# https://www.percona.com/doc/percona-nonitoring-and-nanagement/2.x/setting-up/server/docker.html#environment-variables
# keep updates disabled
# do image replacement instead (update the tag and restart the service)
DISABLE_UPDATES=1
# Enable DBaaS feature
#ENABLE_DBAAS=1
EOF
```
2. Configure.

There are 2 configuration files: 1. ~/.config/pmm-server/pmm-server.env defines environment variables for PMM Server (PMM parameters like DBaaS feature and etc) 2.  $\sim$ /. config/pmm-server/env defines environment variables for SystemD service (image tags, repo and etc)

SystemD service passes the environment parameters from the pmm-server. env file (in ~/. config/pmm-server/pmm-server. env) to PMM. For more information about container environment variables, check [Docker Environment.](#page-15-0)

SystemD service uses some environment variables that could be customized if needed:

```
Environment=PMM_PUBLIC_PORT=8443
Environment=PMMVOLUME_NAME=%N
Envi ronment=PMM_TAG=2 33.0
Environment=PMM_IMAGE=docker.io/percona/pmm-server
```
You can override the environment variables by defining them in the file  $\rightarrow$  config/pmm-server/env. For example, to override the path to a custom registry  $\sim$ . config/pmm-server/env:

```
mkdir -p ~/.config/pmm-server/
cat << "EOF" > ~/.config/pmm-server/env
PMM_TAG=2.31.0
PMMI MGE=docker. i o/percona/pmm-server
PMMPUBLIC_PORT=8443
EOF
```
#### **Important**

Ensure that you modify PMM\_TAG in  $\rightarrow$ .config/pmm-server/env and update it regularly as Percona cannot update it. It needs to be done by you.

#### 3. Enable and Start.

systemctl --user enable --now pmm-server

4. Visit https://localhost:8443 to see the PMM user interface in a web browser. (If you are accessing host remotely, replace localhost with the IP or server name of the host.)

#### <span id="page-19-0"></span>**Backup**

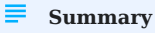

- Stop PMM server.
- Backup the data.

#### **Important**

Grafana plugins have been moved to the data volume /srv since the 2.23.0 version. So if you are upgrading PMM from any version before 2.23.0 and have installed additional plugins then plugins should be installed again after the upgrade. To check used grafana plugins: podman exec -it pmm-server ls /var/lib/grafana/plugins

#### 1. Stop PMM server.

systemctl --user stop pmm-server

#### 2. Backup the data.

podman volume export pmm-server --output pmm-server-backup.tar

#### **Important**

If you changed the default name to PMM\_VOLUME\_NAME environment variable, use that name after export instead of pmm-server (which is the default volume name).

#### **Upgrade**

#### **Summary**

- Perform a backup.
- Update PMM tag.
- Pre-pull image.
- Run it.

#### **Important**  $\blacktriangle$

You cannot downgrade. To go to a previous version, you must create a backup before upgrading.

#### $\bullet$  Tip

To see the current release running on your system, use the *PMM Upgrade* panel on the *Home Dashboard*, or run:

podman exec -it pmm-server \ curl -ku admin:admin https://localhost/v1/version

(If you are accessing the podman host remotely, replace localhost with the IP or server name of the host.)

#### 1. Perform a [backup.](#page-19-0)

#### 2. Update PMM tag.

Edit  $\sim$  config/pmm-server/env and create/update with a new tag from [latest release:](https://per.co.na/pmm/latest)

sed -i "s/PMM\_TAG=.\*/PMM\_TAG=2.33.0/g" ~/.config/pmm-server/env

3. Pre-pull image for faster restart.

```
source ~/. config/pmm-server/env
podman pull ${PMAIMAGE}: ${PMATAG}
```
#### 4. Run PMM.

systemctl --user restart pmm-server

#### **Restore**

#### ≡ **Summary**

- Stop PMM server.
- Run PMM on the previous image.
- Restore the volume. •
- Start PMM Server.

#### **Important**

You must have a [backup](#page-19-0) to restore from. You need to perform restore only if you have issues with upgrade or with the data.

#### 1. Stop PMM server.

systemctl --user stop pmm-server

#### 2. Run PMM on the previous image.

Edit ~/.config/pmm-server/env file:

sed -i "s/PNM\_TAG=.\*/PNM\_TAG=2.31.0/g" ~/.config/pnm-server/env

#### **Important**

X.Y.Z (2.31.0) is the version you used before upgrade and you made Backup with it

#### 3. Restore the volume.

podman volume import pmm-server pmm-server-backup.tar

4. Start PMM Server.

systemctl --user start pmm-server

#### **Remove**

# **Summary**

- Stop PMM server.
- Remove (delete) volume.
- Remove (delete) images.

#### **Caution**

These steps delete the PMM Server Docker image and the associated PMM metrics data.

#### 1. Stop PMM server.

systemctl --user stop pmm-server

2. Remove volume.

podman volume rm --force pmm-server

3. Remove the PMM images.

podman rmi \$(podman images | grep "pmm-server" | awk {'print \$3'})

Last update: 2022-12-14

#### <span id="page-22-0"></span>2.2.5 Helm

[Helm](https://github.com/helm/helm) is the package manager for Kubernetes. Percona Helm charts can be found in [percona/percona-helm-charts](https://github.com/percona/percona-helm-charts) repository on Github.

#### **Before you start**

- Install Helm following its [official installation instructions](https://docs.helm.sh/using_helm/#installing-helm).
- Kubernetes cluster that [Helm supports](https://helm.sh/docs/topics/kubernetes_distros/)

Helm v3 is needed to run the following steps.

Refer to [Kubernetes Supported versions](https://kubernetes.io/releases/version-skew-policy/#supported-versions) and [Helm Version Support Policy](https://helm.sh/docs/topics/version_skew/) to find the supported versions.

PMM should be platform-agnostic, but it requires escalated privileges inside a container. It is necessary to have a root user inside the PMM container. Thus, PMM would not work for Kubernetes Platforms such as OpenShift or others that have hardened Security Context Constraints, for example:

- [Security context constraints \(SCCs\)](https://docs.openshift.com/container-platform/latest/security/container_security/security-platform.html#security-deployment-sccs_security-platform)
- [Managing security context constraints](https://docs.openshift.com/container-platform/latest/authentication/managing-security-context-constraints.html) •

Kubernetes platforms offer a different set of capabilities. To use PMM in production, you would need backups and, thus storage driver that supports snapshots. Consult your provider for Kubernetes and Cloud storage capabilities.

#### **Locality and Availability**

You should not run the PMM monitoring server along with the monitored database clusters and services on the same system.

Please ensure proper locality either by physically separating workloads in Kubernetes clusters or running separate Kubernetes clusters for the databases and monitoring workloads.

You can physically separate workloads by properly configuring Kubernetes nodes, affinity rules, label selections, etc.

Also, ensure that the Kubernetes cluster has [high availability](https://kubernetes.io/docs/setup/production-environment/tools/kubeadm/ha-topology/) so that in case of a node failure, the monitoring service will be running and capturing the required data.

#### **Use Helm to install PMM server on Kubernetes clusters**

#### **Availability**

This feature is available starting with PMM 2.29.0.

#### ≡ **Summary**

- Setup PMM admin password
- Install
- Configuration parameters
- PMM environment variables
- PMM SSL certificates
- Backup
- Upgrade
- Restore
- Uninstall •

**SETUP PMM ADMIN PASSWORD**

Create Kubernetes secret with PMM admin password:

```
cat <<EOF | kubectl create -f -
apiVersion: v1
kind: Secret
metadata:
  name: pmm-secret
  labels:
    app.kubernetes.io/name: pmm
type: Opaque
data:
# base64 encoded password
# encode some password: `echo -n "admin" | base64`
 PMM ADMIN_PASSWORD: YWRtaW4=
EOF
```
#### To get admin password execute:

kubectl get secret pmm-secret -o jsonpath='{.data.PMM\_ADMIN\_PASSVORD}' | base64 -- decode

**INSTALL**

To install the chart with the release name pmm:

```
helm repo add percona https://percona.github.io/percona-helm-charts/
 helm install pmm<mark>\</mark><br>--set secret.create=false \
--set secret.name=pmm-secret \
percona/pmm
```
The command deploys PMM on the Kubernetes cluster in the default configuration and specified secret. The [Parameters](#page-23-0) section lists the parameters that can be configured during installation.

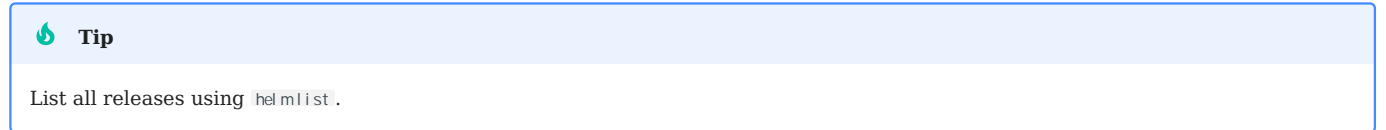

<span id="page-23-0"></span>**PARAMETERS**

The list of Parameters is subject to change from release to release. Check the [Parameters](https://github.com/percona/percona-helm-charts/tree/main/charts/pmm#parameters) section of the PMM Helm Chart.

#### Ó **Tip**

You can list the default parameters [values.yaml](https://github.com/percona/percona-helm-charts/blob/main/charts/pmm/values.yaml) or get them from chart definition: helm show values percona/pmm

Specify each parameter using the --set key=value[, key=value] or --set-string key=value[, key=value] arguments to helminstall. For example,

```
helm install pmm \
--set secret.create=false --set secret.name=pmm-secret \
--set-string pmmEnv.ENABLE_DBAAS="1" \
--set service.type="NodePort"
--set storage.storageClassName="linode-block-storage-retain" \
   percona/pmm
```
The above command installs PMM with the enabled PMM DBaaS feature. Additionally, it sets the Service network type to NodePort and storage class to linode-block-storage-retain for persistence storage on LKE.

#### **Important** A

Once this chart is deployed, it is impossible to change the application's access credentials, such as password, using Helm. To change these application credentials after deployment, delete any persistent volumes (PVs) used by the chart and re-deploy it, or use the application's built-in administrative tools (if available)

Alternatively, a YAML file that specifies the values for the above parameters can be provided while installing the chart. For example:

```
helm show values percona/pmm > values.yant
#change needed parameters in values.yaml, you need `yq` tool pre-installed
yq -i e '.secret.create |= false' values.yaml
helm install pmm -f values.yaml percona/pmm
```
#### **[PMM ENVIRONMENT VARIABLES](#page-15-0)**

In case you want to add extra environment variables (useful for advanced operations like custom init scripts), you can use the pmmEnv property.

```
pmmEnv
 DISABLE_UPDATES: "1"
  ENABLE_DBAAS: "1"
```
**PMM SSL CERTIFICATES**

PMM ships with self signed SSL certificates to provide secure connection between client and server [\(check here\)](#page-197-1).

You will see the warning when connecting to PMM. To further increase security, you should provide your certificates and add values of credentials to the fields of the cert section:

```
certs:
  name: pmm-certs
  files:
    certificate.crt: <content>
   certificate.key: < content>
    ca-certs.pem <content>
    dhparam.pem: <content>
```
Another approach to set up TLS certificates is to use the Ingress controller, see [TLS](https://kubernetes.io/docs/concepts/services-networking/ingress/#tls). PMM helm chart supports Ingress. See [PMM network configuration.](https://github.com/percona/percona-helm-charts/tree/main/charts/pmm#pmm-network-configuration)

#### **Backup**

PMM helm chart uses [PersistentVolume and PersistentVolumeClaim](https://kubernetes.io/docs/concepts/storage/persistent-volumes/) to allocate storage in the Kubernetes cluster.

Volumes could be pre-provisioned and dynamic. PMM chart supports both and exposes it through [PMM storage](https://github.com/percona/percona-helm-charts/tree/main/charts/pmm#pmm-storage-configuration) [configuration.](https://github.com/percona/percona-helm-charts/tree/main/charts/pmm#pmm-storage-configuration)

Backups for the PMM server currently support only storage layer backups and thus require [StorageClass](https://kubernetes.io/docs/concepts/storage/storage-classes/) and [VolumeSnapshotClass.](https://kubernetes.io/docs/concepts/storage/volume-snapshot-classes/)

Validate the correct configuration by using these commands:

kubectl get sc kubectl get volumesnapshotclass

#### **Storage**

Storage configuration is Hardware and Cloud specific. There could be additional costs associated with Volume Snapshots. Check the documentation for your Cloud or for your Kubernetes cluster.

Before taking a [VolumeSnapshot,](https://kubernetes.io/docs/concepts/storage/volume-snapshots/) stop the PMM server. In this step, we will stop PMM (scale to 0 pods), take a snapshot, wait until the snapshot completes, then start PMM server (scale to 1 pod):

```
kubectl scale statefulset pmm --replicas=0
kubectl wait --for=jsonpath='{.status.replicas}'=0 statefulset pmm
cat <<EOF | kubectl create -f -
api Version: snapshot.storage.k8s.io/v1
kind: VolumeSnapshot
metadata:
  name: before-v2.34.0-upgrade
  labels:
    app.kubernetes.io/name: pmm
spec:
  volumeSnapshotClassName: csi-hostpath-snapclass
 source:
    persistentVolumeClaimName: pmm-storage-pmm-0
EOF
kubectl vait --for=jsonpath='{.status.readyToUse}'=true VolumeSnapshot/before-v2.34.0-upgrade
kubectl scale statefulset pmm --replicas=1
```
#### Output:

```
statefulset.apps/pmm scaled
stateful set. apps/pmm condition met
vol unesnapshot. snapshot. storage. k8s. i o/before-v2.34.0-upgrade created
vol unesnapshot. snapshot. storage. k8s. i o/before-v2.34.0-upgrade condition met
stateful set. apps/pmm scal ed
```
#### **PMM scale**

Only one replica set is currently supported.

You can view available snapshots by executing the following command:

kubectl get volumesnapshot

#### **UPGRADES**

Percona will release a new chart updating its containers if a new version of the main container is available, there are any significant changes, or critical vulnerabilities exist.

By default UI update feature is disabled and should not be enabled. Do not modify that parameter or add it while modifying the custom values. yaml file:

```
pmmEnv
 DISABLE_UPDATES: "1"
```
Before updating the helm chart, it is recommended to pre-pull the image on the node where PMM is running, as the PMM images could be large and could take time to download.

Update PMM as follows:

```
hel m repo update percona
hel m upgrade pmm - f val ues. yaml percona/pmm
```
This will check updates in the repo and upgrade deployment if the updates are available.

#### **Restore**

The version of the PMM server should be greater than or equal to the version in a snapshot. To restore from the snapshot, delete the old deployment first:

helm uninstall pmm

And then use snapshot configuration to start the PMM server again with the correct version and correct storage configuration:

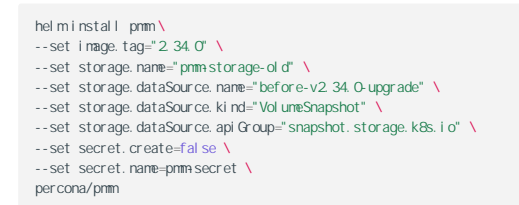

Here, we created a new pmmstorage-old PVC with data from the snapshot. So, there are a couple of PV and PVCs available in a cluster.

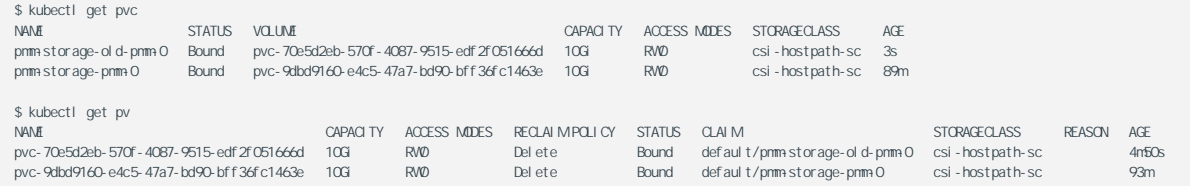

Delete unneeded PVC when you are sure you don't need them.

**UNINSTALL**

To uninstall pmm deployment:

helm uninstall pmm

This command takes a release name and uninstalls the release.

It removes all resources associated with the last release of the chart as well as the release history.

Helm will not delete PVC, PV, and any snapshots. Those need to be deleted manually.

Also, delete PMM Secret if no longer required:

kubectl delete secret pmm-secret

Last update: 2023-02-23

#### <span id="page-26-0"></span>2.2.6 Virtual Appliance

How to run PMM Server as a virtual machine.

#### ≡ **Summary**

- Download and verify the [latest](https://www.percona.com/downloads/pmm2/2.41.0/ova) OVF file.
- Import it.
- Reconfigure network.
- Start the VM and get IP.
- Log into PMM UI.
- (Optional) Change VM root password. •
- (Optional) Set up SSH.
- (Optional) Set up static IP. •

Most steps can be done with either a user interface or on the command line, but some steps can only be done in one or the other. Sections are labelled **UI** for user interface or **CLI** for command line instructions.

#### **Terminology**

- *Host* is the desktop or server machine running the hypervisor. •
- *Hypervisor* is software (e.g. [VirtualBox](https://www.virtualbox.org/), [VMware](https://www.vmware.com/products/workstation-player/)) that runs the guest OS as a virtual machine. •
- *Guest* is the CentOS virtual machine that runs PMM Server. •

#### **OVA file details**

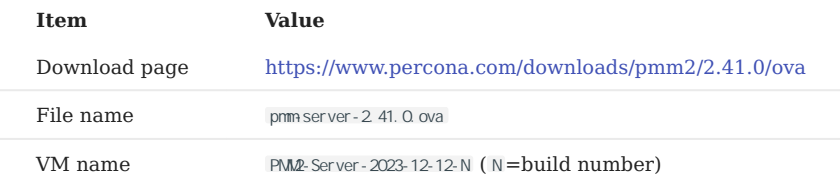

#### **VM specifications**

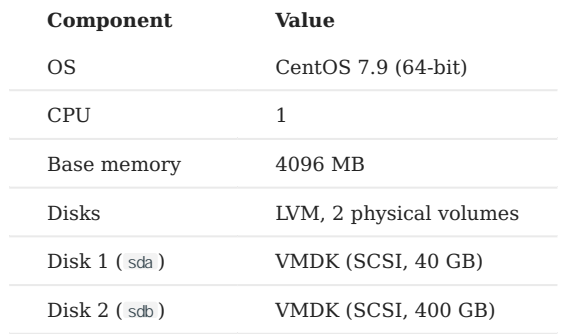

#### **Users**

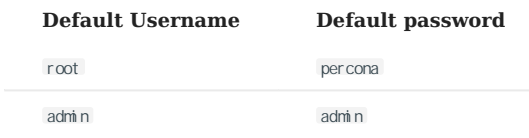

#### **Download**

**UI**

1. Open a web browser.

#### 2. [Visit the PMM Server download page.](https://www.percona.com/downloads/pmm2/2.41.0/ova)

- Choose a *Version* or use the default (the latest). 3.
- 4. Click the link for pmm-server-2 41.0 ova to download it. Note where your browser saves it.
- 5. Right-click the link for pmm-server-2.41. Q sha256sum and save it in the same place as the .ova file.
- (Optional) [Verify.](#page-28-0) 6.

#### **CLI**

#### Download the latest PMM Server OVA and checksum files.

```
wget https://www.percona.com/downloads/pmm2/2.41.0/ova/pmm-server-2.41.0.ova
wget https://www.percona.com/downloads/pmm2/2.41.0/ova/pmm-server-2.41.0.sha256sum
```
#### <span id="page-28-0"></span>**Verify**

#### **CLI**

Verify the checksum of the downloaded .ova file.

shasum - ca 256 pmm-server - 2.41.0. sha256sum

#### **VMware**

#### **IMPORT**

#### **UI**

- 1. Select  $File \rightarrow Import.$
- Click *Choose file…*. 2.
- 3. Navigate to the downloaded ova file and select it.
- 4. Click Open.
- Click *Continue*. 5.
- 6. In the *Save as* dialog:
	- a. (Optional) Change the directory or file name.
	- b. Click *Save*.
- 7. Choose one of:
	- (Optional) Click *Finish*. This starts the virtual machine. •
	- (Recommended) Click *Customize Settings*. This opens the VM's settings page without starting the machine. •

#### **CLI**

- 1. Install overtool . (You need to register.)
- 2. Import and convert the OVA file. (ovftool can't change CPU or memory settings during import, but it can set the default interface.)

Choose one of:

• Download and import the OVA file.

```
ovftool --name="PMM Server" --net:NAT=Wi-Fi \
https://www.percona.com/downloads/pmm2/2.41.0/ova/pmm-server-2.41.0.ova \
pmm-server-2.41.0. vmx
```
• Import an already-downloaded OVA file.

```
ovftool --name="PMM Server" --net:NAT=WiFi \
pmm-server-2.41.0.ova \lambda.<br>pmm-server.vmx
```
**RECONFIGURE INTERFACE**

When using the command line, the interface is remapped during import.

**UI**

- 1. If started, shut down the virtual machine.
- 2. In the VMware main window, select the imported virtual machine.
- Click *Virtual Machine* → *Settings…*. 3.
- Click *Network Adapter*. 4.
- 5. In the *Bridged Networking* section, select *Autodetect*.
- 6. Close the settings window.

**START GUEST AND GET IP ADDRESS**

**UI**

- In the VMware main window, select the imported virtual machine. 1.
- 2. Click the play button or select *Virtual Machine*  $\rightarrow$  *Start Up*.
- When the instance has been booted, note the IP address in the guest console. 3.

#### **CLI/UI**

1. Start the virtual machine in GUI mode. (There's no way to redirect a VMware VM's console to the host.)

```
vmrun -gu root -gp percona start \
pmm-server.vmx gui
```
- When the instance has been booted, note the IP address in the guest console. 2.
- (Optional) Stop and restart the instance in headless mode. 3.

```
vmrun stop pmm-server.vmx
vmrun -gu root -gp percona start \
pmm-server.vmx nogui
```
#### **VirtualBox**

**IMPORT**

**UI**

- 1. Select *File* → *Import appliance*....
- 2. In the *File* field, type the path to the downloaded owe file, or click the folder icon to navigate and open it.
- Click *Continue*. 3.
- On the *Appliance settings* page, review the settings and click *Import*. 4.
- 5. Click *Start*.
- When the guest has booted, note the IP address in the guest console. 6.

**CLI**

- 1. Open a terminal and change the directory to where the downloaded ova file is.
- (Optional) Do a 'dry run' import to see what values will be used. 2.

VBoxManage import pmm-server-2.41.0.ova --dry-run

#### 3. Import the image. Choose one of:

With the default settings. •

VBoxManage import pmm-server-2.41.0.ova

• With custom settings (in this example, Name: "PMM Server", CPUs: 2, RAM: 8192 MB).

VBoxManage import --vsys 0 --vmname "PMM Server" \ --cpus 2 --memory 8192 pmm-server-2.41.0.ova

**INTERFACE**

#### **UI**

- Click *Settings*. 1.
- Click *Network*. 2.
- In the *Adapter 1* field, click *Attached to* and change to *Bridged Adapter*. 3.
- 4. In the *Name* field, select your host's active network interface (e.g. en0. W-Fi (Wreless)).
- 5. Click *OK*.

#### **CLI**

1. Show the list of available bridge interfaces.

VBoxManage list bridgedifs

- 2. Find the name of the active interface you want to bridge to (one with *Status: Up* and a valid IP address). Example: en0: Wi-Fi (Wireless)
- 3. Bridge the virtual machine's first interface (nic1) to the host's en0 ethernet adapter.

VBoxManage modifyvm 'PMM Server' \ --nic1 bridged --bridgeadapter1 'en0: Wi-Fi (Wireless)'

4. Redirect the console output into a host file.

```
VBoxManage modifyvm 'PMM Server'
--uart1 0x3F8 4 --uartmode1 file /tmp/pmm-server-console.log
```
**GET IP**

**UI**

- 1. Select the PMM Server virtual machine in the list.
- 2. Click *Start*.
- When the guest has booted, note the IP address in the guest console. 3.

#### **CLI**

1. Start the guest.

VBoxManage startvm --type headless 'PMM Server'

(Optional) Watch the log file. 2.

tail -f /tmp/pmm-server-console.log

3. Wait for one minute for the server to boot up.

- Choose one of: 4.
	- Read the IP address from the tailed log file.
	- Extract the IP address from the log file. •

grep -e "^IP:" /tmp/pmm-server-console.log | cut -f2 -d' '

(Optional) Stop the guest: 5.

VBoxManage controlvm "PMM Server" poweroff

#### **Log into user interface**

#### **UI**

- 1. Open a web browser and visit the guest IP address.
- 2. The PMM [login screen](#page-110-2) appears.
- Enter the default username and password in the relevant fields and click *Log in*. 3.
	- username: admin
	- password: admin
- 4. (Recommended) Follow the prompts to change the default password.

You also can change the default password through SSH by using the change-admin-password command.

1. The PMM Home Dashboard appears.

#### **(Optional) Change root password**

**UI**

- 1. Start the virtual machine in GUI mode.
- 2. Log in with the default superuser credentials:
	- Username: root •
	- Password: percona
- Follow the prompts to change the password. 3.

#### **(Optional) Set up SSH**

#### **UI/CLI**

1. Create a key pair for the admin user.

ssh-keygen -f admin

- 2. Log into the PMM user interface.
- Select *PMM → PMM Settings → SSH Key*. 3.
- 4. Copy and paste the contents of the admin. pub file into the *SSH Key* field.
- 5. Click *Apply SSH Key*. (This copies the public key to /home/admin/.ssh/authorized\_keys in the guest).
- 6. Log in via  $SSH$  ( $NNNN$  is the guest IP address).

ssh -i admin admin@N.N.N.N

#### **(Optional) Set up static IP**

When the guest OS starts, it will get an IP address from the hypervisor's DHCP server. This IP can change each time the guest OS is restarted. Setting a static IP for the guest OS avoids having to check the IP address whenever the guest is restarted.

**CLI**

- Start the virtual machine in non-headless (GUI) mode. 1.
- Log in as root . 2.
- 3. Edit /etc/sysconfig/network-scripts/ifcfg-eth0
- Change the value of BOOTPROTO : 4.

BOOTPROTO=none

Add these values: 5.

IPADDR=192.168.1.123 # replace with the desired static IP address NETMASK=255.255.255.0 # replace with the netmask for your IP address GATEWAY=192.168.1.1 # replace with the network gateway for your IP address PEERDNS=no DNS1=192.168.1.53 # replace with your DNS server IP

#### 6. Restart the interface.

ifdown eth0 && ifup eth0

#### 7. Check the IP.

ip addr show eth0

8. Preserve the network configuration across reboots.

echo "network: {config: disabled}" > /etc/cloud/cloud.cfg.d/99-disable-network-config.cfg

#### **Remove**

#### **UI**

- 1. Stop the virtual machine: select *Close*  $\rightarrow$  *Power Off.*
- 2. Remove the virtual machine: select *Remove*  $\rightarrow$  *Delete all files.*

Last update: 2023-02-23

## <span id="page-32-0"></span>2.2.7 AWS Marketplace

You can run an instance of PMM Server hosted at AWS Marketplace.

Assuming that you have an AWS (Amazon Web Services) account, locate *Percona Monitoring and Management Server* in [AWS](https://aws.amazon.com/marketplace) [Marketplace](https://aws.amazon.com/marketplace) or use [this link](https://aws.amazon.com/marketplace/pp/B077J7FYGX).

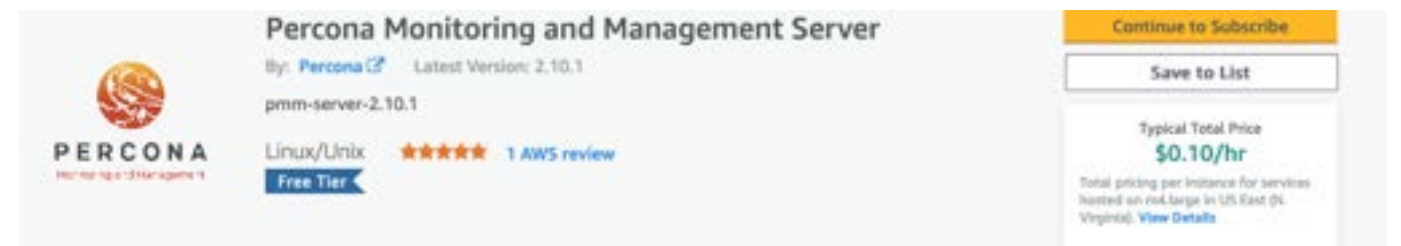

Selecting a region and instance type in the *Pricing Information* section will give you an estimate of the costs involved. This is only an indication of costs. You will choose regions and instance types in later steps.

Percona Monitoring and Management Server is provided at no cost, but you may need to pay for infrastructure costs.

Disk space consumed by PMM Server depends on the number of hosts being monitored. Although each environment will be unique, you can consider the data consumption figures for the [PMM Demo](https://pmmdemo.percona.com/) web site which consumes approximately 230 MB per host per day, or approximately 6.9 GB per host at the default 30 day retention period.

For more information, see our blog post [How much disk space should I allocate for Percona Monitoring and Management?](https://www.percona.com/blog/2017/05/04/how-much-disk-space-should-i-allocate-for-percona-monitoring-and-management/).

- Click *Continue to Subscribe*. 1.
- **Subscribe to this software**: Check the terms and conditions and click *Continue to Configuration*. 2.
- **Configure this software**: 3.
	- a. Select a value for *Software Version*. (The latest is 2.41.0.)
	- b. Select a region. (You can change this in the next step.)
	- Click *Continue to Launch*. c.

#### **Launch this software**: 4.

- **Choose Action**: Select a launch option. *Launch from Website* is a quick way to make your instance ready. For a. more control, choose *Launch through EC2*.
- **EC2 Instance Type**: Select an instance type. b.
- **VPC Settings**: Choose or create a VPC (virtual private cloud). c.
- d. **Subnet Settings**: Choose or create a subnet.
- **Security Group Settings**: Choose a security group or click \*Create New Based On Seller Settings e.
- **Key Pair Settings**: Choose or create a key pair. f.
- Click *Launch*. g.

#### **Limiting Access to the instance: security group and a key pair**

In the *Security Group* section, which acts like a firewall, you may use the preselected option Create new based on seller settings to create a security group with recommended settings. In the *Key Pair* select an already set up EC2 key pair to limit access to your instance.

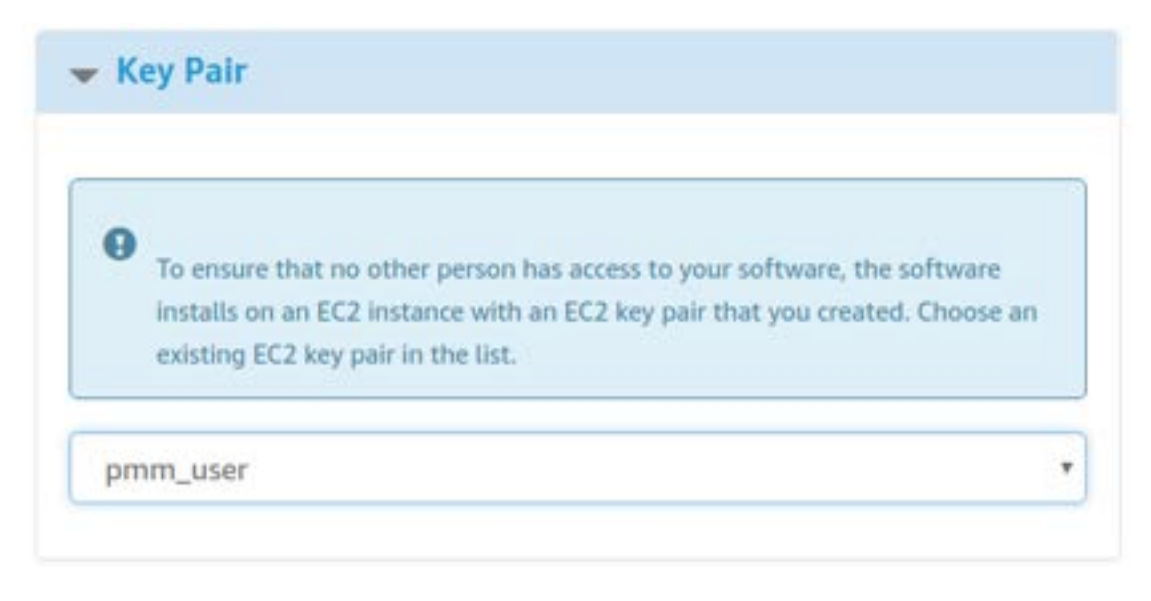

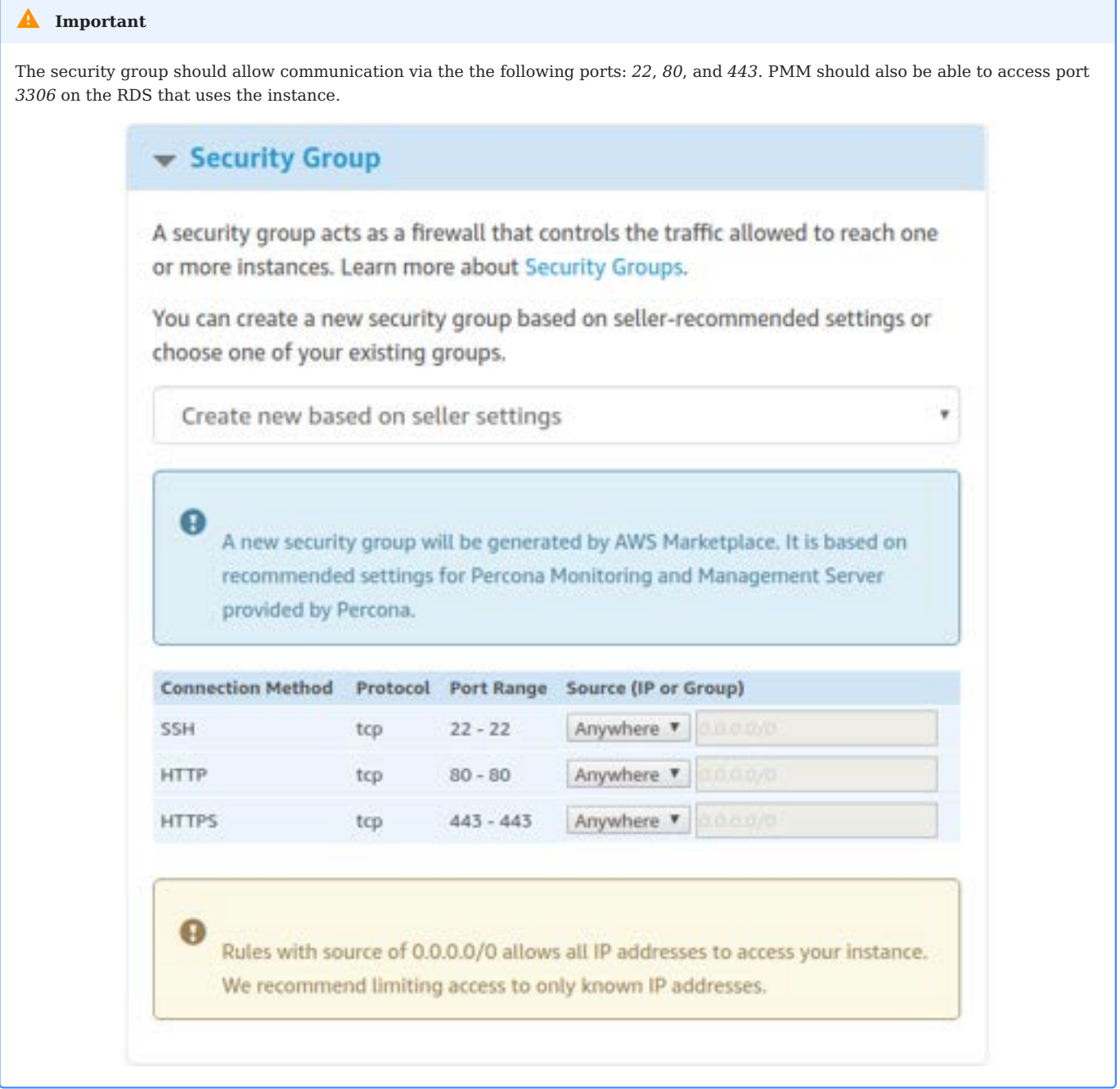

## **Applying settings**

Scroll up to the top of the page to view your settings. Then, click the *Launch with 1 click* button to continue and adjust your settings in the EC2 console.

Your instance settings are summarized in a special area. Click the Launch with 1 click button to continue.

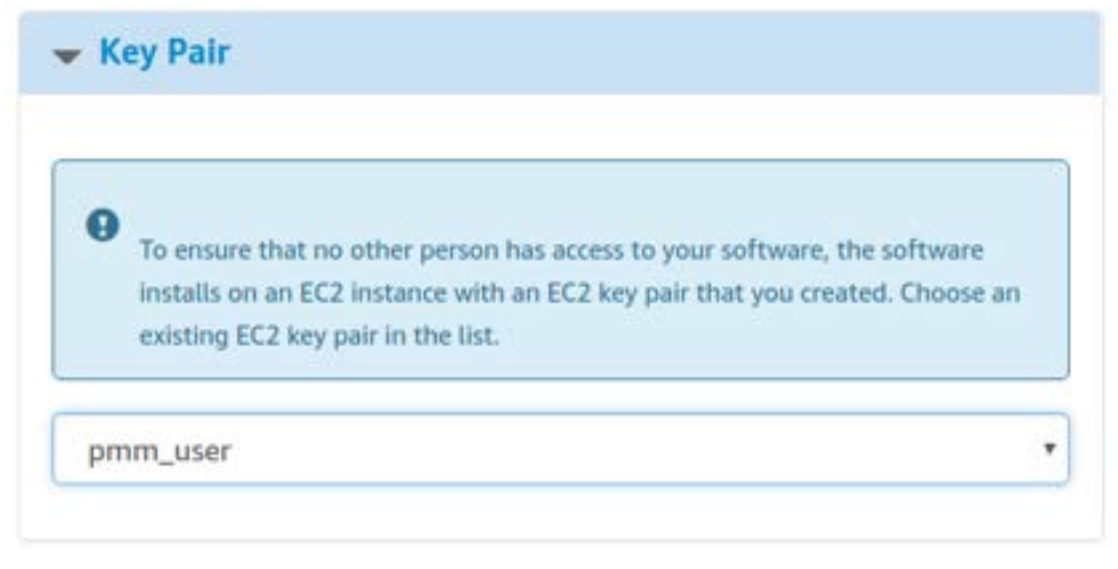

The *Launch with 1 click* button may alternatively be titled as *Accept Software Terms & Launch with 1-Click*.

#### **Adjusting instance settings in the EC2 Console**

Your clicking the *Launch with 1 click* button, deploys your instance. To continue setting up your instance, run the EC2 console. It is available as a link at the top of the page that opens after you click the *Launch with 1 click* button.

Your instance appears in the EC2 console in a table that lists all instances available to you. When a new instance is only created, it has no name. Make sure that you give it a name to distinguish it from other instances managed via the EC2 console.

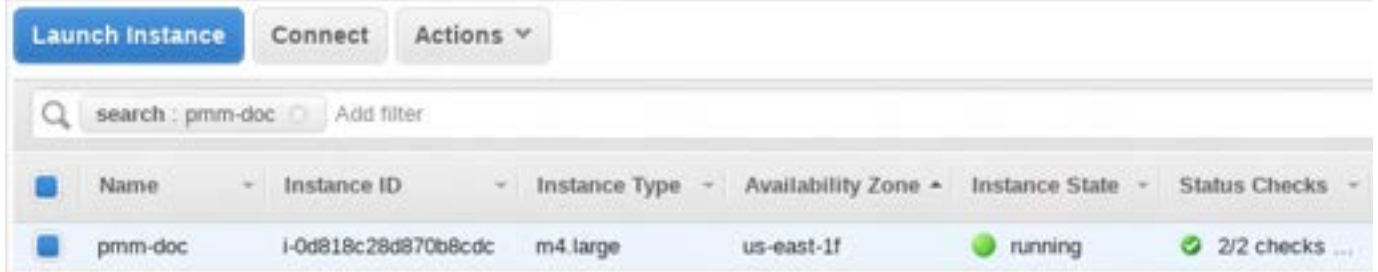

#### **Running the instance**

After you add your new instance ,it will take some time to initialize it. When the AWS console reports that the instance is now in a running state, you may continue with configuration of PMM Server.

When started the next time after rebooting, your instance may acquire another IP address. You may choose to set up an elastic IP to avoid this problem.

With your instance selected, open its IP address in a web browser. The IP address appears in the *IPv4 Public IP* column or as value of the *Public IP* field at the top of the *Properties* panel.
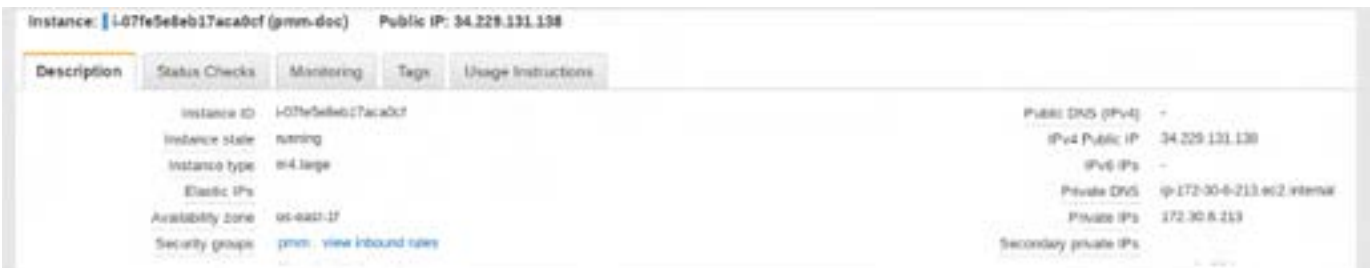

To run the instance, copy and paste its public IP address into the location bar of your browser. In the *Percona Monitoring and Management* welcome page that opens, enter the instance ID.

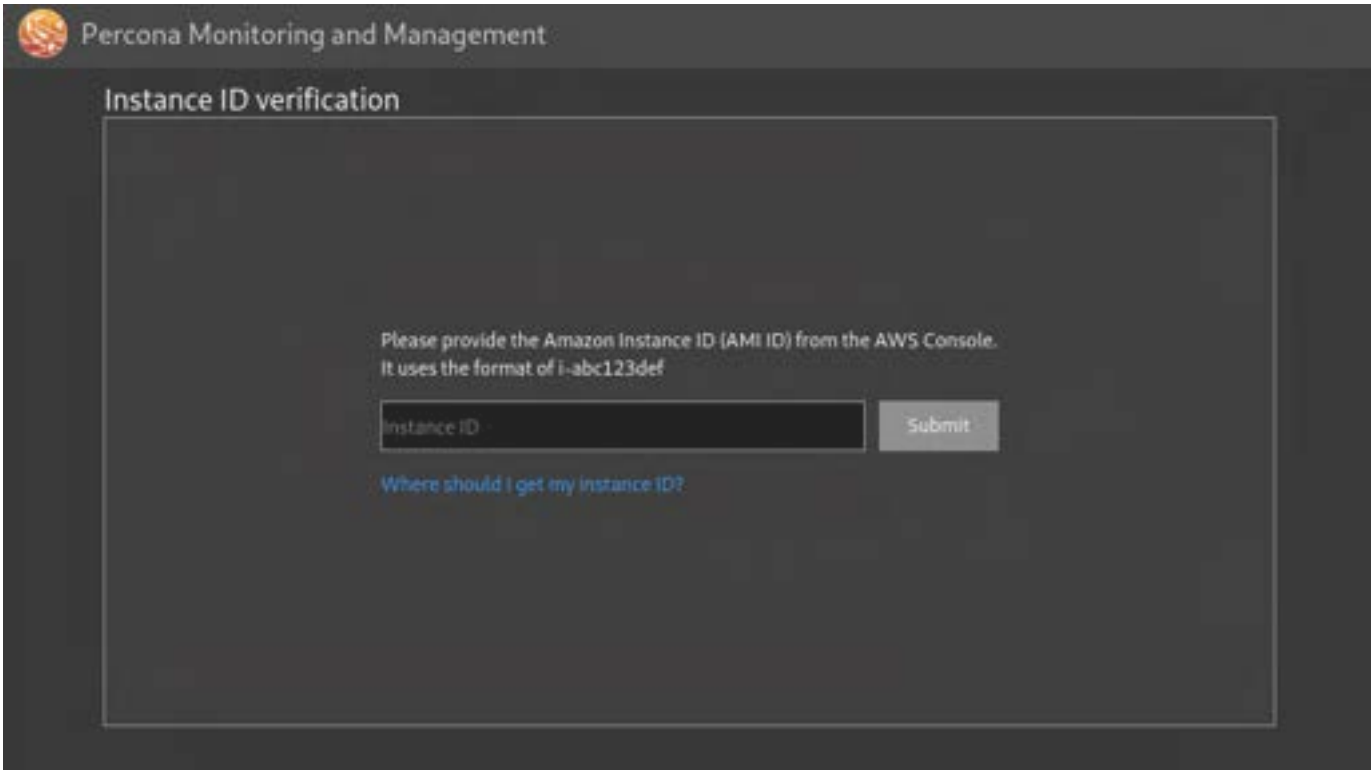

You can copy the instance ID from the *Properties* panel of your instance, select the *Description* tab back in the EC2 console. Click the *Copy* button next to the *Instance ID* field. This button appears as soon as you hover the cursor of your mouse over the ID.

Hover the cursor over the instance ID for the Copy button to appear.

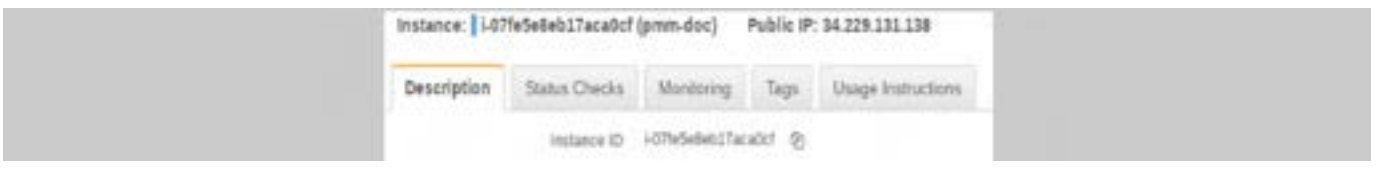

Paste the instance in the *Instance ID* field of the *Percona Monitoring and Management* welcome page and click *Submit*.

PMM Server provides user access control, and therefore you will need user credentials to access it:

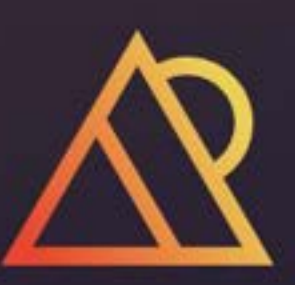

# Percona Monitoring and Management

Democratising data

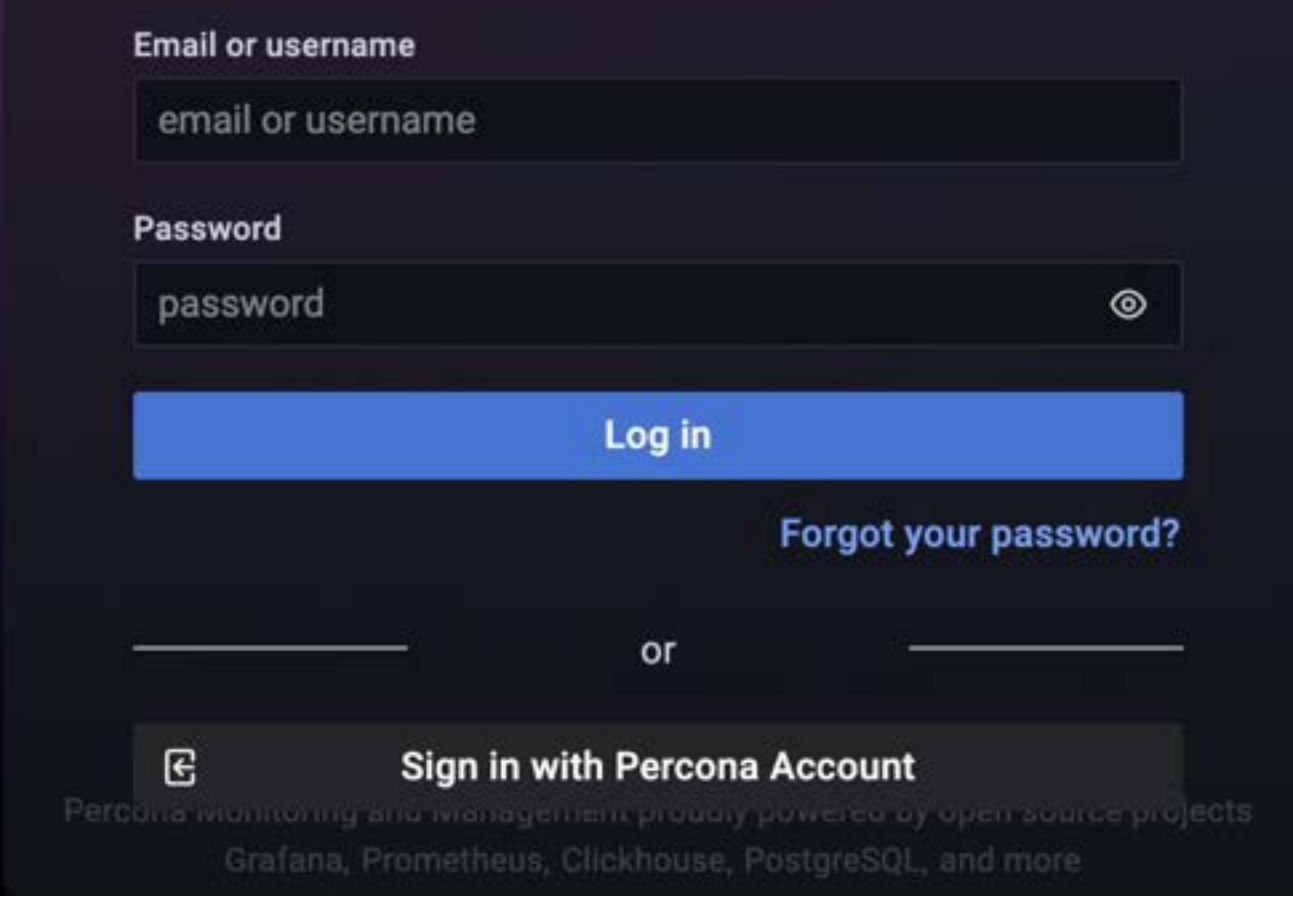

• Default user name: admin

• Default password: admin

You will be prompted to change the default password every time you log in.

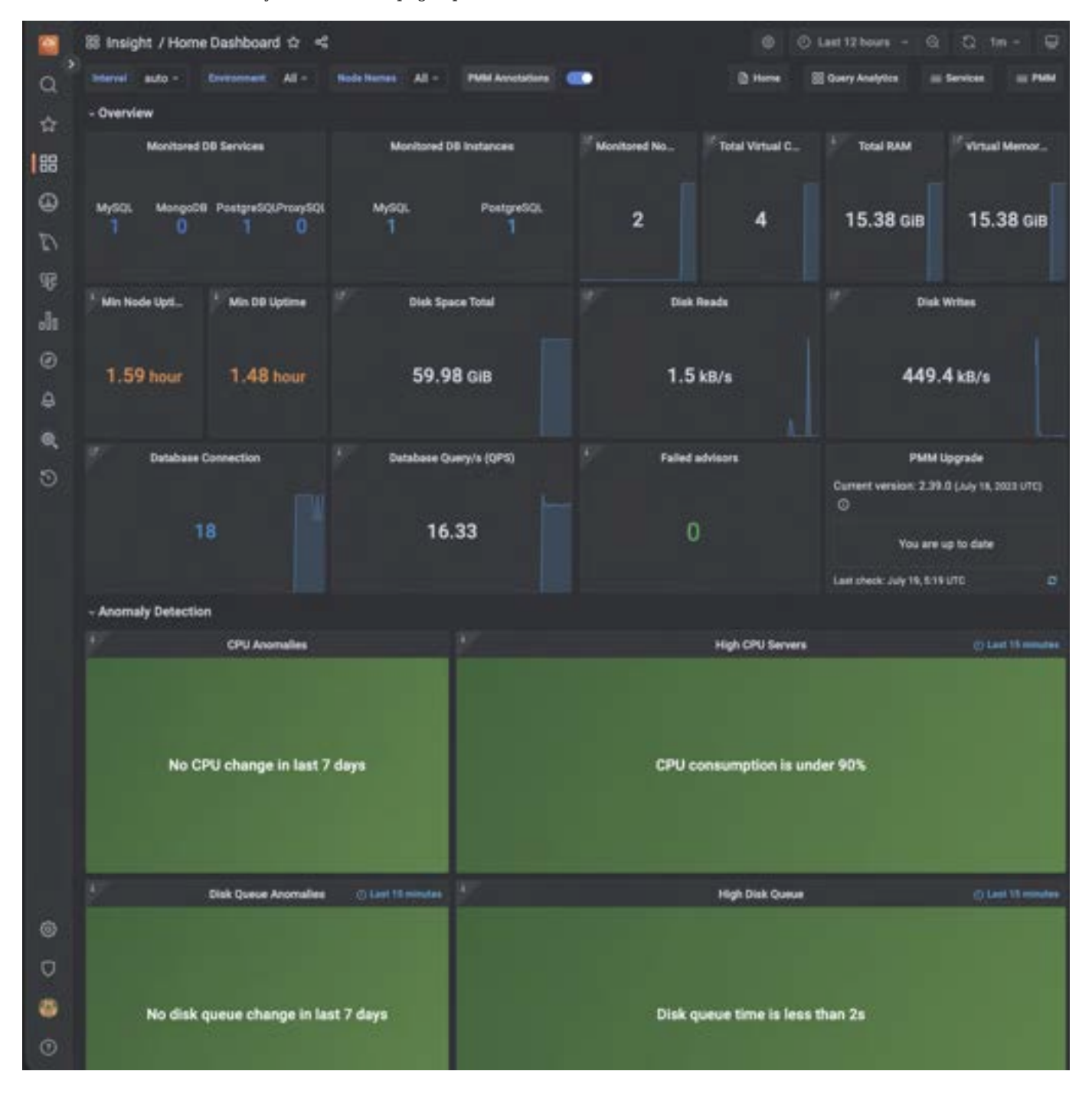

The PMM Server is now ready and the home page opens.

You are creating a username and password that will be used for two purposes:

- 1. authentication as a user to PMM the credentials to log in to PMM.
- 2. authentication between PMM Server and PMM Clients you will re-use these credentials on another host when configuring PMM Client for the first time on a server, for example (DO NOT RUN ON THIS PMM SERVER YOU JUST CREATED):

pmm-admin config --server-insecure-tls --server-url=https://admin:admin@<IP Address>:443

For instructions about how to access your instances by using an SSH client, see [Connecting to Your Linux Instance Using SSH](http://docs.aws.amazon.com/AWSEC2/latest/UserGuide/AccessingInstancesLinux.html)

Make sure to replace the user name ec2-user used in this document with admin.

#### **Resizing the EBS Volume**

Your AWS instance comes with a predefined size which can become a limitation. To make more disk space available to your instance, you need to increase the size of the EBS volume as needed and then your instance will reconfigure itself to use the new size.

The procedure of resizing EBS volumes is described in the Amazon documentation: [Modifying the Size, IOPS, or Type of an](https://docs.aws.amazon.com/AWSEC2/latest/UserGuide/ebs-modify-volume.html) [EBS Volume on Linux.](https://docs.aws.amazon.com/AWSEC2/latest/UserGuide/ebs-modify-volume.html)

After the EBS volume is updated, PMM Server instance will auto-detect changes in approximately 5 minutes or less and will reconfigure itself for the updated conditions.

#### **Upgrading PMM Server on AWS**

#### **CHANGE PUBLIC IP ADDRESS**

To assign a public IP address for an Amazon EC2 instance, follow these steps:

Allocate Elastic IP address 1.

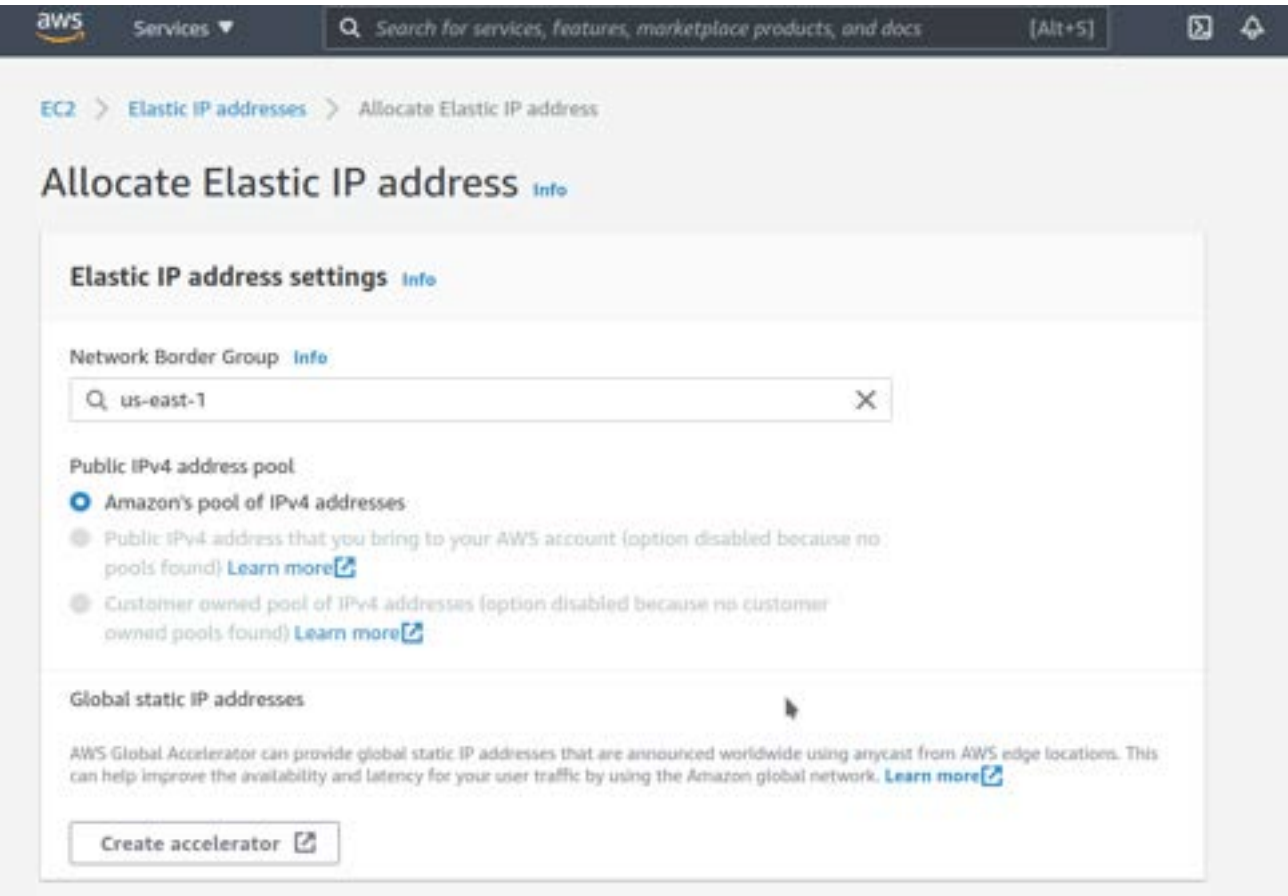

2. Associate Elastic IP address with a Network interface ID of your EC2 instance

If you associate an Elastic IP address to an instance that already has an Elastic IP address associated, this previously associated Elastic IP address will be disassociated but still allocated to your account.

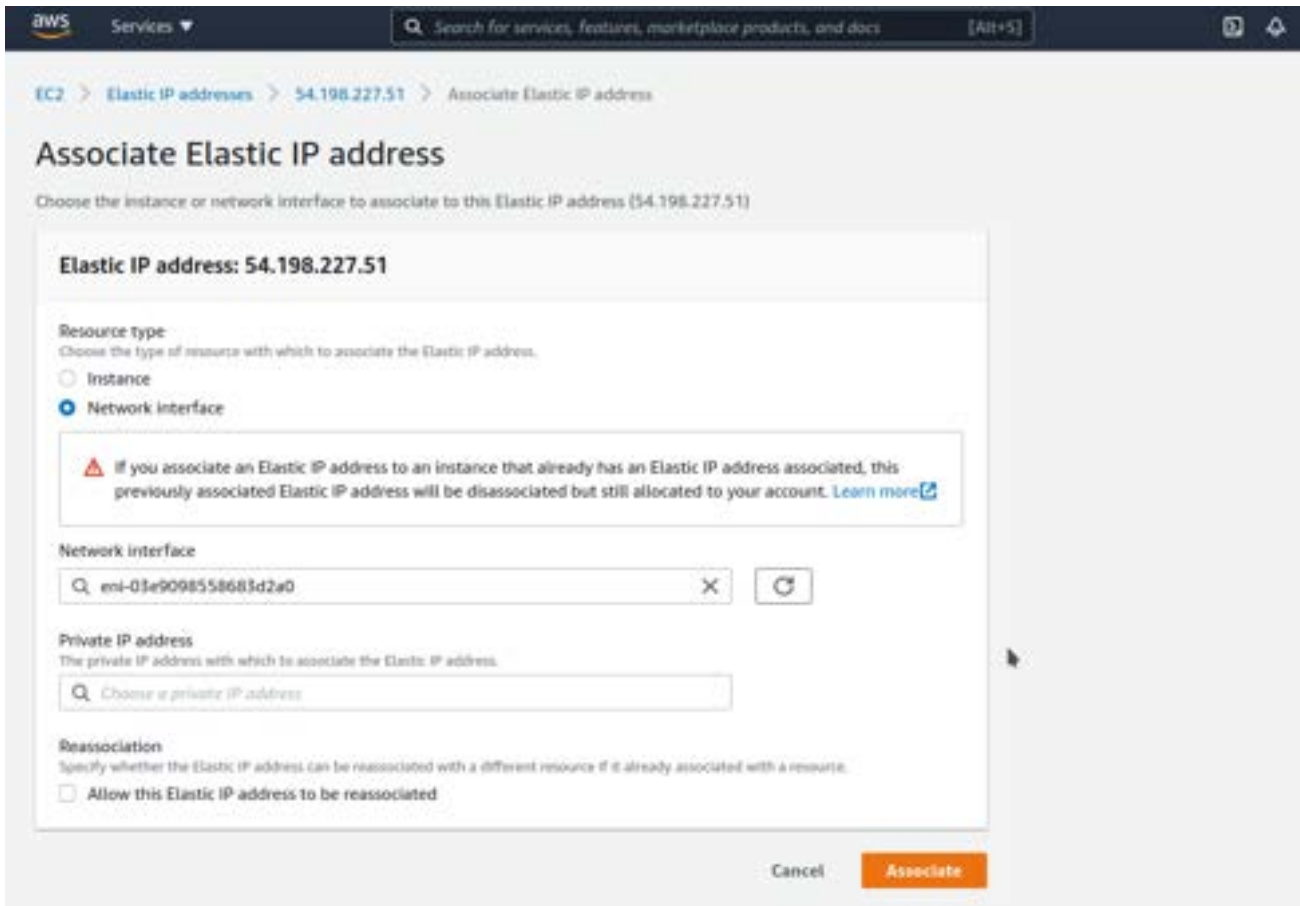

**UPGRADING EC2 INSTANCE CLASS**

Upgrading to a larger EC2 instance class is supported by PMM provided you follow the instructions from the [AWS manual.](https://docs.aws.amazon.com/AWSEC2/latest/UserGuide/ec2-instance-resize.html) The PMM AMI image uses a distinct EBS volume for the PMM data volume which permits independent resizing of the EC2 instance without impacting the EBS volume.

- 1. Open the Amazon EC2 console.
- 2. In the navigation pane, choose PMM Server Instances.
- Select the instance and choose Actions, Instance state, Stop instance. 3.
- 4. In the Change instance type dialog box, select the instance type that you want.

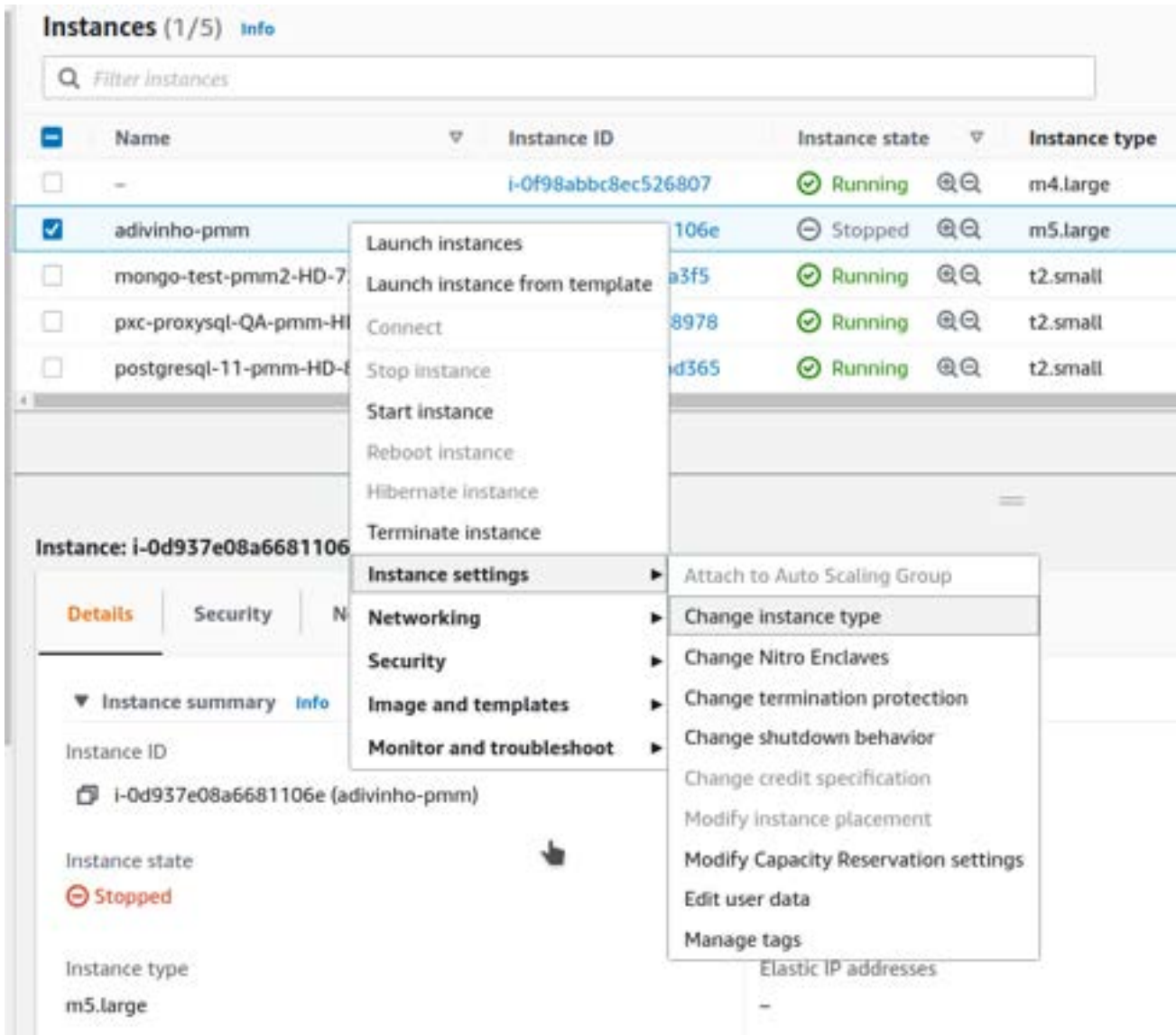

5. Choose Apply to accept the new settings and start the stopped instance.

**EXPANDING THE PMM DATA EBS VOLUME**

The PMM data volume is mounted as an XFS formatted volume on top of an LVM volume. There are two ways to increase this volume size:

- Add a new disk via EC2 console or API, and expand the LVM volume to include the new disk volume. 1.
- Expand existing EBS volume and grow the LVM volume. 2.

**EXPAND EXISTING EBS VOLUME**

To expand the existing EBS volume for increased capacity, follow these steps.

- Expand the disk from AWS Console/CLI to the desired capacity. 1.
- Login to the PMM EC2 instance and verify that the disk capacity has increased. For example, if you have expanded 2. your disk from 16G to 32G, dmesg output should look like below:

[ 535.994494] xvdb: detected capacity change from 17179869184 to 34359738368

3. You can check information about volume groups and logical volumes with the  $vgs$  and lvs commands:

```
vgs
VG #PV #LV #SN Attr VSize VFree
DataVG 1 2 0 wz--n- <16.00g 0
lvs
LV VG Attr LSize Pool Origin Data% Mota% Move Log Opy%Sync Convert
DataLV DataVG Wwi-aotz-- <12.80g ThinPool 1.74
ThinPool DataVG twi-aotz-- 15.96g 1.39 1.29
```
Now we can use the lsblk command to see that our disk size has been identified by the kernel correctly, but LVM2 is 4. not yet aware of the new size. We can use pvresize to make sure the PV device reflects the new size. Once pvresize is executed, we can see that the VG has the new free space available.

```
lsblk | grep xvdb
xvdb 202:16 0 32G 0 disk
pvscan
PV /dev/xvdb VG DataVG lvm2 [<16.00 GiB / 0 free]
Total: 1 [<16.00 GiB] / in use: 1 [<16.00 GiB] / in no VG: 0 [0 ]
pvresize /dev/xvdb
Physical volume "/dev/xvdb" changed
1 physical volume(s) resized / 0 physical volume(s) not resized
pvs
PV VG Fmt Attr PSize PFree
/dev/xvdb DataVG lvm2 a-- <32.00g 16.00g
```
5. We then extend our logical volume. Since the PMM image uses thin provisioning, we need to extend both the pool and the volume:

```
lvs
 LV VG Attr LSize Pool Origin Data% Multa% Move Log Opy%Sync Convert<br>DataLV DataVG Wv-aotz--<12.80g ThinPool 1.77
 DataLV DataVG Wvi-aotz-- <12.80g ThinPool 1.77<br>ThinPool DataVG twi-aotz-- 15.96g 1.42 1.32
 ThinPool DataVG twi-aotz-- 15.96g
 lvextend /dev/mapper/DataVG-ThinPool -l 100%VG
 Size of logical volume DataVG/ThinPool_tdata changed from 16.00 GiB (4096 extents) to 31.96 GiB (8183 extents).
 Logical volume DataVG/ThinPool_tdata successfully resized.
lvs
 LV VG Attr LSize Pool Origin Data% Meta% Move Log Cpy%Sync Convert
 DataLV DataVG Vwi-aotz-- <12.80g ThinPool 1.77
 ThinPool DataVG twi-aotz-- 31.96g
```
6. Once the pool and volumes have been extended, we need to now extend the thin volume to consume the newly available space. In this example we've grown available space to almost 32GB, and already consumed 12GB, so we're extending an additional 19GB:

```
lvs
 LV VG Attr LSize Pool Origin Data% Meta% Move Log Cpy%Sync Convert
 DataLV DataVG Vwi-aotz-- <12.80g ThinPool 1.77<br>ThinPool DataVG twi-aotz-- 31.96g 0 1.77
 ThinPool DataVG twi-aotz-- 31.96g 0.71 1.71
```
lvextend /dev/mapper/DataVG-DataLV -L +19G

Size of logical volume DataVG/DataLV changed from <12.80 GiB (3276 extents) to <31.80 GiB (8140 extents) Logical volume DataVG/DataLV successfully resized.

lvs

```
LV VG Attr LSize Pool Origin Data% Meta% Move Log Opy%Sync Convert
DataLV DataVG Wwi-aotz-- <31.80g ThinPool 0.71<br>ThinPool DataVG twi-aotz-- 31.96g 0.71
ThinPool DataVG twi-aotz-- 31.96g 0.71 1.71
```
7. We then expand the XFS file system to reflect the new size using xfs\_growfs, and confirm the file system is accurate using the df command.

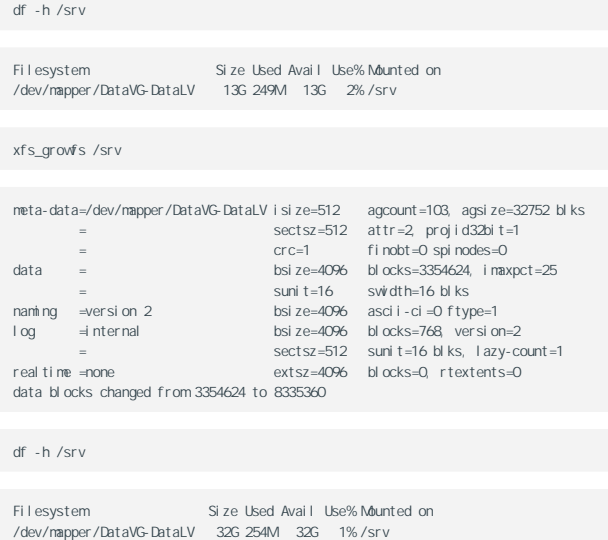

**EXPAND THE AMAZON EBS ROOT VOLUME**

- Expand the disk from AWS Console/CLI to the desired capacity. 1.
- Login to the PMM EC2 instance and verify that the disk capacity has increased. For example, if you have expanded 2. disk from 8G to 10G, dmesg output should look like below:

```
# dmesg | grep "capacity change"
[63175.044762] nvme0n1: detected capacity change from 8589934592 to 10737418240
```
3. Use the Isblk command to see that our disk size has been identified by the kernel correctly, but LVM2 is not yet aware of the new size.

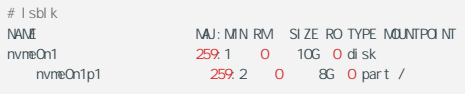

4. For volumes that have a partition, such as the root volume shown in the previous step, use the growpart command to extend the partition.

```
# growpart /dev/nvme0n1 1
CHANGED: partition=1 start=2048 old: size=16775168 end=16777216 new: size=20969439 end=20971487
```
 $5.$  To verify that the partition reflects the increased volume size, use the  $\frac{1}{15}$  k command again.

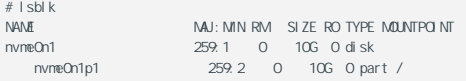

6. Extend the XFS file system on the root volume by  $xfs\_grows$  command. I

```
# xfs_growfs -d /
                            i si ze=512 agcount=4, agsi ze=524224 blks
```
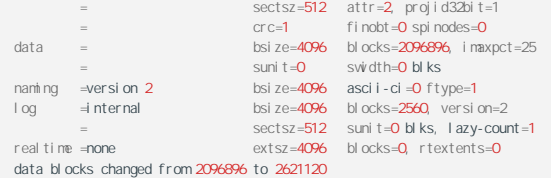

7. Verify that file system reflects the increased volume size

```
# df -hT /
Filesystem Type Size Used Avail Use% Mounted on
/dev/nvme0n1p1 xfs 10G 5,6G 4,5G 56% /
```
# **Backup PMM Server**

All data are stored in the /srv partition, so it's enough to back the PMM data volume. You can create a point-in-time snapshot of the volume and use it for data backup.

The procedure of creating a snapshot is described in the Amazon documentation: [Create Amazon EBS snapshots](https://docs.aws.amazon.com/AWSEC2/latest/UserGuide/ebs-creating-snapshot.html)

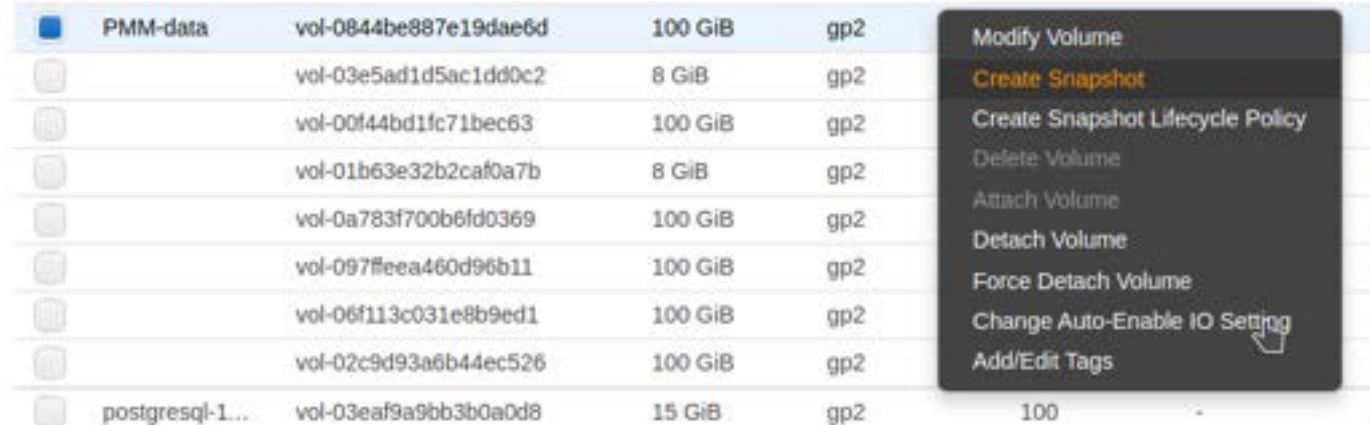

# **Restore PMM Server from a backup**

1. Create a new volume by using the latest snapshot of the PMM data volume.

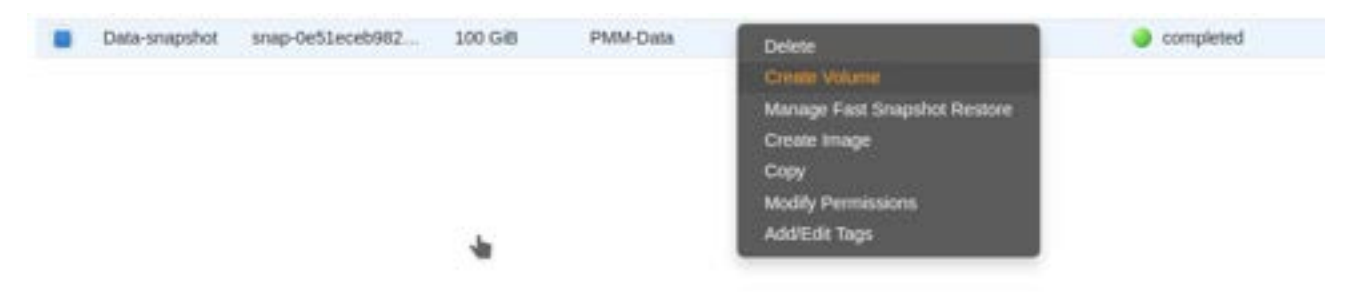

- 2. Stop the PMM Server instance.
- 3. Detach the current PMM data volume.

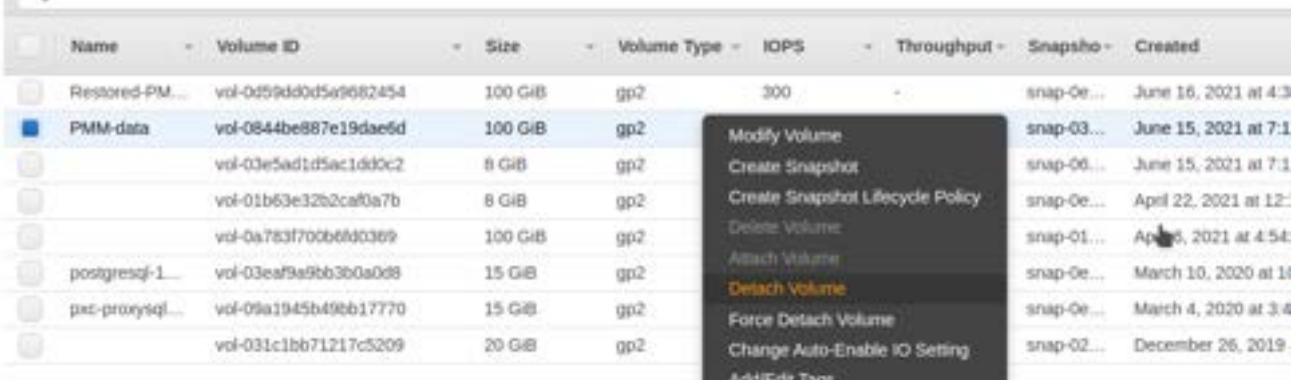

#### Attach the new volume. 4.

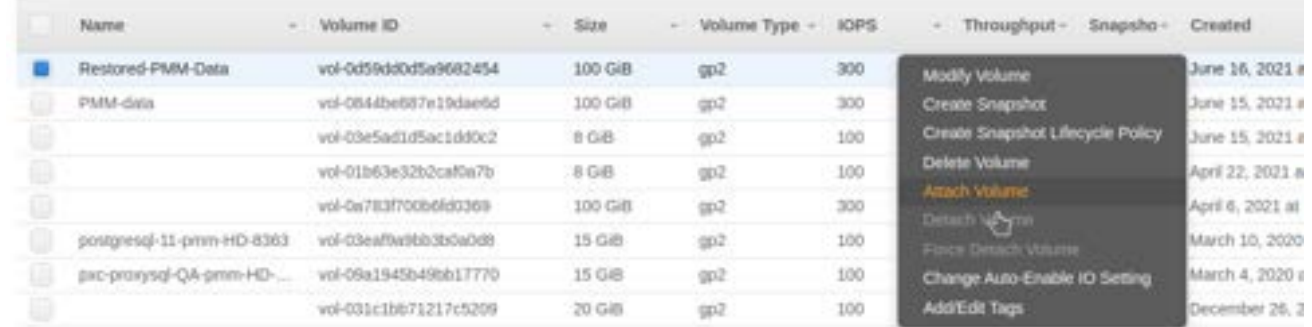

Start the PMM Server instance. 5.

# **Remove PMM Server**

1. Find the instance in the EC2 Console

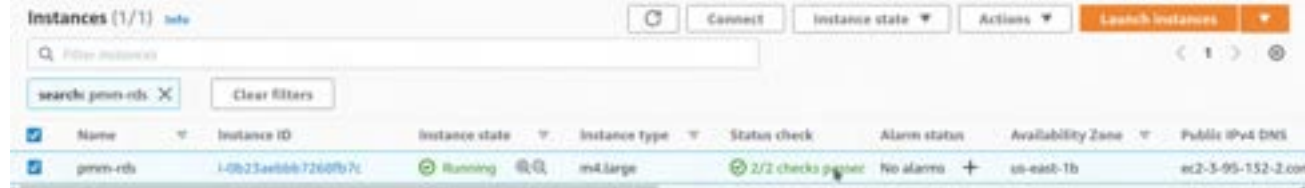

2. Select "Instance state" menu and "Terminate instance"

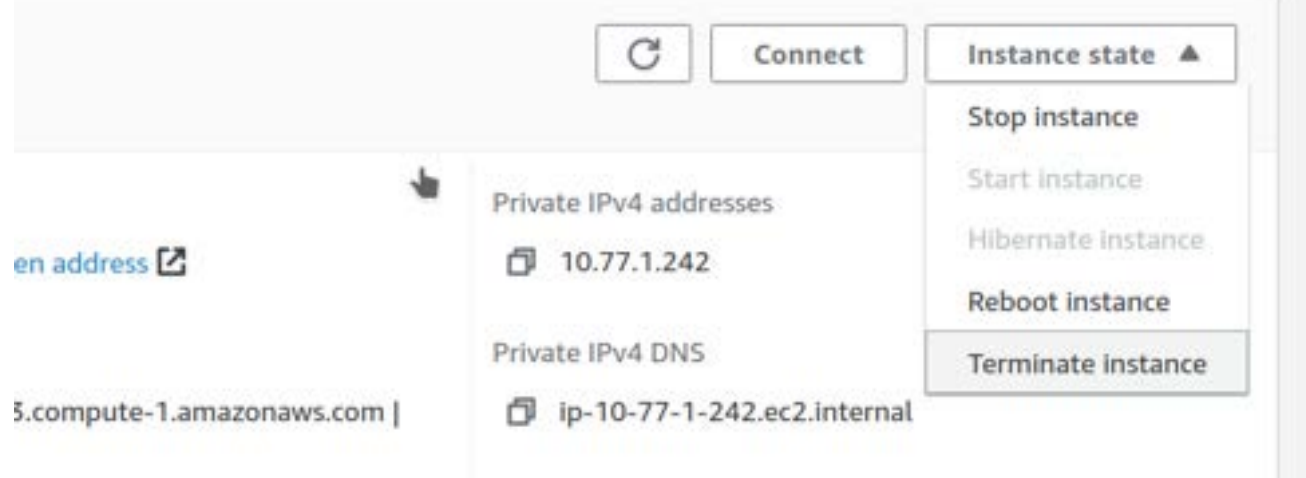

#### 3. Confirm termination operation

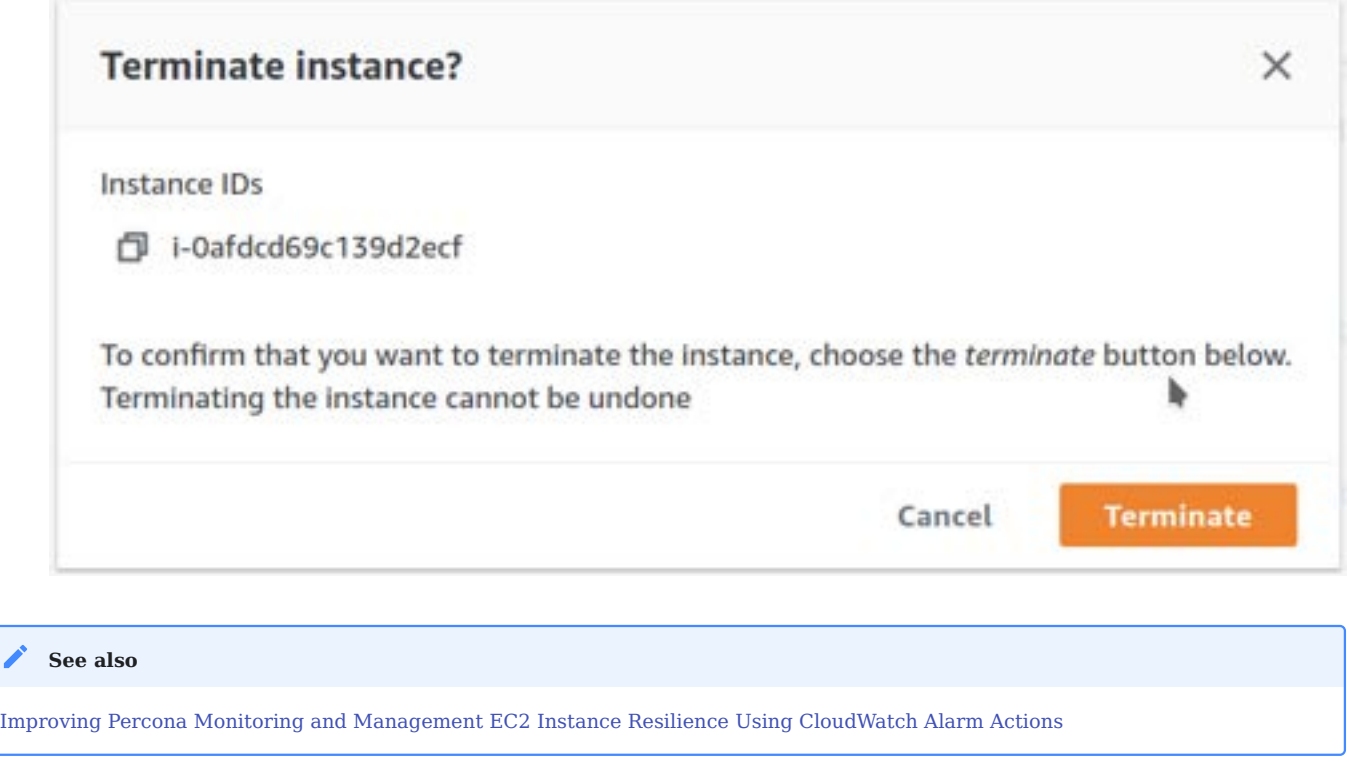

Last update: 2023-02-23

# 2.2.8 Easy-install script

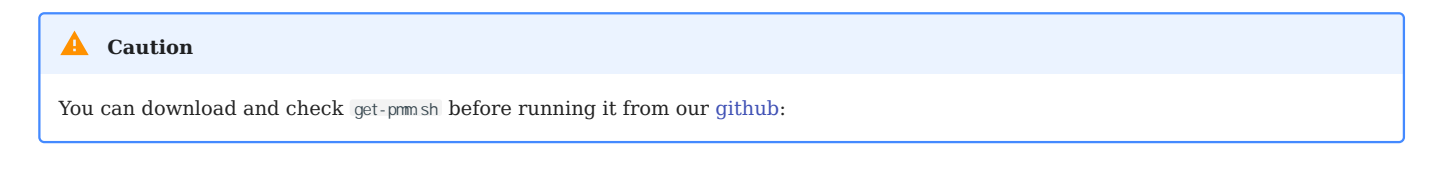

# **Linux or macOS**

# Using curl :

curl -fsSL https://www.percona.com/get/pmm | /bin/bash

# Using wget :

wget -O - https://www.percona.com/get/pmm | /bin/bash

# This script:

- Installs Docker if it is not already installed on your system.
- Stops and renames any currently running PMM Server Docker container from pmm-server to pmm-server-{timestamp}. This old pmm-server container is not a recoverable backup.
- Pulls and runs the latest PMM Server Docker image.
- Can run in Interactive mode to change the default settings:

```
curl -fsSLO https://www.percona.com/get/pmm (or wget https://www.percona.com/get/pmm)
chmod +x pmm
./pmm --interactive
```
Last update: 2023-06-28

# 2.3 Client

# <span id="page-47-0"></span>2.3.1 Set up PMM Client

There are different ways to install PMM Client on a node and register it with PMM Server. Choose from:

- [Docker:](#page-48-0) Run PMM Client as a Docker container.
- [Package manager:](#page-49-0)
	- On Debian or Red Hat Linux, install percona-release and use a Linux package manager (apt / dnf) to install PMM Client.
	- On Debian or Red Hat, download .deb/.rpm PMM Client packages and manually install them.

# **Binary is only way to install PMM client without root permissions**

• [Binary package:](#page-50-0) For other Linux distributions, download and unpack generic PMM Client Linux binaries.

When you have installed PMM Client, you must:

- [Register the node with PMM Server.](#page-51-0)
- [Configure and add services according to type.](#page-52-0) •

If you need to, you can [unregister,](#page-53-0) [remove services](#page-53-1) or [remove PMM Client](#page-52-1).

Here's an overview of the choices.

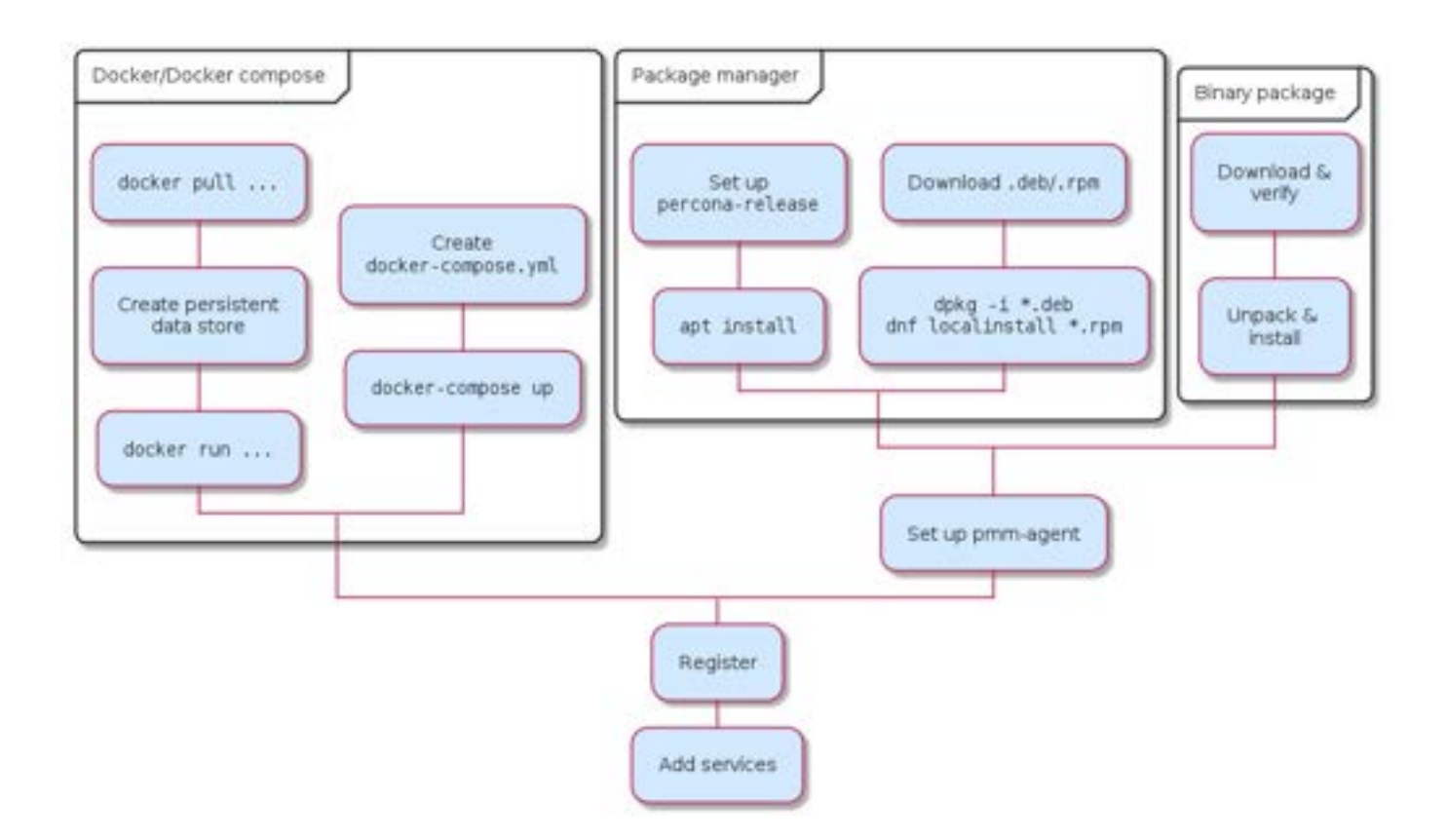

#### **Before you start**

- [Set up PMM Server](#page-9-0) with a known IP address accessible from the client node.
- You have superuser (root) access on the client host.
- You have superuser access to any database servers that you want to monitor.
- These Linux packages are installed: curl, gnupg, sudo, vget.
- If using it, install [Docker](https://docs.docker.com/get-docker/).
- System requirements:
	- Operating system PMM Client runs on any modern 64-bit Linux distribution. It is tested on supported versions of Debian, Ubuntu, CentOS, and Red Hat Enterprise Linux. (See [Percona software support life cycle\)](https://www.percona.com/services/policies/percona-software-support-lifecycle#pt).
	- Disk A minimum of 100 MB of storage is required for installing the PMM Client package.

With a good connection to PMM Server, additional storage is not required. However, the client needs to store any collected data that it cannot dispatch immediately, so additional storage may be required if the connection is unstable or the throughput is low. VMagent uses 1 GB of disk space for cache during a network outage. QAN, on the other hand, uses RAM to store cache.

#### **Install**

<span id="page-48-0"></span>**DOCKER**

The [PMM Client Docker image](https://hub.docker.com/r/percona/pmm-client/tags/) is a convenient way to run PMM Client as a preconfigured [Docker](https://docs.docker.com/get-docker/) container.

1. Pull the PMM Client docker image.

docker pull \ percona/pmm-client: 2

Use the image as a template to create a persistent data store that preserves local data when the image is updated. 2.

```
docker create \
--volume /srv \
--name pmm-client-data \
percona/pmm-client:2 /bin/true
```
3. Run the container to start [PMM Agent](#page-387-0) in setup mode. Set  $X$ XXX to the IP address of your PMM Server. (Do not use the docker --detach option as PMM agent only logs to the console.)

```
PMM_SERVER=X. X. X. X: 443
docker run \
-rm \lambda--name pmm-client \
-e PMM_AGENT_SERVER_ADDRESS=${PMM_SERVER}
-e PMMAGENT_SERVER_USERNAME=admin
-e PMMAGENT_SERVER_PASSWORD=admin
-e PMM_AGENT_SERVER_INSECURE_TLS=1
-e PM<u>M</u>AGENT_SETUP=1
-e PMMAGENT_CONFIG_FILE=config/pmm-agent.yaml
--volumes-from pmm-client-data
percona/pmm-client: 2
```
#### 木 **Tips**

You can find a complete list of compatible environment variables [here](#page-387-0).

1. Check status.

docker exec pmm-client \ pmm-admin status

In the PMM user interface you will also see an increase in the number of monitored nodes.

You can now add services with [pmm-admin](#page-370-0) by prefixing commands with docker exec pmm-client.

# **b** Tips

- Adjust host firewall and routing rules to allow Docker communications. [\(Read more\)](#page-214-0)
- For help: docker run --rm percona/pmm-client: 2 --help

# In the GUI.

- $\bullet$  Select **PMM** Dashboards  $\rightarrow$   $\mathbb{C}$  System (Node)  $\rightarrow$   $\mathbb{C}$  Node Overview.
- In the *Node Names* menu, select the new node.
- Change the time range to see data.

# **Danger**

pmm-agent.yaml contains sensitive credentials and should not be shared.

#### <span id="page-49-0"></span>**PACKAGE MANAGER**

# $\bullet$  Tip

If you have used percona-release before, disable and re-enable the repository:

```
percona-release disable all<br>percona-release enable original release
```
#### **Debian-based**

Configure repositories. 1.

```
v<mark>g</mark>et https://repo.percona.com/apt/percona-release_latest.generic_all.deb<br>dpkg -i percona-release_latest.generic_all.deb
```
2. Install the PMM Client package.

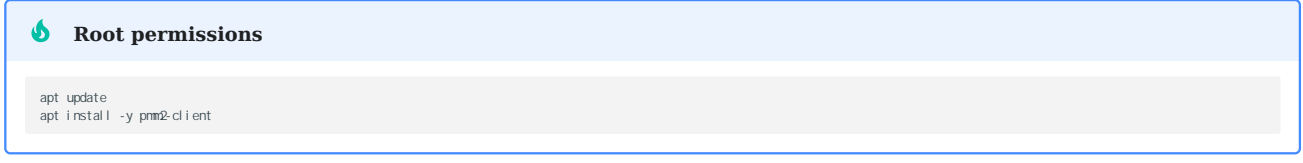

Check. 3.

pmm-admin --version

#### 4. [Register the node.](#page-51-0)

#### **Red Hat-based**

Configure repositories. 1.

yum install -y https://repo.percona.com/yum/percona-release-latest.noarch.rpm

2. Install the PMM Client package.

yum install -y pmm2-client

Check. 3.

pmm-admin --version

#### 4. [Register the node.](#page-51-0)

**PACKAGE MANAGER – MANUAL DOWNLOAD**

- 1. Visit the [Percona Monitoring and Management 2 download](https://www.percona.com/downloads/pmm2/) page.
- 2. Under *Version:*, select the one you want (usually the latest).
- 3. Under *Software:*, select the item matching your software platform.
- Click to download the package file: 4.
	- For Debian, Ubuntu: .deb
	- For Red Hat, CentOS, Oracle Linux: .rpm

(Alternatively, copy the link and use wget to download it.)

Here are the download page links for each supported platform.

- [Debian 9 \(Stretch\)](https://www.percona.com/downloads/pmm2/2.41.0/binary/debian/stretch/)
- [Debian 10 \(Buster\)](https://www.percona.com/downloads/pmm2/2.41.0/binary/debian/buster/)
- [Debian 11 \(Bullseye\)](https://www.percona.com/downloads/pmm2/2.41.0/binary/debian/bullseye/)
- [Red Hat/CentOS/Oracle 7](https://www.percona.com/downloads/pmm2/2.41.0/binary/redhat/7/)
- [Red Hat/CentOS/Oracle 8](https://www.percona.com/downloads/pmm2/2.41.0/binary/redhat/8/)
- [Ubuntu 18.04 \(Bionic Beaver\)](https://www.percona.com/downloads/pmm2/2.41.0/binary/debian/bionic/)
- [Ubuntu 20.04 \(Focal Fossa\)](https://www.percona.com/downloads/pmm2/2.41.0/binary/debian/focal/) •
- [Ubuntu 22.04 \(Jammy Jellyfish\)](https://www.percona.com/downloads/pmm2/2.41.0/binary/debian/jammy/) •

#### **Debian-based**

dpkg -i \*.deb

**Red Hat-based**

dnf localinstall \*.rpm

<span id="page-50-0"></span>**BINARY PACKAGE**

1. Download the PMM Client package:

wget https://downloads.percona.com/downloads/pmm2/2.41.0/binary/tarball/pmm2-client-2.41.0.tar.gz

2. Download the PMM Client package checksum file:

wget https://downloads.percona.com/downloads/pmm2/2.41.0/binary/tarball/pmm2-client-2.41.0.tar.gz.sha256sum

3. Verify the download.

sha256sum -c pmm2-client-2.41.0.tar.gz.sha256sum

Unpack the package and move into the directory. 4.

tar xfz pmm2-client-2.41.0.tar.gz && cd pmm2-client-2.41.0

Choose one of these two commands (depends on your permissions): 5.

#### **Without root permissions**

export PMM\_DIR=YOURPATH

where YOURPATH replace with you real path, where you have required access.

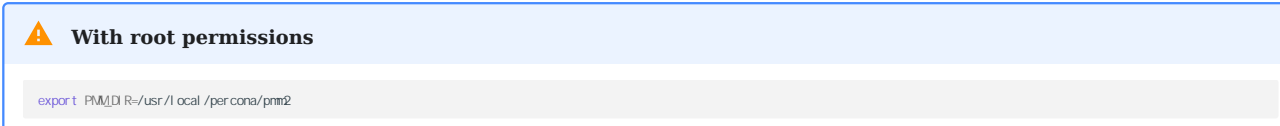

6. Run the installer.

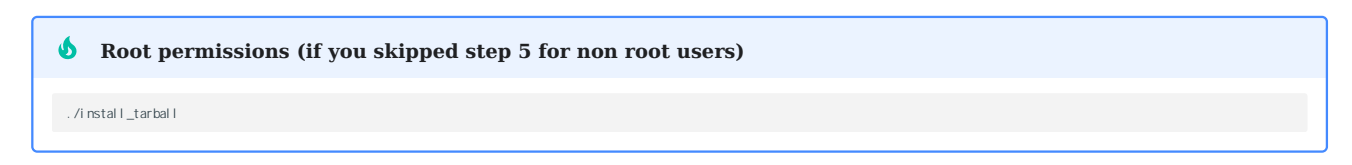

7. Change the path.

PATH=\$PATH:\$PMM\_DIR/bin

Set up the agent (pick the command for you depending on permissions) 8.

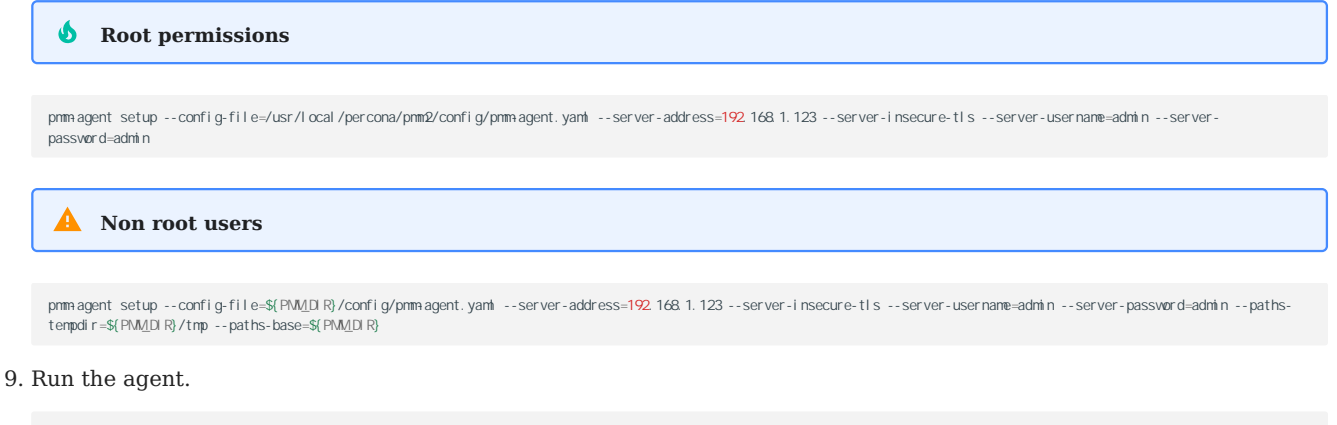

- pmm-agent --config-file=\${PMM\_DIR}/config/pmm-agent.yaml
- 10. Open a new terminal and check.

pmm-admin status

- !!! hint PMM-Agent can be updated from tarball:
	- a. Download tar.gz with pmm2-client.
	- b. Extract it.
	- c. Run ./install tarball script with the "-u" flag.

The configuration file will be overwritten if you do not provide the "-u" flag while the pmm-agent is updated.

#### <span id="page-51-0"></span>**Register**

Register your client node with PMM Server.

pmm-admin config --server-insecure-tls --server-url=https://admin:admin@X.X.X.X:443

- X X X X is the address of your PMM Server.
- 443 is the default port number. •
- admin/admin is the default PMM username and password. This is the same account you use to log into the PMM user interface, which you had the option to change when first logging in.

#### **Important**

Clients *must* be registered with the PMM Server using a secure channel. If you use http as your server URL, PMM will try to connect via https on port 443. If a TLS connection can't be established you will get an error and you must use https along with the appropriate secure port.

#### **EXAMPLES**

Register on PMM Server with IP address 192.168.33.14 using the default admin/admin username and password, a node with IP address 192.168.33.23 , type generic , and name mynode .

pmm-admin config --server-insecure-tls --server-url=https://admin:admin@192.168.33.14:443 192.168.33.23 generic mynode

#### <span id="page-52-0"></span>**Add services**

You must configure and adding services according to the service type.

- [MySQL](#page-53-2) (and variants Percona Server for MySQL, Percona XtraDB Cluster, MariaDB)
- [MongoDB](#page-63-0)
- [PostgreSQL](#page-68-0)
- [ProxySQL](#page-78-0)
- [Amazon RDS](#page-78-1) •
- [Microsoft Azure](#page-88-0)
- [Google Cloud Platform](#page-99-0) (MySQL and PostgreSQL) •
- [Linux](#page-101-0)
- [External services](#page-101-1) •
- [HAProxy](#page-106-0)
- [Remote instances](#page-107-0)

# **b** Tip

To change the parameters of a previously-added service, remove the service and re-add it with new parameters.

#### <span id="page-52-1"></span>**Remove**

How to remove (uninstall) PMM Client.

**DOCKER**

#### **Caution**

These steps delete the PMM Client Docker image and client services configuration data.

1. Stop pmm-client container.

docker stop pmm-client

2. Remove containers.

docker rm pmm-client

3. Remove the image.

docker rmi \$(docker images | grep "percona/pmm-client" | awk {'print \$3'})

#### 4. Remove the volume.

docker volume rm pmm-client-data

**PACKAGE MANAGER**

**Debian-based distributions**

1. Uninstall the PMM Client package.

apt remove -y pmm2-client

2. Remove the Percona repository

dpkg -r percona-release

**Red Hat-based distributions**

#### 1. Uninstall the PMM Client package.

yum remove -y pmm2-client

2. Remove the Percona repository

yum remove -y percona-release

#### <span id="page-53-0"></span>**Unregister**

How to unregister PMM Client from PMM Server.

pmm-admin unregister --force

All services monitored by this node will be removed from monitoring.

# <span id="page-53-1"></span>**Remove services**

You must specify the service type and service name to remove services from monitoring.

pmm-admin remove <service-type> <service-name>

#### service-type

One of mysql, mongodb, postgresql, proxysql, haproxy, external.

#### **See also**

- [Percona release](https://www.percona.com/doc/percona-repo-config/percona-release.html) •
- [PMM Client architecture](#page-224-0)

Last update: 2023-12-12

# <span id="page-53-2"></span>2.3.2 MySQL

How to set up PMM to monitor a MySQL or MySQL-based database instance.

PMM Client collects metrics from [MySQL,](https://www.mysql.com/) [Percona Server for MySQL,](https://www.percona.com/software/mysql-database/percona-server) [Percona XtraDB Cluster,](https://www.percona.com/software/mysql-database/percona-xtradb-cluster) and [MariaDB.](https://mariadb.org/) (Amazon RDS is also supported and explained in a [separate section](#page-78-1).)

#### ≡ **Summary**

- [Create PMM account and set permissions.](#page-54-0) •
- [Choose a data source:](#page-54-1)
	- [Slow query log,](#page-55-0) or,
	- [Performance Schema](#page-57-0).
- Configure:
	- [Query response time](#page-58-0), •
	- [Tablestats](#page-59-0),
	- [User statistics](#page-59-1).
- [Add service.](#page-59-2) •
- [Check the service](#page-62-0). •

#### **Before you start**

# Check that:

- [PMM Server is installed](#page-9-0) and running with a known IP address accessible from the client node.
- [PMM Client is installed](#page-47-0) and the [node is registered with PMM Server.](#page-51-0)
- You have superuser (root) access on the client host.

#### <span id="page-54-0"></span>**Create a database account for PMM**

It is good practice to use a non-superuser account to connect PMM Client to the monitored database instance. This example creates a database user with name pmm, password pass, and the necessary permissions.

# **On MySQL 8.0**

```
CREATE USER 'pmm'@'127.0.0.1' IDENTIFIED BY 'pass' WITH MAX_USER_CONNECTIONS 10;
GRANT SELECT, PROCESS, REPLICATION CLIENT, RELOAD, BACKUP_ADMIN ON *.* TO 'pmm'@'127.0.0.1';
```
# **On MySQL 5.7**

```
CREATE USER 'pmm'@'127.0.0.1' IDENTIFIED BY 'pass' WITH MAX_USER_CONNECTIONS 10;
GRANT SELECT, PROCESS, REPLICATION CLIENT, RELOAD ON *.* TO 'pmm'@'127.0.0.1';
```
#### <span id="page-54-1"></span>**Choose and configure a source**

Decide which source of metrics to use, and configure your database server for it. The choices are [Slow query log](#page-55-0) and [Performance Schema.](#page-57-0)

While you can use both at the same time we recommend using only one-there is some overlap in the data reported, and each incurs a small performance penalty. The choice depends on the version and variant of your MySQL instance, and how much detail you want to see.

Here are the benefits and drawbacks of *Slow query log* and *Performance Schema* metrics sources.

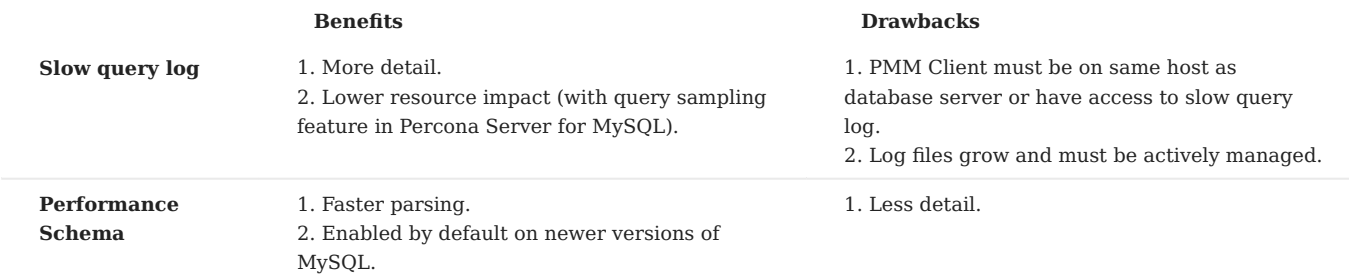

**DATA SOURCE RECOMMENDATIONS**

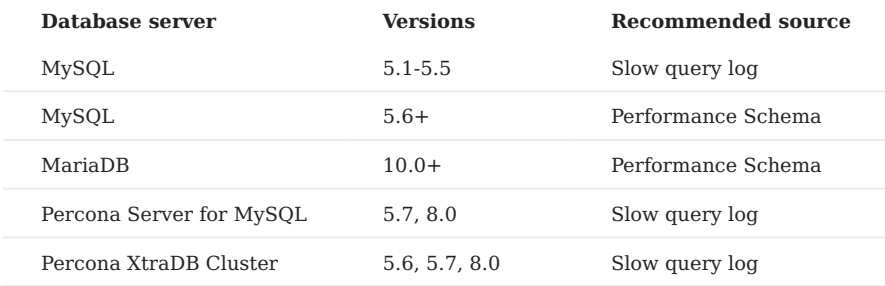

<span id="page-55-0"></span>**SLOW QUERY LOG**

This section covers how to configure a MySQL-based database server to use the *slow query log* as a source of metrics.

**APPLICABLE VERSIONS**

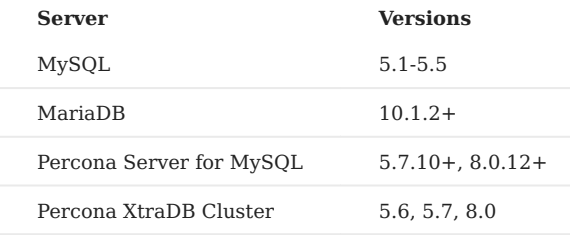

The *slow query log* records the details of queries that take more than a certain amount of time to complete. With the database server configured to write this information to a file rather than a table, PMM Client parses the file and sends aggregated data to PMM Server via the Query Analytics part of PMM Agent.

**SETTINGS**

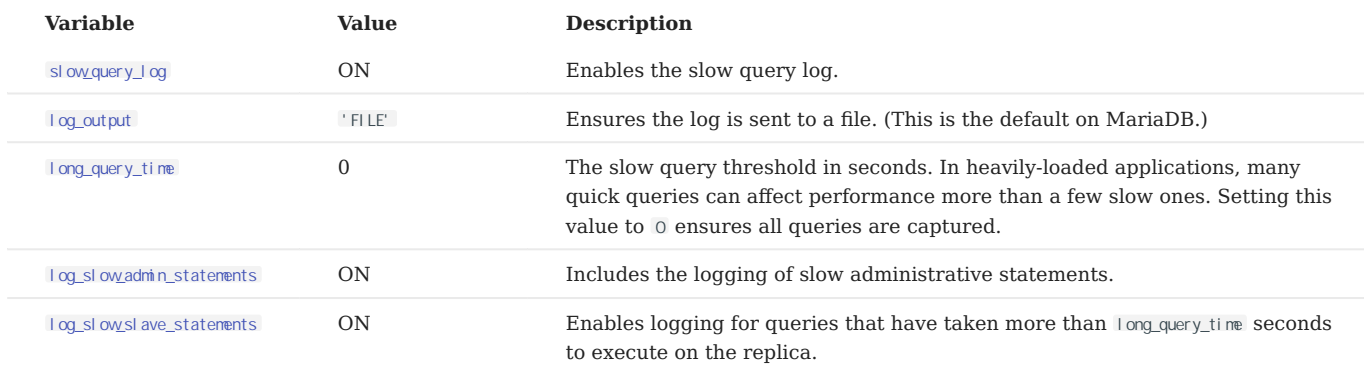

**Examples**

#### • Configuration file.

```
slov<u>v.</u>query_log=ON<br>log_output=FILE<br>long_query_time=O
log_slow_admin_statements=ON
log_slow_slave_statements=ON
```
#### • Session.

```
SET GLOBAL slow_query_log = 1;
SET GLOBAL log_output = 'FILE';
 SET GLOBAL long_query_time = 0;
SET GLOBAL log_slow_admin_statements = 1;
SET GLOBAL log_slow_slave_statements = 1;
```
#### **Slow query log – extended**

Some MySQL-based database servers support extended slow query log variables.

Applicable versions

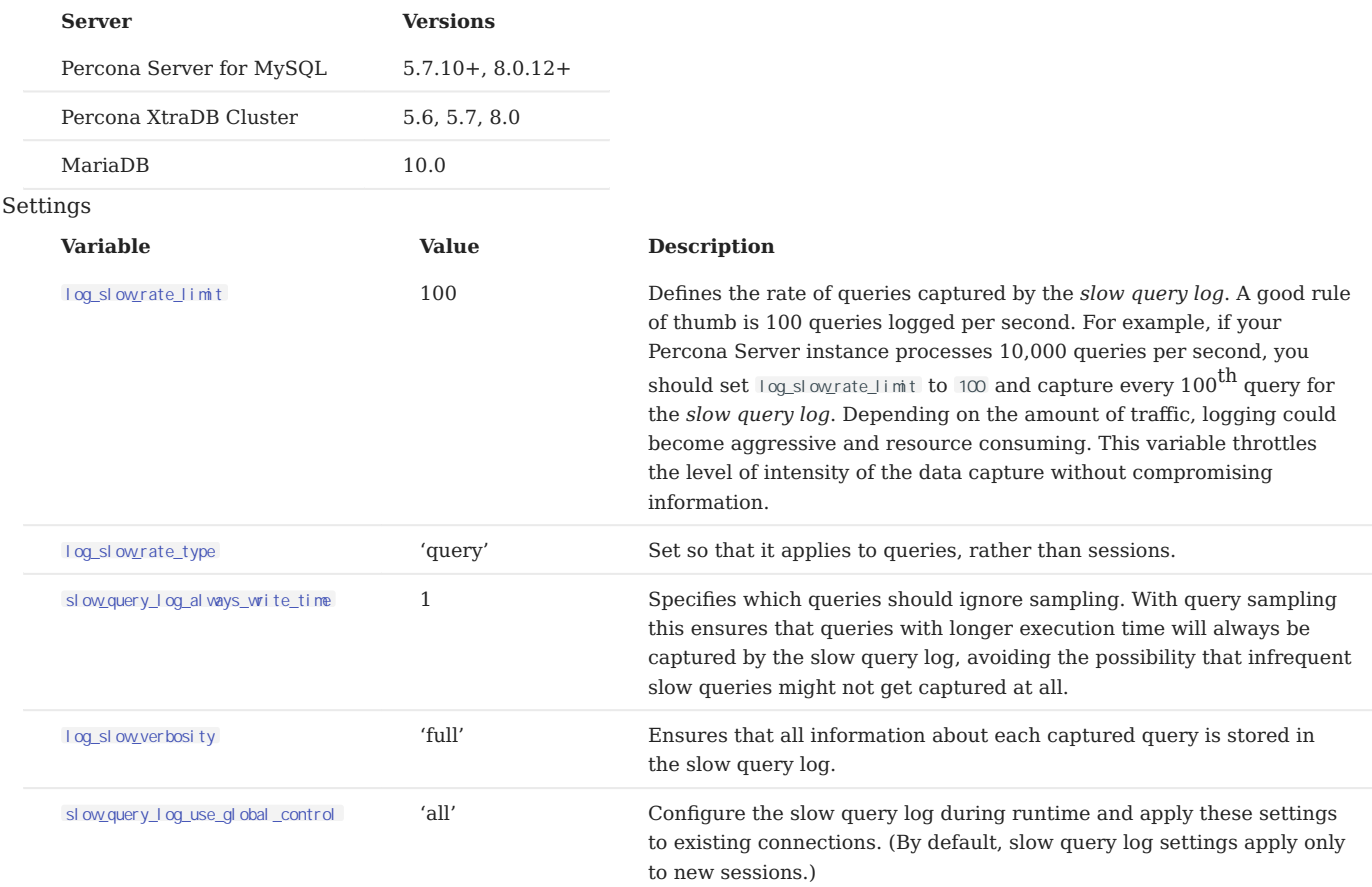

# Examples

• Configuration file (Percona Server for MySQL, Percona XtraDB Cluster).

```
log_slow_rate_limit=100
log_slow_rate_type='query'
 slow_query_log_always_write_time=1
log_slow_verbosity='full'
slow_query_log_use_global_control='all'
```
#### • Configuration file (MariaDB).

log\_slow\_rate\_limit=100

#### • Session (Percona Server for MySQL, Percona XtraDB Cluster).

```
SET GLOBAL log_slow_rate_limit = 100;
  SET GLOBAL log_slow_rate_type = 'query';<br>SET GLOBAL slow_query_log_always_write_time = 1;<br>SET GLOBAL log_slow_verbosity = 'full';<br>SET GLOBAL slow_query_log_use_global_control = 'all';
```
**Slow query log rotation**

Slow query log files can grow quickly and must be managed.

When adding a service with the command line use the pmm-admin option --size-slow-logs to set at what size the slow query log file is rotated. (The size is specified as a number with a suffix. See [pmm-admin add mysql](#page-378-0).)

When the limit is reached, PMM Client will:

- remove the previous old slow log file,
- rename the current file by adding the suffix . old,
- execute the MySQL command FLUSH LOGS.

Only one .old file is kept. Older ones are deleted.

You can manage log rotation yourself, for example, with [logrotate](https://linux.die.net/man/8/logrotate). If you do, you can disable PMM Client's log rotation by providing a negative value to --size-slow-logs option when adding a service with pmm-admin add.

<span id="page-57-0"></span>**PERFORMANCE SCHEMA**

This section covers how to configure a MySQL-based database server to use *Performance Schema* as a source of metrics.

**Applicable versions**

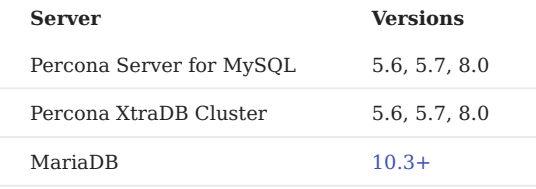

PMM's *[MySQL Performance Schema Details](#page-326-0)* dashboard charts the various [performance\\_schema](https://dev.mysql.com/doc/refman/5.7/en/performance-schema-startup-configuration.html) metrics.

To use *Performance Schema*, set the variables below.

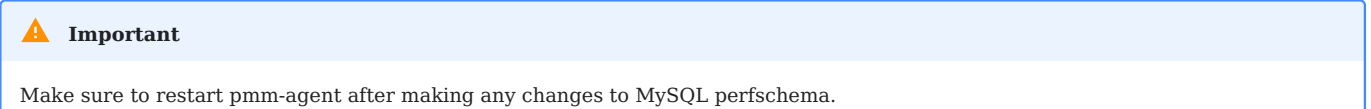

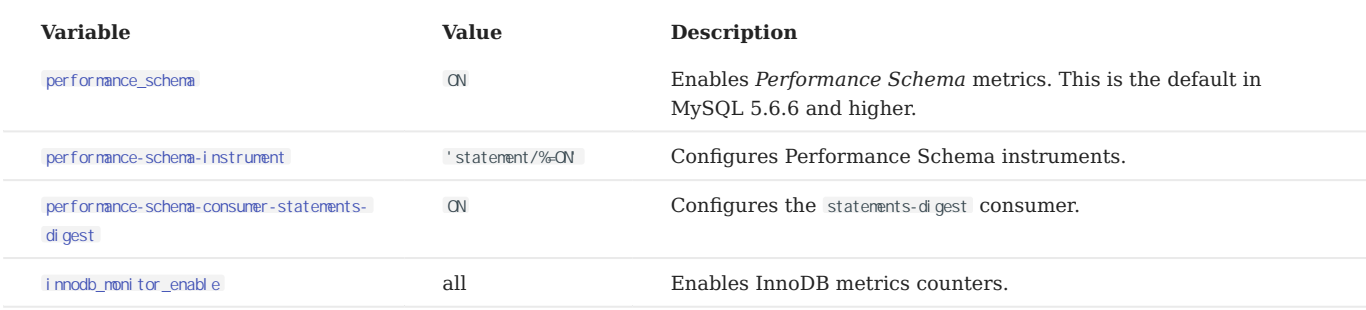

**Examples**

#### • Configuration file.

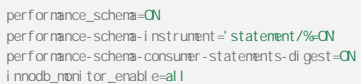

Session. •

( performance\_schema cannot be set in a session and must be set at server start-up.)

```
UPDATE performance_schema.setup_consumers
SET ENABLED = 'YES' WERE NAME LIKE '% statements%
SET GLOBAL innodb_monitor_enable = all;
```
#### **MariaDB 10.5.7 or lower**

There is no *Explain* or *Example* data shown by default in Query Analytics when monitoring MariaDB instances version 10.5.7 or lower. A workaround is to set this variable.

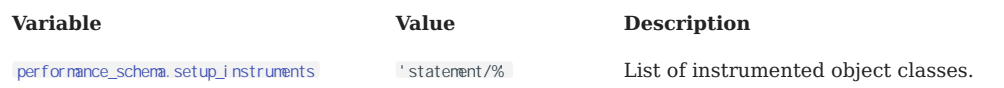

• Session.

UPDATE performance\_schema.setup\_instruments SET ENABLED = 'YES', TIMED = 'YES' WHERE NAME LIKE 'statement/%'; UPDATE performance\_schema.setup\_consumers SET ENABLED = 'YES' WHERE NAME LIKE '%statements%';

• Transactions

MariaDB doesn't implement queries history for transactions. All queries executed within a transaction won't have query examples since PMM relies on the performance schema. events statements history to grab the query example but that table won't have any query executed as part of a transaction.

This behavior is because MariaDB doesn't implement these consumers:

events\_transactions\_current events\_transactions\_history events\_transactions\_history\_long

#### <span id="page-58-0"></span>**Query response time**

*Query time distribution* is a chart in the *[Details](#page-170-0)* [tab of Query Analytics](#page-170-0) showing the proportion of query time spent on various activities. It is enabled with the query\_response\_time\_stats variable and associated plugins.

**APPLICABLE VERSIONS**

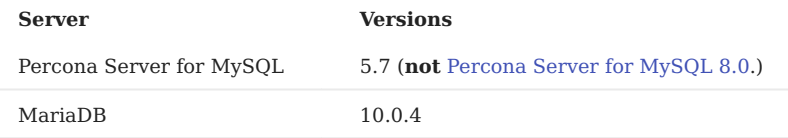

Set this variable to see query time distribution charts.

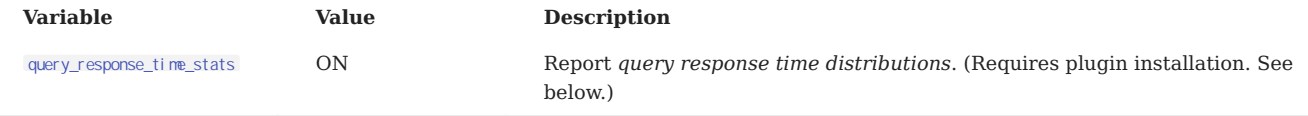

• Configuration file.

query\_response\_time\_stats=ON

You must also install the plugins.

- Session.
	- a. Check that /usr/lib/mysql/plugin/query\_response\_time.so exists.
	- b. Install the plugins and activate.

For [MariaDB 10.3:](https://mariadb.com/kb/en/query-response-time-plugin/)

INSTALL PLUGIN QUERY\_RESPONSE\_TIME\_AUDIT SONAME 'query\_response\_time.so'; INSTALL PLUGIN QUERY\_RESPONSE\_TIME SONAME 'query\_response\_time.so'; SET GLOBAL query\_response\_time\_stats = ON;

For [Percona Server for MySQL 5.7](https://www.percona.com/doc/percona-server/5.7/diagnostics/response_time_distribution.html#usage):

INSTALL PLUGIN QUERY\_RESPONSE\_TIME\_AUDIT SONAME 'query\_response\_time.so'; INSTALL PLUGIN QUERY\_RESPONSE\_TIME SONAME 'query\_response\_time.so'; INSTALL PLUGIN QUERY\_RESPONSE\_TIME\_READ SONAME 'query\_response\_time.so'; INSTALL PLUGIN QUERY\_RESPONSE\_TIME\_WRITE SONAME 'query\_response\_time.so'; SET GLOBAL query\_response\_time\_stats = ON;

# <span id="page-59-0"></span>**Tablestats**

Some table metrics are automatically disabled when the number of tables exceeds a default limit of 1000 tables. This prevents PMM Client from affecting the performance of your database server.

The limit can be changed [when adding a service on the command line](#page-62-1) with the two pmm-admin options:

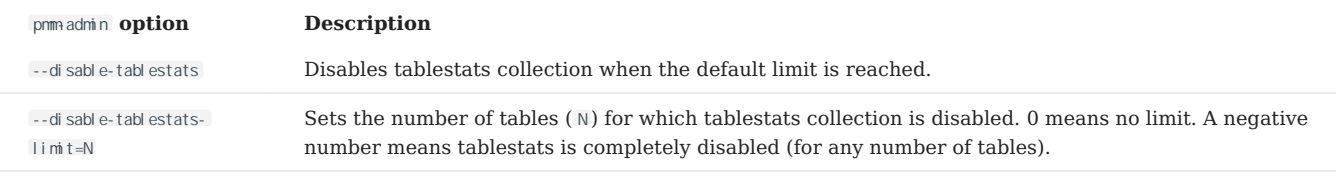

# <span id="page-59-1"></span>**User statistics**

**APPLICABLE VERSIONS**

User activity, individual table and index access details are shown on the [MySQL User Details](#page-337-0) dashboard when the userstat variable is set.

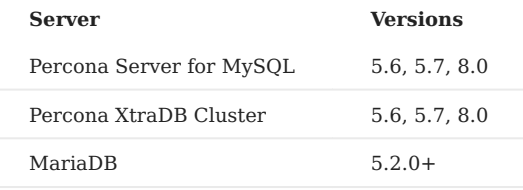

**EXAMPLES**

• Configuration file.

userstat=ON

• Session.

SET GLOBAL userstat = ON;

# <span id="page-59-2"></span>**Add service**

When you have configured your database server, you can add a MySQL service with the user interface or on the command line.

When adding a service with the command line, you must use the pmm-admin --query-source=SOURCE option to match the source you've chosen and configured the database server for.

With the PMM user interface, you select *Use performance schema*, or deselect it to use *slow query log*.

**WITH THE USER INTERFACE**

- Select *Configuration* → *Inventory* → *Add Service*. 1.
- 2. Select MySQL Add a remote instance.
- Enter or select values for the fields. 3.
- Click *Add service*. 4.

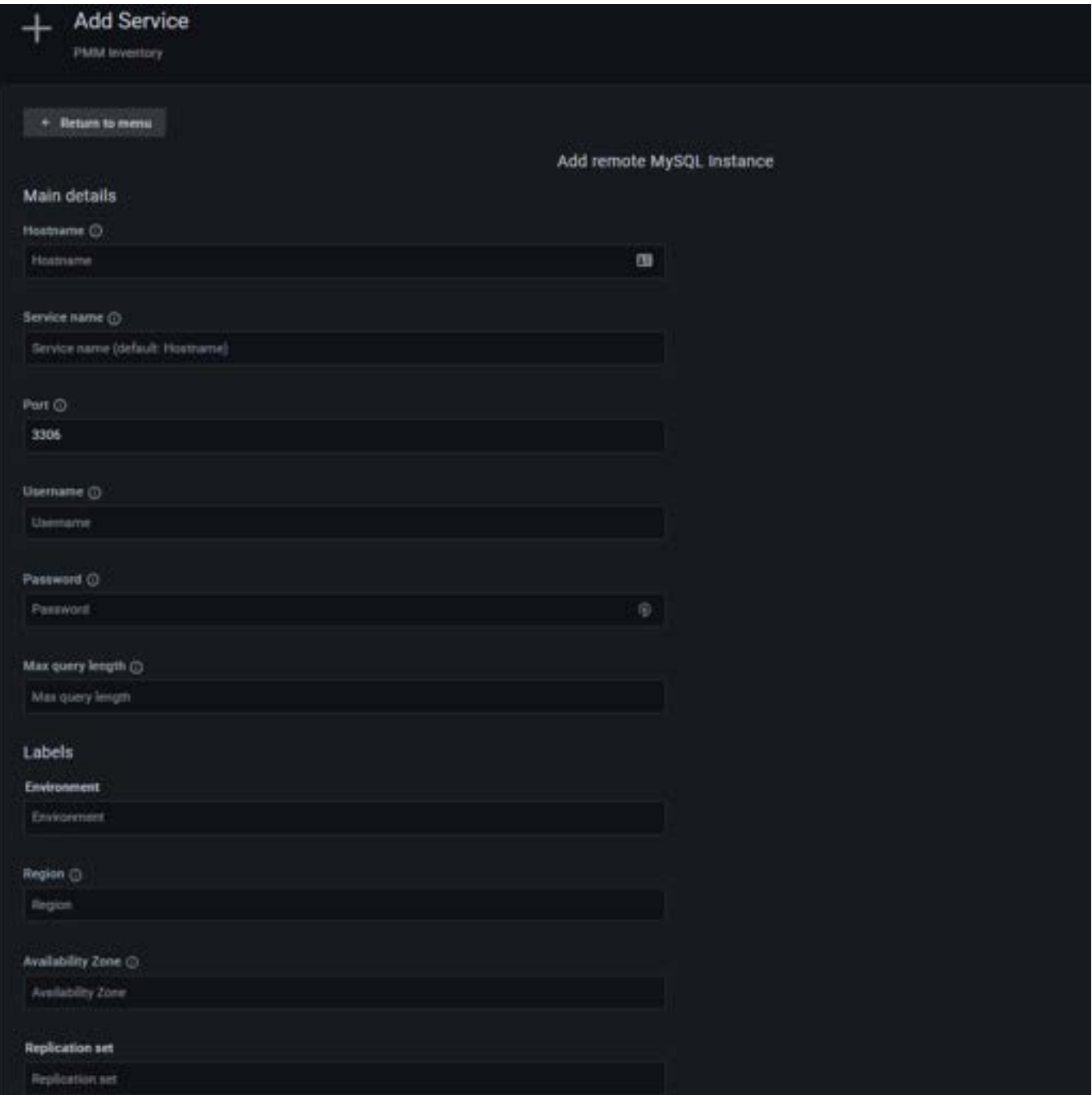

If your MySQL instance is configured to use TLS, click on the *Use TLS for database connections* check box and fill in your TLS certificates and key.

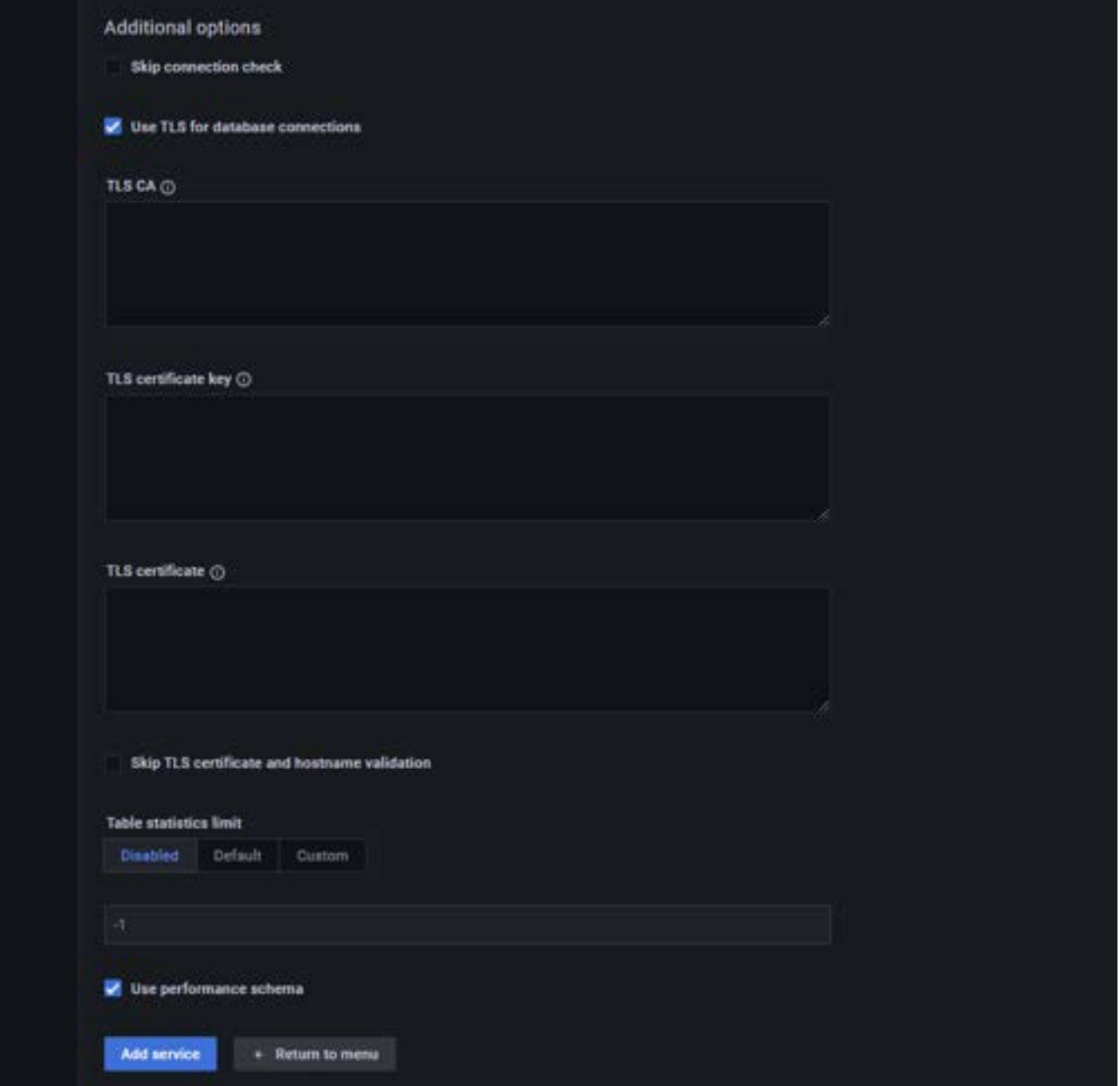

**ON THE COMMAND LINE**

Add the database server as a service using one of these example commands. If successful, PMM Client will print MSQ Service added with the service's ID and name. Use the --environment and -custom-labels options to set tags for the service to help identify them.

**EXAMPLES**

**TLS connection**

pmm-admin add mysql --username=user --password=pass --tls --tls-skip-verify --tls-ca=pathtoca.pem --tls-cert=pathtocert.pem --tls-key=pathtocertkey.pem --server-url=http:// admin:admin@127.0.0.1 --query-source=perfschema name localhost:3306

**Slow query log**

Default query source ( slowlog ), service name ( {node name}-mysql ), and service address/port ( 127.0.0.1:3306 ), with database server account pmm and password pass .

pmm-admin add mysql --username=pmm --password=pass

Slow query log source and log size limit (1 gigabyte), service name (MSQ\_NOE) and service address/port (191.168.1.123:3306).

pmm-admin add mysql --query-source=slowlog --size-slow-logs=1GiB --username=pmm --password=pass MYSQL\_NODE 192.168.1.123:3306

Slow query log source, disabled log management (use [logrotate](https://linux.die.net/man/8/logrotate) or some other log management tool), service name (MSQLAODE) and service address/port ( 191.168.1.123:3306 ).

pmm-admin add mysql --query-source=slowlog --size-slow-logs=-1GiB --username=pmm --password=pass MYSQL\_NODE 192.168.1.123:3306

Default query source (slowlog), service name ({node}-mysql), connect via socket.

pmm-admin add mysql --username=pmm --password=pass --socket=/var/run/mysqld/mysqld.sock

**Performance Schema**

Performance schema query source, service name ( MSQ, NOE) and default service address/port ( 127.0.0.1:3306 ).

pmm-admin add mysql --query-source=perfschema --username=pmm --password=pass MYSQL\_NODE

Performance schema query source, service name (MSQ\_NOE) and default service address/port (127.0.0.1:3306) specified with flags.

pmm-admin add mysql --query-source=perfschema --username=pmm --password=pass --service-name=MYSQL\_NODE --host=127.0.0.1 --port=3306

**Identifying services**

Default query source ( slowlog ), environment labeled test , custom labels setting source to slowlog . (This example uses positional parameters for service name and service address.)

pmm-admin add mysql --environment=test --custom-labels='source=slowlog' --username=root --password=password --query-source=slowlog MySQLSlowLog localhost:3306

#### <span id="page-62-0"></span>**Check the service**

**PMM USER INTERFACE**

- 1. Select *Configuration*  $\rightarrow$  **F** *Inventory*.
- In the *Services* tab, verify the *Service name*, *Addresses*, and any other relevant information in the form. 2.
- In the *Options* column, expand the *Details* section and check that the Agents are using the desired data source. 3.

#### <span id="page-62-1"></span>**COMMAND LINE**

Look for your service in the output of this command.

pmm-admin inventory list services --service-type=mysql

**CHECK DATA**

- 1. Open the *MySQL Instance Summary* dashboard.
- 2. Set the *Service Name* to the newly-added service.

**Percona Server for MySQL, MariaDB**

If query response time plugin was installed, check for data in the *MySQL Query Response Time Details* dashboard or select a query in *PMM Query Analytics* to see the *Query time distribution* bar.

**Percona XtraDB Cluster**

Open the *[PXC/Galera Cluster Summary](#page-366-0)* dashboard.

#### **See also**

- Percona Server for MySQL Slow Query Log Extended
- Percona Server for MySQL User Statistics
- MariaDB Slow Query Log Overview
- MariaDB Slow Query Log Extended Statistics
- MariaDB User Statistics
- Percona Blog PERFORMANCE SCHEMA vs Slow Query Log
- Percona Blog MySQL's INNODB METRICS table
- Percona Blog Rotating MySQL Slow Logs Safely
- Percona Blog Impact of logging on MySQL's performance
- Percona Blog Running Custom MySQL Queries in Percona Monitoring and Management

Last update: 2023-08-25

# <span id="page-63-0"></span>2.3.3 MongoDB

How to set up PMM to monitor a [MongoDB](https://www.mongodb.com/) or [Percona Server for MongoDB](https://www.percona.com/software/mongodb/percona-server-for-mongodb) database instance.

#### **Before you start**

Check that:

- [PMM Server is installed](#page-9-0) and running with a known IP address or hostname accessible from the client node.
- [PMM Client is installed](#page-47-0) and the [node is registered with PMM Server.](#page-51-0)
- You have superuser (root) access on the client host.
- You have adminUserAnyDatabase or superuser role privilege to any database servers that you want to monitor.
- Your MongoDB server is version 4.0 or higher.

#### **Create PMM account and set permissions**

We recommend using a dedicated account to connect PMM Client to the monitored database instance.

Run the example codes below in a mongo session to:

- create custom roles with the privileges required for creating/restoring backups and working with Query Analytics (QAN)
- create/update a database user with these roles above, plus the built-in cluster Monitor role

Values for username ( user ) and password ( pwd ) are examples. Replace them before using these code snippets.

**CREATE ROLES WITH PRIVILEGES FOR BACKUPS AND QAN**

```
db. getSi bl i ngDB("admin"). createRole({
   role: "explainRole",
   privileges: [{
         resource: {
db: "",
            collection: ""
        actions: [
             "listIndexes",
             "listCollections",
             "dbStats",
             "dbHash",
             "collStats"
             "find"
        ]
   \bar{\mathcal{V}}
```

```
roles: []
})
  db. getSi bl i ngDB("admin"). createRole({
      "role": "pbmAnyAction",
      "privileges": [{
"resource": {
              "anyResource": true
         },
          "actions": [
              "anyAction"
         ]
     }],
      "roles": []
 });
```
**CREATE/UPDATE USER AND ASSIGN CREATED ROLES**

```
db. getSi bl i ngDB("admin"). createUser({
         user: "pmm",
pwd: "pmm",
        roles: [
                 { role: "explainRole", db: "admin" },
{ role: "clusterMonitor", db: "admin" },
                { role: "read", db: "local" },
                 {"db": "admin", "role": "readWite", "collection": "" },<br>{"db": "admin", "role": "backup" },<br>{"db": "admin", "role": "clusterManitor" },<br>{"db": "admin", "role": "restore" },<br>{"db": "admin", "role": "pbn#nyAction" }
       ]
 })
  db.getSiblingDB("admin").updateUser("pmm", {
       roles: [
              { role: "explainRole", db: "admin" },
                { role: "clusterMonitor", db: "admin" },
                 { role: "read", db: "local" },
{ "db" : "admin", "role" : "readWrite", "collection": "" },
{ "db" : "admin", "role" : "backup" },
{ "db" : "admin", "role" : "clusterMonitor" },
{ "db" : "admin", "role" : "restore" },
                { "db" : "admin", "role" : "pbmAnyAction" }
       ]
})
```
**PERMISSIONS FOR ADVANCED METRICS**

To fetch advanced metrics, use the following to provide additional privileges to an existing PMM user:

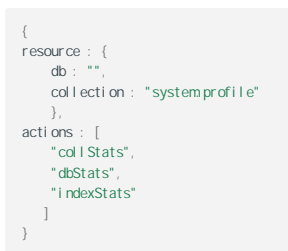

If the role explainRole already exists, then you can use the following command to provide additional privileges:

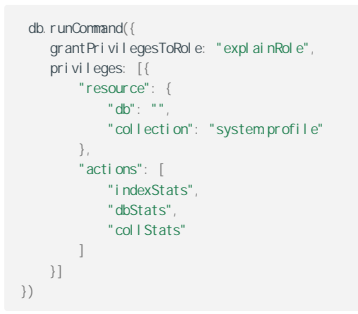

### **Profiling**

To use PMM Query Analytics, you must turn on MongoDB's [profiling feature](https://docs.mongodb.com/manual/tutorial/manage-the-database-profiler/).

You can set profiling:

- permanently, by editing the MongoDB configuration file and restarting the database instance (recommended);
- when starting MongoDB, by passing arguments to mongod on the command line;
- until the next database instance restart, by running a command in a mongo session.

Profiling is turned off by default as it can adversely affect the performance of the database server.

**SET PROFILING IN THE CONFIGURATION FILE**

- 1. Edit the configuration file (usually /etc/mongod.conf).
- 2. Create or add this to the operationProfiling section. ([Read more.](https://docs.mongodb.com/manual/reference/configuration-options/#operationprofiling-options))

```
operationProfiling:
   mode: all
  slow@pThresholdMs: 200
   rateLimit: 100 # (Only available with Percona Server for MongoDB.)
```
**Important**

This is a [YAML](http://yaml.org/spec/) file. Indentation matters.

3. Restart the mongod service. (Example for systemd.)

systemctl restart mongod

**SET PROFILING ON THE COMMAND LINE**

mongod --dbpath=DATABASEDIR --profile 2 --slowms 200 --rateLimit 100

- --dbpath: The path to database files (usually /var/lib/mongo).
- --profile: The MongoDB profiling level. A value of 2 tells the server to collect profiling data for *all* operations. To lower the load on the server, use a value of 1 to only record slow operations.
- --slowms : An operation is classified as *slow* if it runs for longer than this number of milliseconds.
- --rateLimit: (Only available with Percona Server for MongoDB.) The sample rate of profiled queries. A value of 100 means sample every 100<sup>th</sup> fast query. ([Read more](https://www.percona.com/doc/percona-server-for-mongodb/LATEST/rate-limit.html#enabling-the-rate-limit).)

#### **Caution**

Smaller values improve accuracy but can adversly affect the performance of your server.

**SET PROFILING IN A MONGO SESSION**

In a mongo session, the profiler should be enabled **per** database. For example, to enable the profiler in the testdb, run this:

```
> use testdb
> db.setProfilingLevel(2, {slowms: 0})
```
If you have already [added a service](#page-65-0), you should remove it and re-add it after changing the profiling level.

#### <span id="page-65-0"></span>**Add service**

When you have configured your database server, you can add a MongoDB service with the user interface or on the command line.

#### **WITH THE USER INTERFACE**

- 1. Select *Configuration*  $\rightarrow$  **F** *Inventory*.
- 2. Select MongoDB Add a remote instance.
- Enter or select values for the fields. 3.
- Click *Add service*. 4.

#### **ON THE COMMAND LINE**

Use pmm-admin to add the database server as a service using one of these example commands.

When successful, PMM Client will print MongoDB Service added with the service's ID and name. Use the --environment and -customlabels options to set tags for the service to help identify them.

#### **b** Tips

- When adding nodes of a sharded cluster, add each node separately using the --cluster mycluster option for the MongoDB Cluster Summary dashboard to populate correctly.
- Atlas doesn't support direct connections. When connecting to an Atlas instance, use the promadmin option --direct-connection=false. (Doing so will prevent replicaset status from working and the MongoDB Overview dashboard widget will show invalid values.)

#### **EXAMPLES**

```
pmm-admin add mongodb \
.<br>--username=pmm_mongodb --password=password \
--query-source=profiler --cluster=mycluster
pmm-admin add mongodb \
.<br>--username=pmm_mongodb --password=password \
mongo 127.0.0.1:27017
```

```
pmm-admin add mongodb \
--username=pmm_mongodb --passvord=passvord \
--service-name=mymongosvc --host=127.0.0.1 --port=27017
```
#### **Connect via UNIX socket**

pmm-admin add mongodb --socket=/tmp/mongodb-27017.sock

```
Connecting via SSL/TLS
```

```
pmm-admin add mongodb --tls \
--tls-certificate-key-file=PATHTOCER \
--tls-certificate-key-file-password=IFPASSWORDTOCERTISSET
--tls-ca-file=PATHTOCACERT
--authentication-mechanism=AUTHENTICATION-MECHANISM
--authentication-database=AUTHENTICATION-DATABASE
```
# where:

- PATHTOCERT : Path to TLS certificate file.
- IFPASSWORDTOCERTISSET: Password for TLS certificate file.
- PATHTOCACERT: Path to certificate authority file.
- AUTHENTICATION-MECHAN SM: Authentication mechanism. Default is empty. Use MONGODB-X509 for SSL certificates.
- AUTHENTICATION-DATABASE: Authentication database. Default is empty. Use \$external for SSL certificates.

# **Check the service**

**WITH THE USER INTERFACE**

1. Select *Configuration*  $\rightarrow$  **E** *Inventory*.

- In the *Services* tab, verify the *Service name*, *Addresses*, and any other relevant values used when adding the service. 2.
- In the *Options* column, expand the *Details* section and check that the Agents are using the desired data source. 3.
- If your MongoDB instance is configured to use TLS, click on the **Use TLS for database connection** check box and fill 4. in TLS certificates and keys. If you use TLS, the authentication mechanism is automatically set to MONGOB-X509.

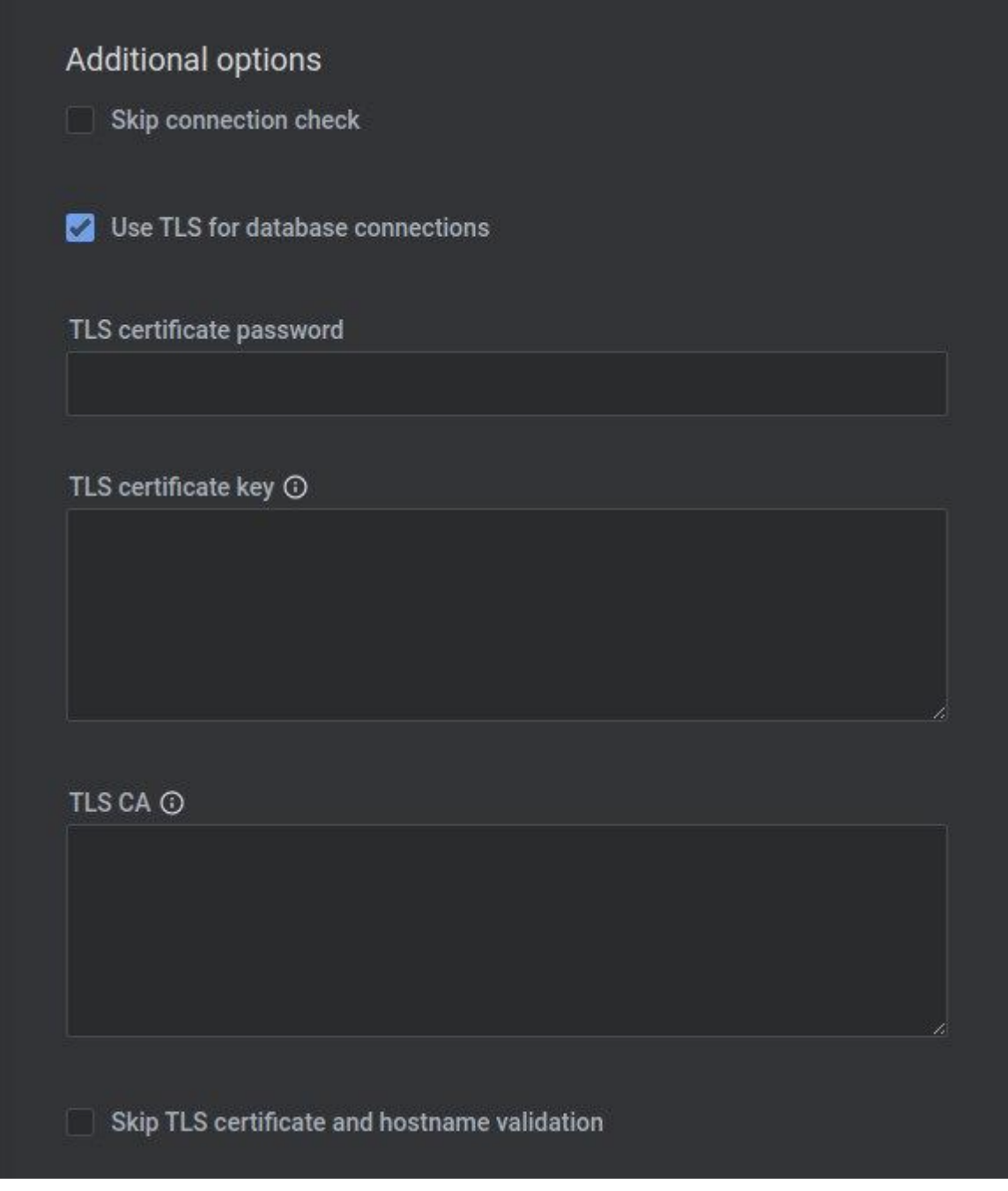

**ON THE COMMAND LINE**

Look for your service in the output of this command.

pmm-admin inventory list services --service-type=mongodb

**CHECK DATA**

- 1. Open the *MongoDB Instances Overview* dashboard.
- 2. Set the *Service Name* to the newly-added service.

**Query Analytics**

- 1. Open *PMM Query Analytics*.
- 2. In the *Filters* panel:
	- Under *Service Name*, select your service. a.
	- b. Under *Service Type* select mongodb.

# **Remove service**

**WITH THE USER INTERFACE**

- 1. Select *Configuration*  $\rightarrow$  **F** *Inventory*.
- In the first column, click the tick box for the service you want to remove. 2.
- Click *Delete*. 3.
- 4. On the *Confirm action* dialog window:
	- (Optional) Select *Force mode* to also delete associated agents. a.
	- Click *Proceed*. b.

**ON THE COMMAND LINE**

pmm-admin remove mongodb SERVICE\_NAME

• SERVICE\_NAME: The name the service was added as. (Find it with promitable in list.)

**See also**

- [pmm-admin add mongodb](#page-375-0)
- [Troubleshooting connection difficulties](#page-216-0) •

Last update: 2023-07-03

# <span id="page-68-0"></span>2.3.4 PostgreSQL

How to set up PMM to monitor a [PostgreSQL](https://www.postgresql.org/) or [Percona Distribution for PostgreSQL](https://www.percona.com/software/postgresql-distribution) database instance.

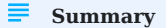

- [Create PMM account and set permissions.](#page-69-0) •
- [Choose, install and configure an extension:](#page-69-1)
	- [pg\\_stat\\_statements](#page-70-0) , or, •
	- [pg\\_stat\\_monitor](#page-71-0).
- [Add service.](#page-72-0) •
- [Check the service](#page-77-0). •

#### **Before you start**

Check that:

- [PMM Server is installed](#page-9-0) and running with a known IP address accessible from the client node.
- [PMM Client is installed](#page-47-0) and the [node is registered with PMM Server.](#page-51-0)
- You have superuser (root) access on the client host.
- You have superuser access to any database servers that you want to monitor. •

(PMM follows [PostgreSQL's end-of-life policy](https://www.postgresql.org/support/versioning/). For specific details on supported platforms and versions, see [Percona's](https://www.percona.com/services/policies/percona-software-platform-lifecycle/) [Software Platform Lifecycle page.](https://www.percona.com/services/policies/percona-software-platform-lifecycle/))

#### <span id="page-69-0"></span>**Create a database account for PMM**

We recommend creating a PMM database account that can connect to the postgres database with the SUPERUSER role.

1. Create a user. This example uses pmm. (Replace \*\*\*\*\*\* with a strong password of your choice.)

CREATE USER pmm WITH SUPERUSER ENCRYPTED PASSWORD '\*\*\*\*\*\*';

If your database runs on Amazon RDS / Aurora PostgreSQL, The SUPERUSER cannot be assigned. So we have to create the user first and then grant the rds\_superuser role to it.

CREATE USER pmm WITH ENCRYPTED PASSWORD ' \*\*\*\*\*\*' GRANT rds\_superuser TO pmm;

Optionally, you can also set up a connection limit (only if the user is not a SUPERUSER):

ALTER USER pmm CONNECTION LIMIT 10;

2. PMM must be able to log in locally as this user to the PostgreSQL instance. To enable this, edit the pg\_hba.conf file. If not already enabled by an existing rule, add:

local all pmm md5 # TYPE DATABASE USER ADDRESS METHOD

(Ignore the second line. It is a comment to show field alignment.)

3. Reload the configuration:

su - postgres psql -c "select pg\_reload\_conf()"

Check local login. 4.

psql postgres pmm -c "\conninfo"

Enter the password for the pmm user when prompted. 5.

#### <span id="page-69-1"></span>**Choose and configure an extension**

Decide which database extension to use, and configure your database server for it. The choices are:

- 1. [pg\\_stat\\_statements](#page-70-0), the original extension created by PostgreSQL, part of the postgresql-contrib package available on Linux.
- 2. [pg\\_stat\\_monitor](#page-71-0) is a new extension created by Percona. pg\_stat\_monitor has all the features of pg\_stat\_statements but adds *bucket-based data aggregation*, provides more accurate data, and can expose Query Examples.

Here are the benefits and drawbacks of each.

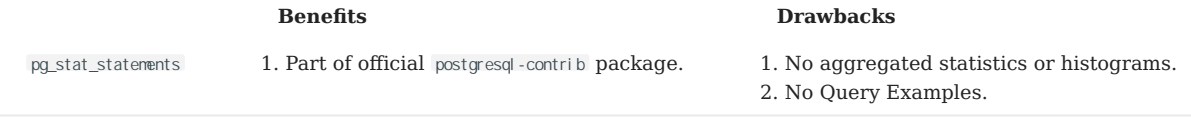

**Benefits** Drawbacks

pg\_stat\_monitor 1. Builds on pg\_stat\_monitor features. 2. Bucket-based aggregation.

For a more detailed comparison of extensions, see [Comparison with pg\\_stat\\_statements](https://docs.percona.com/pg-stat-monitor/comparison.html) in the  $pq$ \_stat\_monitor documentation.

#### **Bucket-based data aggregation**

pg\_stat\_monitor collects statistics and aggregates data in a data collection unit called a *bucket*. These are linked together to form a *bucket chain*.

You can specify:

- the number of buckets (the length of the chain);
- how much space is available for all buckets;
- a time limit for each bucket's data collection (the *bucket expiry*). •

When a bucket's expiration time is reached, accumulated statistics are reset and data is stored in the next available bucket in the chain.

When all buckets in the chain have been used, the first bucket is reused and its contents are overwritten.

If a bucket fills before its expiration time is reached, data is discarded.

<span id="page-70-0"></span>**PG\_STAT\_STATEMENTS**

**Install**

Debian/Ubuntu •

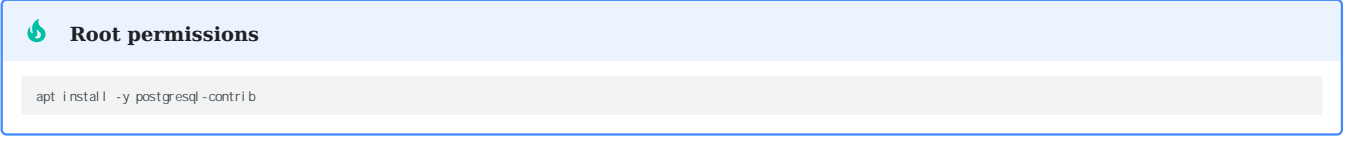

• Red Hat/CentOS

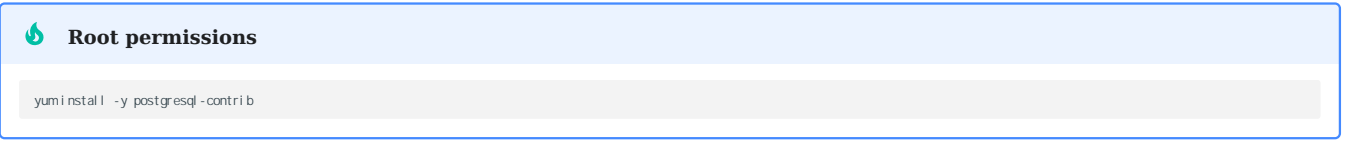

**Configure**

1. Add these lines to your postgresql.conf file:

```
shared_preload_libraries = 'pg_stat_statements'
 track_activity_query_size = 2048 # Increase tracked query string size
pg_stat_statements.track = all # Track all statements including nested
track_io_timing = on # Capture read/write stats
```
- 2. Restart the database server. After the restart, the extension starts capturing statistics from every database.
- 3. Install the extension.

psql postgres postgres -c "CREATE EXTENSION pg\_stat\_statements SCHEMA public"

This command creates the view where you can access the collected statistics.

We recommend that you create the extension for the postgres database. In this case, you receive access to the statistics collected from every database.

You can now [add the service.](#page-72-0)

<span id="page-71-0"></span>**PG\_STAT\_MONITOR**

pg\_stat\_monitor\_has been tested with:

- PostgreSQL versions 11, 12, 13, 14, 15.
- Percona Distribution for PostgreSQL versions 11, 12, 13, 14, 15.

**Install**

- If you use *Percona Distribution for PostgreSQL*, you can install the extension with your Linux package manager. See [Installing Percona Distribution for PostgreSQL.](https://www.percona.com/doc/postgresql/LATEST/installing.html)
- If you use *PostgreSQL* you can install by downloading and compiling the source code. See Installing [pg\\_stat\\_monitor](https://github.com/percona/pg_stat_monitor#installation) .

#### **Configure**

1. Set or change the value for shared\_preload\_library.

In your postgresql.conf file:

shared\_preload\_libraries = 'pg\_stat\_monitor'

**Caution**

If you use both pg\_stat\_statements and pg\_stat\_monitor , set pg\_stat\_monitor **after** pg\_stat\_statements :

shared\_preload\_libraries = 'pg\_stat\_statements, pg\_stat\_monitor'

#### 2. Set configuration values.

In your postgresql.conf file:

pg\_stat\_monitor.pgsm\_query\_max\_len = 2048

#### **Caution**

It is important to set maximal length of query to 2048 characters or more for PMM to work properly.

You can get a list of other available settings with SELECT \* FROM pg\_stat\_nonitor\_settings; .

Other important parameters are:

pg\_stat\_monitor.pgsm\_normalized\_query

and

pg\_stat\_monitor.pgsm\_enable\_query\_plan

If the value for pg\_stat\_monitor.pgsm\_normalized\_query is set to 1, the actual query values are replaced by placeholders. If the value is 0, the examples are given in QAN. Examples can be found in QAN details tab example.

If pg\_stat\_monitor.pgsm\_enable\_query\_plan is enabled, the query plans are captured and will be available in the Plan tab on the Query Analytics dashboard.

See [pg\\_stat\\_monitor](https://docs.percona.com/pg-stat-monitor/configuration.html) [online documentation](https://docs.percona.com/pg-stat-monitor/configuration.html) for details about available parameters.
- Start or restart your PostgreSQL instance. The extension starts capturing statistics from every database. 3.
- 4. In a psql session:

CREATE EXTENSION pg\_stat\_monitor;

This command creates the view where you can access the collected statistics.

We recommend that you create the extension for the postgres database. In this case, you receive the access to the statistics, collected from every database.

Check the version. 5.

SELECT pg\_stat\_monitor\_version();

## **Add service**

When you have configured your database server, you can add a PostgreSQL service with the user interface or on the command line.

**WITH THE USER INTERFACE**

- Select *Configuration* → *Inventory* → *Add Service*. 1.
- 2. Select *PostgreSQL* Add a remote instance.
- Enter or select values for the fields. 3.
- Click *Add service*. 4.

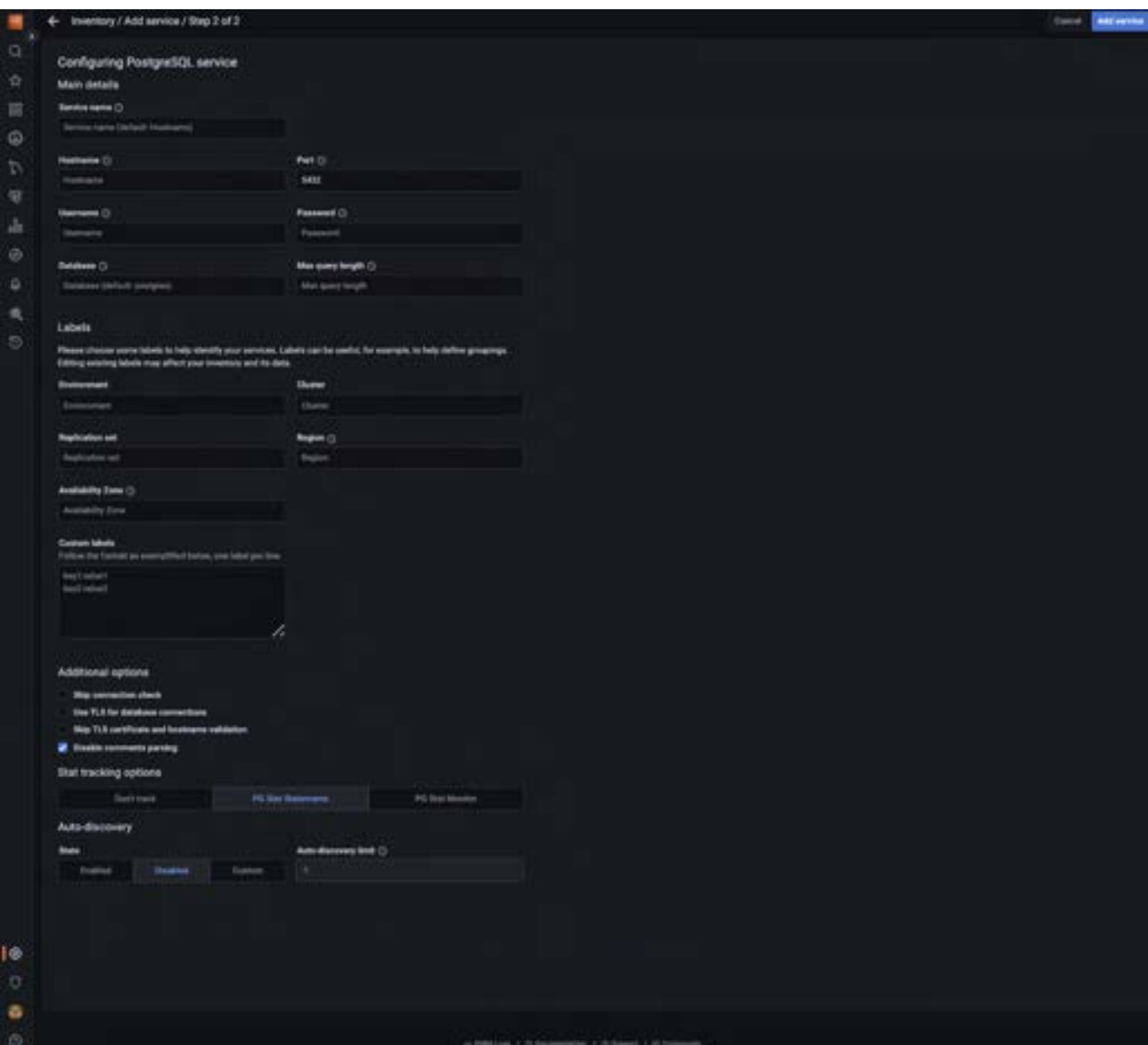

If your PostgreSQL instance is configured to use TLS, click on the *Use TLS for database connections* check box and fill in your TLS certificates and key.

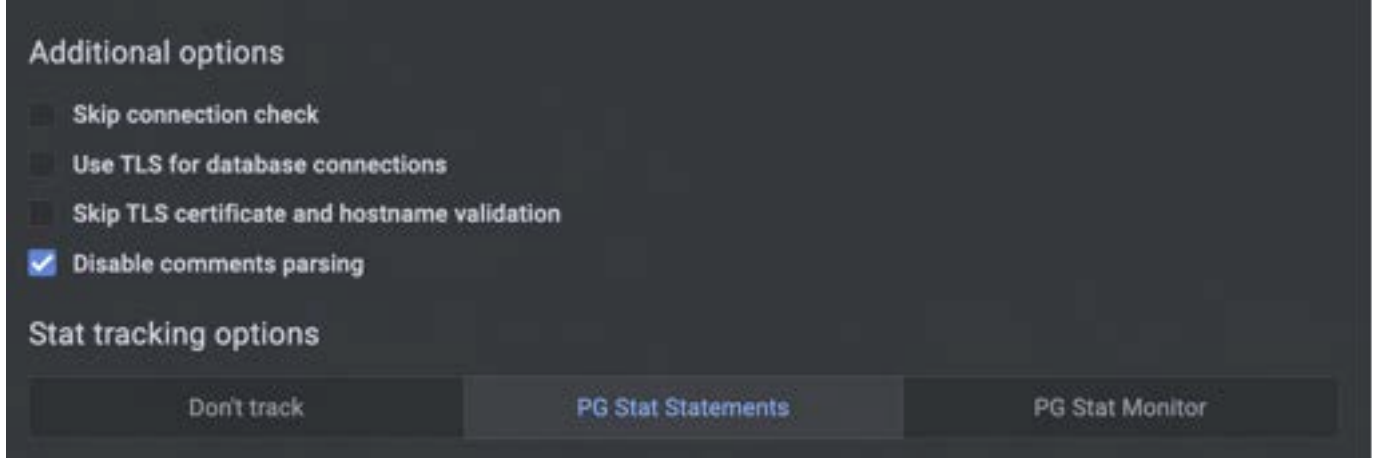

## *S* Note

For TLS connection to work SSL needs to be configured in your PostgreSQL instance. Make sure SSL is enabled in the server configuration file postgresql.conf , and that hosts are allowed to connect in the client authentication configuration file pg\_hba.conf . (See PostgreSQL documentation on [Secure TCP/IP Connections with SSL](https://www.postgresql.org/docs/current/ssl-tcp.html).)

#### **AUTO-DISCOVERY LIMIT**

PMM 2.41.0 introduces limit for **Auto-discovery** in PostgreSQL, a feature that dynamically discovers all databases in your PostgreSQL instance.

Limiting **Auto-discovery** reduces connections and prevents high CPU and RAM usage caused by multiple databases.

## **Caution**

Limiting auto-discovery may result in fewer metrics being captured from the non-primary databases. Ensure that you set the limit appropriately:

- Setting a high limit may impact performance adversely.
- Setting a low limit might result in some missing metrics due to Auto-discovery being disabled.

By default, **Auto-discovery** is enabled (server defined with a limit 10).

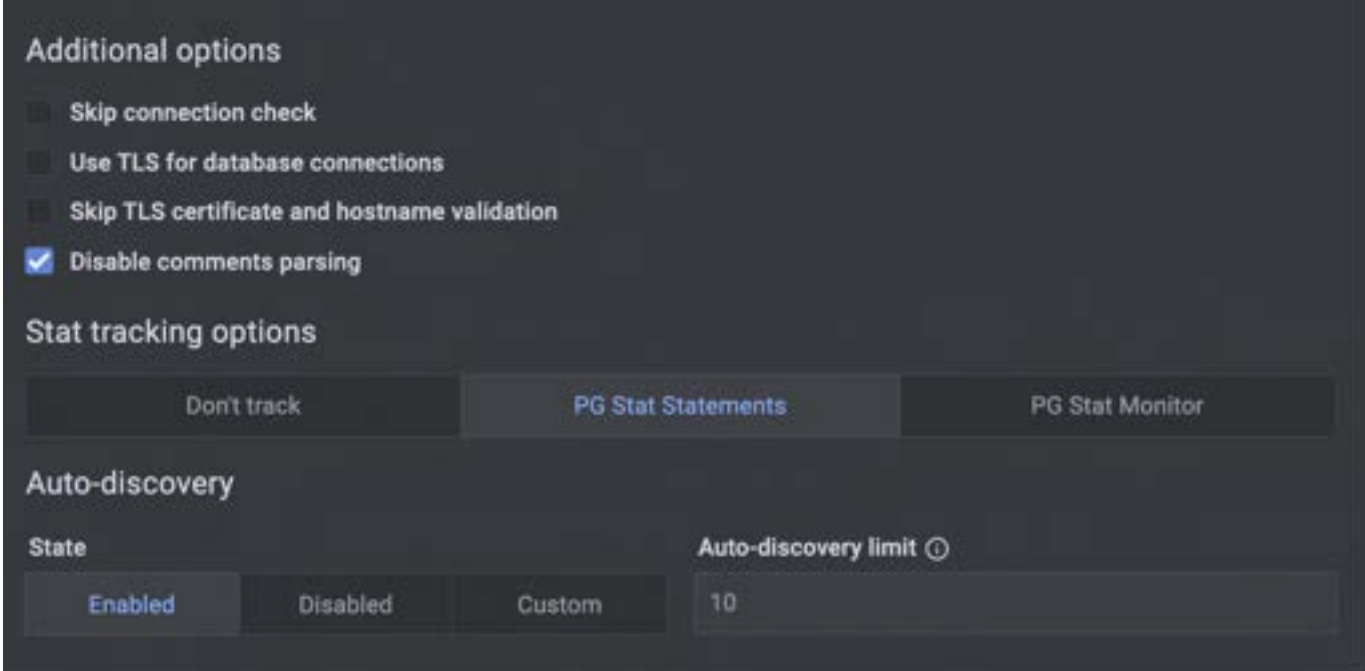

When you select **Disabled**, the **Auto-discovery limit** will be set to -1.

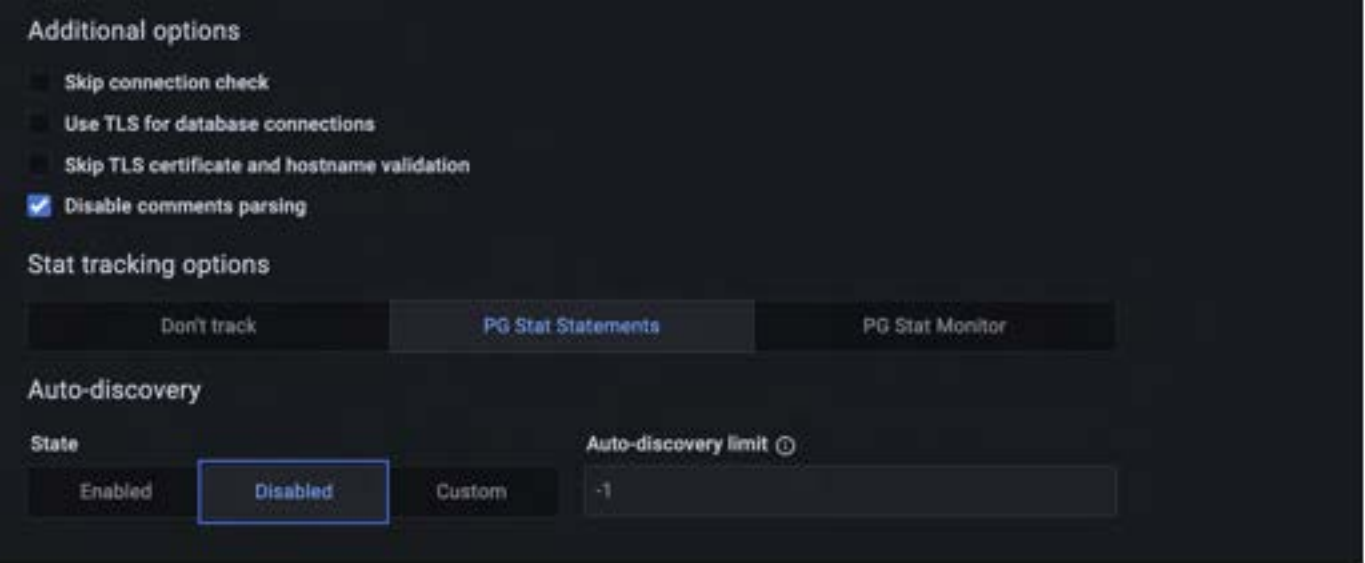

For a custom value, select **Custom** and enter or choose your preferred value from the **Auto-discovery limit** field.

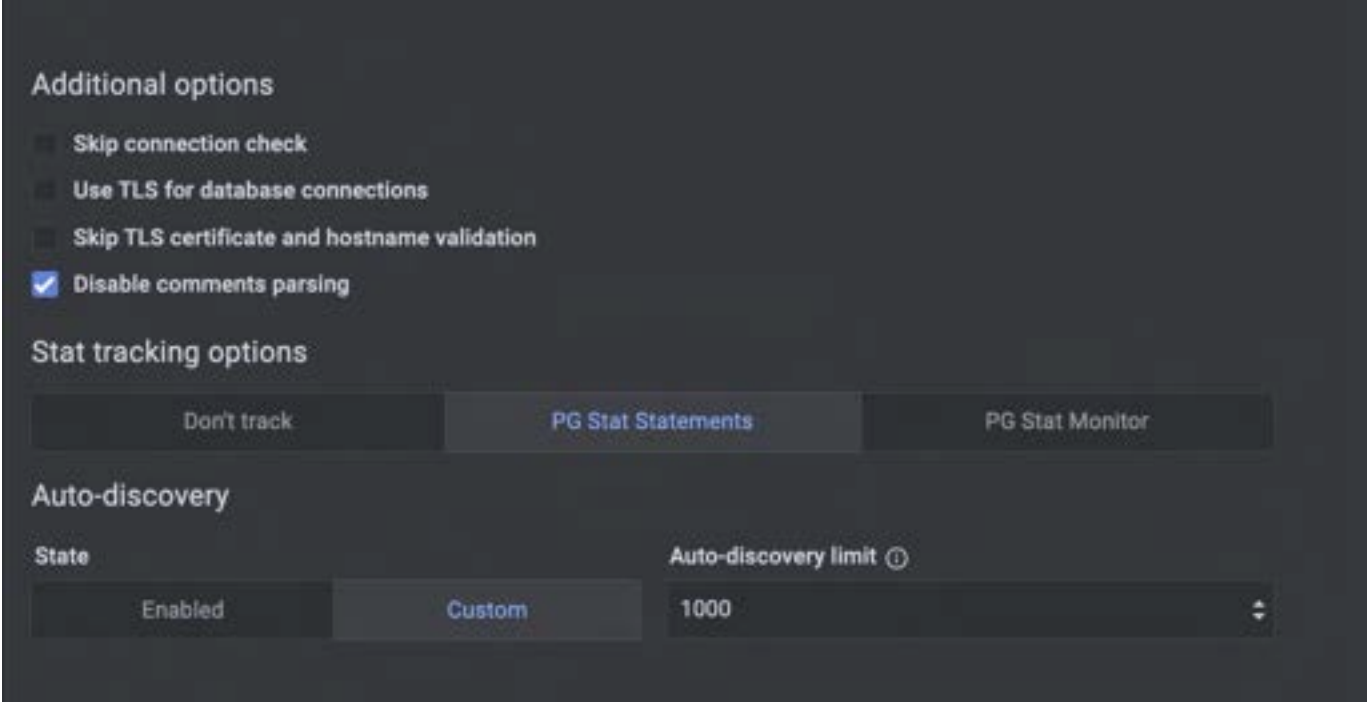

Add the database server as a service using one of these example commands. If successful, PMM Client will print PostgreSQ Service added with the service's ID and name. Use the --environment and -custom-labels options to set tags for the service to help identify them.

**EXAMPLES**

Add instance with default node ( <node>-postgresql ).

```
pmm-admin add postgresql \
--username=pmm \
--password=password \
```
**ON THE COMMAND LINE**

```
--server-url=https://admin:admin@X.X.X.X:443 \
--server-insecure-tls
```
- <user name>: The PostgreSQL PMM user
- < password>: The PostgreSQL user credentials.

The service name will be automatically chosen.

Add instance with specified service name.

```
pmm-admin add postgresql \
 .<br>- - user name=pmm \
--password=password \
--server-url=https://admin:admin@X.X.X.X:443 \
--server-insecure-tls
--service-name=SERVICE-NAME
```
Add instance to connect with a UNIX socket.

pmm-admin add postgresql --socket=/var/run/postgresql

#### where: - SOCKET: directory containing the socket

**Connecting via SSL/TLS**

```
pmm-admin add postgresql --tls \
 --tls-cert-file=PATHTOCERT \
--tls-ca-file=PATHTOCACERT \
--tls-key-file=PATHTOKEY \
--host=HOST \
-- por t = PORT-username=USER
--service-name=SERVICE-NAME
```
#### where:

- PATHTOCERT : Path to client certificate file.
- PATHTOCACERT: Path to certificate authority file.
- PATHTOKEY: Path to client key file.
- HOST: Instance hostname or IP.
- PORT: PostgreSQL service port number.
- USER: Database user allowed to connect via TLS. Should match the common name (CN) used in the client certificate.
- $\bullet$  SERVICE : Name to give to the service within PMM.

**Automatic discovery limit via CLI**

Starting with PMM 2.41.0, there is a new flag in pmm-admin to limit Auto-discovery:

--auto-discovery-limit=XXX

- If number of databases > Auto-discovery limit, then auto discovery is **OFF** •
- If number of databases <= Auto-discovery limit, then auto discovery is **ON**
- If the Auto-discovery limit is not defined, it takes the default value, which is 0 (server defined with limit 10), and Autodiscovery is **ON**(if you do not have more than 10 databases).
- If Auto-discovery limit < 0 then auto discovery is **OFF**.

## Example:

If you set the limit to 10 and your PostgreSQL instance has 11 databases, automatic discovery will be disabled.

pmm-admin add postgresql --username="pmm-agent" --password="pmm-agent-password" --auto-discovery-limit=10

### **Check the service**

**CHECK SERVICE - PMM USER INTERFACE**

- 1. Select *Configuration*  $\rightarrow$  **F** *Inventory*.
- In the *Services* tab, verify the *Service name*, *Address* and any other relevant details. 2.
- In the *Options* column, expand the *Details* section and check that the Agents are using the desired data source. 3.

**CHECK SERVICE - COMMAND LINE**

Look for your service in the output of this command.

```
pmm-admin inventory list services
```
If using Docker, use docker exec pmm-client pmm-admin inventory list services

**CHECK DATA**

- 1. Open the *PostgreSQL Instance Summary* dashboard.
- 2. Set the *Service Name* to the newly-added service.

**RUNNING CUSTOM QUERIES**

The PostgreSQL exporter can run custom queries to add new metrics not provided by default.

Those custom queries must be defined in the /usr/local/percona/pmm2/collectors/custom-queries/postgresql in the same host where the exporter is running. There are 3 directories inside it: - high-resolution/ - every 5 seconds - medium-resolution/ - every 10 seconds - low-resolution/ - every 60 seconds

Depending on the desired resolution for your custom queries, you can place a file with the queries definition. The file is a yaml where each query can have these fields:

```
query_name:
    query: the query definition
    master: boolean to specify if the query should be executed only in the master
    metrics:
      - metric name:
         usage: GAUGE, LABEL, COUNTER, MAPPEDMETRIC or DURATION
          description: a human readable description
```
**Example**

```
pg_postmaster_uptime:
    query: "select extract(epoch from current_timestamp - pg_postmaster_start_time()) as seconds"
    master: true
    metrics:
      - seconds:
          usage: "GAUGE"
          description: "Service uptime"
```
Check the see also section for a more detailed description on MySQL custom queries with more examples about how to use custom queries in dashboards.

**See also**

- [pmm-admin](#page-381-0) man page for [pmm-admin add postgresql](#page-381-0)
- [Configuring Percona Repositories with percona-release](https://www.percona.com/doc/percona-repo-config/percona-release.html)
- Percona Blog Running Custom MySQL Queries in Percona Monitoring and Management

Last update: 2023-12-12

## 2.3.5 ProxySQL

Use the proxysql alias to enable ProxySQL performance metrics monitoring.

#### **USAGE**

```
pmm-admin add proxysql --username=pmm --password=pmm
```
where username and password are credentials for the administration interface of the monitored ProxySQL instance. You should configure a read-only account for monitoring using the [admin-stats\\_credentials](https://proxysql.com/documentation/global-variables/admin-variables/#admin-stats_credentials) variable in ProxySQL

Additionally, two positional arguments can be appended to the command line flags: a service name to be used by PMM, and a service address. If not specified, they are substituted automatically as  $\langle \text{node}\rangle$ -proxysql and 127.0.0.1:6032.

The output of this command may look as follows:

```
pmm-admin add proxysql --username=pmm --password=pmm
ProxySQL Service added.
Service ID : /service_id/f69df379-6584-4db5-a896-f35ae8c97573
Service name: ubuntu-proxysql
```
Beside positional arguments shown above you can specify service name and service address with the following flags: --service-name , and --host (the hostname or IP address of the service) and --port (the port number of the service), or --socket (the UNIX socket path). If both flag and positional argument are present, flag gains higher priority. Here is the previous example modified to use these flags for both host/port or socket connections:

pmm-admin add proxysql --username=pmm --password=pmm --service-name=my-new-proxysql --host=127.0.0.1 --port=6032 pmm-admin add proxysql --username=pmm --password=pmm --service-name=my-new-proxysql --socket=/tmp/proxysql\_admin.sock

Last update: 2022-02-04

### <span id="page-78-0"></span>2.3.6 Amazon RDS

#### **Required settings**

It is possible to use PMM for monitoring [Amazon RDS](https://aws.amazon.com/rds/). In this case, the PMM Client is not installed on the host where the database server is deployed. By using the PMM web interface, you connect to the Amazon RDS DB instance. You only need to provide the IAM user access key (or assign an IAM role) and PMM discovers the Amazon RDS DB instances available for monitoring.

First of all, ensure that there is the minimal latency between PMM Server and the Amazon RDS instance.

Network connectivity can become an issue for VictoriaMetrics to scrape metrics with 1 second resolution. We strongly suggest that you run PMM Server on AWS (Amazon Web Services) in the same availability zone as Amazon RDS instances.

It is crucial that *enhanced monitoring* be enabled for the Amazon RDS DB instances you intend to monitor.

Set the *Enable Enhanced Monitoring* option in the settings of your Amazon RDS DB instance.

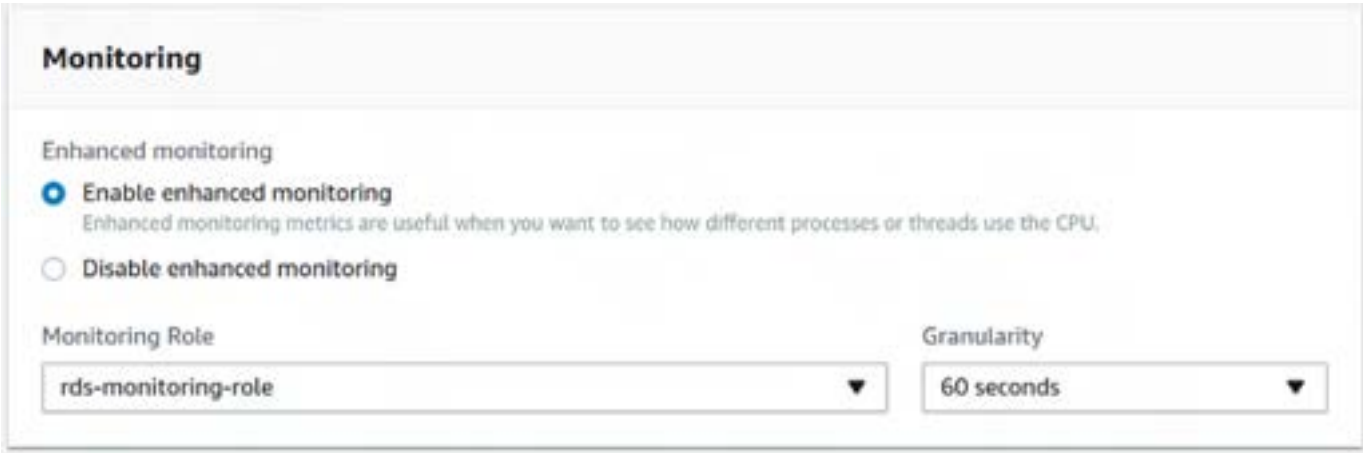

### **Creating an IAM user with permission to access Amazon RDS DB instances**

It is recommended that you use an IAM user account to access Amazon RDS DB instances instead of using your AWS account. This measure improves security as the permissions of an IAM user account can be limited so that this account only grants access to your Amazon RDS DB instances. On the other hand, you use your AWS account to access all AWS services.

The procedure for creating IAM user accounts is well described in the Amazon RDS documentation. This section only goes through the essential steps and points out the steps required for using Amazon RDS with Percona Monitoring and Management.

The first step is to define a policy which will hold all the necessary permissions. Then, you need to associate this policy with the IAM user or group. In this section, we will create a new user for this purpose.

## **Creating a policy**

A policy defines how AWS services can be accessed. Once defined it can be associated with an existing user or group.

To define a new policy use the IAM page at AWS.

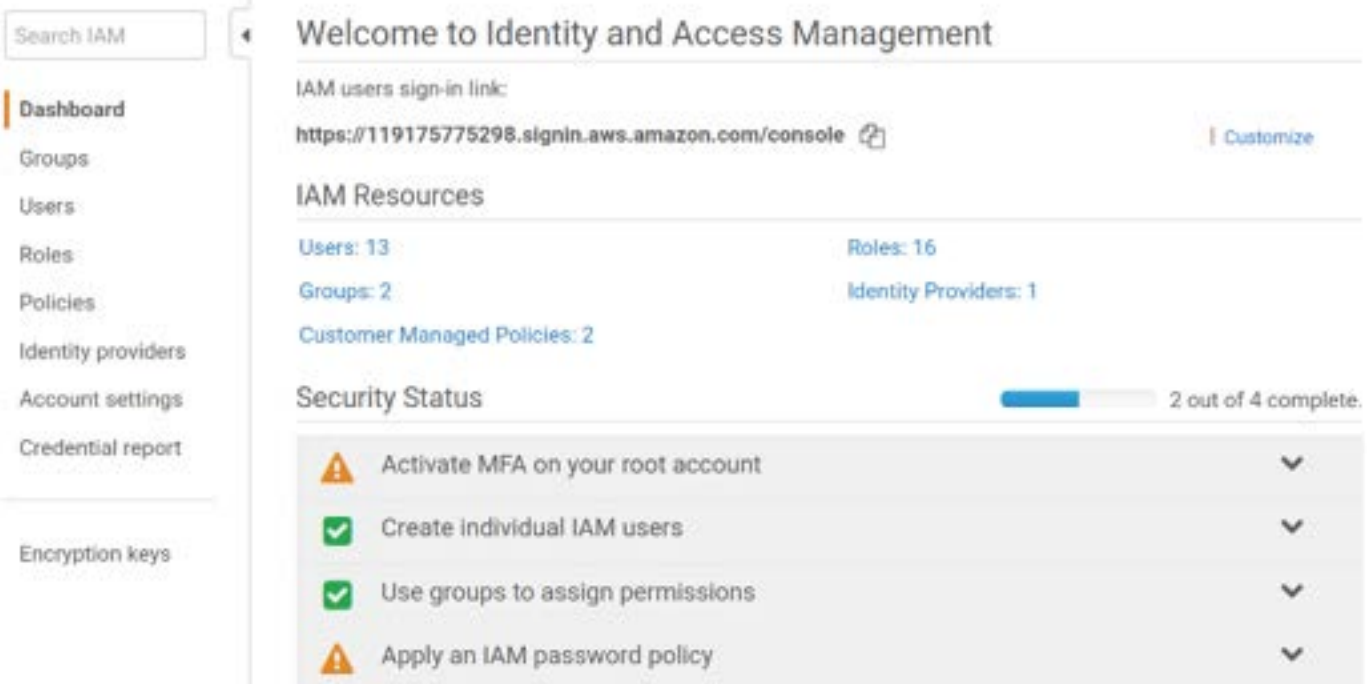

1. Select the *Policies* option on the navigation panel and click the *Create policy* button.

2. On the *Create policy* page, select the JSON tab and replace the existing contents with the following JSON document.

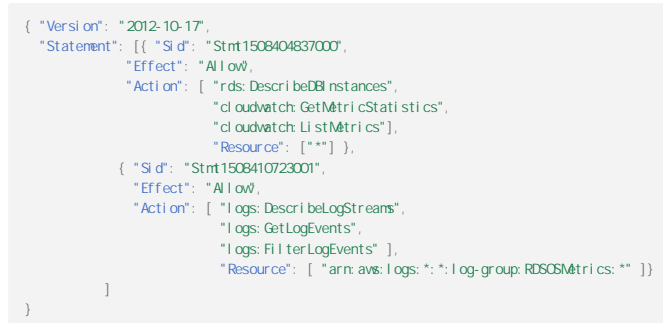

Click *Review policy* and set a name to your policy, such as AmazonRDSforPMMPolicy . Then, click the *Create policy* button. 3.

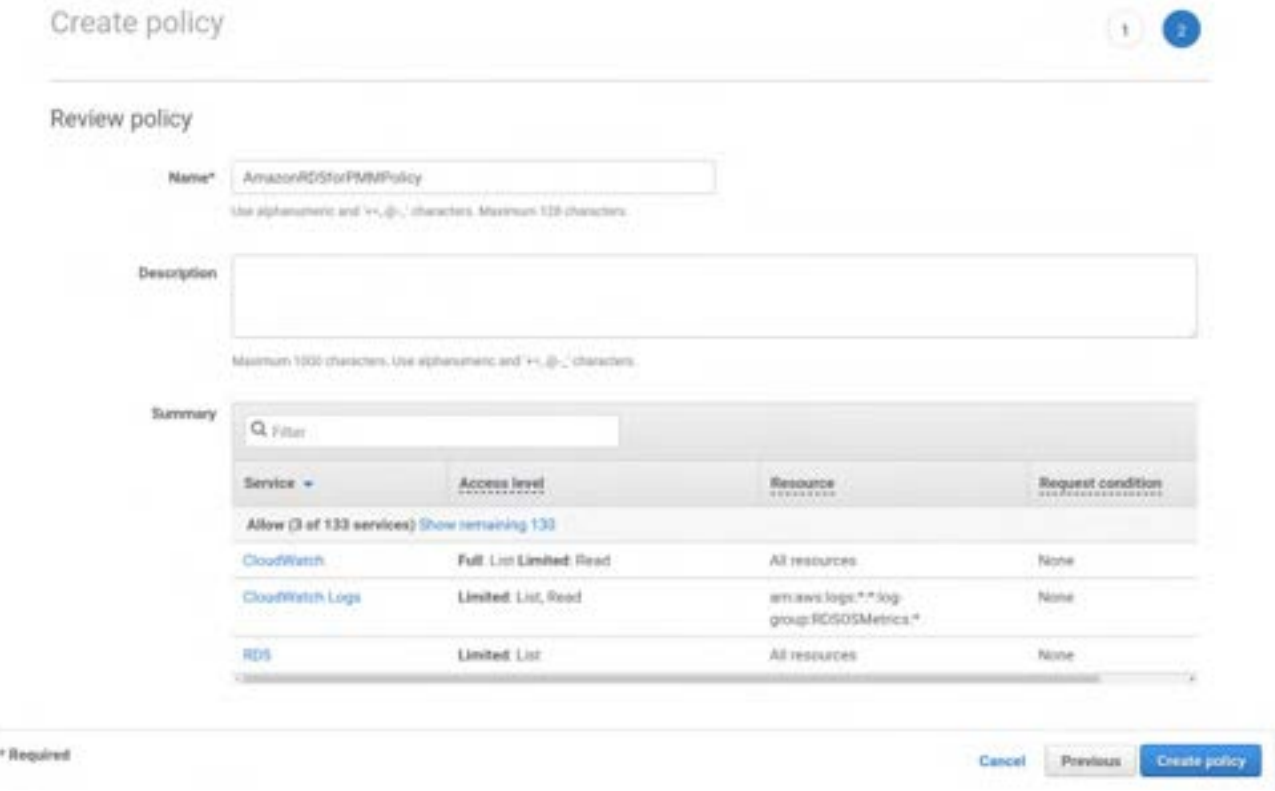

## **Creating an IAM user**

Policies are attached to existing IAM users or groups. To create a new IAM user, select *Users* on the Identity and Access Management page at AWS. Then click *Add user* and complete the following steps:

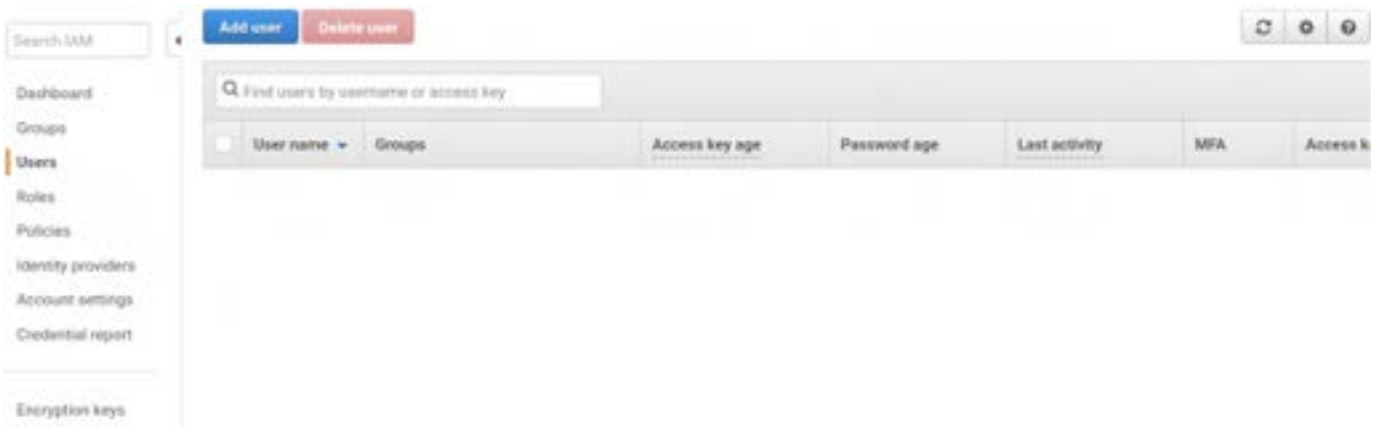

- 1. On the *Add user* page, set the user name and select the *Programmatic access* option under *Select AWS access type*. Set a custom password and then proceed to permissions by clicking the *Permissions* button.
- On the *Set permissions* page, add the new user to one or more groups if necessary. Then, click *Review*. 2.
- On the *Add user* page, click *Create user*. 3.

#### **Creating an access key for an IAM user**

To discover an Amazon RDS DB instance in PMM, you either need to use the access key and secret access key of an existing IAM user or an IAM role. To create an access key for use with PMM, open the IAM console and click *Users* on the navigation pane. Then, select your IAM user.

To create the access key, open the *Security credentials* tab and click the *Create access key* button. The system automatically generates a new access key ID and a secret access key that you can provide on the *PMM Add Instance* dashboard to have your Amazon RDS DB instances discovered.

In case, the PMM Server and Amazon RDS DB instance were created by using the same AWS account, you do not need create the access key ID and secret access key manually. PMM retrieves this information automatically and attempts to discover your Amazon RDS DB instances.

## **Attaching a policy to an IAM user**

The last step before you are ready to create an Amazon RDS DB instance is to attach the policy with the required permissions to the IAM user.

First, make sure that the Identity and Access Management page is open and open *Users*. Then, locate and open the IAM user that you plan to use with Amazon RDS DB instances. Complete the following steps, to apply the policy:

- On the *Permissions* tab, click the *Add permissions* button. 1.
- 2. On the *Add permissions* page, click *Attach existing policies directly*.
- 3. Using the *Filter*, locate the policy with the required permissions (such as AmazonRDSforPMMPolicy).
- 4. Select a check-box next to the name of the policy and click *Review*.
- The selected policy appears on the *Permissions summary* page. Click *Add permissions*. 5.

The AmazonRDSforPMMPolicy is now added to your IAM user.

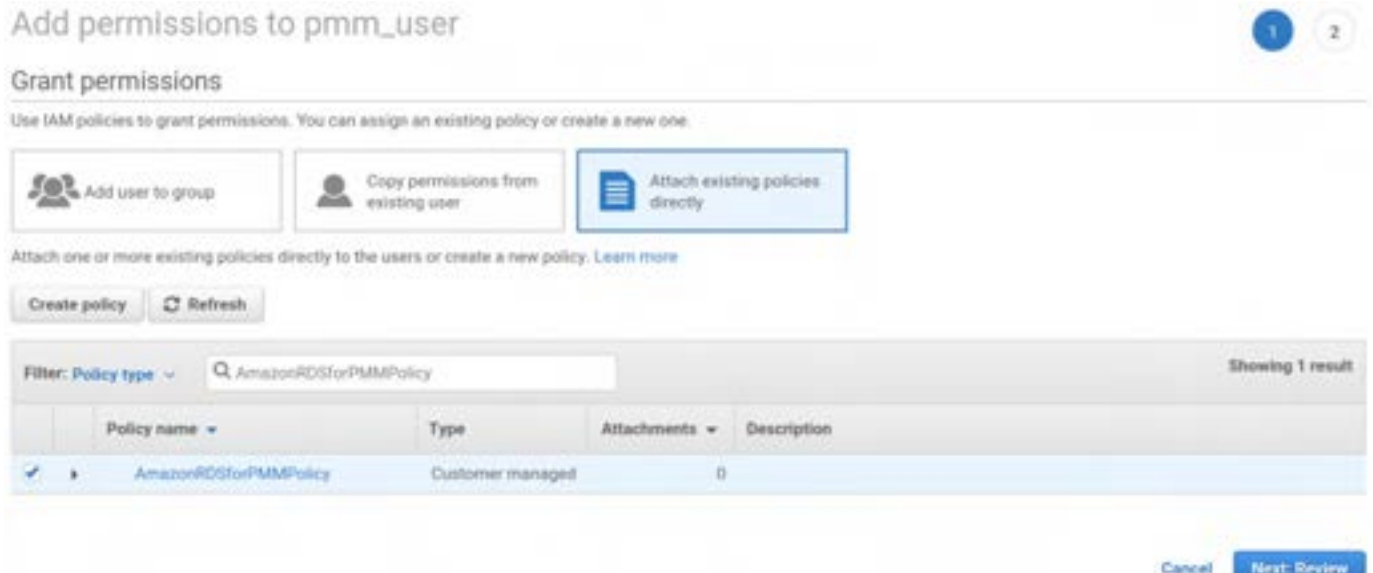

#### **Creating an IAM role**

Instead of creating an IAM user you can create an IAM role for a service, to discover Amazon RDS DB instances automatically without the need for access and secret keys. (But this only works if you are running PMM through AWS.)

To create an IAM role open the IAM console and click *Roles* on the navigation pane.

- 1. Click the *Create role* button.
- 2. Select *AWS service* and select *EC2* for the use case.
- Click the *Next: Permissions* button. 3.
- 4. Find the policy created previously and select it.
- 5. Click the *Next: Tags* button.
- (Optional) Add a metadata tag to the role. 6.
- 7. Click the *Next: Review* button.
- Fill the role name and description. 8.
- 9. Click the *Create role* button

After the role is created EC2 instances running PMM will have permissions to discover RDS DB instances.

It's also possible to create an IAM role to delegate permissions to an IAM user or to add permissions to a user belonging to another AWS account. See the [official AWS documentation on creating IAM roles.](https://docs.aws.amazon.com/IAM/latest/UserGuide/id_roles_create.html)

### **Setting up the Amazon RDS DB Instance**

Query Analytics requires Configuring Performance Schema as the query source, because the slow query log is stored on the AWS (Amazon Web Services) side, and QAN agent is not able to read it. Enable the performance\_schema option under Parameter Groups in Amazon RDS.

#### **Important**

Enabling Performance Schema on T2 instances is not recommended because it can easily run the T2 instance out of memory.

When adding a monitoring instance for Amazon RDS, specify a unique name to distinguish it from the local instance. If you do not specify a name, it will use the client's host name.

Create the pmm user with the following privileges on the Amazon RDS instance that you want to monitor:

```
CREATE USER 'pmm'@'%' IDENTIFIED BY 'pass';
GRANT SELECT, PROCESS, REPLICATION CLIENT ON *.* TO 'pmm'@%
ALTER USER 'pmm'@'%' WITH MAX_USER_CONNECTIONS 10;
GRANT SELECT, UPDATE, DELETE, DROP ON performance_schema.* TO 'pmm'@'%';
```
### **Adding an Amazon RDS, Aurora or Remote Instance**

#### **Important**

It may take longer for PMM to discover Amazon RDS instances in the creating state. You must wait a bit longer until PMM discovers these instances.

The preferred method of adding an Amazon RDS database instance to PMM is via the *Configuration* → *PMM Inventory* → *Add Instance* menu option.

This method supports Amazon RDS database instances that use Amazon Aurora, MySQL, or MariaDB engines, as well as any remote PostgreSQL, ProxySQL, MySQL and MongoDB instances.

The following steps are needed to add an Amazon RDS database instance to PMM:

- <sup>1.</sup> In the PMM web interface, go to *Configuration*  $\rightarrow$  **E** *PMM Inventory*  $\rightarrow$  **O** *Add Instance*.
- 2. Select Amazon RDS Add a remote instance.

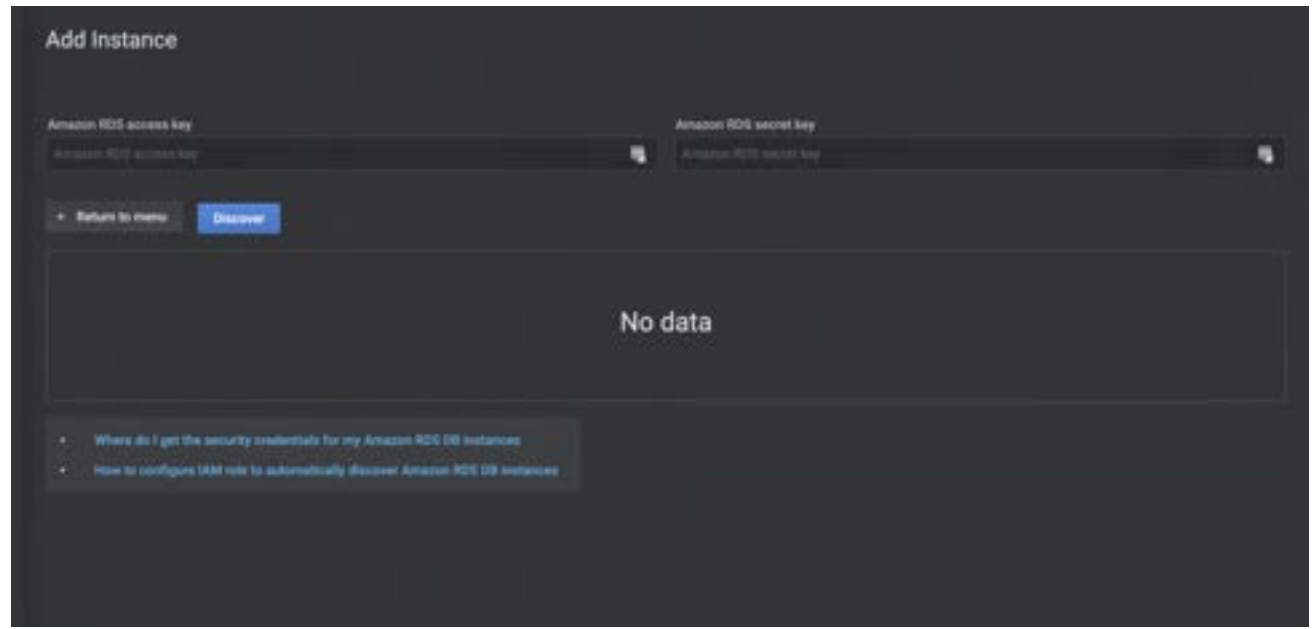

- Enter the access key ID and the secret access key of your IAM user or leave these fields empty if an IAM role was 3. created.
- 4. Click the *Discover* button for PMM to retrieve the available Amazon RDS instances.

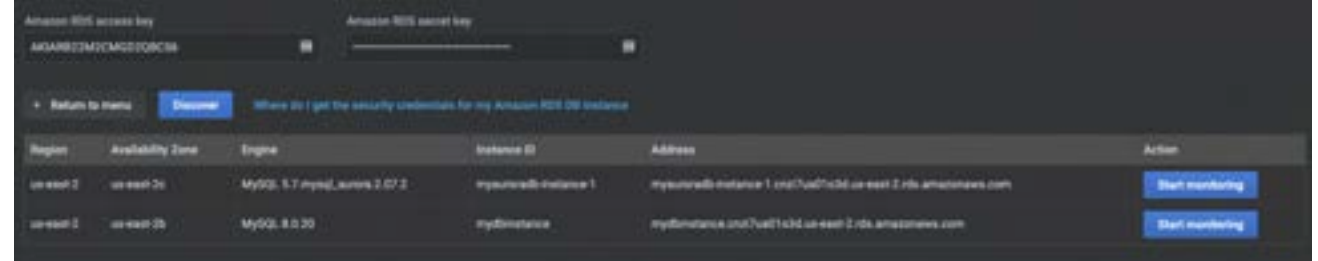

- For the instance that you would like to monitor, select the *Start monitoring* button. 5.
- You will see a new page with the number of fields. The list is divided into the following groups: *Main details*, *RDS* 6. *database*, *Labels*, and *Additional options*. Some already known data, such as already entered *AWS access key*, are filled in automatically, and some fields are optional.

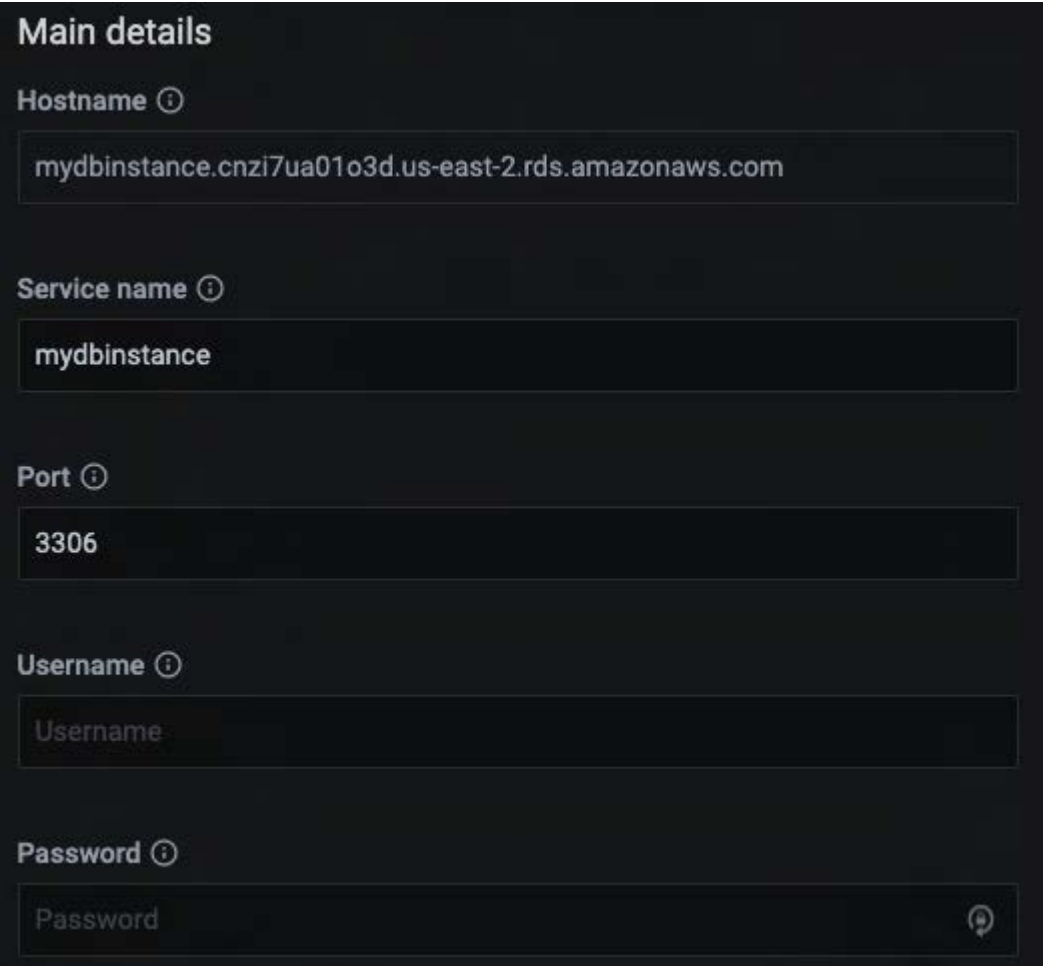

The *Main details* section allows you to specify the DNS hostname of your instance, the service name to use within PMM, the port your service is listening on, and the database user name and password.

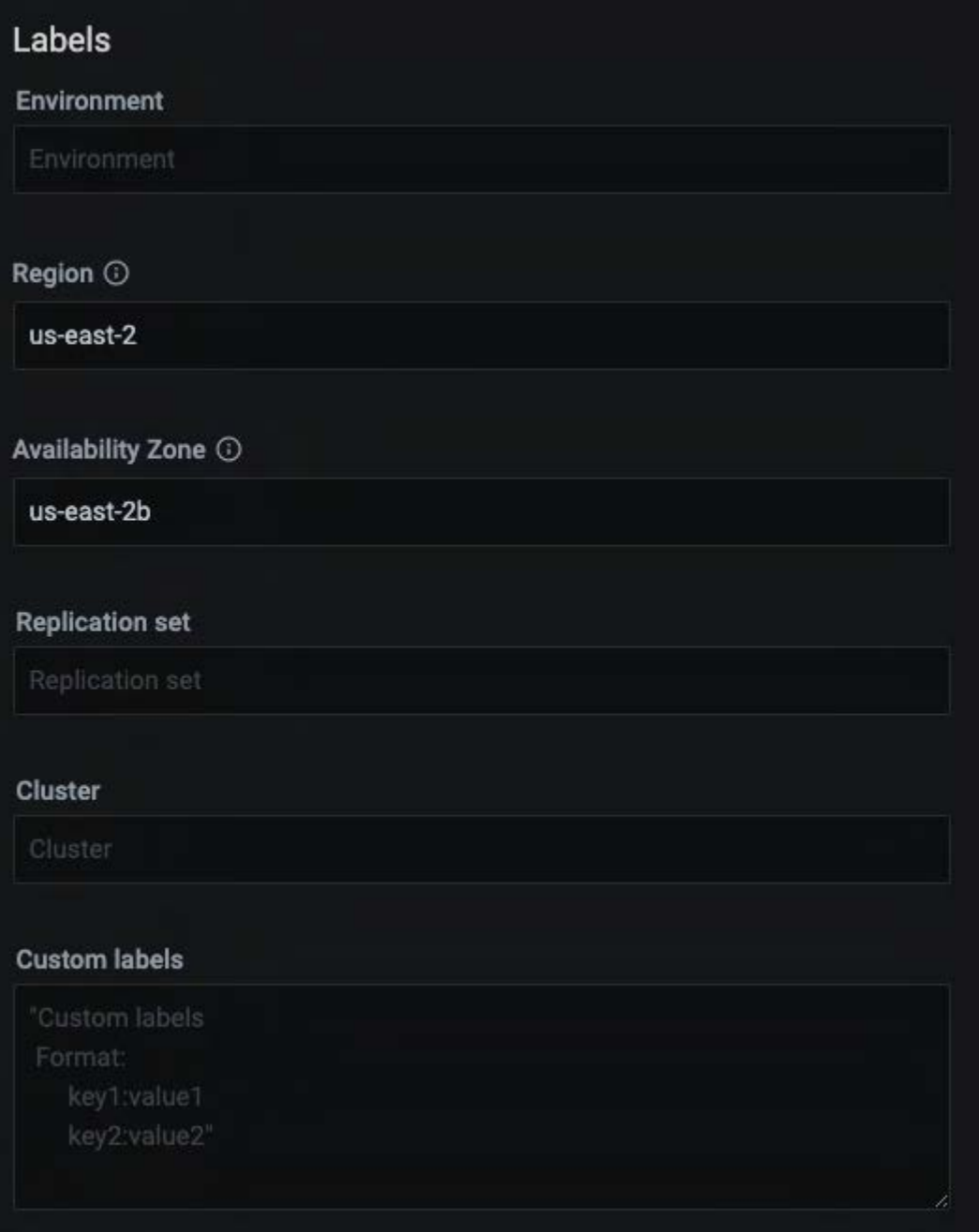

The *Labels* section allows you to specify labels for the environment, the AWS region and availability zone to be used, the Replication set and Cluster names and also it allows you to set the list of custom labels in a key:value format.

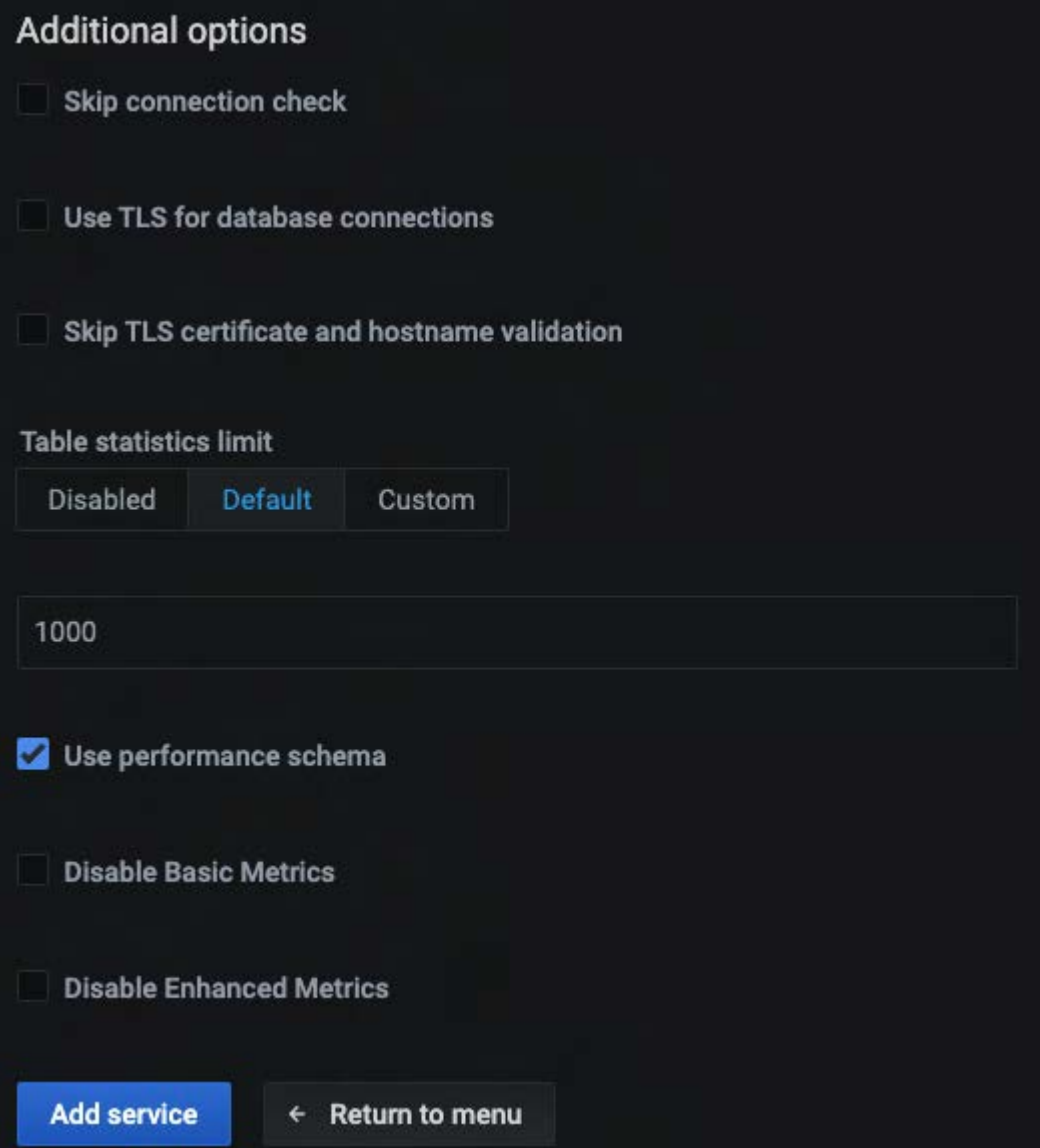

The *Additional options* section contains specific flags which allow you to tune the RDS monitoring. They can allow you to skip connection check, to use TLS for the database connection, not to validate the TLS certificate and the hostname, as well as to disable basic and/or enhanced metrics collection for the RDS instance to reduce costs.

Also this section contains a database-specific flag, which would allow Query Analytics for the selected remote database:

- when adding some remote MySQL, AWS RDS MySQL or Aurora MySQL instance, you will be able to choose using performance schema for the database monitoring;
- when adding a PostgreSQL instance, you will be able to activate using pg\_stat\_statements extension;
- when adding a MongoDB instance, you will be able to choose using Query Analytics MongoDB profiler.
- Finally press the *Add service* button to start monitoring your instance. 7.

## **Adding an Amazon RDS PostgreSQL instance**

For PostgreSQL, use the same method described above.

- <sup>1.</sup> In the PMM web interface, go to *Configuration* → **<sup>P</sup>** *PMM Inventory* →  $\bullet$  *Add Instance..*
- 2. Select Amazon RDS Add a remote instance.

At the moment of writing this guide, the Add button doesn't mention PostgreSQL but the discovery function already supports it.

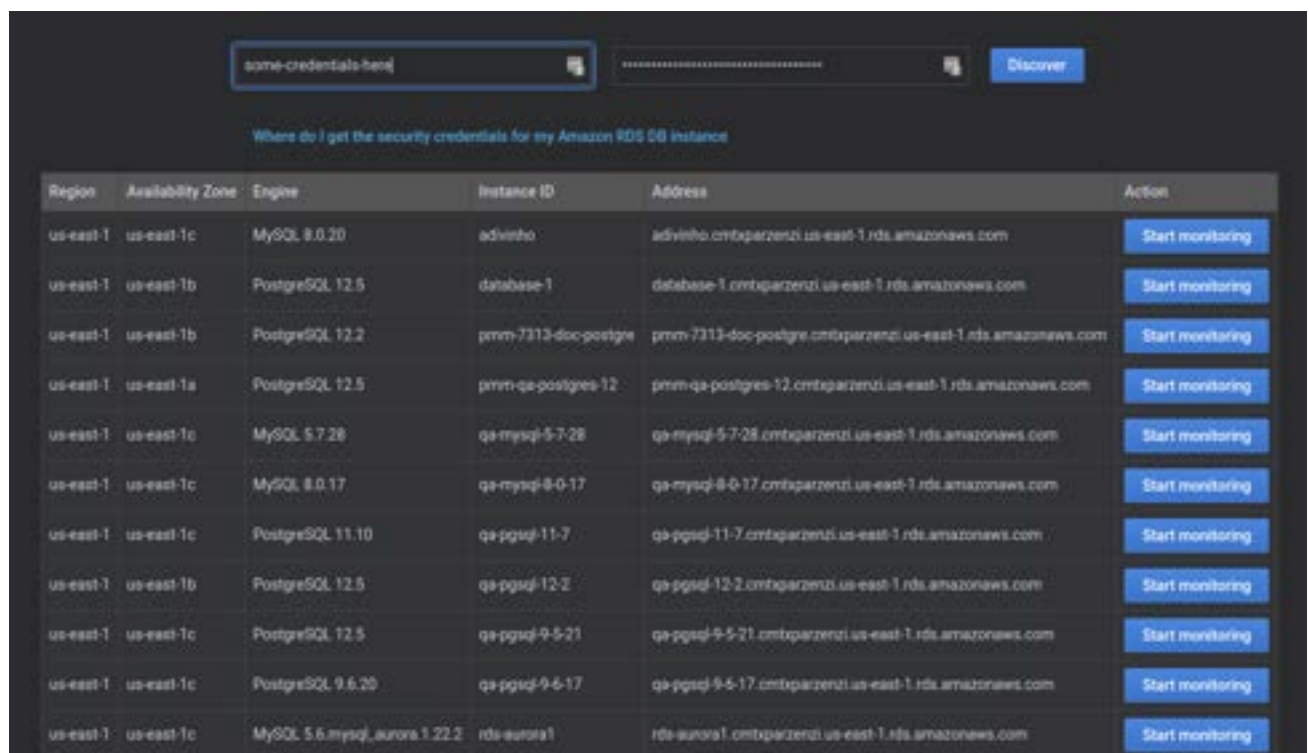

Follow steps 4 to 6 as in the previous section. Fill the form and remember to select PG Stat Statement to enable Query 3. Analytics.

To get queries for Query Analytics, you need to enable pg\_stat\_statements in postgres database of your instance by running:

CREATE EXTENSION pg\_stat\_statements SCHEMA public;

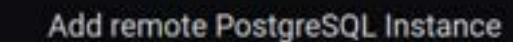

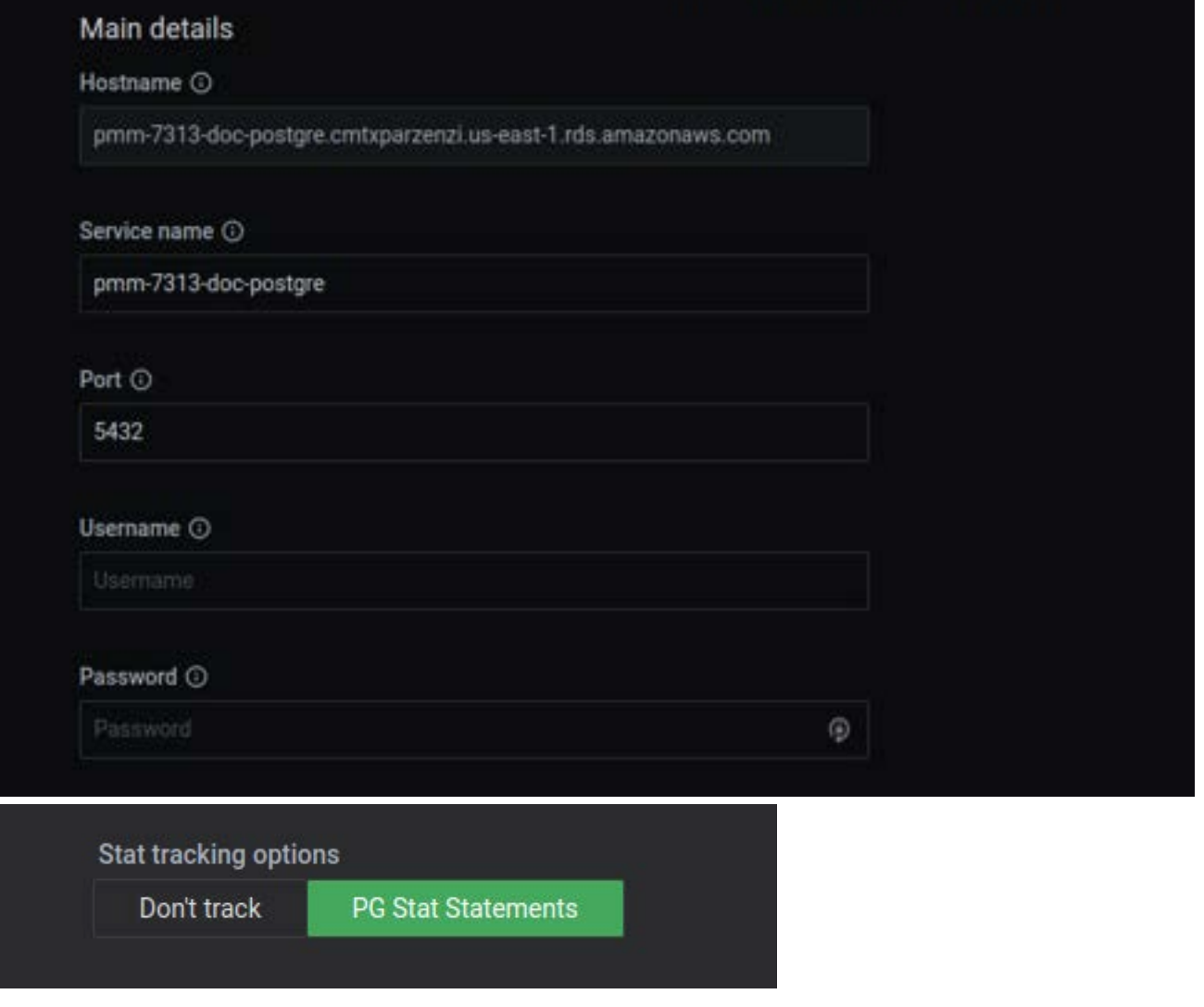

Last update: 2023-10-05

## 2.3.7 Microsoft Azure

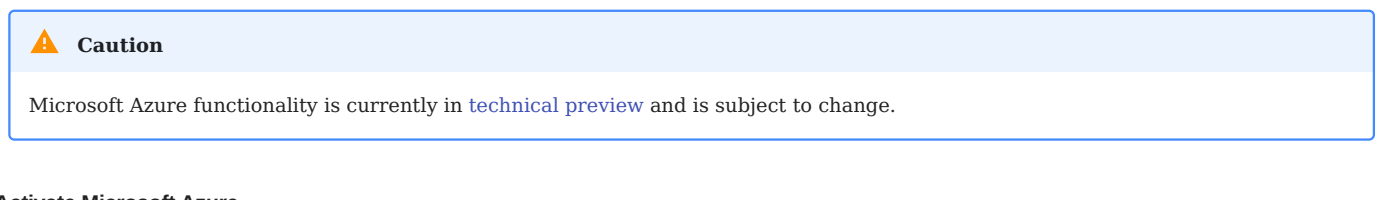

# **Activate Microsoft Azure**

The Microsoft Azure feature is turned off by default. To turn it on:

- Go to *Configuration* → *Settings* → *Advanced Settings*. 1.
- 2. Click the toggle in the *Technical preview features* section of the page.

## **Required settings**

It is possible to use PMM for monitoring [Azure](https://azure.microsoft.com) database instances like other remote instances. In this case, the PMM Client is not installed on the host where the database server is deployed. By using the PMM web interface, you connect to the Azure DB instance. Discovery is not yet implemented in PMM but it is possible to add known instances by providing the connection parameters.

First of all, ensure that there is the minimal latency between PMM Server and the Azure instance.

Second, add a firewall rule to enable access from PMM Client like this:

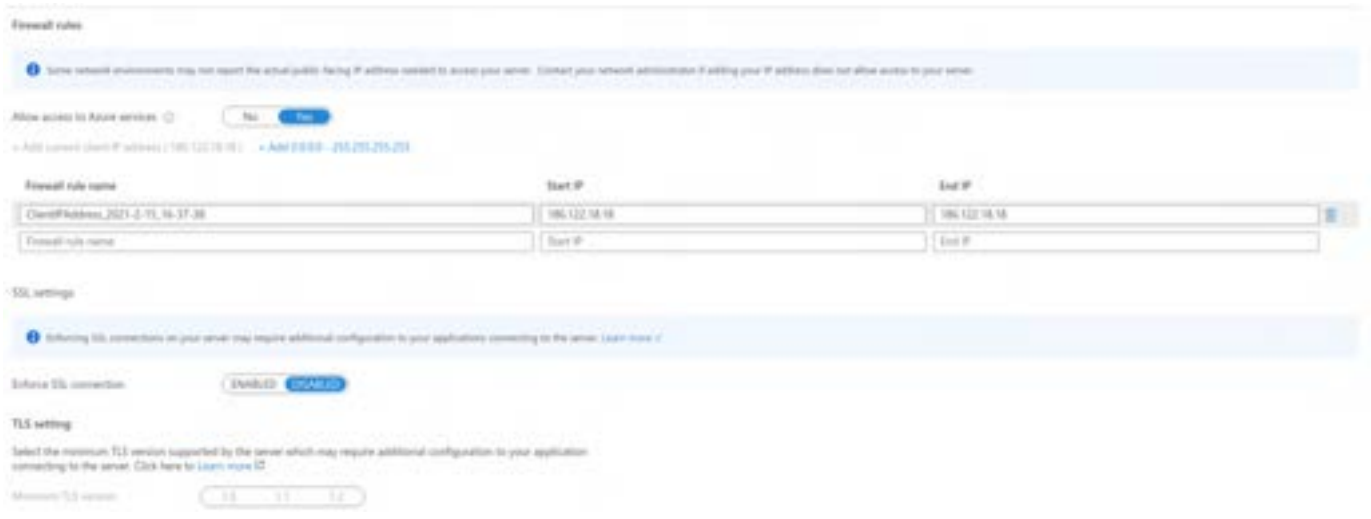

#### **Setting up a MySQL instance**

Query Analytics requires you to configure *Performance Schema* as the query source, because the slow query log is stored on the Azure side, and OAN agent is not able to read it. Enable the performance schema option under Parameter Groups in Azure MySQL databases.

When adding a monitoring instance for Azure, specify a unique name to distinguish it from the local MySQL instance. If you do not specify a name, it will use the client's host name.

Create the pmm user with the following privileges on the Azure MySQL database instance that you want to monitor:

```
CREATE USER 'pmm'@'%' IDENTIFIED BY 'pass';
GRANT SELECT, PROCESS, REPLICATION CLIENT ON *.* TO 'pmm'@'%';
ALTER USER 'pmm'@%' WITH MAX_USER_CONNECTIONS 10;
```
## **Adding an Azure Instance**

Follow the instructions for remotes instances explained [here](#page-78-0), Azure MySQL databases are similar to AWS RDS databases.

Example:

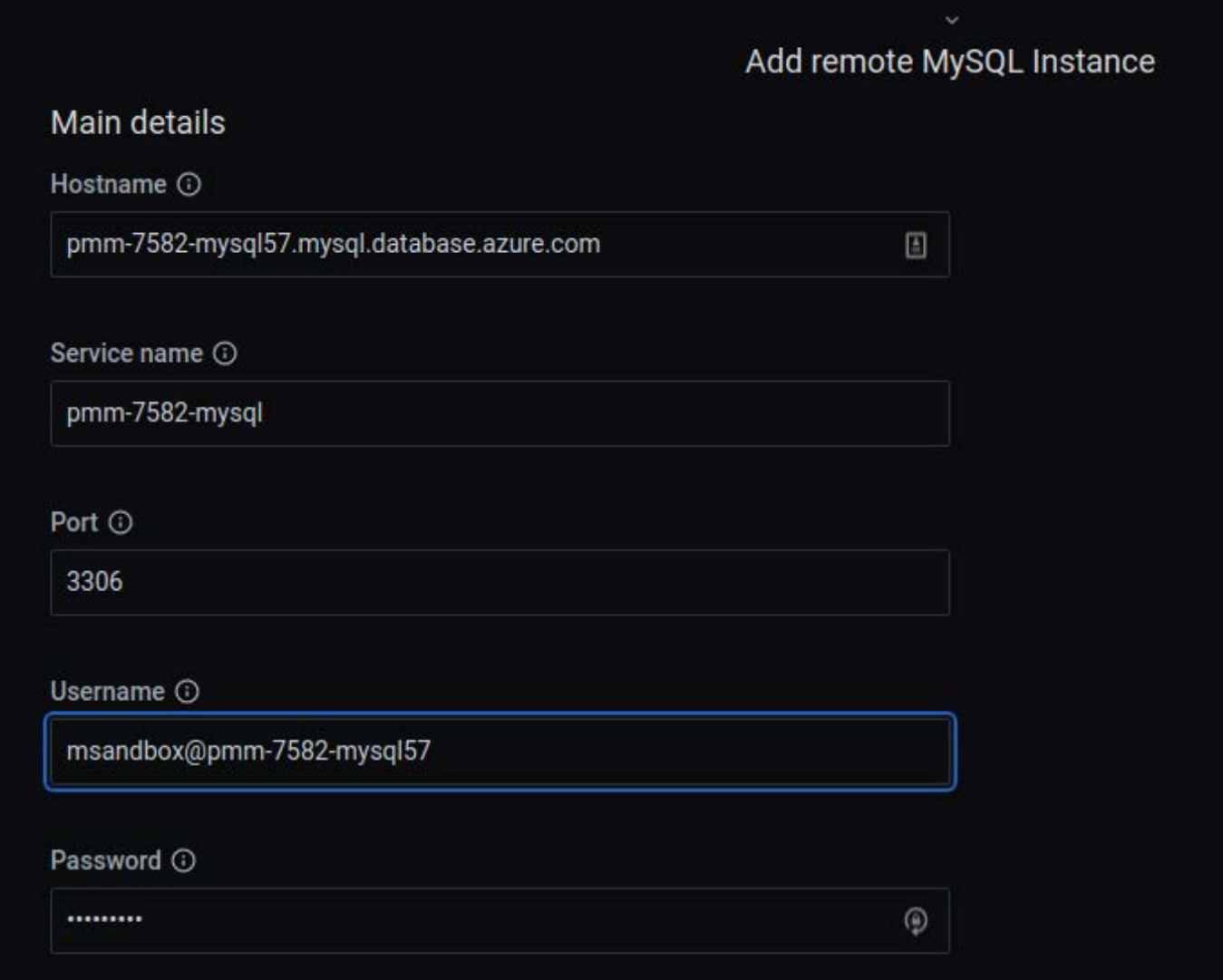

and be sure to set *Performance Schema* as the query collection method for Query Analytics.

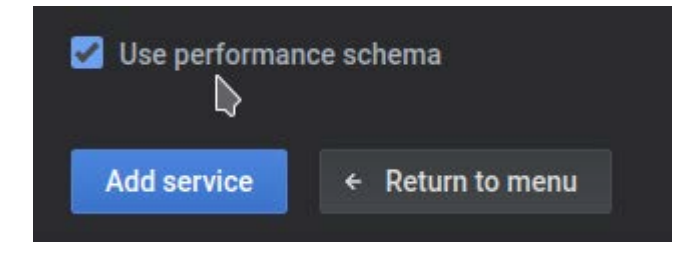

**MARIADB**

MariaDB up to version 10.2 works out of the box but starting with MariaDB 10.3 instrumentation is disabled by default and cannot be enabled since there is no SUPER role in Azure-MariaDB. So, it is not possible to run the required queries to enable instrumentation. Monitoring will work but Query Analytics won't receive any query data.

## **POSTGRESQL**

For PostgreSQL follow the same methods used for MySQL and MariaDB and enable track\_io\_timing in the instance configuration to enable Query Analytics.

٠

## (5) azure-pg-10 | Server parameters

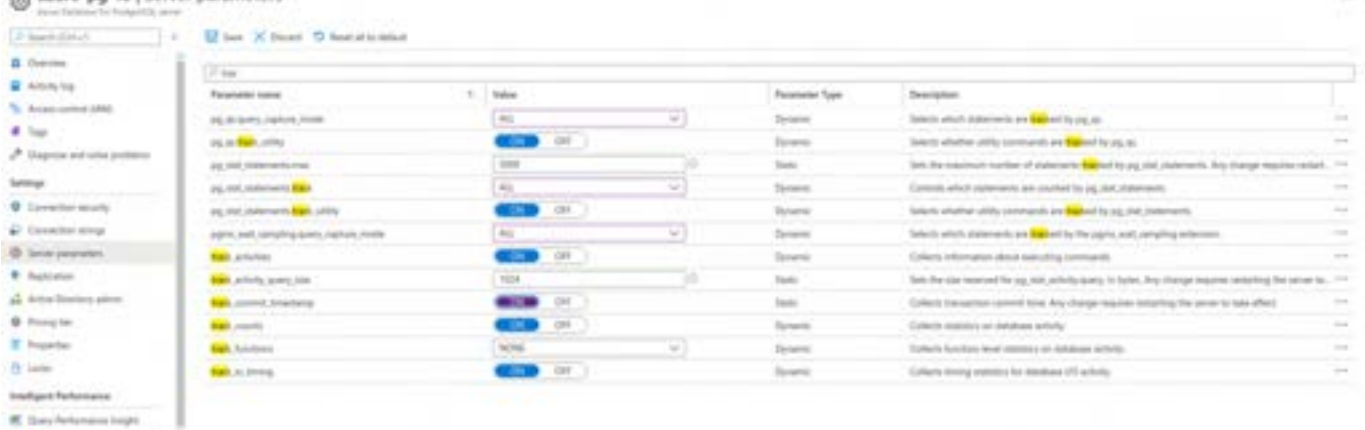

**MAGNET** Maria B

For Query Analytics, set the server parameter:

pg\_stat\_statements.track = all

## **To discover databases on Azure**

You need to get the Client ID, Client Secret, Tenant ID and Subscription ID.

**GET THE SUBSCRIPTION ID**

1. Search **Subscriptions**, click on your subscription name

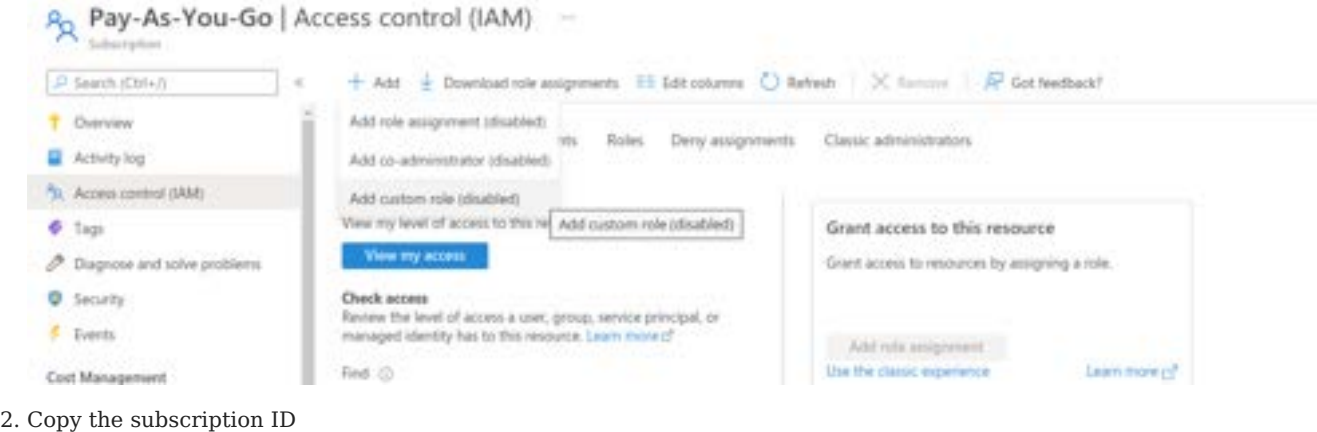

- - $\land$  Essentials

Subscription<sub>,ID</sub>

: 41000701-4126-4674-9219-da03b1f9bb58

**CREATE A NEW APPLICATION TO GET THE TENANT ID, CLIENT ID AND THE CLIENT SECRET.**

## 1. Search for **Azure Active Directory**

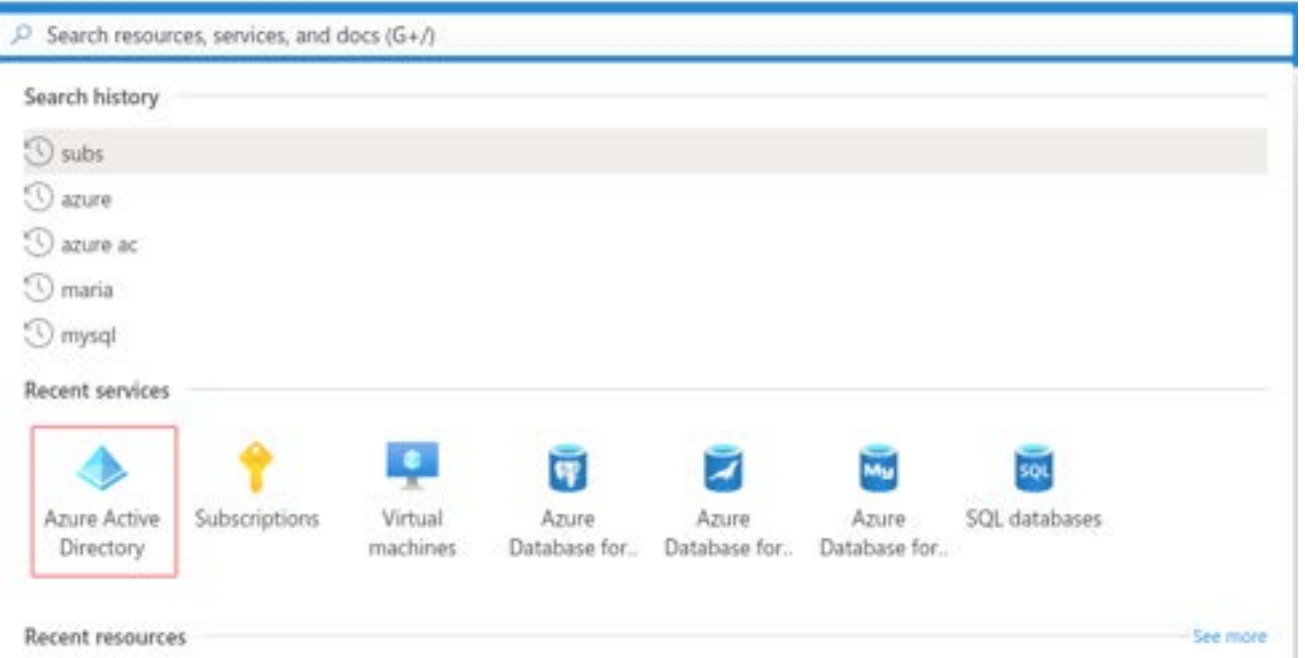

2. Register a new application:

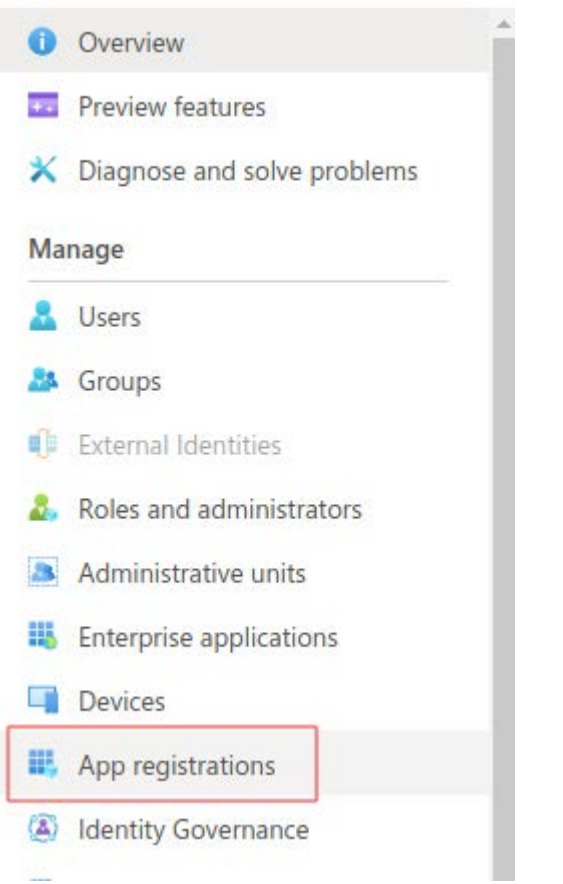

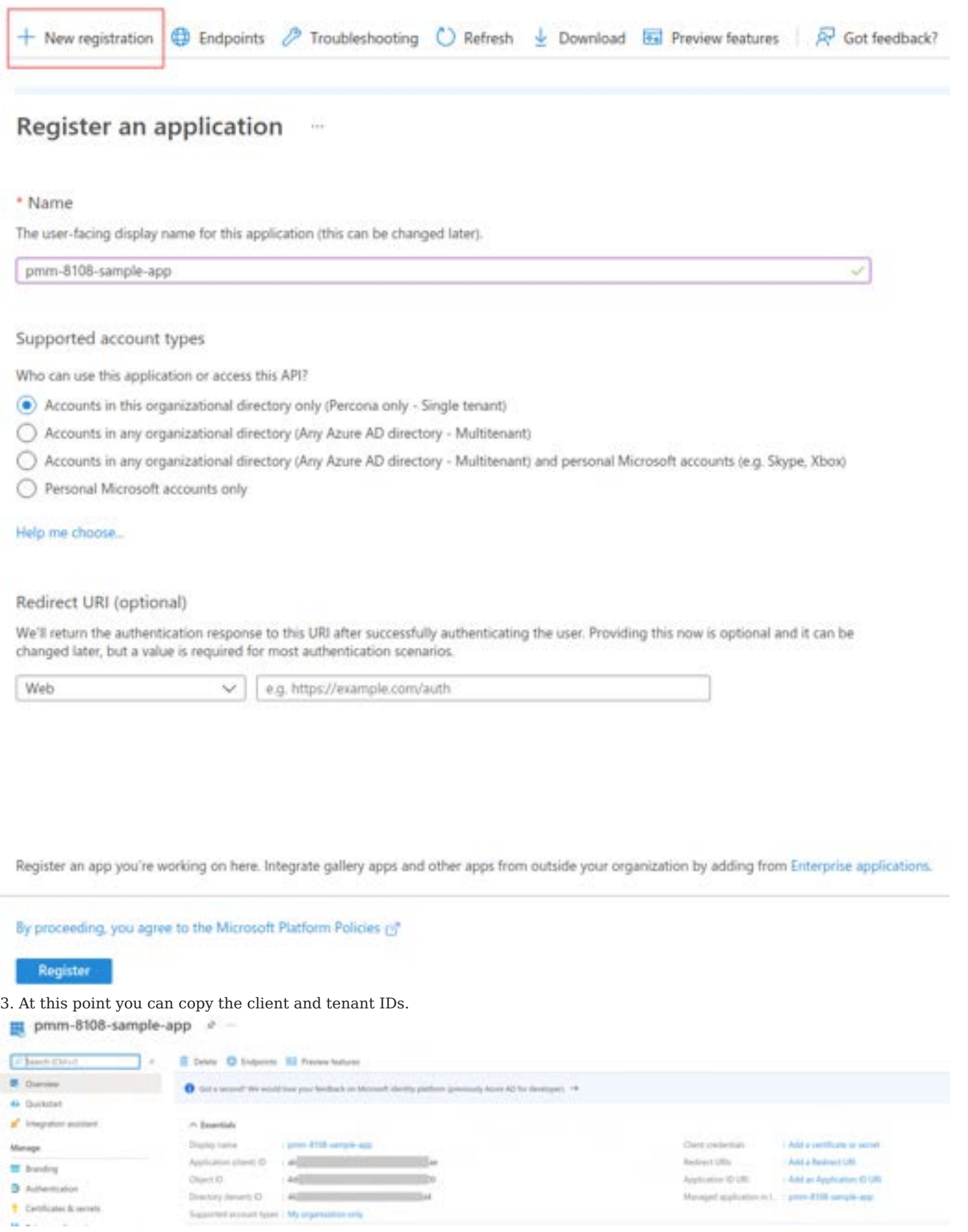

4. Create an application secret.

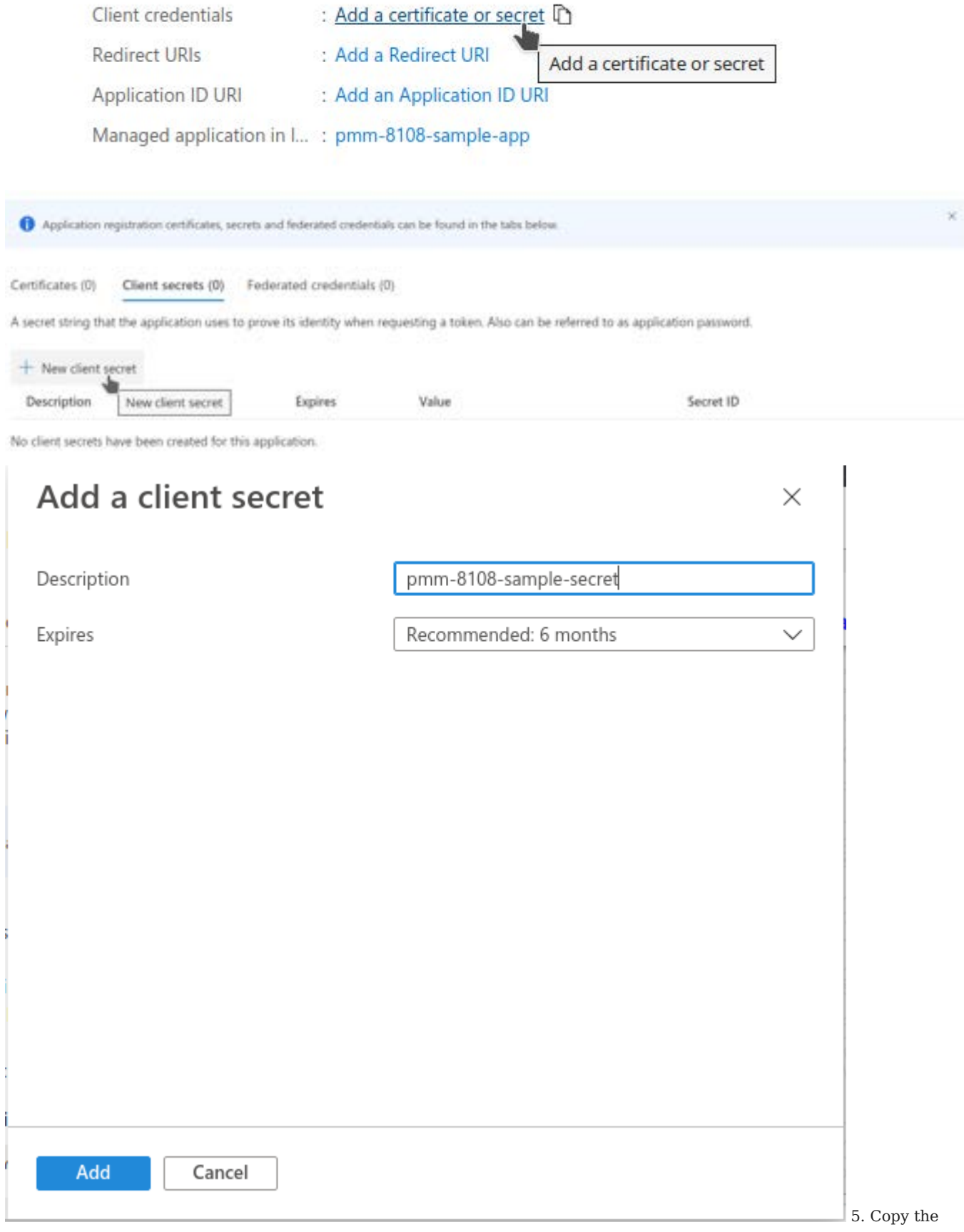

**value** of the application secret. Once you leave this page you won't be able to see the secret again and you will have to generate a new one.

#### + New client secret

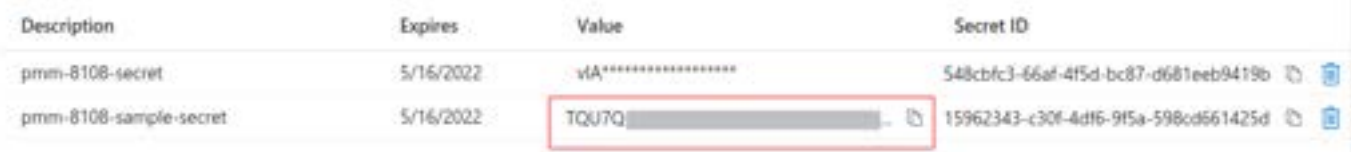

## 6. Give API access permissions to your application.

6.1. Search for \*\*Subscriptions\*\* like in step 1.

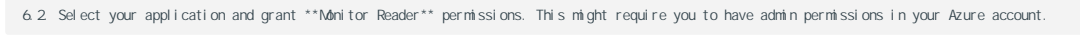

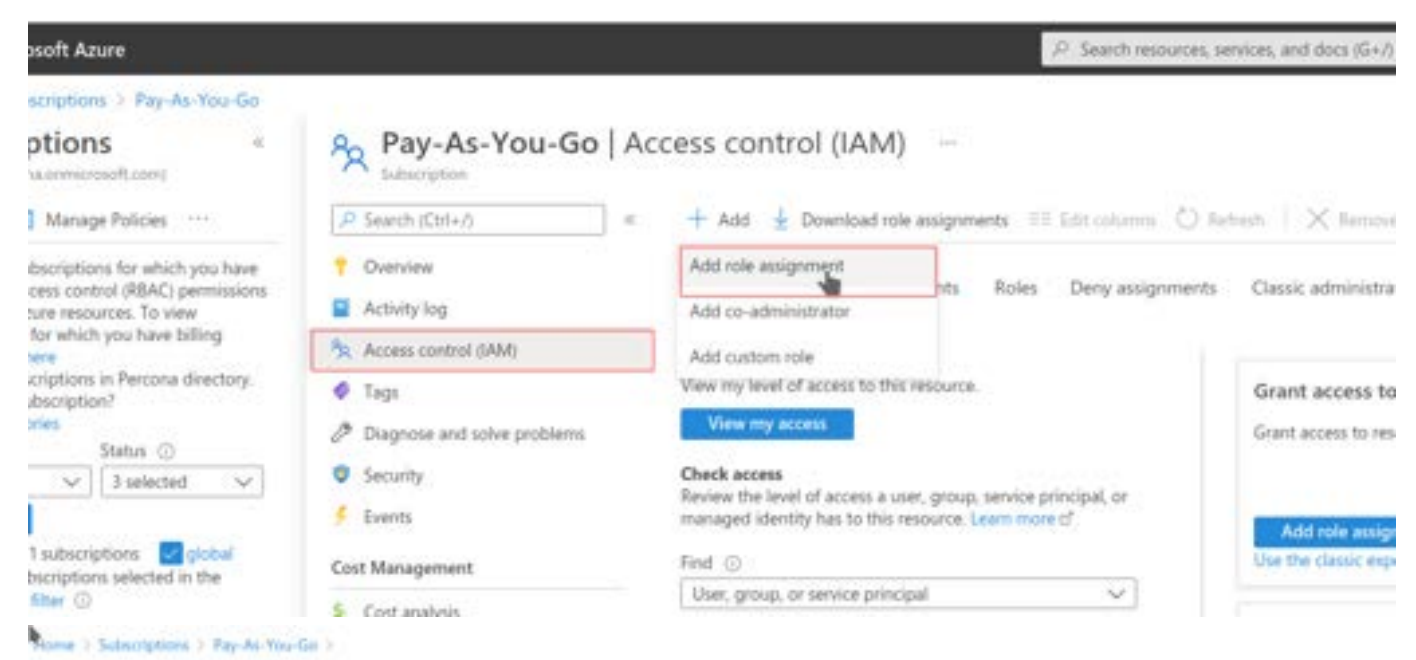

# Add role assignment

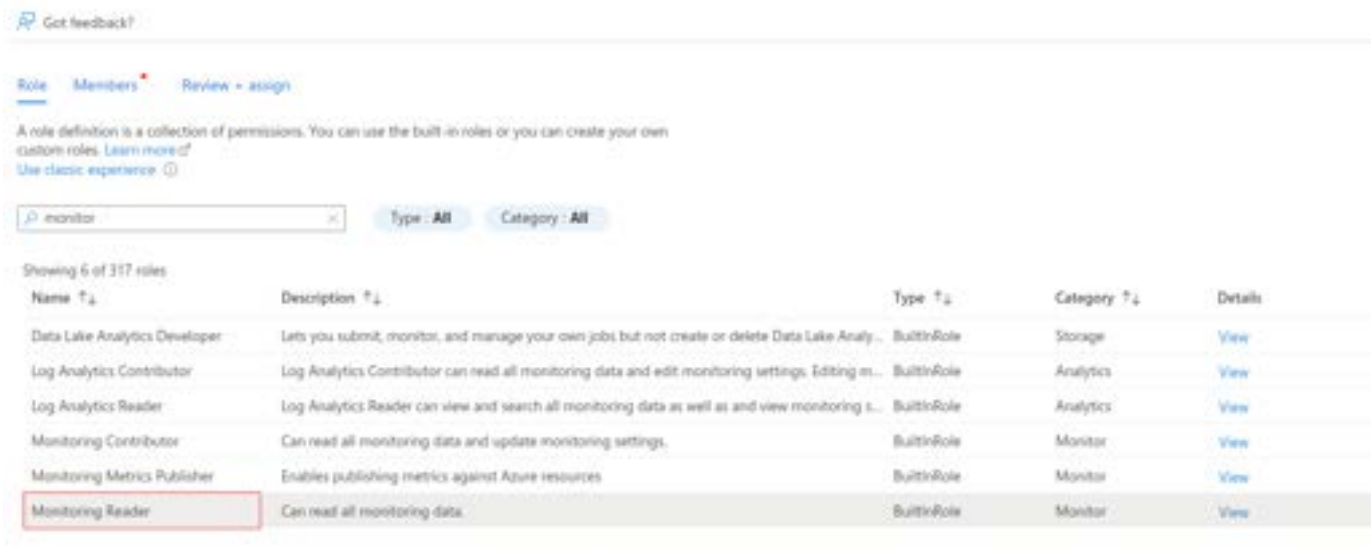

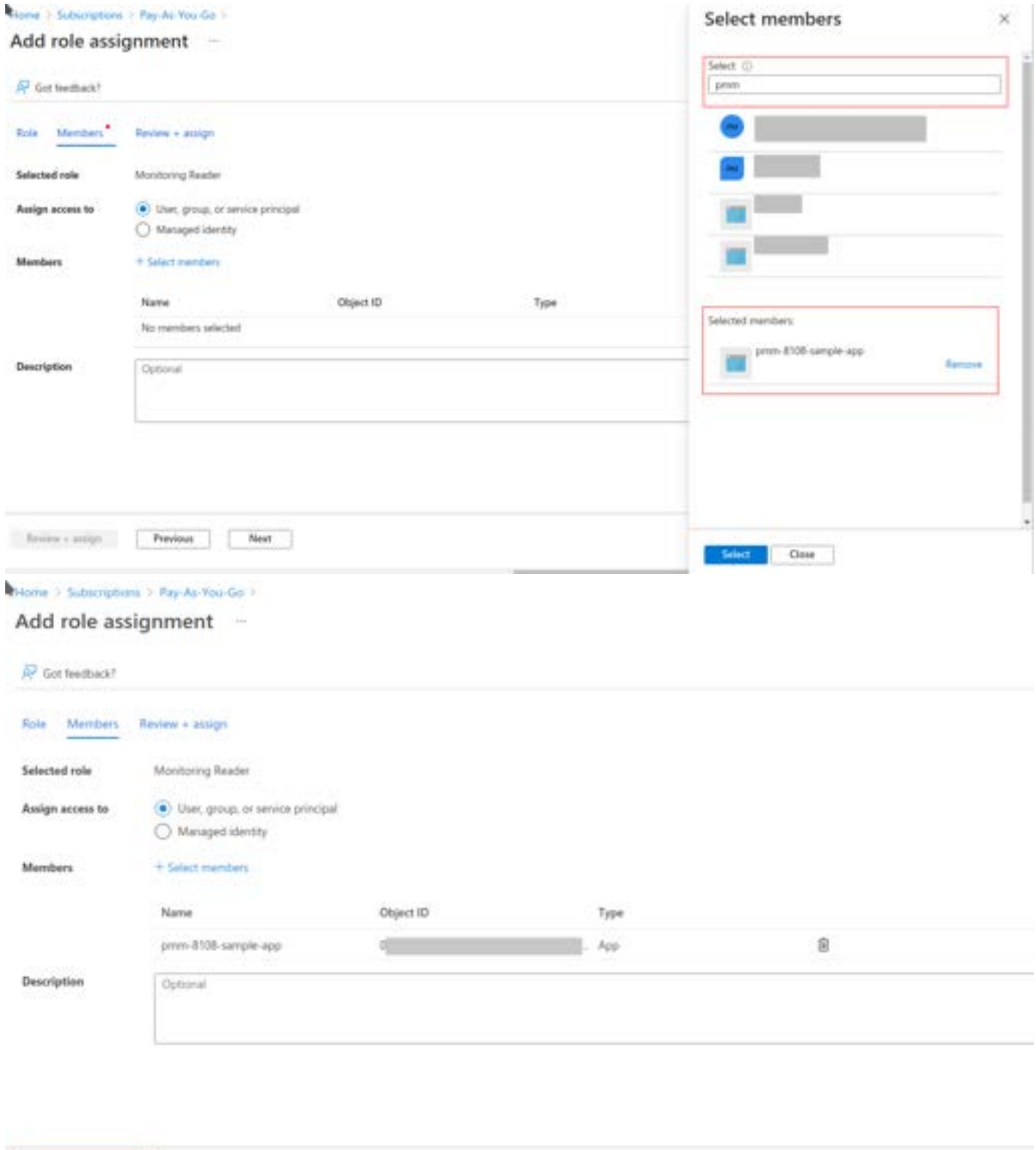

When you fill in all fields press the *Discover* button and you will see a list of available databases for monitoring.

Previous

Review + assign

Next.

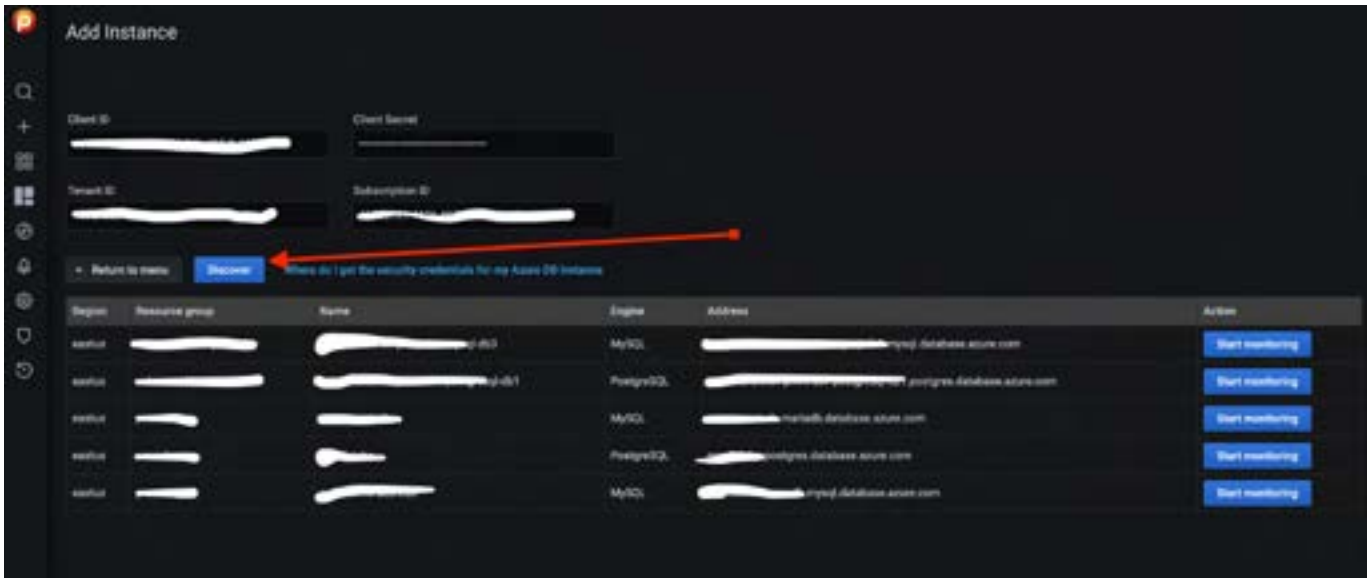

## You can monitor 6 types of databases:

- Microsoft. DBforMySQL/servers
- Microsoft. DBforMySQL/flexibleServers
- Microsoft. DBforMariaDB/servers
- Microsoft. DBforPostgreSQL/servers
- Microsoft. DBforPostgreSQL/flexibleServers
- Microsoft. DBforPostgreSQL/serversv2

You can find more details on how to create DB on Azure at:

- <https://docs.microsoft.com/en-us/azure/postgresql/>
- <https://docs.microsoft.com/en-us/azure/mysql/>

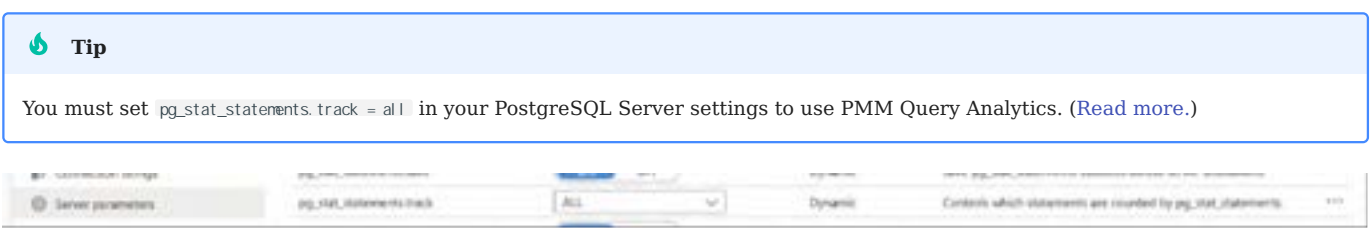

In the list of databases on the Discovery page click *Start Monitoring* to add the selected Azure Database to PMM.

Fill in all required fields and click *Add service*.

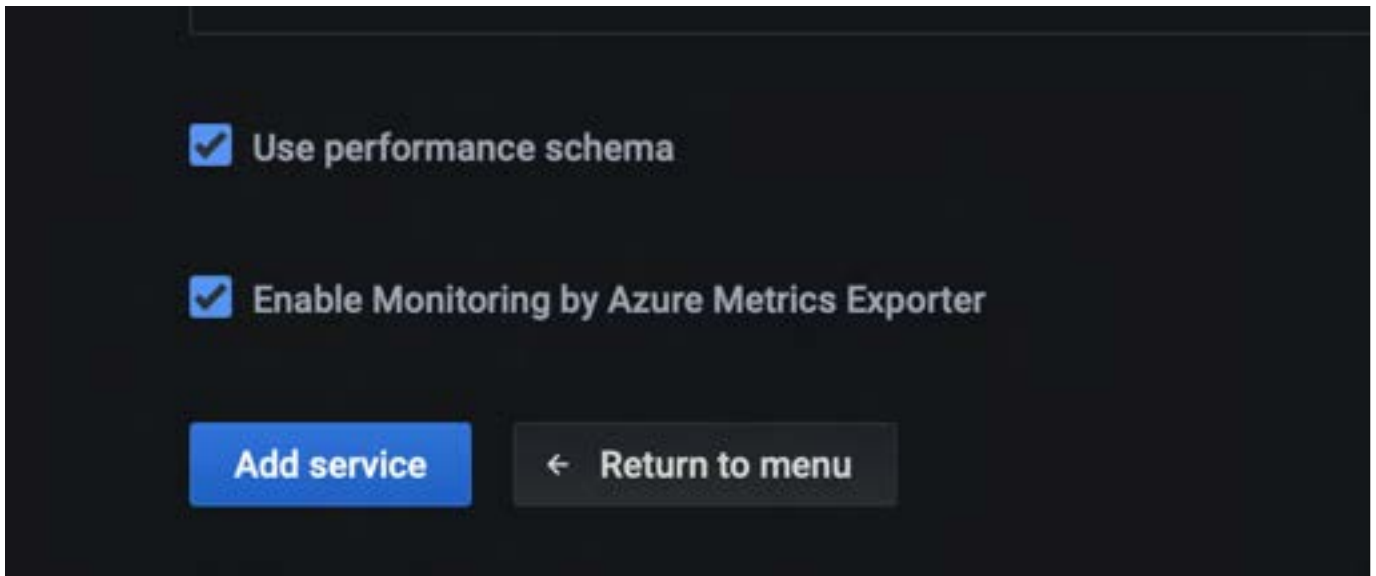

## PMM can use 3 exporters to collect metrics:

- Azure Metrics Exporter collect "system" metrics related to DB.
	- node\_cpu\_average
	- azure\_resource\_info •
	- node\_filesystem\_size\_bytes
	- azure\_nenory\_percent\_average
	- azure\_storage\_percent\_average •
	- azure\_storage\_used\_bytes\_average •
	- node\_network\_receive\_bytes\_total
	- node\_network\_transmit\_bytes\_total
- mysql\_exporter or postgres\_exporter to collect database related metrics.
- PMM Agent to collect queries related metrics using [pg\\_stat\\_statements](#page-70-0) for PostgreSQL or Performance Schema for MySQL (MariaDB)

## **ADDING AN AZURE INSTANCE ON PMM-CLIENT SIDE**

TLS/SSL is enforced on the server by default. So please download the certificate needed to communicate over SSL with your Azure Database. It can be done on Networking tab for your Azure Database instance.

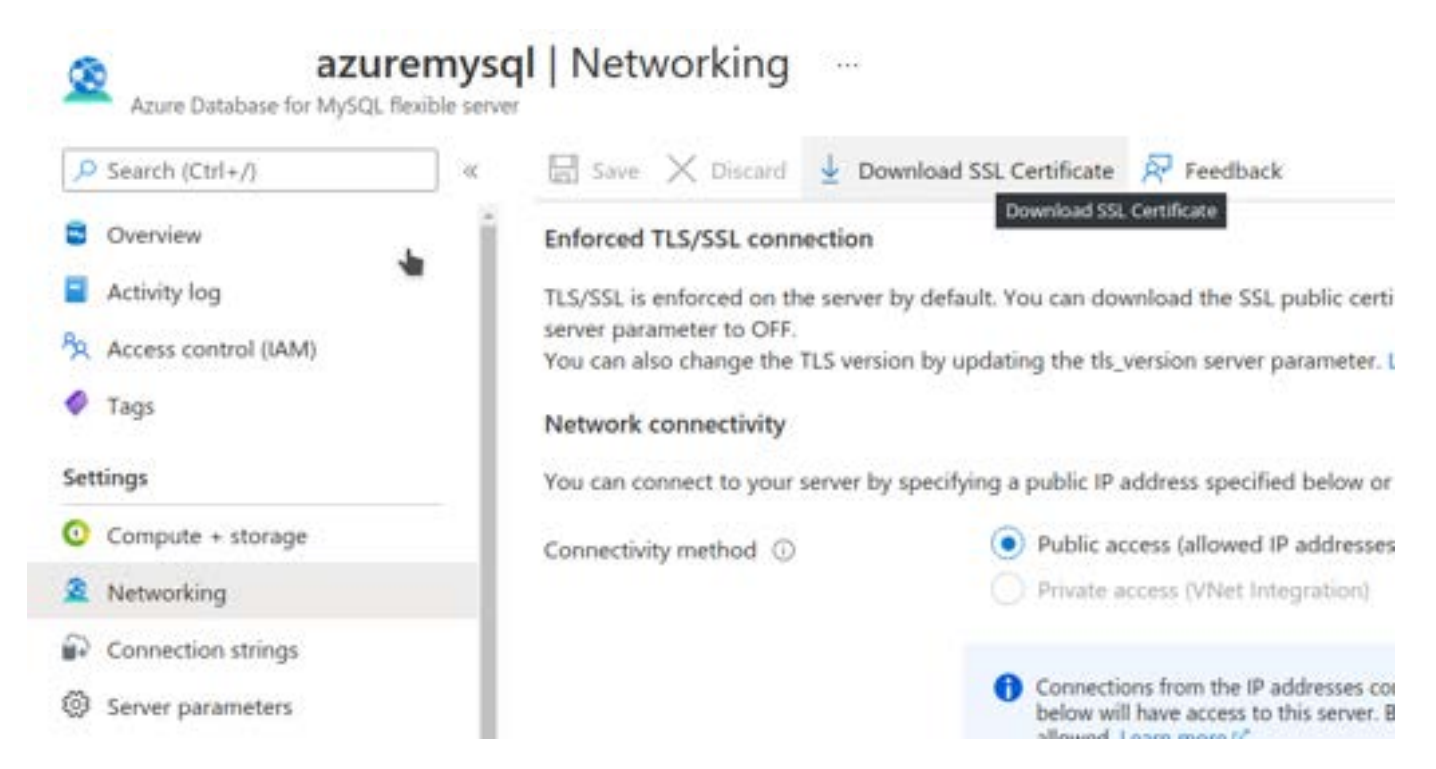

Also enforced TLS/SSL connection option can be disabled on server side.

Command for adding an azure database service for monitoring without TLS/SSL.

pmm-admin add mysql --username=azureuser --password=secure --host=azuremysql.mysql.database.azure.com --service-name=azure1 --query-source=perfschema

Downloaded certificate is named DigiCertGlobal RootCA crt.pem.

An example of the command for adding an Azure database service for monitoring with TLS/SSL would be:

pmm-admin add mysql --username=azureuser --password=secure --host=azuremysql.mysql.database.azure.com --service-name=azure1 --query-source=perfschema --tls --tlsca=DigiCertGlobalRootCA.crt.pem --tls-cert=client-cert.pem --tls-key=client-key.pem --tls-skip-verify

Last update: 2023-08-14

## 2.3.8 Google Cloud Platform

PMM can monitor MySQL or PostgreSQL instances hosted on the [Google Cloud Platform.](https://cloud.google.com/)

The connection can be direct, or indirect using [Cloud SQL Proxy](https://cloud.google.com/sql/docs/mysql/connect-overview#cloud_sql_proxy).

## **MySQL**

- 1. [Set up a MySQL instance on Google Cloud.](https://cloud.google.com/sql/docs/mysql/quickstart)
- The database server must be accessible by PMM Client. If PMM Client is not also hosted on GCP, you will need to add a 2. network interface with a public interface.
- 3. Configure Performance Schema on the MySQL server. Using the GCP console's Cloud Shell or your own gcloud installation, run:

gcloud sql instances patch <instance\_name> --database-flags performance\_schema=on

- 4. Log into the PMM user interface.
- 5. Select *Configuration* → **<sup>2</sup>** *PMM Inventory* →  $\bullet$  *Add Instance.*
- Click *MySQL Add a remote instance*. 6.
- Fill in the details for the remote MySQL instance. 7.
	- Ensure *Use performance schema* is selected. •
- Click *Add service*. 8.
- 9. Check for values in the *MySQL Instance Overview* dashboard and in *Query Analytics*.

## **PostgreSQL**

- 1. [Set up a PostgreSQL instance on Google Cloud](https://cloud.google.com/sql/docs/postgres/quickstart).
- The database server must be accessible by PMM Client. If PMM Client is not also hosted on GCP, you will need to add a 2. network interface with a public interface.
- 3. Configure pg\_stat\_statements . Open an interactive SQL session with your GCP PostgreSQL server and run:

CREATE EXTENSION pg\_stat\_statements;

- 4. Log into the PMM user interface.
- 5. Select *Configuration* → **<sup>2</sup>** *PMM Inventory* →  $\bullet$  *Add Instance.*
- Select *PostgreSQL Add a remote instance*. 6.
- Fill in the details for the remote PostgreSQL instance: 7.
	- In *Stat tracking options*, select *PG Stat Statements*.
- Click *Add service*. 8.
- Check for values in the *PostgreSQL Instance Overview* dashboard and *Query Analytics*. 9.

## **Cloud SQL Proxy**

**MYSQL**

- 1. Create instance on GCP.
- 2. Note connection as <project\_id>: <zone>: <db\_instance\_name>.
- [Enable Admin API](https://cloud.google.com/sql/docs/mysql/admin-api#console) and download the JSON credential file. 3.
- Enable *Performance Schema*. 4.
- 5. Run Cloud SQL Proxy (runs on PMM Client node).
	- As a Docker container:

```
docker run -d \
-v ~/path/to/admin-api-file.json:/config \
-p 127.0.0.1:3306:3306 \
.<br>gcr. i o/cl oudsql -docker/gce-proxy: 1. 19. 1 \
/cloud_sql_proxy \
-instances=example-project-NNN us-central 1: mysql - for-pmm=tcp: 0.0.0.0.3306 \
-credential_file=/config
```
• On Linux:

```
wget https://dl.google.com/cloudsql/cloud_sql_proxy.linux.amd64 -O cloud_sql_proxy
chmod +x cloud_sql_proxy<br>. /cloud_sql_proxy -instances=example-project-NNN us-central 1: mysql-for-pmm=tcp: 3306 \
-credential_file=/path/to/credential-file.json
```
#### Add instance. 6.

```
pmm-admin add mysql --host=127.0.0.1 --port=3306 \
--username=root --password=secret \
--service-name=MySQLGCP --query-source=perfschema
```
## **POSTGRESQL**

1. Create instance on GCP.

- 2. Note connection as <project\_id>: <zone>: <db\_instance\_name>.
- [Enable Admin API](https://cloud.google.com/sql/docs/mysql/admin-api#console) and download the JSON credential file. 3.
- 4. Run Cloud SQL Proxy.

.<br>Vicloud\_sql\_proxy -instances=example-project-NNN:us-central1:pg-for-pmm≅tcp: 5432 \ . -credential\_file=/path/to/credential-file.json

- 5. Log into PostgreSQL.
- Load extension: 6.

CREATE EXTENSION pg\_stat\_statements;

7. Add service:

pmm-admin add postgresql --host=127.0.0.1 --port=5432 \ --username="postgres" --password=secret --service-name=PGGCP

Last update: 2021-07-07

### 2.3.9 Linux

#### **Adding general system metrics service**

PMM collects Linux metrics automatically starting from the moment when you have configured your node for monitoring with pmm-admin config .

Last update: 2020-12-10

## 2.3.10 External Services

#### **Adding general external services**

You can collect metrics from an external (custom) exporter on a node when:

- there is already a PMM Agent instance running and,
- this node has been [configured](#page-47-0) using the promit admin config command.

### **USAGE**

```
pmm-admin add external --service-name=<service-name> --listen-port=<listen-port> --metrics-path=<metrics-path> --scheme=<scheme>
```
pmm-admin add external-serverless --external-name=<external-service-name> --host=<hostname> --listen-port=<listen-port> --metrics-path=<metrics-path> --scheme=<scheme>

## **Getting data from external exporters**

There two ways to get metrics from other exporters:

- external will collect metrics from the exporter that is run on the same host as PMM Client's connection to it by a port. (See more details with pmm-admin add external --help.)
- external-serverless is useful for collecting metrics from cloud services. You need a host and port number to add it to PMM Server. (See more details with pmm-admin add external-serverless --help.)

Here are the differences between external and external-serverless types.

Connection schema of external exporter:

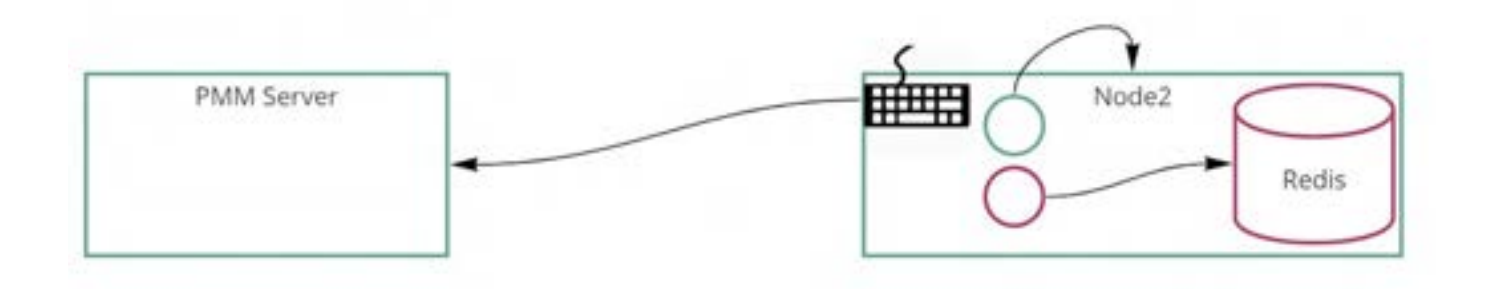

## Connection schema of external serverless exporter:

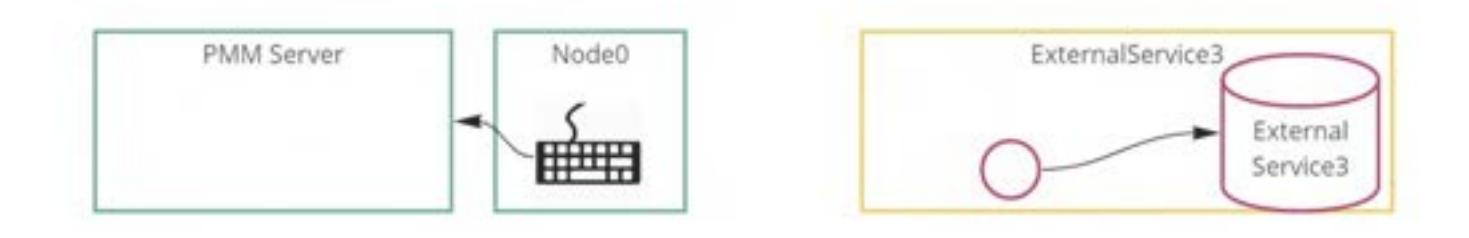

## **How I can add something not supported by PMM**

PMM can collect any metrics in [Open metrics](https://openmetrics.io) or [Prometheus exposition](https://prometheus.io/docs/instrumenting/exposition_formats/) format. You must specify the host and port of these metrics using the pmm-admin add external or pmm-admin add external-serverless commands.

From this point, PMM will collect and store available metrics.

To browse and visualize collected metrics as a first step, we can look at the Advanced Data Exploration dashboard and select informative services and metrics.

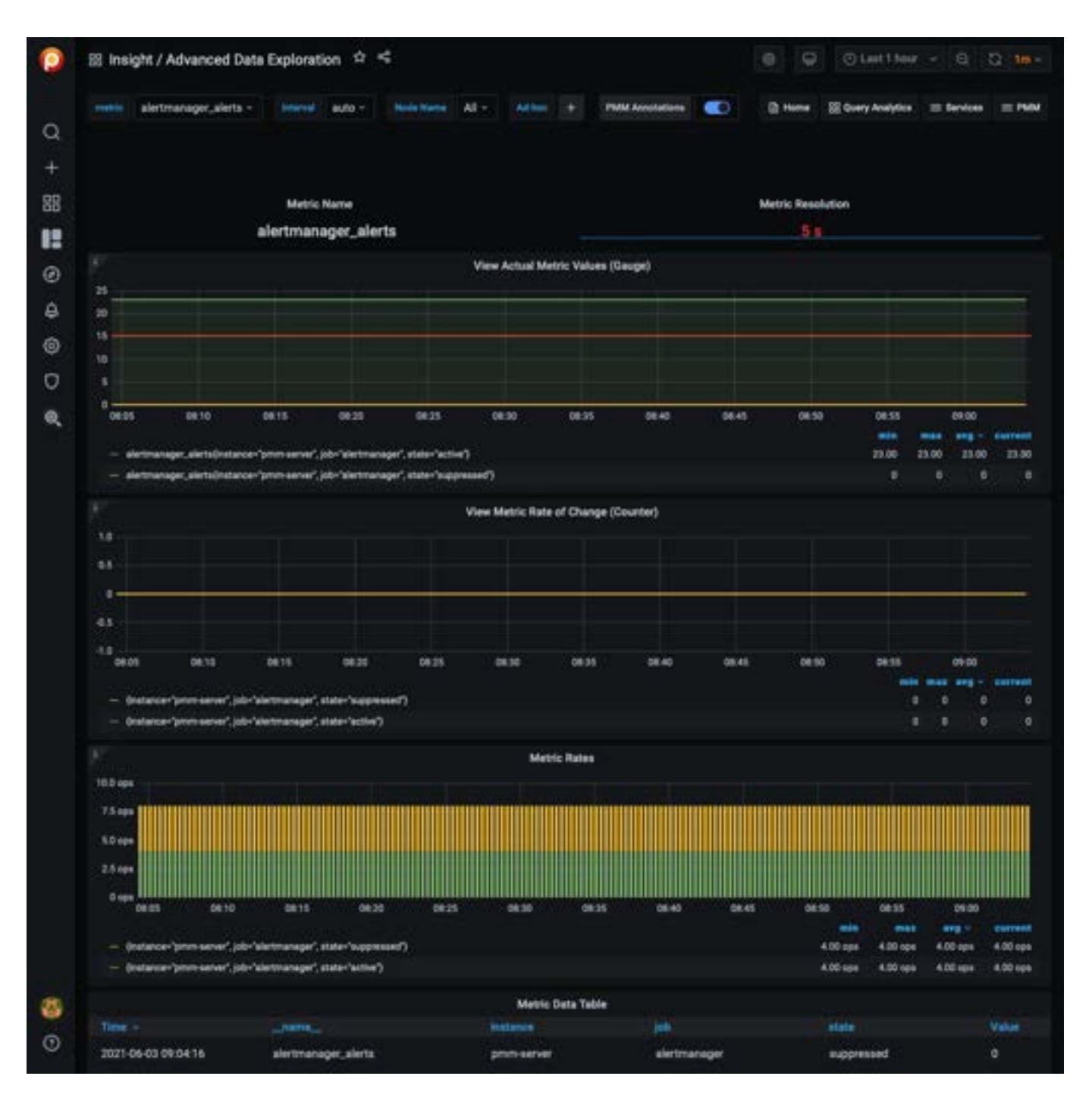

Another way is to create a [new Grafana Dashboard to PMM as needed.](https://grafana.com/docs/grafana/latest/best-practices/best-practices-for-creating-dashboards/)

One more way is to search for an already created dashboard at<https://grafana.com/grafana/dashboards> for the added exporter and import it into PMM.

**THIRD-PARTY EXPORTERS**

You can find more exporters on the [official Prometheus page](https://prometheus.io/docs/instrumenting/exporters/).

**CUSTOM EXPORTER**

You can write a custom external exporter or extend your application to expose metrics in Prometheus format.

For more details see [https://prometheus.io/docs/instrumenting/writing\\_exporters/](https://prometheus.io/docs/instrumenting/writing_exporters/).

**EXAMPLES**

```
root@mysql1:~# pmm-admin add external --group=processes --listen-port=9256
External Service added.
 Service ID : /service_id/6485f4fd-745b-4dfb-8b72-328e300f8b50<br>Service name: mysql 1-processes<br>Group : processes
```
- Add an exporter running on local port 9256 to the group called processes.
- Use the group and host names to automatically generate a service name.
- Use the default scheme and metrics path. •

# **Adding an External service via UI**

- <sup>1.</sup> In the PMM web interface, go to *Configuration*  $\rightarrow$  **E** *PMM Inventory*  $\rightarrow$  **O** *Add Instance*.
- 2. Select *External Service Add a remote instance*.

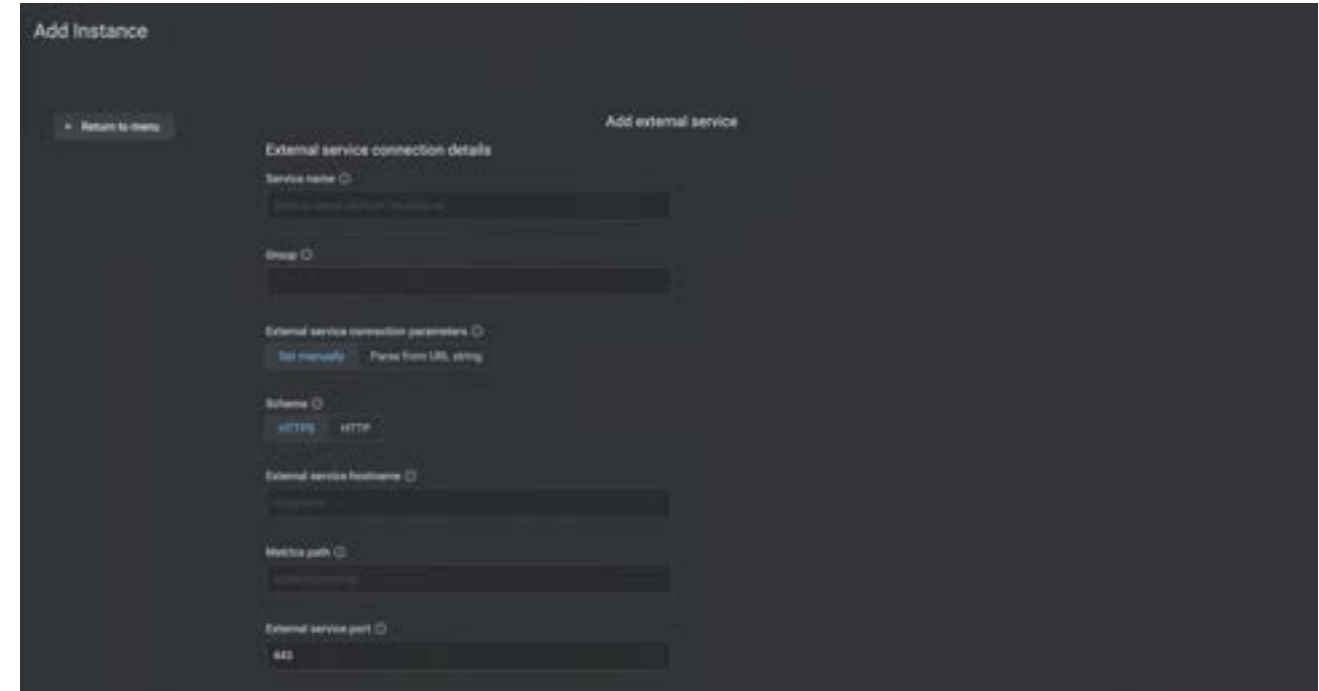

Fill the form and set the external service endpoint. 3.

The endpoint can be set manually:

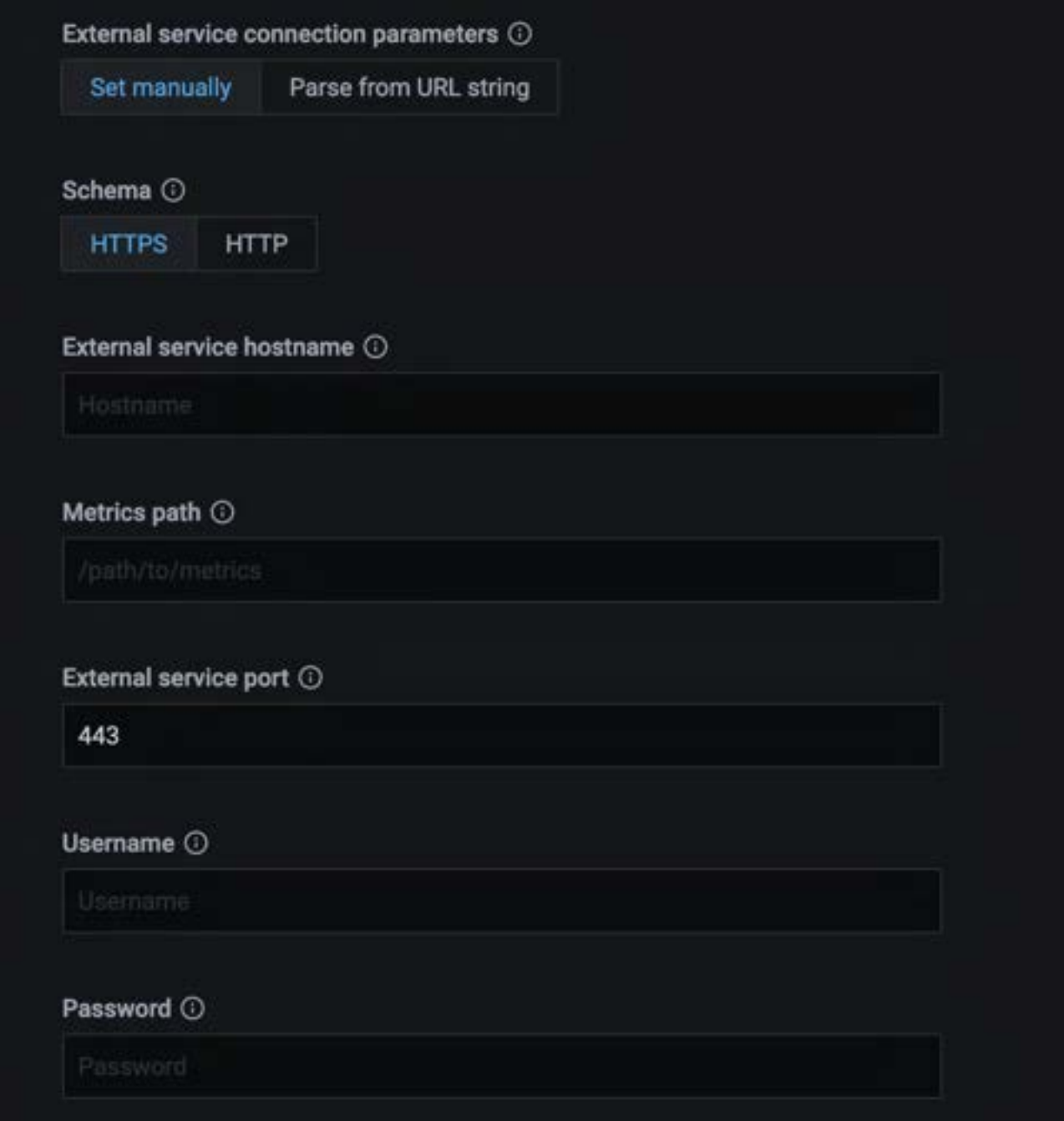

or by parsing required data from a URL string, in which case you only need to pass a valid URL.

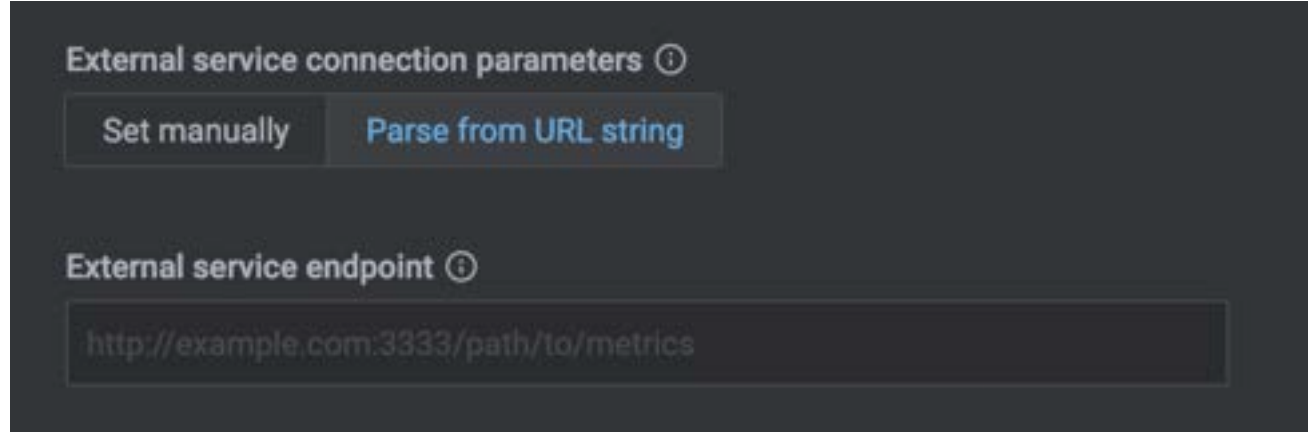

Last update: 2021-06-29

## 2.3.11 HAProxy

### **Adding HAProxy services**

You can collect metrics from [HAProxy](https://www.haproxy.com/) on a node when:

- There is already a configured haproxy instance. •
- See [How to configure HAProxy](https://www.haproxy.com/blog/haproxy-exposes-a-prometheus-metrics-endpoint).
- After HAProxy is running (default address [http://localhost:8404/metrics\)](http://localhost:8404/metrics) you can add it to PMM.
- Use the haproxy alias to enable HAProxy metrics monitoring.
- There is already a PMM Agent instance running.
- This node has been [configured](#page-47-0) using the promit admin config command.

### **USAGE**

pmm-admin add haproxy --listen-port=8404

where listen-port is the port number where HAProxy running. (This is the only required flag.)

The output of this command should look as follows:

HAProxy Service added. Service ID : /service\_id/c481183f-70a2-443f-91e5-cae5cecd06a2 Service name: Ubuntu-haproxy

Additionally, one positional argument can be appended to the command line flags: a service name to be used by PMM. If not specified, they are substituted automatically as <node>-haproxy.

During adding here is connection check (can be skipped by flag --skip-connection-check). If HAProxy doesn't run properly on the given port then you will see an error message:

Connection check failed: Get "http://127.0.0.1:8404/metrics": dial tcp 127.0.0.1:8404: connect: connection refused.

Beside positional argument shown above you can specify service name with the following flags: --username , --password , --metrics-path (path for scraping metrics, default: /metrics) and --scheme (http or https). Here are some examples:

pmm-admin add haproxy --listen-port=8404 --username=pmm --password=pmm new-haproxy pmm-admin add haproxy --listen-port=8404 --metrics-path=/prom-metrics --scheme=https

Here you can check list of all available flags: [pmm-admin](#page-370-0).

You can also add HAProxy by UI in Grafana: Select *Configuration* → *PMM Inventory* → *Add Instance*.

HAProxy data is visible in the *Advanced Data Exploration* dashboard:

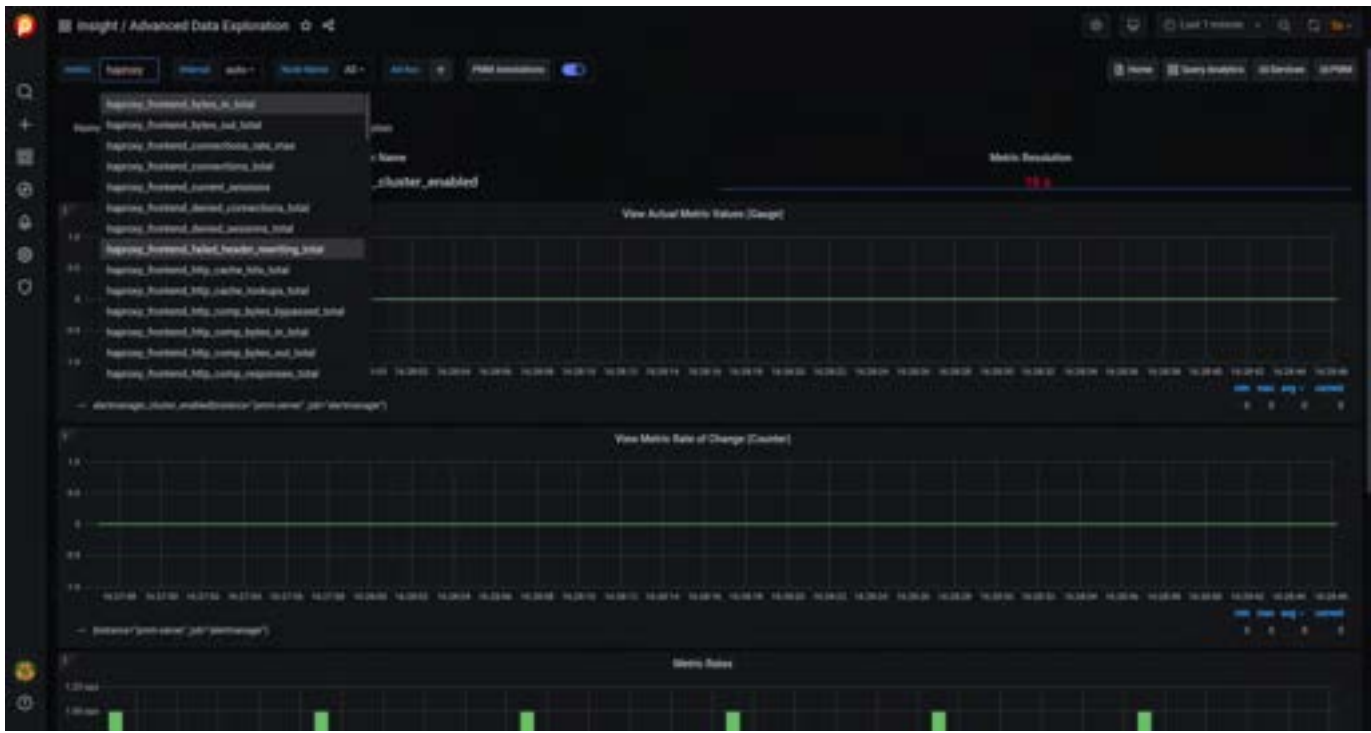

Last update: 2021-07-07

## 2.3.12 Remote instances

#### **Recommended settings**

When monitoring remote instances including RDS and Google instances, network latency might affect the scrape process and throw timeout errors. For this reason, it is recommended to [lower the metrics resolution.](#page-186-0)

Starting with PMM 2.18, the scrape timeout has been updated according to the following rules:

- For resolutions  $\leq 2$  seconds, scrape timeout is 1 second.
- For resolutions  $\leq$  = 10 seconds, timeout is set to resolution minus 1 second. For example, for 10 second resolution, timeout will be set at 9 seconds.
- For lower resolutions (values > 10 seconds), the scrape timeout is set to 90% of the resolution time. For example, for 60 second resolution, the scrape timeout will be set to 54 seconds.

## **How to check for scrape timeouts**

Sometimes it is hard to check if you are using the correct values to scrape or if there some other reason why there is no data in a dashboard even when the instance has been added correctly and the agent is running.

One additional step you can do is to check for scrape target statuses. Browse to http://<your-pmm-server-address>/prometheus/targets and then click on the Unhealthy button.
# ← → C △ ① localhost/prometheus/targets?show\_only\_unhealthy=true

# Scrape targets

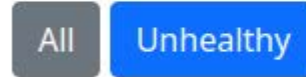

The page will show only agents having issues while scrapping and the scrape result including the error messages.

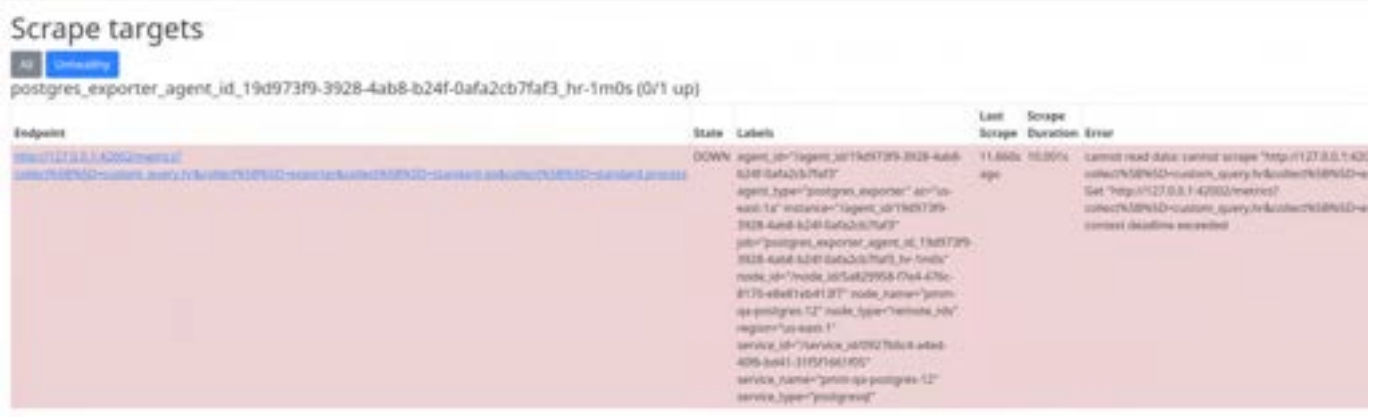

In the example here, there is a message that says: *context deadline exceeded* and the scrape duration column says the scrape took 10 seconds; this means that the exporter didn't respond in the 10 seconds the scrape process was allowed to run due to the configured metric resolutions and their timeouts.

In this case, we can lower the metric resolutions increasing these values as shown in the image below.

# Settings / Metrics Resolution

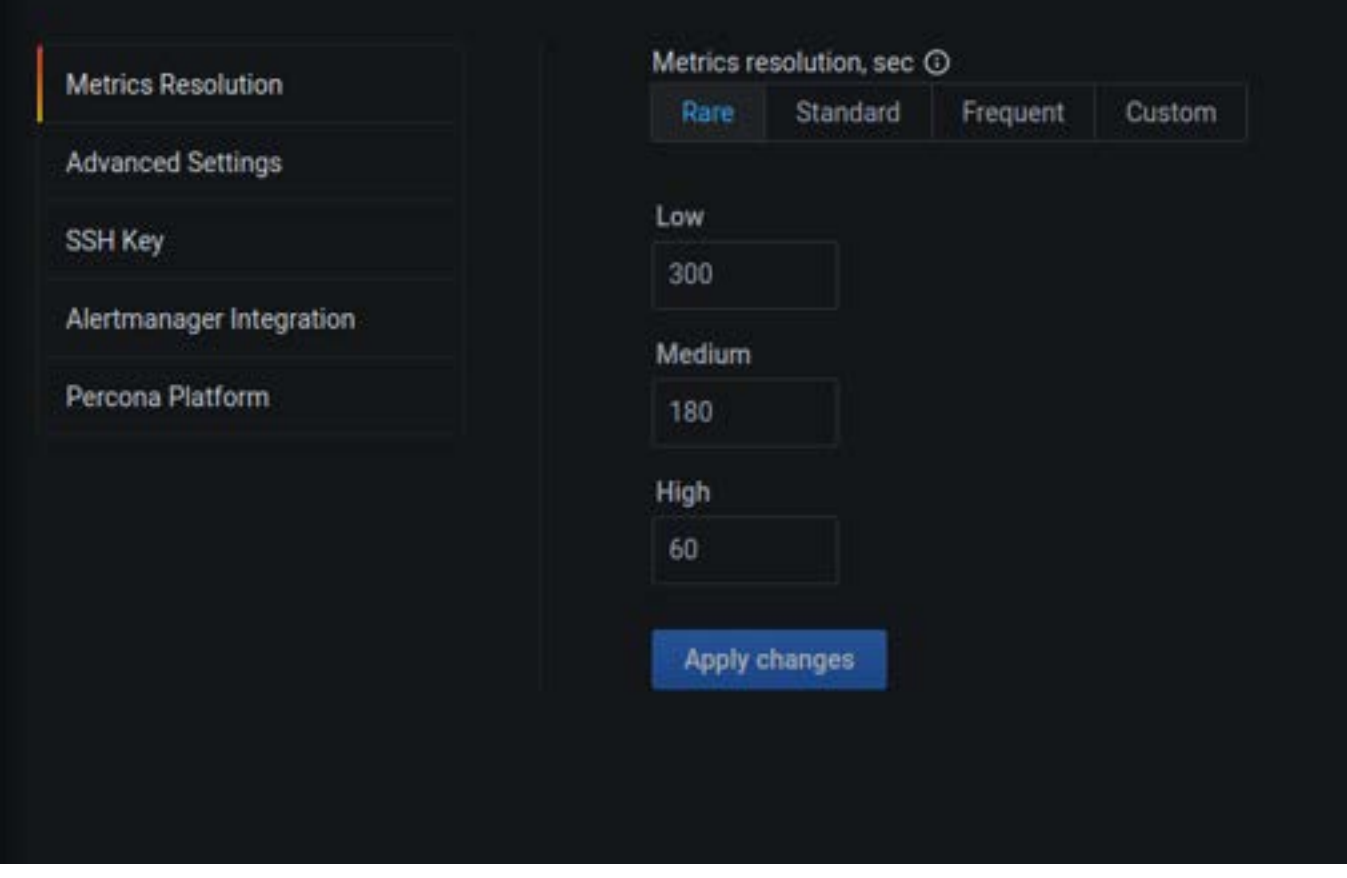

Last update: 2021-06-29

## 3. Get started

#### 3.1 Get Started

#### [User Interface](#page-110-0) •

- Using the web-based user interface. •
- Finding dashboards.
- Rendering dashboard images.
- Viewing graph details.
- Annotating events. •
- [Percona Alerting](#page-117-0)
- [Backup and Restore](#page-127-0)
- [Query Analytics,](#page-158-0) a specialized dashboard for detailed query analysis. •
- [Advisors](#page-181-0): Enabling and seeing the results of database Advisor checks.
- DBaaS: Configuration for DBaaS and UI for creating Database clusters.

These features are currently only available for PMM Admin users:

- Backup
- DBaaS
- Percona Alerting
- Advisors

To use these features you must be logged in as a PMM Admin user and activate the features.

If you are logged in as a user that has a Viewer or Editor role you'll see an 'insufficient access' message when trying to use these features.

Last update: 2023-02-23

#### <span id="page-110-0"></span>3.2 User Interface

How to log in, how the user interface is laid out, and what the controls do.

PMM's user interface is a browser application based on [Grafana.](https://grafana.com/docs/grafana/latest/)

#### 3.2.1 Logging in

- 1. Start a web browser and in the address bar enter the server name or IP address of the PMM server host.
- 2. The page loads showing the PMM login screen.

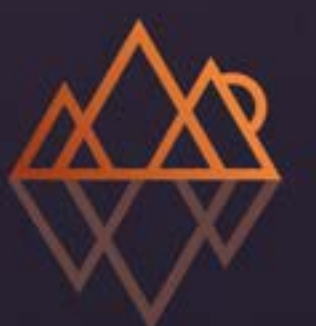

# Percona Monitoring and Management

Your single pane of glass

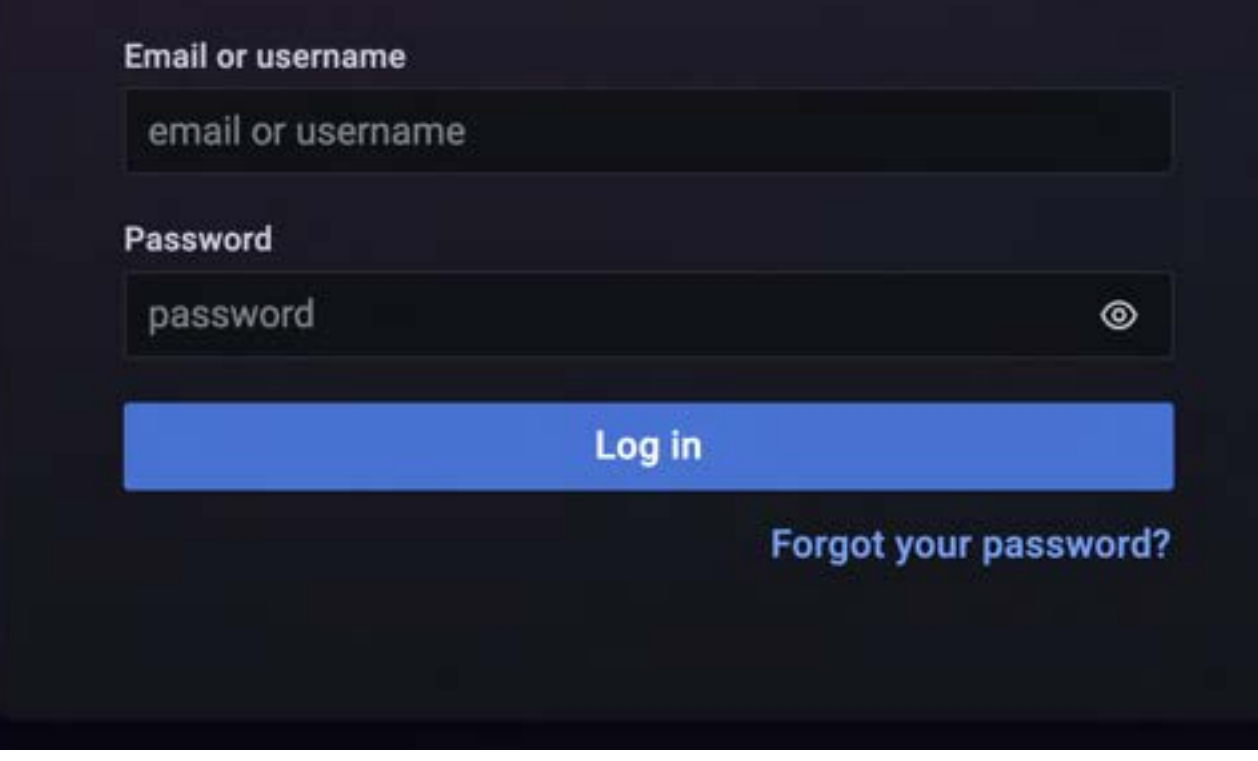

- Enter the username and password given to you by your system administrator. The defaults are: 1.
- 2. Username: admin
- 3. Password: admin
- Click *Log in*. 4.
- 5. If this is your first time logging in, you'll be asked to set a new password. (We recommend you do.)
- Either enter a new password in both fields and click *Submit*, or, 6.
- 7. click *Skip* to use the default password.
- 8. The PMM Home dashboard loads.

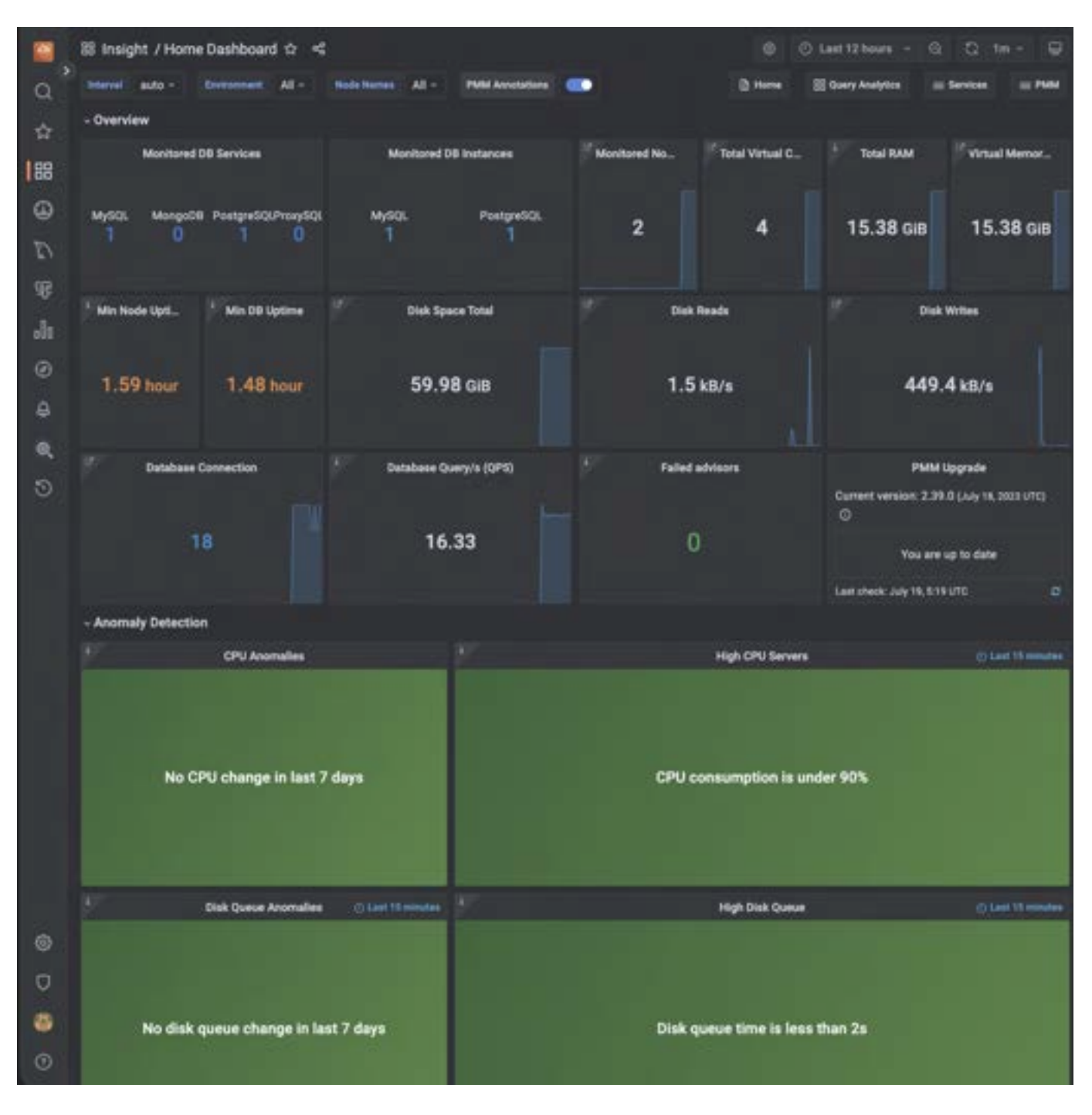

#### 3.2.2 Dashboards

The interface is a collection of web pages called *dashboards*.

Dashboards are grouped into *folders*. You can customize these, by renaming them or creating new ones.

The area inside dashboards is populated by *panels*. Some are in collapsible panel groups. A panel can show a value, a graph, a chart, or a visual representation of a set.

#### 3.2.3 Controls

These menus and controls appear on all dashboards:

- Main menu (also *Grafana menu*, *side menu*). 1.
- 2. Navigation bar.
- 3. View controls.
- 4. View selectors (with dynamic contents).
- Shortcut menu (with dynamic contents). 5.

#### (For details see [UI Components.](#page-229-0))

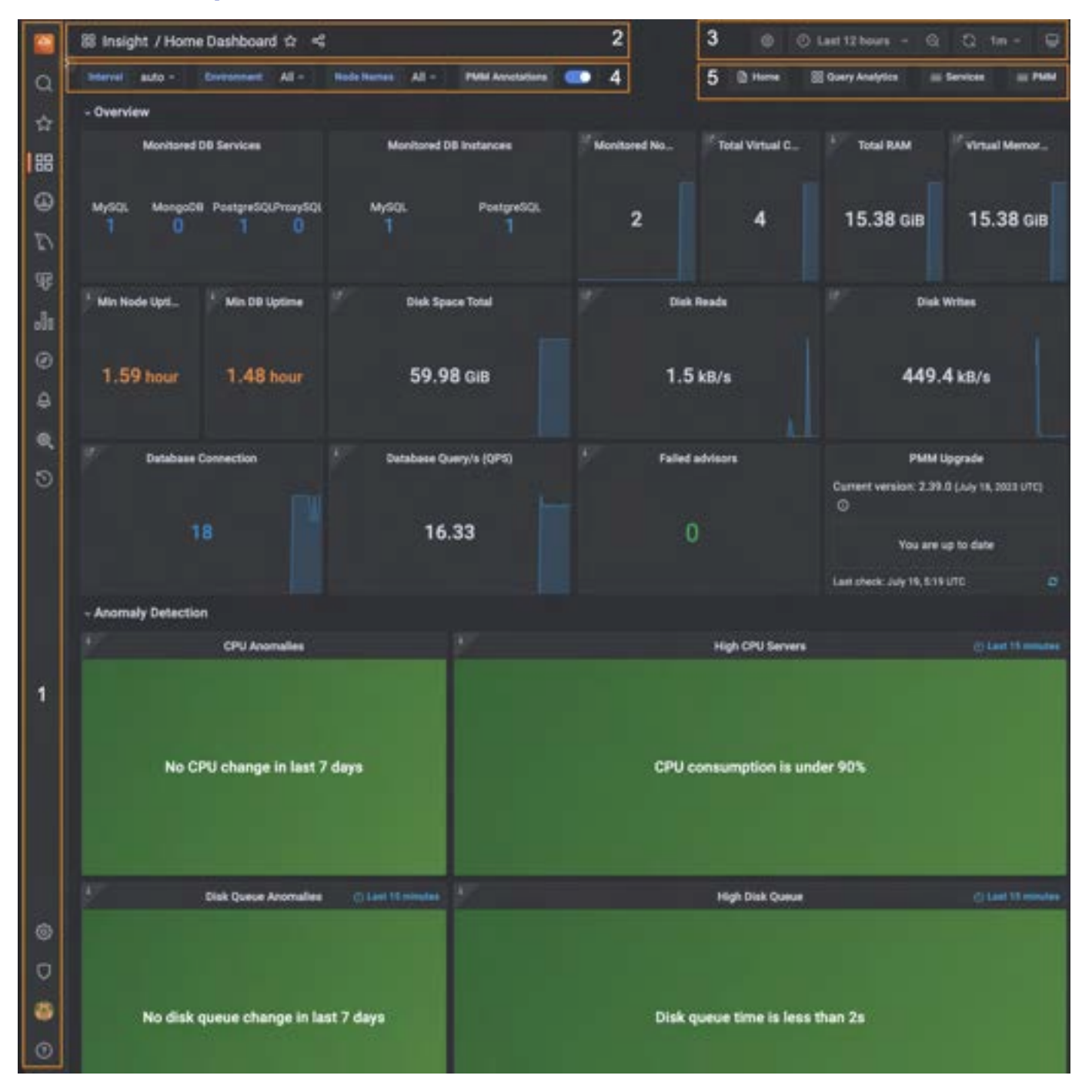

#### 3.2.4 Navigation

#### **Search for a dashboard by name**

There are two ways to open the dashboard search page. (Each takes you to the same search screen.)

- Click the icon in the main menu.
- Click the dashboard name in the navigation bar (top row, to the right of the icon). (To search within the current folder, click the folder name instead of the dashboard name.)

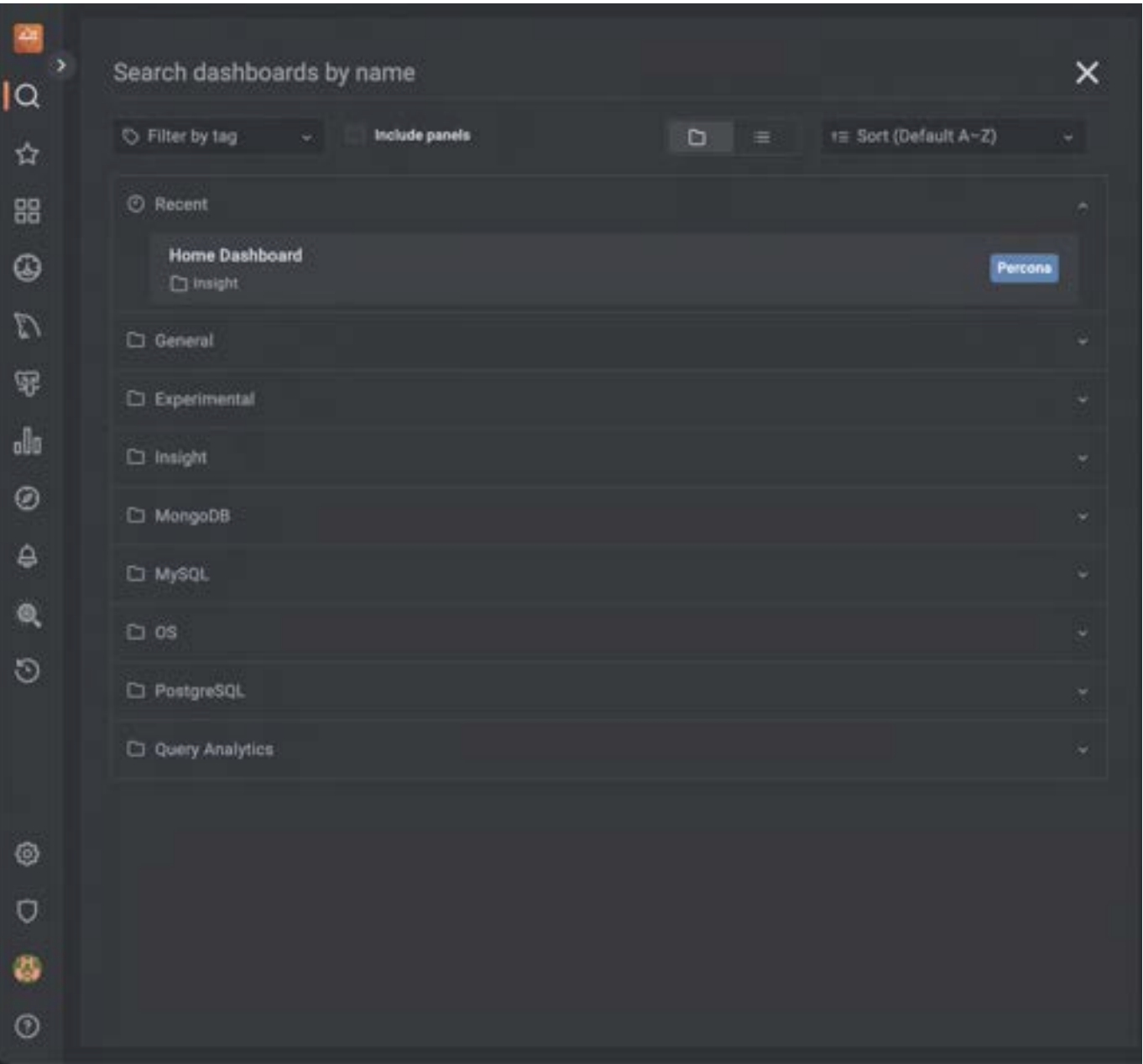

Click *Search dashboards by name* and begin typing any part of the dashboard name (in this example, "*Instances*"). 1.

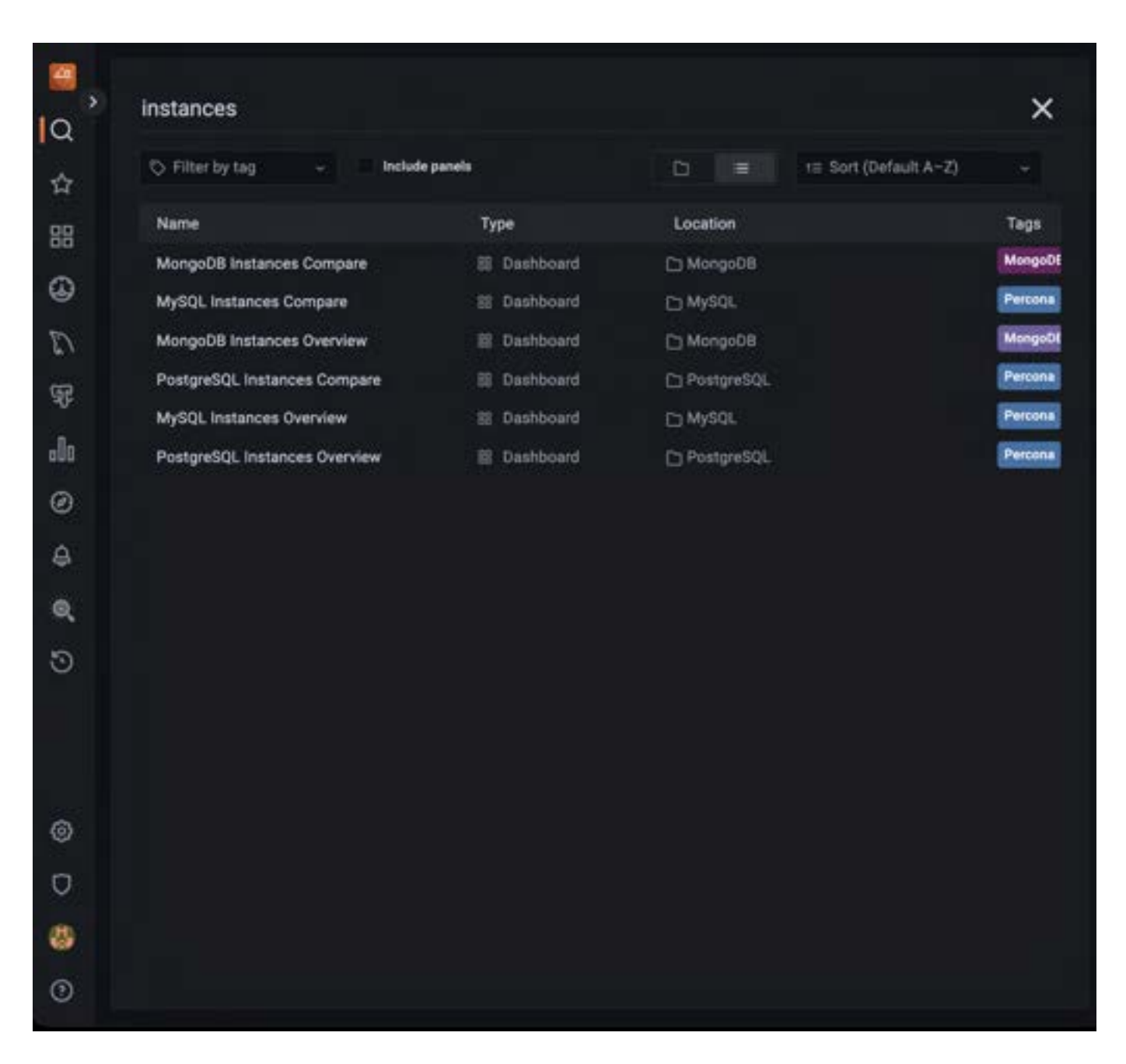

1. Click one of the search results to go to that dashboard. Change the search text to refine the list.

2. To abandon the search, click the icon at the end of the search bar.

#### **Open a dashboard with the menu**

In the [main menu,](#page-230-0) the *PMM Dashboards* icon reveals a submenu containing links to all PMM dashboards grouped by service type. (This menu will replace the [shortcut menu](#page-232-0) which has links to commonly-used dashboards.)

#### 3.2.5 Panels

Charts, graphs and set-based panels reveal extra information when the mouse is moved over them.

Some panels have an information icon **i** in the top left corner. Mouse over this to reveal panel information.

#### **Panel menu**

At the top of each panel and to the right of the panel name is the *panel menu*.

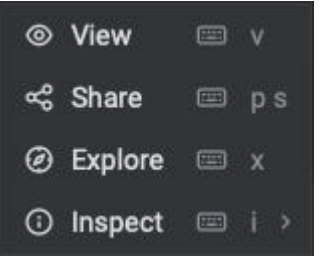

#### **b** Tip

The menu is hidden until you mouse over it. Look for the symbol in the title bar of a panel.

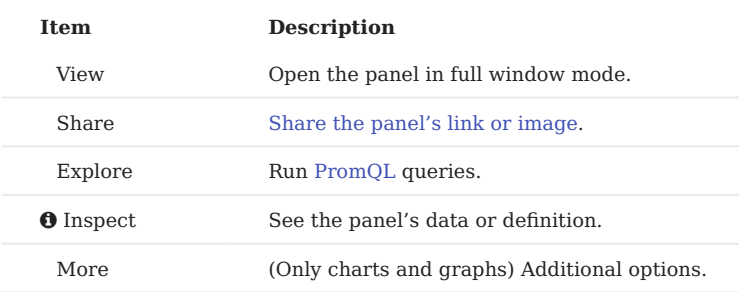

#### **View**

The *View* menu items opens panels in full-window mode. This is useful for graphs with several metrics.

Exit a panel's full window mode by pressing *Escape* or clicking the left arrow next to the dashboard name.

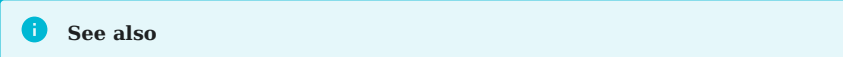

- How to render dashboard images
- [How to annotate special events](#page-209-0)

#### 3.2.6 Timezones

By default Grafana uses the timezone from your web browser. However, you can change this setting.

#### **Set user timezone**

- 1. On the left menu, hover your cursor over your avatar and then click *Preferences*.
- 2. Click to select an option in the *Timezone list*.
- Click *Save*. 3.

Last update: 2023-08-14

### <span id="page-117-0"></span>3.3 Percona Alerting

Percona Alerting is the new Alerting feature introduced in PMM 2.31. This replaces the Integrated Alerting feature available in previous versions.

Alerting notifies of important or unusual activity in your database environments so that you can identify and resolve problems quickly. When something needs your attention, Percona Alerting can be configured to automatically send you a notification through your specified contact points.

PMM 2.31 introduced Percona Alerting which replaces Integrated Alerting in previous PMM versions. In addition to full feature parity, Percona Alerting includes additional benefits like Grafana-based alert rules and a unified, easy-to-use alerting command center on the **Alerting** page.

Percona Alerting is enabled by default in the PMM Settings. This feature adds the **Percona templated alerts** option on the **Alerting** page.

#### 3.3.1 Alert types

Percona Alerting is powered by Grafana infrastructure. It leverages Grafana's advanced alerting capabilities and provides pre-configured Alert Rule Templates that simplify creating powerful alerting rules.

Depending on the datasources that you want to query, and the complexity of your required evaluation criteria, Percona Alerting enables you to create the following types of alerts:

- Percona templated alerts: alerts based on a set of Percona-supplied templates with common events and expressions for alerting. If you need custom expressions on which to base your alert rules, you can also create your own templates.
- **Grafana managed alerts**: alerts that handle complex conditions and can span multiple different data sources like SQL, Prometheus, InfluxDB, etc. These alerts are stored and executed by Grafana.

The Alerting page contains are split into eight tabs: Fired Alerts, Alert Rules, Alert Rule Templates, Contact Points, Notification Policies, Silences, Alert Groups and Admin.

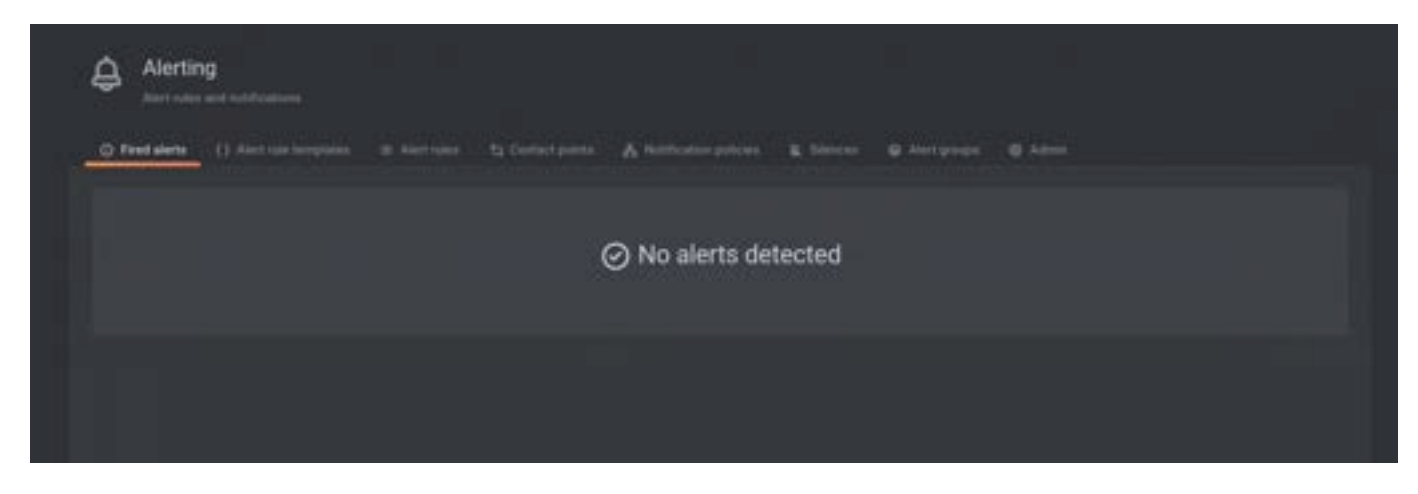

#### 3.3.2 Alert rules

Alert rules describe the circumstances under which you want to be alerted. The evaluation criteria that you define determine whether an alert will fire.

An alert rule consists of one or more queries and expressions, a condition, the frequency of evaluation, and the duration over which the condition is met. For example, you might configure an alert to fire and trigger a notification when MongoDB is down.

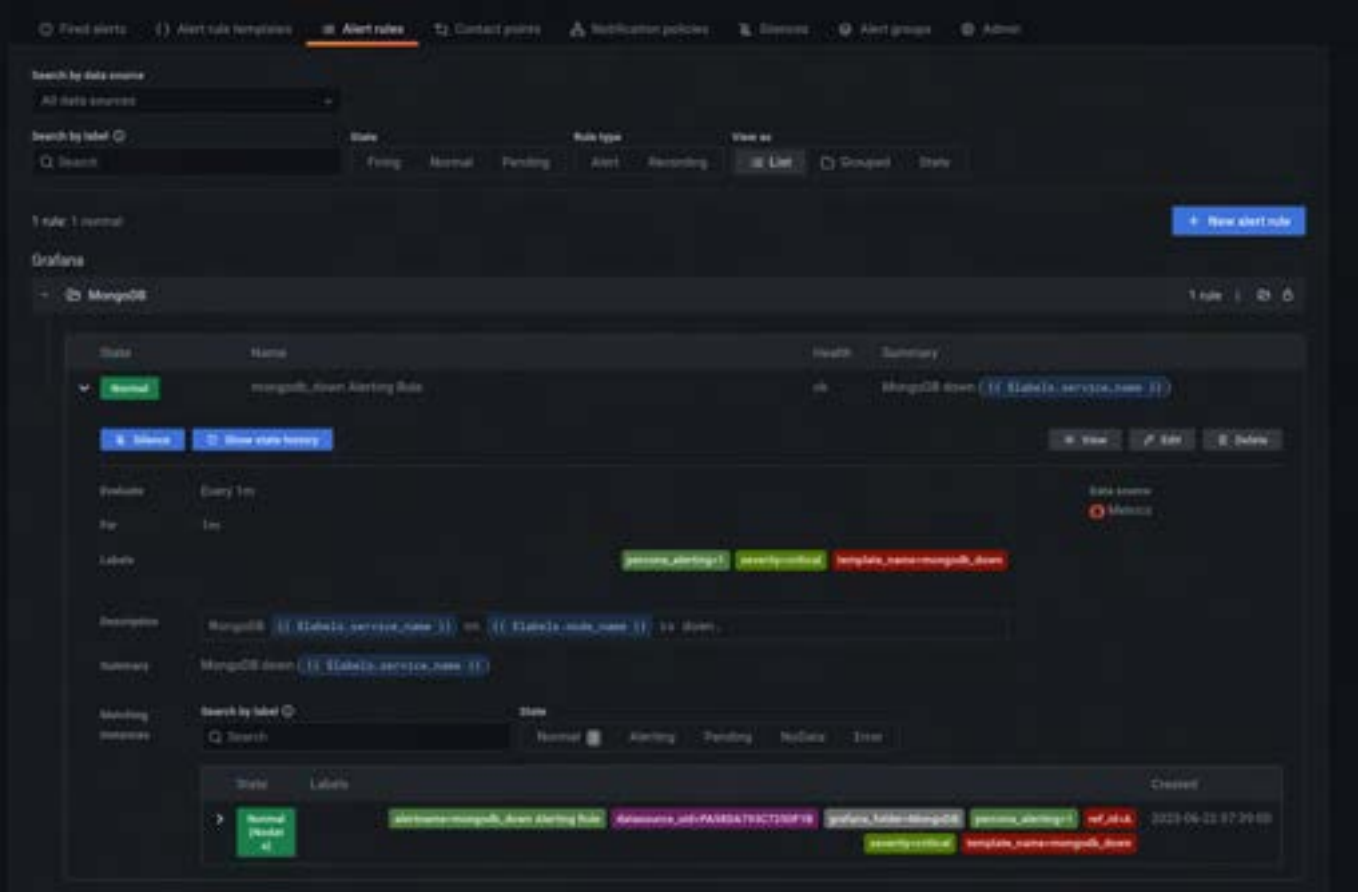

An alert rule can be in three possible states:

- Normal: Everything is working correctly and the conditions specified in the rule has not been met. This is the default state for newly created rules.
- Pending: The conditions specified in the alert rule has been met, but for a time that is less than the configured duration.
- Firing: Both the conditions and the duration specified in the alert rule have both been met.

It takes at least one evaluation cycle for an alert rule to transition from one state to another (e.g., from Normal to Pending ).

#### 3.3.3 Alert rules templates

PMM provides a set of Alert Rule templates with common events and expressions for alerting. These templates can be used as a basis for creating Alert Rules. You can also create your own templates if you need custom expressions.

You can check the alert templates available for your account under **Alerting > Alert rule templates** tab. PMM lists here the following types of templates:

- Built-in templates, available out-of-the-box with PMM.
- Templates downloaded from Percona Platform. •
- Custom templates created or uploaded on the **Alerting page > Alert Templates** tab. You can also store your custom template files in your /srv/alerting/templates directory and PMM will load them during startup.

#### **Create alert rules from alert rule templates**

This section focuses on creating an alert rule based on PMM templates. For information on working with the other alert types, check the Grafana documentation on [Grafana Labs.](https://grafana.com/docs/grafana/latest/alerting/)

#### **Provision alert resources**

Before creating PMM alert rules, configure the required alert resources:

- 1. Go to **Configuration > PMM Settings** and ensure that the **Alerting** option is enabled. This is enabled by default starting with PMM 2.31. However, if you have disabled it, the **Alerting** page displays only Grafana-managed alert rules. This means that you will not be able to create alerts based on PMM templates.
- Go to **Dashboards > Browse** and check the folders available for storing alert rules. If none of the available folders are 2. relevant for your future alert rules, click **New > New Folder** and create a custom one.
- Go to **Alerting > Alert Rule Templates** and check the default PMM templates. If none of the templates include a 3. relevant expression for the type of alerts that you want to create, click **Add** to create a custom template instead.

#### **Configure alert templates**

Alerts templates are YAML files that provide the source framework for alert rules. Alert templates contain general template details and an alert expression defined in [MetricsQL](https://docs.victoriametrics.com/MetricsQL.html). This query language is backward compatible with PromQL.

#### **Create custom templates**

If none of the default PMM templates contain a relevant expression for the alert rule that you need, you can create a custom template instead.

You can base multiple alert rules on the same template. For example, you can create a pmm\_node\_high\_cpu\_load template that can be used as the source for alert rules for production versus staging, warning versus critical, etc.

#### **Template format**

When creating custom templates, make sure to use the required template format below:

- **name** (required): uniquely identifies template. Spaces and special characters are not allowed.
- **version** (required): defines the template format version. •
- **summary** (required): a template description. •
- **expr** (required): a MetricsQL query string with parameter placeholders.
- **params**: contains parameter definitions required for the query. Each parameter has a name, type, and summary. It also may have a unit, available range, and default value.
	- **name** (required): the name of the parameter. Spaces and special characters are not allowed.
	- **summary** (required): a short description of what this parameter represents. •
	- unit (optional): PMM currently supports either s (seconds) or % (percentage).
	- type (required): PMM currently supports the float type. string, bool, and other types will be available in a future release.
	- **range** (optional): defines the boundaries for the value of a float parameter
- **value** (optional): default parameter value. Value strings must not include any of these special characters: <>! @#\$%^&\* ( )  $/ \ \ \ \ \ \ \ \ \ \ + - = (space)$
- for (required): specifies the duration of time that the expression must be met before the alert will be fired
- **severity** (required): specifies default alert severity level
- labels (optional): are additional labels to be added to generated alerts
- **annotations** (optional): are additional annotations to be added to generated alerts.

#### **Template example**

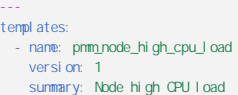

```
expr: |-
  (1 - avg by(node_name) (rate(node_cpu_seconds_total{mode="idle"}[5m])))
* 100
  > bool [[ .threshold ]]
params:
   - name: threshold
     summary: A percentage from configured maximum
unit: "%"
     type: float
range: [0, 100]
    value: 80
for: 5m
severity: warning
annotations:
  summary: Node high CPU I oad ({{ $l abel s. node_name }})
  description:
   {{ $labels.node_name }} CPU load is more than [[ .threshold ]]%.
```
#### **Test alert expressions**

If you want to create custom templates, you can test the MetricsQL expressions for your custom template in the **Explore** section of PMM. Here you can also query any PMM internal database.

To test expressions for custom templates:

- 1. On the side menu in PMM, choose **Explore > Metrics**.
- Enter your expression in the **Metrics** field and click **Run query**. 2.

For example, to check the CPU usage, Go to **Explore > Metrics** in your PMM dashboard and run the query expression below:

```
(1 - avg by(node_name) (rate(node_cpu_seconds_total{mode="idle"}[5m]))) * 100
```
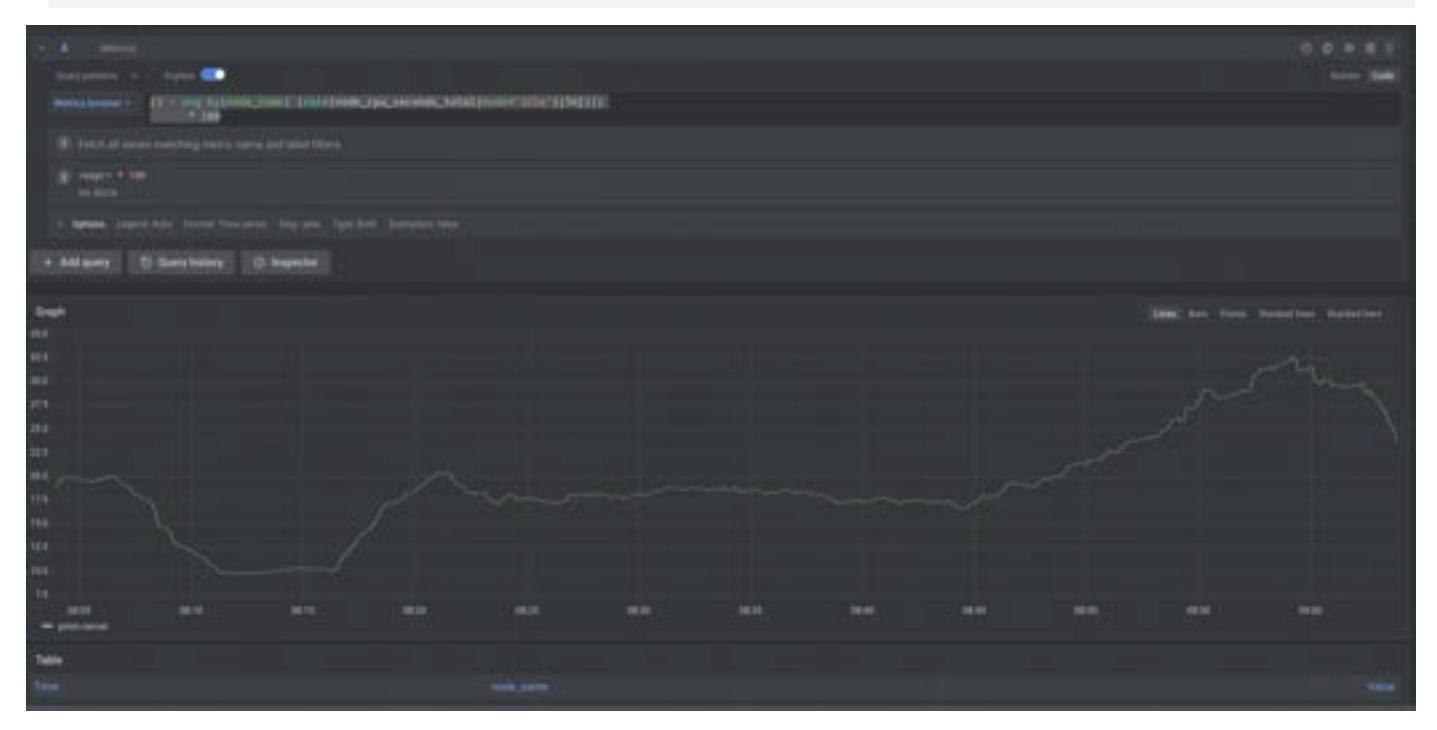

Note that to paste the query above, **Explore** must be in Code mode, and not in Builder mode.

#### **Add an alert rule**

After provisioning the resources required for creating Percona templated alerts, you are now ready to create your alert rule:

- Go to **Alerting > Alert Rules**, and click **New alert rule**. 1.
- 2. On the **Create alert rule** page, select the **Percona templated alert** option. If you want to learn about creating Grafana alerts instead, check our [Grafana's documentation.](https://grafana.com/docs/grafana/latest/alerting/)
- 3. In the **Template details** section, choose the template on which you want to base the new alert rule. This automatically populates the **Name**, **Duration**, and **Severity** fields with information from the template. You can change these values if you want to override the default specifications in the template.
- 4. In the **Filters** field, specify if you want the alert rule to apply only to specific services or nodes. For example: service\_name=ps5.7. When creating alert rule filters, consider the following:
	- Filters use conjunction semantics. This means that if you add more than one filter, PMM will combine their conditions to search for matches: filter 1 AND filter 2 AND filter 3.
	- **Label** must be an exact match. You can find a complete list of labels using the **Explore** menu in PMM. •
- 5. From the **Folder** drop-down menu, select the location where you want to store the rule.
- Click **Save and Exit** to close the page and go to the **Alert Rules** tab where you can review, edit and silence your new 6. alert.

#### 3.3.4 Contact points

Contact points specify where Percona Alerting should deliver notifications for alerts. PMM can be configured via a Notification policy to send a notification to specified contact points whenever an alert is fired.

Depending on the severity of an alert, you might want to send different alert notifications to different channels. For example, you can deliver common notifications via a Slack channel, but send an email notification for potentially critical issues.

Percona Alerting uses email as the default contact point but you can choose from a variety of other contact points, including Slack, Webhooks, PagerDuty, and more.

Before Percona Alerting can send out email notifications via email contact points, you will need to:

- 1. Configure Email (SMTP) server settings.
- 2. Configure a contact point to define the email delivery options

Contact points with invalid settings show a **No Attempts** status under **Alerting > Contact points**.

#### **Configure Email (SMTP) server settings**

To use SMTP with a PMM Docker installation:

- 1. Create an env file and populate it with your SMTP credentials (and other environment variables) as follows:
	- GF\_SMTP\_ENABLED=true GF\_SMP\_HOST=smtp.gmail.com:587 GF\_SMP\_USER=email@domain.com GF\_SMTP\_PASSWORD=<YOUR\_SMTP\_PASSWORD> GF\_SMTP\_SKIP\_VERIFY=false GF\_SMTP\_FROM\_ADDRESS=email@domain.com GF\_SMTP\_FROM\_NAME=Percona Alerting

Below is a summary of each environment variable above:  $*$  G\_SMP\_ENABLED: When true, enables Grafana to send emails.  $*$ GF\_SMTP\_HOST : Host address of your SMTP server. \* GF\_SMTP\_USER : Username for SMTP authentication. \* GF\_SMTP\_PASSWORD : Password for SMTP authentication \* GE\_SMP\_SKIP\_VERIFY : When true, verifies SSL for the SMTP server. \* GF\_SMP\_FROMADDRESS : Email address to be used when sending out emails. \* GF\_SMP\_FROMAME : Name to be used when sending out emails.

*NB: If you are using your Gmail's SMTP credentials as shown above, you will have to generate an app password and fill it in as the value of your \$GF\_SMTP\_PASSWORD variable.*

2. Pass in the env file to Docker run using the env-file flag:

docker run --env-file=.env -p 443:443 -p 80:80 percona/pmm-server:2

This command starts a docker container and will keep running as long as the container is also running. Stopping the command (e.g with Ctrl+C) will stop the container hence, subsequent commands should be run in a new terminal.

#### **Restore SMTP settings following an upgrade**

If you configured PMM to use SMTP settings via environment variables, you do not need to do anything after an upgrade as your settings will be transferred.

#### **Configure an Email contact point**

After configuring the SMTP settings, specify email delivery options for an Email contact point:

- Go to **Alerting > Contact points**. 1.
- Click the edit button next to the **grafana-default-email** to update PMM's default Email contact point, or click **New** 2. **contact point** to create a custom one.
- Enter a contact point name, and add the email addresses for the recipients of the email notifications. 3.
- Expand **Optional settings** and fill in any other relevant settings: 4.
	- Enable the **Single email** option to send a single email to the recipients containing alerts that are firing. For example, if an alert fires for three nodes, this would send only one email listing all three alerts.
	- Add an optional message to include with the email notifications.
	- Edit the email subject for the notifications. The default subject line uses the following format FIRING: *number of alerts firing for the alert rule*.
- If you do not want to be notified when an alert resolves, expand **Notification settings**, and tick the **Disable Resolved** 5. **Message** checkbox.
- If you want your contact point to notify via multiple channels, for example, both via Email and Teams, click **New** 6. **contact point type** and fill out additional contact point type details.
- Click the **Test** button to send a test email and make sure your contact point works as expected. 7.

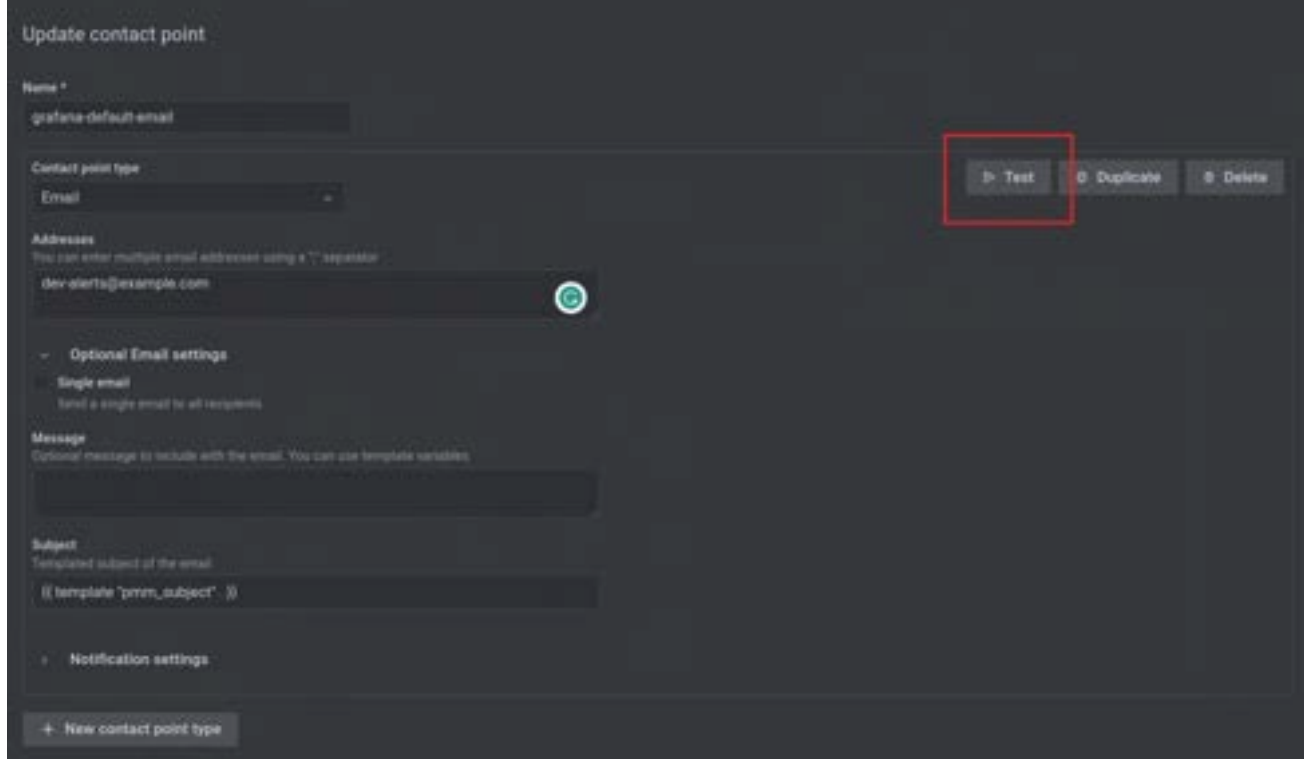

Click the **Save contact point** button at the bottom of the page. The contact point is now listed under **Alerting >** 8. **Contact points**.

**CREATE ADDITIONAL CONTACT POINTS**

In addition to Email contact points, you can add a variety of other contact points, including Slack, email, webhooks, PagerDuty, and more.

Follow the steps above to create additional contact points. Different contact points require different configuration information. For example, for Slack, PMM requires the recipient information, the API token and the webhook URL, which you can get from your Slack administrator.

#### **Notification policies**

Notification policies determine how notifications (triggered by alerts) are routed to contact points by defining where, when, and how to send notifications.

For example, you might specify a limit for the number of times a notification is sent during a certain period. This helps ensure that you don't spam your Slack channel with too many notifications about the same issue.

#### **ROOT NOTIFICATION POLICY**

Percona Alerting comes pre-configured with a Notification Root Policy, which is the default notification policy. It uses the **grafana-default-email** contact point and is applied to all alerts that don't have a custom notification policy assigned to them.

#### **HOW MATCHING WORKS**

Policies can have one or more child policies. An alert matches if the alert's labels match all the **Matching Labels** specified on the policy.

Alerts that don't match any specific policies are handled by the root policy. The root policy also handles any alert rules for which the assigned custom notification policy has been deleted, to ensure notifications for existing alerts continue to be delivered.

**EDIT THE ROOT NOTIFICATION POLICY**

- Go to **Alerting > Notification policies** tab. 1.
- 2. Click **Edit** on the top right of the root policy box.
- 3. Choose whether to keep the default Email contact point, select a new available contact point or create a new one.
- 4. In the **Group by** field, specify how alert rules should be processed into notifications. If multiple alerts are matched for this policy, they will be grouped based on the labels you specify, and a notification will be sent per group.
- Expand the **Timing options** section and specify how notification wait times should be processed. These are short 5. pauses the system can take to efficiently process multiple sets of alerts for notifications:
- **Group wait**: The default is to wait 30 seconds to buffer alerts of the same group before sending a notification initially. 6.
- **Group interval**: The default is to wait five minutes before sending a batch of new alerts after the first notification was 7. sent.
- **Repeat interval**: The default is to wait four hours before resending an alert. 8.
- 9. Click **Save** to save your changes.

**CREATE A NEW NOTIFICATION POLICY**

To create a new notification policy:

Go to **Alerting > Notification policies** tab. 1.

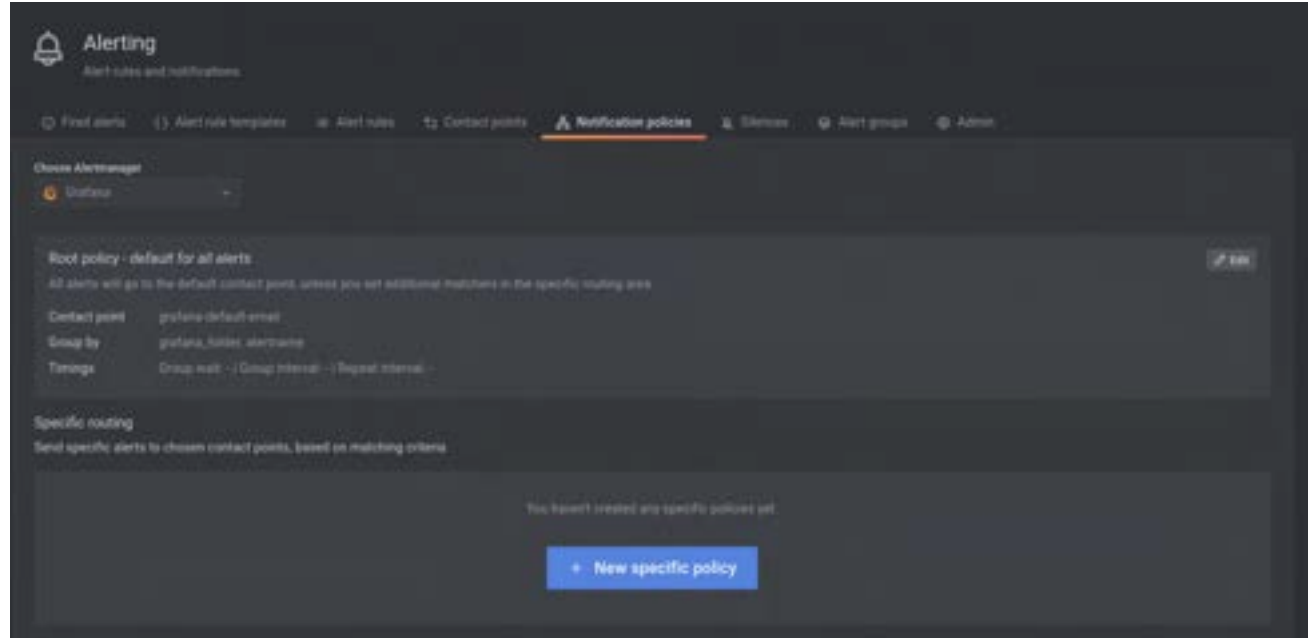

- Click **New specific policy**. 2.
- 3. The **Matching labels** section defines the rules for matching alert labels. The matching label is a combination of label name, operator and label value, where the label name is any valid label in your environment. For example: node\_name, cluster , etc. A policy will match an alert if the alert's labels match all the matching labels specified on the policy. If there are no matchers, **the policy will handle all the alert instances**. For example, you could add a **node** name=pmm-server matcher to send out notifications only for this node.
- 4. Select an existing contact point for the policy.
- Enable **Continue matching subsequent sibling nodes** to continue matching subsequent siblings of the policy after 5. an alert matched the parent policy. This can be useful, for example, when you want to send notifications to a catch-all contact point as well as to one of more specific contact points handled by subsequent policies.
- 6. Toggle **Override grouping** if you do not want to use root policy grouping.
- 7. Toggle **Override general timings** to specify how often you want to wait until the initial notification is sent for a new group. When this is disabled, PMM uses root policy group timings instead.
- Add a mute timing if you want to mute notifications or this policy for a specific, regular interval. For example, you can 8. create a mute to suppress trivial notifications during weekends. Mute timings are different from silences in the sense that they are recurring, while silences have a fixed start and end time.

#### **Important**

Time specified in mute timing must be in UTC and military format i.e. 14:00 not 2:00 PM.

#### 3.3.5 Silence alerts

Create a silence when you want to suppress/stop alerts and their associated notifications for a very specific amount of time. Silences default to today's current date and have a default duration of two hours.

You can also schedule a silence for a future date and time. This is referred to as a Pending silence, which can be observed on the Silences page.

During a silence, PMM continues to track metrics but does not trigger alerts or send notifications to any specified contact points. Once the silence expires alerts and notifications will resume.

Silenced alerts are still recorded under **Alerting > Fired Alerts** so that you can review them later. Silenced alerts show up as **Surpressed** and are disabled for as long as it's specified in the **Silence Duration**, or until you remove a silence.

#### **USING SILENCES**

You can silence an alert from the **Fired alerts** page or from the **Alert rules** page by expanding the Alert Rule and clicking the *Silence* button.

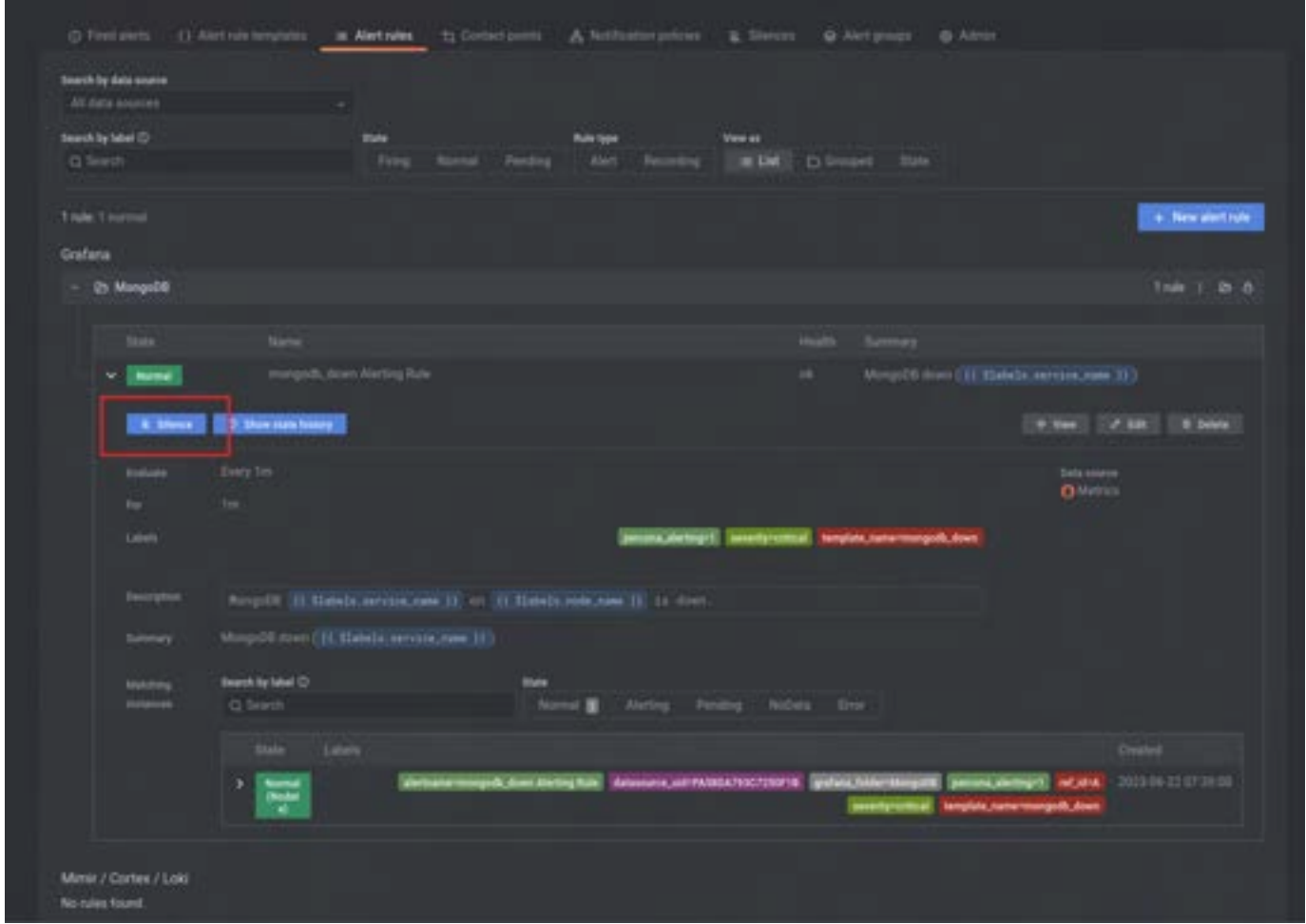

You can also create a silence from the **Silences** page, but here you would also need to define labels that match the alert that you want to silence.

To create a new silence from the **Silences** page:

- Click the **New Silence** button. 1.
- 2. Select the start and end date to indicate when the silence should go into effect and expire.
- 3. Optionally, update the duration to alter the time for the end of silence in the previous step to correspond to the start plus the duration.
- Enter one or more matching labels by filling out the **Name** and **Value** fields. Matchers determine which rules the 4. silence will apply to. Note that all labels specified here must be matched by an alert for it to be silenced.
- Enter any additional comments you would like about this silence by default, the date the silence was created is placed 5. here.
- 6. Review the affected alert instances that will be silenced.
- 7. Click **Submit** to create the silence.

For more information on working with silences, see [About alerting silences](https://grafana.com/docs/grafana/latest/alerting/manage-notifications/create-silence/) in the Grafana documentation.

#### **Alerting compatibility**

**TEMPLATE COMPATIBILITY WITH PREVIOUS PMM VERSIONS**

If you have used Integrated Alerting in previous PMM versions, your custom alert rule templates will be automatically migrated to PMM 2.31. After upgrading to this new version, you will find all your alert templates under **Alerting > Alert Templates**.

If you have any templates available in the /srv/ia/templates folder, make sure to transfer them to /srv/alerting/templates as PMM 2.31 and later will look for custom templates in this location.

If you are upgrading from PMM 2.25 and earlier, alert templates will not be automatically migrated. This is because PMM 2.26.0 introduced significant changes to the core structure of rule templates.

In this scenario, you will need to manually recreate any custom rule templates that you want to transfer to PMM 2.26.0 or later.

**TEMPLATE COMPATIBILITY WITH OTHER ALERTING TOOLS**

If you have existing YAML alert templates that you want to leverage in Percona Alerting:

- 1. Go to **Alerting > Alert Rule Templates** tab and click **Add** at the top right-hand side of the table.
- 2. Click **Add** and upload a local .yaml file that contains the definition of one or more alert templates. Alert templates added in bulk will be displayed individually on **Alert rule templates** page.

#### **MIGRATE ALERT RULES**

Alert rules created with Integrated Alerting in PMM 2.30 and earlier are not automatically migrated to Percona Alerting.

After upgrading to PMM 2.31, make sure to manually migrate any alert rules that you want to transfer to PMM 2.31 using the [Integrated Alerting Migration Script.](https://github.com/percona/pmm/blob/main/ia_migration.py)

#### **Script commands**

The default command for migrating rules is:

python3 ia\_migration.py -u admin -p admin

To see all the available options, check the scrip help using ia\_migration.py -h

**Script prerequisites**

- Python version 3.x, which you can download from [Python Downloads centre](https://www.python.org/downloads/).
- [Requests library](https://requests.readthedocs.io/en/latest/user/install/#install), which you can install with the following command: pip3 install requests.

#### **Important**

The script sets all migrated alert rules to Active. Make sure to silence any alerts that should not be firing.

For more information about the script and advanced migration options, check out the help information embedded in the script.

#### **Disable Percona Alerting**

If for some reason you want to disable PMM Alert templates and keep only Grafana-managed alerts:

#### Go to **Configuration > PMM Settings**. 1.

2. Disable the **Alerting** option. The **Alerting** page will now display only Grafana-managed alert rules.

```
Last update: 2023-12-01
```
### 3.4 Backup and Restore

#### <span id="page-127-0"></span>3.4.1 Backup and restore

Losing your data can destroy your business. This is why backing up data is critical for all database operations. Even more important than backing up data, is the ability to restore it in the event of data loss. PMM enables you to do all this with zero downtime and minimal performance impact.

Currently, PMM provides Backup and Restore functionality to work with:

- MongoDB (Generally Available)
- MySQL (in Technical Preview)

Enable the **Backup Management** option in PMM's Advanced Settings to activate the **Backup** page from where you can:

- Create and restore MongoDB and MySQL backups •
- Automate backup scheduling •
- Set retention policies
- Monitor your backup and restore activity

#### **Supported setups**

For MySQL databases, you can create and restore on-demand and scheduled physical backups. For MongoDB, you can create and restore physical, logical and Point-in-Time-Recovery (PITR) backups, both on-demand and scheduled.

**SHARDED MONGODB CLUSTER CONFIGURATIONS**

PMM 2.38 added support for creating backups of sharded MongoDB clusters. However, the restoring process is not handled end-to-end, and requires you to manually restore the artifacts using the CLI in Percona Backup for MongoDB.

For information on restoring sharded backups, check the [PBM documentation](https://docs.percona.com/percona-backup-mongodb/usage/restore.html)

#### **Start here**

To learn how to create and restore backups, check out subtopics below:

- [Prepare a storage location](#page-128-0)
- [MongoDB backups](#page-129-0)
- [MySQL backups](#page-138-0)

#### **Additional resources**

Here are some external resources for learning more about databases backups:

- [Amazon Web Services S3](https://aws.amazon.com/s3/)
- [Percona Backup for MongoDB](https://www.percona.com/doc/percona-backup-mongodb/installation.html)
- PERCONA QPRESS
- PERCONA XBCLOUD
- PERCONA XBSTREAM
- PERCONA XTRABACKUP
- [oplog slices](https://www.percona.com/doc/percona-backup-mongodb/glossary.html#term-oplog-slice)
- [Percona Server for MongoDB](https://www.percona.com/software/mongo-database/percona-server-for-mongodb)
- [MongoDB Replication](https://docs.mongodb.com/manual/replication/)

Last update: 2023-07-03

#### <span id="page-128-0"></span>3.4.2 Prepare a storage location

Prepare a storage location as a backup destination for creating and storing your backup artifacts.

PMM supports the following types of storage:

- **Amazon S3-compatible**: enables you to use not only AWS S3, but also other storage solutions that support S3 API, like [min.io.](https://min.io/)
- **Local storage**: currently only available for MongoDB backups. •

#### **Prepare a location for local backups**

If you prefer storing your MongoDB backup artifacts on a remote filesystem, make sure that you've mounted the remote folder to all the mongoDB nodes on the same path, and that PBM tool has Write permissions on the path you define.

For more information, see the [Percona Backup for MongoDB \(PBM\) documentation.](https://docs.percona.com/percona-backup-mongodb/details/storage-configuration.html#remote-filesystem-server-storage)

#### **Prepare a location for S3-compatible storage**

If you want to store backup artifacts in S3-compatible storage, you can use [Amazon S3,](https://aws.amazon.com/s3/) [Min.io](https://min.io/) or any other storage solution with S3-compatible API.

Before creating a cloud storage location for our future backups, make sure you have your S3-compatible storage ready. In addition to bucket location details, you will also need to ensure proper S3 permissions.

The general minimum permissions are **LIST**/**PUT**/**GET**/**DELETE**. A sample [IAM](https://aws.amazon.com/iam/) policy is:

```
 ```json
       {
               "Version": "2012-10-17",
               "Statement": [
                       {
                               "Effect": "Allow",
                               "Action": [
                                       "s3:ListBucket"
, where \mathbf{I}_i "Resource": "arn:aws:s3:::pmm-backup-testing"
                       },
\left\{ \begin{array}{ccc} 0 & 0 & 0 \\ 0 & 0 & 0 \\ 0 & 0 & 0 \\ 0 & 0 & 0 \\ 0 & 0 & 0 \\ 0 & 0 & 0 \\ 0 & 0 & 0 \\ 0 & 0 & 0 \\ 0 & 0 & 0 \\ 0 & 0 & 0 \\ 0 & 0 & 0 \\ 0 & 0 & 0 \\ 0 & 0 & 0 \\ 0 & 0 & 0 & 0 \\ 0 & 0 & 0 & 0 \\ 0 & 0 & 0 & 0 \\ 0 & 0 & 0 & 0 \\ 0 & 0 & 0 & 0 & 0 \\ 0 & 0 & 0 & 0 & 0 \\ 0 & 0 & 0 & 0 & 0 "Effect": "Allow",
                                "Action": [
                                       "s3:PutObject",
                                       "s3:PutObjectAcl",
                                       "s3:GetObject",
 "s3:GetObjectAcl",
 "s3:DeleteObject"
, where \sim 1.
                                "Resource": "arn:aws:s3:::pmm-backup-testing/*"
                     }
            \overline{1} }
```
#### **Create the storage location**

#### Go to **Backup > Storage Locations**: 1.

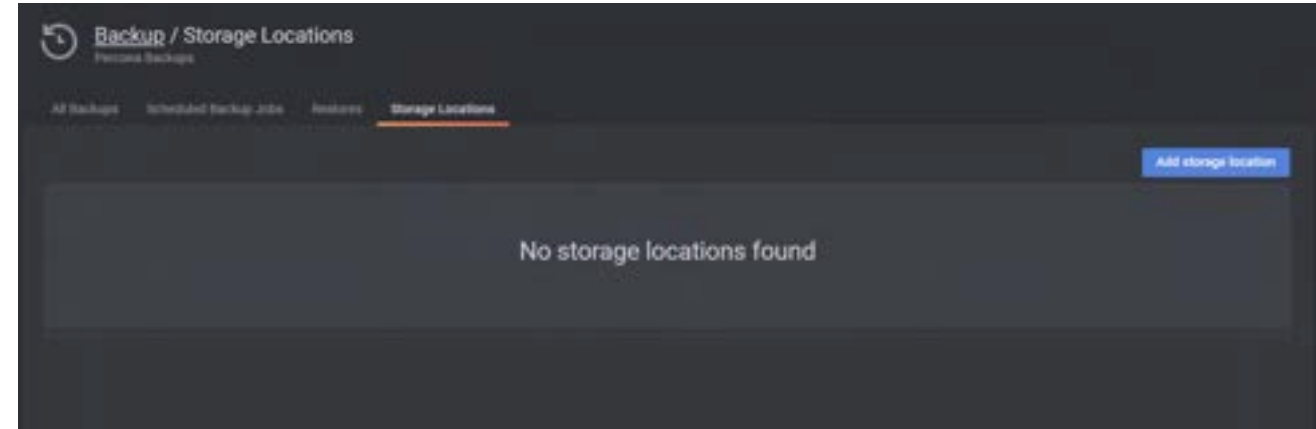

- 2. Click **Add storage location** and fill in a name and description for this new location.
- 3. Choose the type of storage location you are creating:
	- S3: Specify the S3-compatible backup location endpoint (URL), bucket name, and connection details.
	- **Local Client**: specify the path on your local client for files to be backed up to. •
- 4. Optionally, for S3-compatible storages, you can click **Test** to check the connection.
- 5. Click **Add** to create the location.

#### **Specific target directories for backups**

During backup creation, PMM enables you to set a specific folder within the local or S3-compatible location that you prepared following the instructions above.

Organizing backups in folders not only makes it easier to group backups for an entire cluster, but also improves PMM-PBM (Percona Backup for MongoDB) integration workflows.

The **Folder** field on the Create Backup pages is automatically populated with the value of the cluster label. You can change this default folder from PMM's Advanced Settings, but make sure you understand how your custom folder will impact PBM integration workflows.

Last update: 2023-07-03

#### 3.4.3 MongoDB backups

#### <span id="page-129-0"></span>**Supported setups for MongoDB backups**

PMM supports the following actions for MongoDB backups.

#### **REPLICA SET SETUPS**

- Storing backups on Amazon S3-compatible object storage, and on mounted filesystem
- Creating and restoring Logical snapshot backups •
- Creating and restoring Physical snapshot backups •
- Creating logical PITR backups both locally and on S3-compatible object storage. Restoring logical PITR backups from S3compatible object storage.

#### **SHARDED CLUSTERS**

Backups of sharded clusters is supported starting with PMM 2.38. However, restoring for sharded cluster configurations is only supported from the CLI, and is handled via [Percona Backup for MongoDB](https://docs.percona.com/percona-backup-mongodb/usage/restore.html).

- Storing backups on Amazon S3-compatible object storage, and on mounted filesystem
- Creating Logical snapshot backups
- Creating Physical snapshot backups •
- Creating logical PITR backups both locally and on S3-compatible object storage

For a detailed overview of the supported setups for MongoDB, check out the [Support matrix](#page-137-0).

```
Last update: 2023-07-03
```
#### <span id="page-130-0"></span>**MongoDB backup prerequisites**

Before creating MongoDB backups, make sure to:

- 1. Check that **Backup Management** is enabled and the Backup option is available on the side menu. If Backup Management has been disabled on your instance, go to **Configuration > PMM Settings > Advanced Settings**, reenable **Backup Management** then click **Apply changes**.
- 2. [Prepare and create a storage location for your backups.](#page-128-0)
- 3. Check that [PMM Client](#page-47-0) is installed and running on all MongoDB nodes in the cluster.
- Check that [Percona Backup for MongoDB](https://docs.percona.com/percona-backup-mongodb/index.html) (PBM) is installed and pbm-agent is running on all MongoDB nodes in the 4. replica set. Make sure to [configure the MongoDB connection URI for pbm-agent](https://docs.percona.com/percona-backup-mongodb/install/initial-setup.html#set-the-mongodb-connection-uri-for-pbm-agent) on all nodes.
- 5. Check that installed **mongod** binary is added to **PATH** variable of the user under which PMM client is running, and that **mongod** is controlled as a service by **systemctl**. PMM only works with a single **mongod** installed on a node.
- 6. Check that your MongoDB Services are managed as clusters in PMM. Go to **PMM Inventory > Services** page, expand

the **Details** section on the **Options** column, and make sure that all the services in the table specify a cluster name. Services that do not specify a cluster name should be removed and re-added using commands like the following:

```
pmm-admin add mongodb \
    --username=pmm_mongodb --password=password \
   query-source=profiler --cluster=mycluster
```
- 7. Check that MongoDB nodes are members of replica set.
- 8. Check that you set the [required permissions for creating and restoring MongoDB backups](#page-63-0).
- 9. Verify the [MongoDB supported configurations and limitations](#page-137-0).

#### **Important**

Use pbm in manual mode only for restoring sharded cluster backups or other operations that can only be completed via the PBM CLI! Since PMM takes care of the PBM configuration, any unnecessary manual intervention can break the state.

PMM 2.32 and later require PBM 2.0.1 or newer.

Last update: 2023-07-03

#### **Create MongoDB on-demand and scheduled backups**

Before creating a backup, make sure to check the [MongoDB backup prerequisites](#page-130-0).

To schedule or create an on-demand backup, check the instructions below. If you want to create a Point-in-time-recovery (PITR) backup instead, see [Create MongoDB PITR backups](#page-131-0).

#### 1. Go to **Backup > All Backups**.

- 2. Click **Create Backup**.
- In the **Create Scheduled backup** window, select whether you want to create an **On Demand** or a **Schedule Backup**. 3.
- Enter a unique name for the backup. 4.
- Choose the service to back up from the **Service name** drop-down menu. This automatically populates the **DB** 5. **Technology** field.
- Select whether you want to create a **Physical** or **Logical** backup of your data, depending on your use case and 6. requirements.
- Choose a storage location for the backup. MongoDB supports both Amazon S3-compatible and local storage. If no 7. options are available here, see the [Create a storage location](#page-128-0) topic.
- Specify the backup type, the schedule, and a retention policy for your backup: 8.
	- **Backup Type**: select **Full**. If you want to create a PITR backup instead, see the [Create MongoDB PITR backups](#page-131-0) [topic](#page-131-0)
	- **Schedule**: if you're creating a scheduled backup, configure its frequency and start time.

**Important**

Make sure that the schedule you specify here does not create overlapping jobs or overhead on the production environment. Also, check that your specified schedule does not overlap with production hours.

- Retention: this option is only available for snapshot backups stored on S3-compatible storage. If you want to keep an unlimited number of backup artifacts, type 0.
- Expand **Advanced Settings** to specify the settings for retrying the backup in case of any issues. You can either let PMM retry the backup again (**Auto**), or do it again yourself (**Manual**). Auto-retry mode enables you to select up to ten retries and an interval of up to eight hours between retries.
- In the **Folder** field, check the target directory available for the specified service and location. By default, this field is prefilled with the cluster label to ensure that all the backups for a cluster are stored in the same directory. If the field is not automatically populated, the service you have specified is not member of a cluster and should be readded using the following set of commands:

pmm-admin add mongodb \ --username=pmm\_mongodb --password=password \ query-source=profiler --cluster=mycluster

#### **Important**

Unless you are using verified custom workflows, make sure to keep the default **Folder** value coming from the cluster name. Editing this field will impact PMM-PBM integration workflows.

- To start creating the backup artifact, click **Backup** or **Schedule** at the top of the window, depending on whether a. you are creating a scheduled or an on-demand backup.
- b. Go to the **All Backups** tab, and check the **Status** column. An animated ellipsis indicator  $\bullet\bullet$  shows that a backup is currently being created.

#### Last update: 2023-07-03

#### <span id="page-131-0"></span>**Create MongoDB PITR backups**

Point-in-Time Recovery (PITR) restores databases up to a specific moment in time. PITR includes restoring the data from a backup snapshot and replaying all events that occurred to this data up to a specified moment from [oplog slices.](https://docs.percona.com/percona-backup-mongodb/reference/glossary.html#oplog-slice)

Point-in-Time Recovery helps you prevent data loss during a disaster such as crashed database, accidental data deletion or drop of tables, or unwanted update of multiple fields instead of a single one.

#### **COMPATIBILITY WITH PERCONA BACKUP FOR MONGODB**

PMM introduced the option to create PITR Backups for MongoDB in version 2.23, as part of the larger Backup Management feature. This implementation in PMM uses Percona Backup for MongoDB (pbm) behind the scenes.

Percona Backup for MongoDB is a distributed, low-impact solution for achieving consistent backups of MongoDB sharded clusters and replica sets. Starting with PMM 2.32, restoring PITR backups is available for backups based on pbm  $\leq 2.0.1$ . To restore PITR backups, make sure you have pbm  $\geq 2.0.1$  installed.

Percona Backup for MongoDB supports [Percona Server for MongoDB](https://www.percona.com/software/mongodb/percona-server-for-mongodb) and MongoDB Community ≤ 3.6, with [MongoDB](https://docs.mongodb.com/manual/replication/) [Replication](https://docs.mongodb.com/manual/replication/) enabled. For more information, see the [Percona Backup for MongoDB documentation](https://docs.percona.com/percona-backup-mongodb/installation.html).

#### **HOW DOES IT WORK?**

When point-in-time recovery (PITR) is enabled, pbm-agent periodically saves consecutive slices of the oplog.

To start saving oplog, PBM requires a backup snapshot. Such snapshots are created when you activate a PITR-scheduled task in PMM.

Since PBM saves oplog slices and streams them into your storage between scheduled task runs, scheduling frequent PITR backups is not necessary. You can use the available oplog slices in your storage to restore a backup to any moment between snapshots.

Before creating a backup, make sure to check the [MongoDB backup prerequisites](#page-130-0).

- 1. Go to **Backup > All Backups**.
- 2. Click **Create Backup**.
- Select the **Schedule Backup** option in the **Create Scheduled backup** window. 3.
- Enter a unique name for this backup. 4.
- Choose the service to back up from the **Service name** drop-down menu. This automatically populates the **DB** 5. **Technology** field.
- 6. Select **Logical** as this is the only data model that currently supports PITR backups.
- Choose a storage location for the backup. MongoDB supports both Amazon S3-compatible and local storage. However, 7. restoring from local storage is not supported yet. If no options are available here, see the [Create a storage location](#page-128-0) topic.
- 8. Specify the backup type and the schedule for your backup:
	- **Backup Type**: select the **PITR** option. •
	- **Schedule**: configure the frequency and the start time for this backup.

#### **Important**

Make sure that the schedule you specify here does not create overlapping jobs or overhead on the production environment. Also, check that your specified schedule does not overlap with production hours.

- Retention: this option is not available for PITR backups. Currently, retention policies can only be specified for Snapshot backups stored on Amazon S3-compatible storage.
- Expand **Advanced Settings** to specify the settings for retrying the backup in case of any issues. You can either let 9. PMM retry the backup again (**Auto**), or do it again yourself (**Manual**).

Auto-retry mode enables you to select up to ten retries and an interval of up to eight hours between retries.

10. In the Folder field, check the target directory available for the specified service and location. By default, this field comes prefilled with the cluster label to ensure that all the backups for a cluster are stored in the same directory. If the field is not automatically populated, the service you have specified is not member of a cluster and should be re-added using the following set of commands:

```
pmm-admin add mongodb \
    --username=pmm_mongodb --password=password \
   query-source=profiler --cluster=mycluste
```
#### **Important**

Unless you are using verified custom workflows, make sure to keep the default **Folder** value coming from the cluster name. Editing this field will impact PMM-PBM integration workflows.

- 11. Click **Schedule** to start creating the backup artifact.
- $12.$  Go to the **All Backups** tab, and check the **Status** column. An animated ellipsis indicator  $\bullet\bullet$  shows that a backup is currently being created.

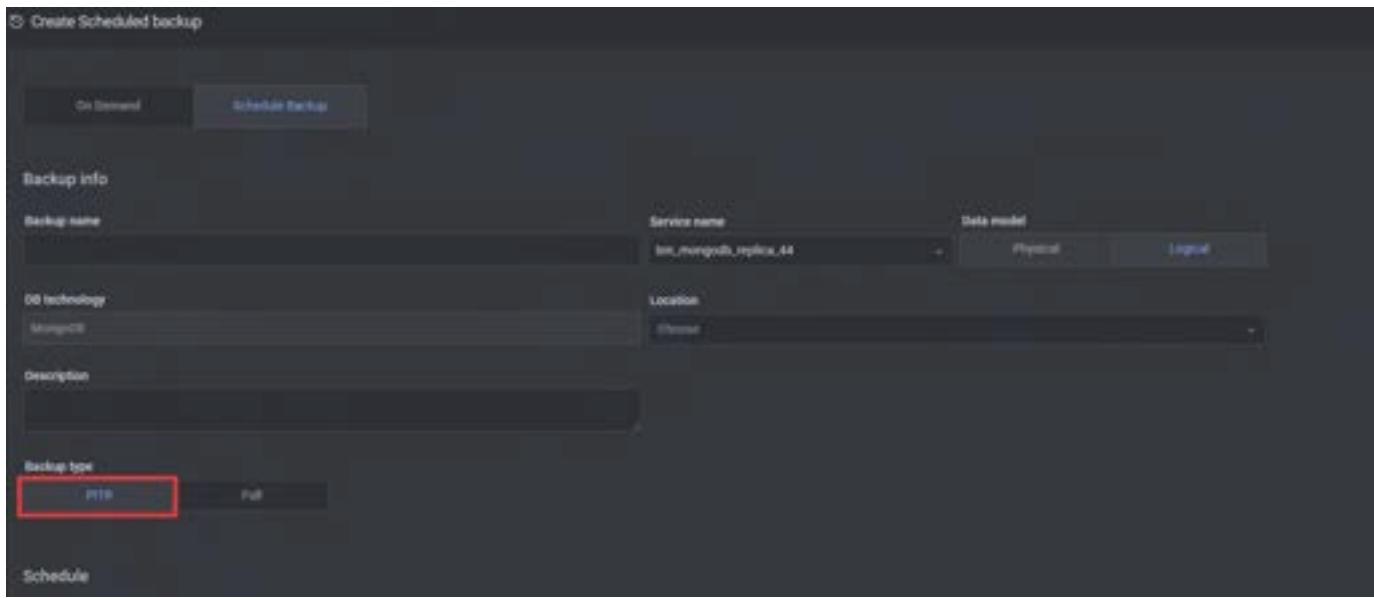

**FAILED BACKUP ALERTS**

If you want to be notified of any MongoDB backups that fail, you can create an alert based on the Backup Failed alert template. For information on working with alert templates, see the Percona Alerting topic.

**PITR ARTIFACTS**

The PITR oplog is available a few minutes (10 by default) after your PITR job has run for the first time. To see the corresponding PITR artifact, check out the list under **Backup > All Backups**.

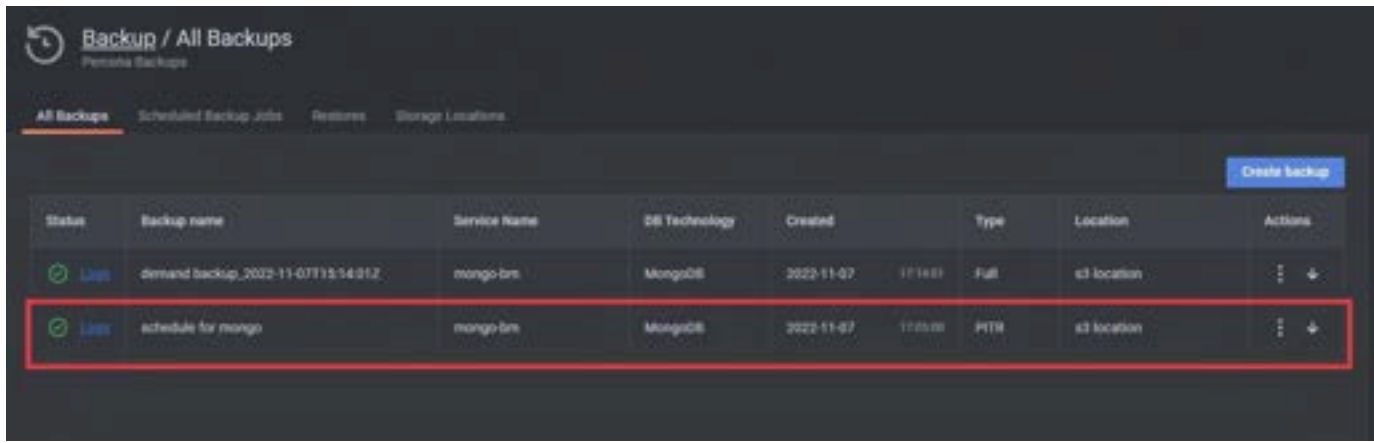

**PITR AND OTHER SCHEDULED BACKUPS**

Make sure to disable any other scheduled backup jobs before creating a PITR backup. PMM displays an error message if you try to enable PITR while other scheduled backup jobs are active:

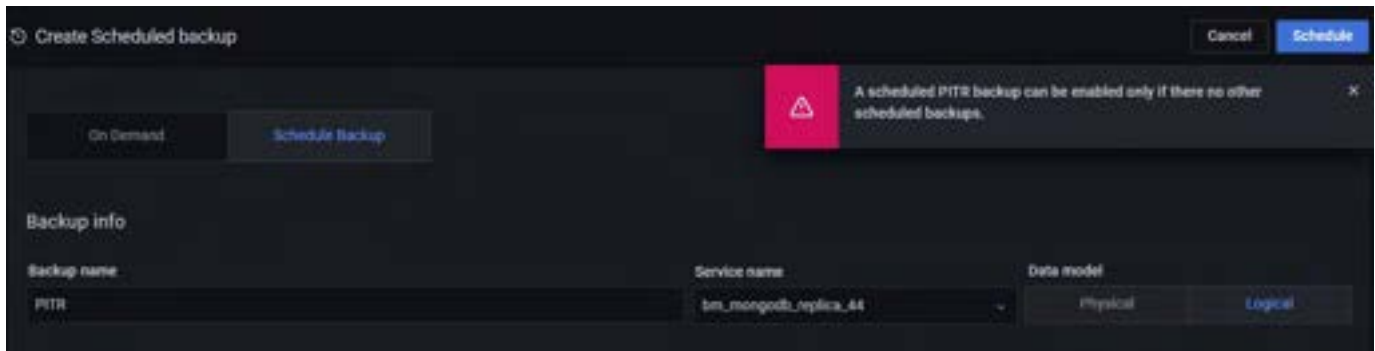

This constraint applies at the service level. You can still have PITR enabled for one service while having regular scheduled backup jobs for other services.

Last update: 2023-10-05

#### **Restore a MongoDB backup**

MongoDB backups can only be restored to the same service they were created from.

To restore a backup:

- 1. Go to **Backup > All backups** and find the backup that you want to restore.
- Click the arrow in the **Actions** column to check all the information for the backup, then click **Restore from backup**. 2. This opens the **Restore from backup** dialog, with the **Same service** option automatically preselected. This is because, currently, MongoDB backups can only be restored to a service with identical properties.
- If you are restoring a PITR backup, select the point for the date and time that you want to restore the database to. 3.
- Click **Restore** then go to the **Restores** tab to check the status of the restored backup. 4.

#### **Important**

During restoring, PMM disables all the scheduled backup tasks for the current service. Remember to re-enable them manually after the restore.

**RESTORE TO A NEW CLUSTER MANUALLY**

- 1. Install MongoDB and Percona Backup for MongoDB. Pay attention to the versions. To minimize potential incompatibility, use the same versions that were used for taking backups. For instructions, see the [PBM install](https://docs.percona.com/percona-backup-mongodb/installation.html) [documentation](https://docs.percona.com/percona-backup-mongodb/installation.html).
- 2. Configure your environment:
	- to restore to a new environment with the same replica set name, make sure that the replica set name in your new destination cluster use the same name as that in the cluster that was backed up. For more information, see [Restoring a backup into a new-environment](https://docs.percona.com/percona-backup-mongodb/usage/restore.html#restoring-a-backup-into-a-new-environment) in the PBM documentation.
	- to restore **logical backups** to a new environment that has a different replica set name, configure the name mapping between the source and target environments.

For the new environment, you can either set the PBM\_REPLSET\_REMAPPING environment variable for pbm CLI, or use the --repl set-remapping flag for PBM commands.

The mapping format is  $\langle$ rsTarget>= $\langle$ rsSource>.

For example:

\$ export PBM\_REPLSET\_REMAPPING="targetRS=sourceRS"

OR

\$ pbm restore <timestamp> --replset-remapping="targetRS=sourceRS"

For more information, see [Restoring into a replica set with a different name](https://docs.percona.com/percona-backup-mongodb/usage/restore.html#restoring-into-a-cluster-replica-set-with-a-different-name) in the PBM documentation.

3. Make sure that Percona Backup for MongoDB configuration in the new environment points to the remote storage defined for the original environment, including the authentication credentials for object stores.

The easiest way to configure it is to create a config file, called, for example, pbm\_config.yaml.

For this, you can either copy the config from the source host or create a new one.

To redirect the config output from the existing environment, use:

pbm config >> pbm\_config.yaml

then copy the resulting file to the new environment.

Here's an example of config file content for AWS S3-compatible storage:

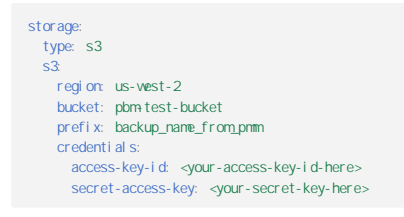

The prefix name is the artifact name that appears in the **Backup name** column, under **Backup > All Backups** page:

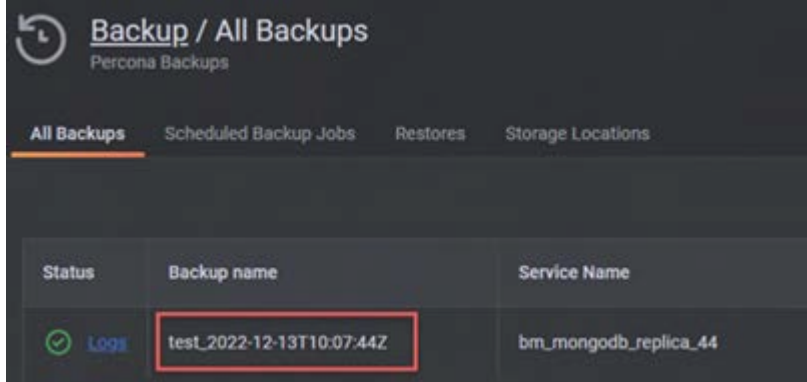

To implement the config, use the following command:

pbm config --file pbm\_config.yaml

For more information, see **Restoring a backup into a new-environment** in [the PBM documentation](https://docs.percona.com/percona-backup-mongodb/usage/restore.html#restoring-a-backup-into-a-new-environment).

4. Run pbm list to check if pbm is ready to perform the restore procedure.

- 5. Once all the backups made from the original environment are available, run the restore command:
	- For snapshot backups:

a) run the following command:

```
pbm list
  Backup snapshots: 2022-11-23T19:40:06Z [restore_to_time: 2021-01-13T15:53:40Z]
```
b) provide the timestamp of the backup to the pbm command:

pbm restore 2022-11-23T19:40:06Z

For more information, see [Restore a backup](https://docs.percona.com/percona-backup-mongodb/usage/restore.html) topic in the PBM documentation.

• For PITR backups:

a) run the following command:

```
 pbm list
 Backup snapshots:
   2022-11-23T19:40:06Z <logical> [restore_to_time: 2022-11-23T19:40:25Z]
   2022-11-23T19:45:07Z <logical> [restore_to_time: 2022-11-23T19:45:22Z]
PI TR <on>
   2022-11-23T19:40:26Z - 2022-11-23T19:45:22Z
```
b) provide the timestamp from one of the PITR ranges to the pbm command:

pbm restore --time="2022-11-23T19:40:26

For more information, see the [Point-in-time Recovery topic in the PBM documentation.](https://docs.percona.com/percona-backup-mongodb/usage/point-in-time-recovery.html)

- 6. Check the progress of the restore operation, using one of the commands below:
	- For logical restores: pbm describe-restore <restore\_name>
	- For physical restores: pbm describe-restore --config=/path/to/pbm\_config.yaml <restore\_name>

Required arguments:

- PBM generates the  $\leq$  estore\_name> information after you start the restoring.
- The *pbm* config.yaml file required for physical restores is the PBM config file that you provided for step 3.

#### **Important**

Make sure not to run pbm backup from the new environment while the Percona Backup for MongoDB config is pointing to the remote storage location of the original environment.

**Restoring from a sharded cluster**

Sharded cluster backups are supported starting with PMM 2.38 and PMM handles the backup process end-to-end. However, restoring such artifacts is currently possible only via the CLI, using Percona Backup for MongoDB.

For information on restoring sharded backups, check the [PBM documentation](https://docs.percona.com/percona-backup-mongodb/usage/restore.html)

Last update: 2023-08-14

#### <span id="page-137-0"></span>**MongoDB Backup and Restore support matrix**

Creating and restoring MongoDB backups in PMM currently has the following limitations and requirements:

- Physical backups and restores are supported only for **Percona Server for MongoDB**.
- Physical restores are not supported for deployments with arbiter nodes. For more information, see the [Percona Backup for](https://docs.percona.com/percona-backup-mongodb/usage/restore.html#physical-restore-known-limitations) [MongoDB documentation.](https://docs.percona.com/percona-backup-mongodb/usage/restore.html#physical-restore-known-limitations)
- Creating backups for sharded clusters was included in PMM 2.38 and is available straight from the UI. However, restoring these backup artifacts is only possible via the CLI, using Percona Backup for MongoDB. For information on restoring sharded backups, check the [PBM documentation.](https://docs.percona.com/percona-backup-mongodb/usage/restore.html)
- Retention policy is supported only for snapshot types of scheduled backups and for the S3-compatible storage type.
- Before restoring, make sure to prevent clients from accessing the database.

**SUPPORT MATRIX**

**BACKUP: LOGICAL**

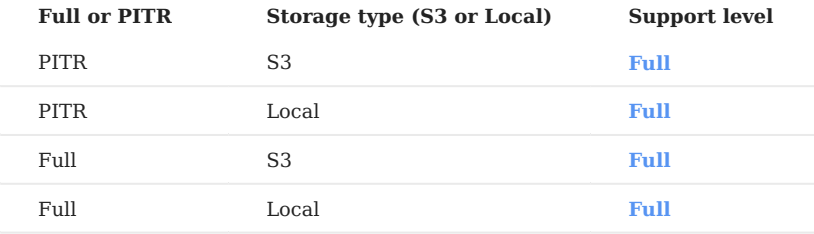

**BACKUP: PHYSICAL**

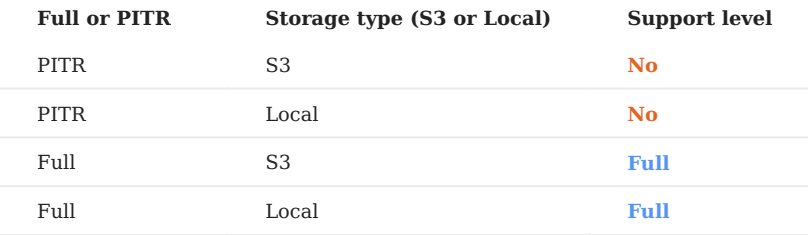

**RESTORE: LOGICAL**

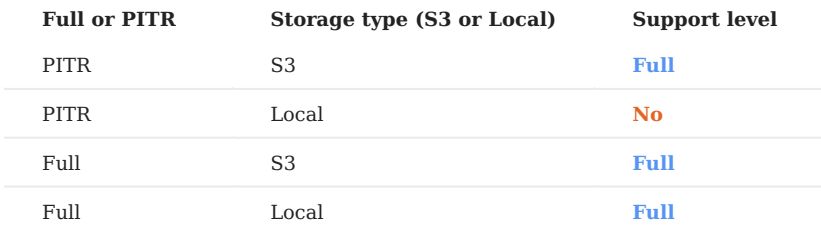

**RESTORE: PHYSICAL**

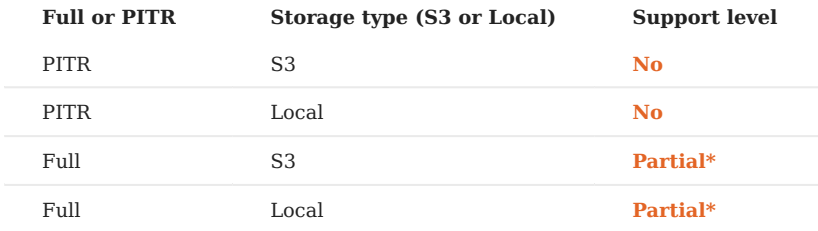

\* Partial support for non-containerized deployments and NO support for containerized deployments.

Last update: 2023-08-14

#### 3.4.4 MySQL backups

#### <span id="page-138-0"></span>**Supported setups for MySQL backups**

#### **Important**

MySQL backup functionality is still in Technical Preview.

PMM supports MySQL database server for:

- Creating and restoring physical backups
- Storing backups to Amazon S3-compatible object storage

**BACKING UP MYSQL DATABASES HOSTED IN DOCKER CONTAINER**

To ensure PMM can correctly backup and restore databases from a MySQL Docker container, make sure that the container is compatible with systemd.

Last update: 2023-03-30

#### **MySQL backup prerequisites**

Before creating MySQL backups, make sure to:

- 1. Check that **Backup Management** is enabled and the Backup option is available on the side menu. If Backup Managemt has been disabled on your instance, go to **Configuration > PMM Settings > Advanced Settings**, reenable **Backup Management** then click **Apply changes**. !!! caution alert alert-warning "Important" If PMM Server runs as a Docker container, enable backup features at container creation time by adding -e ENABLE\_BACKUP\_MANAGEMENT=1 to your docker run command.
- 2. Check that the [PMM Client](#page-47-0) is installed and running on the node.
- 3. To enable Xtrabackup for MySQL 8.0+, check that pmm-agent connects to MySQL with a user that has BACKUP\_ADMIN privilege.
- Check that there is only one MySQL instance running on the node. 4.
- 5. Verify that MySQL is running:
	- as a service via systemd;
	- with the name mysql or mysqld (to confirm, use systemati status mysql or systemati status mysqld respectively);
	- from a mysql system user account.
- 6. Make sure that there is a mysql system group.
- 7. Check that MySQL is using the /var/lib/mysql directory for database storage.
- 8. Make sure that pmm-agent has read/write permissions to the /var/lib/nysql directory.
- 9. Check that the latest versions of the following packages are installed and included in the \$PATH environment variable:
	- [xtrabackup](https://www.percona.com/software/mysql-database/percona-xtrabackup), which includes:
		- xbcl oud
		- [xbstream](https://www.percona.com/doc/percona-xtrabackup/2.3/xbstream/xbstream.html) •
	- [ qpress ][PERCONA QPRESS].

#### **Important**

The versions of each must be compatible with the installed version of MySQL.

Last update: 2023-08-14

#### **Create a MySQL backup**

To create a backup:

- 1. Go to **Backup > All Backups**.
- 2. Click **Create Backup**.
- Specify the type of backup that you want to create: **On Demand** or **Schedule Backup**. 3.
- Enter a unique name for this backup. 4.
- Choose the service to back up from the Service name drop-down menu. This automatically populates the **DB** 5. **Technology** field and selects the **Physical** data model, as this is the only model available for MySQL backups.
- 6. Choose a storage location for the backup. MySQL currently only supports storing backups to Amazon S3. If no options are available here, see the [Create a storage location topic](#page-128-0) section above.
- If you're creating scheduled backups, also specify the backup type, the schedule, and a retention policy for your 7. backup:
	- **Backup Type**: currently, PMM only supports **Full** backup types for MySQL. •
	- **Schedule**: configure the frequency and the start time for this backup. •

#### **Important**

Make sure that the schedule you specify here does not create overlapping jobs or overhead on the production environment. Also check that your specified schedule does not overlap with production hours.

- Retention: this option is only available for Snapshot backups stored on S3-compatible object storage. If you want to keep an unlimited number of backup artifacts, type 0 .
- Leave the **Folder** field as is. This field is relevant for MongoDB backups to ensure compatibility with PBM wokflows 8. and comes prefilled with the cluster label.
- Expand **Advanced Settings** to specify the settings for retrying the backup in case of any issues. You can either let 9. PMM retry the backup again (**Auto**), or do it again yourself (**Manual**). Auto retry mode enables you to select up to ten retries and an interval of up to eight hours between retries.
- 10. To start creating the backup artifact, click **Backup** or **Schedule** at the top of the window, depending on whether you are creating a scheduled or an on-demand backup.
- $11.$  Go to the **All Backups** tab, and check the **Status** column. An animated ellipsis indicator  $\bullet\bullet$  shows that a backup is currently being created.

Last update: 2023-07-03

#### **Restore a MySQL backup**

**RESTORE COMPATIBILITY**

MySQL backups can be restored to the same service it was created from, or to a compatible one.

To restore a backup:

- 1. Go to **Backup > All backups** and find the backup that you want to restore.
- Click the three dots in the **Actions** column to check all the information for the backup, then click **Restore from** 2. **backup**.
- In the **Restore from backup** dialog, select **Same service** to restore to a service with identical properties or 3. **Compatible services** to restore to a compatible service.
- 4. Select one of the available service names from the drop-down menu.
- Check the values, then click **Restore**. 5.
- Go to the **Restores** tab to check the status of the restored backup. 6.

During restoring, PMM disables all the scheduled backup tasks for the current service. Remember to re-enable them manually after the restore.

Last update: 2022-12-15

#### 3.4.5 Edit a scheduled backup

#### Go to **Backup > Scheduled Backup Jobs**. 1.

#### 2. In the **Actions** column:

- Click the switch to enable or disable the backup.
- Click to edit, delete or create a (by default, disabled) copy of the backup schedule.

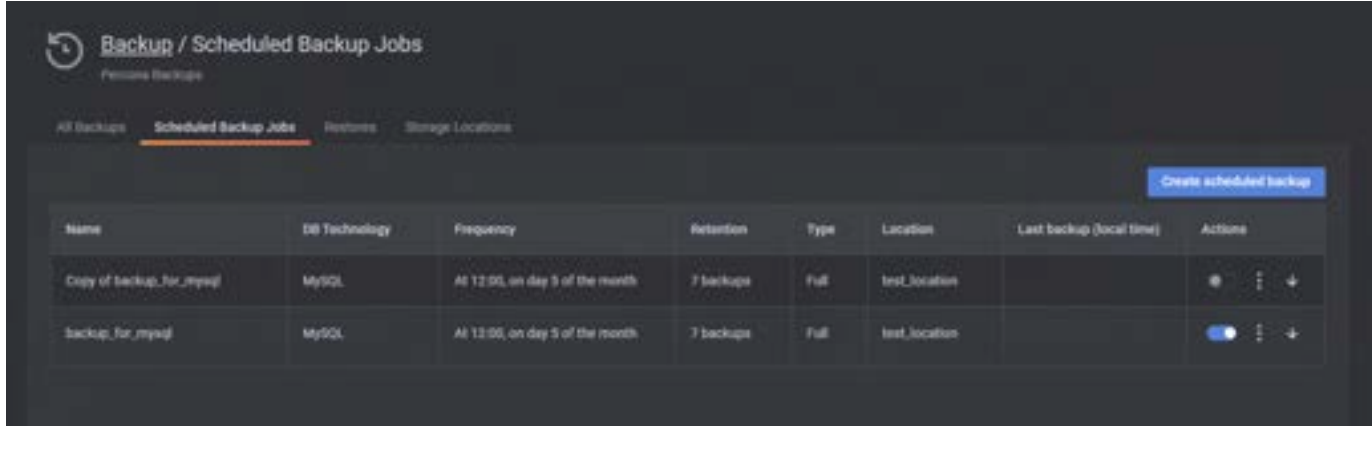

Last update: 2022-12-15

#### 3.4.6 Delete a backup

You can only delete backup artifacts stored on Amazon S3-compatible. Local backups must be removed manually.

To delete a backup:

- 1. Go to **Backup > All Backups** and find the row with the backup you want to delete.
- Click the arrow in the **Actions** column to check all the information for the backup, then click **> Delete backup**. 2.
- In the **Delete backup artifact** dialog box, enable **Delete from storage** if you also want to delete the actual backup 3. content besides just the backup register.

Click **Delete**. 4.

Last update: 2022-12-15

#### 3.5 Roles and permissions

#### 3.5.1 Roles and permissions

Roles are the sets of permissions and configurations that determine which metrics a user can access.

Each PMM user is associated with a role that includes permissions. Permissions determine the privileges that a user has in PMM.

By creating roles, you can specify which data can be queried based on specific label criteria, for instance, allowing the QA team to view data related to test environments.

#### 3.5.2 About Access Control

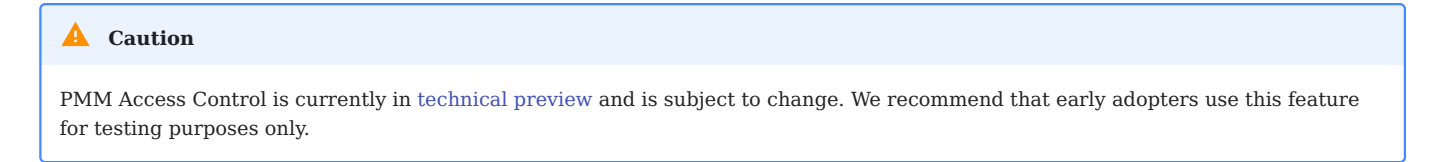

Access control in PMM allows you to manage who has access to individual Prometheus (Victoria Metrics) metrics based on **labels**. Thus, access management provides a standardized way of granting, changing, and revoking access to metrics based on the role assigned to the users.

The following topics are covered as part of access control:

- [Configure access control](#page-141-0) •
- [Labels for access control](#page-142-0) •
- [Create access roles](#page-144-0) •
- [Use case](#page-153-0) •

Last update: 2023-02-23

#### <span id="page-141-0"></span>3.5.3 Configure access control

You can configure access control in PMM as follows:

- Docker
- User Interface •

#### **Configure access control using Docker**

To configure access roles in a pmm-server docker container, pass an additional environment variable ENABLE\_RBAC=1 when starting the container.

docker run … -e ENABLE\_RBAC=1

For compose add an additional variable:

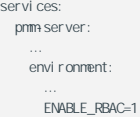

#### **Configure access control from the UI**

To configure access control from the UI, do the following:

From the main menu, navigate to *Configuration* → *Settings* → *Advanced Settings* → *Access Control* and click toggle.

```
Last update: 2023-02-23
```
#### <span id="page-142-0"></span>3.5.4 Labels for access control

Label-based access control in PMM allows you to manage who has access to metrics based on labels. By creating roles, you can specify which data can be queried based on specific label criteria, for instance, allowing the QA team to view data related to test environments.

With Label-based access control, you can associate multiple labels with a role, ensuring only data from series that match your defined labels is returned.

#### **Standard vs custom labels**

PMM supports standard as well as custom labels. PMM automatically assigns standard labels. You can also set standard labels when an object (Node, Service, or Agent) is created. Custom labels are assigned and updated only by a user.

#### **Examples**

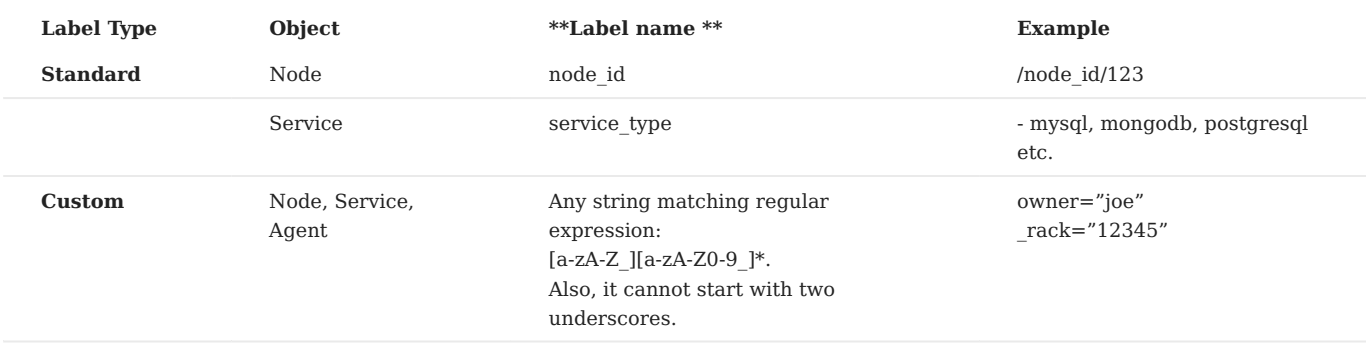

#### **Adding labels**

In PMM, labels enable you to identify, categorize, and organize your monitored services and resources. Labels also simplify filtering, grouping, and analyzing data.

While adding a service for monitoring in PMM, you can add custom or standard labels.

#### **Using PMM UI**

You can set the labels using the User interface as follows:

#### 1. From the **Main** menu, navigate to **Configuration**  $\rightarrow$  **Add Service**.

2. Select the service you want to add to PMM for monitoring. The page to add the service opens.

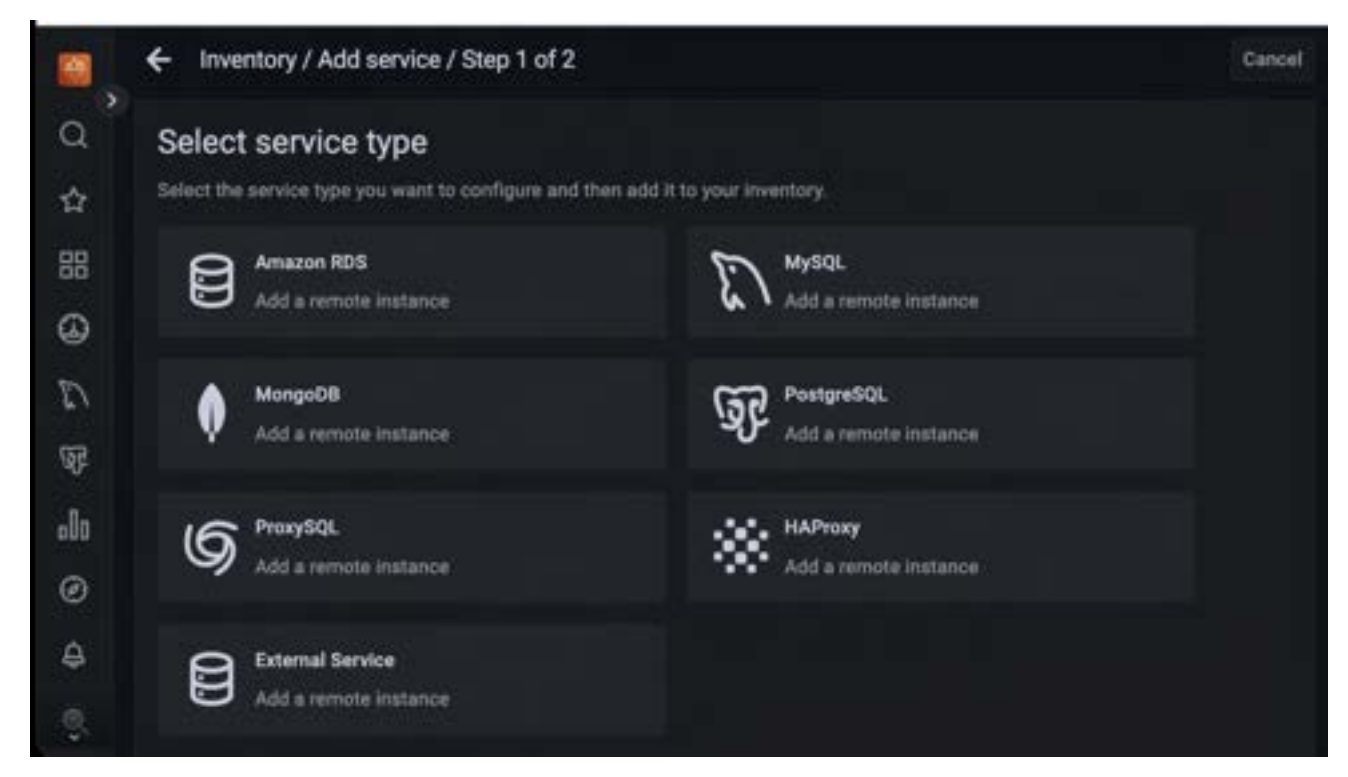

Enter the details such as **Hostname, Service name, Port, Username, Password, Max query length**. 3.

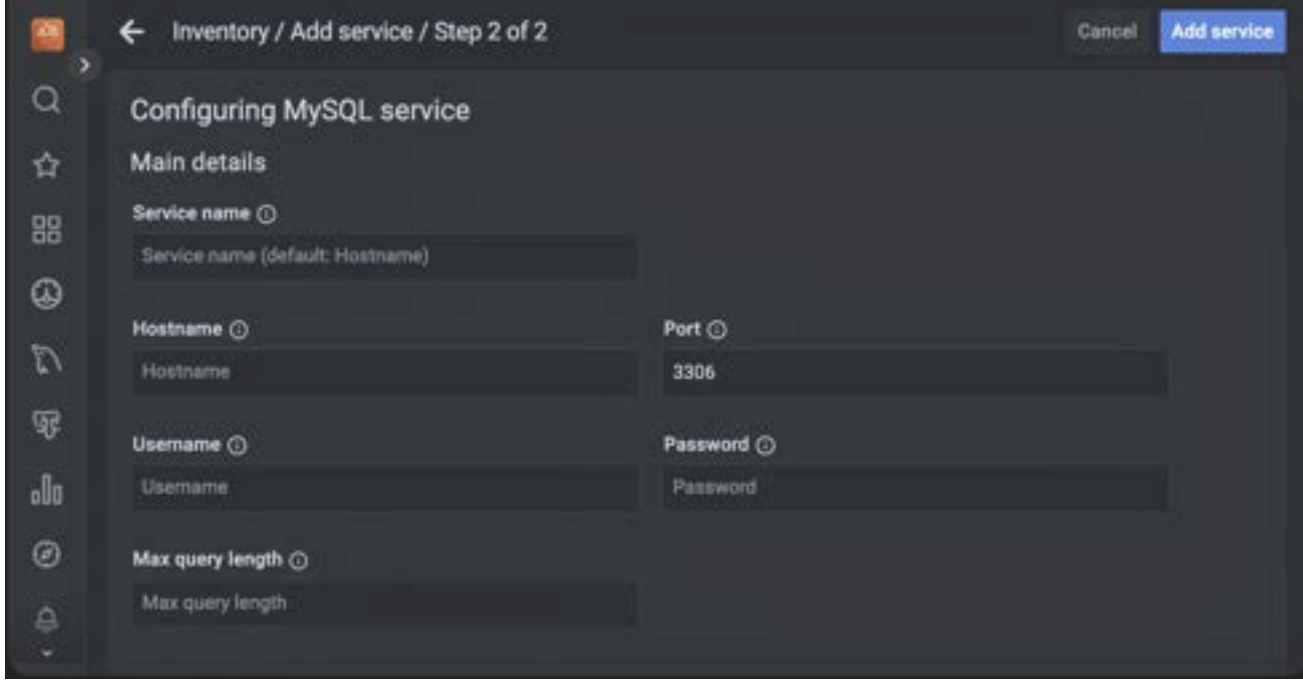

(Optional) Enter the **Labels** for the service being monitored. 4.
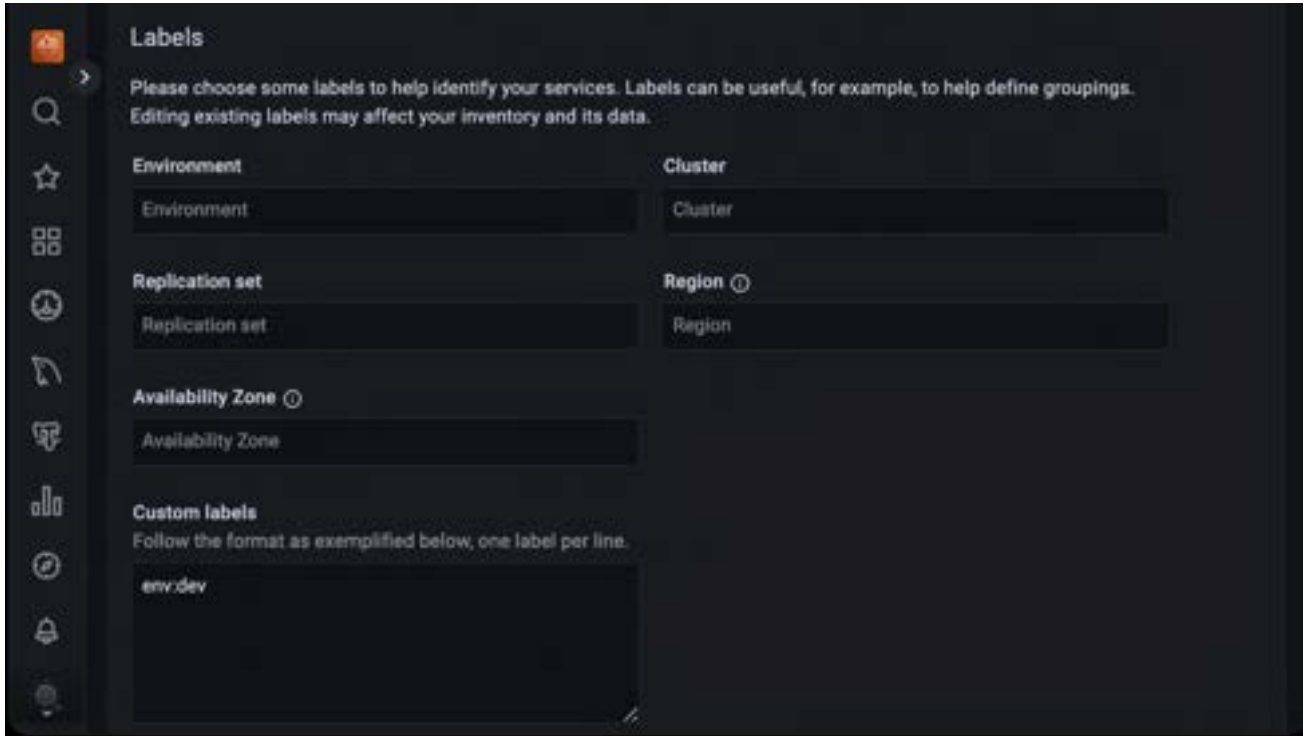

5. (Optional) Check the **Additional Options** that you want to include, such as:

- **Skip connection check**: Do not check the connection to the database. •
- Use TLS for database connections: Enabling TLS (Transport Layer Security) for database connections is an important security measure to protect the confidentiality and integrity of data transmitted between the PMM Server and the monitored database instances.
- **Skip TLS certificate and hostname validation**: For certain purposes, like debugging and testing, it may be necessary to bypass TLS certificate and hostname validation.
- **Table statistics limit**: Do not collect table statistics if the number of tables in a database exceeds this limit (defaults to 1000).
- **Disable comments parsing**: Filter out comments in log files or data streams to isolate valid data. •
- Use performance schema: Use Performance Schema instead of Slow Query Log (default) for monitoring and diagnosing performance issues in your database.

You can also edit the labels for a service with the PMM user interface. For details on editing labels for a service, see [Editing](#page-242-0) [labels for a service](#page-242-0)

#### **Using pmm-admin**

You can also assign labels using [pmm-admin](#page-370-0).

Last update: 2023-10-05

#### 3.5.5 Create access roles

Roles are a vital part of Access control. Roles provide users with access to specific, role-based metrics.

To create access roles in PMM, do the following:

From the *Main* menu, navigate to *Configuration → Access Roles*. *Access Roles* tab opens. 1.

Organization: Main Org.

Service accounts

**API keys** 

Preferences

Plugins

**Teams** 

**Access Roles** 

**Users** 

Data sources

**PMM** 

**Settings** 

Inventory

+ Add Service

Configuration

2. Click *Create*. Create role page opens.

3. Enter the Role name and Role description.

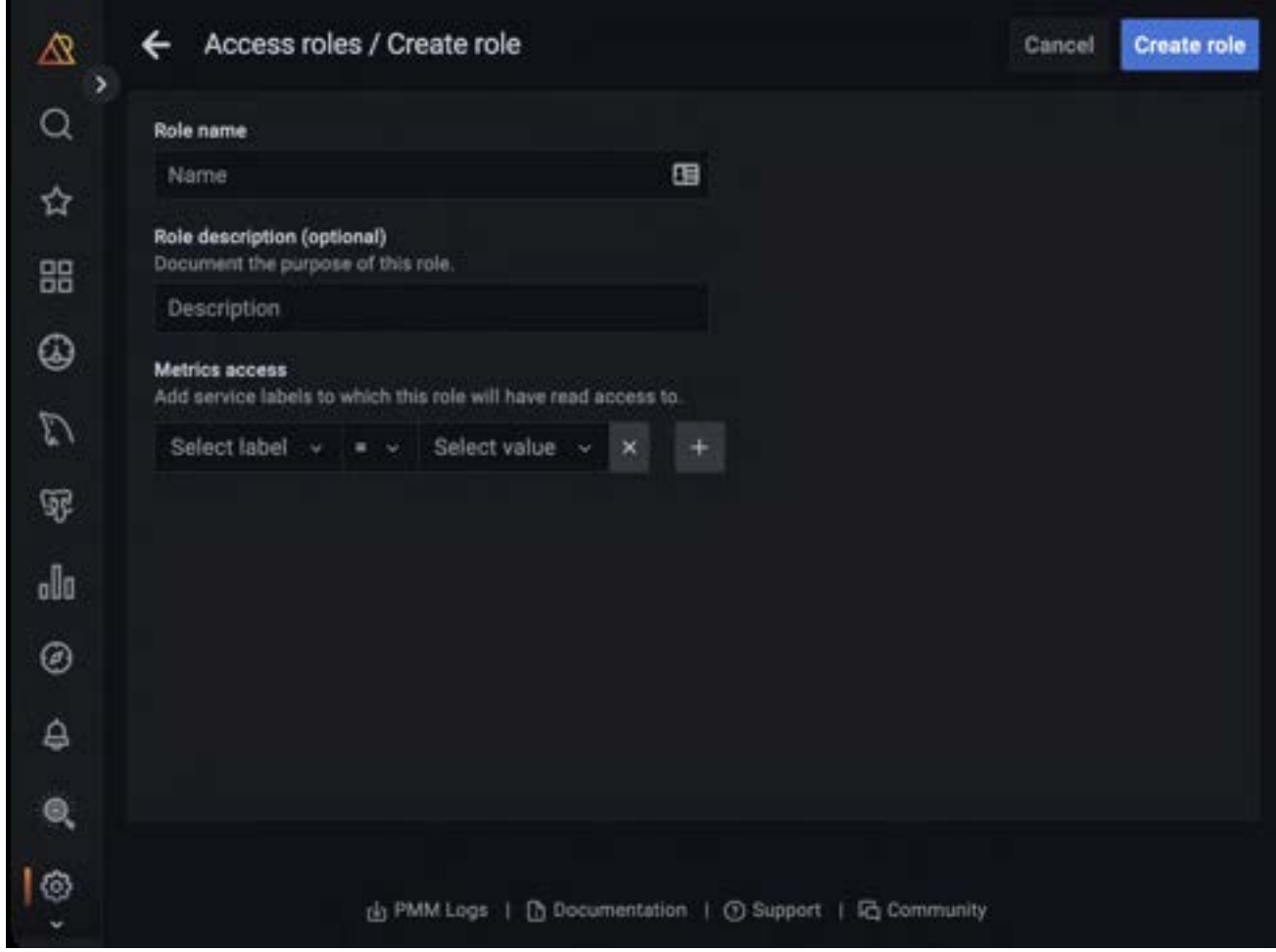

- 4. Select the following from the drop-downs for metrics access:
	- Label •
	- Operator
	- Value of the label.

If you want to add more than one label for a role, click *+* and select the values from the drop-down.

For information on how the Prometheus selectors work, see [Prometheus selectors](https://prometheus.io/docs/prometheus/latest/querying/basics/#time-series-selectors).

5. Click Create role.

## **Note**

To create roles, you must have admin privileges. For more information, see [Manage users](#page-191-0).

Last update: 2023-02-23

## 3.5.6 Manage access roles

You can manage roles in PMM by editing or deleting a role.

## **Edit roles**

To edit access roles, do the following:

- From the *Main* menu, navigate to *Configuration → Access Roles*. The *Access Roles* tab opens. 1.
- On the role you want to edit, click the *ellipsis (three vertical dots) > edit role* in the *Options* column. The *Edit* role page 2. opens.

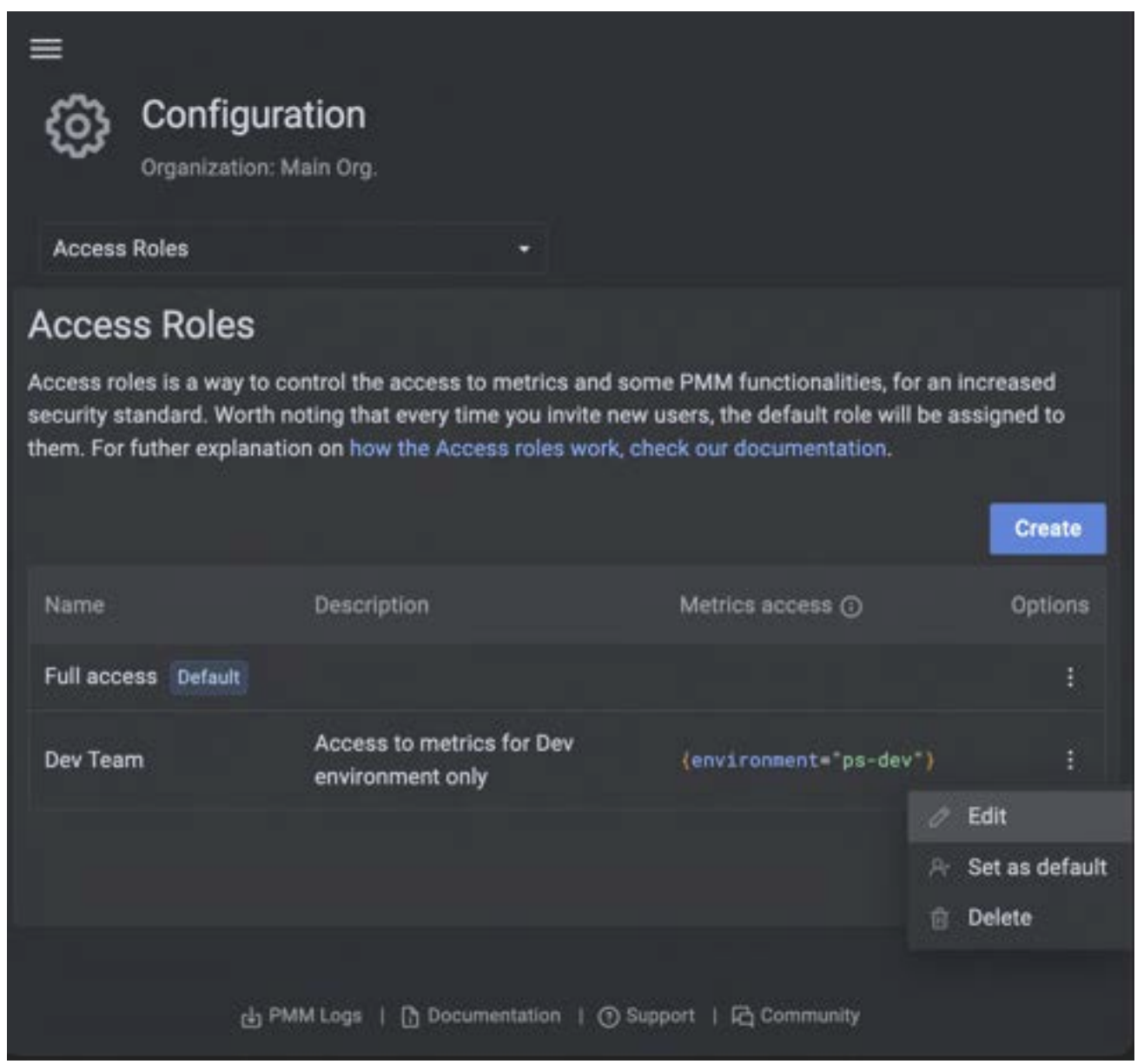

3. Make the required changes to the role.

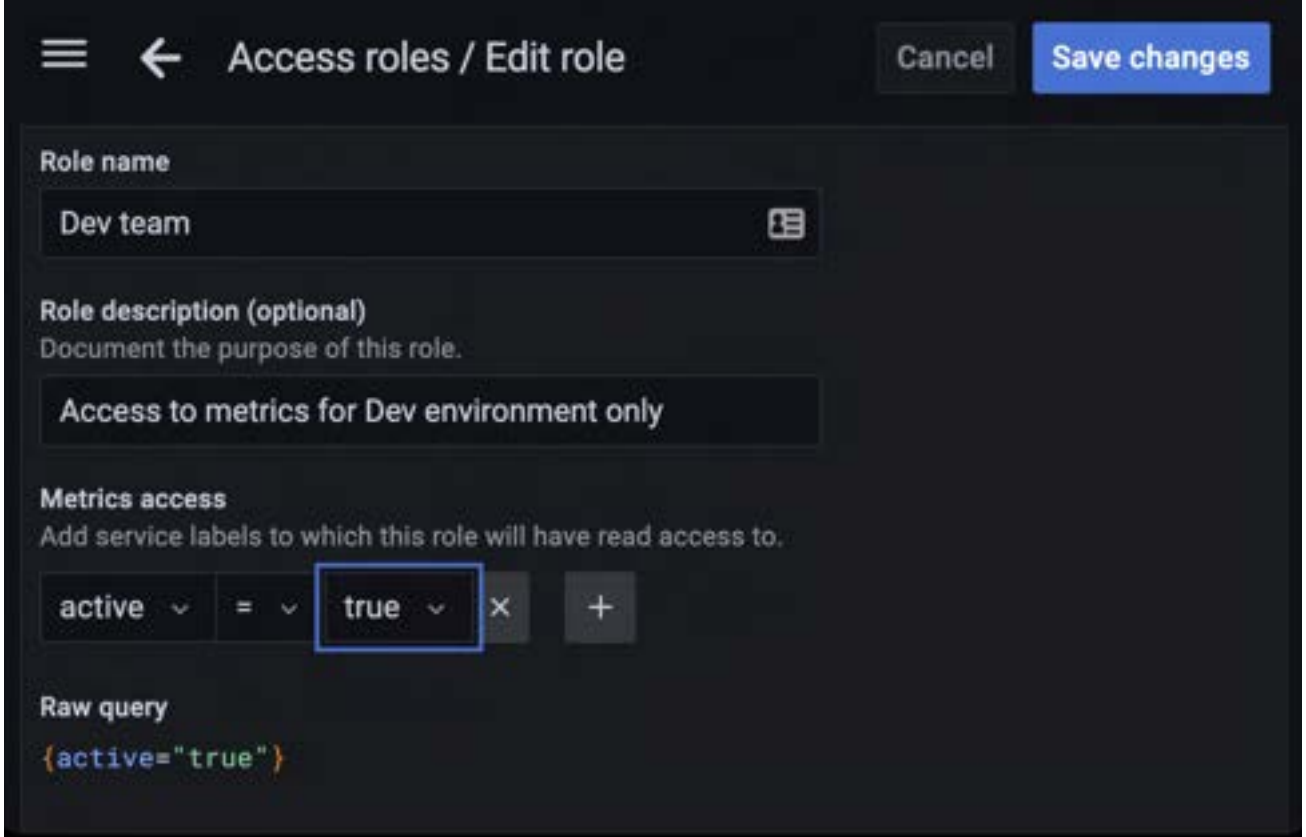

4. Click Save Changes.

## **Set a role as default**

When a user signs in to PMM for the first time and the user has no role assigned, the user is automatically assigned the *Default* role. For administrators, the default role provides a convenient way to configure default permissions for new users.

To set a role as default, do the following:

- From the *Main* menu, navigate to *Configuration → Access Roles*. The *Access Roles* tab opens. 1.
- On the role you want to set as default, click the *ellipsis (three vertical dots) → set as default* in the *Options* column. 2.

# Configuration Organization: Main Org.

## **Access Roles**

 $=$ 

## **Access Roles**

Access roles is a way to control the access to metrics and some PMM functionalities, for an increased security standard. Worth noting that every time you invite new users, the default role will be assigned to them. For futher explanation on how the Access roles work, check our documentation.

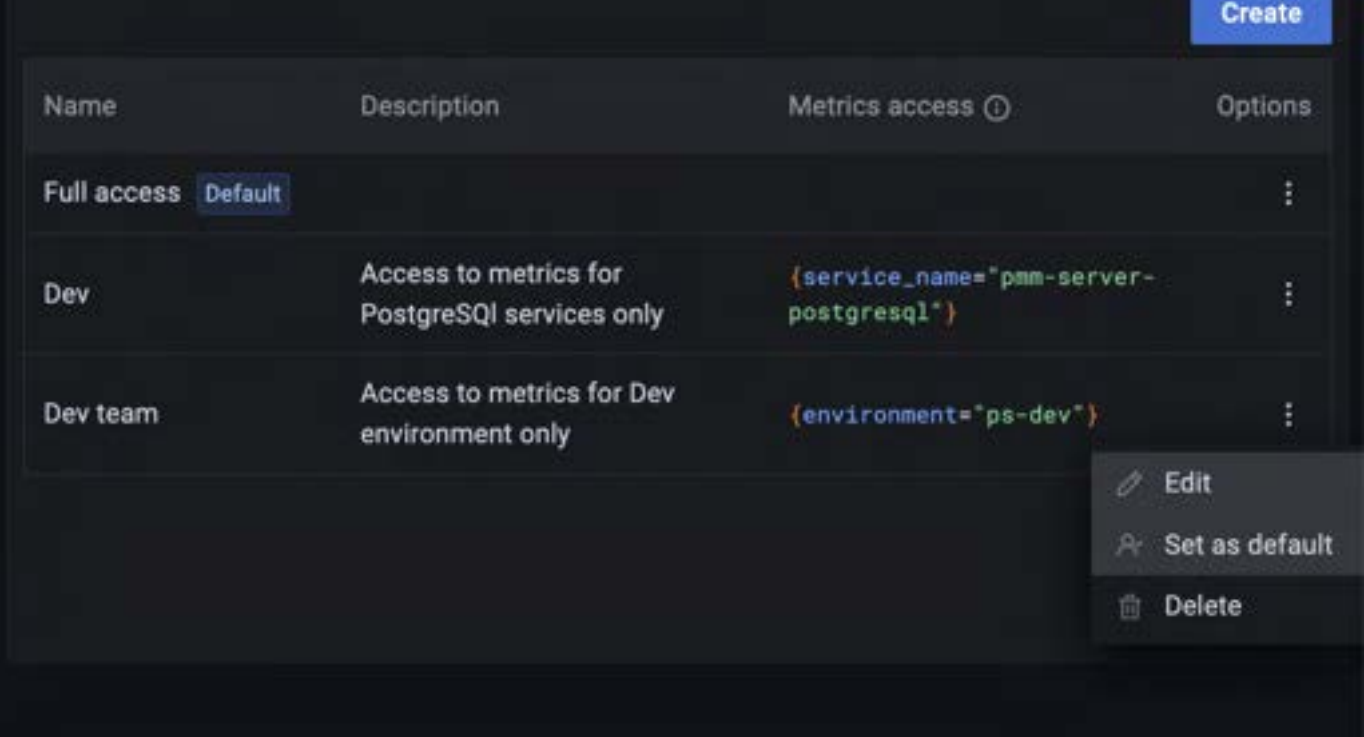

### **Remove roles**

To remove access roles, do the following:

- From the *Main* menu, navigate to *Configuration → Access Roles*. The *Access Roles* tab opens. 1.
- On the role you want to remove, click the *ellipsis (three vertical dots) → Delete* in the *Options* column. Delete role pop-2. up opens.

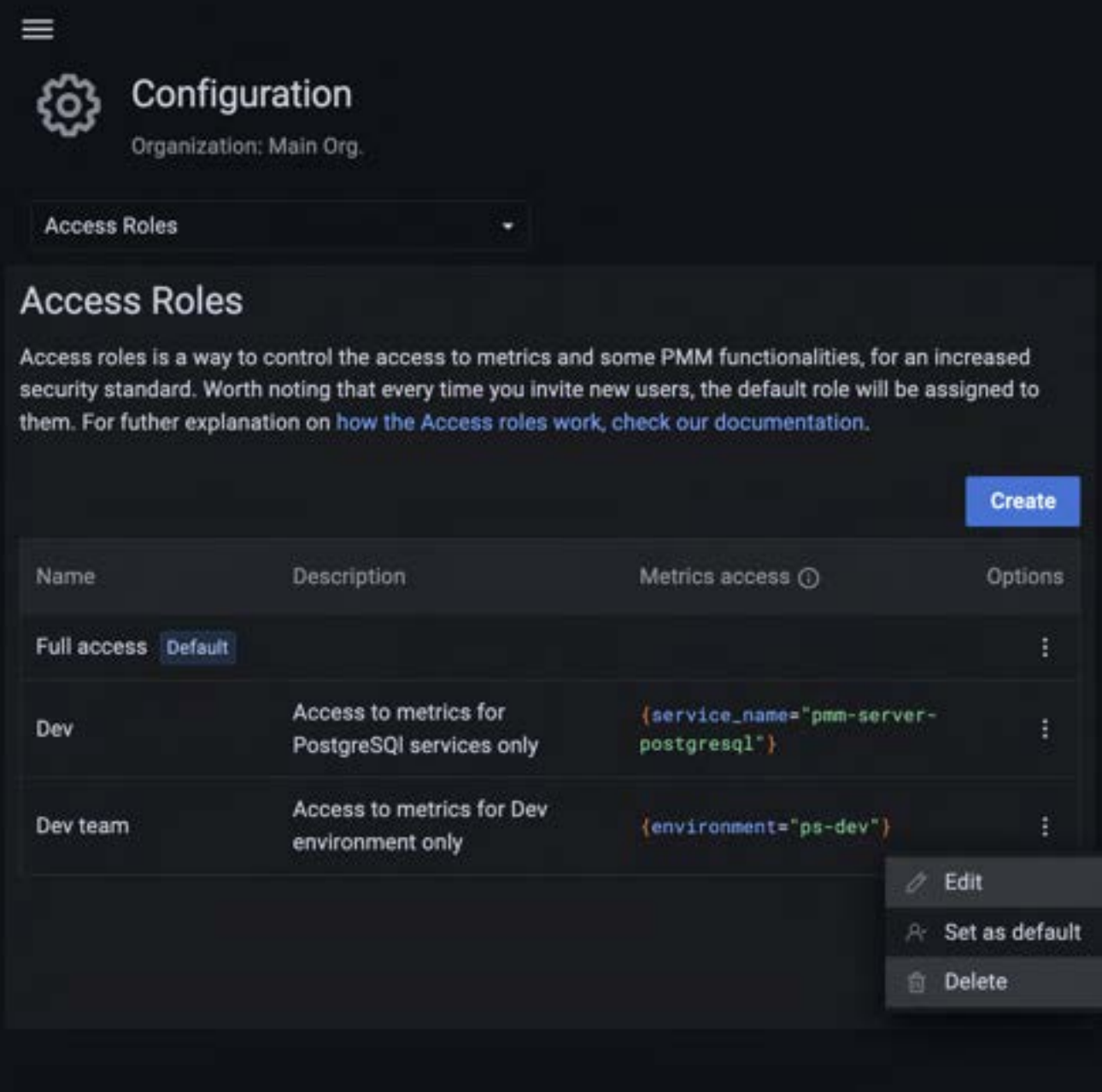

Starting with **PMM 2.36.0**, if the role that you want to delete is already assigned to a user, you will see a drop-down 3. with replacement roles. Select the replacement role and the selected role will be assigned to the user.

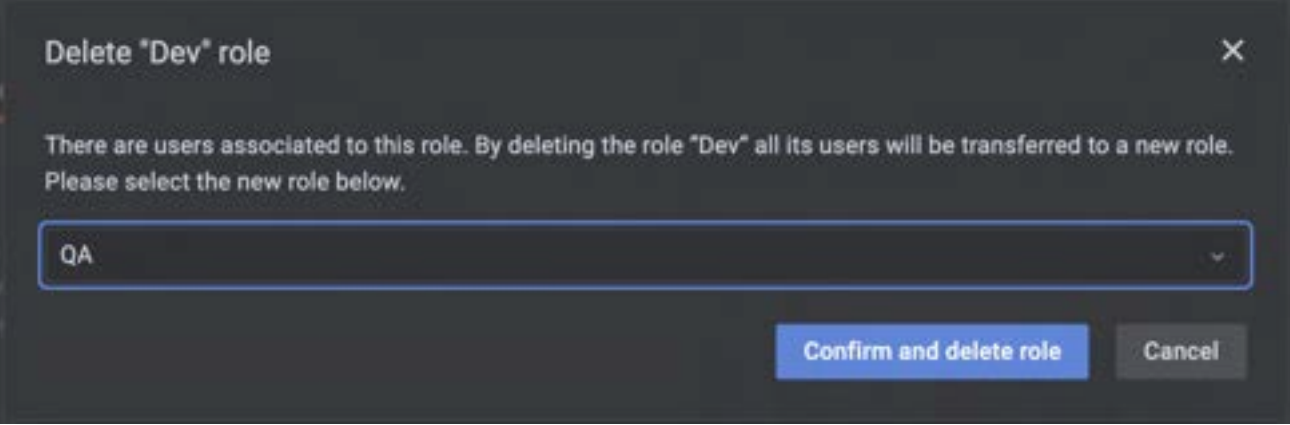

Click *Confirm* and delete the role. 4.

Last update: 2023-03-23

## 3.5.7 Assign roles to users

To assign access roles to users, do the following:

1. From the *Main* menu, navigate to *Configuration*  $\rightarrow$  *Users. Users* tab opens.

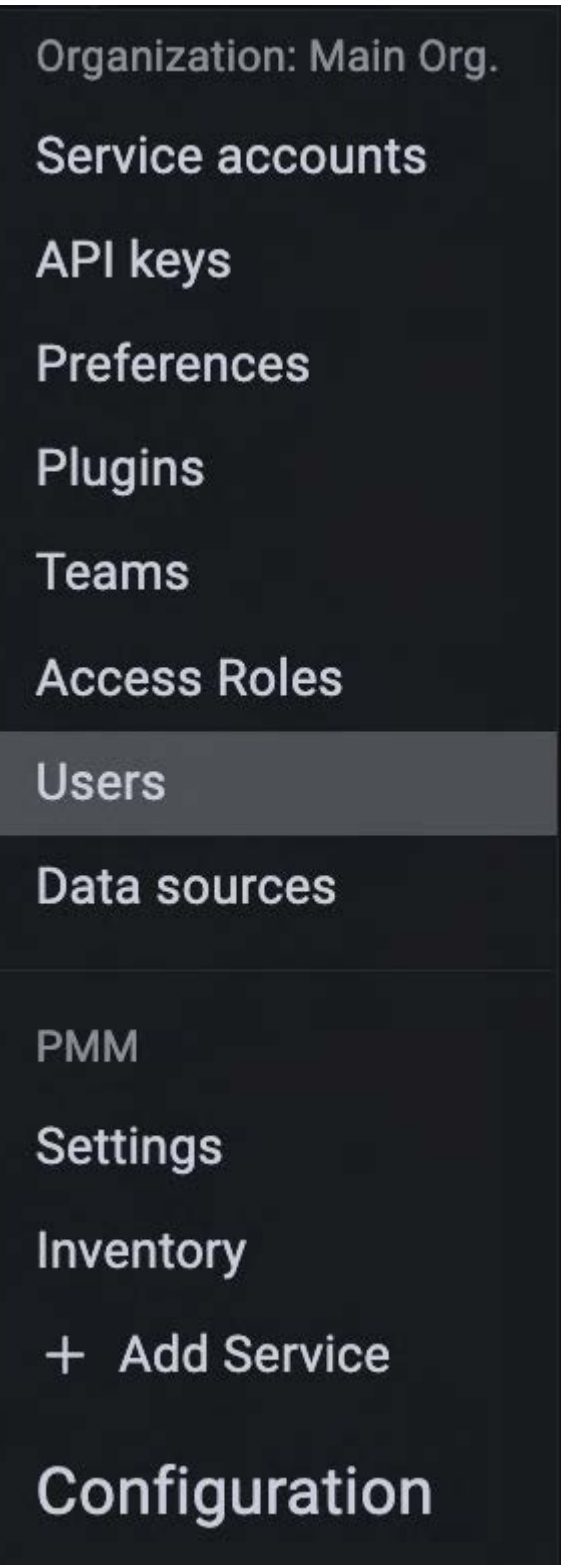

2. Select the *Access Role* you want to assign to a user from the dropdown. You can assign several roles to a user.

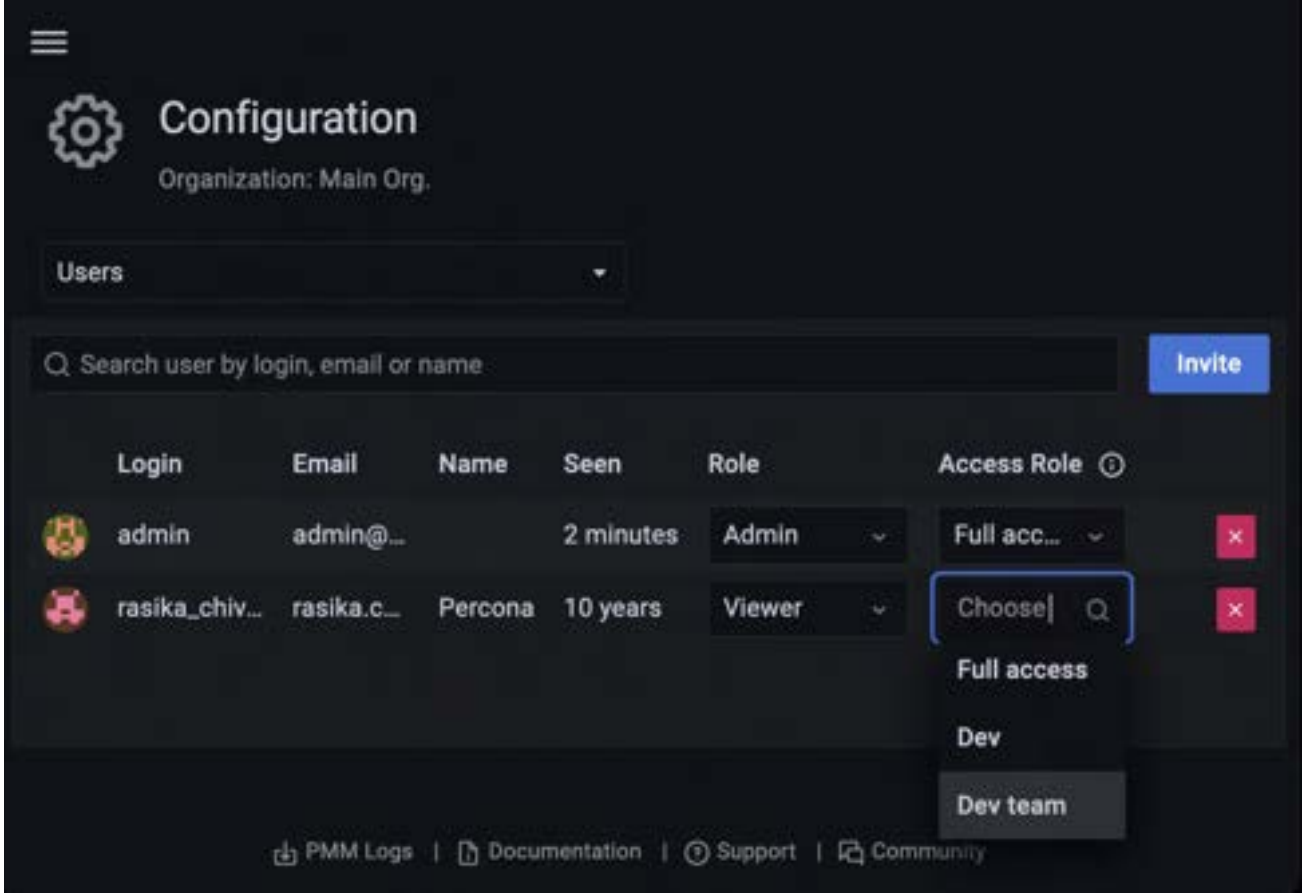

Last update: 2023-02-23

#### 3.5.8 Use Case

### **Use case 1**

This use case demonstrates the following scenario:

## **Labels**

- Environments: **prod** and **qa** •
- Projects: **shop** and **bank** •

#### **Roles**

• Roles: Admin, Dev and QA

An overview of the infrastructure can be seen in the diagram below. PMM monitors several services. The metrics that are stored in VictoriaMetrics have the appropriate labels.

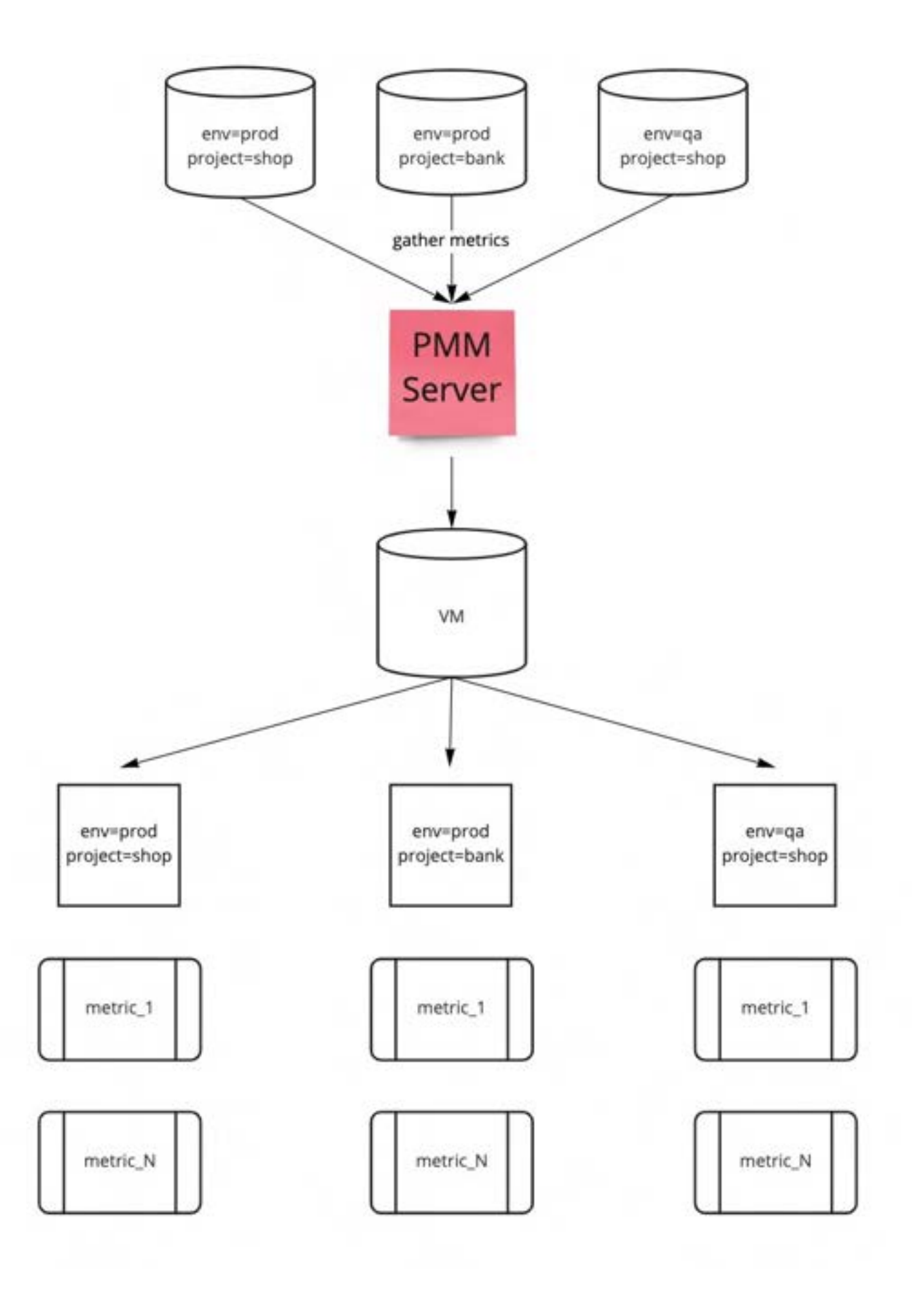

This diagram shows several roles within a company structure that have access to PMM, as well as the permissions they should be granted:

- Admin role has access to all the metrics
- DBA role has access to all metrics within **env=prod** only
- QA role has access to all metrics within **env=qa** only •

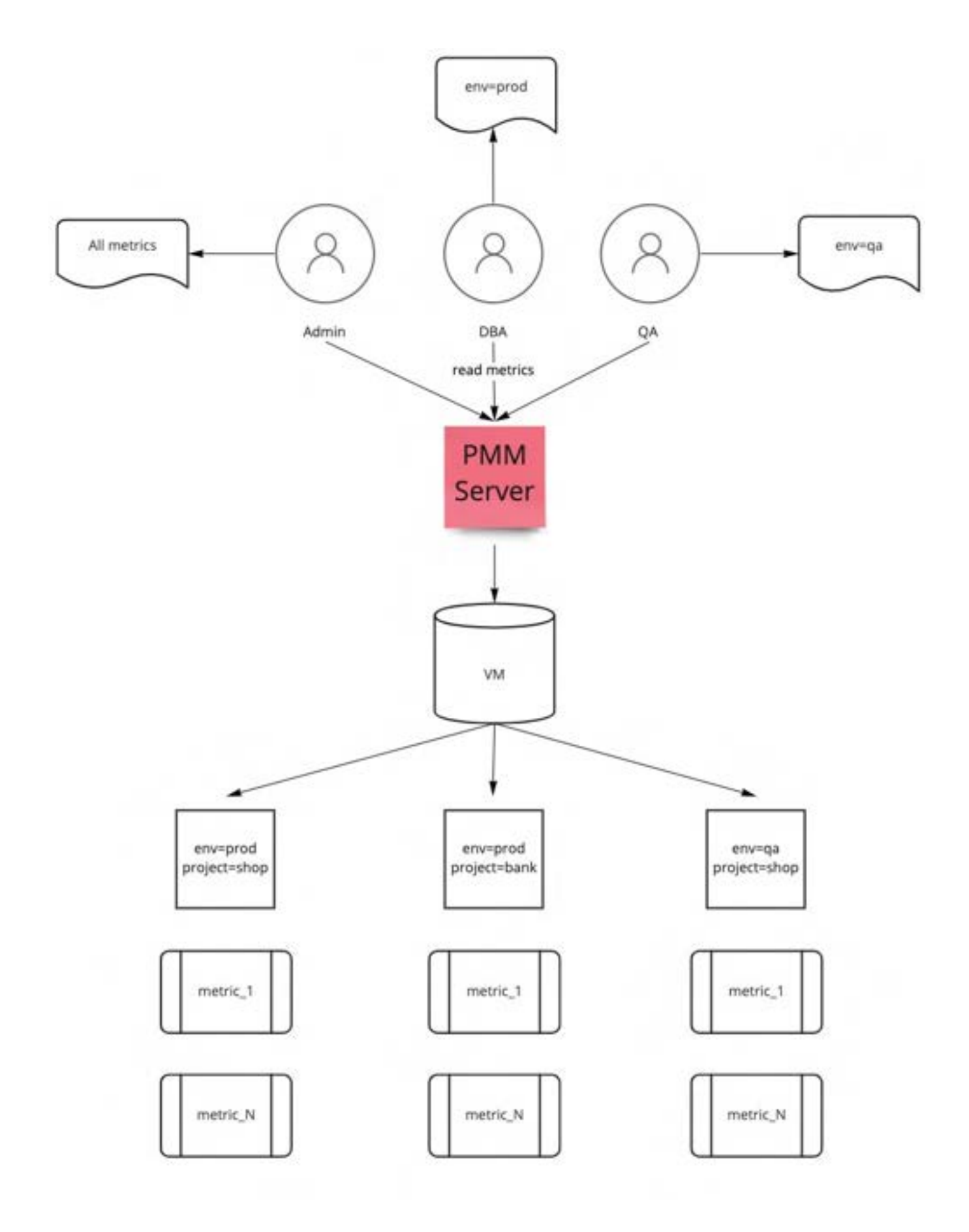

## **Use case 2**

The use case demonstrates the following scenario:

## **Labels**

- Environments: prod and dev •
- Services: postgresql and mysql

## **Roles**

- role postresql
- role mysql

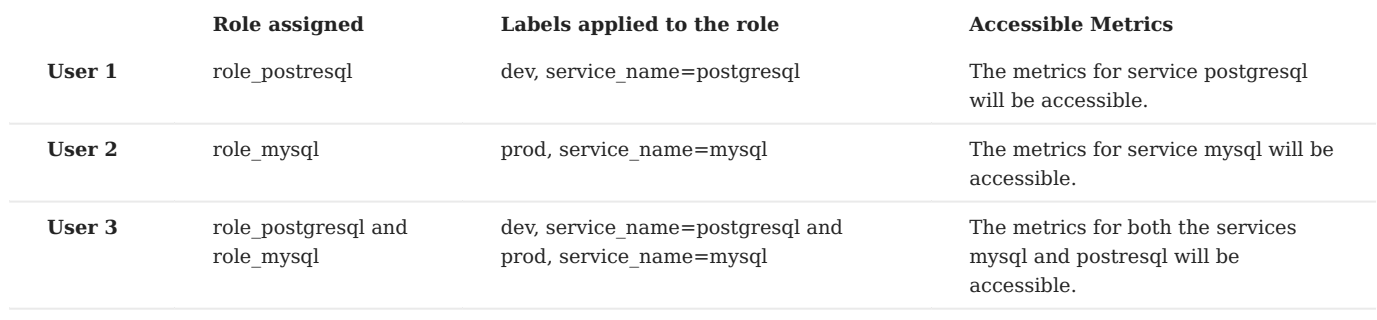

Last update: 2023-02-23

## 3.6 Query Analytics

The *Query Analytics* dashboard shows how queries are executed and where they spend their time. It helps you analyze database queries over time, optimize database performance, and find and remedy the source of problems.

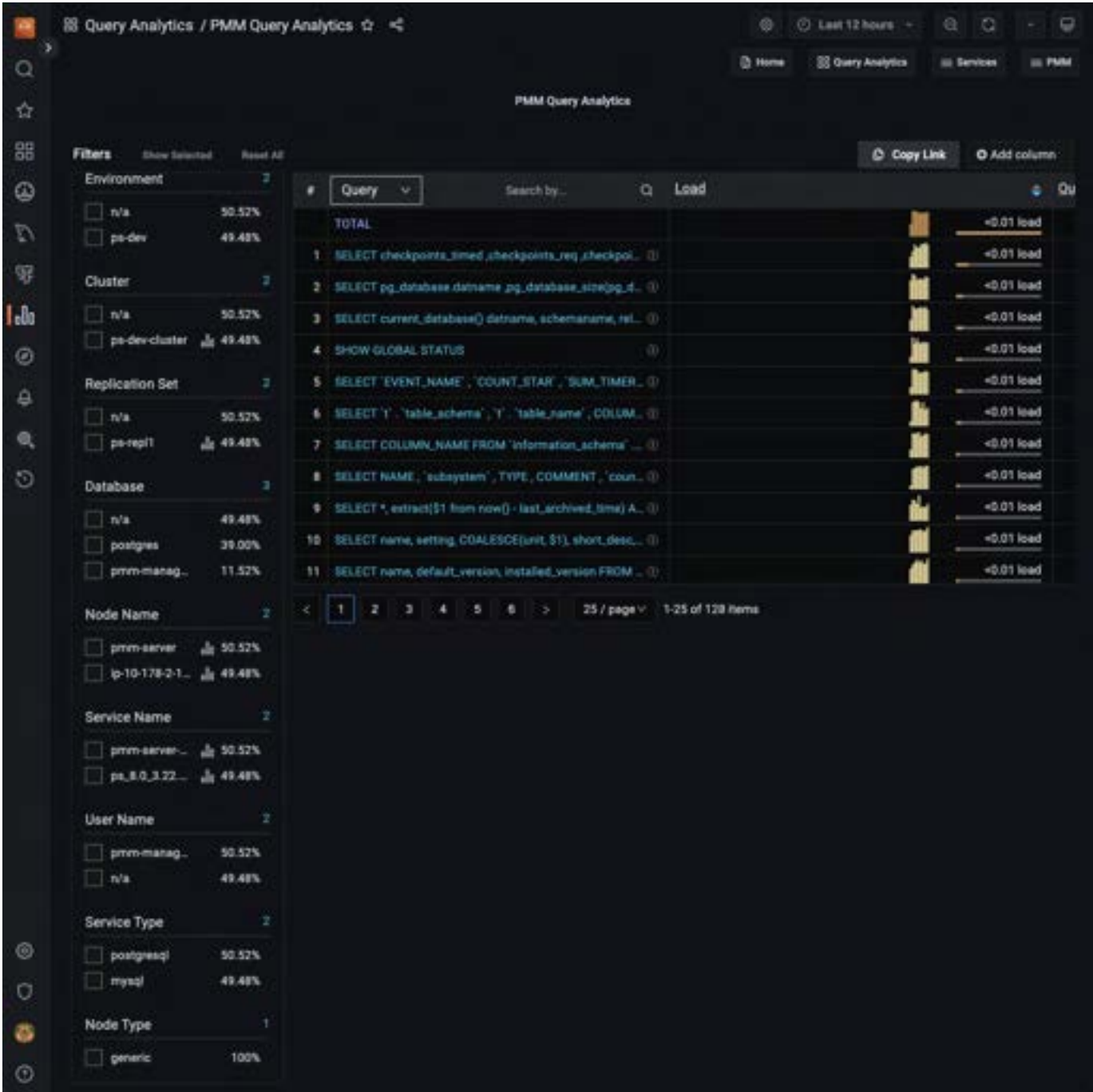

Query Analytics supports MySQL, MongoDB and PostgreSQL. The minimum requirements for MySQL are:

- MySQL 5.1 or later (if using the slow query log).
- MySQL 5.6.9 or later (if using Performance Schema).

Query Analytics displays metrics in both visual and numeric form. Performance-related characteristics appear as plotted graphics with summaries.

The dashboard contains three panels:

- the [Filters Panel](#page-161-0);
- the [Overview Panel](#page-165-0);
- the [Details Panel](#page-170-0).

Query Analytics data retrieval may experience delays due to network conditions. As a result, a small amount of data (up to 1 hour) will be buffered in the memory and reported when the connection is restored.

## <span id="page-161-0"></span>3.6.1 Filters Panel

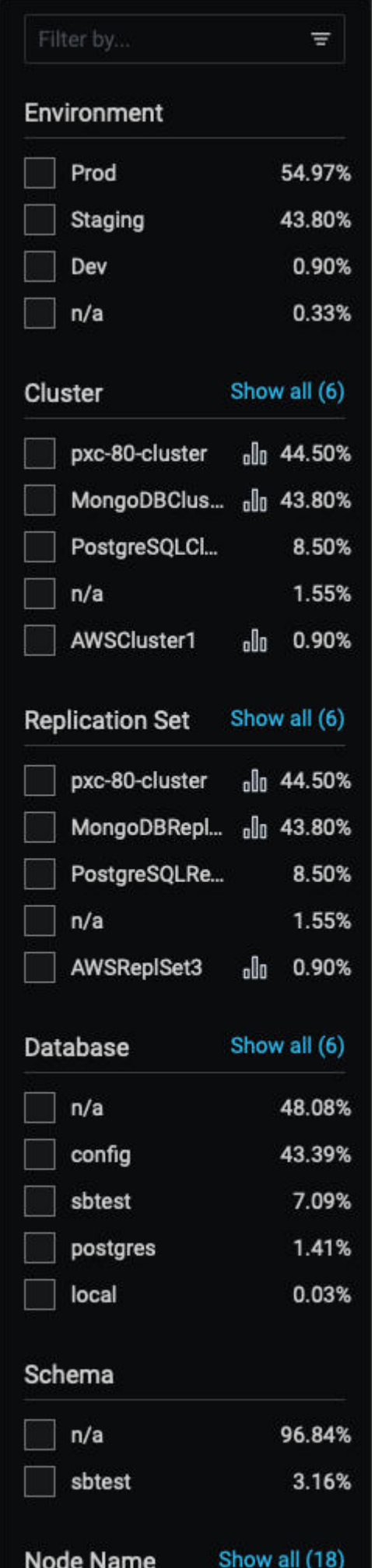

- The *Filter* panel on the left hand side of the dashboard lists the filters grouped by category. It also shows the percentage of the main metrics (explained below). If you select a different metric, the percentages on the left panel will change as per this metric. When you select a metric, it reduces the overview list as per the matching filter.
- The first five of each category are shown. If there are more, the list is expanded by clicking *Show all* beside the category name, and collapsed again with *Show top 5*.
- Applying a filter may make other filters inapplicable. These become grayed out and inactive.
- Click the chart symbol to navigate directly to an item's associated dashboard.
- Separately, the global *Time range* setting filters results by time, either your choice of *Absolute time range*, or one of the predefined *Relative time ranges*.

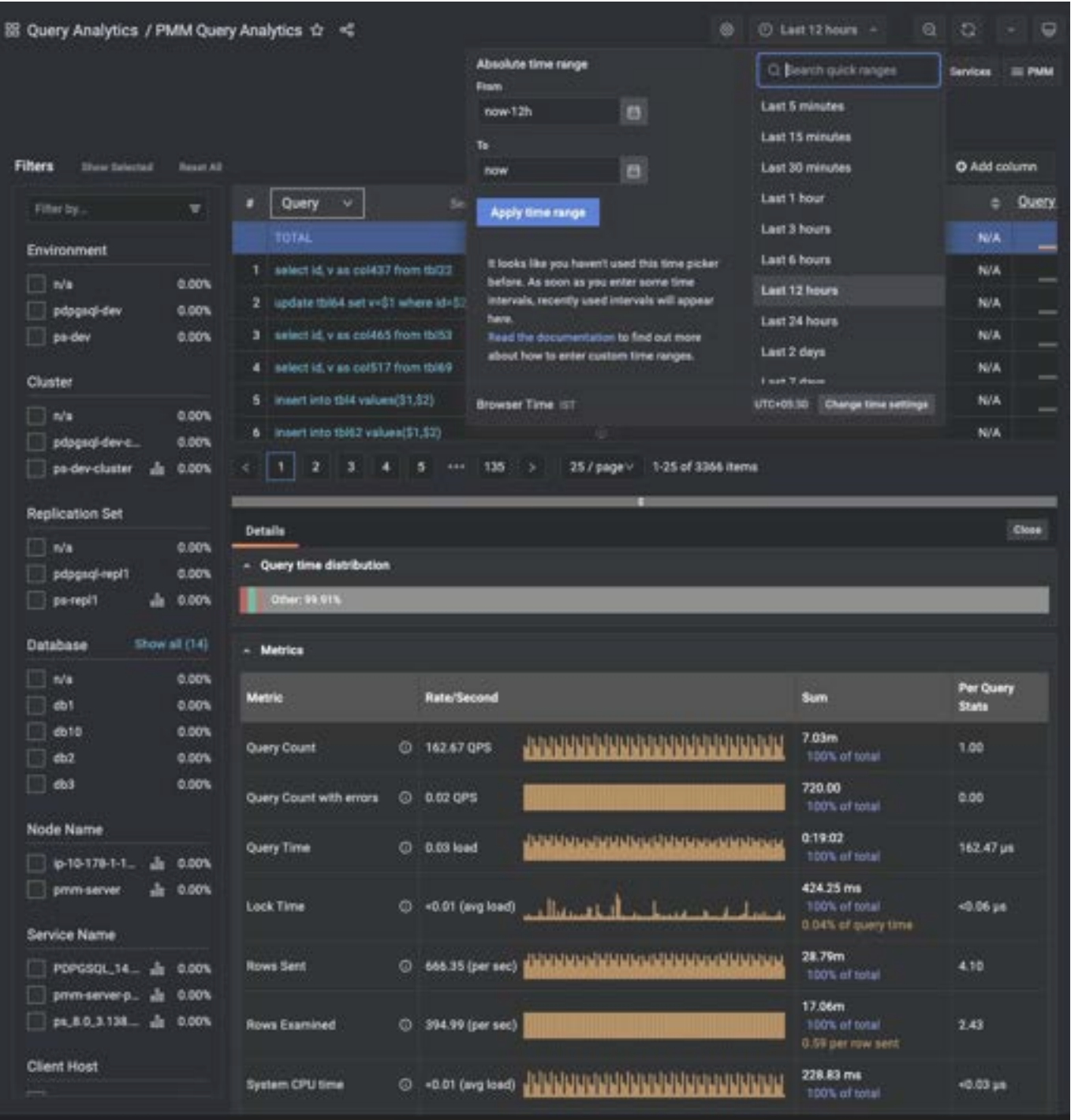

#### **Custom filter groups**

#### **Important/Caution**

This feature is still in [Technical Preview](https://docs.percona.com/percona-monitoring-and-management/details/glossary.html#technical-preview) and is subject to change. We recommend that early adopters use this feature for testing purposes only.

Starting with PMM 2.38.0, you can filter queries by custom filter groups based on key=value pairs separated from query comments. By default, this feature is disabled.

**SUPPORTED TECHNOLOGIES AND AGENTS**

- MySQL (perfschema, slowlog),
- PostgreSQL (pg\_stat\_statements, pg\_stat\_monitor)

#### **Example**

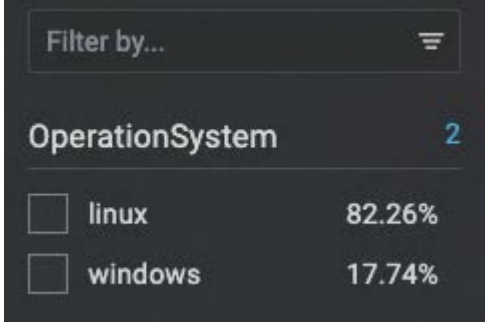

In the image above we have tagged queries running databases on Windows using the following comment:

comment: /\* OperationSystem='windows' \*/.

Queries from the database running on Linux are tagged with:

```
/* OperationSystem='linux' */.
```
All types of comments and multicomments are supported  $($ /\*  $*/$ , --, # etc).

#### So the queries are as follows:

```
SELECT * /* OperationSystem='windows' */ FROM city;<br>SELECT city /* OperationSystem='linux' */ FROM world;
```
In the output, you can see another custom group in the OperationSystem filter. Use this to easily filter by any custom key or value.

**ENABLING CUSTOM FILTER GROUPS**

• CLI: While adding a service through CLI use the flag comments-parsing. Possible values are on/off.

Example for adding MySQL with comments parsing on:

pmm-admin add mysql --username=root --password=root-password --comments-parsing="on"

• *UI*: While adding a service through the UI you will see new checkbox to enable/disable comments parsing for current service.

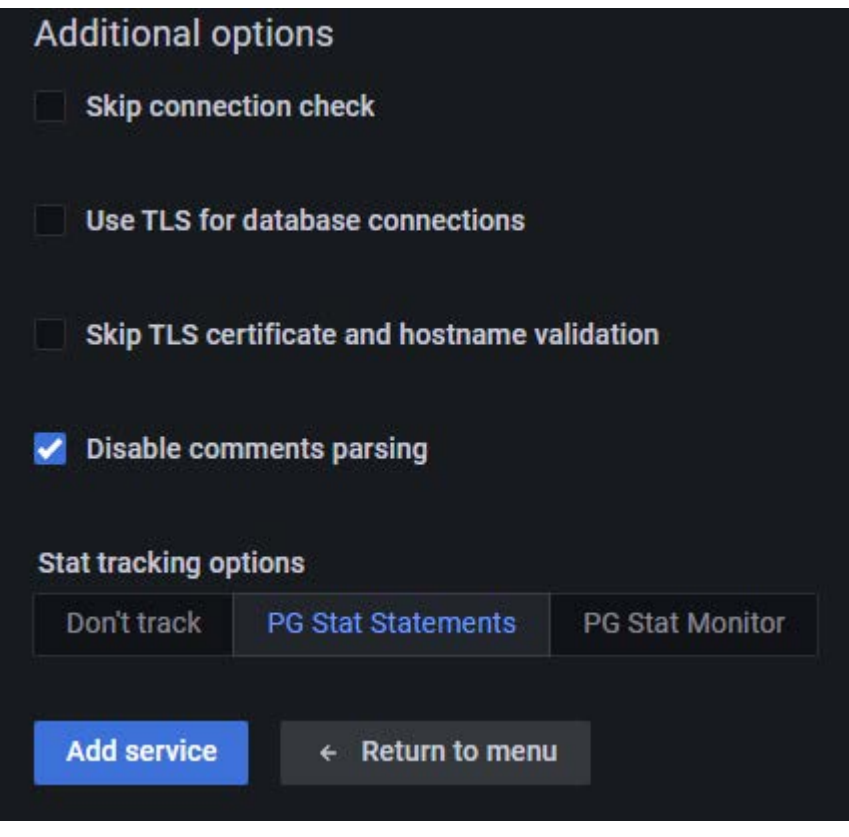

## **MySQL CLI**

• If you are using official MySQL CLI to trigger queries, start mysql with --comments flag. Otherwise comments will not be parsed.

• In case of PGSM (pg\_stat\_monitor), set the DB variable pgsm\_extract\_comments=yes

## <span id="page-165-0"></span>3.6.2 Overview Panel

The **Overview** panel is located above the dashboard, on the right side of the **Filters** panel.

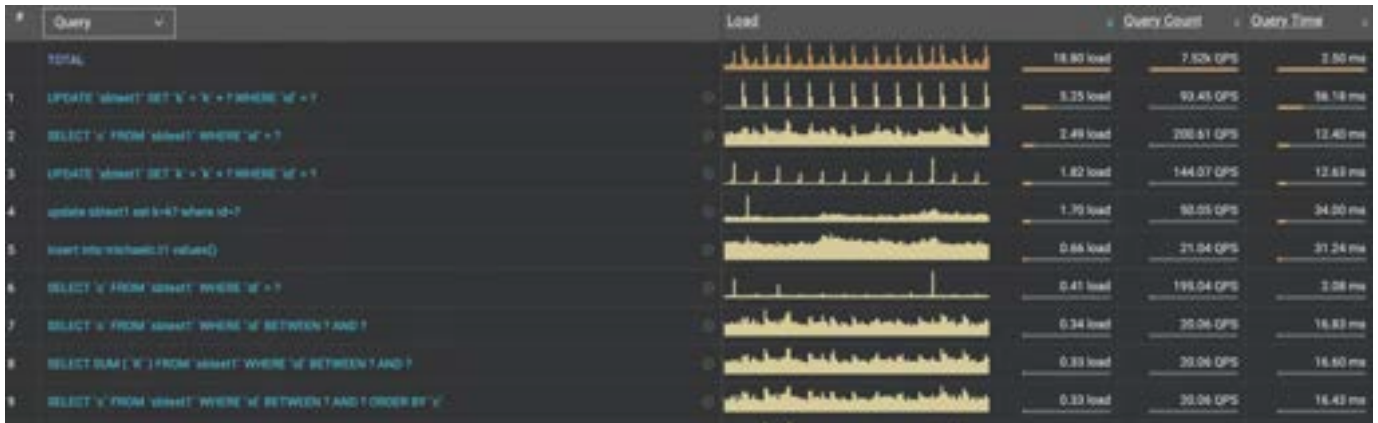

Each row of the table represents the metrics for a chosen object type, one of:

- Query; •
- Service Name;
- Database; •
- Schema;
- User Name; •
- Client Host. •

At the top of the second column is the *dimension* menu. Use this to choose the object type.

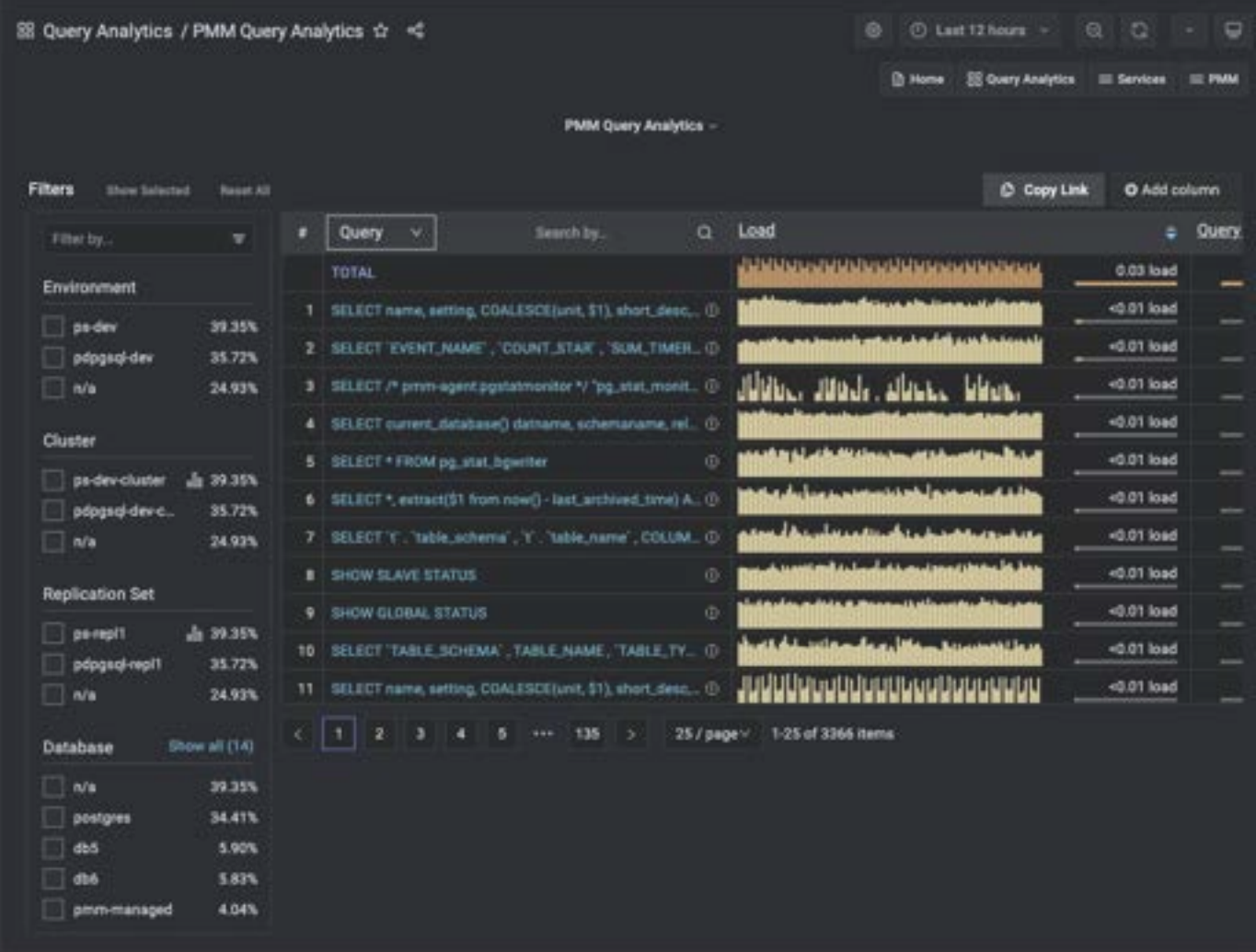

On the right side of the dimension column is the *Dimension Search* bar.

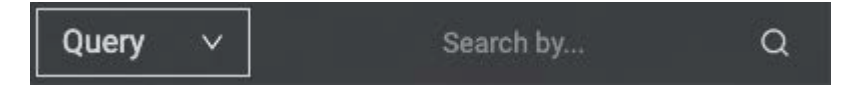

Enter a string and press Enter to limit the view to queries containing only the specified keywords.

Delete the search text and press Enter to see the full list again.

## **Columns**

• The first column is the object's identifier. For *Query*, it is the query's [Fingerprint.](#page-400-0)

- The second column is the *Main metric*, containing a reduced graphical representation of the metric over time, called a *sparkline*, and a horizontal meter, filled to reflect a percentage of the total value.
- Additional values are revealed as mouse-over tool-tips. •

#### **Tool-tips**

- For the *Query* dimension, hovering over the information icon  $\bullet$  reveals the query ID and its example.
- Hovering on a column header reveals an informative tool-tip for that column.
- Hovering on the main metric sparkline highlights the data point and a tooltip shows the data value under the cursor.

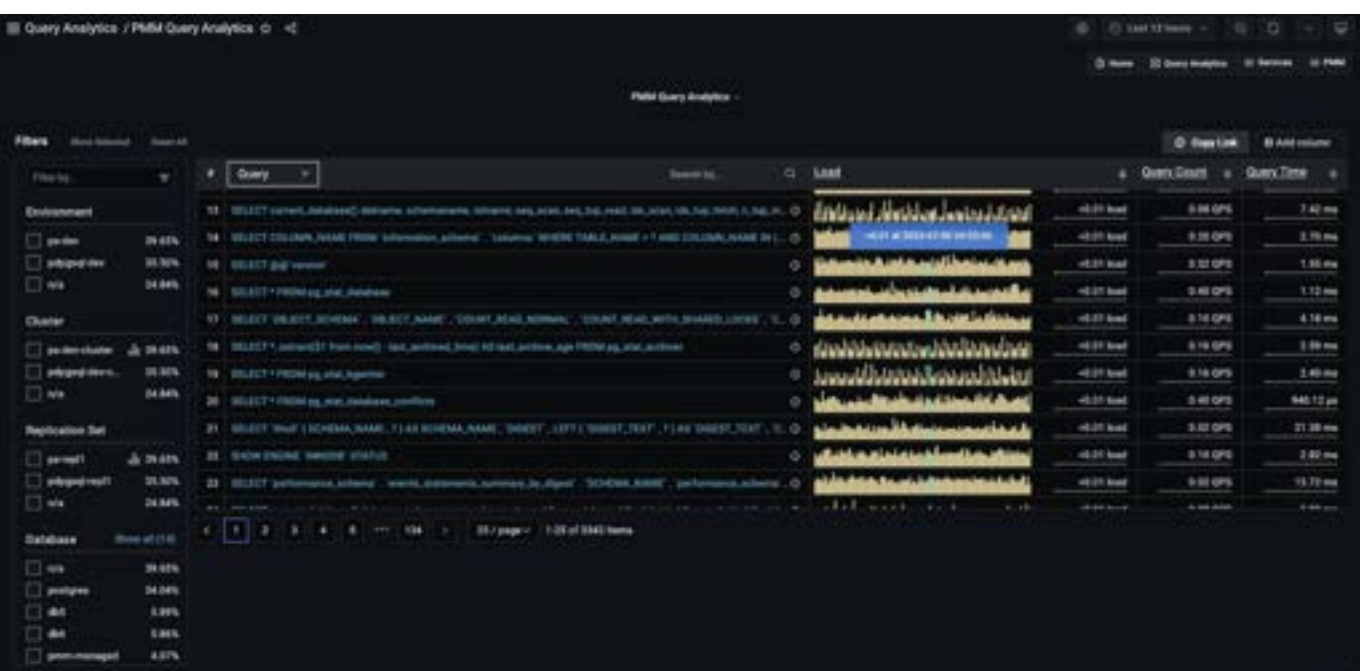

• Hovering on the main metric meter reveals the percentage of the total, and other details specific to the main metric.

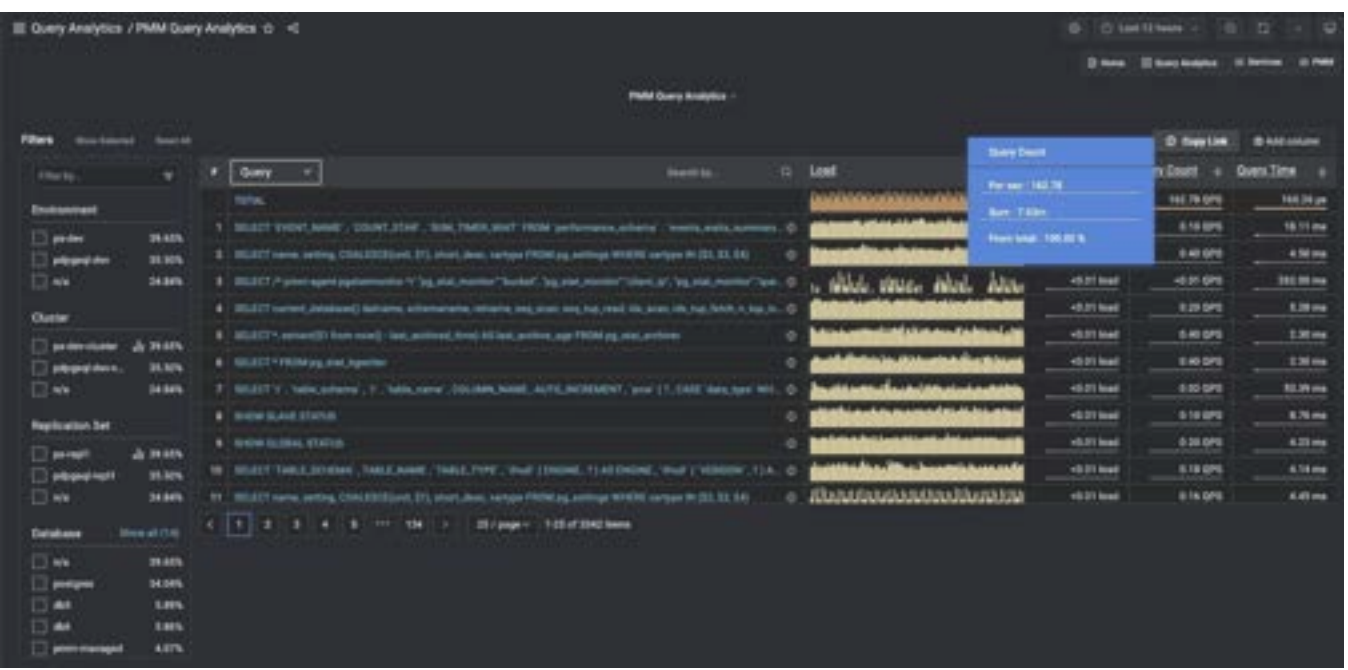

• Hovering on column values reveals more details on the value. The contents depends on the type of value.

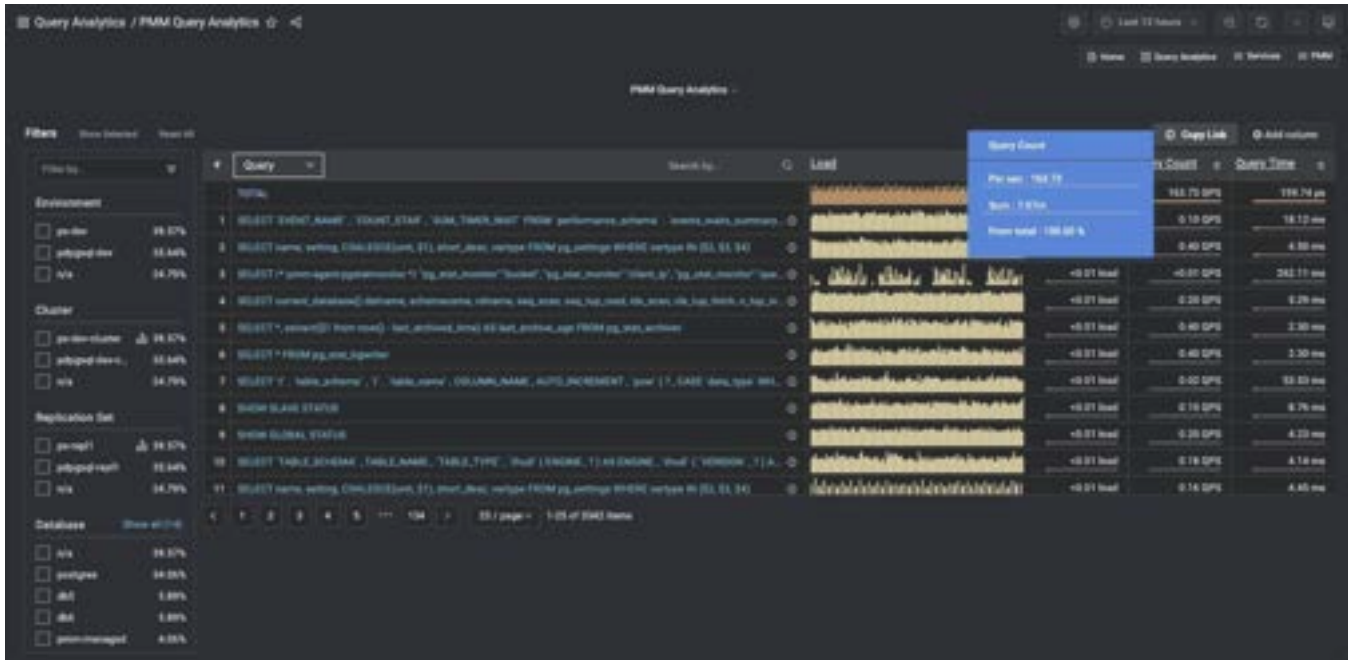

#### **Adding and removing columns**

Metrics columns are added with the *Add column* button. •

## **O** Add column

- When clicked, a text field and list of available metrics are revealed. Select a metric or enter a search string to reduce the list. Selecting a metric adds it to the panel.
- A metric column is removed by clicking on the column heading and selecting *Remove column*. •
- The value plotted in the *main metric* column can be changed by clicking a metric column heading and selecting *Swap with main metric*.

## **Sorting**

- The entire list is sorted by one of the columns. •
- Click either the up or down caret to sort the list by that column's ascending or descending values.

#### **Pagination**

• The pagination device lets you move forwards or backwards through pages, jump to a specific page, and choose how many items are listed per page.

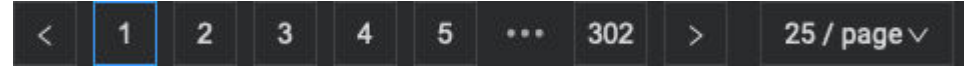

• Queries are grouped into pages of 25, 50 or 100 items.

## <span id="page-170-0"></span>3.6.3 Details Panel

- Selecting an item in the Overview panel opens the *Details panel* with a [Details Tab](#page-170-1).
- If the dimension is *Query*, the panel also contains the [Examples Tab,](#page-174-0) [Explain Tab](#page-175-0), and [Tables Tab.](#page-177-0)

## <span id="page-170-1"></span>**Details Tab**

The *Details* tab contains a *Query time distribution* bar (only for MySQL databases) and a set of *Metrics* in collapsible subpanels.

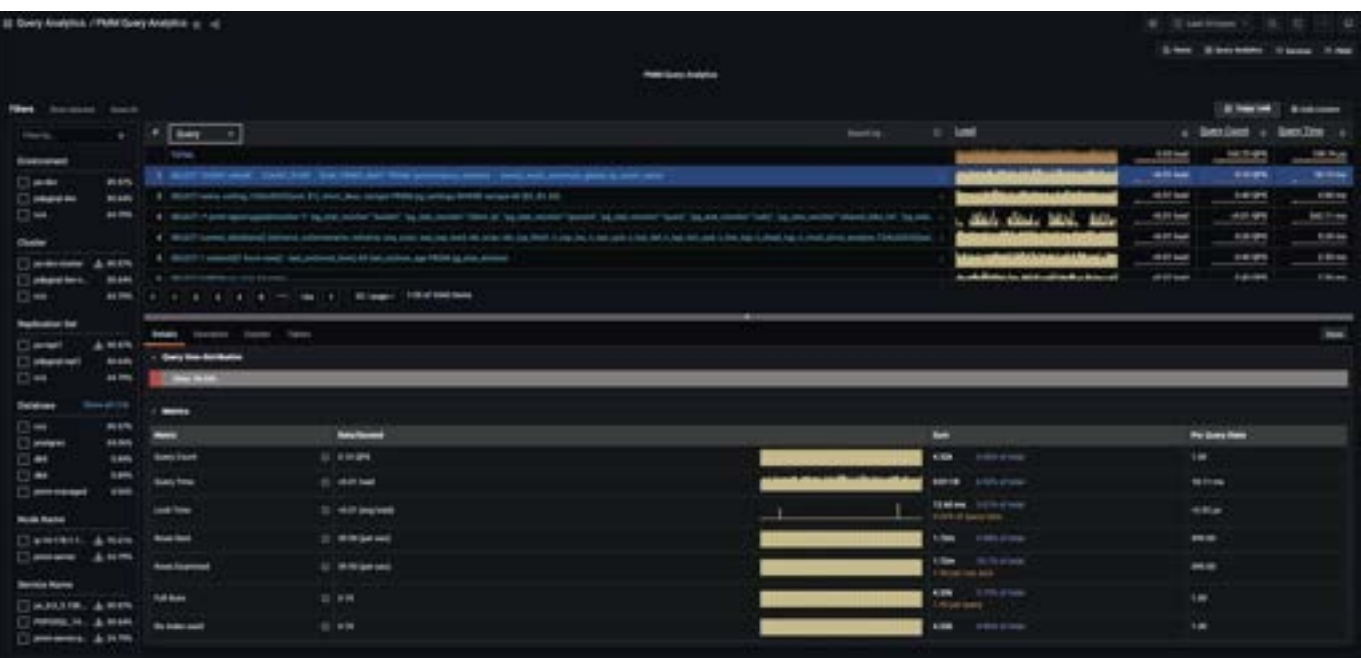

- The *Query time distribution* bar shows a query's total time made up of colored segments, each segment representing the proportion of time spent on a named activity.
	- query\_time : Statement execution time.
	- lock\_time: Time to acquire locks.
	- blk\_read\_time : Total time the statement spent reading blocks (if track\_io\_timing is enabled, otherwise zero).
	- blk\_write\_time : Total time the statement spent writing blocks (if track\_io\_timing is enabled, otherwise zero).
	- innodb\_io\_r\_wait: Time for InnoDB to read the data from storage.
	- innodb\_queue\_vait: Time the query spent either waiting to enter the InnoDB queue, or in it pending execution.
	- innodb\_rec\_lock\_wait: Time the query waited for row locks.
	- other: Remaining uncategorized query time.
- *Metrics* is a table with headings:
	- *Metric*: The Metric name, with a question-mark tool-tip that reveals a description of the metric on mouse-over; •
	- *Rate/Second*: A sparkline chart of real-time values per unit time; •
	- *Sum*: A summation of the metric for the selected query, and the percentage of the total; •
	- *Per Query Stats*: The value of the metric per query. •
- Each row in the table is a metric. The contents depends on the chosen dimension. •
- *Metadata* table: •

PMM 2.39.0 now includes a metadata table for QAN to address the issue of identifying problematic queries. This feature allows you easily identify the services, nodes, and labels associated with your identified queries.

The **Metadata** table shows the following information:

- *Database*: The database being monitored. •
- *Environment*: Environment being used such as Dev, Staging, Production, etc. •
- *Node Name*: Name or identifier of a node. •
- *Node type*: Type of the node.
- *User name*: User name of database being monitored. •
- *Service Name*: The name or identifier of the service. •
- Service type: The service which is being monitored. For example, MySQL, PostgreSQl, etc.

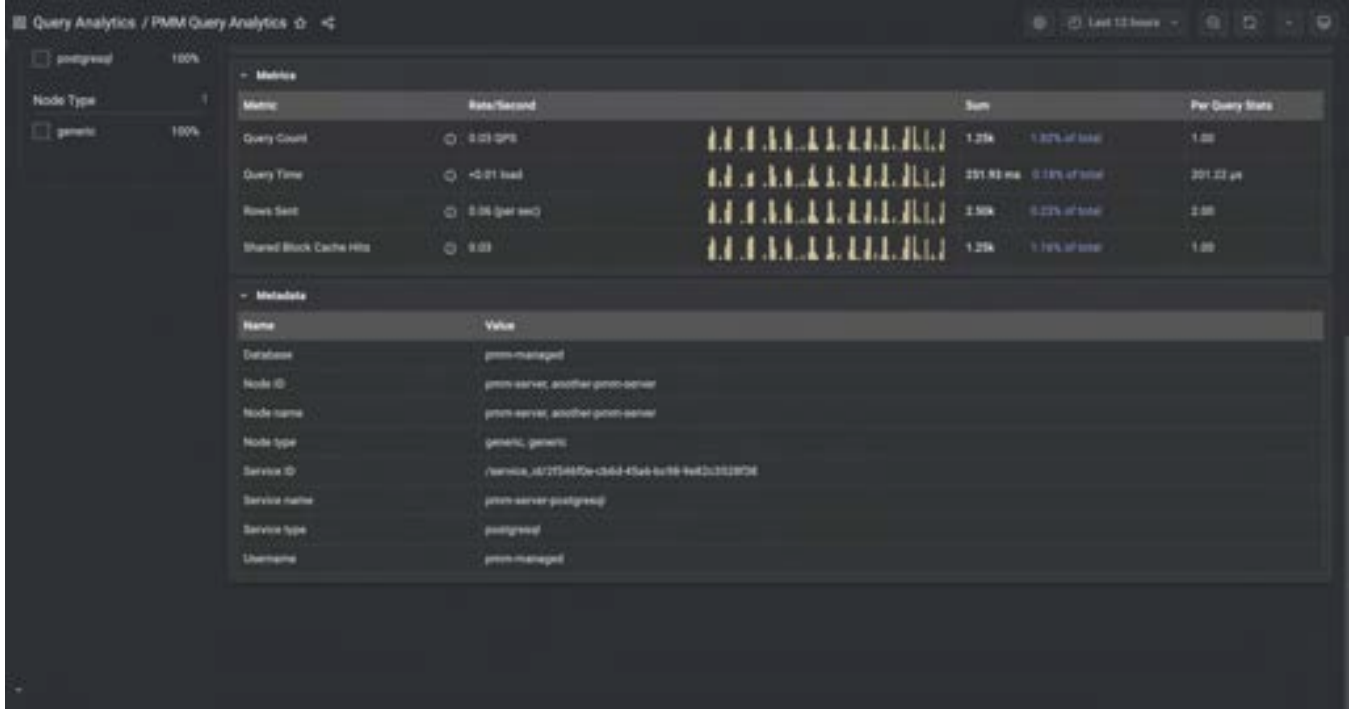

For PostgreSQL queries (when using pg\_stat\_monitor) the top query will also be shown in the details section if the query was called by an outer query.

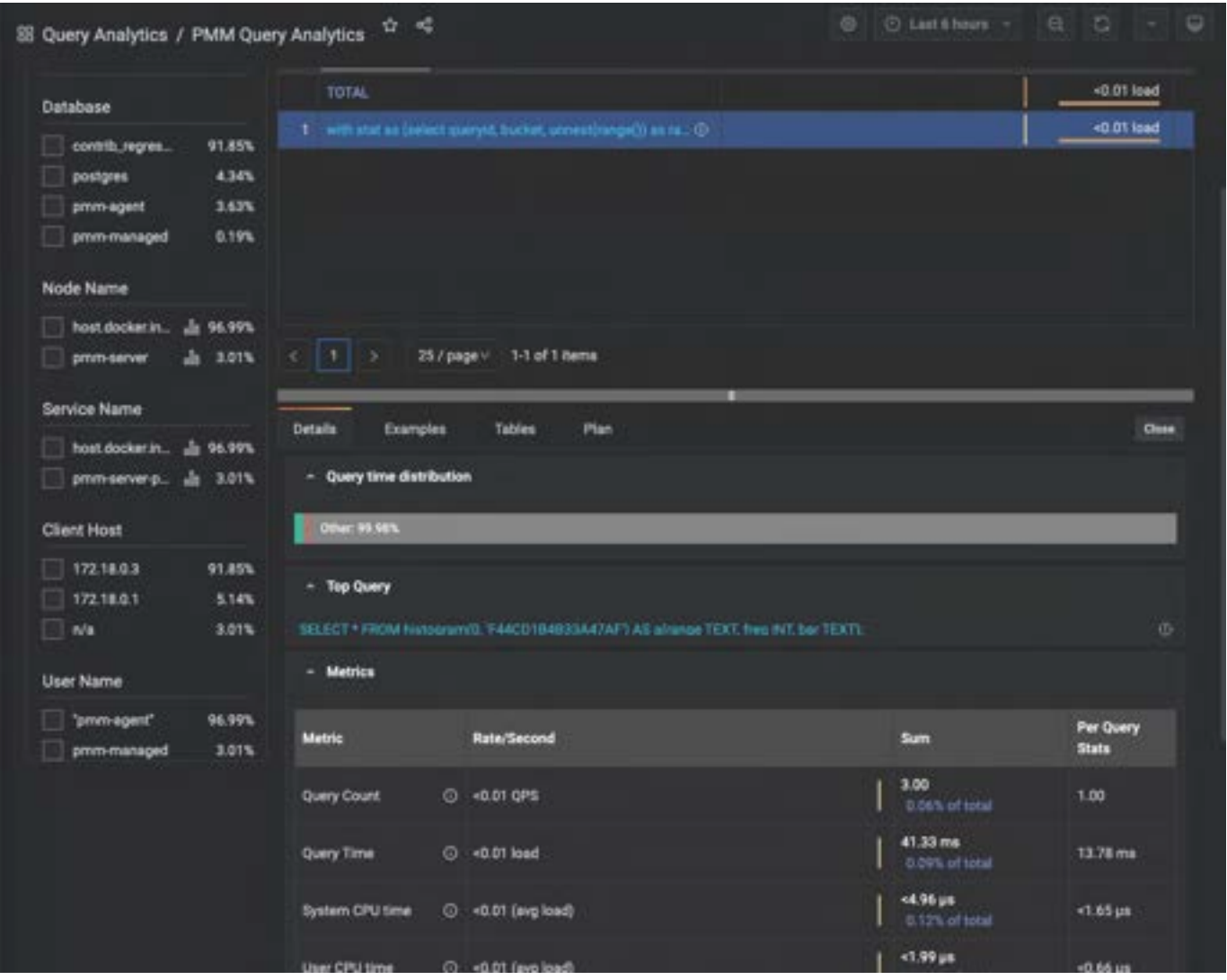

Other useful metrics (when using *pg\_stat\_monitor*) to monitor PostgreSQL Server performance are [Histograms.](https://github.com/percona/pg_stat_monitor/blob/master/docs/USER_GUIDE.md#histogram) *Histograms* provide more explicit information about number of queries for fingerprint ( queryid ). Ranges are from 0 seconds up to 100 seconds.

#### Here is picture of *histogram* in graph:

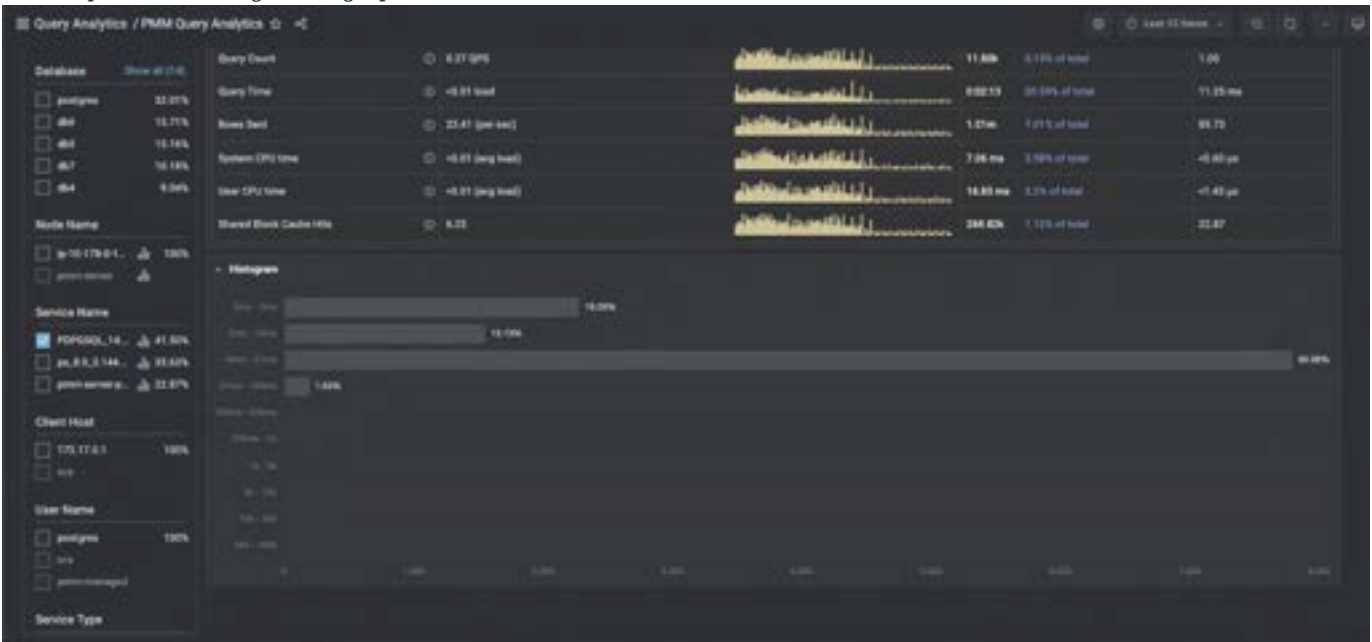

## <span id="page-174-0"></span>**Examples Tab**

(For *Query* dimension.)

The *Examples* tab shows an example of the selected query's fingerprint or table element.

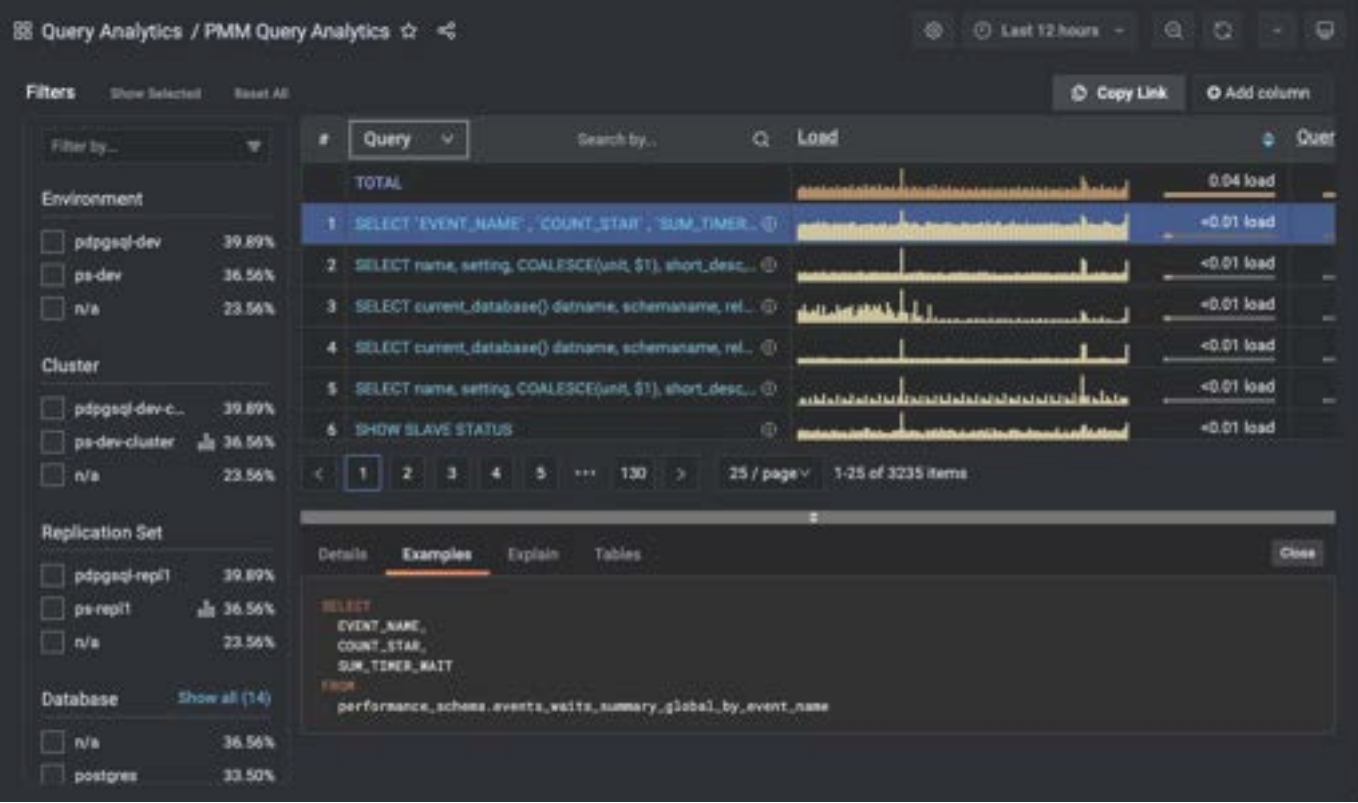

Query example and fingerprint can be truncated to 1024 long to reduce space usage. In this case, the query explains section will not work.

## <span id="page-175-0"></span>**Explain Tab**

(For *Query* dimension.)

The *Explain* tab shows the explain output for the selected query, in Classic or JSON formats.

- MySQL: Classic and JSON.
- MongoDB: JSON only.
- PostgreSQL: Supported by pg\_stat\_monitor (PGSM), not by pg\_stat\_statements (PGSS).

Starting with PMM 2.33.0, for MySQL, the *Explain* tab is supported without the *Examples* enabled. If a query in the *Explain* tab contains sensitive data, placeholders will replace them. Before you can run Explain, you must specify the values for these placeholders. This image illustrates the query with placeholders.

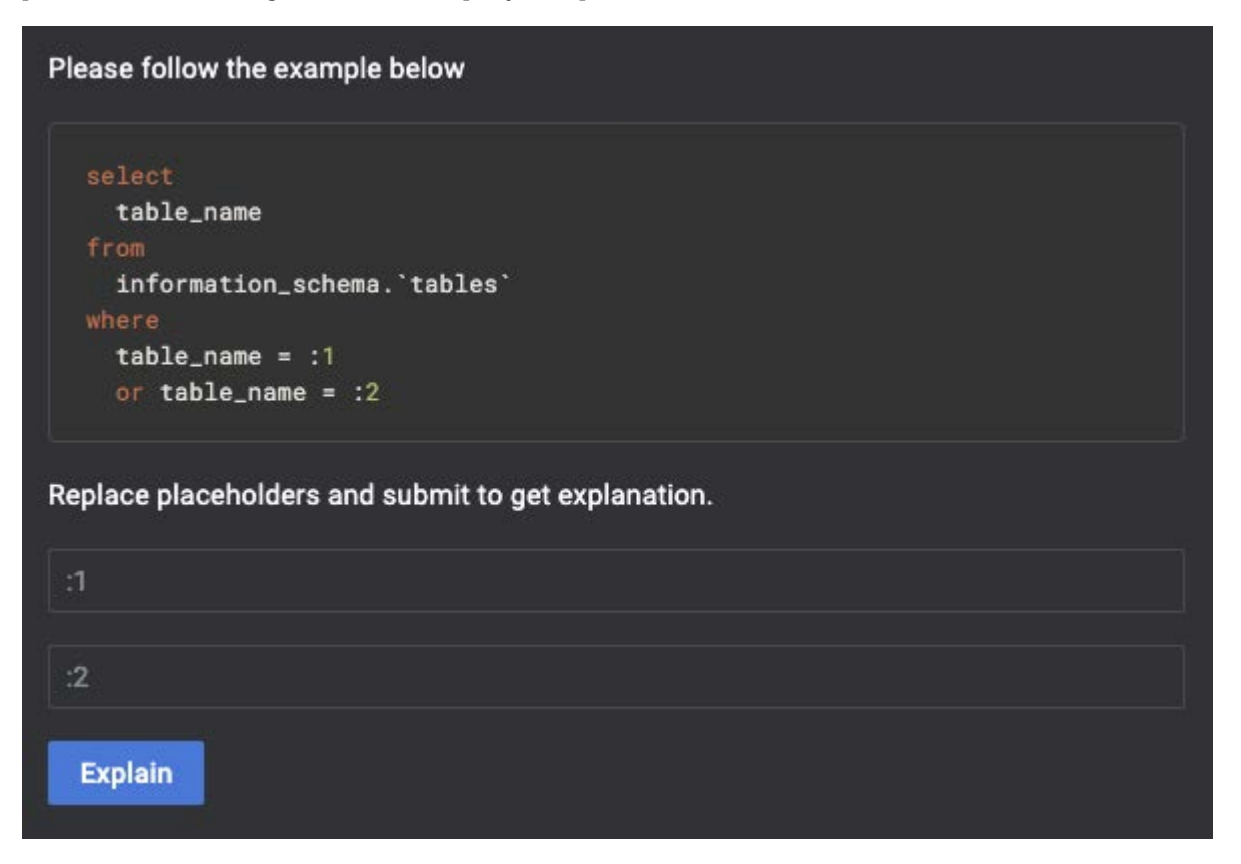

Below is an illustration of the same query using values instead of placeholders.

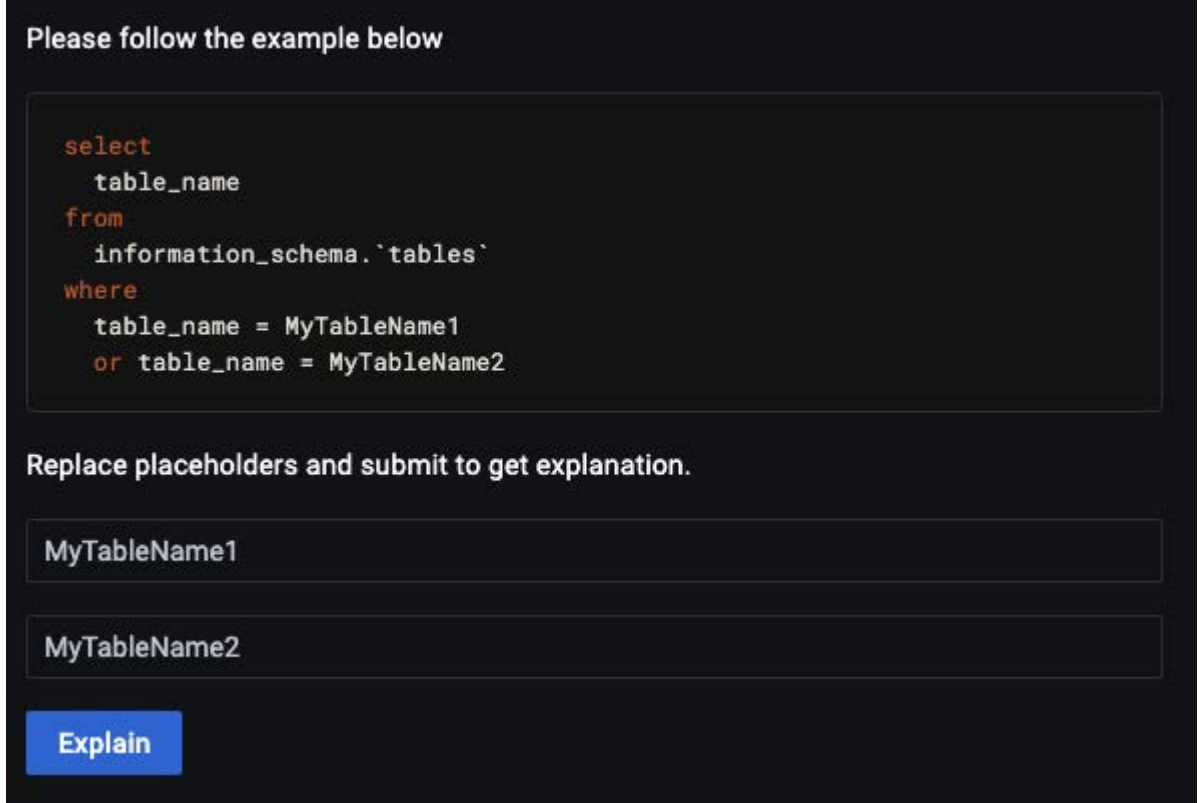

The image shown above illustrates a query with two placeholders. Therefore, you must enter the correct values in both fields. After filling in these values, click *Explain* to get the results like in the previous PMM versions without data leaks. You will get result like in previous PMM versions. This method of explain prevents data leak.

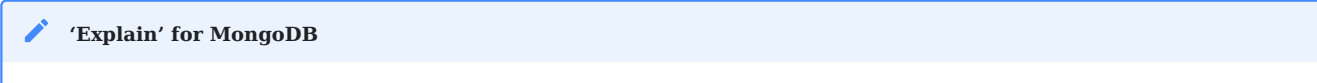

To run Explain you need the same permissions as for executing the original query. For example, to run explain on updates you need update permissions.

Example: Grant the explainRole with update permissions.

db.grantPrivilegesToRole( "explainRole", [ { resource: { db: "", collection: "" }, actions: [ "update" ] } ])

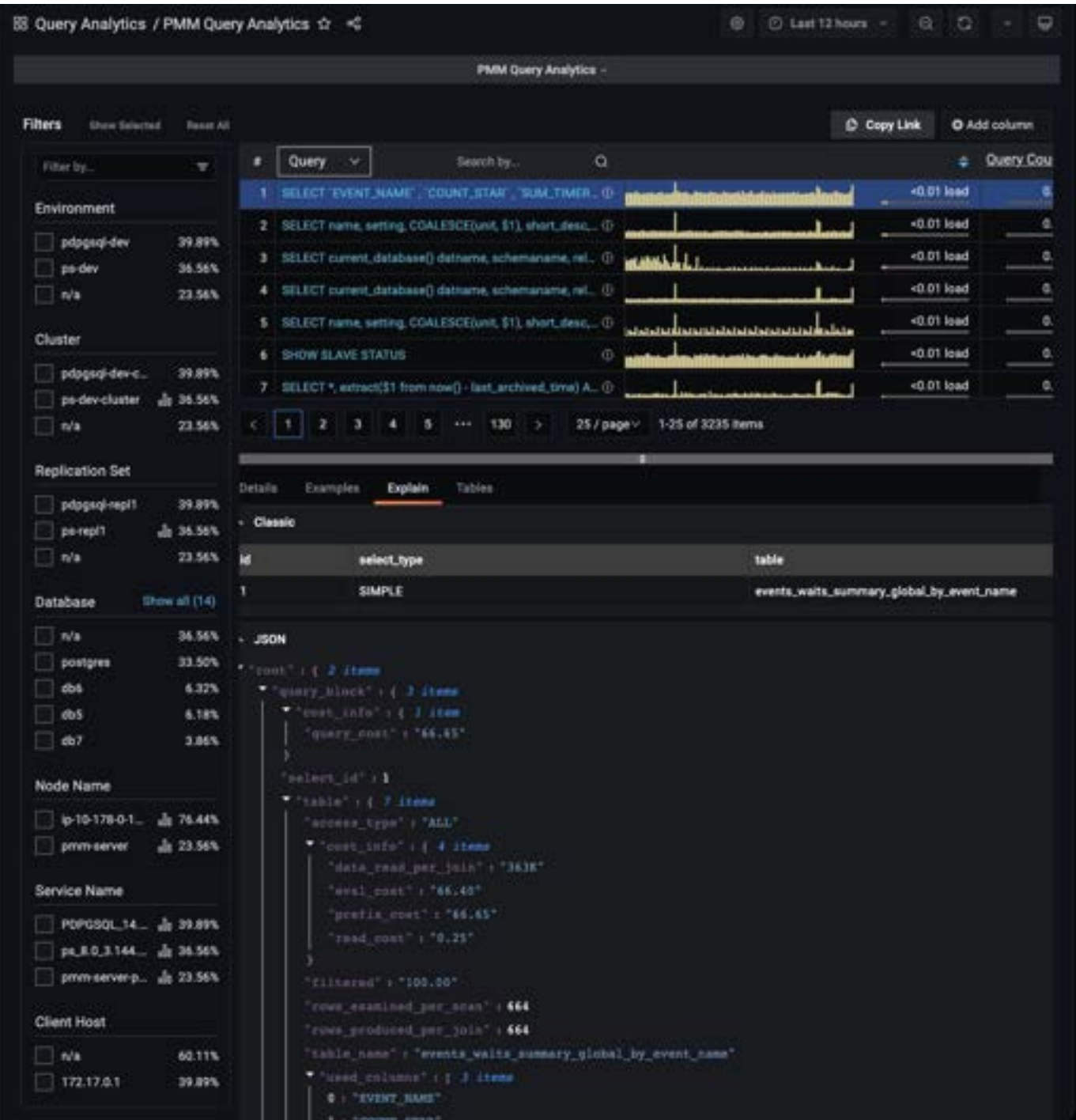

## <span id="page-177-0"></span>**Tables Tab**

(For *Query* dimension.)

The *Tables* tab shows information on the tables and indexes involved in the selected query.

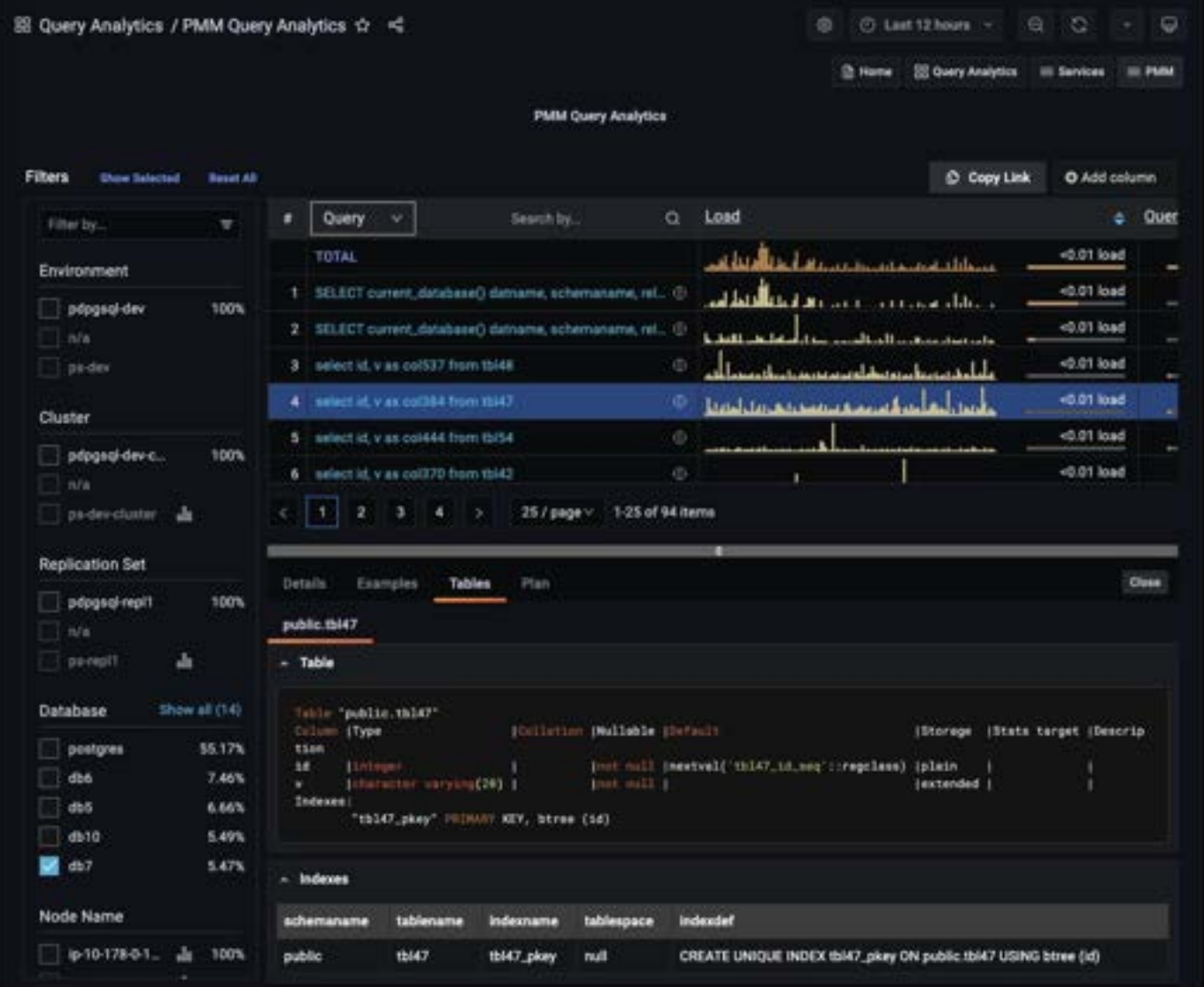

## **Plan Tab**

(For *Query* dimension.)

The *Plan* tab shows the plan for PostgreSQL queries (only available when using *pg\_stat\_monitor*).

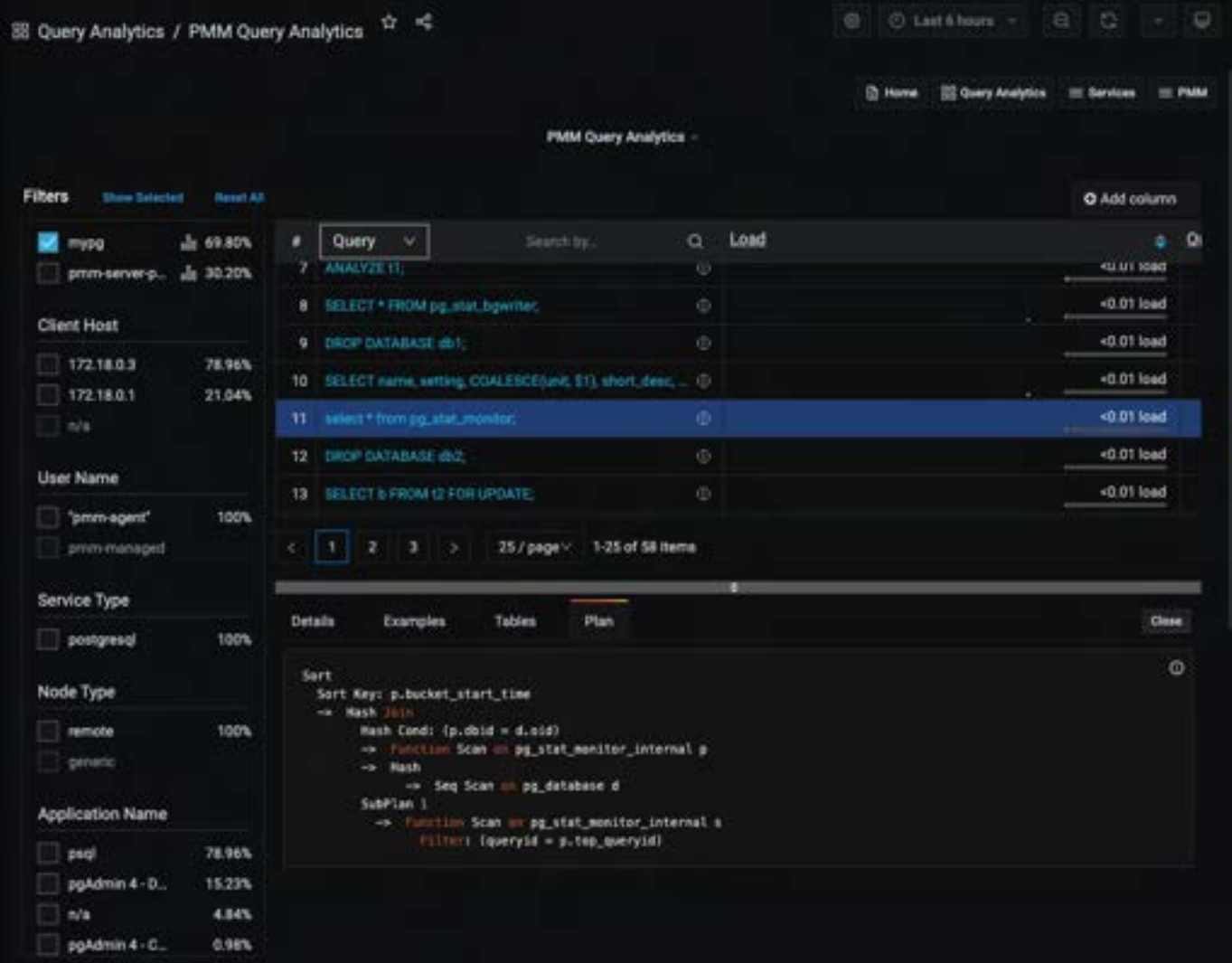

#### 3.6.4 Query Analytics for PostgreSQL

In QAN we support two types of query sources, pg\_stat\_monitor and pg\_stat\_statements. Before this version, PGSS was the default query source, but now it's PGSM.

PMM 2.36 now supports [pg\\_stat\\_monitor](https://docs.percona.com/pg-stat-monitor/index.html) 2.0 (PGSM 2.0) in QAN, a powerful PostgreSQL query performance monitoring tool. By downloading this update, you will have access to the latest improvements and fixes covered by PGSM2, including:

- Improved internal architecture that results in fewer lock acquisitions and increases performance by approximately 20%.
- Support for PostgreSQL 15
- Enhanced consistency with pg\_stat\_statements so that the pg\_stat\_monitor view has identical column names, columns, and data types as pg\_stat\_statements for every major version of PostgreSQL from versions 11 to 15.
- A bucket status indication (done vs. current) eliminates the need for the tool to evaluate bucket status and facilitates accurate data display.
- The generation of a unique ID for a query makes it easier to monitor query planning, execution, and performance regardless of version, database, user, or schema.
- It has backward compatibility with your historical data (data collected by older PMM and PGSM)
- More detailed histogram ranges
- Security improvements
- All previous PGSM versions are still supported
## You will probably need to grant more permissions to the user in PostgreSOL 15. An error message will appear in the pmmagent log if more permissions are required. This behavior is pertaining to PostgreSQL and not PMM. You can use this query: where USERNAME should be replaced by the user. **Postgres 15** CREATE USER pmm WITH SUPERUSER ENCRYPTED PASSWORD 'USERNAME';

## 3.6.5 Query Analytics for MongoDB

MongoDB is conceptually different from relational database management systems, such as MySQL and MariaDB.

Relational database management systems store data in tables that represent single entities. Complex objects are represented by linking tables.

In contrast, MongoDB uses the concept of a document where all essential information for a complex object is stored in one place.

Query Analytics can monitor MongoDB queries. Although MongoDB is not a relational database management system, you analyze its databases and collections in the same interface using the same tools.

## 3.6.6 Sharing a link for Query Analytics

To share a link for Query Analytics, use *Copy Link*. It copies the link to the clipboard with all the relevant information such as selected query, table page, selected filters, details tab, and time range. Thus, when you open the link, it will display the exact information.

Ensure that you use *Copy Link* to copy the link instead of using the browser address bar or the standard Grafana functionality (to share a dashboard). Otherwise, Query Analytics might not display the exact information that existed while sharing the link. By default, Grafana uses a relative time range and not an absolute range, so it will have a different timestamp when this link is opened.

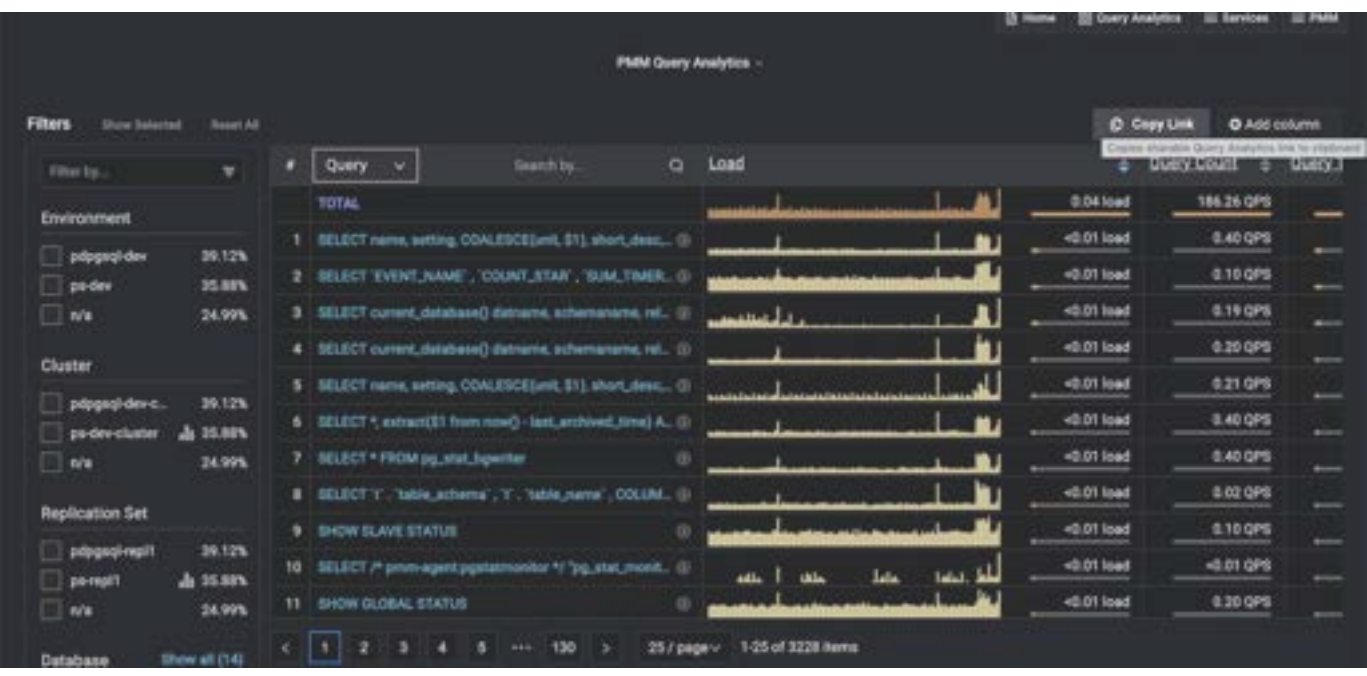

## <span id="page-181-0"></span>3.7 Working with Advisors

Percona Advisors provide automated insights and recommendations within Percona Monitoring and Management. These proactive insights help you uncover problems before they become larger issues: security risks, misconfigurations, poor performance, etc.

Advisors are grouped by category: Security, Configuration, Performance and Query. Each Advisor category offers a set of automated checks, which investigate a specific range of possible issues. The list of Advisor checks available for your instance depends on whether your instance is connected to Percona Platform, and on your current subscription plan.

## 3.7.1 Prerequisites for accessing Advisor checks

All checks are hosted on Percona Platform. PMM Server automatically downloads them from here when the **Advisors** and **Telemetry** options are enabled in PMM under **Configuration > Settings > Advanced Settings**. Both these options are enabled by default.

## 3.7.2 Highest security for your databases

Percona Platform communicates with PMM via secure channels, using the highest standards for privacy and security. Before downloading and running Advisor checks on your database, PMM verifies the content and integrity of all Advisor checks to confirm that every component originated from Percona Platform and that no one has altered them since the checks were digitally signed.

## **Advisor check tiers and Platform entitlements**

Depending on the entitlements available for your Percona Account, the set of Advisor checks that PMM can download from the Percona Platform differs in terms of complexity and functionality.

If your PMM instance is not connected to Percona Platform, PMM can only use the default Advisor checks. As soon as you connect your PMM instance to Percona Platform, has access to additional checks, available only for registered PMM instances.

If you are a Percona customer with a Percona Customer Portal account, you also get access to Standard/Premium Advisor checks, which offer more advanced database health information.

To see the complete list of available checks, see the [Advisor Checks for PMM](https://docs.percona.com/percona-platform/advisors.html) topic in the Percona Platform documentation.

## 3.7.3 Enable/Disable

To download the checks available for your Percona Account, the Advisors and Telemetry options have to be enabled under **Configuration > Settings > Advanced Settings**.

These options are enabled by default so that PMM can run automatic Advisor checks in the background. However, you can disable them at any time if you do not need to check the health and performance of your connected databases.

## 3.7.4 Automatic checks

Advisor checks can be executed manually or automatically. By default, PMM runs all the checks available for your PMM instances every 24 hours.

## **Change run interval for automatic advisors**

You can change the standard 24-hour interval to a custom frequency for each Advisor check:

- *Rare interval* 78 hours •
- *Standard interval* (default) 24 hours •
- *Frequent interval* 4 hours •

To change the frequency of an automatic check:

## Click **Advisors**. 1.

- 2. Select the Advisor tab that contains the check for which you want to change the frequency.
- Expand the relevant Advisor and scroll through the list to find your check. Alternatively, use the **Filter** section at the 3. top of the table to search checks by Name, Description, Status, or Interval.

**b** Tip

If you need to share filtered Advisor results with your team members, send them the PMM URL. This saves your search criteria and results.

- a. Click the  $\mathbb{Z}$  **Interval** icon in the **Actions** column, next to the check you want to update.
- Chose an interval and click **Save**. b.

## 3.7.5 Manual checks

In addition to the automatic checks that run every 24 hours, you can also run checks manually, for ad-hoc assessments of your database health and performance.

To run checks manually:

- 1. Click **Advisors** on the main menu.
- 2. Select the Advisor tab that contains the checks which you want to run manually.
- Click **Run checks** to run all the available checks for this Advisor group, or expand an Advisor and click **Run** next to 3.

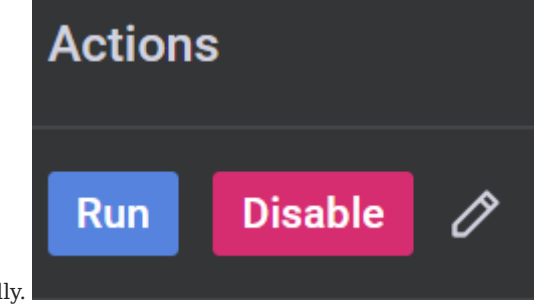

each check that you want to run individually.

## 3.7.6 Advisor checks results

The results are sent to PMM Server where you can review any failed checks on the Home dashboard. The summary count of failed checks is classified as:

- **Critical**, which also includes checks tagged as **Alert** and **Emergency** •
- **Error** •
- **Warning** •
- **Notice**, which also includes checks tagged as **Info** and **Debug** •

# $0/0/5/3$

To see more details about the available checks and any checks that failed, click the *Advisors* icon on the main menu.

**Check results data** *always* **remains on the PMM Server.** This is not related to anonymous data sent for Telemetry purposes.

## 3.7.7 Create your own Advisors

PMM Advisors offer a set of checks that can detect common security threats, performance degradation, data loss and data corruption.

Developers can create custom checks to cover additional use cases, relevant to specific database infrastructure. For more information, see [Develop Advisor checks](https://docs.percona.com/percona-monitoring-and-management/details/develop-checks/index.html).

Last update: 2023-04-05

## 4. How to

## 4.1 How to

- [Configure](#page-184-0) via the PMM Settings page.
- [Manage users](#page-191-0) via the PMM Users page.
- [Upgrade](#page-195-0) PMM Server via the user interface. •
- [Secure](#page-197-0) your PMM installation.
- [Optimize](#page-198-0) the performance of your PMM installation.
- [Set up PMM in HA mode](#page-199-0).
- [Annotate](#page-209-0) charts to mark significant events. •
- [Share dashboards and panels](#page-210-0) to save or share.
- [Extend Metrics](#page-213-0) with textfile collector. •
- [Troubleshoot](#page-214-0)

Last update: 2023-12-12

## <span id="page-184-0"></span>4.2 Configure

The **Settings** page is where you configure PMM.

Open the **Settings** page from the [main menu](#page-230-0) with **Configuration** → **Settings**. The page opens with the **Metrics Resolution** settings tab selected.

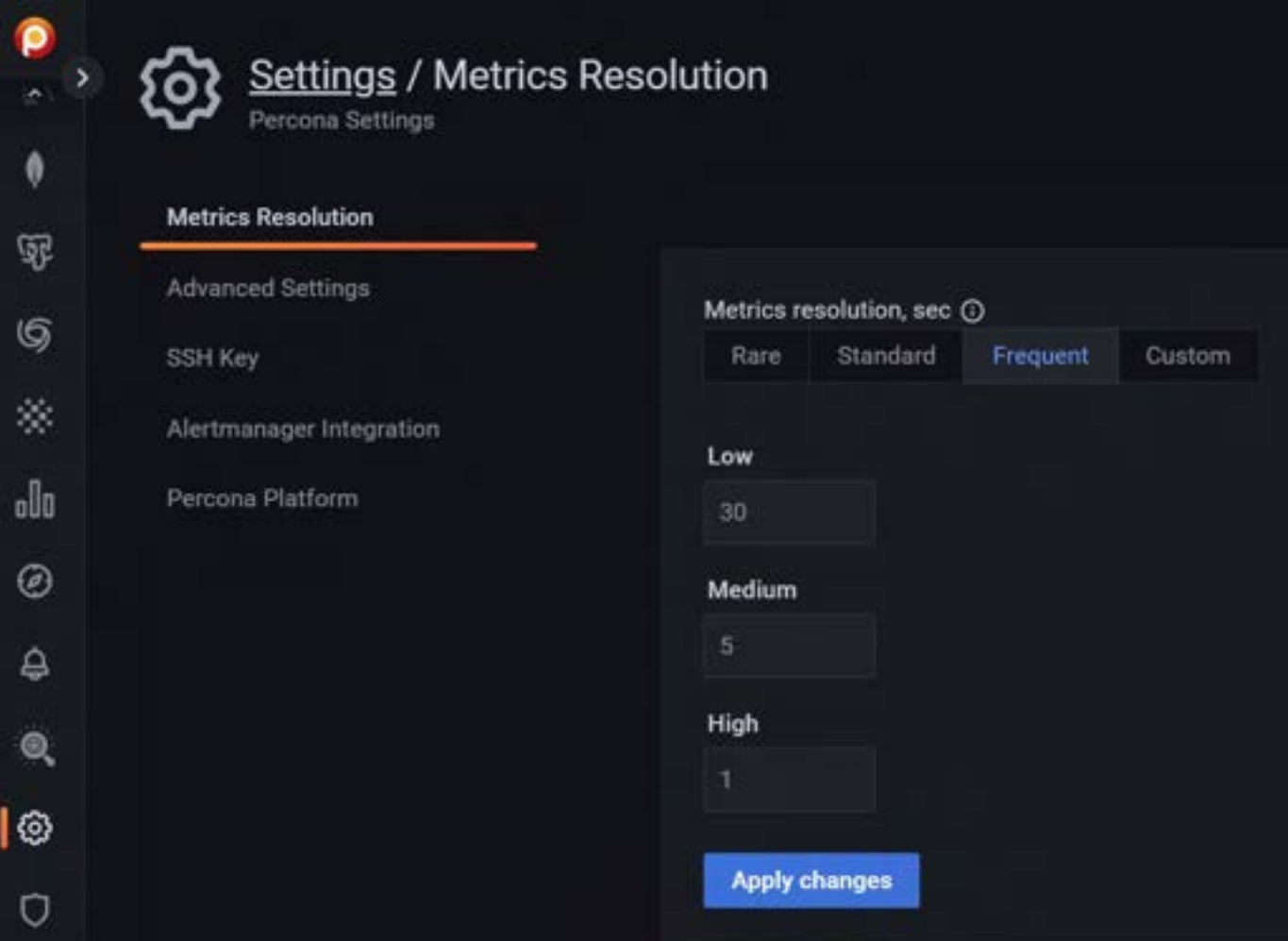

## On the left are the selector tabs:

- [Configure](#page-184-0)
- [Metrics resolution](#page-186-0)
- [Advanced Settings](#page-187-0)
	- [Data Retention](#page-187-1) •
	- [Telemetry](#page-188-0)
	- [Check for updates](#page-189-0) •
	- [Advisors](#page-189-1)
	- [Percona Alerting](#page-189-2)
	- [Backup Management](#page-189-3)
	- [Public Address](#page-189-4)
	- [Database as a Service \(DBaaS\)](#page-189-5) •
	- [Microsoft Azure monitoring](#page-190-0)
- [SSH Key](#page-190-1) •
- [Alertmanager integration](#page-190-2) •
- [Percona Platform](#page-191-1)

## **b** Tip

Click *Apply changes* to save any changes made here.

#### <span id="page-186-0"></span>4.2.1 Metrics resolution

Metrics are collected at three intervals representing low, medium and high resolutions.

The *Metrics Resolution* settings tab contains a radio button with three fixed presets (*Rare*, *Standard* and *Frequent*) and one editable custom preset (*Custom*).

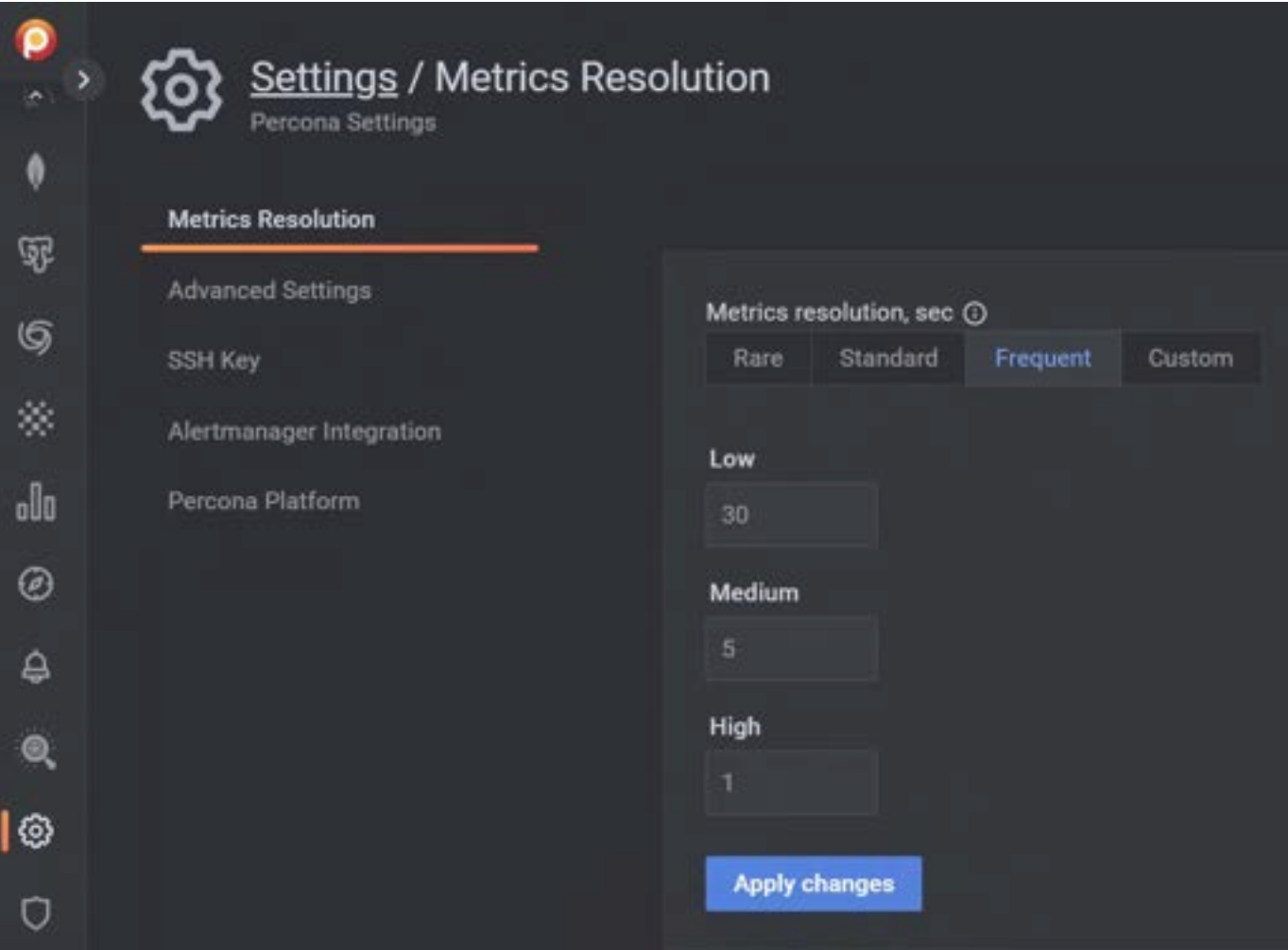

Each preset is a group of low, medium and high resolutions. The values are in seconds.

## **Time intervals and resolutions**

Short time intervals are *high* resolution metrics. Longer time intervals are *low* resolution. So:

- A low-resolution interval *increases* the time between collection, resulting in low-resolution metrics and lower disk usage. •
- A high-resolution interval *decreases* the time between collection, resulting in high-resolution metrics and higher disk usage. •

The default values (in seconds) for the fixed presets and their resolution names are:

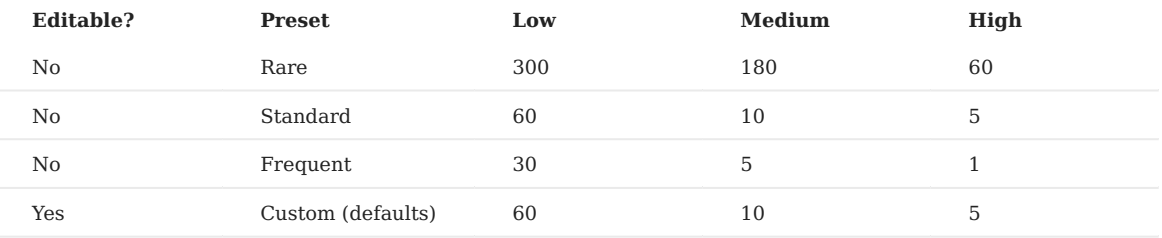

Values for the *Custom* preset can be entered as values, or changed with the arrows.

If there is poor network connectivity between PMM Server and PMM Client, or between PMM Client and the database server being monitored, scraping every second may not be possible when the network latency is greater than 1 second.

## <span id="page-187-0"></span>4.2.2 Advanced Settings

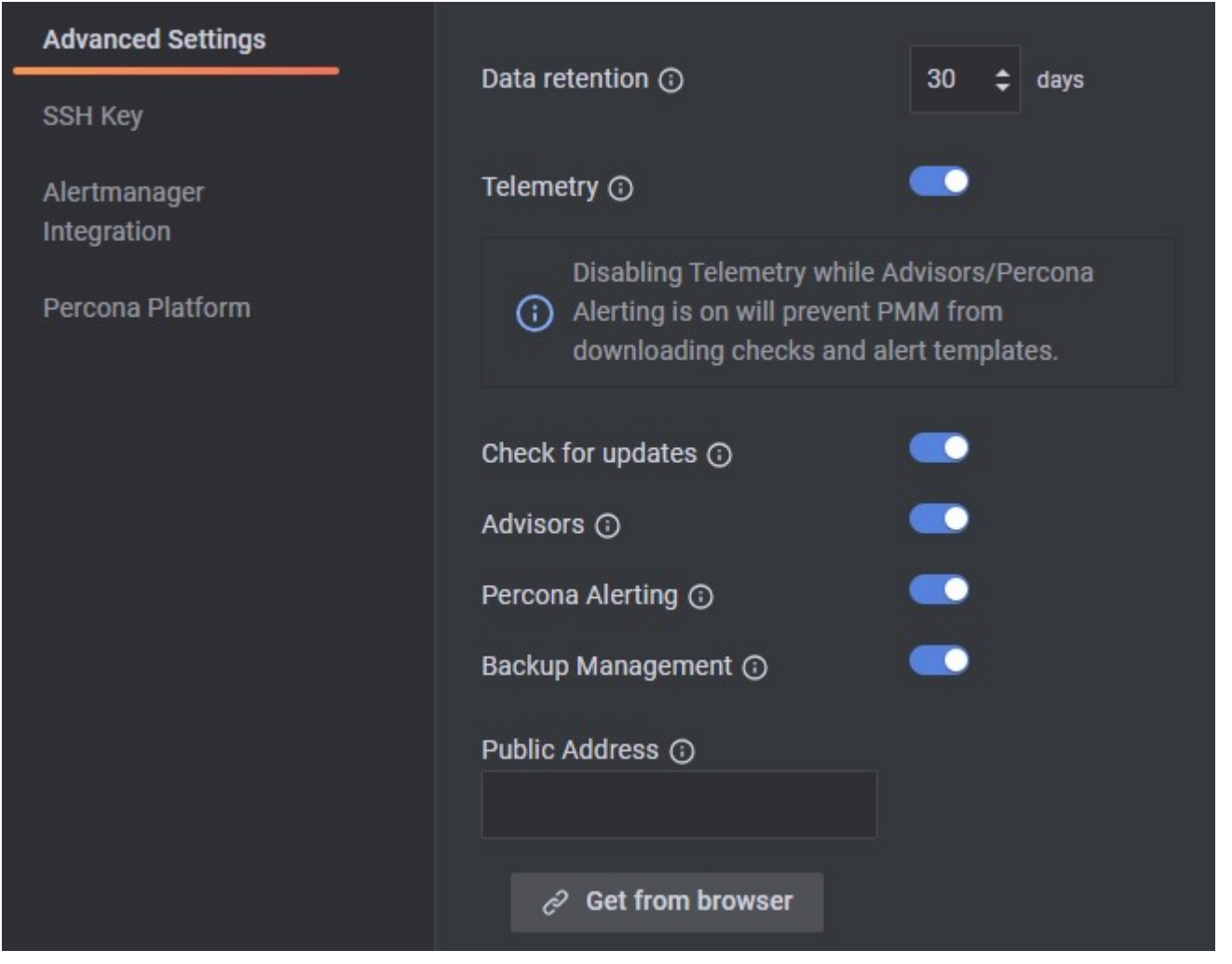

## <span id="page-187-1"></span>**Data Retention**

*Data retention* specifies how long data is stored by PMM Server. By default, time-series data is stored for 30 days. You can adjust the data retention time to balance your system's available disk space with your metrics history requirements.

## <span id="page-188-0"></span>**Telemetry**

The *Telemetry* switch enables gathering and sending basic **anonymous** data to Percona, which helps us to determine where to focus the development and what is the uptake for each release of PMM. Specifically, gathering this information helps determine if we need to release patches to legacy versions beyond support, determine when supporting a particular version is no longer necessary, and understand the best frequency of releases.

PMM Telemetry is based on data collected by various PMM components and stored inside PMM server

-!!! note alert alert-primary "" When PMM is installed, telemetry is not sent immediately. Before the first telemetry report is generated, PMM provides users with a 24-hour grace period to disable telemetry.

To see the metrics being collected by telemetry, from the [main menu](#page-230-0) navigate to *Configuration* → *Settings* → *Advanced Settings* → *Telemetry* and hover over the exclamation mark.

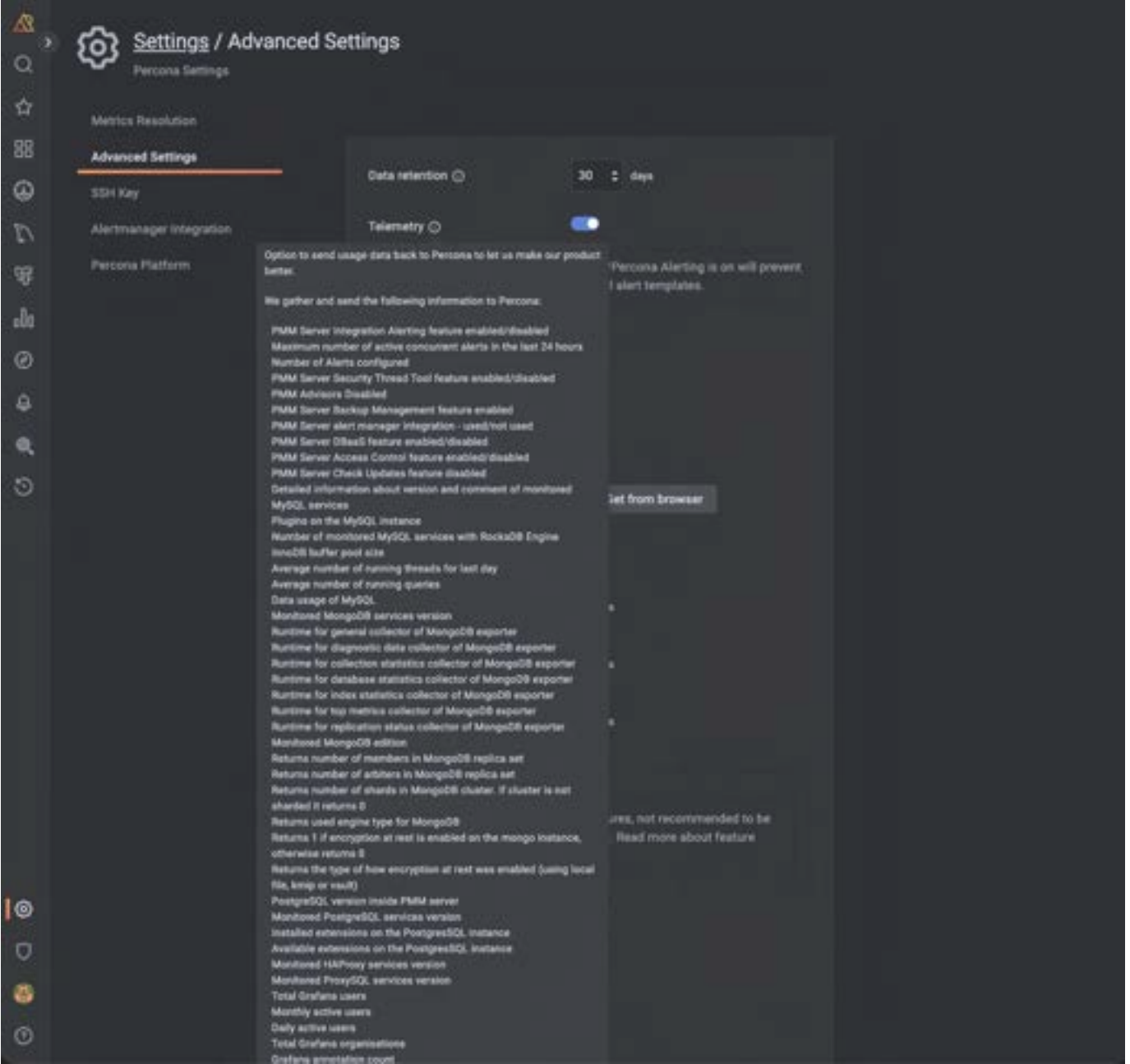

We do not gather anything that can identify your system, but consider the following:

1. The Country Code is evaluated from the submitting IP address before being discarded.

2. We do create an "instance ID" - a random string generated using UUID v4. This instance ID is generated to distinguish new instances from existing ones, for figuring out instance upgrades.

The first telemetry reporting of a new PMM Server instance is delayed by 24 hours to allow enough time to disable the service for those that do not wish to share any information.

The landing page for this service, [check.percona.com](https://check.percona.com), explains what this service is.

Grafana's [anonymous usage statistics](https://grafana.com/docs/grafana/latest/administration/configuration/#reporting-enabled) is not managed by PMM. To activate it, you must change the PMM Server container configuration after each update.

As well as via the *PMM Settings* page, you can also disable telemetry with the -e DI SABLE\_TELEMETRY=1 option in your docker run statement for the PMM Server.

For information on the various config parameters for telemetry, see the [config file](https://github.com/percona/pmm/blob/main/managed/services/telemetry/config.default.yml).

#### <span id="page-189-0"></span>**Check for updates**

When active, PMM will automatically check for updates and put a notification in the home page *Updates* dashboard if any are available.

## <span id="page-189-1"></span>**Advisors**

Advisors are sets of checks grouped by functionality that run a range of database health checks on a registered PMM instance.

The findings are reported on the **Advisors > Advisor Insights** page, and an overview is displayed on the Home dashboard.

The Advisors option is enabled by default. Checks are re-fetched and rerun at intervals.

See [Working with Advisor checks.](#page-181-0)

#### <span id="page-189-2"></span>**Percona Alerting**

Enables [Percona Alerting](#page-117-0) and reveals the **Percona templated alerts** option on the **Alerting** page.

## <span id="page-189-3"></span>**Backup Management**

Enables [Backup Management](#page-127-0) option and reveals the **Backup** page from where you can:

- Create and restore MongoDB and MySQL backups •
- Automate backup scheduling •
- Set retention policies
- Monitor your backup and restore activity

#### <span id="page-189-4"></span>**Public Address**

The address or hostname PMM Server will be accessible at. Click **Get from browser** to have your browser detect and populate this field automatically.

#### <span id="page-189-5"></span>**Database as a Service (DBaaS)**

## **Caution**

DBaaS functionality is a technical preview that must be turned on with a server feature flag. See [DBaaS](#page-402-0).

Enables/disables DBaaS features on this server.

**Important**

Deactivating DBaaS *does not* suspend or remove running DB clusters.

## <span id="page-190-0"></span>**Microsoft Azure monitoring**

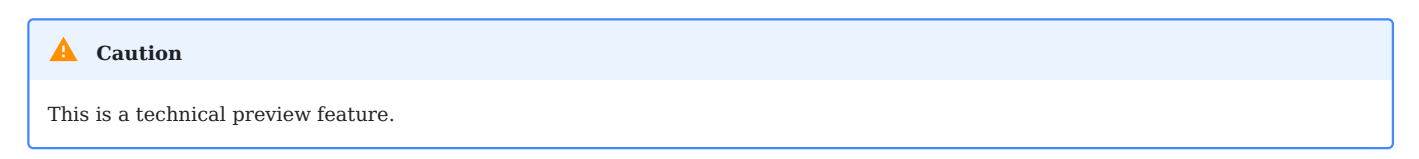

Activates Microsoft Azure monitoring.

## <span id="page-190-1"></span>4.2.3 SSH Key

This section lets you upload your public SSH key to access the PMM Server via SSH (for example, when accessing PMM Server as a [virtual appliance\)](#page-26-0).

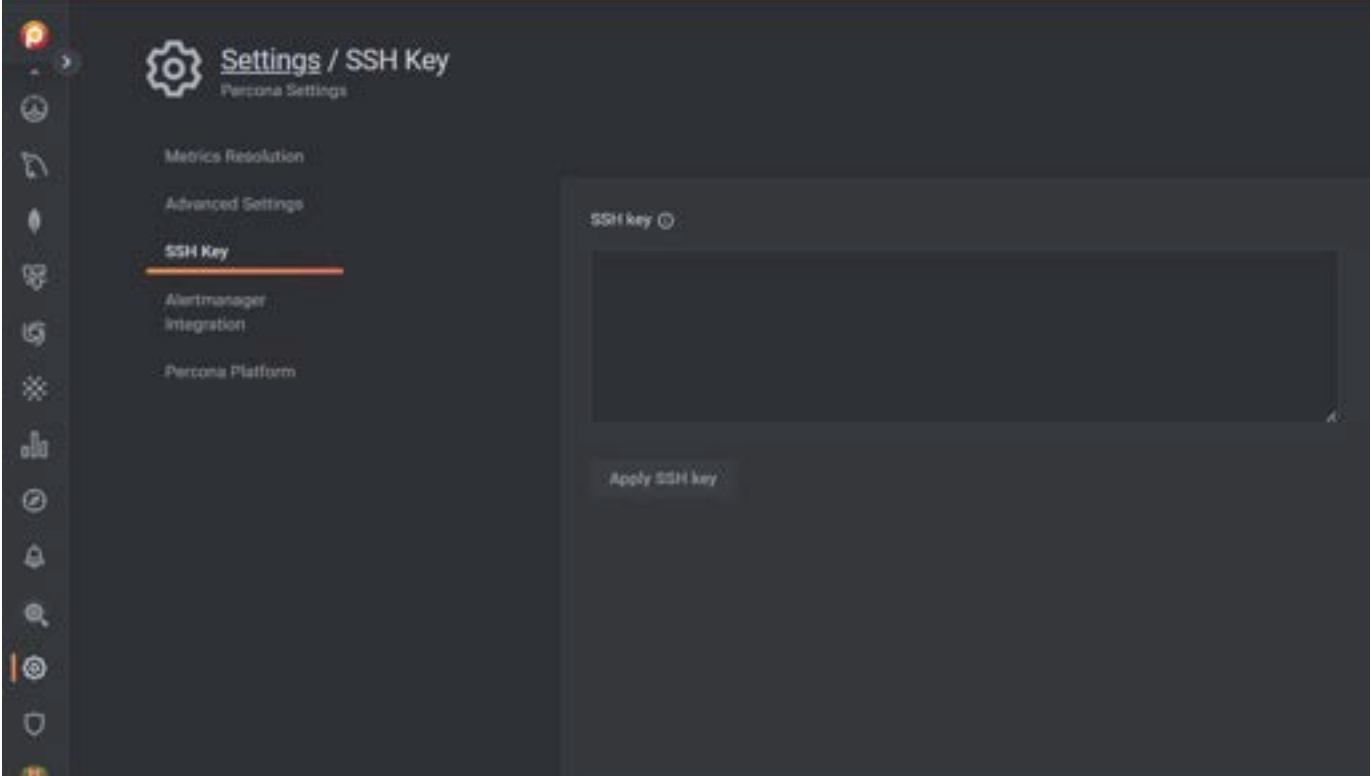

Enter your **public key** in the *SSH Key* field and click *Apply SSH Key*.

## <span id="page-190-2"></span>4.2.4 Alertmanager integration

Alertmanager manages alerts, de-duplicating, grouping, and routing them to the appropriate receiver or display component.

This section lets you configure how VictoriaMetrics integrates with an external Alertmanager.

## **b** Tip

If possible, use [Integrated Alerting](#page-117-0) instead of Alertmanager.

• The *Alertmanager URL* field should contain the URL of the Alertmanager which would serve your PMM alerts.

The *Prometheus Alerting rules* field is used to specify alerting rules in the YAML configuration format. •

Fill in both fields and click the *Apply Alertmanager settings* button to proceed.

## <span id="page-191-1"></span>4.2.5 Percona Platform

This is where you connect your PMM server to your Percona Platform Account.

To learn how to connect your PMM servers to Percona Platform and leverage Platform services that boost the monitoring capabilities of your PMM installations, see [Integrate PMM with Percona Platform](#page-219-0).

Your Percona Platform Account is separate from your PMM User account.

Last update: 2023-08-07

## <span id="page-191-0"></span>4.3 Manage users

This topic explains user management in PMM.

You can manage users from the [main menu](#page-230-0) by navigating to *Server Admin → Users* page.

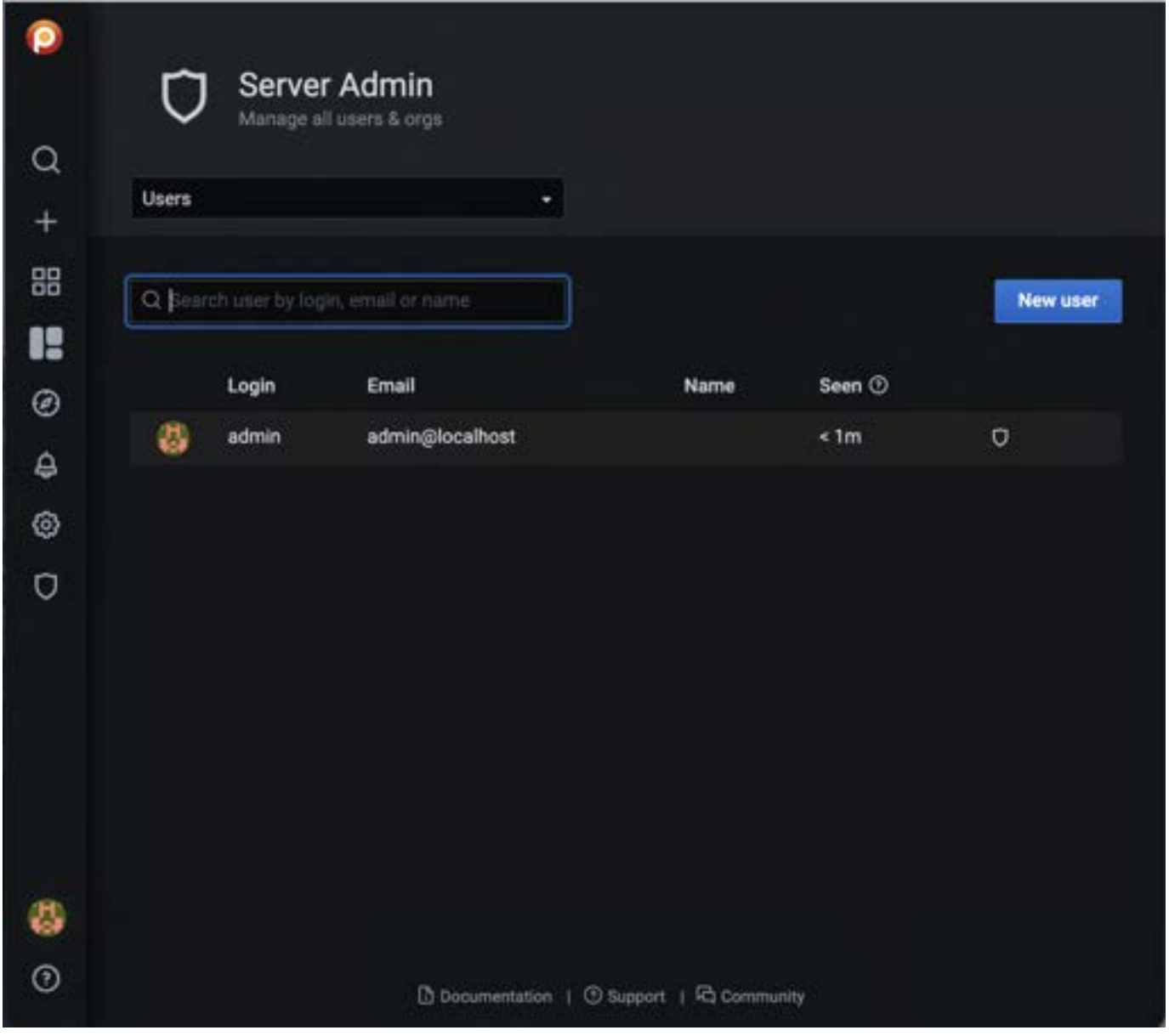

## 4.3.1 Add users

You can add a user in PMM from *User → New user* tab.

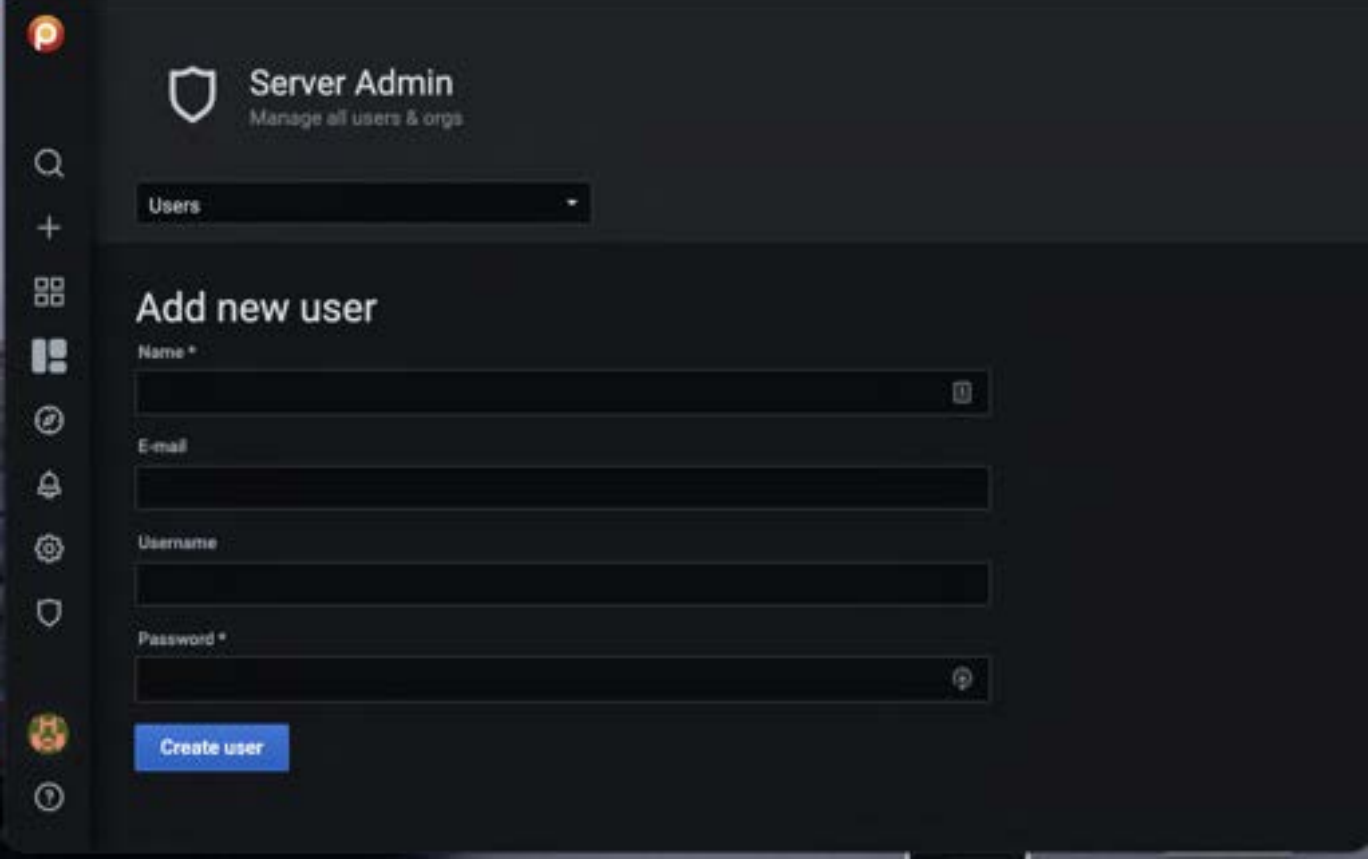

To add a new user in PMM:

- 1. On the *Users* tab, click *New user*.
- 2. On the *Add new user* dialog box, enter the following:
	- Name
	- email address or username (if this is an existing grafana user)
	- Username •
	- Password
- Click *create user*. 3.

## 4.3.2 Edit users

You can edit users by changing the information or settings for an individual user account.

## **Important**

After changing the default admin password for the PMM server, register the pmm-agent using the same credentials and add the services again. Otherwise, PMM will cease to monitor the service/nodes.

## **Grant or Revoke admin privileges**

You can grant or revoke admin access to a user as follows:

- 1. On the *Users* tab, click the user account you want to edit.
- 2. To grant or revoke the privileges, click the user. User information dialog box opens.
- In the *Permissions* section, click *Change* and then select *Yes/No*, depending on whether you want to provide admin 3. access or not.
- Click *Change*. 4.

## **Important**

After connecting your PMM instance to the Percona Platform, when you log in using your Percona account, you will be granted the *Viewer* access. For *Admin* access, log in to PMM as an admin, and change the permissions for this user.

## **Change organization role**

You can change the organization role assigned to your user account.

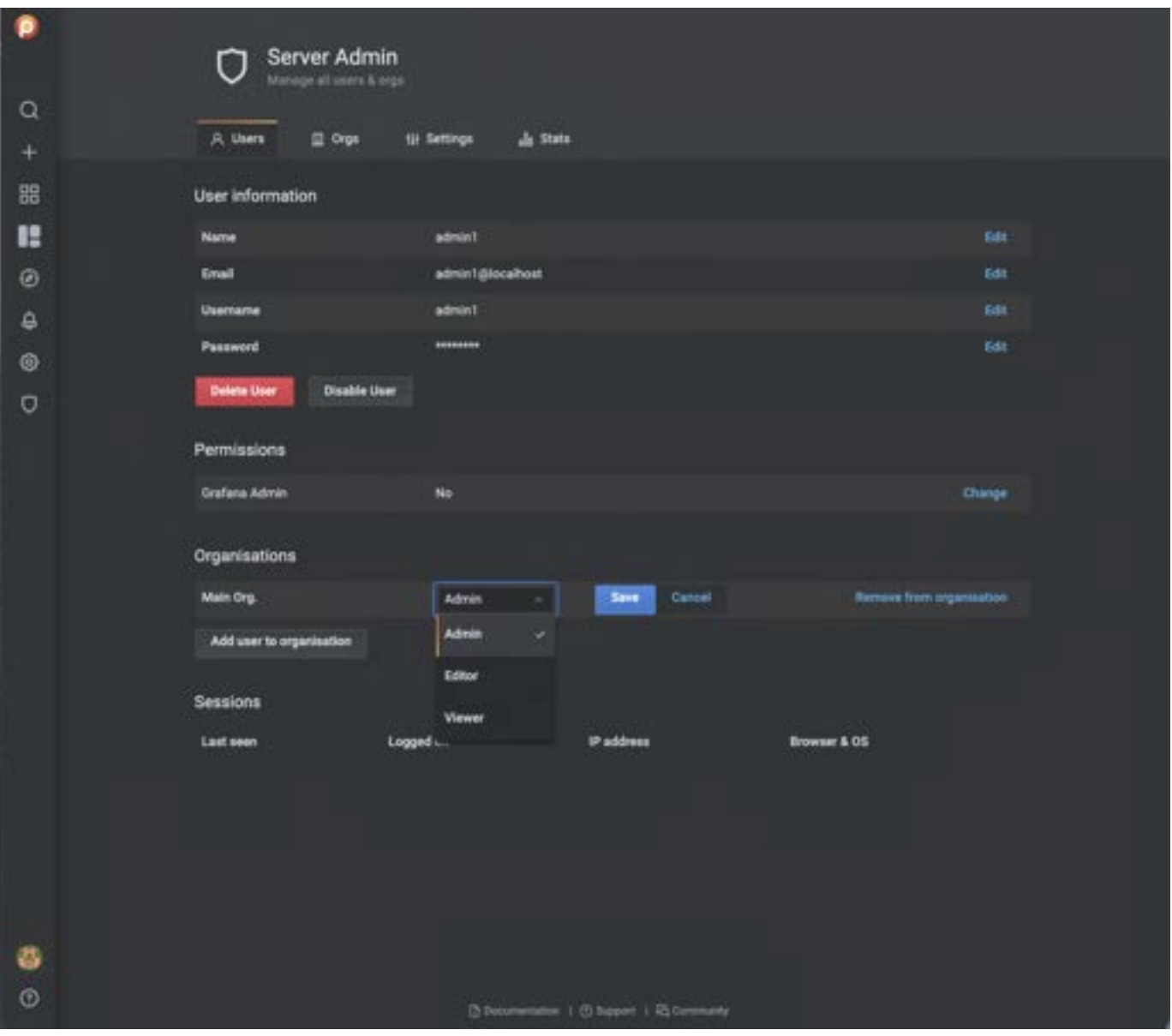

To change the role:

- 1. On the *Users* tab, click the user for whom you want to change the role.
- 2. In the *Organisations* section, click *Change role*.
- Select the role from the drop-down and click *save*. 3.

The following are the privileges for the various roles:

- Admin Managing data sources, teams, and users within an organization.
- Editor Creating and editing dashboards.
- Viewer Viewing dashboards.

For detailed information on the privileges for these roles and the different tasks that they can perform, refer to: [Grafana](https://grafana.com/docs/grafana/latest/permissions/organization_roles/) [organization roles.](https://grafana.com/docs/grafana/latest/permissions/organization_roles/)

## 4.3.3 Delete Users

You can delete a user in PMM as follows:

- 1. On the *User* tab, click the user you want to delete.
- Click *Delete user*. 2.

Last update: 2022-11-18

## <span id="page-195-0"></span>4.4 Upgrade

#### **Important**

Upgrade the PMM Server before you upgrade the PMM Client. Ensure that the PMM Server version is higher than or equal to the PMM Client version. Otherwise, there might be configuration issues, thus leading to failure in the client-server communication as PMM Server might not be able to identify all the parameters in the configuration.

For example, for a PMM Server version 2.25.0, the PMM Client version should be 2.25.0 or 2.24.0. If the PMM Client version is 2.26.0, PMM might not work as expected.

#### 4.4.1 Updating a Server

## **Caution**

- While upgrading PMM to version 2.32.0, it fails. This issue has been resolved for PMM version 2.33.0. However, the issue persists on all the versions prior to 2.33.0. For solution, see the [troubleshooting](#page-215-0) section.
- PMM versions prior to 2.33.0 may not show the latest versions available with instances created from the AWS marketplace in specific environments, including AWS. For solution, see the [troubleshooting](#page-215-1) section.

Client and server components are installed and updated separately.

PMM Server can run natively, as a Docker image, a virtual appliance, or an AWS cloud instance. Each has its own installation and update steps.

The preferred and simplest way to update PMM Server is with the *PMM Upgrade* panel on the Home page.

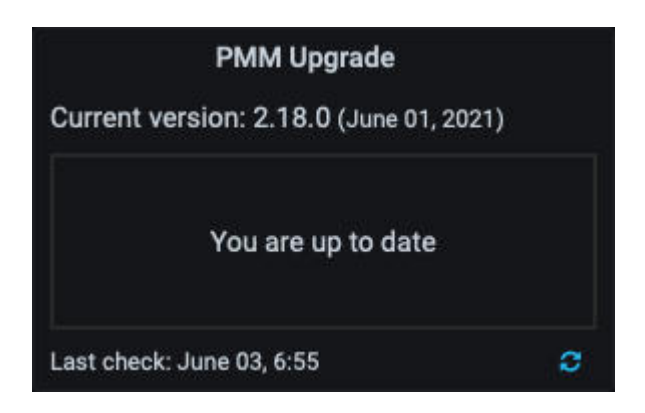

The panel shows:

- the current server version and release date;
- whether the server is up to date;
- the last time a check was made for updates.

Click the refresh button to manually check for updates.

If one is available, click the update button to update to the version indicated.

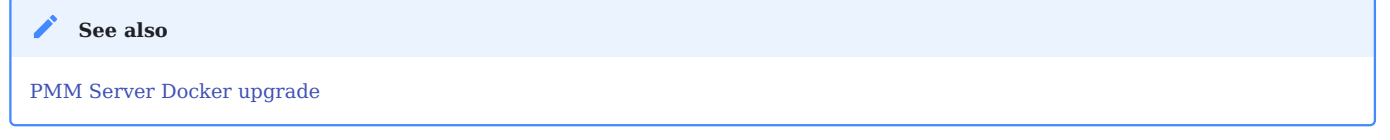

## 4.4.2 Updating a PMM-Agent

PMM-Agent can be updated from tarball:

- 1. Download tar.gz with pmm2-client.
- 2. Extract it.
- 3. Run . /install\_tarball script with the -u flag.

## **Important**

The configuration file will be overwritten if you do not provide the  $\overline{\phantom{a}}$ -u flag while the pmm-agent is updated.

## 4.4.3 Upgrade from PMM 1

Because of the significant architectural changes between PMM1 and PMM2, there is no direct upgrade path. The approach to making the switch from PMM version 1 to 2 is a gradual transition, outlined [in this blog post.](https://www.percona.com/blog/2019/11/27/running-pmm1-and-pmm2-clients-on-the-same-host/)

In short, it involves first standing up a new PMM2 server on a new host and connecting clients to it. As new data is reported to the PMM2 server, old metrics will age with the retention period (30 days, by default), at which point you'll be able to shut down your existing PMM1 server.

Any alerts configured through the Grafana UI will have to be recreated due to the target dashboard id's not matching between PMM1 and PMM2. In this instance we recommend moving to Alertmanager recipes in PMM2 for alerting which, for the time being, requires a separate Alertmanager instance. We are working on integrating this natively into PMM2 Server and expect to support your existing Alertmanager rules.

```
Last update: 2023-08-07
```
## <span id="page-197-0"></span>4.5 Secure

By Default, PMM ships with a self-signed certificate to enable usage out of the box. While this does enable users to have encrypted connections between clients (database clients and web/API clients) and the PMM server, it shouldn't be considered a properly secured connection. Taking the following precautions will ensure that you are truly secure:

- [SSL encryption with trusted certificates](#page-197-1) to secure traffic between clients and server;
- [Grafana HTTPS secure cookies](#page-198-1) •

#### <span id="page-197-1"></span>4.5.1 SSL encryption

Valid and trusted SSL certificates are needed to encrypt traffic between the client and server. Certificates can be purchased online from various sources, or some organizations generate their own trusted certificates. Regardless of which path you choose for enabling maximum security, the process to secure PMM consists of the following components:

- 1. Staging the files in the proper locations:
	- You can [directly mount](#page-197-2) to a local directory containing the required certificates or
	- You can [copy the files](#page-197-3) to the appropriate directory in your Container AMI NOVF
- 2. Restarting PMM
- Ensuring the client(s) trust the certificate issuer ([Ubuntu](https://ubuntu.com/server/docs/security-trust-store) | [RedHat](https://www.redhat.com/sysadmin/configure-ca-trust-list) can get you started but this is somewhat OS 3. specific)

With our Docker, OVF and AMI images, certificates are stored in /srv/nginx and our self-signed certificates are staged there by default.

#### <span id="page-197-2"></span>**Mounting certificates**

For container-based installation, if your certificates are in a directory called /etc/pmm-certs on the container host, run the following to mount that directory in the proper location so that PMM can find it when the container starts:

```
docker run -d -p 443:443 --volumes-from pmm-data \
  --name pmm-server -v /etc/pmm-certs:/srv/nginx \
  --restart always percona/pmm-server:2
```
- All certificates must be owned by root. You can do this with: chown 0.0 /etc/pnm-certs/\*
- The mounted certificate directory (/etc/pmm-certs in this example) must contain the files named certificate.crt, certificate.key, cacerts.pem. and dhparam.pem.
- For SSL encryption, the container should publish on port 443 instead of 80. •

## <span id="page-197-3"></span>**Copying certificates**

If PMM Server is running as a Docker image, use docker cp to copy certificates. This example copies certificate files from the current working directory to a running PMM Server docker container.

docker cp certificate.crt pmm-server:/srv/nginx/certificate.crt

- docker cp certificate.key pmm-server:/srv/nginx/certificate.key docker cp ca-certs.pem pmm-server:/srv/nginx/ca-certs.pem
- docker cp dhparam.pem pmm-server:/srv/nginx/dhparam.pem

docker exec -it pmm-server chown root.root /srv/nginx/\*

#### **Use trusted SSL when connecting PMM Client to PMM Server**

For the new trusted certificates to take effect, you'll just need to restart the PMM server (or advanced users can restart just nginx from a shell: supervisorctl restart nginx).

You can now register clients to the PMM Server using the following:

pmm-admin config --server-url=https://<user>:<password>@<server IP>

#### **Remember**

Your client machine(s) must trust the issuer of the certificate, or you will still see "untrusted connections" messages when accessing the web interface. Thus, your client will need the --server-insecure-tls parameter when running the pmm-admin config command. Follow the instructions on your operating system to install the issuer certificate (ca-certs.pem).

In case of pmm-client running in the container, mount certificates to /etc/pki/tls/certs :

```
PMM SERVER=X. X. X. X: 443
docker run \
-rm \lambda--name pmm-client \<br>-e PM<u>M</u>AGENT_SERVER_ADDRESS=${PM<u>M</u>SERVER} \
-e PM<u>M</u>AGENT_SERVER_USERNAME=admin \
-e PMM_AGENT_SERVER_PASSWORD=admin \
-e PMM_AGENT_SETUP=1 \
-e PMM_AGENT_CONFIG_FILE=config/pmm-agent.yaml
-v /your_directory_with/certs:/etc/pki/tls/certs \
--vol unes-from pnm-client-data \lambdapercona/pmm-client:2
```
## <span id="page-198-1"></span>4.5.2 Grafana HTTPS secure cookies

#### To enable:

1. Start a shell within the Docker container.

docker exec -it pmm-server bash

- 2. Edit / etc/grafana/grafana. i ni .
- Enable cookie\_secure and set the value to true . 3.
- 4. Restart Grafana.

supervisorctl restart grafana

Last update: 2023-04-12

## <span id="page-198-0"></span>4.6 Optimize

4.6.1 Improving PMM Performance with Table Statistics Options

If a MySQL instance has a lot of schemas or tables, there are two options to help improve the performance of PMM when adding instances with pmm-admin add:

- -- di sable-tablestats, or,
- -- disable-tablestats-limit.

## **Important**

- These settings are only for adding an instance. To change them, you must remove and re-add the instances. •
- Only one of these options can be used when adding an instance.

#### 4.6.2 Disable per-table statistics for an instance

When adding an instance with pmm-admin add, the --disable-tablestats option disables table statistics collection when there are more than the default number (1000) of tables in the instance.

## **USAGE**

pmm-admin add mysql --disable-tablestats

## 4.6.3 Change the number of tables beyond which per-table statistics is disabled

When adding an instance with pmm-admin add, the --disable-tablestats-limit option changes the number of tables (from the default of 1000) beyond which per-table statistics collection is disabled.

## **USAGE**

pmm-admin add mysql --disable-tablestats-limit=<LIMIT>

## **EXAMPLE**

Add a MySQL instance, disabling per-table statistics collection when the number of tables in the instance reaches 2000.

pmm-admin add mysql --disable-tablestats-limit=2000

Last update: 2021-07-29

## <span id="page-199-0"></span>4.7 Set up PMM in HA mode

## **Important**

This feature has been added in PMM 2.41.0 and is currently in [Technical Preview](https://docs.percona.com/percona-monitoring-and-management/details/glossary.html#technical-preview). Early adopters are advised to use this feature for testing purposes only as it is subject to change.

Set up PMM using Docker containers in a high-availability (HA) configuration following these instructions.

PMM Server is deployed in a high-availability setup where three PMM Server instances are configured, one being the leader and others are followers. These servers provide services including:

- ClickHouse: A fast, open-source analytical database.
- VictoriaMetrics: A scalable, long-term storage solution for time series data.
- PostgreSQL: A powerful open-source relational database management system, used in this setup to store PMM data like inventory, settings, and other feature-related data.

#### 4.7.1 Importance of HA

Having high availability increases the reliability of the PMM service, as the leader server handles all client requests, and subsequent servers take over if the leader fails.

- Gossip Protocol: This protocol facilitates PMM servers to discover and share information about their states with each other. It is used for managing the PMM server list and failure detection.
- Raft Protocol: This is a consensus algorithm that allows PMM servers to agree on a leader and ensures that logs are replicated among all machines.

## 4.7.2 Prerequisites

You will need the following before you can begin the deployment:

• Docker installed and configured on your system. If you haven't installed Docker, you can follow **[this guide](https://docs.docker.com/get-docker/)**.

## 4.7.3 Procedure to set up PMM in HA mode

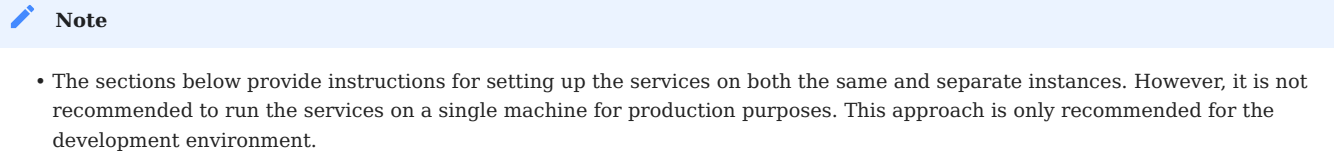

• It is recommended to use clustered versions of PosgreSQL, Victoriametrics, Clickhouse, etc., instead of standalone versions when setting up the services.

The steps to set up PMM in HA mode are:

## **Step 1: Define environment variables**

Before you start with the setup, define the necessary environment variables on each instance where the services will be running. These variables will be used in subsequent commands.

For all IP addresses, use the format 17.10.1.x, and for all usernames and passwords, use a string format like example.

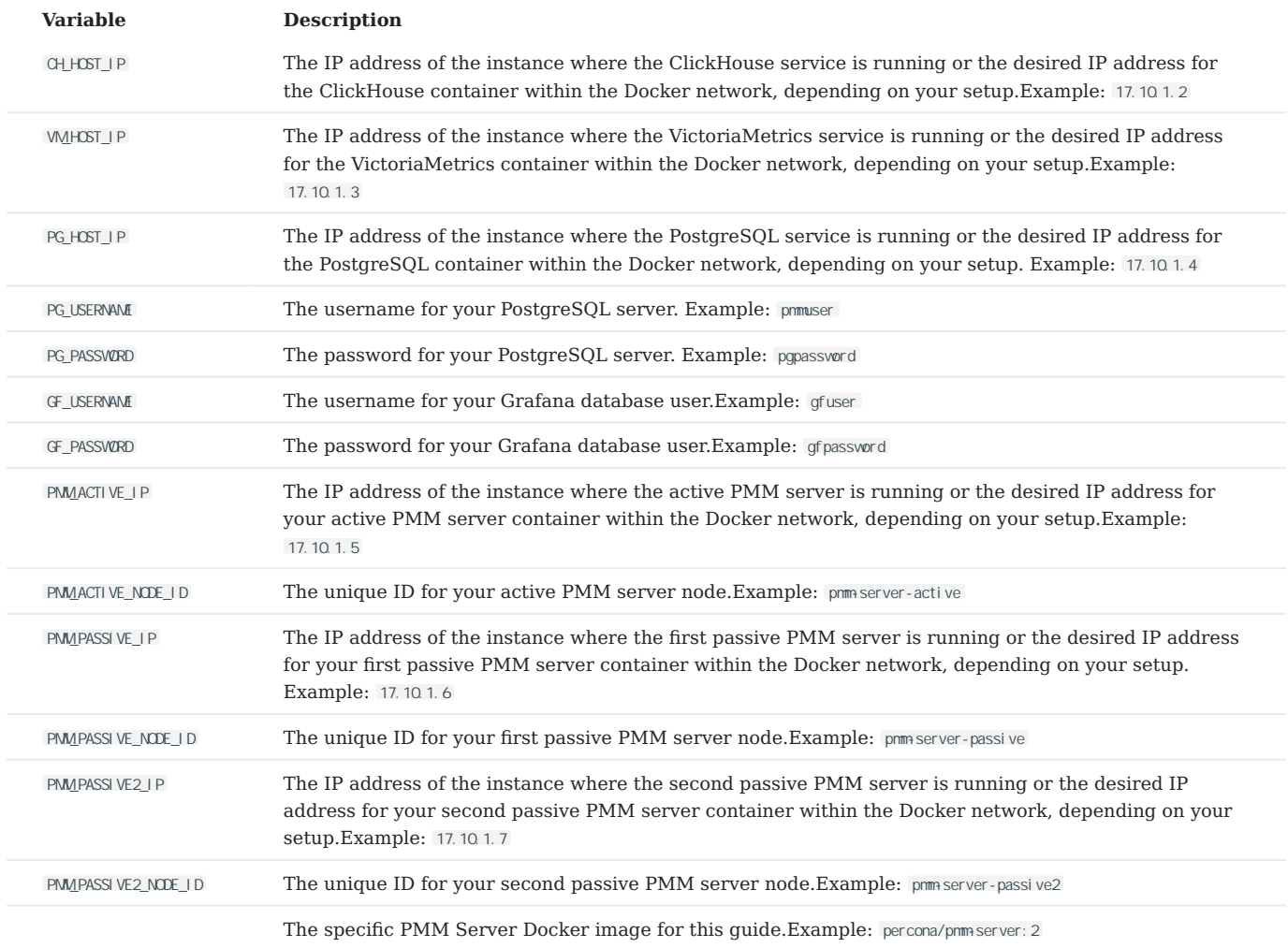

#### **Variable Description**

PMM DOCKER\_IMAGE

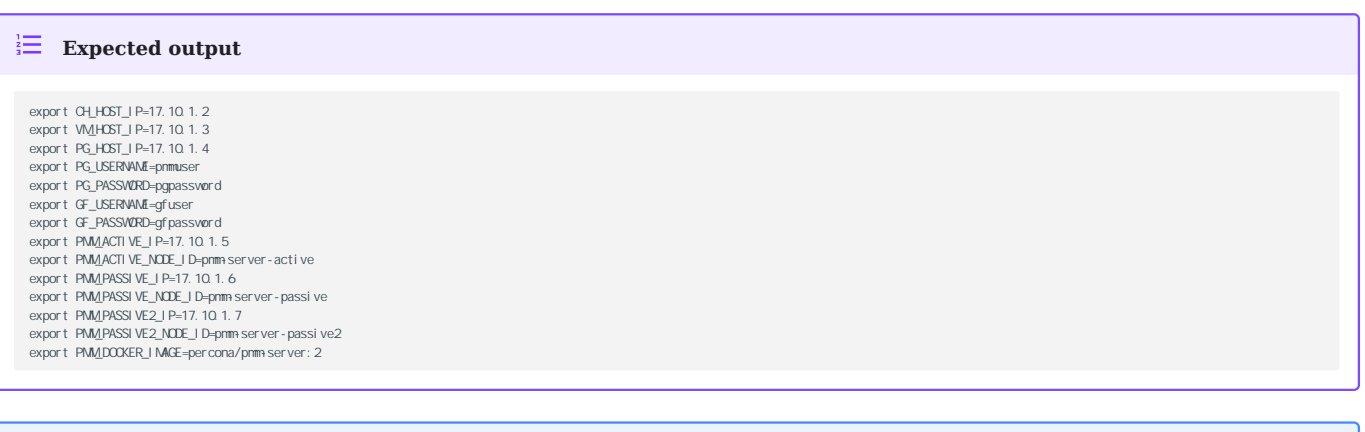

## **Note**

Ensure that you have all the environment variables from Step 1 set in each instance where you run these commands.

## **Step 2: Create Docker network (Optional)**

- 1. Set up a Docker network for PMM services if you plan to run all the services on the same instance. As a result of this Docker network, your containers will be able to communicate with each other, which is essential for the High Availability (HA) mode to function properly in PMM. This step may be optional if you run your services on separate instances.
- 2. Run the following command to create a Docker network:

docker network create pmm-network --subnet=17.10.1.0/16

## **Step 3: Set up ClickHouse**

ClickHouse is an open-source column-oriented database management system. In PMM, ClickHouse stores Query Analytics (QAN) metrics, which provide detailed information about your queries.

To set up ClickHouse:

1. Pull the ClickHouse Docker image.

docker pull clickhouse/clickhouse-server:23.8.2.7-alpine

2. Create a Docker volume for ClickHouse data.

docker volume create ch\_data

#### 3. Run the ClickHouse container.

```
Run services on same instance Run services on a seperate instance
docker run -d \
--name ch \
--network pmm-network \
-ip \{(CH_HOST_H) \}-p 9000.9000 \lambda-v ch_data:/var/lib/clickhouse \
clickhouse/clickhouse-server:23.8.2.7-alpine
docker run -d \
--name ch \
-p 9000:9000 \
-v ch_data:/var/lib/clickhouse \
clickhouse/clickhouse-server:23.8.2.7-alpine
```
## **Note**

- If you run the services on the same instance, the --network and --ip flags assign a specific IP address to the container within the Docker network created in the previous step. This IP address is referenced in subsequent steps as the ClickHouse service address.
- The --network and --ip flags are not required if the services are running on separate instances since ClickHouse will bind to the default network interface.

## **Step 4: Set up VictoriaMetrics**

VictoriaMetrics provides a long-term storage solution for your time-series data. In PMM, it is used to store Prometheus metrics.

To set up VictoriaMetrics:

1. Pull the Victoria Metrics Docker image.

docker pull victoriametrics/victoria-metrics:v1.93.4

2. Create a Docker volume for VictoriaMetrics data.

docker volume create vm\_data

3. Run the VictoriaMetrics container.

You can either run all the services on the same instance or a separate instance.

**Run services on same instance Run services on a seperate instance**

```
docker run -d \
--name vm \
--network pmm-network \
-ip ${VMHOSTIP}
-p 8428.8428 \
-p 8089:8089 \
-p 8089.8089/udp \
-p 2003:2003 \
-p 2003: 2003/udp \
-p 4242 4242
-v vm_data:/storage \
victoriametrics/victoria-metrics: v1.93.4 \
--storageDataPath=/storage \
--graphiteListenAddr=: 2003 \
--opentsdbListenAddr=:4242 \
--httpListenAddr=:8428 \
--influxListenAddr=:8089
docker run -d \
--name vm \
-p 8428 8428 \
-p 8089:8089 \
-p 8089:8089/udp \
-p 2003:2003 \
-p 2003:2003/udp \
-p 4242 4242
-v vm_data:/storage \
victoriametrics/victoria-metrics:v1.93.4 \
--storageDataPath=/storage \
--graphiteListenAddr=:2003 \
--opentsdbListenAddr=:4242 \
--httpListenAddr=:8428 \
--influxListenAddr=:8089
```
#### **Note**

- If you run the services on the same instance, the --network and --ip flags are used to assign a specific IP address to the container within the Docker network created in Step 2. This IP address is referenced in subsequent steps as the VictoriaMetrics service address.
- The --network and --ip flags are not required if the services are running on separate instances, as VictoriaMetrics will bind to the default network interface.

## **Step 5: Set up PostgreSQL**

PostgreSQL is a powerful, open-source object-relational database system. In PMM, it's used to store data related to inventory, settings, and other features.

To set up PostgreSQL:

1. Pull the Postgres Docker image.

docker pull postgres:14

2. Create a Docker volume for Postgres data:

docker volume create pg\_data

3. Create a directory to store init SQL queries:

mkdir -p /path/to/queries

Replace /path/to/queries with the path where you want to store your init SQL queries.

4. Create an init. sql. template file in newly created directory with the following content:

```
CREATE DATABASE "pmm-managed"
CREATE USER <YOUR_PG_USERNAME> WITH ENCRYPTED PASSWORD '<YOUR_PG_PASSWORD>';
GRANT ALL PRIVILEGES ON DATABASE "pmm-managed" TO <YOUR_PG_USERNAME>
CREATE DATABASE grafana;
```

```
CREATE USER <YOUR_GF_USERNAME> WITH ENCRYPTED PASSWORD '<YOUR_GF_PASSWORD>';
GRANT ALL PRIVILEGES ON DATABASE grafana TO <YOUR_GF_USERNAME>;
\c pmm-managed
```
5. Use sed to replace the placeholders with the environment variables and write the output to **init.** sql.

```
sed -e 's/<YOUR_PG_USERNAME>/'"$PG_USERNAME"'/g' \
       -e 's/<YOUR_PG_PASSWORD>/'"$PG_PASSWORD"/g' \<br>-e 's/<YOUR_GF_USERNAME>/'"$GF_USERNAME"'/g' \<br>-e 's/<YOUR_GF_PASSWORD>/'"$GF_PASSWORD"/g' \
     init.sql.template > init.sql
```
CREATE EXTENSION IF NOT EXISTS pg\_stat\_statements;

#### 6. Run the PostgreSQL container.

You can either run all the services on the same instance or on a seperate instance.

It is recommended to use absolute paths instead of relative paths for volume mounts. **Note Run services on same instance Run services on a seperate instance** docker run -d \ --name pg \ --network pmm-network \ --ip \${PG\_HOST\_IP} \  $-p$  5432:5432 \ -e POSTGRES\_PASSWORD=\${PG\_PASSWORD} \

```
-v pg_data:/var/lib/postgresql/data \
postgres:14 \
postgres -c shared_preload_libraries=pg_stat_statements
docker run -d \
--name pg
 -p 5432 5432 \
 -e POSTGRES_PASSWORD=${PG_PASSWORD} \
-v /path/to/queries:/docker-entrypoint-initdb.d \
 -v pg_data:/var/lib/postgresql/data \
 postgres:14 \
postgres -c shared_preload_libraries=pg_stat_statements
```
-v /path/to/queries:/docker-entrypoint-initdb.d/ \

Replace **/path/to/queries** with the path to your **init.sql** file. This command mounts the **init.sql** file to the **docker-entrypointinitdb.d** directory, which is automatically executed upon container startup.

#### **Note**

- If you run the services on the same instance, the --network and --ip flags are used to assign a specific IP address to the container within the Docker network created in Step 2. This IP address is referenced in subsequent steps as the PostgreSQL service address.
- The --network and --ip flags are not required if the services are running on separate instances, as PostgreSQL will bind to the default network interface.

#### **Step 6: Running PMM Services**

The PMM server orchestrates the collection, storage, and visualization of metrics. In our high-availability setup, we'll have one active PMM server and two passive PMM servers.

1. Pull the PMM Server Docker image:

docker pull \${PMA\_DOCKER\_IMAGE}

2. Create a Docker volume for PMM-Server data:

docker volume create pmm-server-active data docker volume create pmm-server-passive\_data docker volume create pmm-server-passive-2\_data

3. Run the active PMM managed server. This server will serve as the primary monitoring server.

You can either run all the services on the same instance or a separate instance.

**Run services on same instance Run services on a seperate instance**

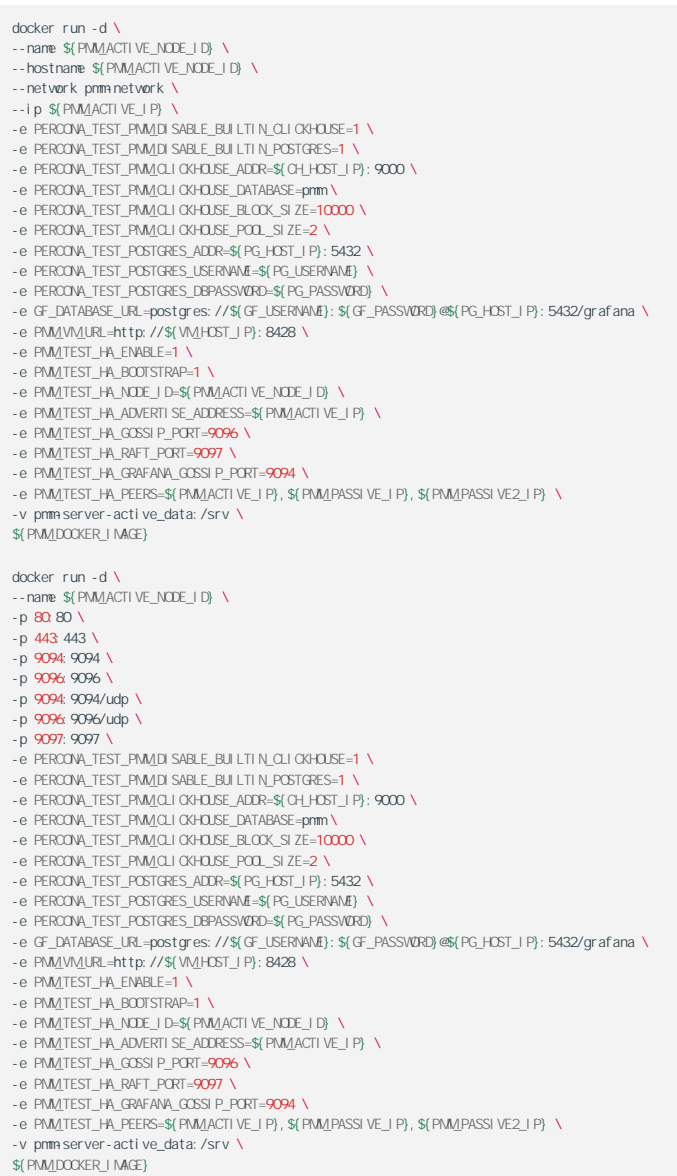

Run the first passive PMM managed server. This server will act as a standby server, ready to take over if the active 4. server fails.

You can either run all the services on the same instance or a separate instance.

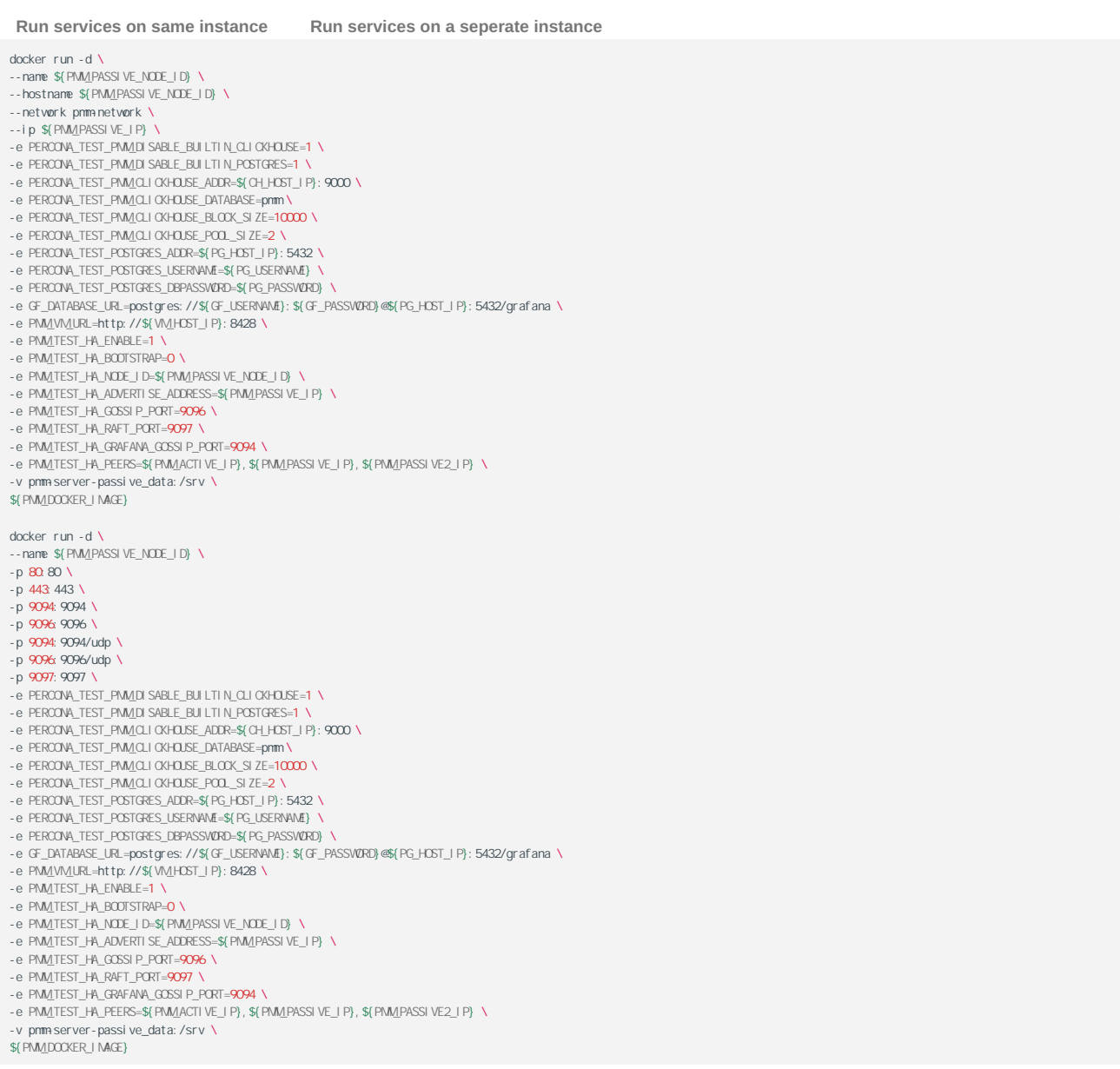

5. Run the second passive PMM managed server. Like the first passive server, this server will also act as a standby server.

You can either run all the services on the same instance or a separate instance.

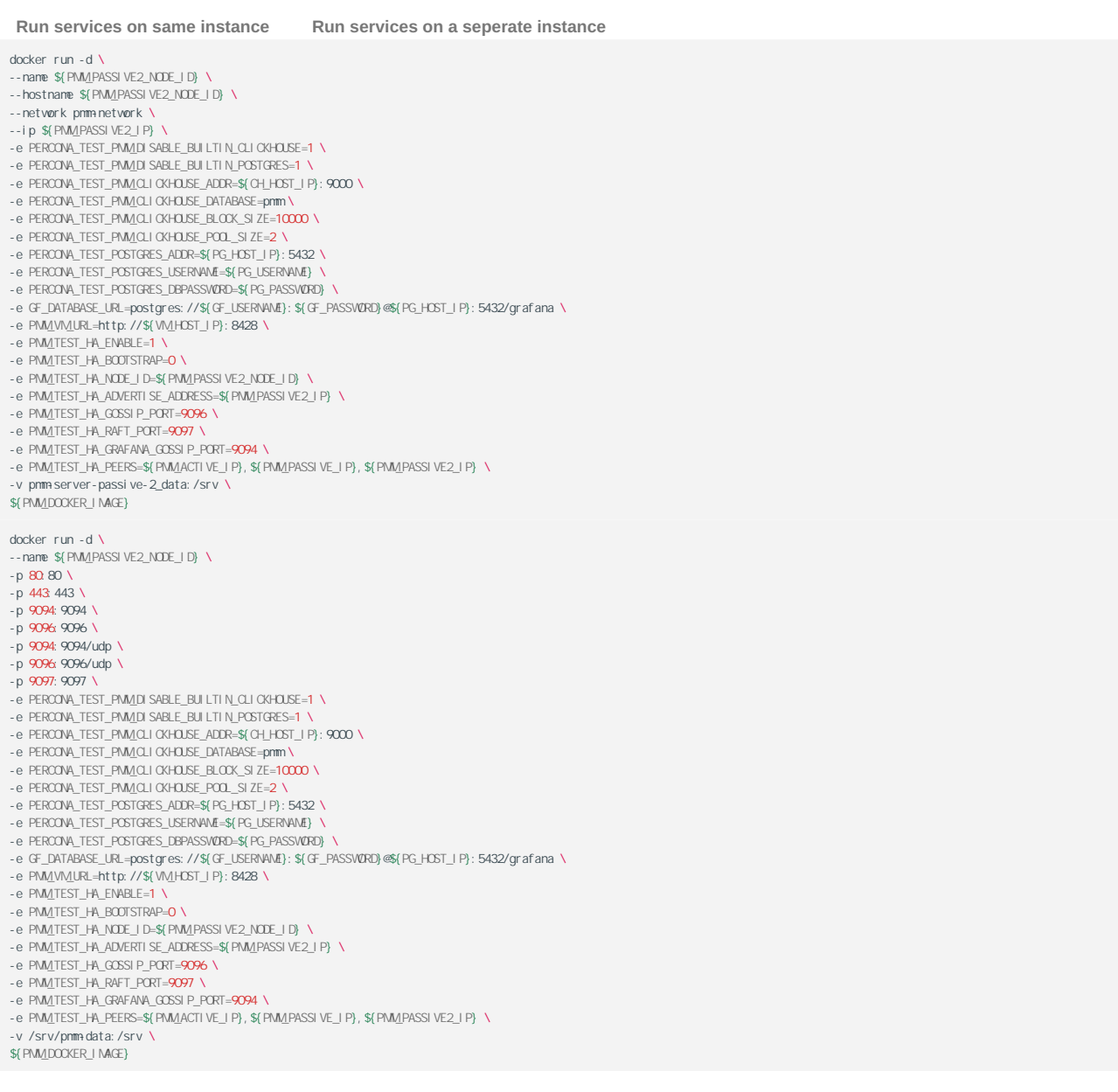

## **Note**

- Ensure to set the environment variables from Step 1 in each instance where you run these commands.
- If you run the service on the same instance, remove the <sub>r</sub> flags.
- If you run the service on a separate instance, remove the **--network** and **--ip** flags. •

## **Step 7: Running HAProxy**

HAProxy provides high availability for your PMM setup by directing traffic to the current leader server via the /v1/ I eader Heal thCheck endpoint.

1. Pull the HAProxy Docker image.

docker pull haproxy:2.4.2-alpine

2. Create a directory to store the SSL certificate.

mkdir -p /path/to/certs

Replace /path/to/certs with the path where you want to store your SSL certificates.

3. Navigate to this directory and generate a new private key.

openssl genrsa -out pmm.key 2048

This command generates a 2048-bit RSA private key and saves it to a file named pmm.key .

Using the private key, generate a self-signed certificate. 4.

openssl req -new -x509 -key pmm.key -out pmm.crt -days 365

Enter country, state, organization name, etc. when asked. Use -days 365 option for 365-day certificate validity.

5. Copy your SSL certificate and private key to the directory you created in step 2. Ensure that the certificate file is named pmm.crt and the private key file is named pmm.key .

Concatenate these two files to create a PEM file:

```
cat pmm.crt pmm.key > pmm.pem
```
6. Create a directory to store HA Proxy configuration.

mkdir -p /path/to/haproxy-config

Replace /path/to/haproxy-config with the path where you want to store your HAProxy configuration.

Create an HAProxy configuration file named haproxy.cfg.template in that directory. This configuration tells HAProxy to use 7. the /v1/leaderHealthCheck endpoint of each PMM server to identify the leader.

```
global<br>I og stdout
                 local 0 debug<br>Local 1 i nfo
   log stdout
    log stdout local2 info
    daemon
defaults
    log global
           http
    option httplog
    option dontlognull
     timeout connect 5000
    timeout client 50000
   timeout server 50000
frontend http_front
    bind *:80
   default_backend_http_back
frontend https front
    bind *:443 ssl crt /etc/haproxy/certs/pmm.pem
   default_backend https_back
backend http_back
    option httpchk
     http-check send meth POST uri /v1/leaderHealthCheck ver HTTP/1.1 hdr Host www
    http-check expect status 200
    server pmm-server-active-http PMM_ACTIVE_IP:80 check
     server pmm-server-passive-http PMM_PASSIVE_IP:80 check backup
   server pmm-server-passive-2-http PMM_PASSIVE2_IP:80 check backup
backend https_back
    option httpchk
   http-check send meth POST uri /v1/leaderHealthCheck ver HTTP/1.1 hdr Host www.
    http-check expect status 200
    server pmm-server-active-https PMM_ACTIVE_IP: 443 check ssl verify none
    server pmm-server-passive-https PMM_PASSIVE_IP: 443 check ssl verify none
   server pmm-server-passive-2-https PMM_PASSIVE2_IP: 443 check ssl verify none
```
8. Before starting the HAProxy container, use sed to replace the placeholders in haproxy. cfg. template with the environment variables, and write the output to haproxy.cfg.

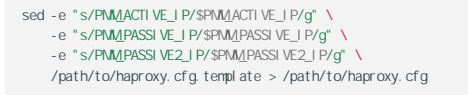

#### 9. Run the HAProxy container.

```
docker run -d \
  --name haproxy \
  --network pmm-network \
  -p 80:80 \
  -p 443:443
  -v /path/to/haproxy-config:/usr/local/etc/haproxy \
  -v /path/to/certs:/etc/haproxy/certs \
  haproxy: 2.4.2-al pi ne
```
Replace /path/to/haproxy-config with the path to the haproxy.cfg file you created in step 6, and /path/to/certs with the path to the directory containing the SSL certificate and private key.

## **Note**

- It is recommended to use absolute paths instead of relative paths for volume mounts.
- If you're running services on separate instances, you can remove the --network flag.

HAProxy is now configured to redirect traffic to the leader PMM managed server. This ensures highly reliable service by redirecting requests to the remainder of the servers in the event that the leader server goes down.

#### **Step 8: Accessing PMM**

You can access the PMM web interface via HAProxy once all the components are set up and configured:

- 1. Access the PMM services by navigating to https://<HAProxy\_IP> in your web browser. Replace <HAProxy\_IP> with the IP address or hostname of the machine running the HAProxy container.
- 2. You should now see the PMM login screen. Log in using the default credentials, unless you changed them during setup.
- 3. You can use the PMM web interface to monitor your database infrastructure, analyze metrics, and perform various database management tasks.

When you register PMM Clients, you must use the HAProxy IP address (or hostname) rather than the PMM Server address once your PMM environment has been set up in high-availability (HA) mode. Even if one PMM server becomes unavailable, clients will still be able to communicate with the servers.

You have now successfully set up PMM in HA mode using Docker containers. Your PMM environment is more resilient to failures and can continue providing monitoring services if any of the instances fail.

## **Note**

Ensure that all containers are running and accessible. You can use docker ps to check the status of your Docker containers. If a container is not running, you can view its logs using the command docker logs <container\_name> to investigate the issue.

## Last update: 2023-12-12

## <span id="page-209-0"></span>4.8 Annotate

Annotations mark a moment in time. They are useful for marking system changes or other significant application events. They can be set globally or for specific nodes or services.

You create them on the command line with the [pmm-admin annotate](#page-370-0) command.

Annotations show as a vertical dashed line on a dashboard graph. Reveal the annotation text by mousing over the caret indicator below the line.

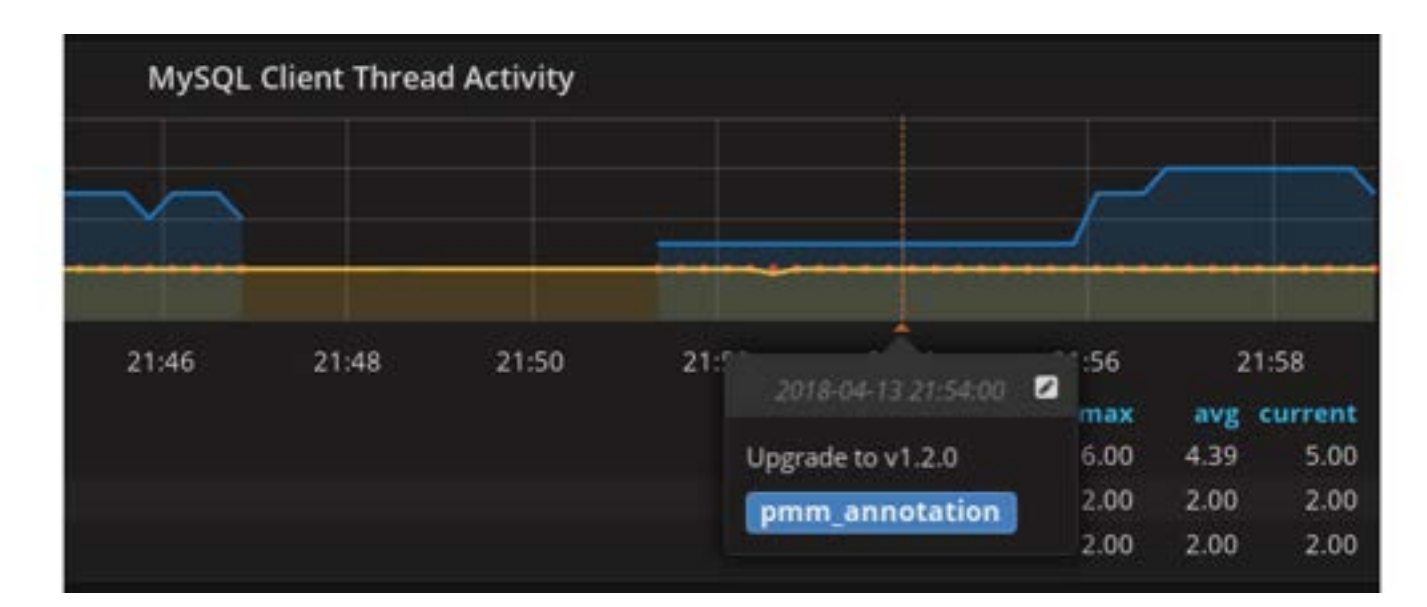

You turn annotations on or off with the *PMM Annotations* switch in the second row menu bar.

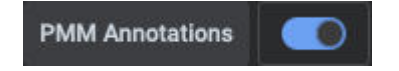

#### Last update: 2021-05-11

## <span id="page-210-0"></span>4.9 Share dashboards and panels

When you need to share a dashboard with your team members, you can either send them a direct link to the dashboard, or render and send the dashboard as a .PNG image.

## 4.9.1 Share as direct link

- 1. Go to the dashboard that you want to share.
- 2. Click at the top of the dashboard to display the panel menu.
- Select **Share** to reveal the **Share Panel** and either: 3.
- 4. copy and send the full URL for the dashboard, OR
- 5. toggle the **Short URL** option to generate a simple link with a unique identifier

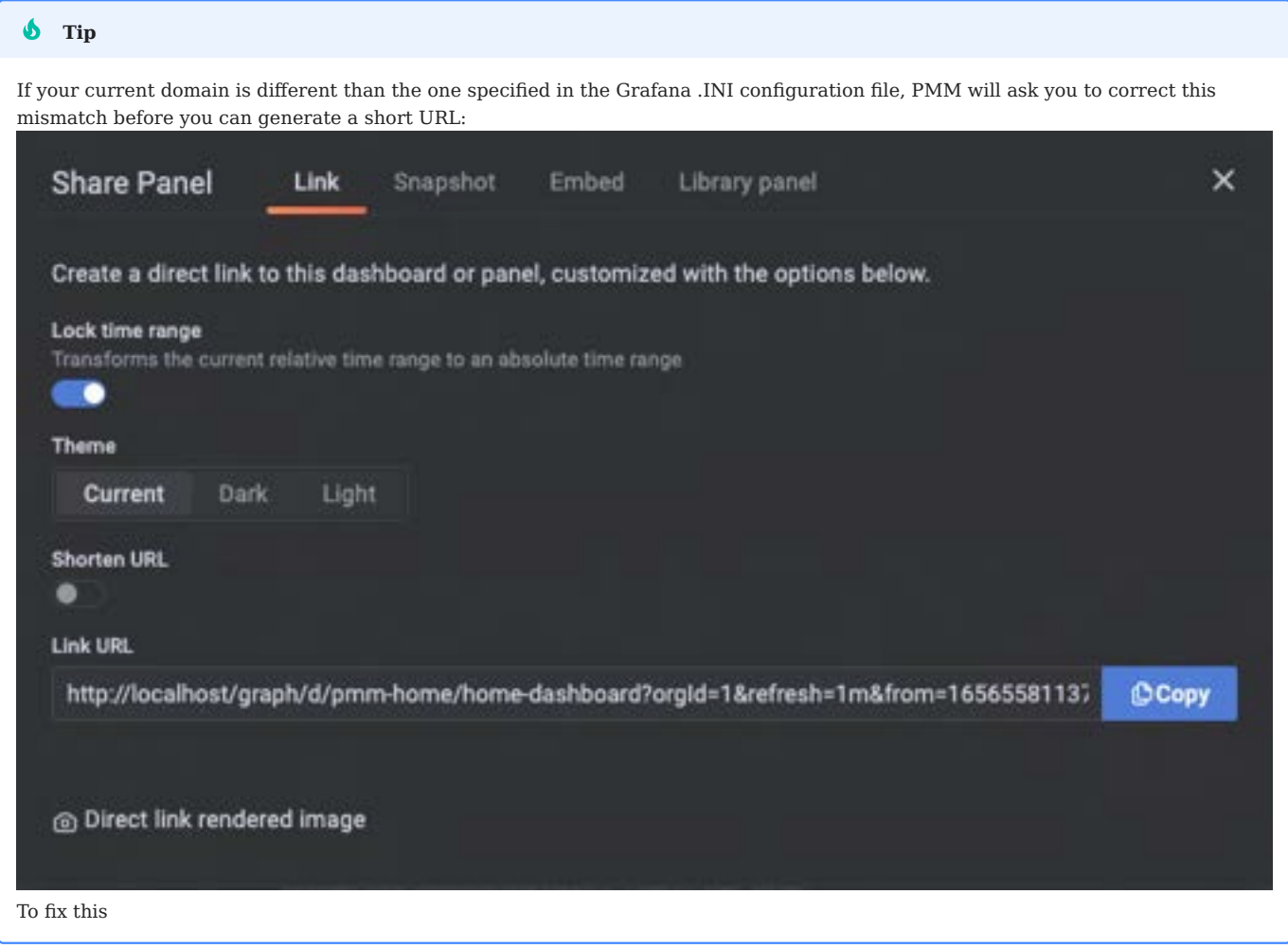

## 4.9.2 Share as a PNG file

Rendering images requires the Image Renderer plug-in. If your PMM Admin has not installed this for your PMM instance, you will see the following error message under **Share Panel > Link**.

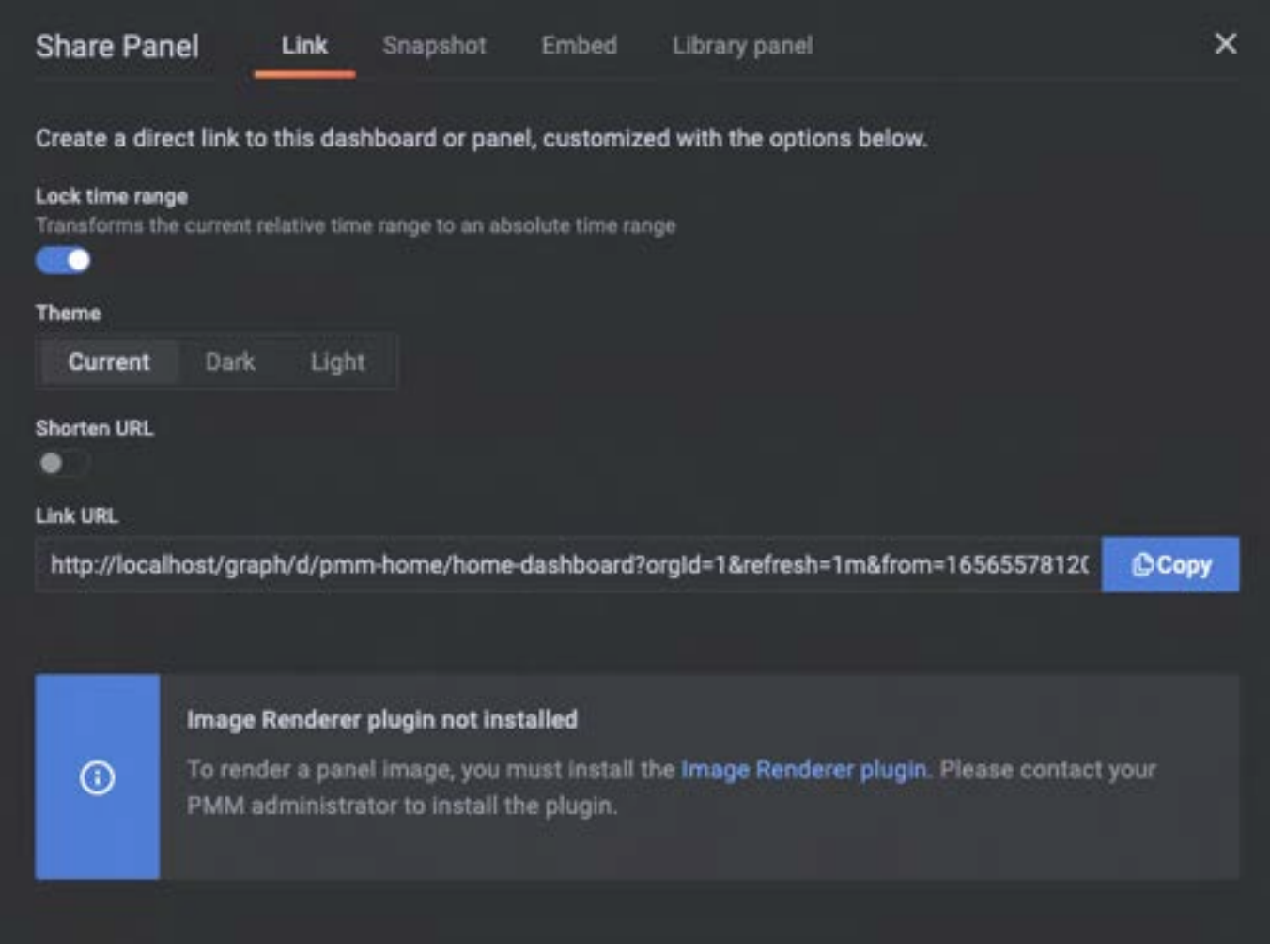

To install the dependencies:

## 1. Connect to your PMM Server Docker container.

docker exec -it pmm-server bash

#### 2. Install Grafana plug-ins.

grafana-cli plugins install grafana-image-renderer

#### 3. Restart Grafana.

supervisorctl restart grafana

#### 4. Install libraries.

yum install -y libXcomposite libXdamage libXtst cups libXScrnSaver pango \ atk advaita-cursor-theme advaita-icon-theme at at-spi 2-atk at-spi 2-core \ cairo-gobject colord-libs dconf desktop-file-utils ed emacs-filesystem \ gdk-pixbuf2 glib-networking gnutls gsettings-desktop-schemas \ gtk-update-icon-cache gtk3 hicolor-icon-theme jasper-libs json-glib \ libappindicator-gtk3 libdbusmenu libdbusmenu-gtk3 libepoxy \ liberation-fonts liberation-narrow-fonts liberation-sans-fonts \ liberation-serif-fonts libgusb libindicator-gtk3 libmodman libproxy \ libsoup libwayland-cursor libwayland-egl libxkbcommon m4 mailx nettle \ patch psmisc redhat-lsb-core redhat-lsb-submod-security rest spax time \ trousers xdg-utils xkeyboard-config alsa-lib

To render the image:

- 1. Go to the dashboard that you want to share.
- 2. Click at the top of the dashboard to display the panel menu.
- Select **Share** to reveal the **Share Panel**. 3.
- 4. Click **Direct link rendered image**. This opens a new browser tab.
- 5. Wait for the image to be rendered, then use your browser's Image Save function to download the image.

Last update: 2022-07-19

## <span id="page-213-0"></span>4.10 Extend Metrics

When you need a metric that's not present in the default list of node\_exporter metrics you may be able to use the textfile collector. The textfile collector allows exporting of statistics from batch jobs. It can also be used to export static metrics, such as what role a machine has.

#### 4.10.1 Enable the textfile collector

The collector is enabled by default. The following folders are used for different resolutions:

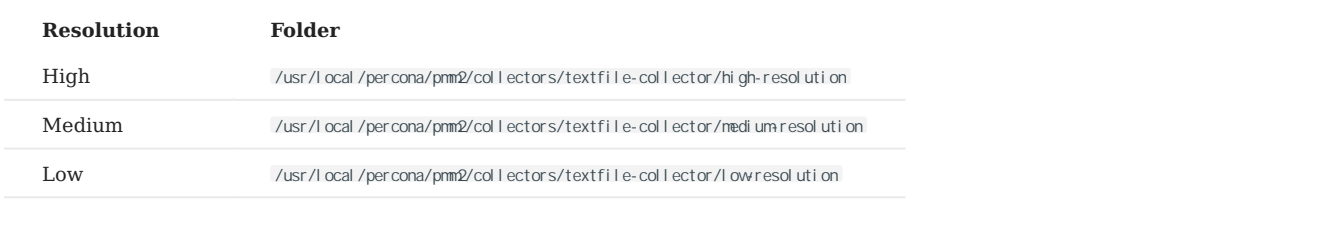

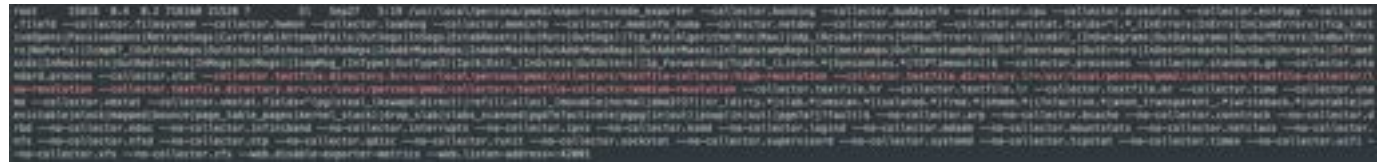

The exporter parses all files in these directories that match the filename wildcard expression \*. prom using a simple text-based [exposition format.](https://prometheus.io/docs/instrumenting/exposition_formats/#text-based-format) Metrics are stored on the PMM Server-side with additional labels related to this Node.

#### 4.10.2 Examples of shell commands for custom metrics

#### To statically set roles for a machine using labels:

echo 'node\_role{role="my\_monitored\_server\_1"} 1' > /usr/local/percona/pmm2/collectors/textfile-collector/low-resolution/node\_role.prom

#### Here's an example of a cron job that automatically pushes logged-in users:

\$ cat /etc/cron.d/loggedin\_users<br>\*/1 \* \* \* \* root /usr/hin \*/1 \* \* \* \* root /usr/bin/who | /usr/bin/wc -l | sed -ne 's/^/node\_loggedin\_users /p' > /usr/local/percona/pmm2/collectors/textfile-collector/high-resolution/node\_users.prom

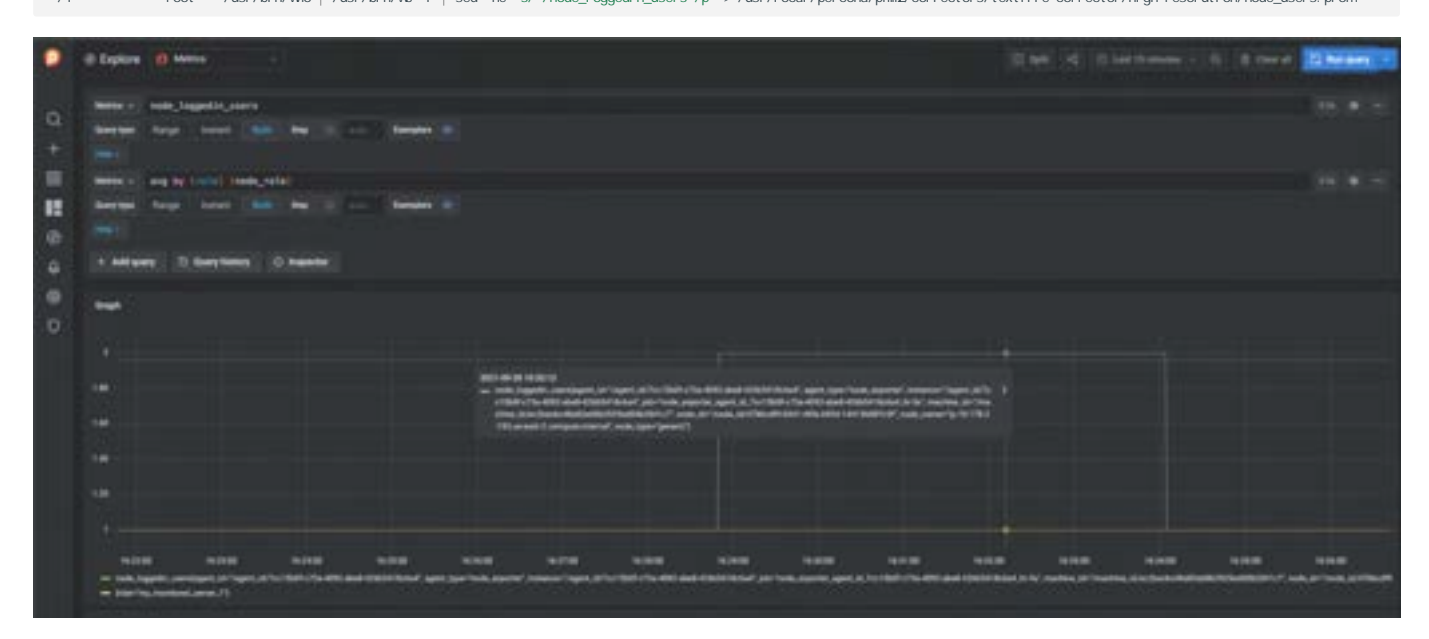

Last update: 2022-11-23

## <span id="page-214-0"></span>4.11 Resolve issues

This section describes solutions to common problems and scenarios you might encounter while using PMM.

## 4.11.1 Troubleshooting checklist

The following questions might help you identify the origin of the problem while using Percona Monitoring and Management:

- 1. Are you using the latest PMM version?
- 2. Did you check the known issues section in the Release Notes for that particular PMM release?
- 3. Are you receiving any error messages?
- 4. Do the logs contain any messages about the problem? See Message logs and Trace logs for more information.
- 5. Does the problem occur while configuring PMM, such as:
	- Does the problem occur while you configure a specific function?
	- Does the problem occur when you perform a particular task?
- 6. Are you using the recommended [authentication](#page-395-0) method?
- 7. Does your system's firewall allow TCP traffic on the [ports](#page-10-0) used by PMM?
- 8. Have you allocated enough [disk space](https://www.percona.com/blog/2017/05/04/how-much-disk-space-should-i-allocate-for-percona-monitoring-and-management/) for installing PMM? If not, check the disk allocation space.
- Are you using a Technical Preview feature? Technical Preview features are not production-ready and should only be 9. used in testing environments. For more information, see the relevant Release Notes.
- 10. For installing the PMM client, are you using a package other than a binary package without root permissions?
- 11. Is your [PMM Server](#page-9-0) installed and running with a known IP address accessible from the client node?
- 12. Is the [PMM Client](#page-47-0) installed, and is the node [registered with PMM Server](#page-51-0)?
- 13. Is PMM-client configured correctly and has access to the config file?
- For monitoring MongoDB, do you have adminUserAnyDatabase or superuser role privilege to any database servers you 14. want to monitor?
- 15. For monitoring Amazon RDS using PMM, is there too much latency between PMM Server and the Amazon RDS instance?
- 16. Have you upgraded the PMM Server before you upgraded the PMM Client? If yes, there might be configuration issues, thus leading to failure in the client-server communication, as PMM Server might not be able to identify all the parameters in the configuration.
- 17. Is the PMM Server version higher than or equal to the PMM Client version? Otherwise, there might be configuration issues, thus leading to failure in the client-server communication, as PMM Server might not be able to identify all the parameters in the configuration.

#### 4.11.2 Troubleshooting areas

#### **Upgrade issues**

**PMM SERVER NOT UPDATING CORRECTLY**

If the PMM server wasn't updated correctly, or if you have concerns about the release, you can force the update process in 2 ways:

- From the UI Home panel: click the Alt key on the reload icon in the Update panel to make the Update Button visible 1. even if you are on the same version as available for update. Pressing this button will force the system to rerun the update so that any broken or not installed components can be installed. In this case, you'll go through the usual update process with update logs and successful messages at the end.
- 2. By API call (if UI not available): You can call the Update API directly with:

curl --user admin:admin --request POST 'http://PMM\_SERVER/v1/Updates/Start'

Replace admin: admin with your username/password, and replace PMM\_SERVER with your server address.

You will not see the logs using this method.

Refresh The Home page in 2-5 minutes, and you should see that PMM was updated.

3. Upgrade PMM server using [Docker.](#page-13-0)

<span id="page-215-1"></span>**PMM SERVER NOT SHOWING LATEST VERSIONS AVAILABLE WITH THE INSTANCES CREATED FROM AWS**

For PMM versions prior to 2.33.0, in specific environments, including AWS, some EPEL repository mirrors did not respond within the time limit defined by pmm-update (currently set to 30 seconds). It was causing supervisord to kill pmm-updatechecker, which determines if a newer PMM Server is available for upgrade.

## **Solution**

Log in to the PMM Server and run the following command as a root user:

\$ yum-config-manager --setopt=epel.timeout=1 --save

```
PMM SERVER FAILS WHILE UPGRADING
```
A bug in PMM Server ansible scripts caused PMM to upgrade Nginx's dependencies without updating Nginx itself. Due to this, PMM throws an error while upgrading and cannot upgrade to a newer version.
#### **Important**

This issue has been resolved for PMM version 2.33.0. However, the issue persists on all the versions prior to 2.33.0.

## **Solution**

While PMM is being upgraded, log in to the PMM server and run the following command:

sed -i 's/- nginx/- nginx\*/' /usr/share/pmm-update/ansible/playbook/tasks/update.yml

**PMM CANNOT ACESS ADMIN USER AFTER UPGRADING**

After upgrading PMM from version 2.39.0 to 2.40.0 (not el7) using Docker, the admin user cannot access the PMM UI.

**Solution**: To fix the problem and gain back admin access to the PMM interface execute the following:

```
# psql -U grafana
grafana=> update "user" set i d='1' where login='admin'
UPDATE 1
qrafana\Rightarrow \lambdaq
```
# grafana cli --homepath=/usr/share/grafana --config=/etc/grafana/grafana.ini admin reset-admin-password <PASS>

#### **Configuration issues**

This section focuses on configuration issues, such as PMM-agent connection, adding and removing services for monitoring, and so on.

#### **CLIENT-SERVER CONNECTIONS**

There are many causes of broken network connectivity.

The container is constrained by the host-level routing and firewall rules when using [using Docker](#page-11-0). For example, your hosting provider might have default iptables rules on their hosts that block communication between PMM Server and PMM Client, resulting in *DOWN* targets in VictoriaMetrics. If this happens, check the firewall and routing settings on the Docker host.

PMM can also generate diagnostics data that can be examined and/or shared with our support team to help solve an issue. You can get collected logs from PMM Client using the pmm-admin summary command.

Logs obtained in this way include PMM Client logs and logs received from the PMM Server, and stored separately in the client and server folders. The server folder also contains its client subfolder with the self-monitoring client information collected on the PMM Server.

Beginning with [PMM 2.4.0](#page-505-0), there is a flag that enables the fetching of [pprof](https://github.com/google/pprof) debug profiles and adds them to the diagnostics data. To enable, run pmm-admin summary --pprof .

You can get PMM Server logs with either of these methods:

# **Direct download**

In a browser, visit https://<address-of-your-pmm-server>/logs.zip.

## **From Help menu**

- 1. Select  $Help \rightarrow PMM Logs.$
- Click *PMM Logs* to retrieve PMM diagnostics data which can be examined and shared with our support team should 2. you need help.

**CONNECTION DIFFICULTIES**

# **Passwords**

When adding a service, the host might not be detected if the password contains special symbols (e.g.,  $\varnothing$ , %, etc.).

In such cases, you should convert any password, replacing special characters with their escape sequence equivalents.

One way to do this is to use the encodeURI Component JavaScript function in your browser's web console (commonly found under a *Development Tools* menu). Run the function with your password as the parameter. For example:

> encodeURIComponent("s3cR#tpa\$\$worD")

will give:

"s3cR%23tpa%24%24worD"

#### **Password change**

When adding clients to the PMM server, you use the admin user. However, if you change the password for the admin user from the PMM UI, then the clients will not be able to access PMM due to authentication issues. Also, Grafana will lock out the admin user due to multiple unsuccessful login attempts.

In such a scenario, use [API key](#page-395-0) for authentication. You can use API keys as a replacement for basic authentication.

# 4.11.3 Percona Alerting

## **No Alert rule templates tab on the Alerting page**

Percona Alerting option isn't active.

- Go to *Configuration* → *Settings* → *Advanced Settings*. 1.
- Enable *Alerting*. 2.

#### **Custom alert rule templates not migrated to Percona Alerting**

If you have used Integrated Alerting in previous PMM versions, and had custom templates under /srv/ia/templates , make sure to transfer them to /srv/alerting/templates . PMM is no longer sourcing templates from the ia folder, since we have deprecated Integrated Alerting with the 2.31 release.

**UNREACHABLE EXTERNAL IP ADDRESSES**

If you get an email or page from your system that the IP is not reachable from outside my organization, do the following:

To configure your PMM Server's Public Address, select *Configuration* → *Settings* → *Advanced Settings*, and supply an address to use in your alert notifications.

**ALERT RULE TEMPLATES ARE DISABLED**

Built-In alerts are not editable, but you can copy them and edit the copies. (In [PMM 2.14.0](#page-493-0) and above).

If you create a custom alert rule template, you will have access to edit.

#### **QAN issues**

This section focuses on problems with QAN, such as queries not being retrieved so on.

**MISSING DATA**

#### **Why don't I see any query-related information?**

There might be multiple places where the problem might come from:

- Connection problem between pmm-agent and pmm-managed •
- PMM-agent cannot connect to the database.
- Data source is not properly configured.

#### **Why don't I see the whole query?**

Long query examples and fingerprints can be truncated to 1024 symbols to reduce space usage. In this case, the query explains section will not work.

#### **Plugins issues**

# **PMM does not allow to install, upgrade or remove plugins**

Users have encountered issues with installing, updating and removing plugins from PMM. The cause of this issue is the incorrect permissions assigned to the /srv/grafana/plugins directory. These permissions are preventing the grafana component from writing to the directory.

# **Solution**

Set the ownership on the directory /srv/grafana/plugins to grafana: grafana.

Last update: 2023-10-17

# 4.12 Export PMM data with PMM Dump

PMM data dumps are compressed tarball files containing a comprehensive export of your PMM metrics and QAN data collected by PMM Server.

You can download these dataset files locally, or share them with Percona Support via an SFTP server. This enables you to share PMM data securely, which is especially useful when you need you troubleshoot PMM issues without without providing access to your PMM instance.

Starting with 2.41, PMM enables you to generate PMM Datasets straight from PMM. If you are using an older PMM version, you can use the [standalone PMM Dump utility](https://docs.percona.com/pmm-dump-documentation/installation.html) instead.

#### 4.12.1 Dump contents

The **dump.tar.gz** dump file is a .TAR archive compressed via Gzip. Here's what's inside the folders it contains:

- **meta.json**: metadata about the data dump •
- **vm**: Victoria Metrics data chunks in native VM format, organized by timeframe
- **ch**: Query Analytics (QAN) data stored in ClickHouse, organized by rows count
- **log.json**: logs detailing the export and archive creation process

#### 4.12.2 Create a data dump

To create a dump of your dataset:

- 1. From the main menu on the left, go to **Help > PMM Dump**.
- 2. Click **Create dataset** to go to the **Export new dataset** page.
- 3. Choose the service for which you want to create the dataset or leave it empty to export all data.
- 4. Define the time range for the dataset.
- Enable **Export QAN** to include Query Analytics (QAN) metrics alongside the core metrics. 5.
- Enable **Ignore load** to export the dump bypassing the default resource limit restrictions. 6.
- 7. Click **Create dataset**. This will generate a data dump file and automatically record an entry in the PMM Dump table. From there, you can use the options available in the **Options** menu to send the dump file to Percona Support or download it locally for internal usage.

# 4.12.3 Send a data dump to Percona Support

If you are a Percona Customer, you can securely share PMM data dumps with Percona Support via SFTP.

- 1. From the main menu on the left, go to **Help > PMM Dump**.
- 2. Select the PMM dump entry which you want to send to Support.
- 3. In the **Options** column, expand the table row to check the PMM Service associated with the dataset, click the ellipsis (three vertical dots) and select **Send to Support**.
- Fill in the [details of the SFTP server,](https://percona.service-now.com/percona?id=kb_article_view&sysparm_article=KB0010247&sys_kb_id=bebd04da87e329504035b8c9cebb35a7&spa=1) then click **Send**. 4.
- 5. Update your Support ticket to let Percona know that you've uploaded the dataset on the SFTP server.

Last update: 2023-12-12

# 4.13 Integrate with Percona Platform

# <span id="page-219-0"></span>4.13.1 Integrate PMM with Percona Platform

Percona Platform brings together database distributions, support expertise, services, management, and automated insights.

Connect your PMM servers to Percona Platform to boost the monitoring capabilities of your PMM installations and manage database deployments easier. In addition, you get access to PMM updates, automated insights, advanced advisor checks and more alert rule templates.

**CONNECT PMM TO PERCONA PLATFORM**

You can connect to Percona Platform with a Percona Account or via Google or GitHub authentication. If [Percona Support](https://www.percona.com/about-percona/contact) has enabled a custom identity provider for your account, you can also log in using your company's credentials.

We recommend that you connect with a Percona Account, as this gives you access to other Percona services, including Percona Platform, Percona Customer Portal, and Community Forum. If you don't have a Percona Account, you can create one on the [Percona Platform homepage](https://portal.percona.com/login) using the **Don't have an account? Create one?** link.

**Prerequisites**

To ensure that PMM can establish a connection to Percona Platform:

**UPGRADE TO PMM 2.27.0 OR LATER**

Before connecting your PMM server to Percona Platform, make sure you are using PMM version 2.27 or newer. Otherwise, upgrade your PMM installation beforehand.

This is required because, starting with PMM 2.27, Percona Platform has replaced username/password authentication with access token authentication. Access-token authentication increases security and enables federated identity.

This change did not affect existing connections to PMM Platform, which were not automatically terminated.

For more information, see [Install and set up PMM](#page-8-0).

**CHECK THAT YOU ARE A MEMBER OF AN EXISTING PLATFORM ORGANIZATION**

- 1. Log in to [Percona Platform](https://portal.percona.com) using your Percona Account. If you are connecting via GitHub, make sure you set your email address as **public** in your GitHub account. If your email address is private instead, Percona Platform cannot access it to authenticate you.
- 2. On the Getting Started page, check that the Create organization step shows an option to view your organization.

Contact your account administrator or create a new organization for your Percona Account if this is the case.

**SET THE PUBLIC ADDRESS OF YOUR PMM SERVER**

PMM automatically detects and populates the public address of the PMM server when this is not set up. If you need to set it differently, go to **Settings > Advanced Settings** and edit the **Public Address** field.

# **Connect PMM to Percona Platform**

To connect your PMM server to Percona Platform, copy your personal access token from Platform Portal and paste it into PMM. You will find your access token in Platform Portal as part of your user profile page.

**Token validity**

For security reasons, access tokens expire after 30 minutes. Make sure to paste the code before that, or generate a new one if it expires.

To connect your PMM server to Percona Platform:

1. In PMM, go to **Settings > Percona Platform** tab to fill in the **Connect PMM to Percona Portal** form:

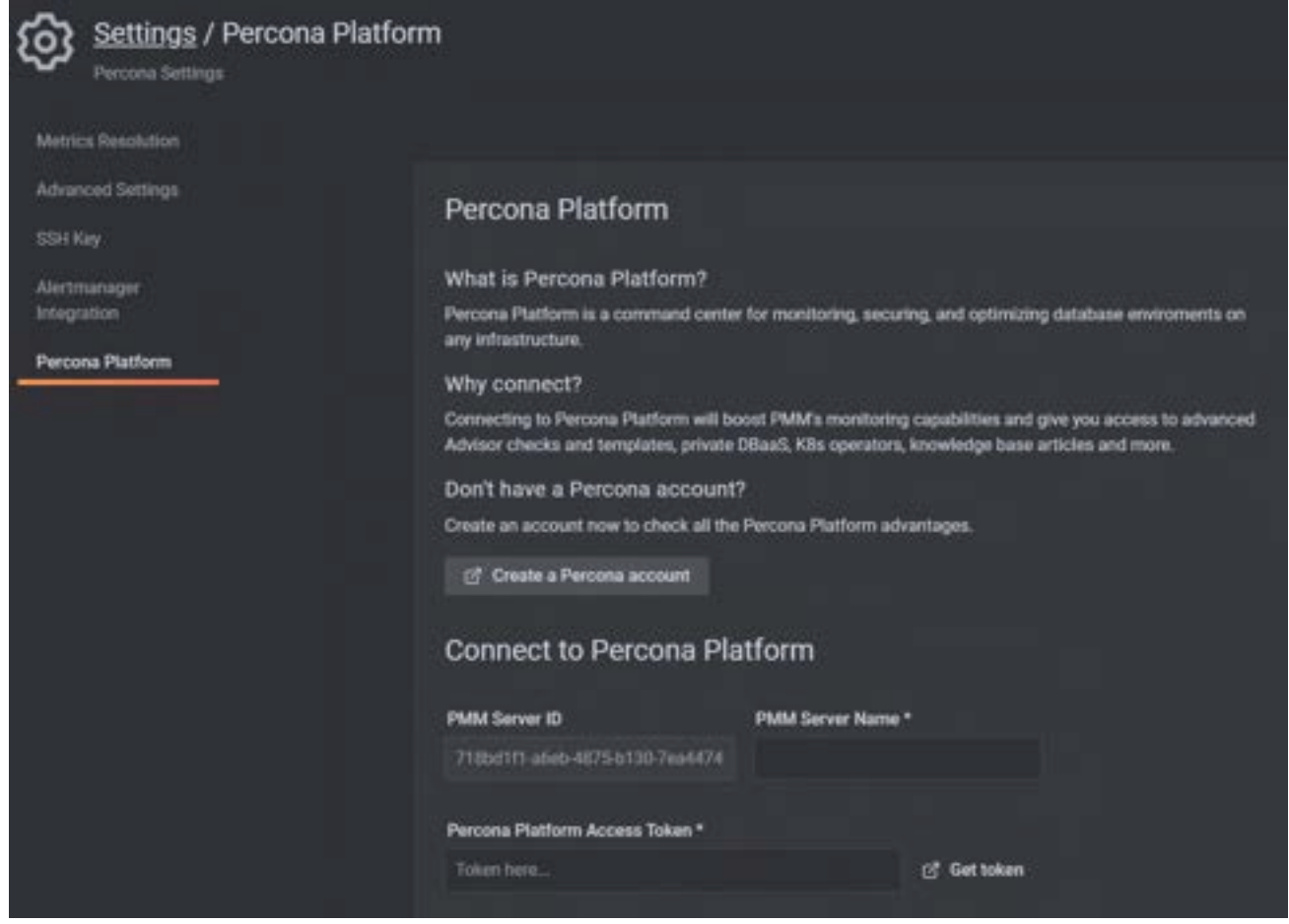

- 2. The PMM server ID field is automatically populated with the ID identified for your PMM instance. Enter the name of your PMM instance and click **Get token** to go to Percona Platform Portal and generate your access token.
- 3. Log into Percona Platform using your Percona Account (if you don't have an active current session).
- 4. On the **Profile Settings page**, copy the code from the **Percona Platform Access Token** field.
- Back into PMM, paste the Access Token into the **Percona Platform Access Token** field, and click **Connect**. 5.

To confirm that you have successfully connected the server and check the list of all servers currently connected to an organization, go to [Percona Platform](https://portal.percona.com) > **Dashboard** tab and click **View Instances** next to the **Connect your PMM** step.

## **Check Percona Portal entitlements**

After connecting to the Percona Platform, PMM has access to additional alert templates, Advisor checks, and account information. See [Check Percona Portal account information.](#page-221-0)

**DISCONNECT A PMM INSTANCE**

Disconnect a PMM instance when you want to unlink it from your Percona Platform organization or stop monitoring it there.

To disconnect a PMM server, go to **Configuration > Settings > Percona Platform** and click **Disconnect**.

**Disconnecting instances as an Admin**

In situations where you are not able to disconnect servers yourself, ask your PMM Admin to disconnect the server for you. For example, you may not be able to disconnect servers when PMM is moved to a network segment without outbound connections to public networks.

#### **Availability**

This feature is available starting with PMM 2.29.0.

If you cannot disconnect servers yourself, ask your PMM Admin to disconnect the server for you. For example, you may not be able to disconnect servers when PMM is moved to a network segment without outbound connections to public networks.

If you are a PMM Admin, you can terminate any connections to Percona Platform, even if you are not logged into PMM with a Percona Account. However, we recommend logging in with a Percona Account before disconnecting servers, as this will automatically remove the disconnected servers from Percona Platform as well.

If you do disconnect servers without being connected with a Percona Account, you'll have to manually remove the unavailable servers from Percona Platform. This ensures that your list of connected PMM instances stays up-to-date in Percona Platform.

To do this, go to [PMM instances](https://portal.percona.com/login), and remove any servers that you have already disconnected from PMM.

#### **Sign into PMM with your Percona Account**

Once you've successfully connected your PMM instance to the Percona Platform, you can also sign into PMM using your Percona Account:

- 1. Log out of your existing PMM session.
- 2. On the PMM login screen, click *Sign in with Percona Account*. If you have an active Percona Account session on the same browser, PMM will log you in automatically. Otherwise, enter your Percona Account credentials to start a new session.

Last update: 2023-03-24

# <span id="page-221-0"></span>4.13.2 Check Percona Portal account information

When you connect your PMM instances to Percona Platform, PMM gets access to:

- more alert templates
- Basic Advisor Checks for additional database checks
- Standard/Premium Advisor Checks for more advanced database health checks.

Standard/Premium checks are available when you connect to Percona Platform with a customer account.

You can check the list of available Standard/Premium Advisor checks in the [Percona Platform documentation](https://docs.percona.com/percona-platform/checks.html) or on the [Percona Platform Subscription plans page](https://www.percona.com/software/percona-platform/subscription).

When you connect with a customer account, PMM reveals two new tabs on the main menu, where you can check all the information available for your customer accounts: **Entitlements** and **Support tickets**:

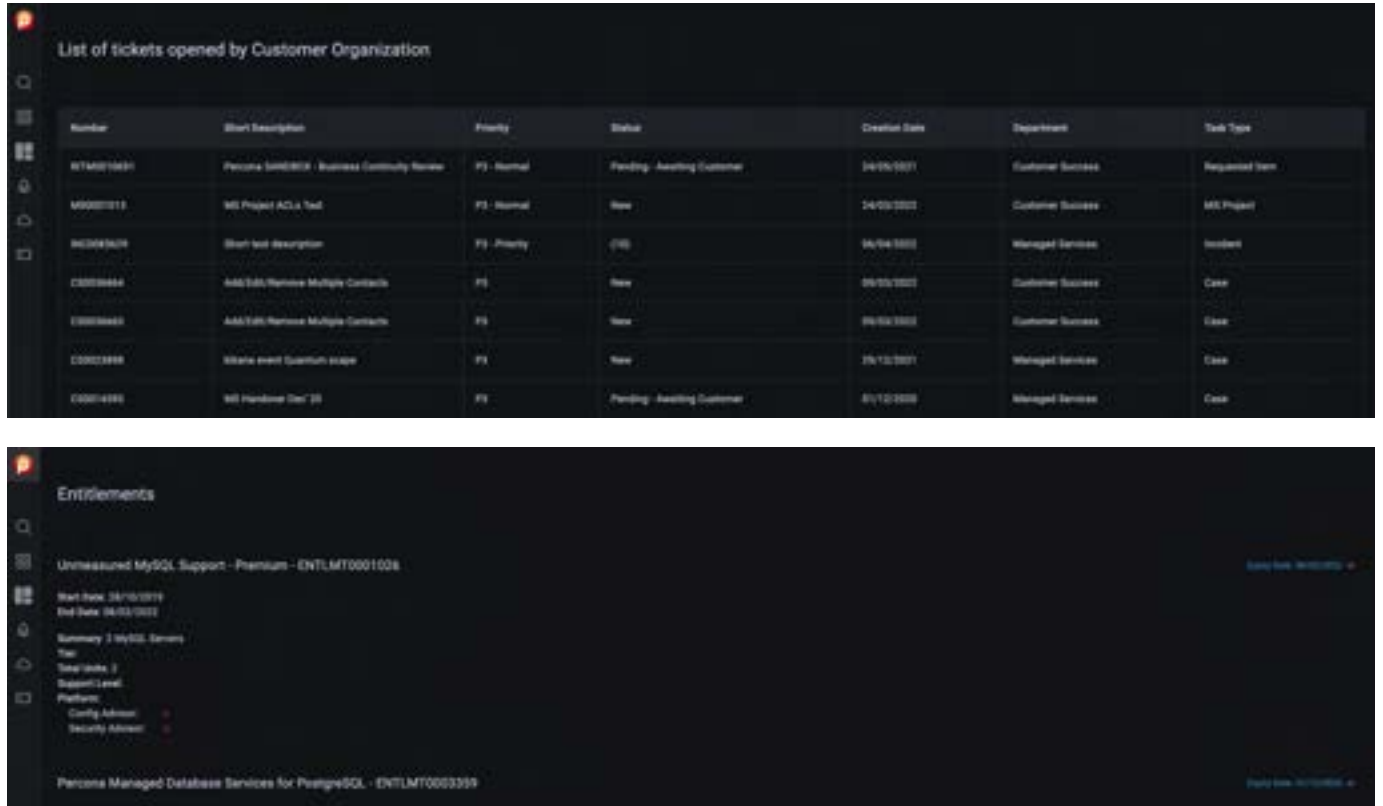

Last update: 2023-03-24

# 5. Details

# 5.1 Details

- [Architecture:](#page-223-0) High-level architecture and main components.
- [User interface components](#page-229-0): Descriptions of the main menus and icons. •
- [PMM components and versions:](#page-233-0) PMM components and their version used in PMM.
- [Data handling in PMM](#page-233-1): Personal and confidential data handling in PMM.
- [Developing Advisor checks:](#page-234-0) Database health assessments. •
- [Dashboards reference](#page-251-0): A complete list of dashboards by category, with screenshots.
- Commands: •
- [pmm-admin:](#page-370-0) The manual page for the PMM administration tool.
- [pmm-agent](#page-387-0): The manual page for the PMM Client agent program.
- [API:](#page-392-0) How to access the Swagger API.
- [VictoriaMetrics](#page-395-1): The monitoring solution and time-series database that replaced Prometheus in [PMM 2.12.0.](#page-496-0)
- [ClickHouse:](#page-397-0) A third-party column-oriented database management system (DBMS) that facilitates the Query Analytics functionality.
- [PostgreSQL:](#page-398-0) An open source object-relational database management system used as the primary data store.
- [Glossary:](#page-400-0) A list of obscure terms and definitions. •

```
Last update: 2023-05-22
```
# <span id="page-223-0"></span>5.2 Architecture

PMM is a client/server application built by Percona comprising its own and third-party components and tools.

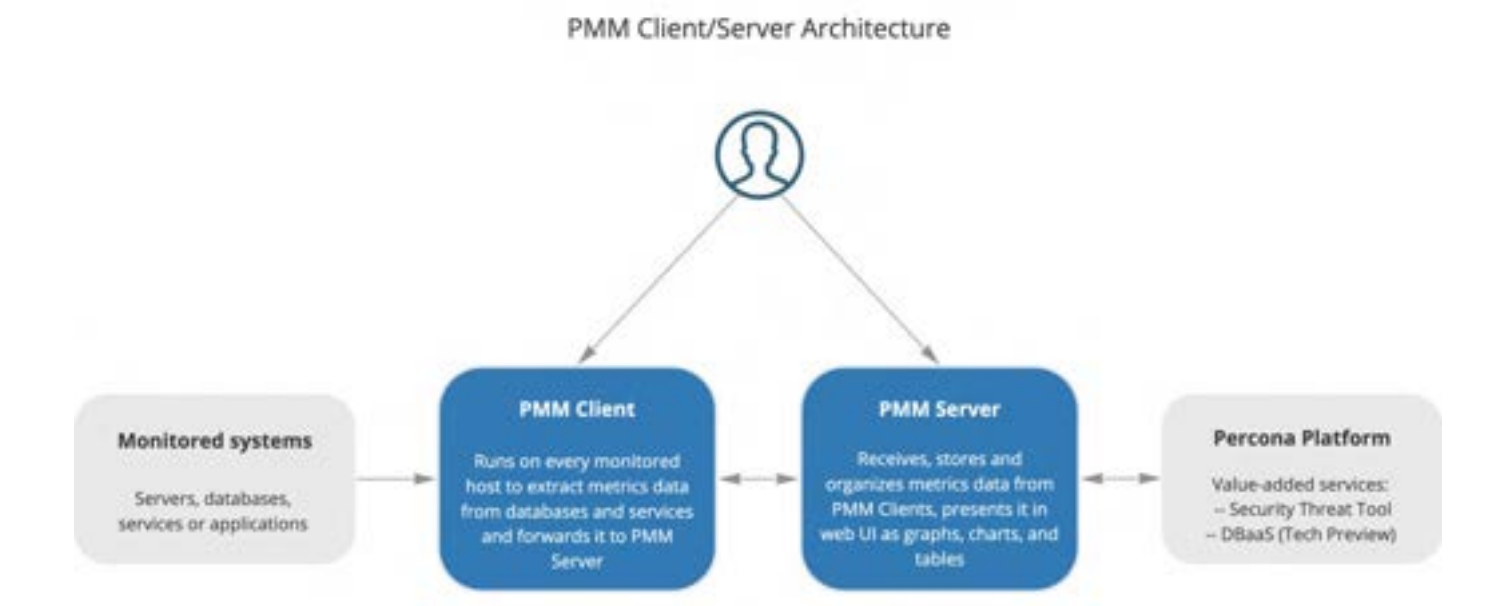

# 5.2.1 PMM Server

PMM Server is the heart of PMM. It receives data from clients, collects it, and stores it. Metrics are drawn as tables, charts and graphs within *[dashboards](#page-251-0)*, each a part of the web-based [user interface.](#page-110-0)

# 5.2.2 PMM Client

PMM Client is a collection of agents and exporters that run on the host being monitored.

PMM Client runs on every database host or node you want to monitor. The client collects server metrics, general system metrics, query analytics and sends it to the server. Except when monitoring AWS RDS instances, a PMM Client must be running on the host to be monitored.

# 5.2.3 Percona Platform

[Percona Platform](#page-219-0) provides value-added services for PMM.

#### 5.2.4 PMM context

The PMM Client package provides:

- Exporters for each database and service type. When an exporter runs, it connects to the database or service instance, runs the metrics collection routines, and sends the results to PMM Server.
- pmm-agent : Run as a daemon process, it starts and stops exporters when instructed.
- vmagent : A Victoria Metrics daemon process that sends metrics data (*pushes*) to PMM Server.

The PMM Server package provides:

- pmm-managed
- Query Analytics
- Grafana •
- VictoriaMetrics

# **PMM Server**

# **PMM Server - Component-Based View**

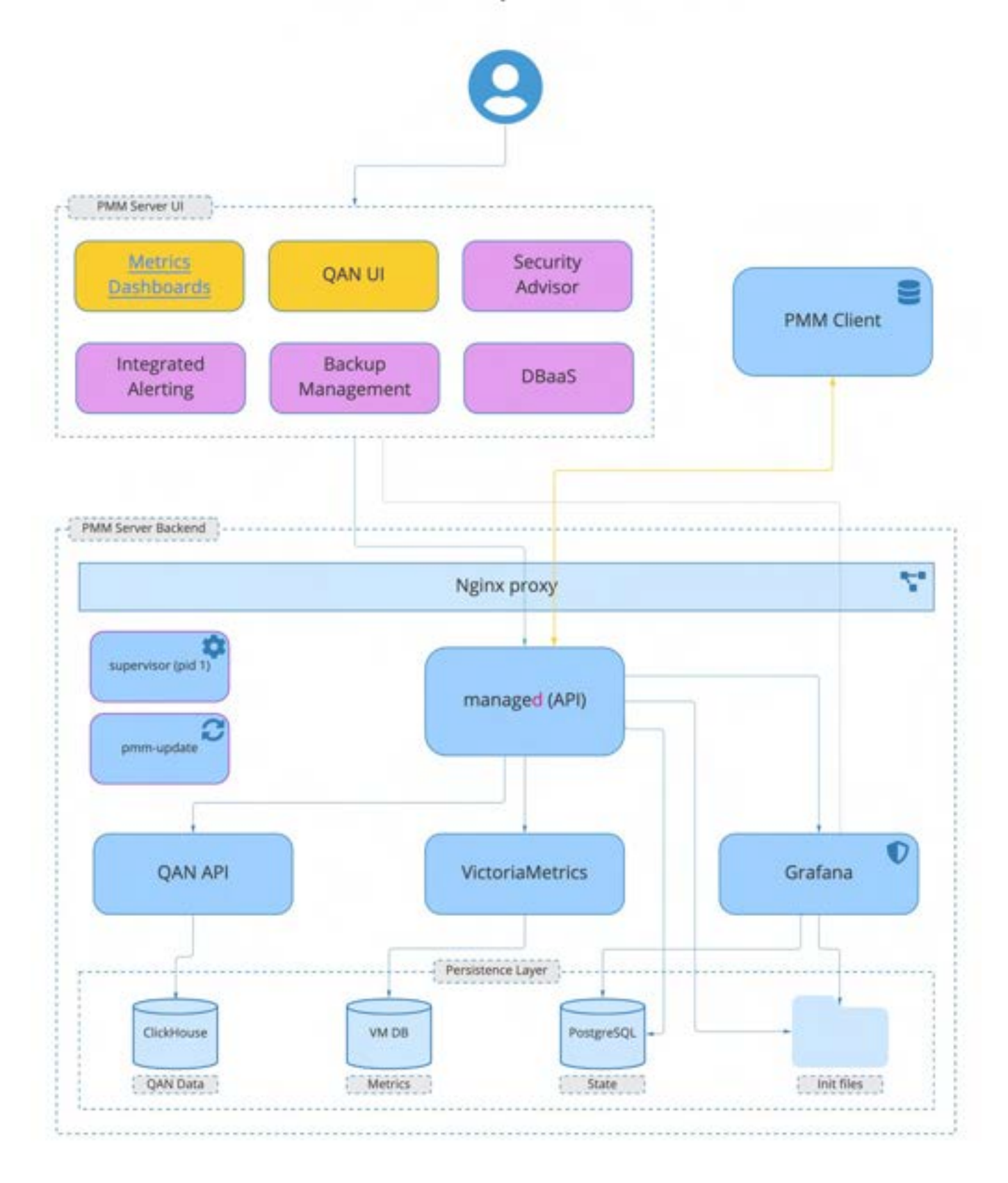

PMM Server includes the following tools:

- Query Analytics (QAN) enables you to analyze database query performance over periods of time. In addition to the clientside QAN agent, it includes the following:
	- QAN API is the back-end for storing and accessing query data collected by the QAN agent running on a PMM Client. •
	- QAN App is a web application for visualizing collected Query Analytics data, which is part of the PMM Server's UI. •
- Metrics Monitor provides a historical view of metrics that are critical to a MySQL or MongoDB server instance. It includes the following:
- [VictoriaMetrics](https://github.com/VictoriaMetrics/VictoriaMetrics), a scalable time-series database. (Replaced [Prometheus](https://prometheus.io) in [PMM 2.12.0](#page-496-0).)
- [ClickHouse](https://clickhouse.com) is a third-party column-oriented database that facilitates the Query Analytics functionality.
- [Grafana](http://docs.grafana.org) is a third-party dashboard and graph builder for visualizing data aggregated (by VictoriaMetrics or Prometheus) in an intuitive web interface.
- [Percona Dashboards](https://github.com/percona/grafana-dashboards) is a set of dashboards for Grafana developed by Percona.

# **PMM Client**

# **PMM Client - Component-Based View**

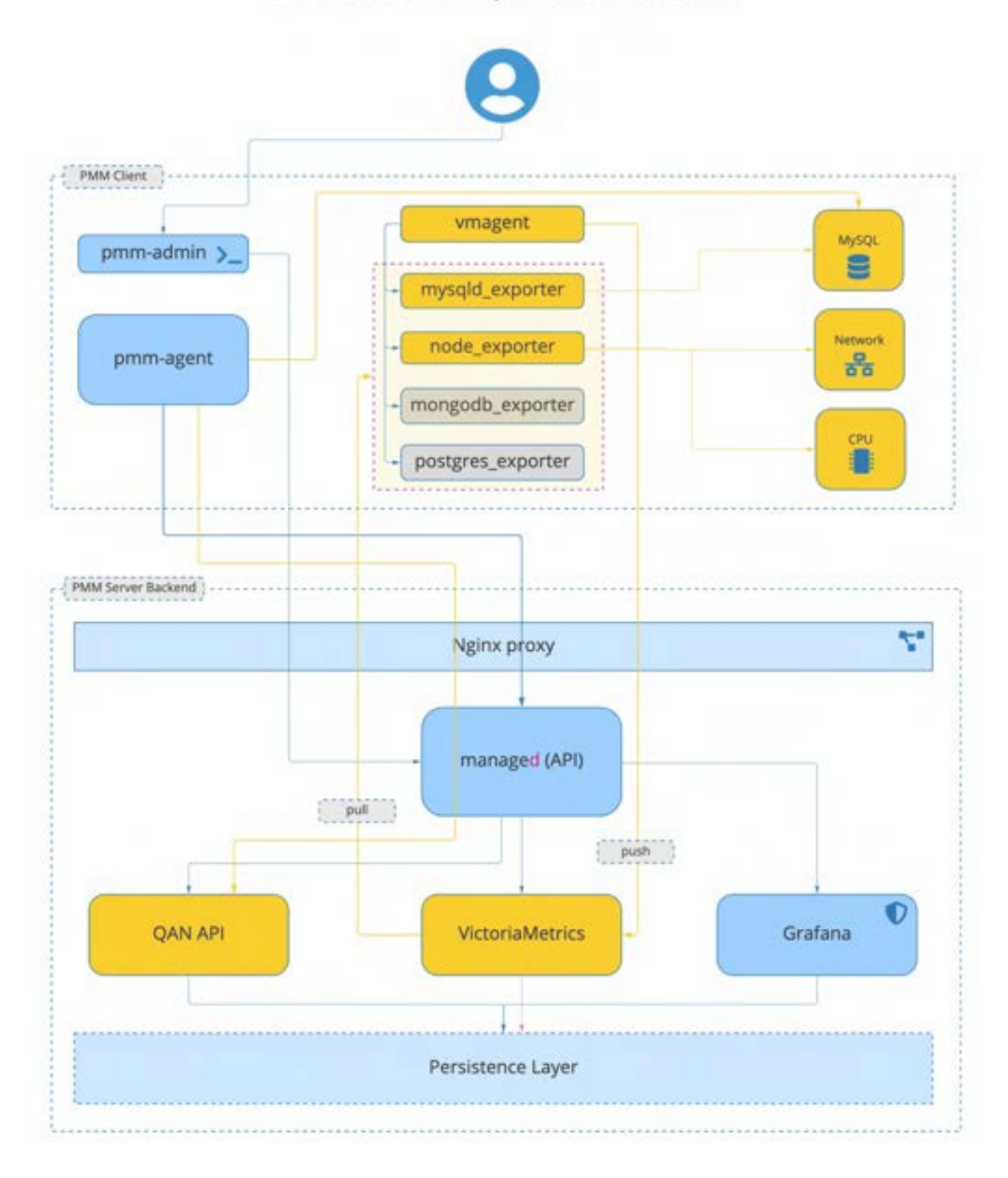

The PMM Client package consists of the following:

- pmm-admin is a command-line tool for managing PMM Client, for example, adding and removing database instances that you want to monitor. ([Read more\)](#page-370-0).
- pmm-agent is a client-side component of a minimal command-line interface, which is a central entry point in charge of bringing the client functionality: it carries on client's authentication, gets the client configuration stored on the PMM Server, manages exporters and other agents.
- node\_exporter is an exporter that collects general system metrics.
- mysql d\_exporter is an exporter that collects MySQL server metrics.
- nongodb\_exporter is an exporter that collects MongoDB server metrics.
- postgres\_exporter is an exporter that collects PostgreSQL performance metrics.
- proxysql\_exporter is an exporter that collects ProxySQL performance metrics.
- rds\_exporter is an exporter that collects Amazon RDS performance metrics.
- azure\_database\_exporter is an exporter that collects Azure database performance metrics.

To make data transfer from PMM Client to PMM Server secure, all exporters are able to use SSL/TLS encrypted connections, and their communication with PMM server is protected by the HTTP basic authentication.

PMM Client-Server Interactions

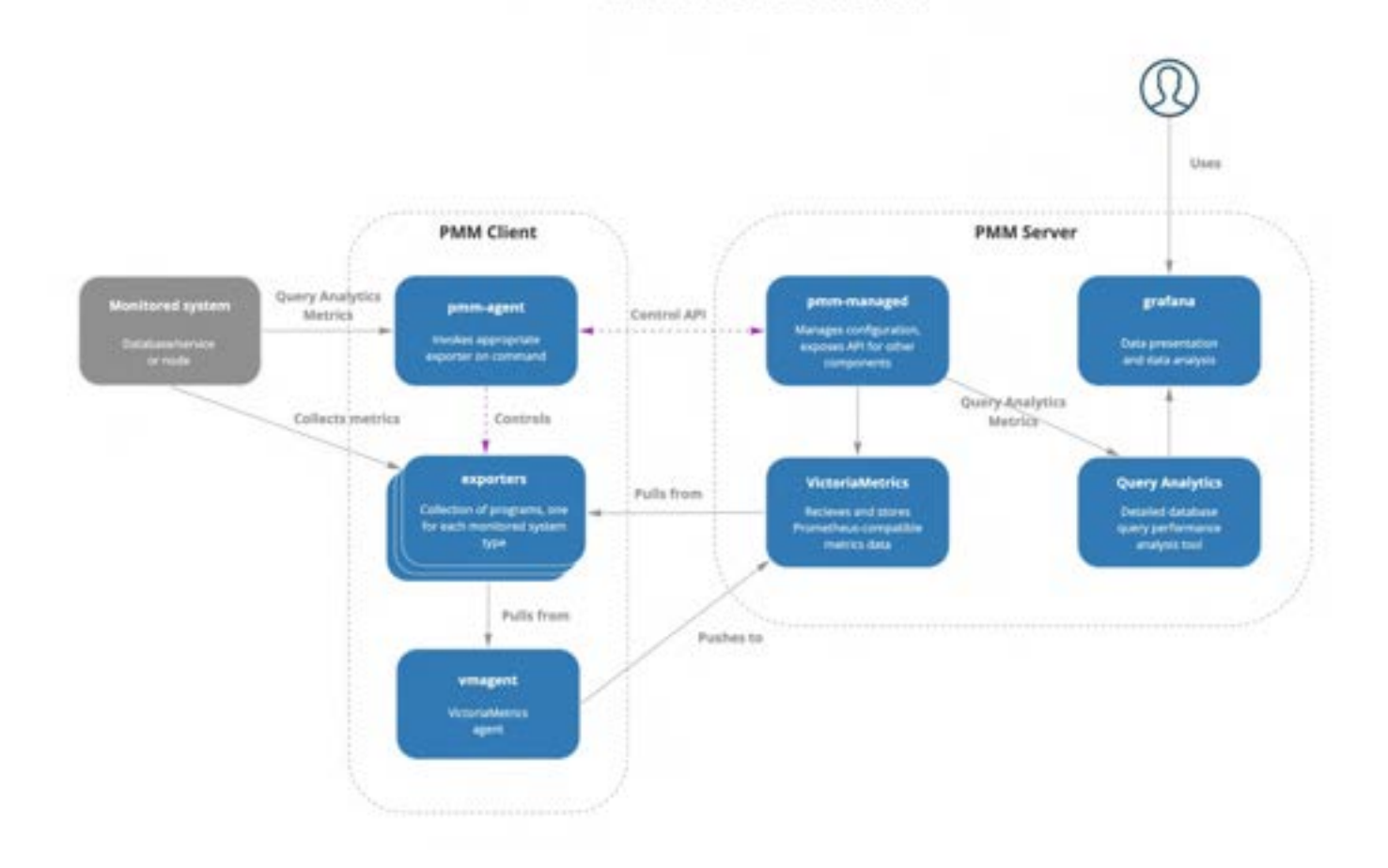

Last update: 2023-03-15

# <span id="page-229-0"></span>5.3 UI components

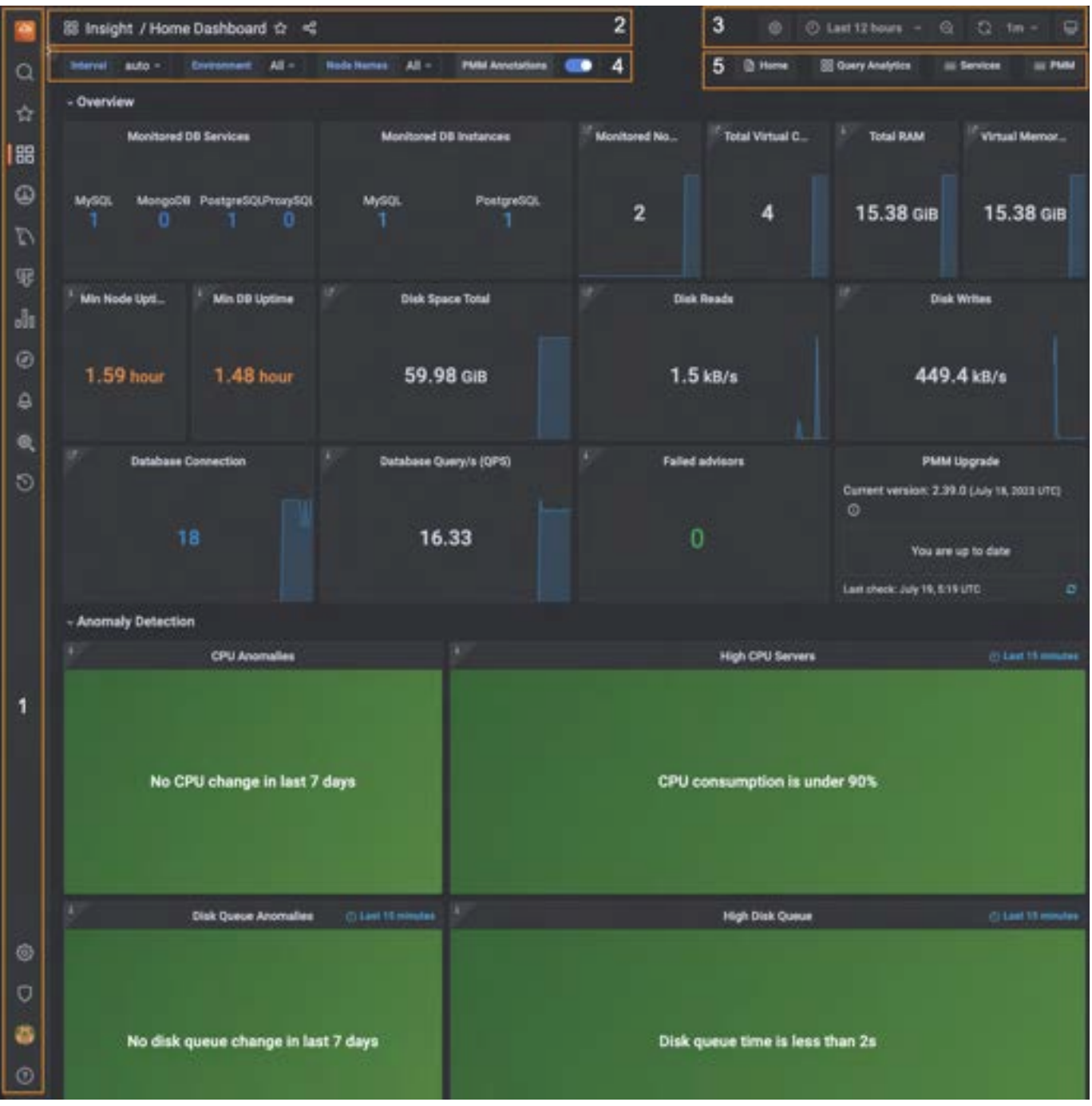

# **Key**

- [Main menu](#page-230-0) (also *Grafana menu*, *side menu*) 1.
- 2. [Navigation bar](#page-231-0)
- 3. [View controls](#page-231-1)
- 4. [View selectors](#page-231-2) (dynamic contents)
- [Shortcut menu](#page-232-0) (dynamic contents) 5.

# <span id="page-230-0"></span>5.3.1 Main menu

The main menu is part of the Grafana framework and is visible on every page.

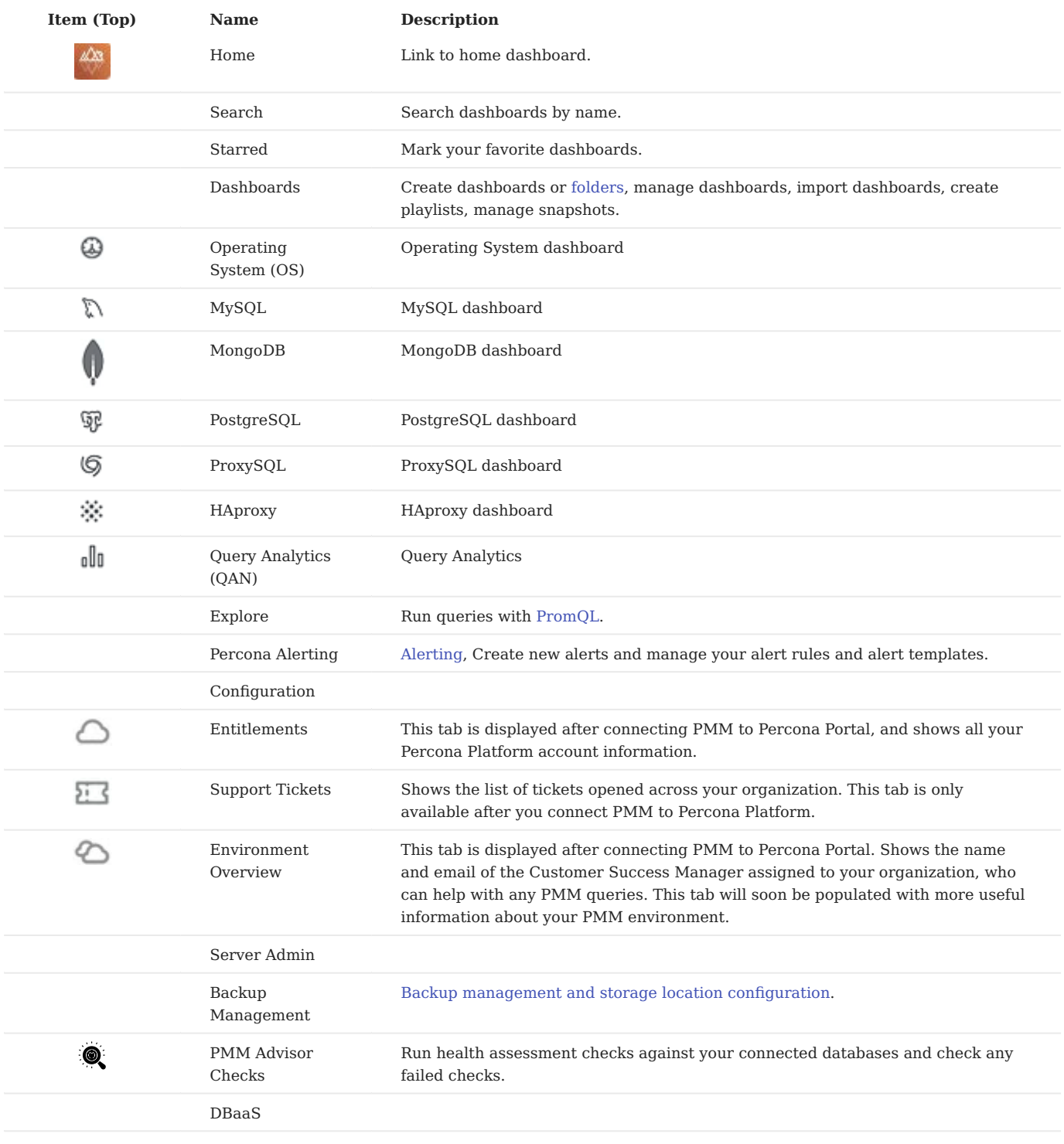

# $\bullet$  Tip

The DBaaS icon appears only if a server feature flag has been set.

The Backup Management icon appears when *Backup Management* is activated in *Configuration* → *Settings* → *Advanced Settings*.

# **Icon (Bottom) Description** (Profile icon) User menu Help

# <span id="page-231-0"></span>5.3.2 Navigation bar

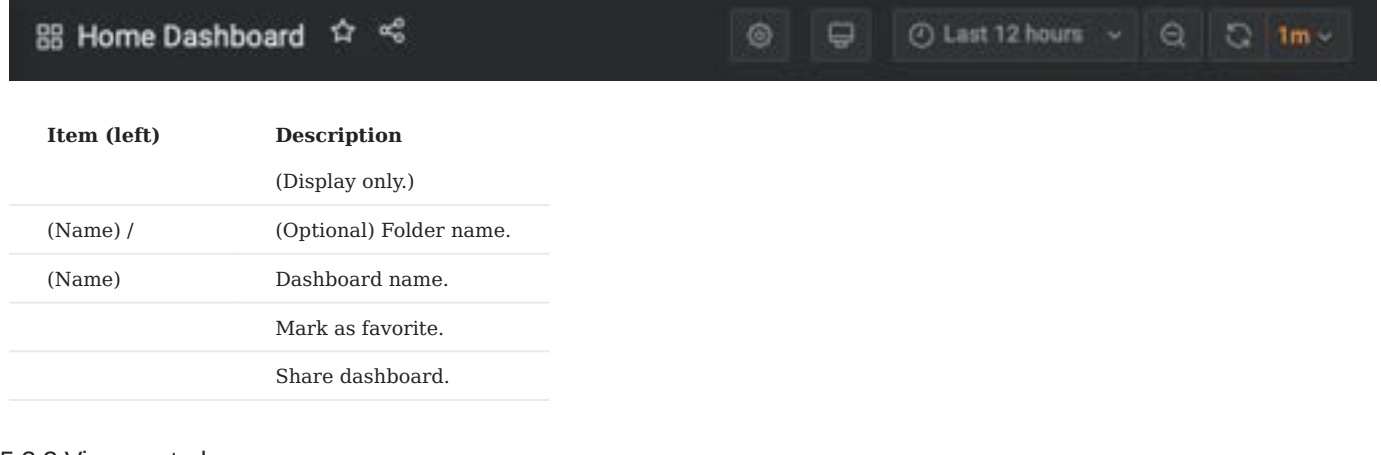

# <span id="page-231-1"></span>5.3.3 View controls

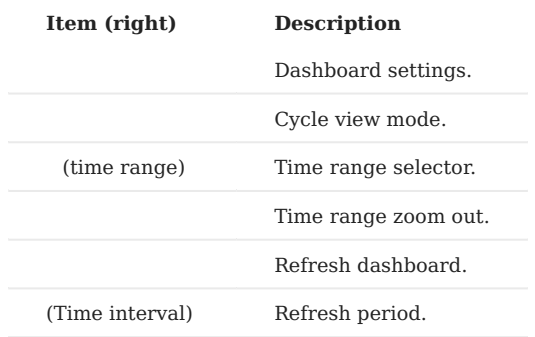

# <span id="page-231-2"></span>5.3.4 View selectors

This menu bar is context-sensitive; it changes according to the page you are on. (With wide menus on small screens, items may wrap to the next row.)

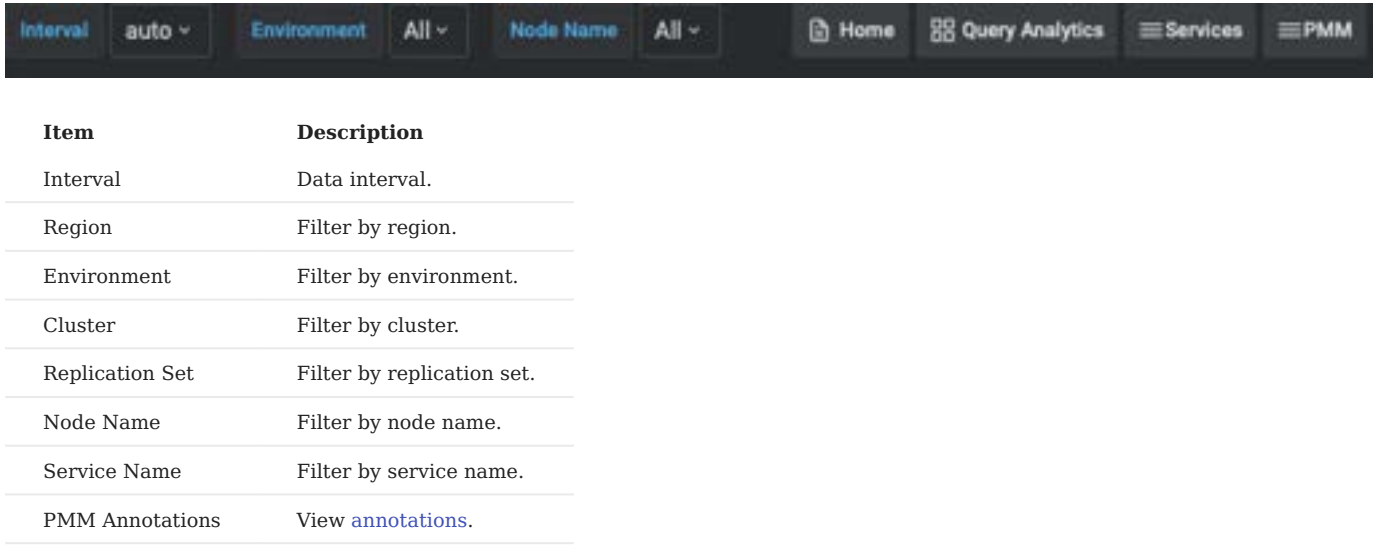

# <span id="page-232-0"></span>5.3.5 Shortcut menu

This menu contains shortcuts to other dashboards. The list changes according to the page you're on.

This menu will be removed in future releases. Its function will be replaced by the *PMM Dashboards* main menu entry.

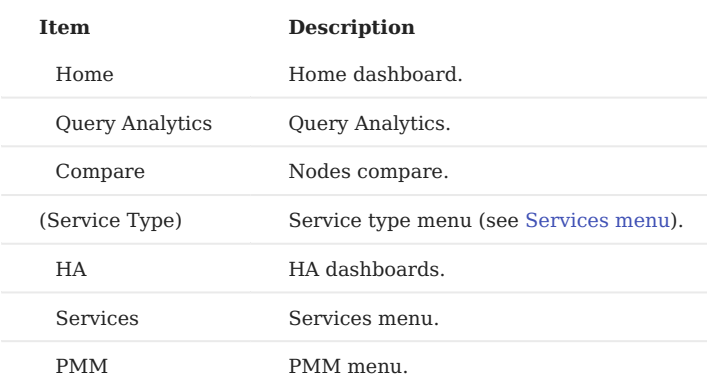

# $\bullet$  Tip

The *Compare* menu links to the Instances Overview dashboard for the current service type.

# <span id="page-232-1"></span>**Services menu**

The *Services* menu choice determines the Service Type menu.

| Menu     | <b>Item</b>                   | Service type menu | <b>Description</b>     |
|----------|-------------------------------|-------------------|------------------------|
| Services |                               |                   |                        |
|          | MongoDB Instances Overview    | MongoDB           | MongoDB dashboards.    |
|          | MySQL Instances Overview      | MySQL             | MySQL dashboards.      |
|          | Nodes Overview                | <b>OS</b>         | OS dashboards.         |
|          | PostgreSQL Instances Overview | PostgreSOL        | PostgreSQL dashboards. |

*S* Note

You can easily access all dashboards for monitored services from the *Main menu* via *Other Dashboards* in the *Services* sub • menu.

• Only the services being monitored by PMM will appear on the main menu.

# **PMM menu**

This item lists shortcuts to utility pages.

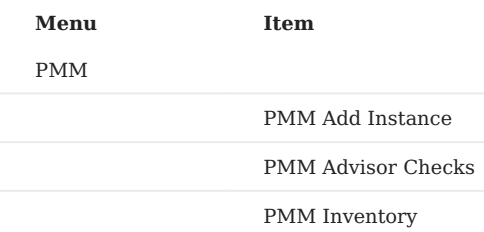

#### **Menu Item**

PMM Settings

Last update: 2023-08-14

# <span id="page-233-0"></span>5.4 PMM components and versions

The following table lists all the PMM client/server components and their versions:

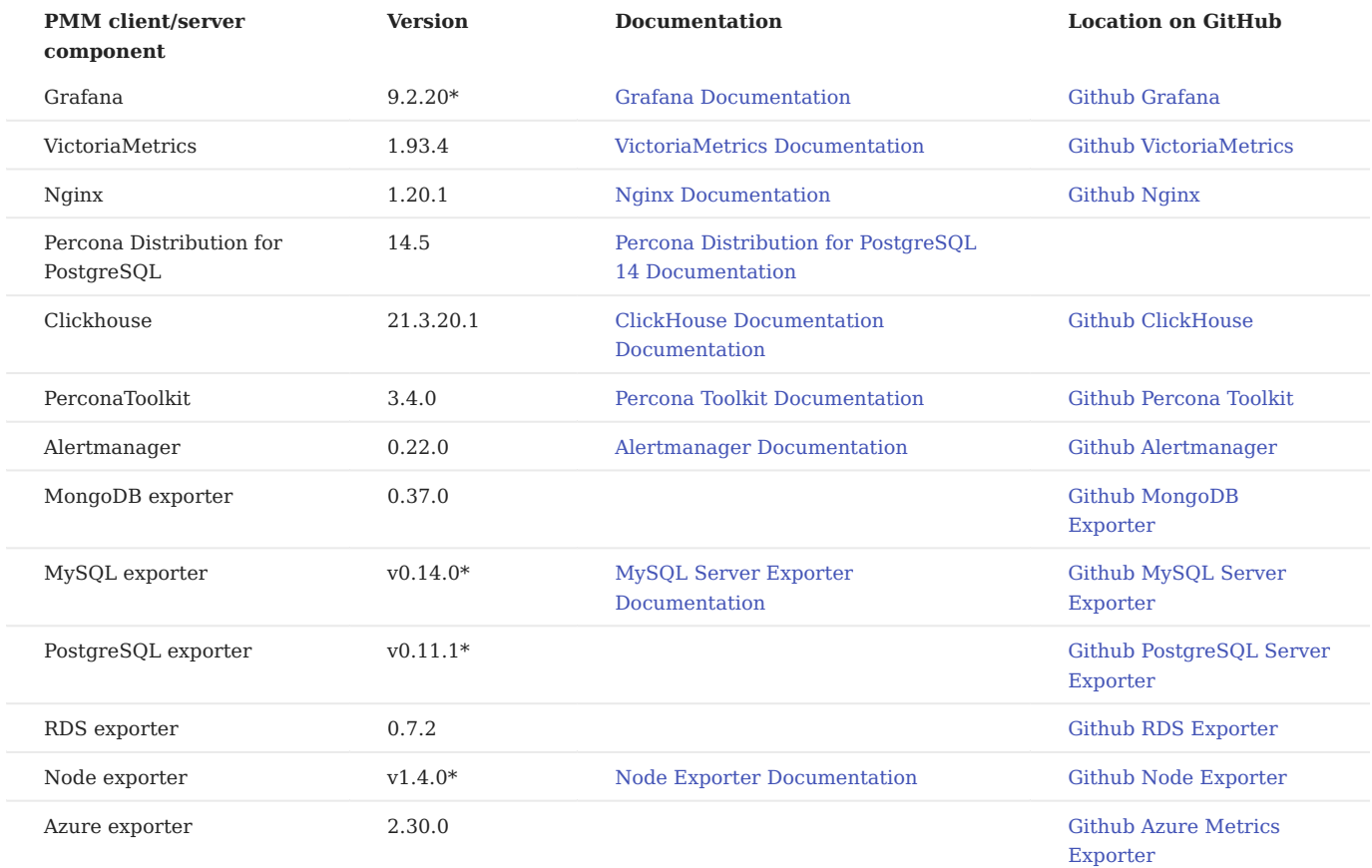

\* - Original upstream version along with some changes authored by Percona

Last update: 2023-10-06

# <span id="page-233-1"></span>5.5 Data handling in PMM

The following questions are being answered related to personal and confidential data handling in PMM:

Which type of data is transmitted? 1.

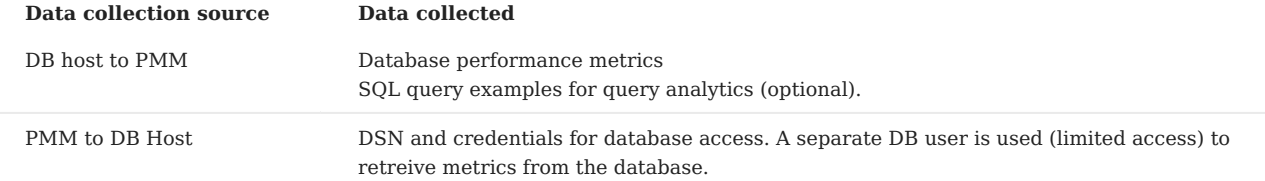

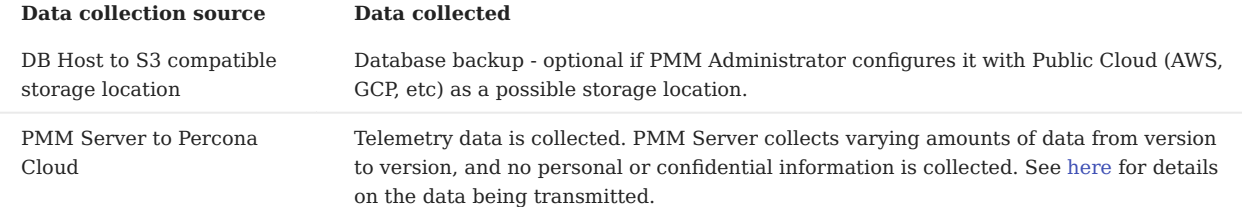

Where is the data obtained from the DB host transmitted? 2.

All data gathered from the DB Host is transmitted to the PMM Server. It is possible to transmit DB backups to Cloud S3 storage (optional).

Telemetry data is sent to Percona Cloud. This does not contain any sensitive or personally identifiable information.

What is the purpose and nature of data processing? 3.

As per our [Privacy Policy,](https://www.percona.com/privacy-policy) the data collection purposes are to provide the services and product enhancements.

Although, PMM does not collect nor transfer personal data explicitly, in case query analytics is enabled and query examples collection is not disabled, we gather SQL query examples with real data and personal data may appear there if it is stored in DB. All QAN data always remains within the PMM server, and is never transmitted anywhere else.

What is the frequency and volume of processed data? 4.

By default, metrics data is gathered every 5, 10 or 60 minutes. In case Query Analytics is enabled and SQL query examples are gathered every minute, we don't use any special processing for personal or confidential data. PMM server has no clue about the meaning of the data inside the SQL query.

So it is processed as usual, which is to store inside the PMM server and present on the PMM UI by request.

Other than email addresses for Grafana users, PMM does not directly ask or collect any other personal data. For more information about the telemetry data that is collected, please refer to the [Percona Privacy Policy](http://www.percona.com/privacy-policy/).

5. What applications or third parties can access the data created and processed by the cloud service?

Third parties or other applications are not able to access the data gathered by the PMM server.

6. Is Personal Data processed for other applications or parties, and should the data that is processed in the cloud service be available to other applications or  $3<sup>rd</sup>$  parties?

PMM server doesn't pass any gathered, personal or confidential data to any third party or other applications nor to Percona Cloud.

7. How safe is the encryption?

It's a must to encrypt all connections to and from the cloud including the data in the cloud storage and PMM does so by default.

We use TLS (v1.2 at least) for connections between:

- Database host to PMM Server (optionally, depending on user configuration)
- PMM Server to Percona Cloud
- PMM Server to remote database (optionally, depending on user configuration)
- End-user to PMM Server web interface/api (self-signed by default)

For more information about Percona security posture, please refer to our [Trust Center here.](https://trust.percona.com/)

Last update: 2023-05-22

# 5.6 Develop Advisor checks

# <span id="page-234-0"></span>5.6.1 Developing Advisor checks

PMM offers sets of checks that can detect common security threats, performance degradation, data loss and data corruption.

As a developer, you can create custom checks to cover additional use cases, relevant to your specific database infrastructure.

## **Check components**

A check is a combination of:

- A query for extracting data from the database.
- Python script for converting extracted data into check results. This is actually a [Starlark](https://github.com/google/starlark-go) script, which is a Python dialect that adds more imperative features than Python. The script's execution environment is sandboxed, and no I/O can be done from it.

All checks are self-contained in the first phase, as well as in most of the planned phases.

This means that extracted data is processed on the PMM side and not sent back to Percona Platform.

# **Backend**

- 1. pmm-managed checks that the installation is opted-in for checks.
- 2. pmm-managed downloads files with checks from Percona Platform.
- 3. pmm-managed verifies file signatures using a list of hard-coded public keys. At least one signature should be correct.
- 4. pmm-managed sends queries to pmm-agent and gathers results.
- 5. pmm-managed executes check scripts that produce alert information.
- 6. pmm-managed sends alerts to Alertmanager.
- Due to Alertmanager design, pmm-managed has to send and re-send alerts to it much more often than the frequency 7. with which checks are executed. This expected behavior is not important for using checks but is important for understanding how checks work.
- Currently, Prometheus is not involved. 8.

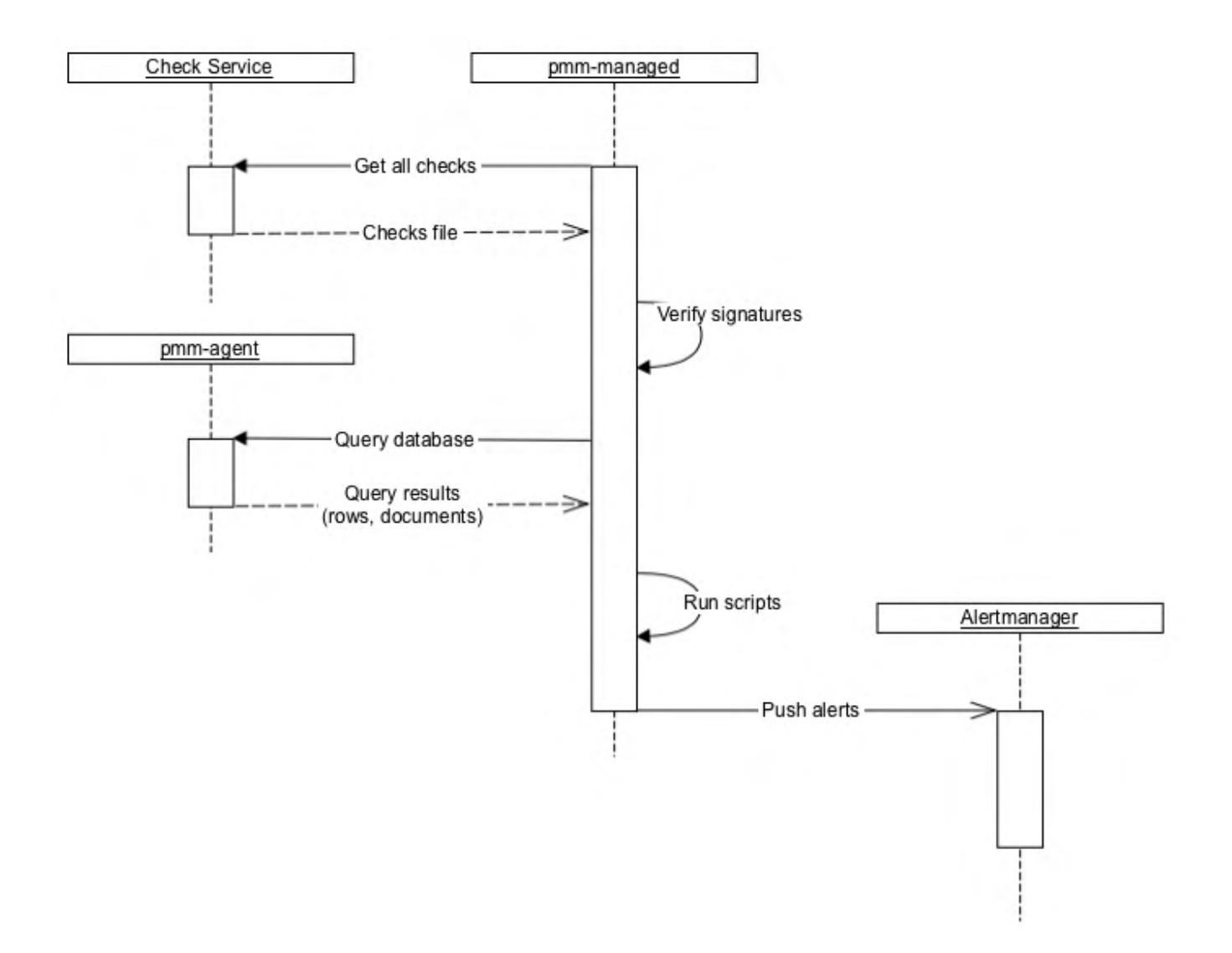

# **Frontend**

PMM uses Alertmanager API to get information about failed checks and show them on the UI:

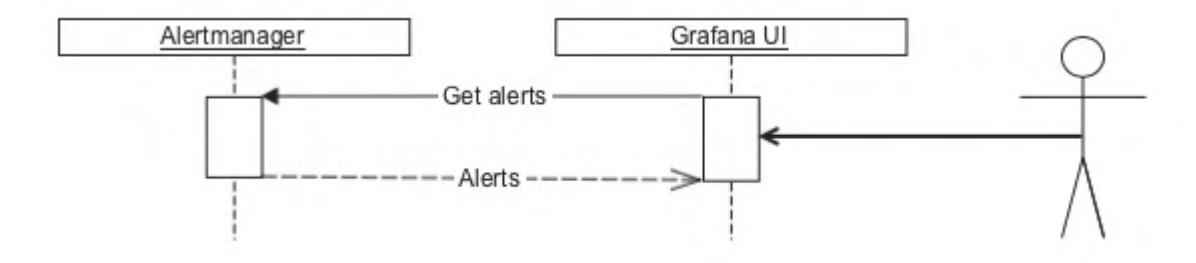

# **Check format versions**

Starting with the 2.28 release, PMM uses Advisor checks format version 2. Format version 1 is deprecated.

# 5.6.2 Version 2 advisor checks for PMM 2.28 and newer

PMM 2.28 upgraded Advisor Checks to version 2, which uses a slightly different structure than version 1 checks, created in 2.7 and earlier. This is because, compared to version 1 checks, checks created in 2.28 and later offer additional support for:

- Multiple queries
- Victoria Metrics as a data source •
- Database **Family** field

# **Format for v.2 checks**

Advisor checks for PMM 2.28 and later use the following format:

# **Version 2 Checks Format** --- checks: - version: 2 name: exampleV2 summary: Check format V2 description: Checks something important interval: standard family: MYSQL category: configuration ## Deprecated since PMM 2.36<br>category: configuration ## Deprecated since PMM 2.36 advisor: dev ## Required since PMM 2.36 queries: - type: MYSQL\_SHOW query: VARI ABLES - type: METRICS\_INSTANT query: mysql\_global\_status\_uptime{service\_name=-"{{.ServiceName}}"} - type: METRICS\_INSTANT query: mysql\_global\_status\_uptime{service\_name=~"{{. ServiceName}}"}<br>parameters: lookback: 5m - type: METRICS\_RANGE query: avg by (node\_name) (avg\_over\_time(node\_load1{node\_name=~"{{.NodeName}}"}[5m])) parameters: range: 15m step: 5m - type: METRICS\_RANGE query: avg by (node\_name) (avg\_over\_time(node\_load1{node\_name=~"{{.NodeName}}"}[5m])) parameters: lookback: 5m range: 15m step: 5m script: | def check\_context(docs, context): # 'docs' is a frozen (deeply immutable) list where each item represents single query results. Order of results<br># matches order of queries in check file. Each query result is list of dicts where each item where each dict<br># # # `context` is a dict with additional functions. # # Global `print` and `fail` functions are available. #<br>
#icheck\_contextifunction is expected to return a list of dicts that are then converted to alerts;<br>
#in particular, that list can be empty.<br>
#Any other value (for example, string) is treated as a script execution failure results  $=$  [1] for row in docs[0]: name, value = row["Variable\_name"], row["Value"] if name == "version": results.append({ "summary": "MySQL has version {}".format(value), "description": "Current version is {}".format(value), "read\_more\_url": "", "severity": "warning", "labels": {},  $\overline{)}$ uptimeNow = int(int(docs[1][0]["value"][1])/60) results.append({<br>
"summary": "MySQL uptime {} min".format(uptimeNow),<br>
"description": "Current uptime is {} min".format(uptimeNow),<br>
"read\_more\_url": "",<br>"severity": "warning",<br>"labels": {},<br>"labels": {}, }) uptimeFiveMinAgo = int(int(docs[2][0]["value"][1])/60) results.append( $\ell$ "summary": "MySQL uptime 5 min ago was {} min".format(uptimeFiveMinAgo), "description": "5 min ago uptime was {} min".format(uptimeFiveMinAgo), "read\_more\_url": "", "severity": "warning", "labels": {}, }) dataPoints =  $[1]$ for row in docs[3][0]["values"]: dataPoints.append(row[1]) results.append({<br>
"summary": "Node has load average for last 15 minutes {}".format(dataPoints),<br>
"description": "Data points {}".format(dataPoints),<br>"read\_more\_url": "",<br>"severity": "varning", "severity": "varning"<br>"I abels": {}, })

dataPoints = [] for row in docs[4][0]["values"]:

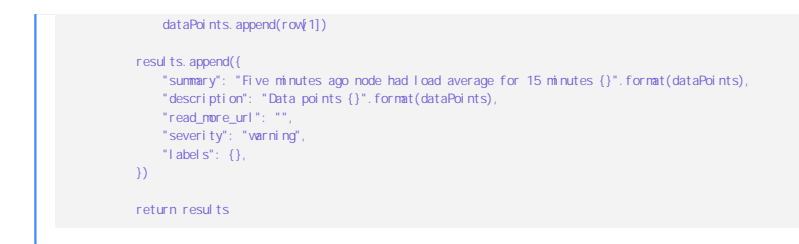

#### **Checks script**

The check script assumes that there is a function with check\_context , that accepts a *list* where each item represents the result of a single query specified in the check. Each result itself is a *list* of *docs* containing returned rows for SQL databases and documents for MongoDB. It returns zero, one, or several check results that are then converted to alerts.

#### **Check severity levels**

You can label your advisor checks with one of the following available severity levels: **Emergency**, **Alert**, **Critical**, **Error**, **Warning**, **Notice**, **Info**, **Debug**. PMM groups failed checks by their severity, and displays them under **Advisors Checks > Failed Checks**.

#### **Check fields**

Checks can include the following fields:

- **Version** (integer, required): defines what other properties are expected, what types are supported, what is expected from the script and what it can expect from the execution environment, etc.
- **Name** (string, required): defines machine-readable name (ID). •
- **Summary** (string, required): defines short human-readable description. •
- **Description** (string, required): defines long human-readable description. •
- **Family** (string, required): specifies one of the supported database families: MYSQL, POSTGRESQL, MONGODB. This field is only available for Advisor checks v.2, created for PMM 2.28 and later.
- **Advisor** (string, required): specifies the advisor to which this check belongs. For local environments, specify **dev**. •
- Interval (string/enum, optional): defines running interval. Can be one of the predefined intervals in the UI: Standard, Frequent, Rare.
- **Queries** (array, required): contains items that specify queries.
	- **Type** (string/enum, required): defines the query type. Check the list of available types in the table below. •
	- **Query** (string, can be absent if the type defines the whole query by itself): The query is executed on the PMM Client side and can contain multiple queries specific to the target DBMS.
	- **Parameters** (key-value, can be absent if query doesn't have required parameters)
- **Script** (string, required): contains a small Starlark script that processes query results, and returns check results. It is executed on the PMM Server side.

#### **Query types**

Expand the table below for the list of checks types that you can use to define your query type and the PMM Service type for which the check will run.

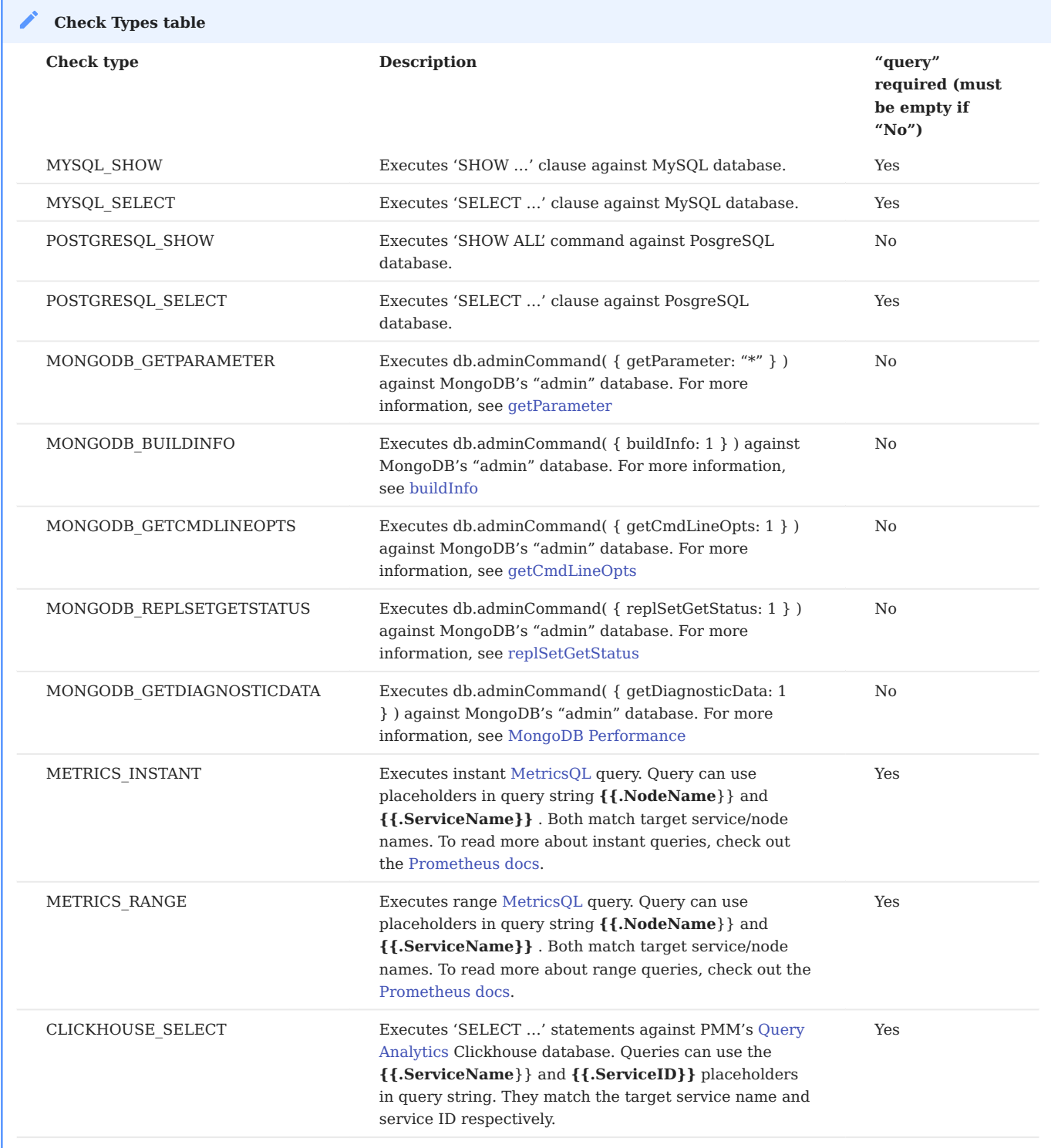

# **Query parameters**

- **METRICS\_INSTANT** 
	- lookback (duration, optional): specifies how far in past to look back to metrics history. If this parameter is not specified, then query executed on the latest data. Example values:  $30s$ ,  $5m$ ,  $8h$ .

## • **METRICS\_RANGE**

- lookback (duration, optional): specifies how far in past to look back to metrics history. If this parameter is not specified, then query executed on the latest data. Example values: 30s, 5m, 8h.
- **range** (duration, required): specifies time window of the query. This parameter is equal to [Prometheus API.](https://prometheus.io/docs/prometheus/latest/querying/api/#range-queries)
- step (duration, required): query resolution. This parameter is equal to [Prometheus API](https://prometheus.io/docs/prometheus/latest/querying/api/#range-queries).
- POSTGRESCL\_SELECT
	- all\_dbs (boolean, optional): execute query on all available databases in PostgreSQL instance. If this parameter is not specified, then query executed on the default database (the one that was specified when service was added to PMM).

# **Develop checks**

#### **Development / Debugging Only**

Note that check development in PMM is currently for **debugging only** and **NOT for production use!** Future releases plan to include the option to run custom local checks in addition to hosted Percona Platform checks.

To develop custom checks for PMM:

- 1. Install the latest PMM Server and PMM Client builds following the [installation instructions](https://www.percona.com/software/pmm/quickstart#).
- 2. Run PMM Server with special environment variables:
	- PERCONA\_TEST\_CHECKS\_FILE=/srv/custom-checks.yml to use checks from the local files instead of downloading them from Percona Platform.
	- PERCONA\_TEST\_CHECKS\_DISABLE\_START\_DELAY=true to disable the default check execution start delay. This is currently set to one minute, so that checks run upon system start.
	- PERCONA\_TEST\_CHECKS\_RESEND\_INTERVAL=2s to define the frequency for sending the SA-based alerts to Alertmanager.

```
docker run -p 80:80 -p 443:443 --name pmm-server \
-e PERCONA_TEST_CHECKS_FILE=/srv/custom-checks.yml
-e PERCONA_TEST_CHECKS_DISABLE_START_DELAY=true
-e PERCONA_TEST_CHECKS_RESEND_INTERVAL=2s \
perconalab/pmm-server:dev-latest
```
Log in to Grafana with credentials **admin/admin**. 3.

#### Go to **Configuration > Settings > Advanced Settings** and make sure the **Advisors** option is enabled. 4.

- 5. Create /srv/custom-checks. ym inside the pmm-server container with the content of your check. Specify **dev** advisor in your check.
- 6. The checks will run according to the time interval defined on the UI. You can see the result of running the check on the home dashboard:

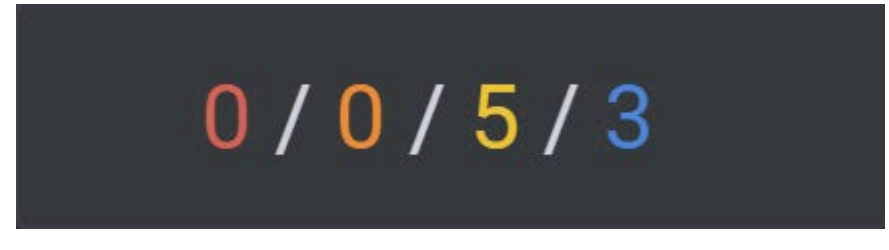

7. Click on the number of failed checks to open the Failed Checks dashboard:

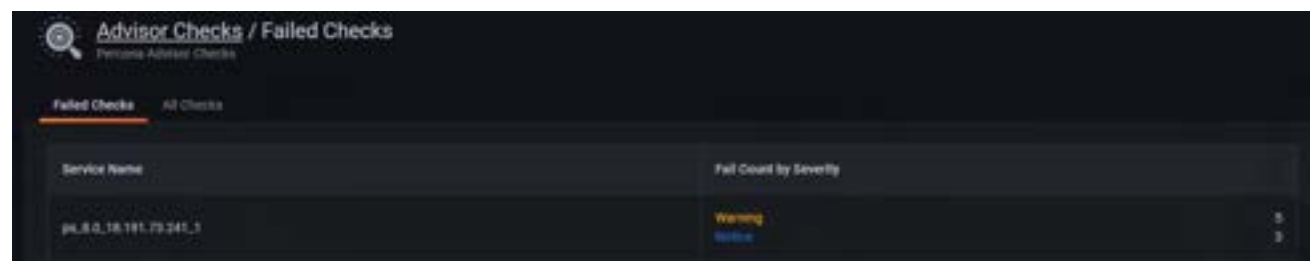

8. Check out pmm-managed logs:

docker exec -it pmm-server supervisorctl tail -f pmm-managed

# 5.6.3 Troubleshooting and tips

- in Debug mode, PMM generates a lot of redundant information in the log files, information that is not useful for developing checks. If debug logging is enabled, you can disable it with the following environment variable: PMM\_DEBUG=0 .
- All logs from checks subsystem has component=checks tag, so you can just filter pmm-managed logs with grep.
- Local check file should always be linked to fake dev advisor: advisor: dev . If PMM does not display the **Development** tab on the **Advisors** page, make sure that you specify dev advisor in the check file.
- If this still doesn't display the **Development** tab, probably PMM could not load your file due to formatting issues. Check pmm-managed logs for details.
- There are to ways to reload the check file:
- Click Run check button (but it's unavailable if you don't have any tabs on advisors page and most likely that is the case during development)
- Reload managed: supervisorctl restart pmm-managed (execute inside PMM server)

# **Submit feedback**

We welcome your feedback on the current process for developing and debugging checks. Send us your comments over [Slack](https://percona.slack.com) or post a question on the [Percona Forums.](https://forums.percona.com/)

Last update: 2023-05-09

# 5.7 PMM Inventory

# 5.7.1 PMM Inventory

The **Inventory** dashboard is a high-level overview of all objects registered in PMM.

To check your inventory list, go to **Configuration** > **Inventory**.

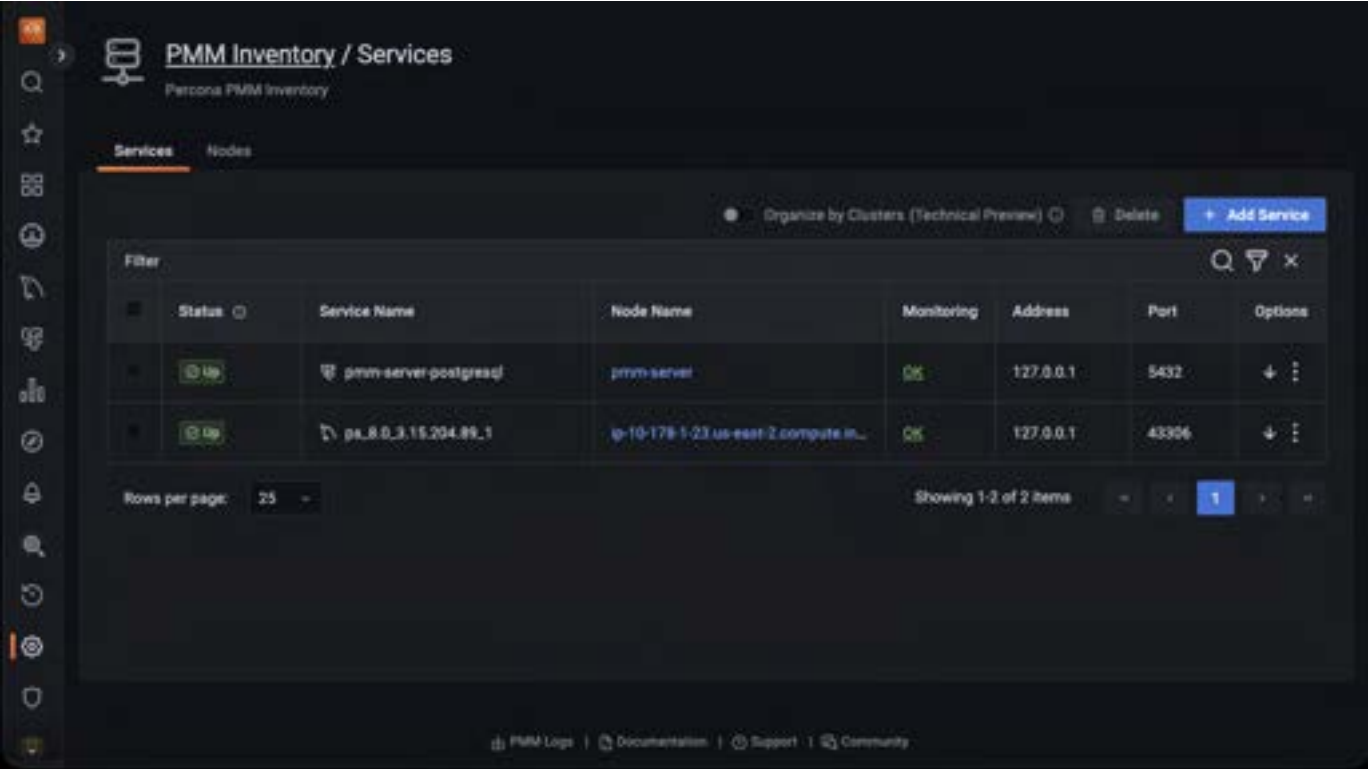

Inventory objects form a hierarchy with Node at the top, then Service and Agents assigned to a Node. This information is detailed in the two tabs available on this page.

**SERVICES TAB**

The **Services** tab displays the individual services, the nodes on which they run, and the Agents that help collect the service metrics along with the following information:

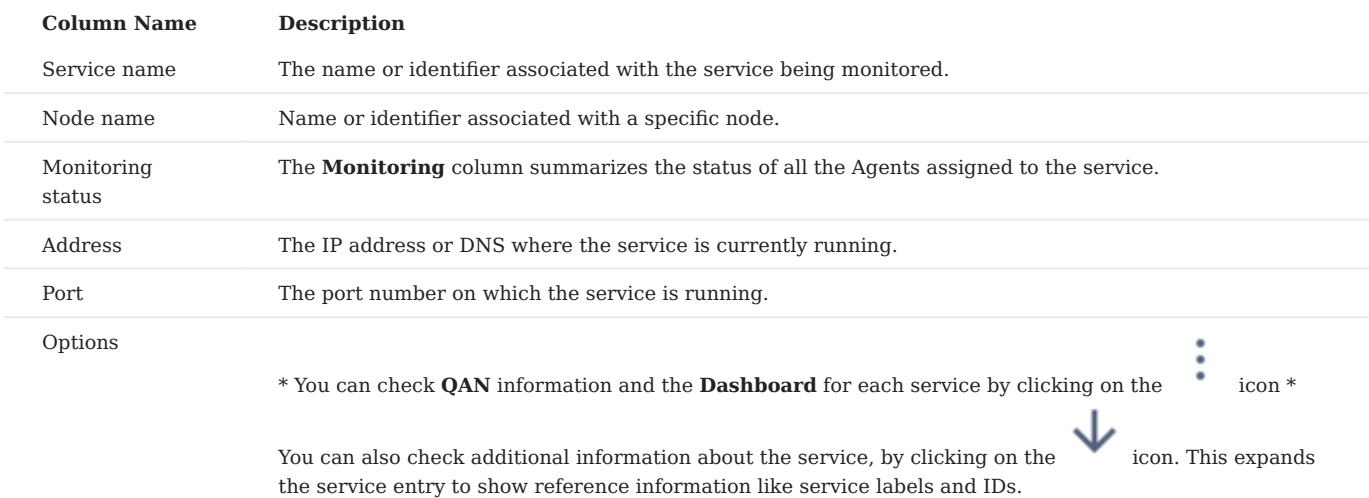

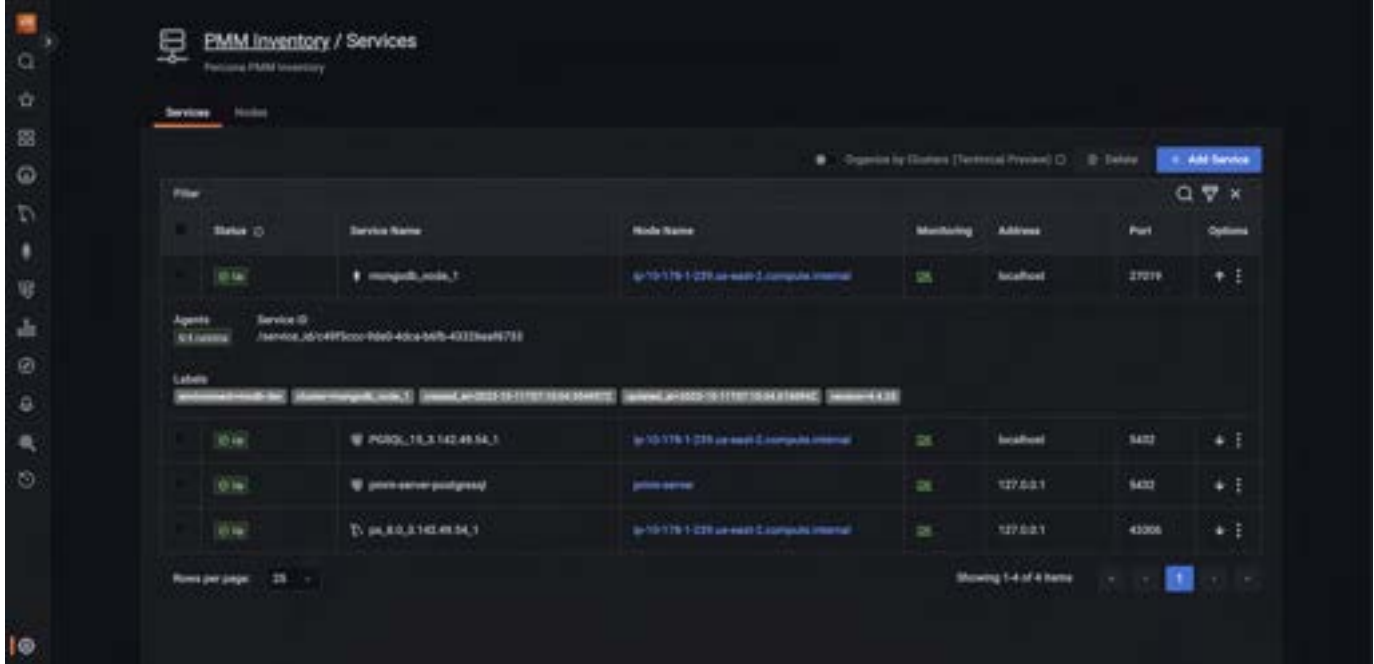

#### **Attributes**

These are some of the atributes for a service:

- Each instance of a service gets a service\_type attribute so one can clearly tell what type of database it is, for instance: mysql, postgresql , mongodb , etc.
- Every service is related to a certain node via its node\_id attribute. This feature allows to support monitoring of multiple instances on a single node, with different service names, e.g. mysql 1-3306, and mysql 1-3307.
- Starting with PMM 2.41.0, each instance of a service gets a version attribute to the response of the endpoint that provides a list of services being monitored by PMM. This makes it easy to visualize the database server version.

However, following are the imitations:

- The version is not captured for the internal PostgreSQL database.
- The version is only captured when a new service is being added to PMM and the agent installed on the client side is equal to or greater than v2.41.0.
- When a database is upgraded, you will not see the database version updated automatically. It will be updated if you remove and then re-add the service.

#### **Agents**

Each binary (exporter, agent) running on a client will get an agent\_type value.

#### Example

- pmm-agent is at the top of the tree, assigned to PMM Agent itself
- node\_exporter is assigned to an agent that extracts the node metrics
- mysqld\_exporter and qan-mysql-perfschema-agent are assigned to agents that extract metrics from mysql and its performance schema respectively.

To view the agents running on a service and their health status, click **OK** or **Failed** under the **Monitoring** column.

Furthermore, you can also check the properties of a particular agent by clicking the icon under the **Options** column.

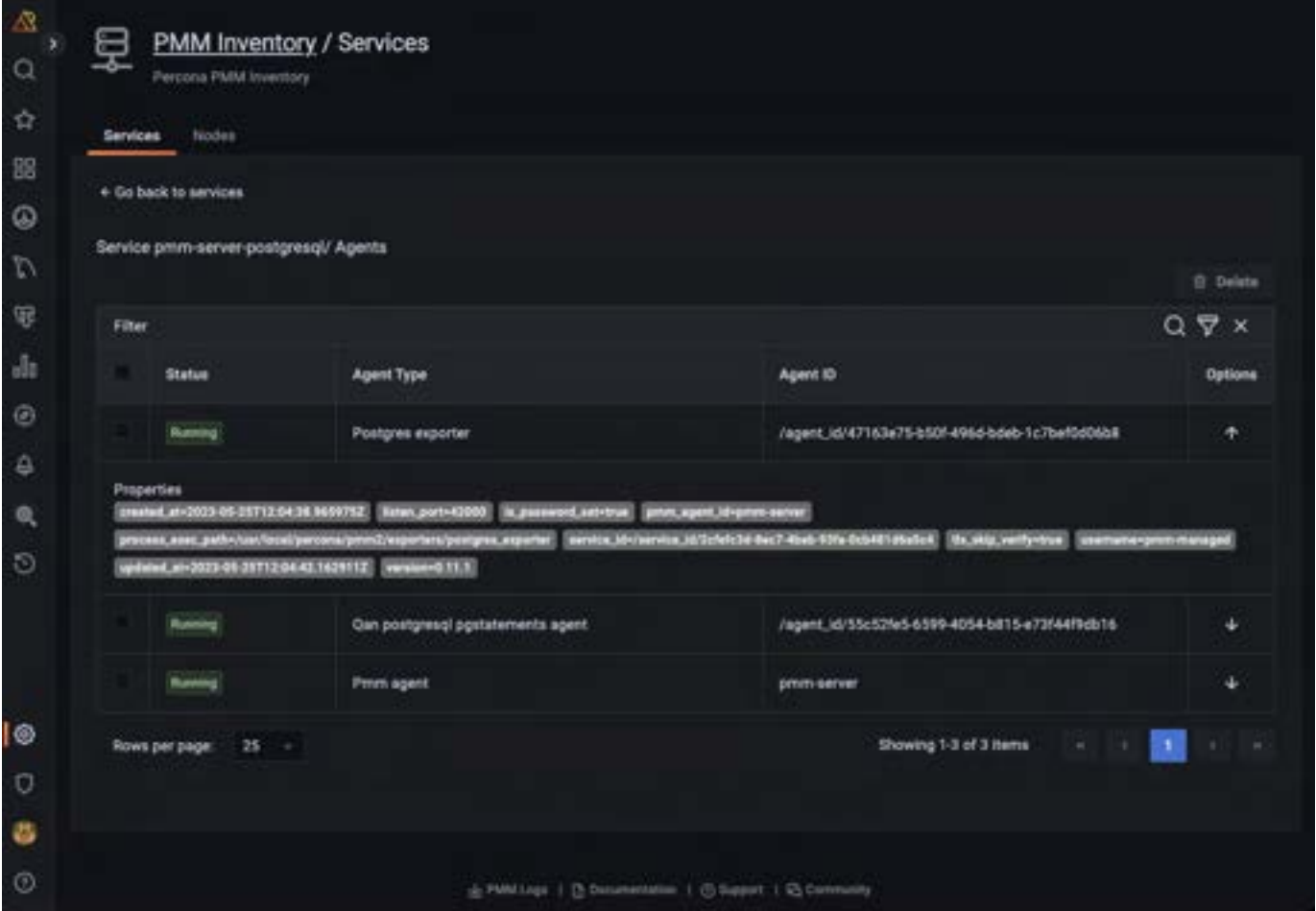

**Node-service relationship**

Starting with PMM 2.40.0, you can click on the link in the **Node Name** column to view the node on which a specific service is running and analyze how node-level resource utilization impacts the performance of those services.

Understanding the relationship between nodes and services is key to gaining insights into the distribution and performance of individual services across nodes.

- **Deployment**: Services within PMM are deployed on nodes and rely on them for resources, such as CPU, memory, and storage, to execute tasks.
- Resource allocation: It is essential to know which nodes host which services to allocate resources appropriately to avoid underuse or overload.
- Performance optimization: By analyzing node and service-level metrics, you can pinpoint and resolve issues that impede service performance, such as resource limitations and performance bottlenecks.
- **Incident response**: When an issue or incident occurs, understanding the node-service relationship helps in troubleshooting. You can quickly identify which nodes and services are affected and focus your efforts on resolving the problem.

# **EDITING LABELS FOR A SERVICE**

You can edit the labels as follows:

- 1. From the **Main** menu, navigate to **Configuration**  $\rightarrow$  **Inventory**.
- 2. Click on the three dots next to the service you want to edit labels for.
- Click **Edit**. The **Edit Service** page opens. 3.
- Edit the labels as per your requirement and click **Save Changes**. The editing service dialogue box opens. 4.

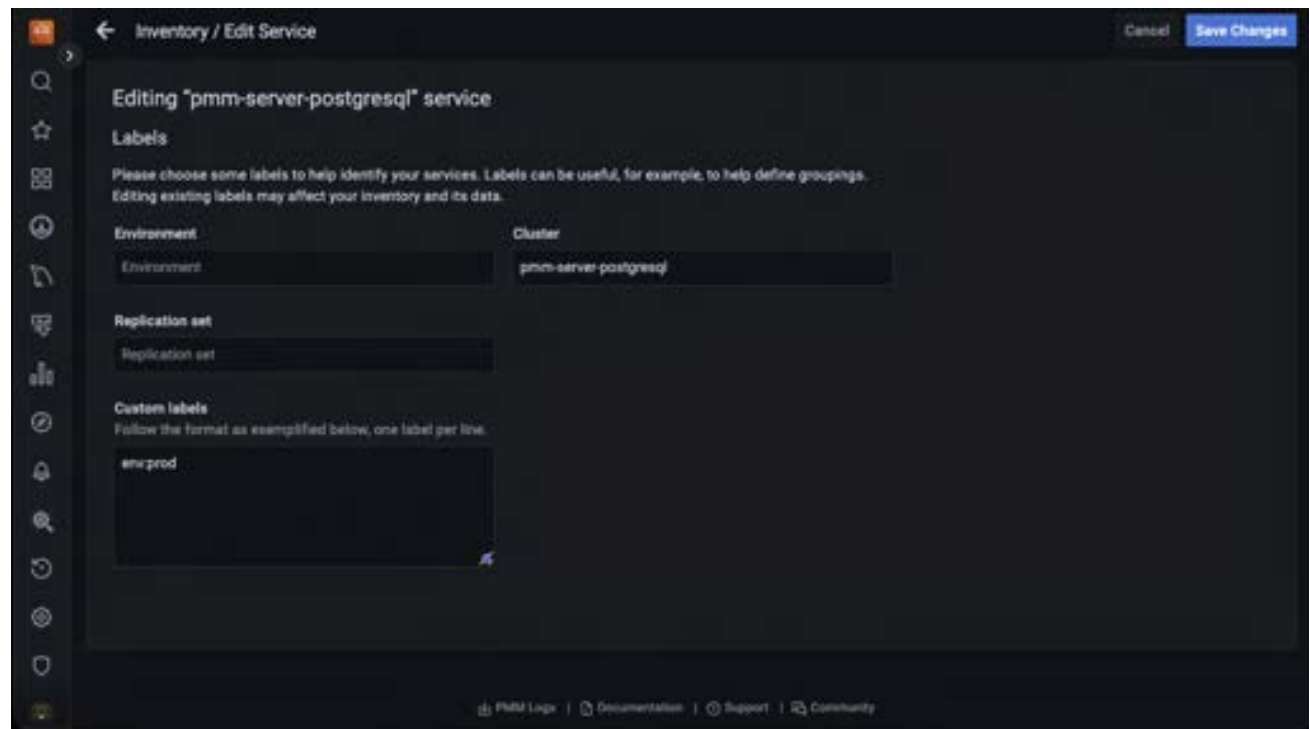

# Click **Confirm and save changes**. You will be taken back to the **Inventory/Services** page. 5.

**Effect of editing labels for a service**

Editing existing labels can impact the following PMM functions:

**Alerting** •

Editing labels without updating alerting rules can lead to missed alerts. If an alert rule is based on specific labels that are changed or no longer apply, the alert may not trigger when it should.

Update the alert rules promptly after editing the labels for a smooth alerting experience.

**Scheduled backup**s: Editing the cluster label will remove all scheduled backups for the imapcted service or cluster. •

To prevent any issues, make sure to recreate your backups once you've configured the cluster.

**Dashboard data**: Edited labels do not affect the existing time-series(metrics). It will only affect the new time-• series(metrics).

**Cluster view**

#### **Disclaimer**

This feature is still technical preview and is subject to change. We recommend that early adopters use this feature for testing purposes only.

Starting with PMM 2.40.0, you can choose to view a group of services as a single cluster with the **Organize by Clusters** toggle. PMM uses the cluster label to display services under the same cluster.

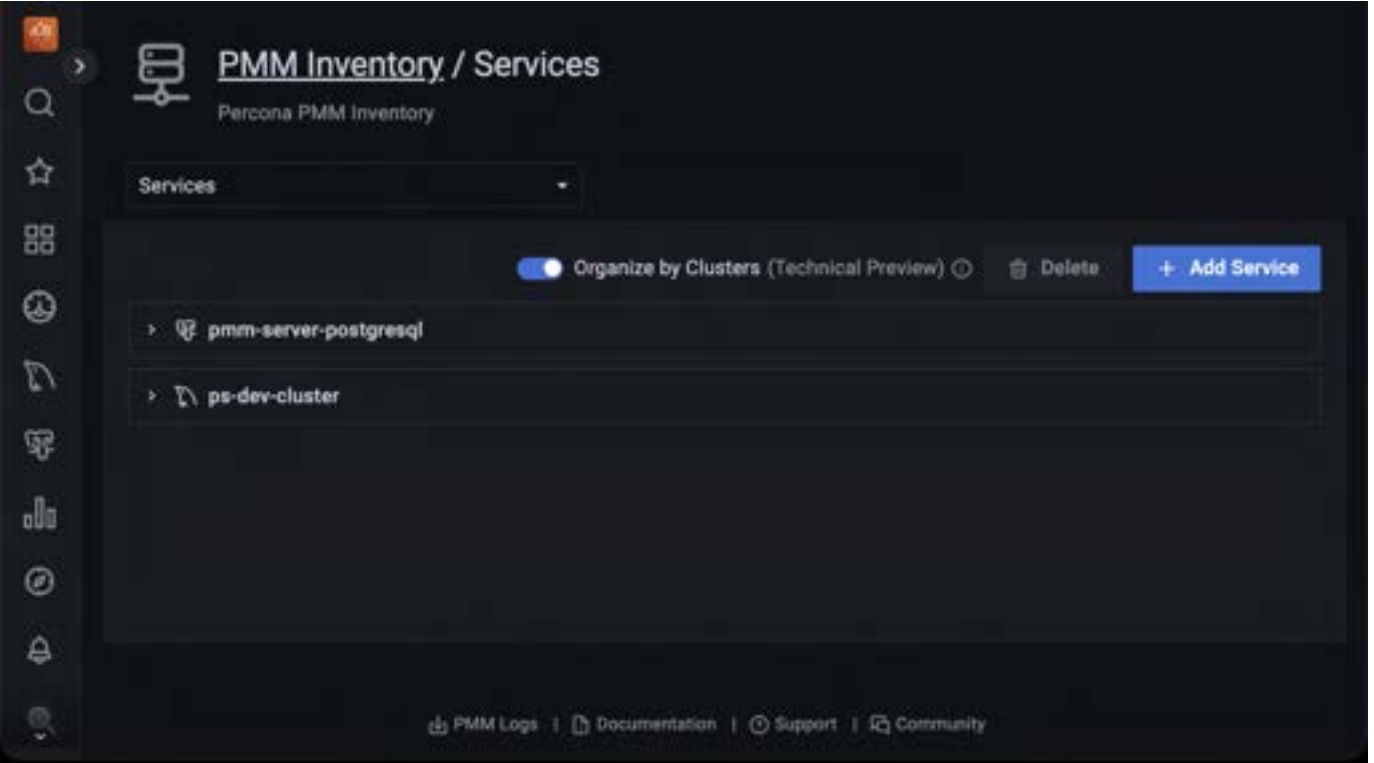

Click the downward arrow to view cluster details, including the services running on that cluster, agents, and labels.

 $\mathbf{r}$ 

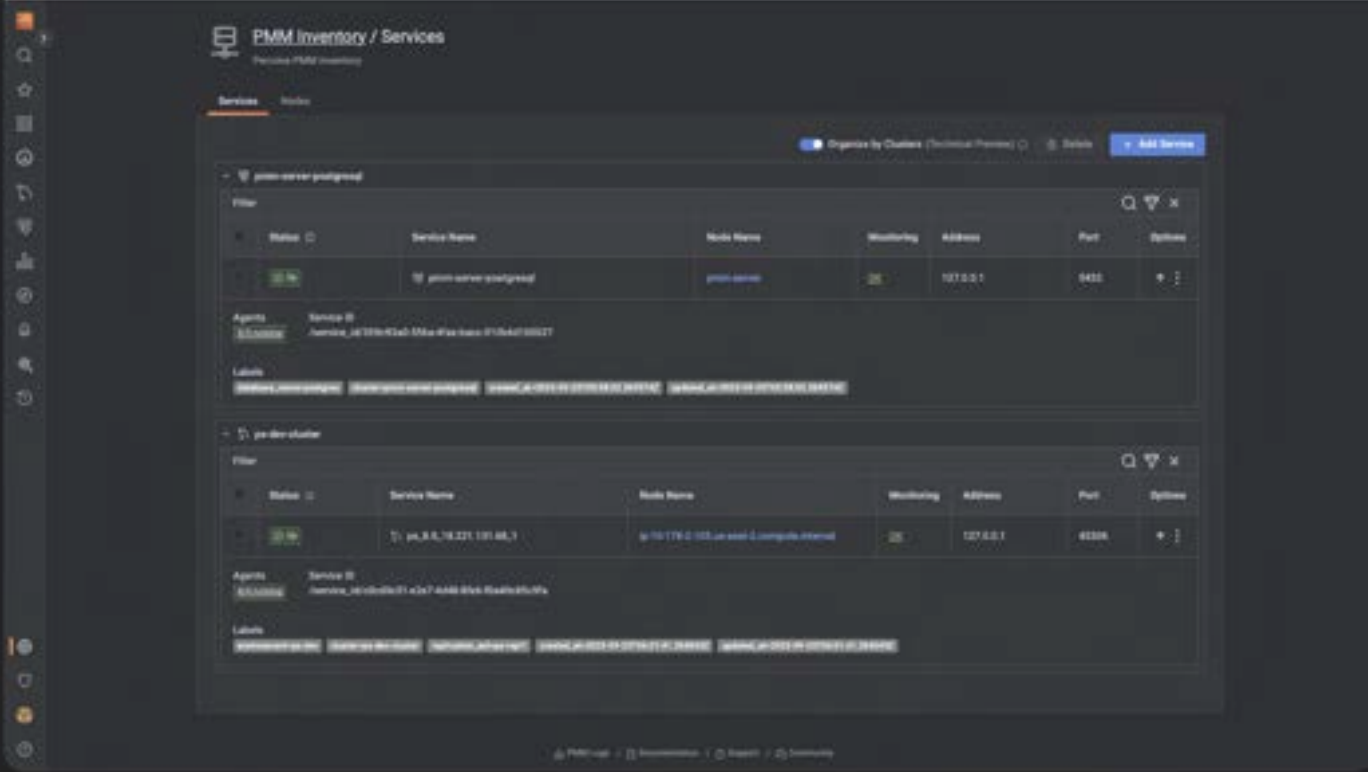

Furthermore, you can filter the clusters by criteria such as Cluster name, Status, Service name, Node name, Monitoring, Address, and Port.

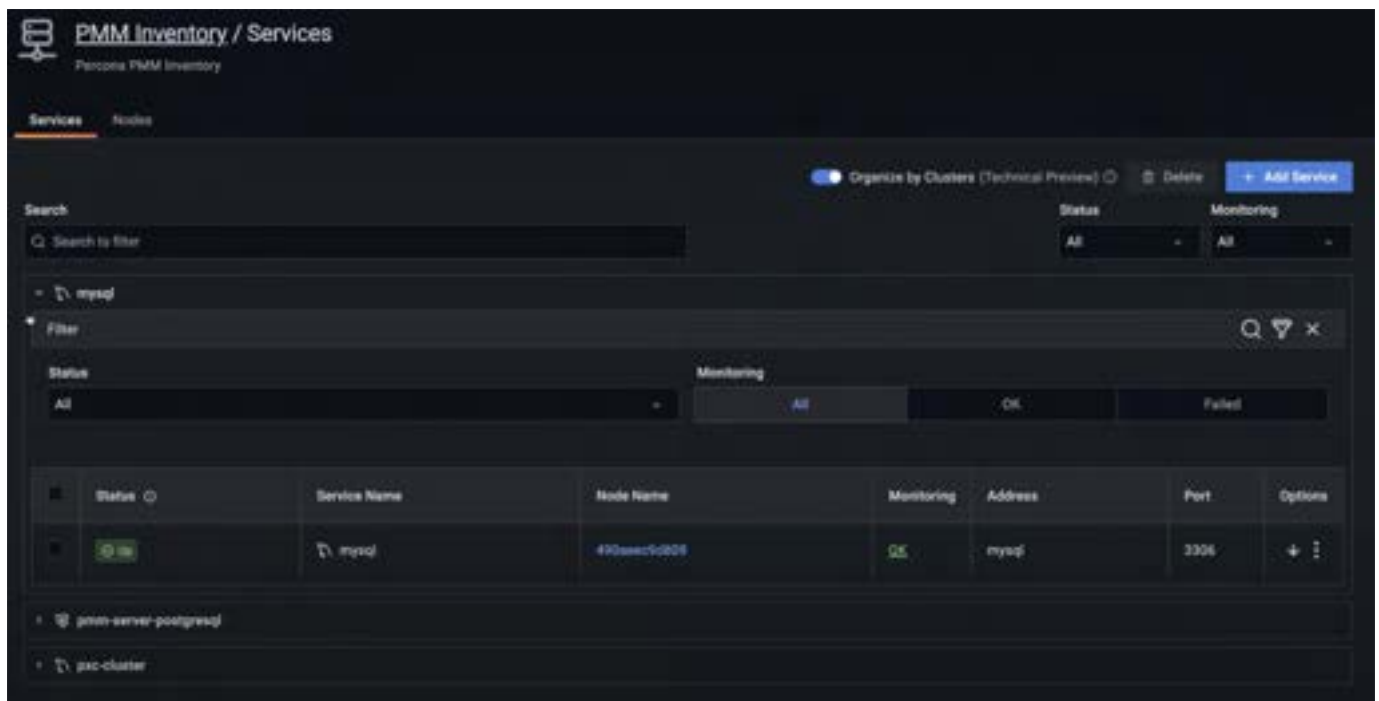

#### **NODES TAB**

Shows where the service and agents run.

Each node\_id is associated with a machine\_id (from /etc/machine-id). Nodes also have node\_type attributes, which give an idea about their nature. Some examples are: generic, container, remote, remote rds, etc.

By expanding the entry from the options column, you can check the node labels and attributes.

Starting with PMM 2.38.0, you can see the number of agents running on any particular node. When you click on any node, the UI navigates to the view of agents, which is filtered to display only agents related to that specific node.

Furthermore, starting with PMM 2.40.0, you can see the service running on that specific node when you click on the link in the **Services** column.

To see the details of the agents running, do the following:

1. On the **Nodes** tab, under the **Monitoring** column, click **OK** or **Failed** depending on the status of the node that you have selected. A page that provides the user with crucial information regarding the total number of agents deployed on that node is displayed.

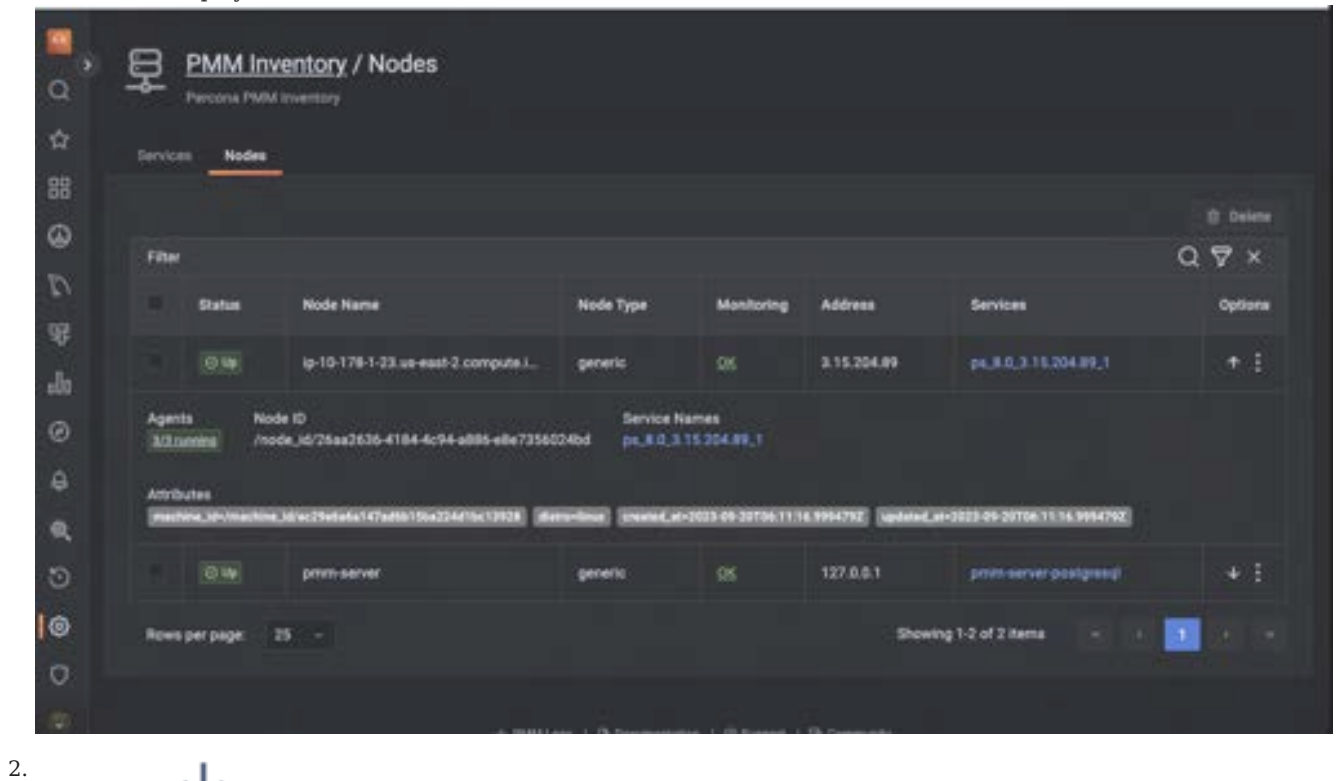

Click on the **i**con under the **Options** column to view the properties of a specific agent.

# 3.

On the **Nodes** tab, under the **Options** column, click on the selected node to check the properties and the current health status of an agent.

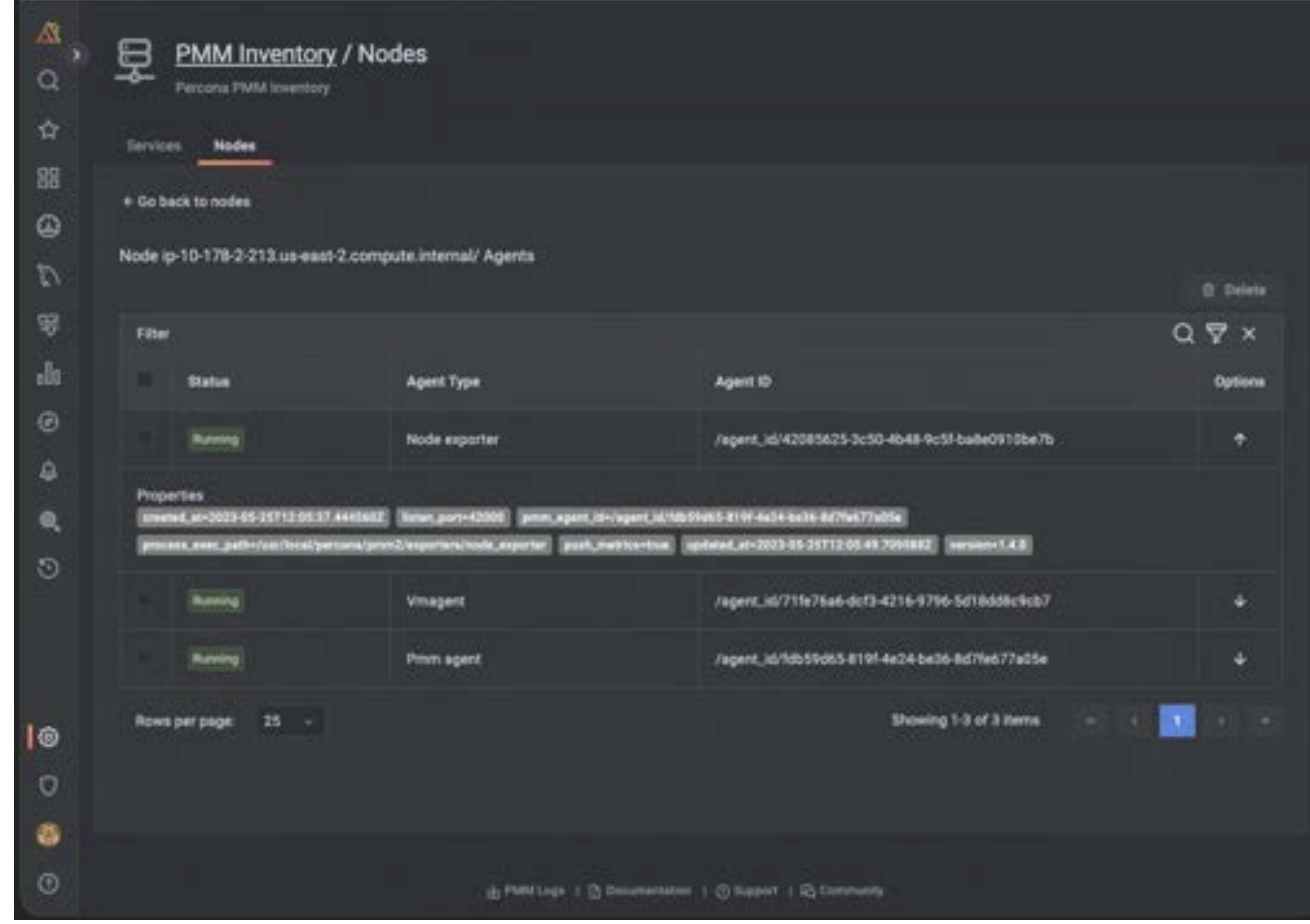

# **Removing items from the inventory**

To remove items from the inventory:

<sup>1.</sup> Go to **Configuration** >  $\blacksquare$  **Inventory**.

2. In the first column, select the items to be removed.

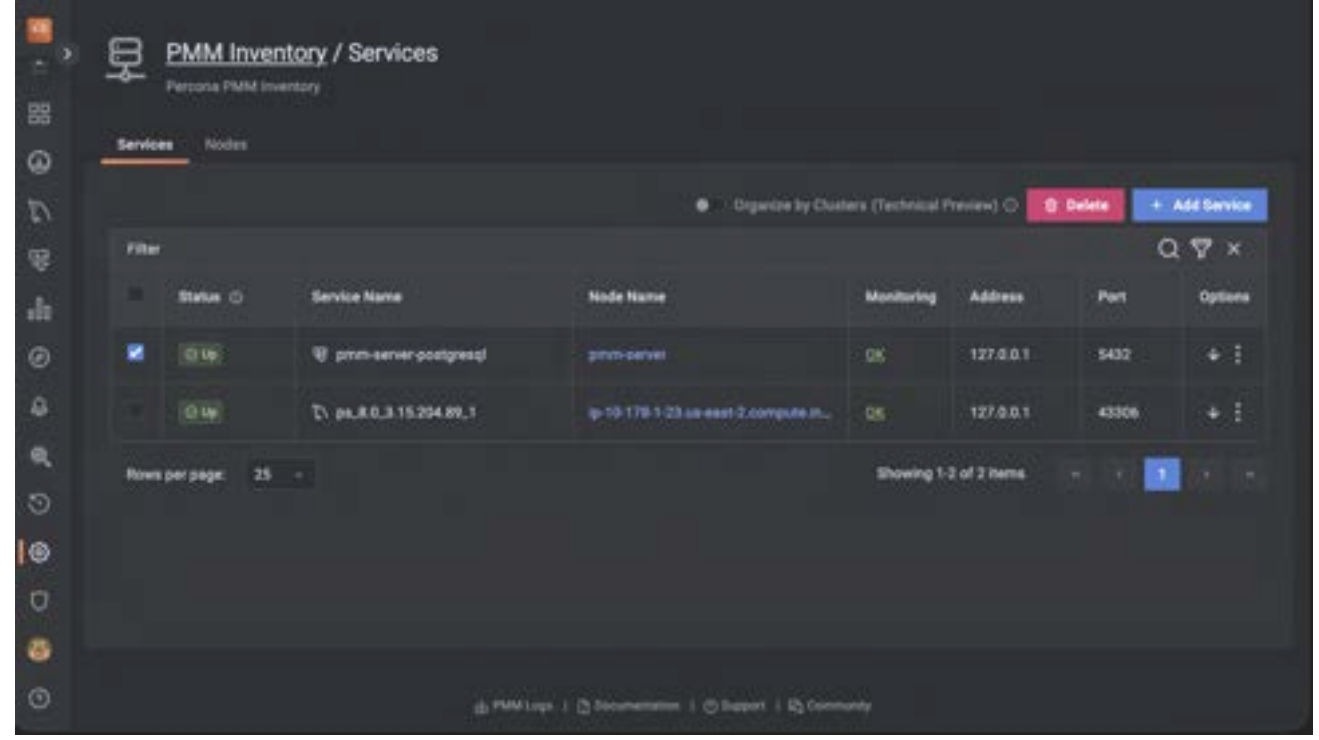

Click **Delete** and confirm the removal. 3.

Last update: 2023-12-12

# 5.8 Dashboards

# <span id="page-251-0"></span>5.8.1 Dashboards

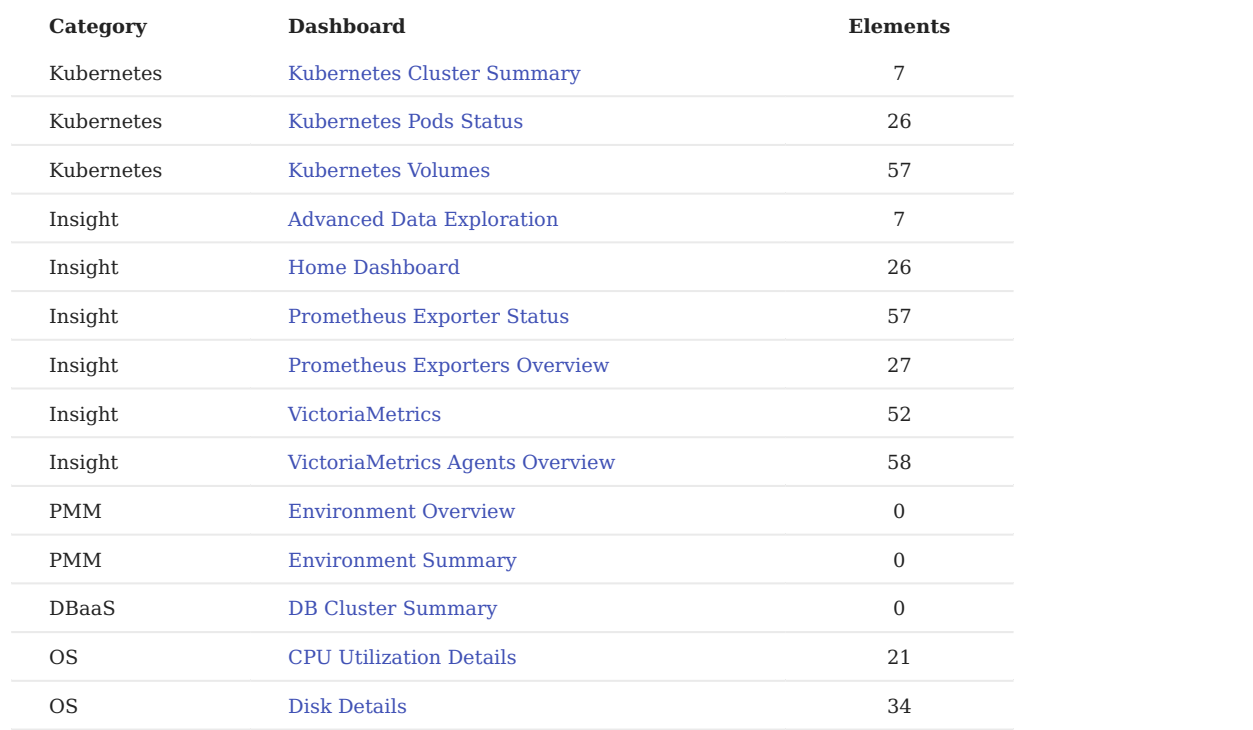
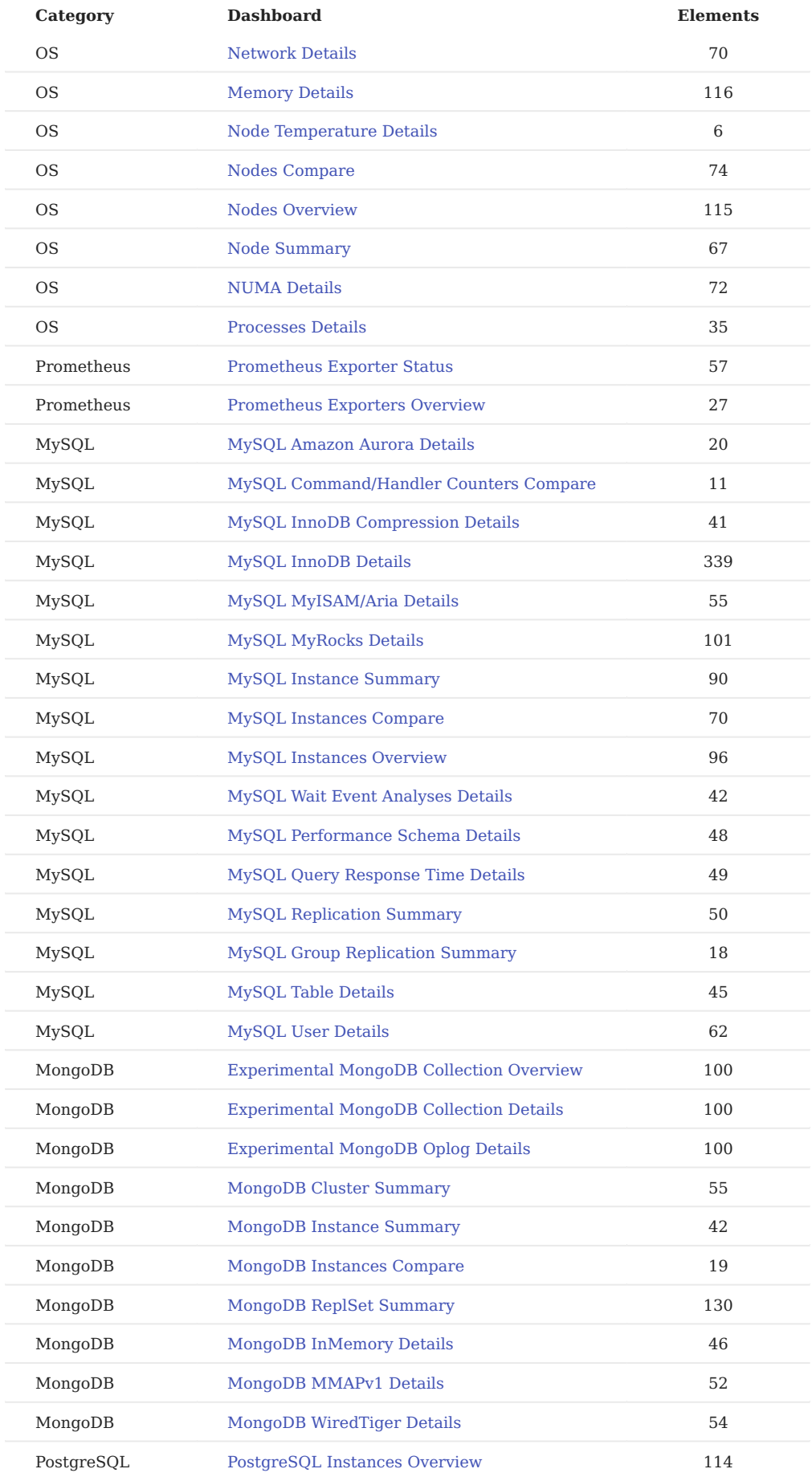

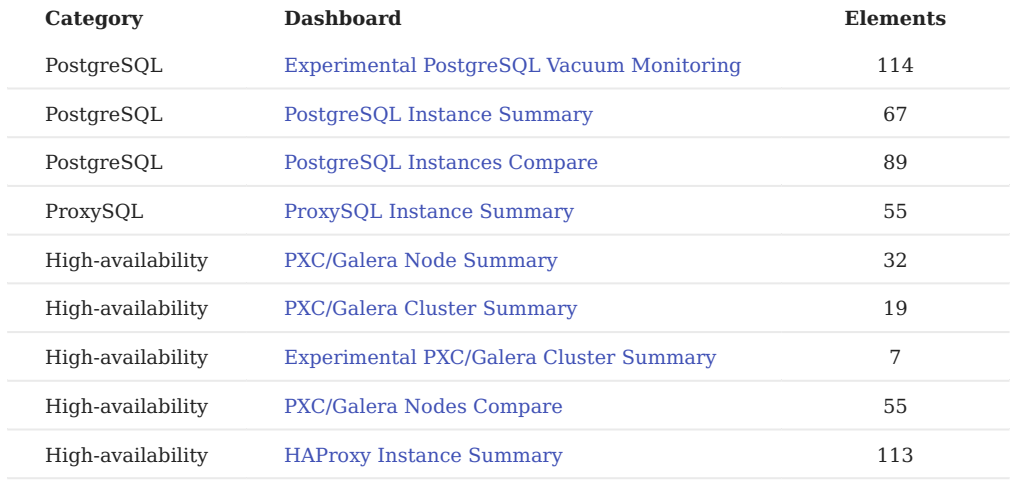

Last update: 2023-07-03

#### 5.8.2 Manage dashboards

#### **Manage dashboards**

This section describes how to manage your PMM dashboards and the widgets on those dashboards, including:

- Creating dashboard folders •
- Managing dashboard folders
- Setting custom Home dashboard

# **CREATE DASHBOARD FOLDERS**

Folders help you organize and group PMM dashboards, which is crucial when you have multiple dashboards or teams using the same PMM instance.

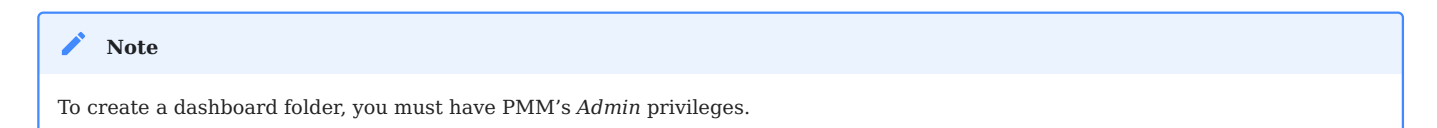

To create a dashboard folder:

- 1. On the PMM dashboards page, from the side menu, go to *Dashboards* > New folder.
- Enter a unique name for your folder and click *Create*. 2.

#### **MANAGING DASHBOARD FOLDERS**

This section describes how to delete multiple dashboards, move dashboards from one folder to another and navigate to a folder page where you can assign folder and dashboard permissions.

**Delete multiple dashboards**

To delete multiple dashboards at once:

From the side menu, go to *Dashboards > Browse* and check the dashboards that you want to delete, and click *Delete*.

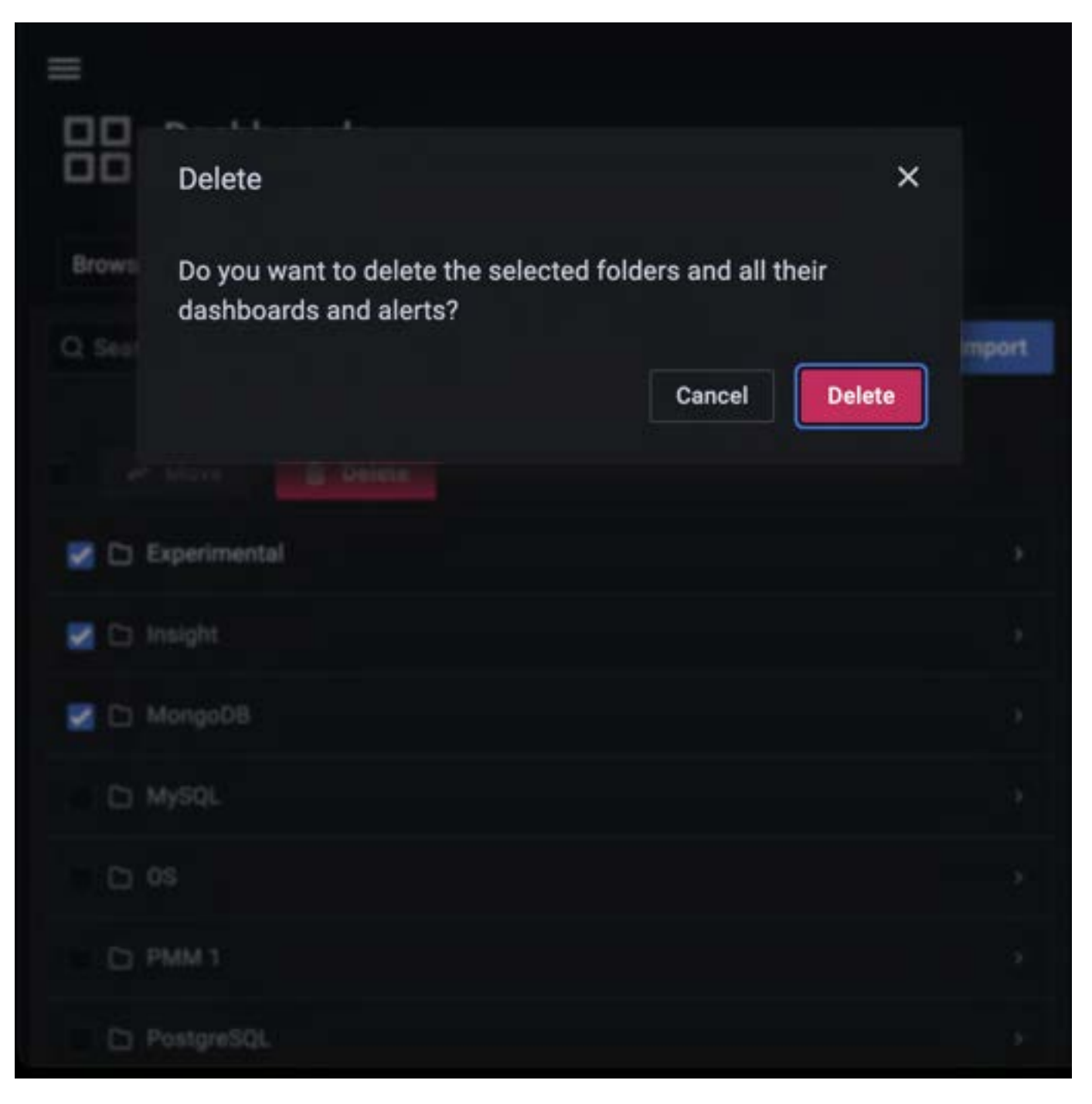

**Move dashboards from one folder to another**

You can move dashboards from one folder to another in the following two ways:

1. From the side menu, go to *Dashboards > Browse* and check the dashboards that you want to move. Click *Move*.

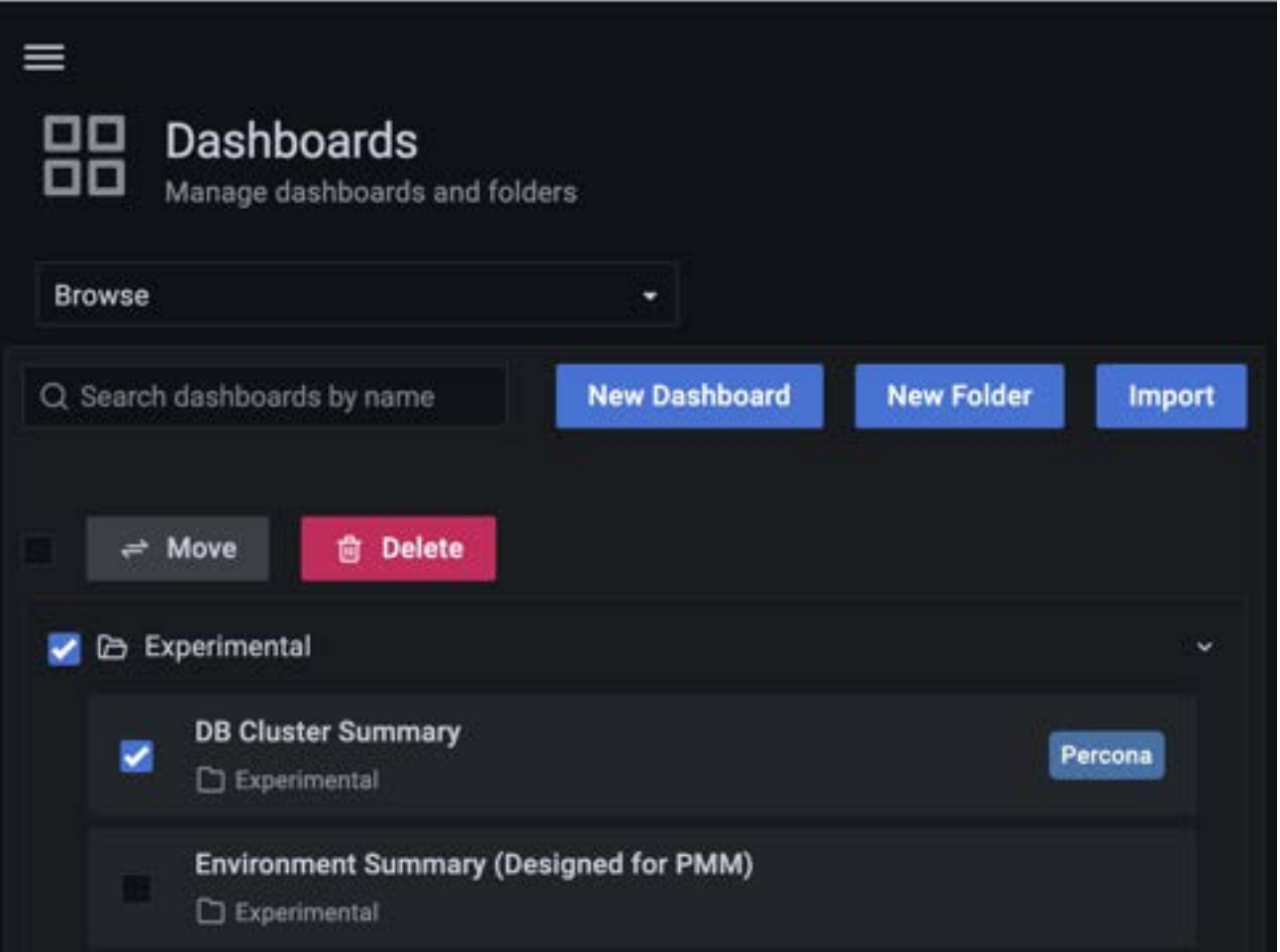

2. On the *Choose Dashboard Folder* dialog box select the dashboards that you want to move from the drop-down. Click *Move*.

The other way of moving dashboards from one folder to another is:

- 1. Open the dashboard that you want to move to another folder.
- 2. Click on icon to open *Dashboard Settings*.
- 3. On the *General* page, under *Folder* select the folder name that you want to move from the dropdown.

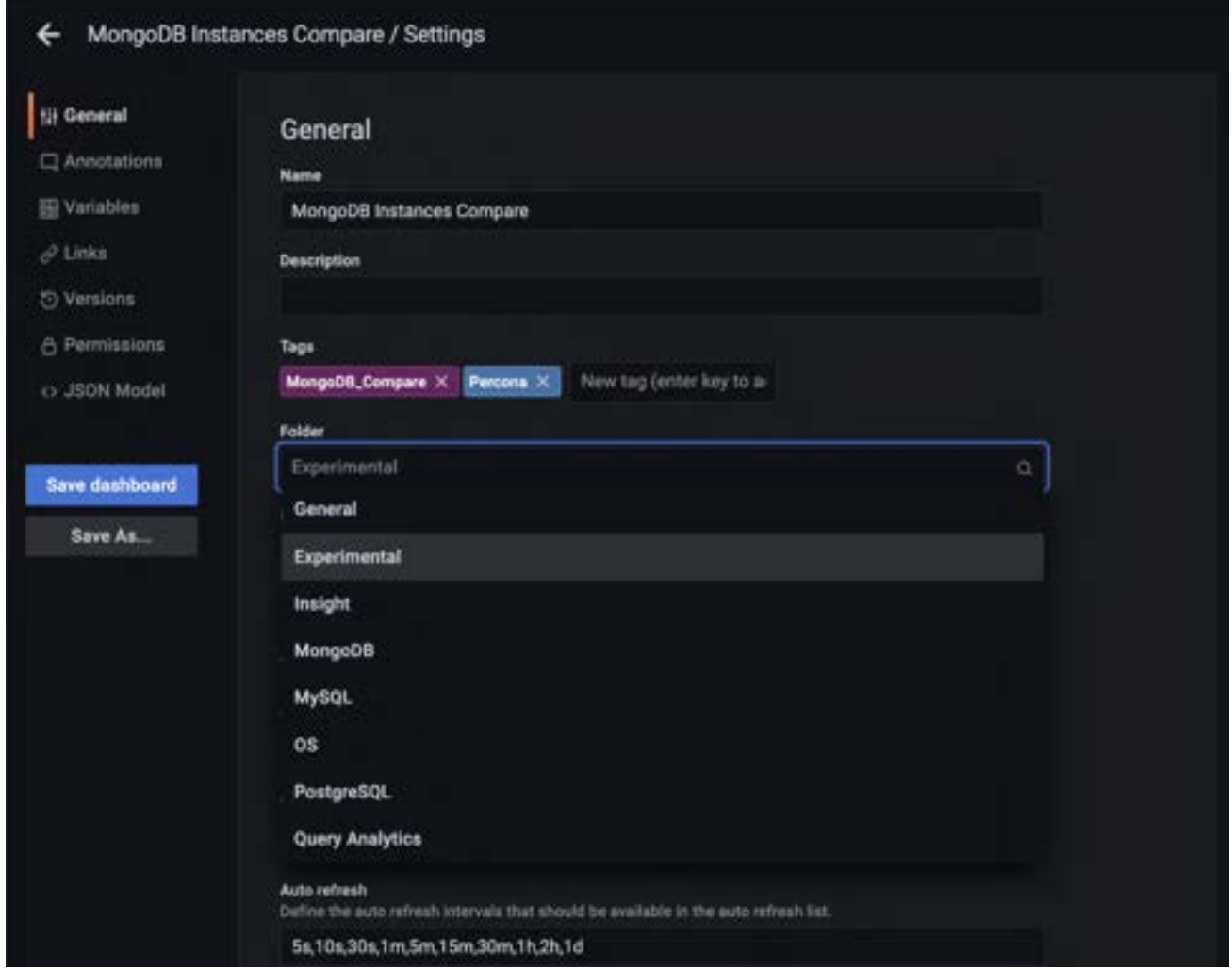

Click *Save Dashboard* on the the left to save the change. 4.

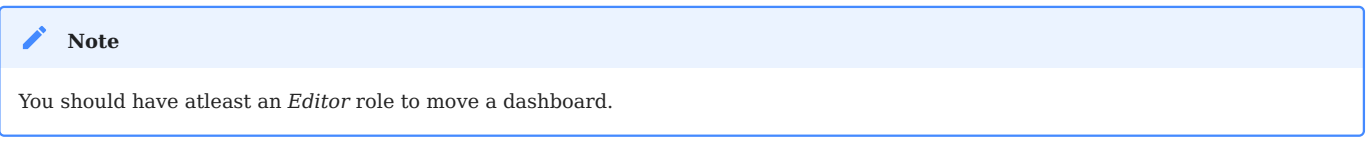

**Navigate to a dashboard folder page to assign permissions**

- From the side menu, go to *Dashboards > Browse* and hover over the dashboard folder whose permissions you want to 1. set. Click *Go to Folder*.
- 2. Go to the *Permissions* tab and select the requisite permission from the drop-down for the various roles.

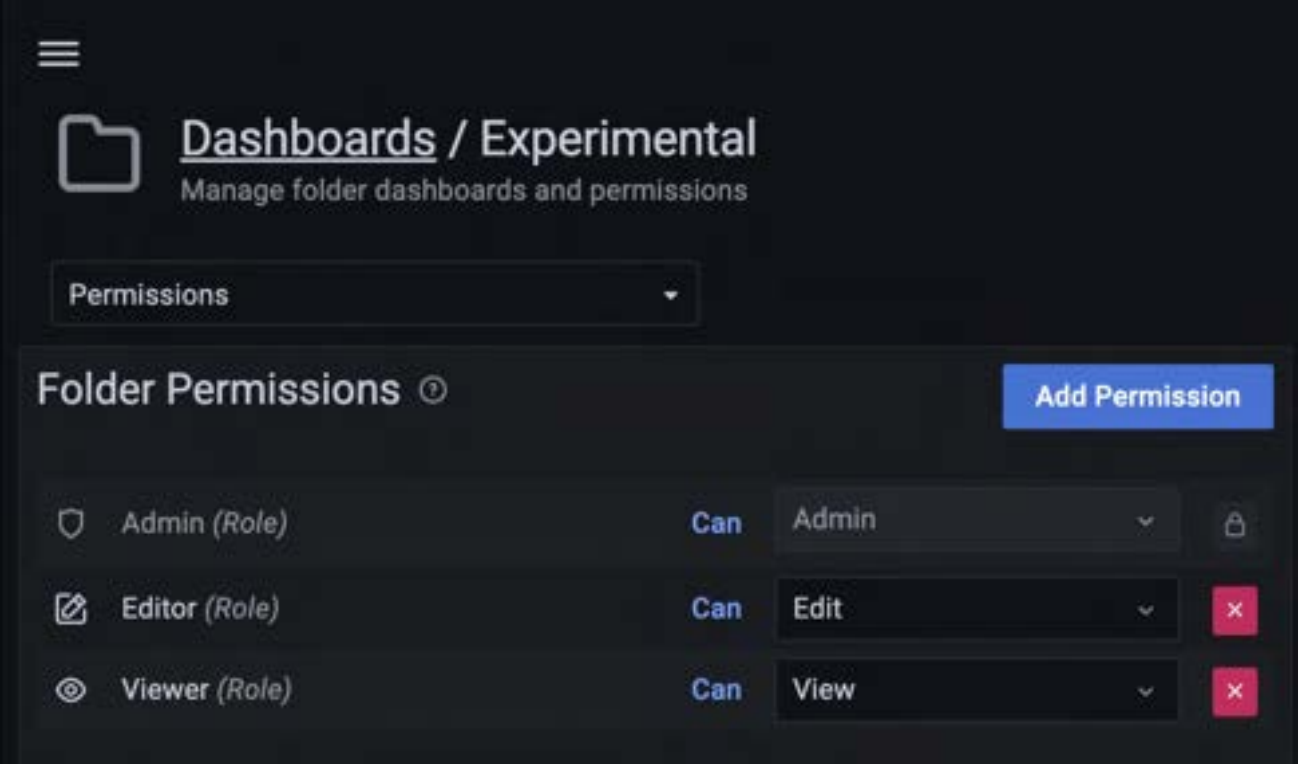

**SETTING CUSTOM HOME DASHBOARD**

The home dashboard you set is the dashboard all the users will see after logging in to PMM UI. You can set the home dashboard for a server, an organization, a team, or your user account.

**Set home dashboard for your organization**

Organization Admins can set the home dashboard for their organization. For information on managing users in an organization, see [Manage Users](#page-191-0)

- 1. Navigate to the dashboard that you want to set as the home dashboard.
- 2. Click the star next to the dashboard title to mark the dashboard as a favorite.
- 3. Hover your cursor over *Configuration*
- Click *Preferences*. 4.
- In the Home Dashboard field, select the dashboard that you want to set as your home dashboard. 5.
- 6. Click Save.

```
Set home dashboard for your team
```
Organization and team Admins can set the home dashboard for their team as follows:

- 1. Navigate to the dashboard that you want to set as your home dashboard.
- 2. Click star next to the dashboard to mark the dashboard as a favorite.
- 3. On the main menu, hover your cursor over *Configuration*.
- Click *Teams*. Grafana displays the team list. 4.
- Click on the team for whom you want to set the home dashboard and then navigate to the *Settings* tab. 5.
- 6. In the Home Dashboard field, select the dashboard that you want to use for your home dashboard.
- 7. Click Save.

**Set your Personal Home Dashboard**

From the main menu, go to *Dashboards > Browse* and select the dashboard you want to set as your home dashboard. 1.

2. Click the star next to the dashboard title to mark it as a favorite.

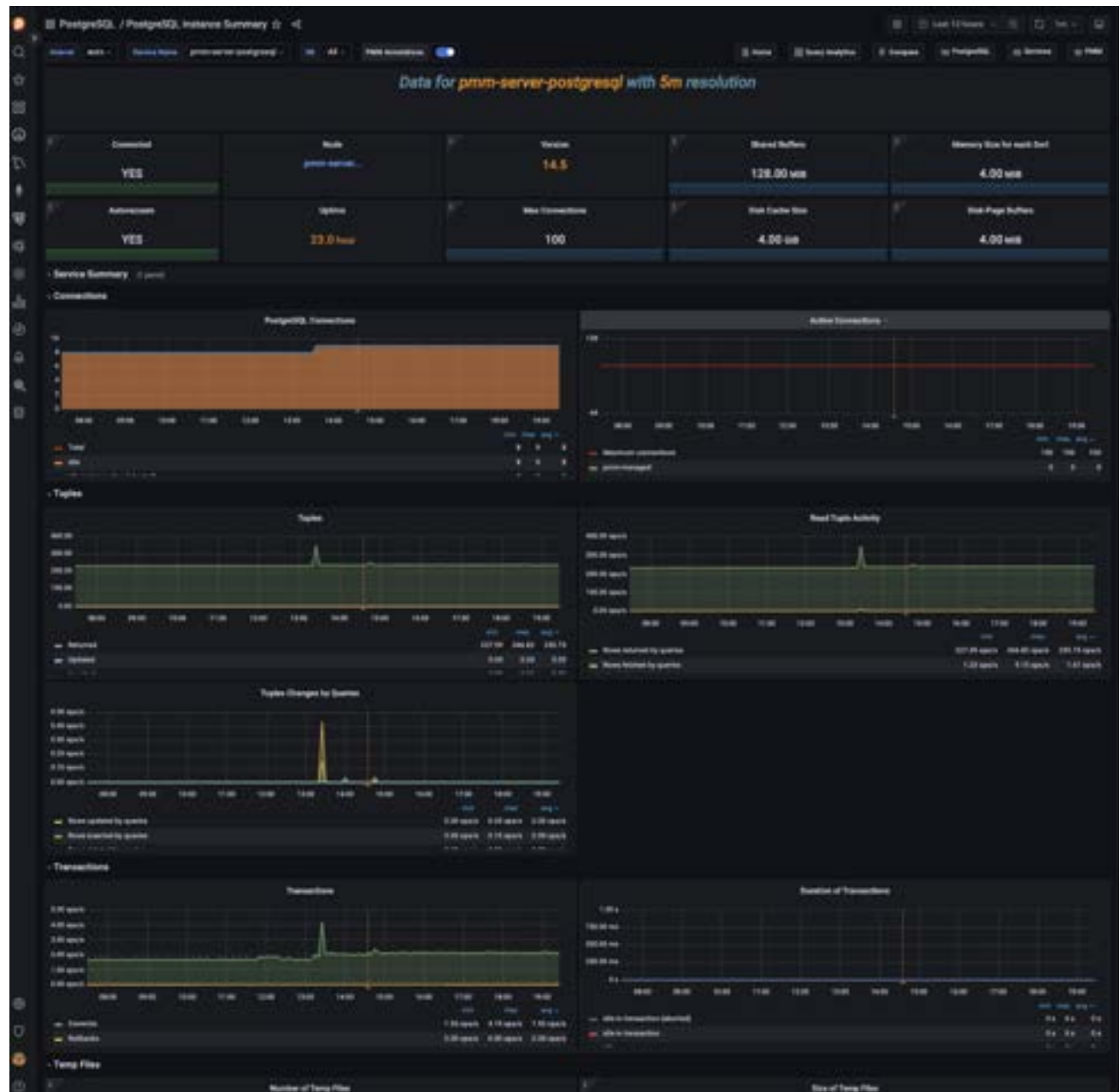

From the side menu go to *Configuration > Preferences*. In the *Home Dashboard* field, select the dashboard that you 3. want to set as your home dashboard.

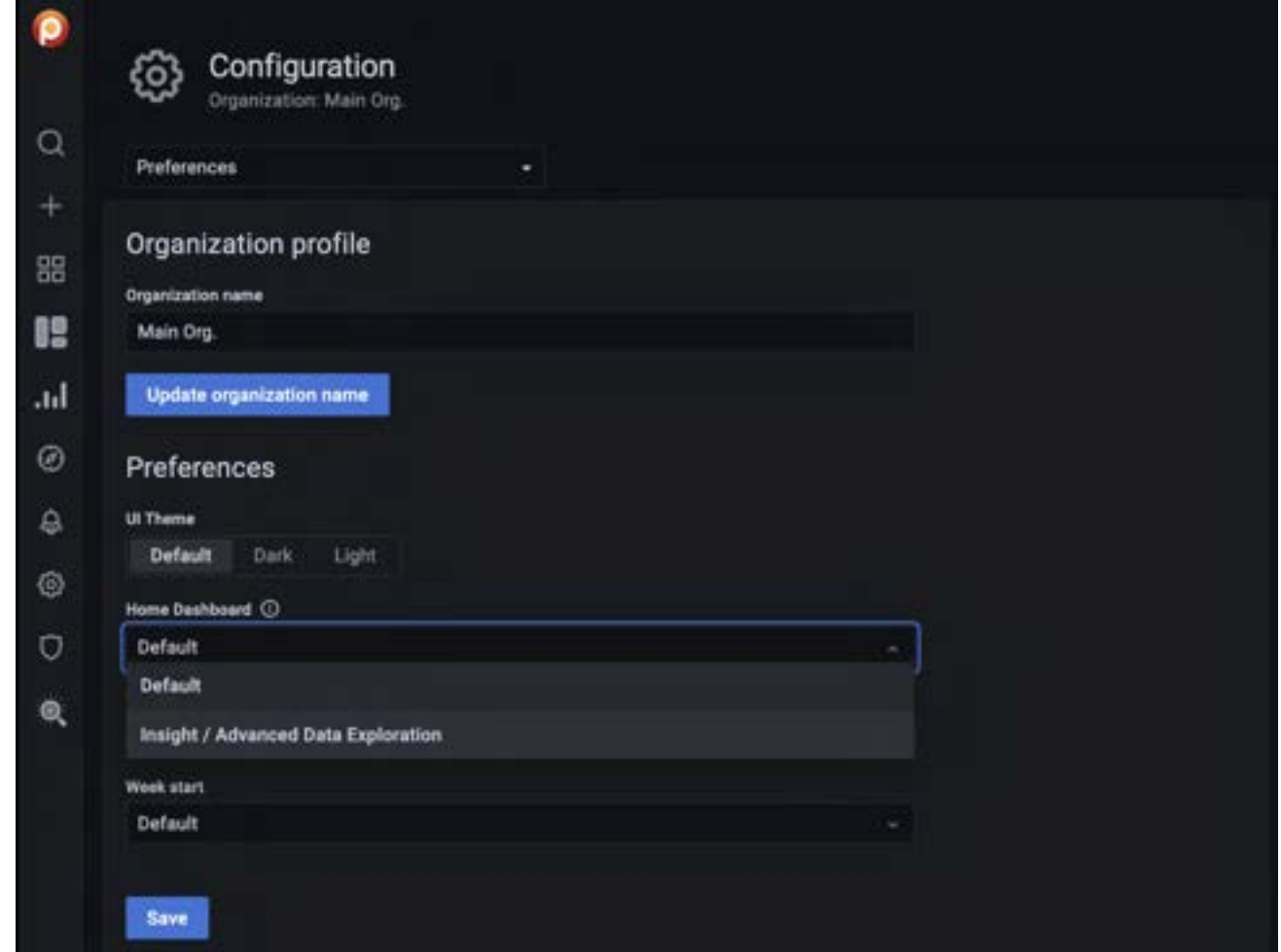

Click *Save*. 4.

Last update: 2022-09-26

# 5.8.3 PMM dashboards

# **Insight**

**HOME DASHBOARD**

# The new Home dashboard is available starting with PMM 2.32.0. **Availability**

The Home Dashboard provides a high-level overview of your environment, such as the services, infrastructure, and critical issues (if any). It is the starting page of PMM from which you can open the tools of PMM and browse online resources.

This Home Dashboard displays data that is organized in panels as given below.

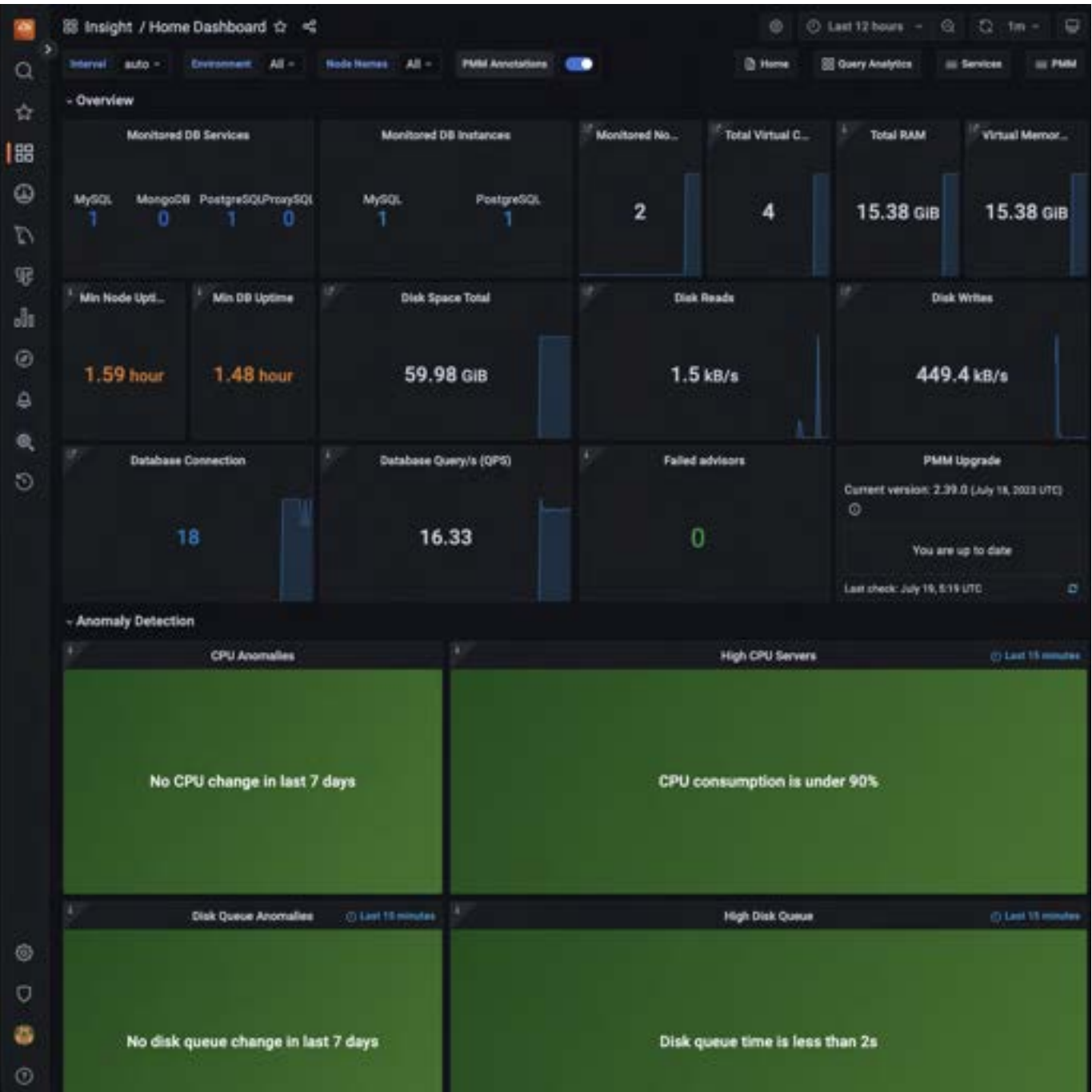

#### **Overview**

This panel lists all added hosts along with essential information about their performance. For each host, you can find the current values of the following metrics:

- Monitored DB Services
- Monitored DB Instances
- Monitored Nodes
- Memory Available
- Disk Reads •
- Disk Writes •
- Network IO
- DB Connections
- DB QPS •
- Virtual CPUs
- RAM •
- Host Uptime
- DB Uptime
- Advisors check •

This panel also displays the current version number. Use **Upgrade to X.X.X version** to upgrade to the most recent version of PMM.

#### **Anomaly Detection**

The **Anomaly Detection** panel lists all the anomalies in your environment. Color-coded states on the panels provide a quick visual representation of the problem areas.

The following anomalies are displayed on this panel:

- CPU anomalies (high as well as low) •
- High CPU servers
- Low CPU servers •
- Disk Queue anomalies •
- High disk queue
- High Memory Used

# **Command Center**

You can find critical information such as CPU utlization, memory utilization, anomalies, read and write latency, etc., about your environment on the **Command Center** panel.

The information is represented graphically on the **Command Center** panel. In this panel, the graphs for the last hour and the previous week are displayed adjacently, making it easy to identify the trends.

The following information is displayed on the **Command Center** for the **Top 20** nodes:

- CPU usage •
- Disk queue •
- Disk Write latency
- Disk Read latency
- Memory usage •

Command Center lists the

#### **Service Summary**

The Service Summary panel provides the following information for the services being monitored:

- DB connections
- DB QPS (Query per sec)
- DB uptime

Last update: 2022-11-08

# **ADVANCED DATA EXPLORATION**

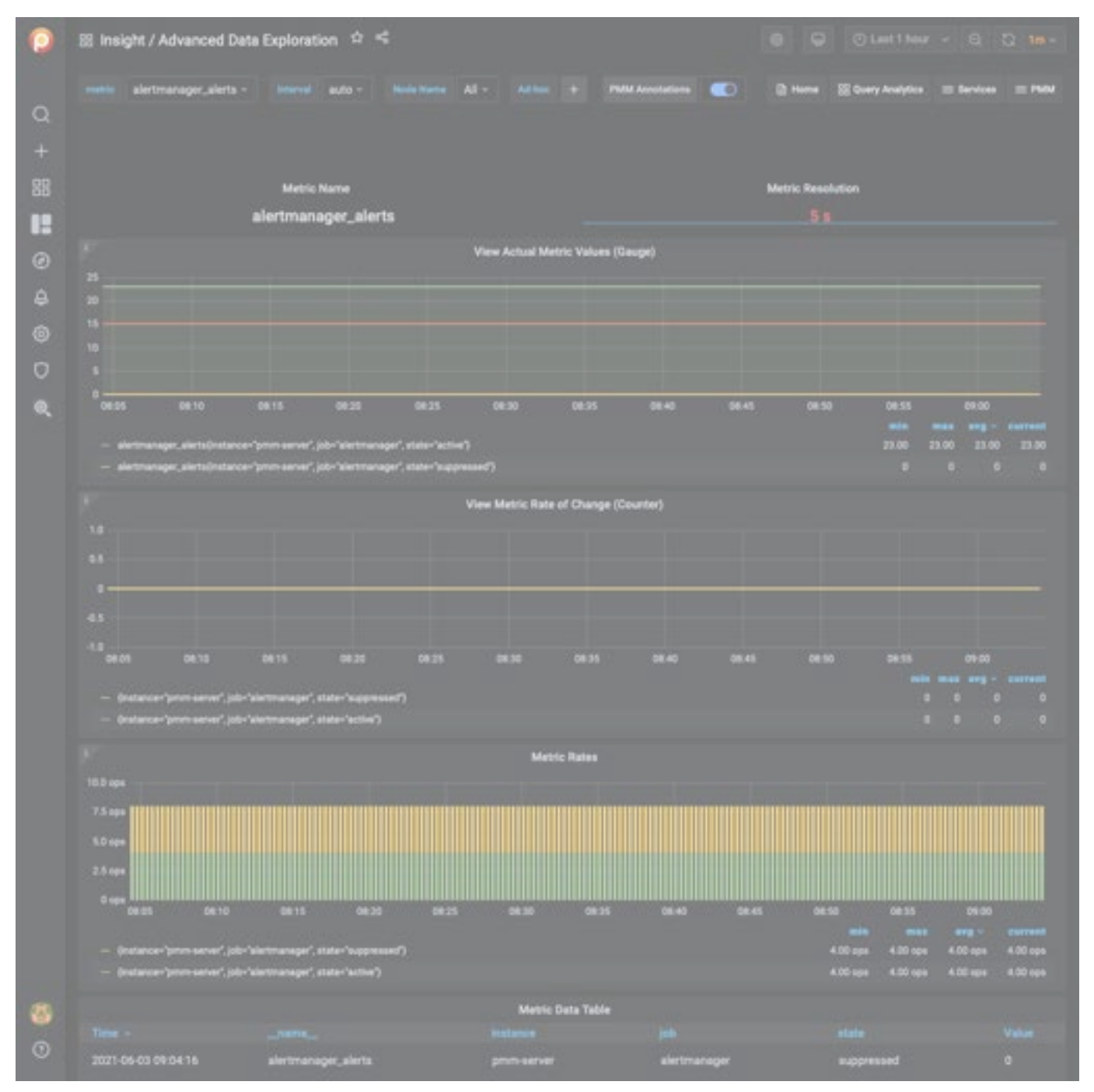

The *Advanced Data Exploration* dashboard provides detailed information about the progress of a single Prometheus metric across one or more hosts.

#### **View actual metric values (Gauge)**

A gauge is a metric that represents a single numerical value that can arbitrarily go up and down.

Gauges are typically used for measured values like temperatures or current memory usage, but also "counts" that can go up and down, like the number of running goroutines.

#### **View Metric Rate of Change (Counter)**

A counter is a cumulative metric that represents a single numerical value that only ever goes up. A counter is typically used to count requests served, tasks completed, errors occurred, etc. Counters should not be used to expose current counts of items whose number can also go down, e.g. the number of currently running goroutines. Use gauges for this use case.

# **Metric Rates**

Shows the number of samples Per second stored for a given interval in the time series.

This dashboard supports metrics related to NUMA. The names of all these metrics start with node\_memory\_numa.

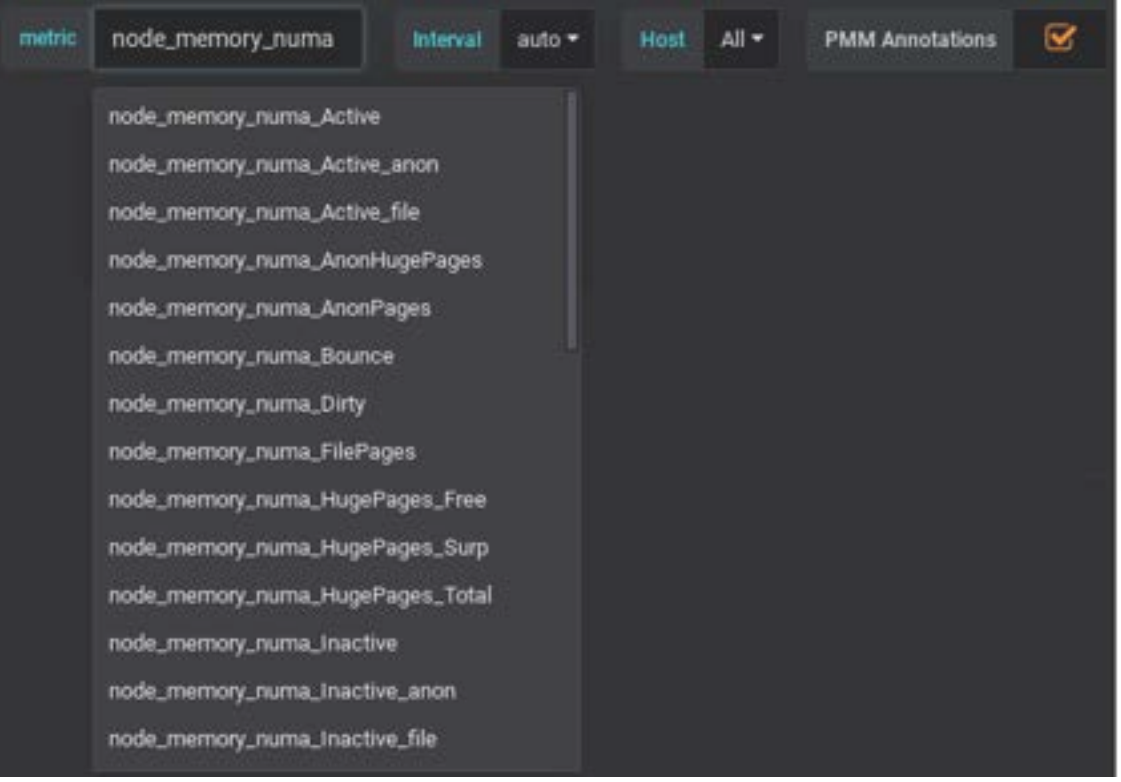

Last update: 2021-06-03

**VICTORIAMETRICS**

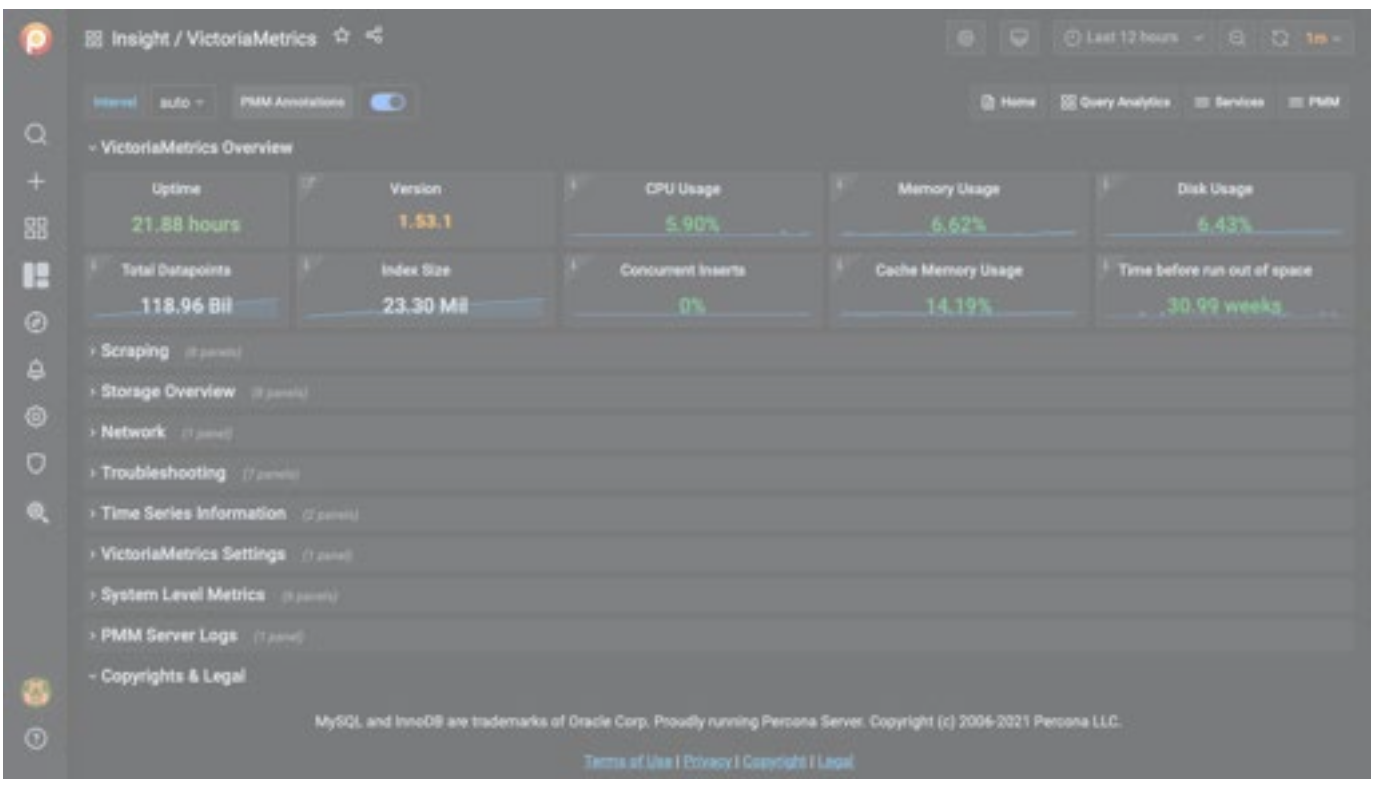

# No description

Last update: 2021-05-11

#### **VICTORIAMETRICS AGENTS OVERVIEW**

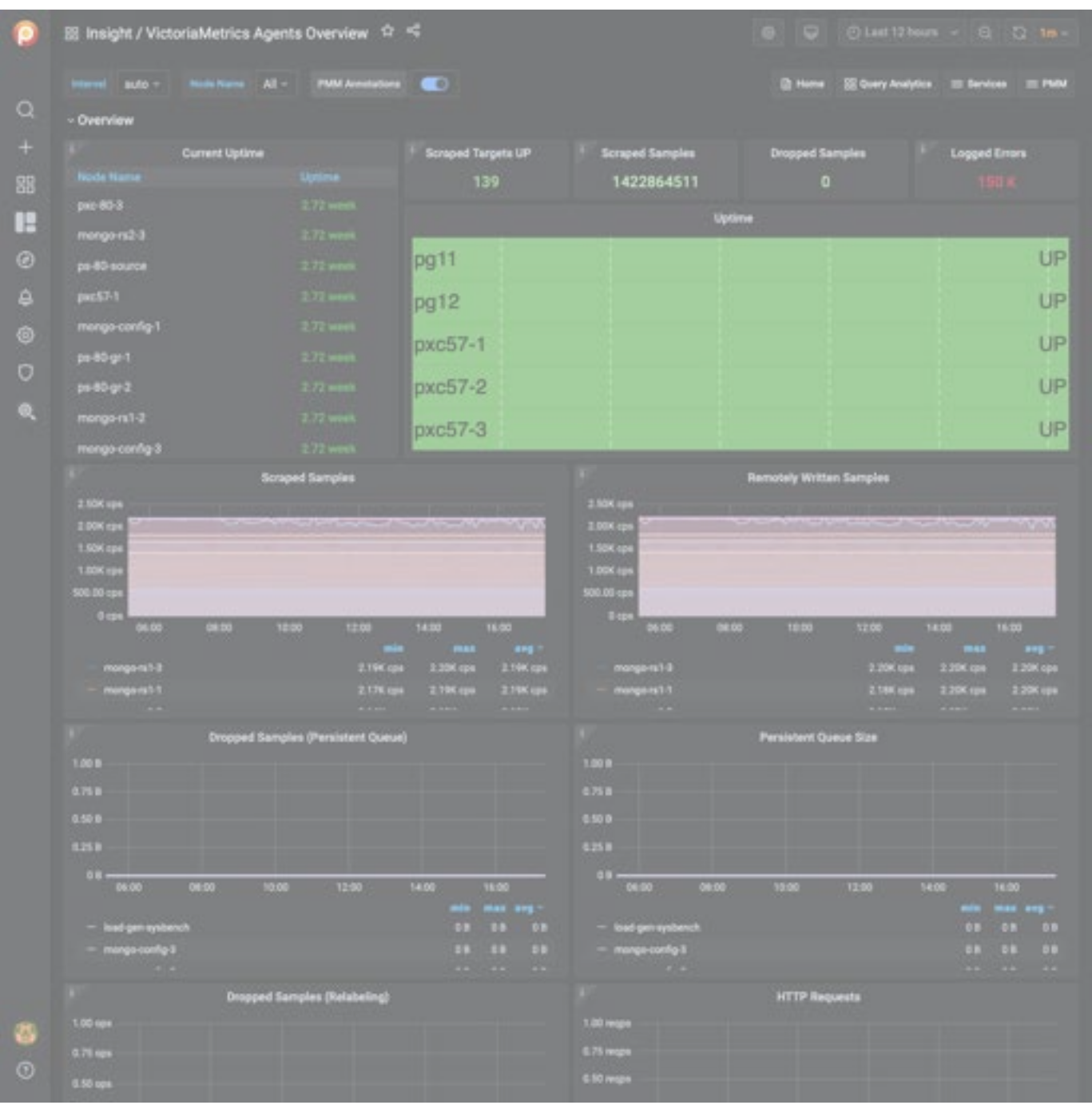

# No description

Last update: 2021-05-11

# **Environments**

**ENVIRONMENT OVERVIEW**

# **Disclaimer**

This is an Experimental Dashboard that is not part of the official Percona Monitoring and Management (PMM) deployment and might be updated. We ship this Dashboard to obtain feedback from our users.

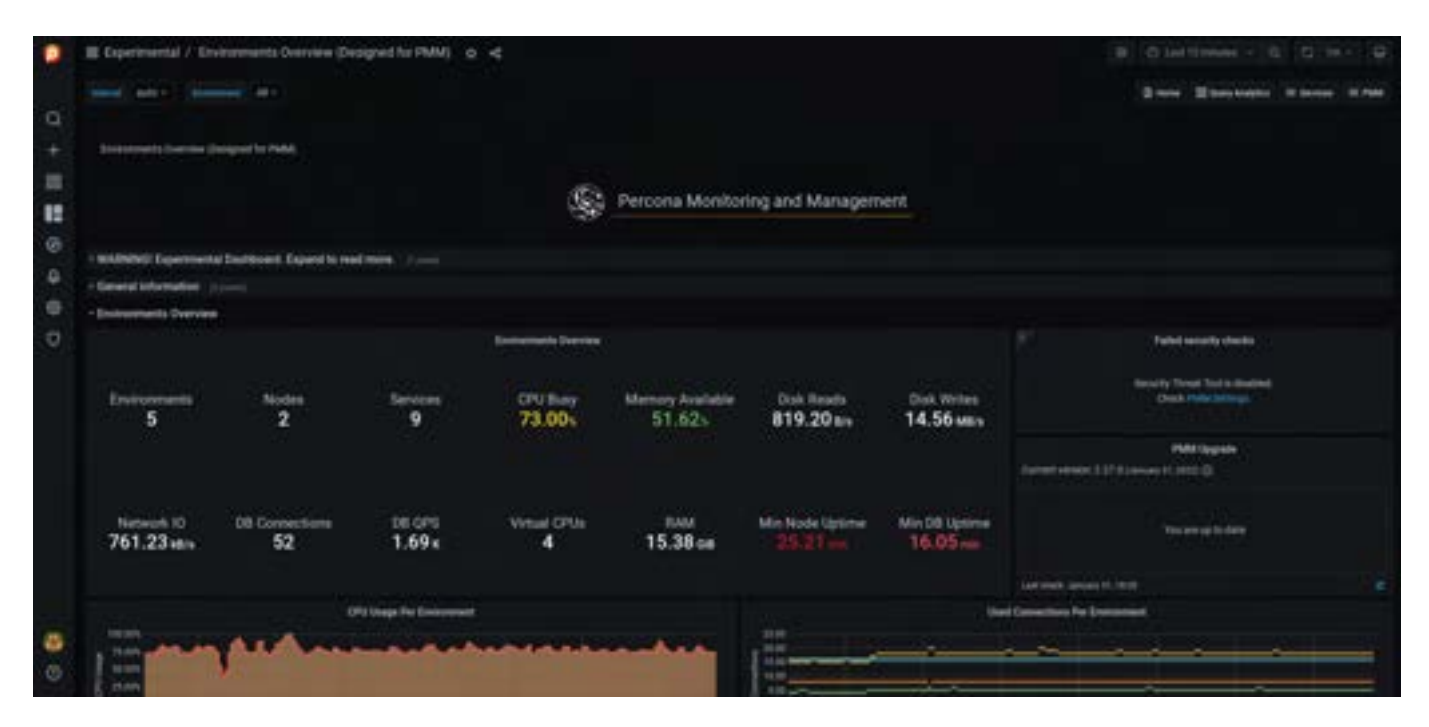

The Dashboard provides the user with a high-level view of all the environments in PMM.

#### Last update: 2022-02-08

# **ENVIRONMENT SUMMARY**

# **Disclaimer**

This is an Experimental Dashboard that is not part of the official Percona Monitoring and Management (PMM) deployment and might be updated. We ship this Dashboard to obtain feedback from our users.

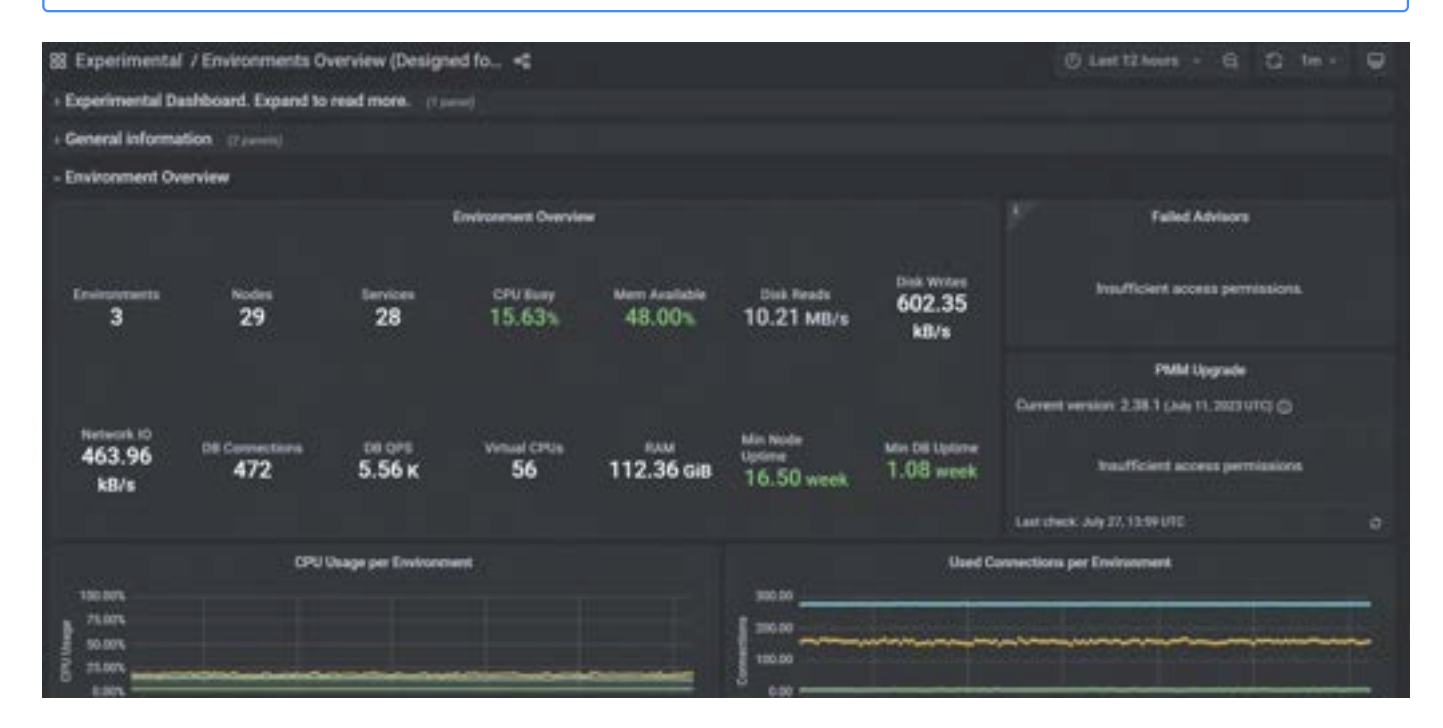

The Environment Summary Dashboard provides an at-a-glance view specific to the selected environment in PMM, including an overview of the services and nodes running in that environment.

Last update: 2022-02-08

# **Kubernetes**

**KUBERNETES CLUSTER SUMMARY**

#### A **Disclaimer**

This is an Experimental Dashboard that is not part of the official Percona Monitoring and Management (PMM) deployment and might be updated. We ship this Dashboard to obtain feedback from our users.

#### $\mathcal{L}$ **Availability**

This experimental dashboard is available starting with PMM 2.30.0.

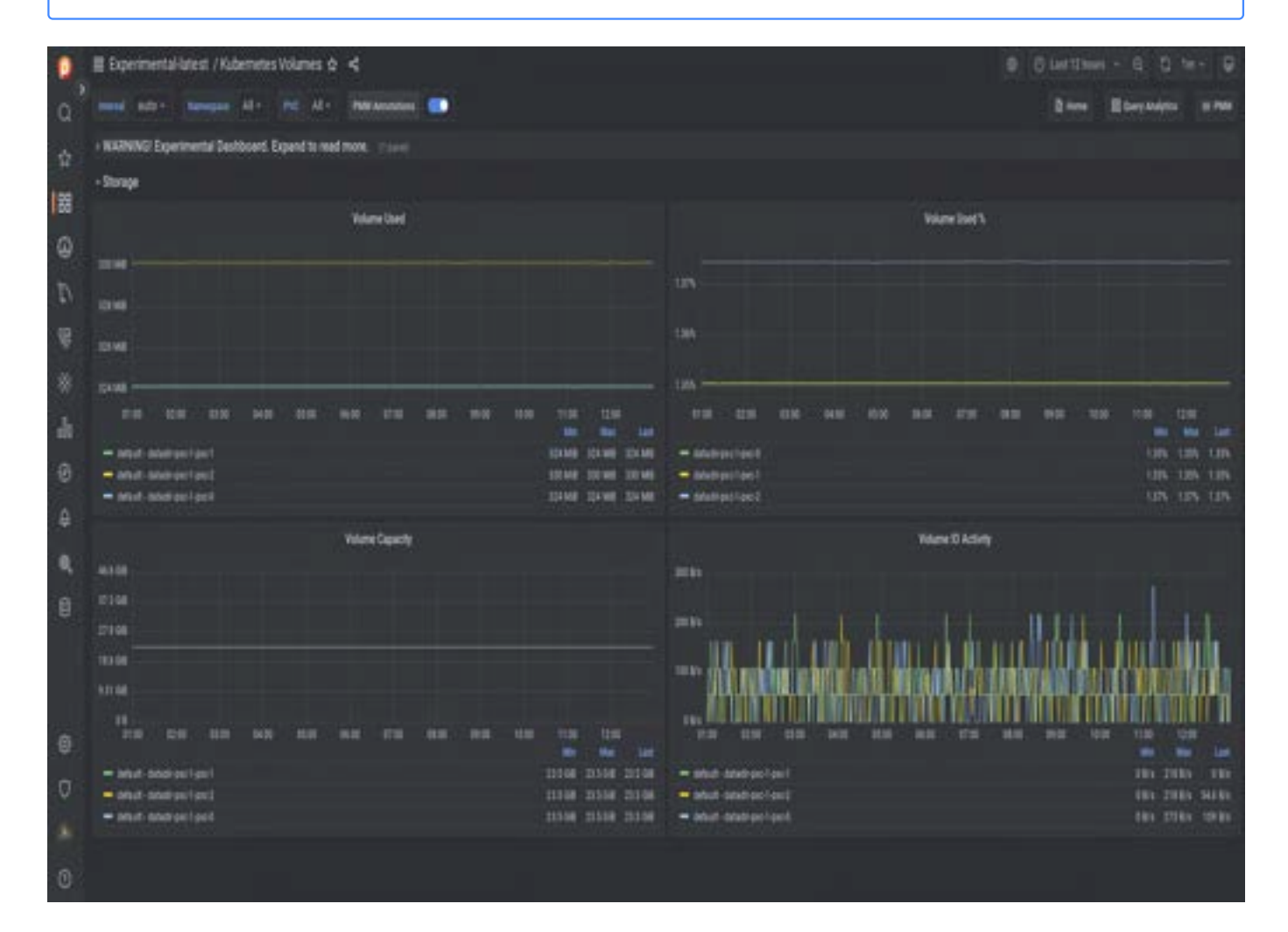

*Kubernetes Volumes* dashboard provides a comprehensive overview of your Kubernetes cluster, including:

- Resources •
- Node Status
- [Pod](https://kubernetes.io/docs/concepts/workloads/pods/) Status
- [PVC](https://kubernetes.io/docs/concepts/storage/persistent-volumes/) status
- CPU Overview
- Kubernetes Resource Count
- Memory Overview and more

With this dashboard, you can view all workloads running in the cluster and optimize their performance.

Last update: 2023-05-02

**KUBERNETES PODS STATUS**

#### **Disclaimer**

This is an Experimental Dashboard that is not part of the official Percona Monitoring and Management (PMM) deployment and might be updated. We ship this Dashboard to obtain feedback from our users.

#### **Availability** ◢

This experimental dashboard is available starting with PMM 2.37.0.

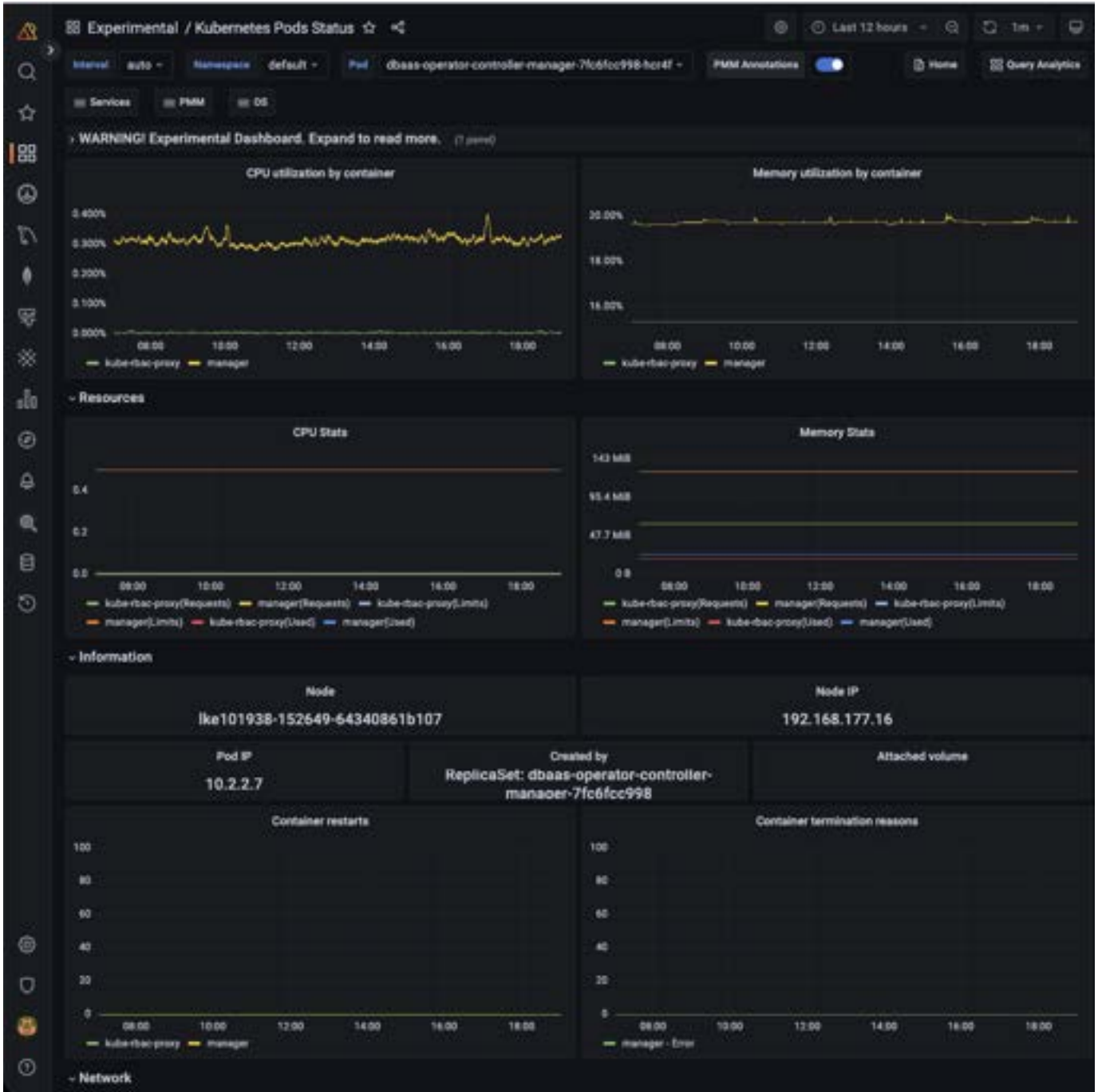

Kubernetes Pods Status dashboard provides detailed information about the state and performance of your pods, including CPU, Memory, and Network metrics.

This dashboard can help you quickly pinpoint any issues affecting your pods and ensure they continue to operate smoothly.

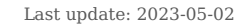

**KUBERNETES VOLUMES**

# **Disclaimer**

This is an Experimental Dashboard that is not part of the official Percona Monitoring and Management (PMM) deployment and might be updated. We ship this Dashboard to obtain feedback from our users.

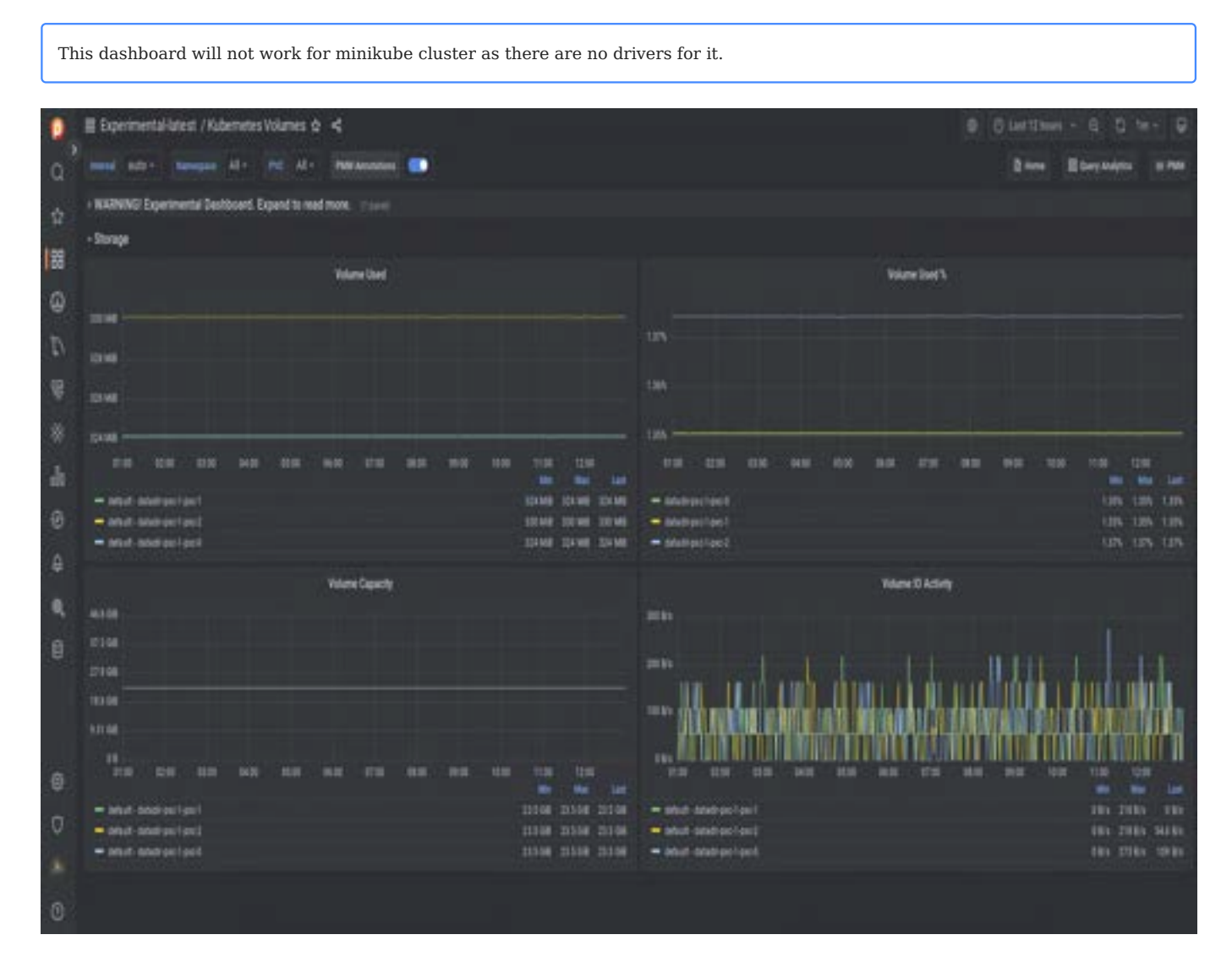

Starting with PMM 2.37.0 we have introduced *Kubernetes Volumes* dashboard. This dashboard provides insights into your Kubernetes volumes, including capacity and usage, in real-time.

With this dashboard, you can easily monitor the performance and usage of your volumes and take proactive measures to ensure their performance.

#### Last update: 2023-05-02

**KUBERNETES MONITORING FOR PERCONA OPERATORS**

# **Important**

This feature is still in [Technical Preview](https://docs.percona.com/percona-monitoring-and-management/details/glossary.html#technical-preview) and is subject to change. We recommend that early adopters use this feature for testing purposes only.

Monitoring the state of the database is crucial to timely identify and react to performance issues. Percona Monitoring and Management (PMM) solution enables you to do just that.

However, the database state also depends on the state of the Kubernetes cluster itself. Hence it's important to have metrics that can depict the state of the Kubernetes cluster.

For inforamtion on setting up monitoring for the Kubernetes cluster health, see [documentation](https://docs.percona.com/percona-operator-for-mysql/pxc/monitor-kubernetes.html).

This setup has been tested with the PMM server as the centralized data storage and the Victoria Metrics Kubernetes monitoring stack as the metrics collector. These steps may also apply if you use another Prometheus-compatible storage.

**Kubernetes overview**

The Kubernetes Cluster overview dashboard gives you an overview of Kubernetes health and its objects, including Percona custom resources.

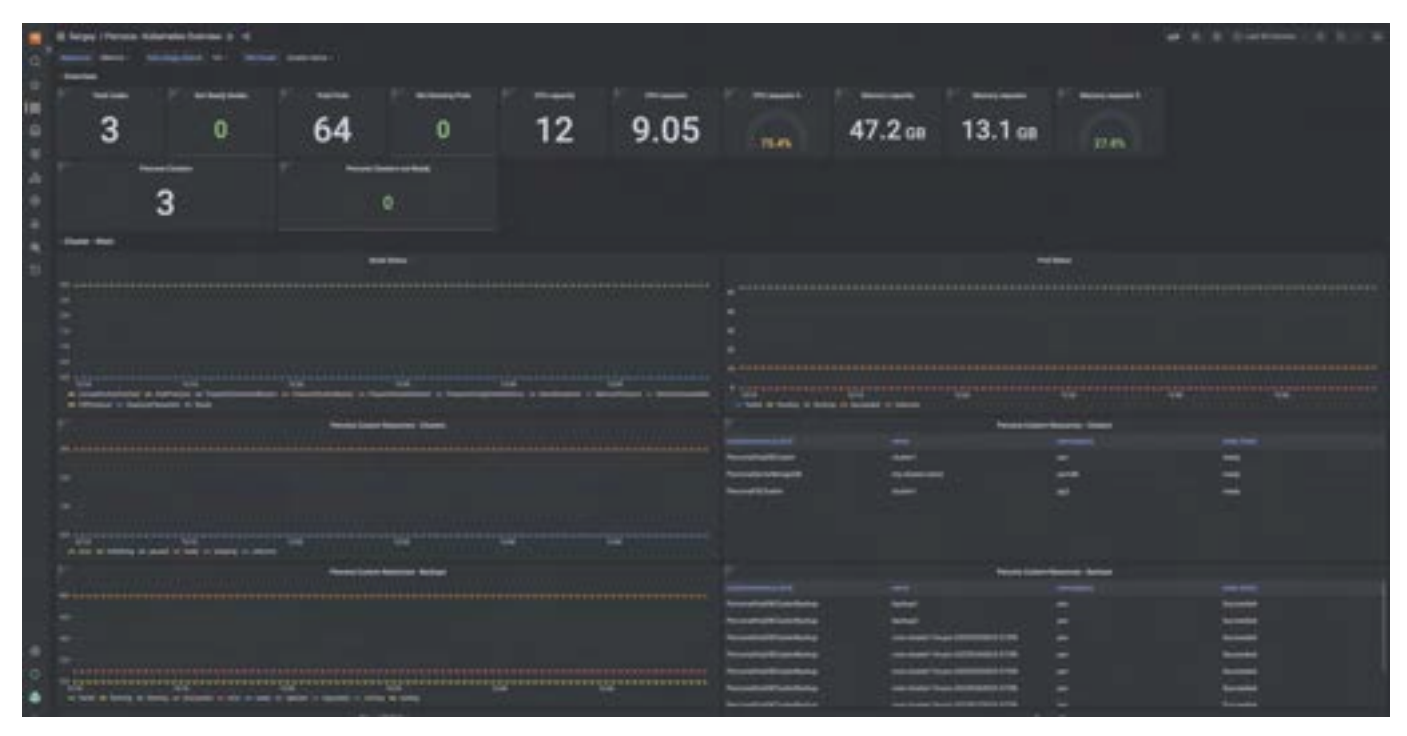

Last update: 2023-10-05

**DB CLUSTERS MANAGED WITH PERCONA KUBERNETES OPERATORS**

#### **Important** A

This feature is still in [Technical Preview](https://docs.percona.com/percona-monitoring-and-management/details/glossary.html#technical-preview) and is subject to change. We recommend that early adopters use this feature for testing purposes only.

This dashboard displays the primary parameters of database clusters created by Percona Operators for various databases and helps identify the performance issues.

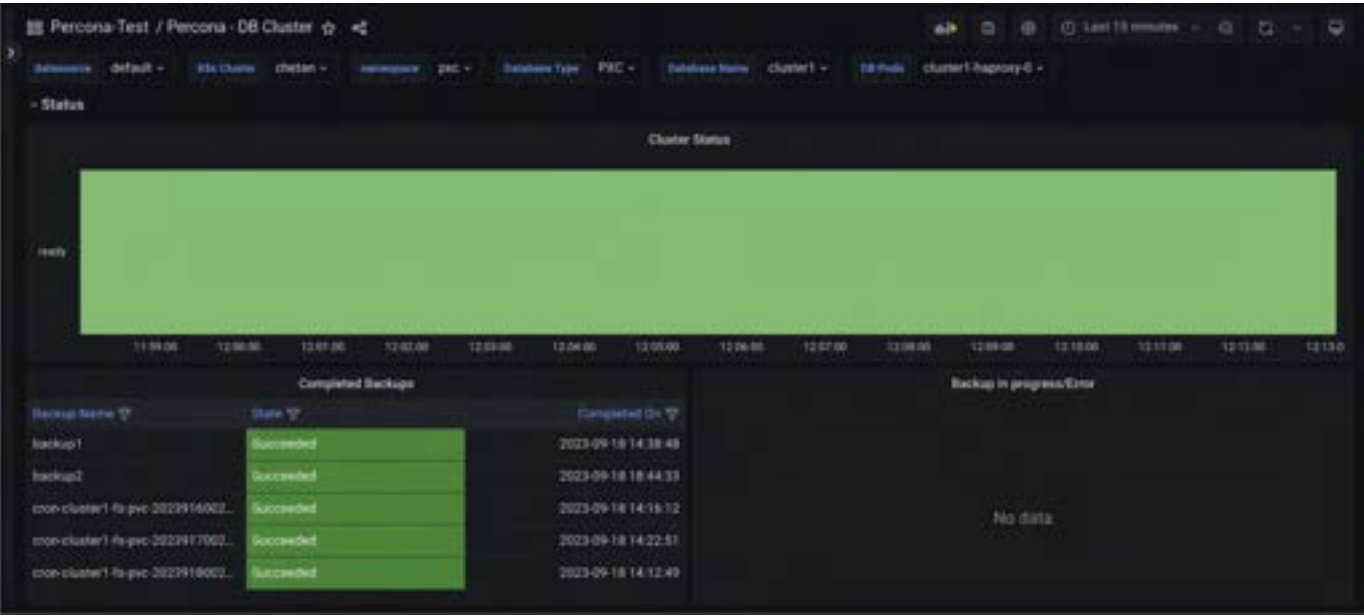

# Last update: 2023-10-05

# **DBaas**

**DB CLUSTER SUMMARY**

# **Disclaimer**

This is an Experimental Dashboard that is not part of the official Percona Monitoring and Management (PMM) deployment and might be updated. We ship this Dashboard to obtain feedback from our users.

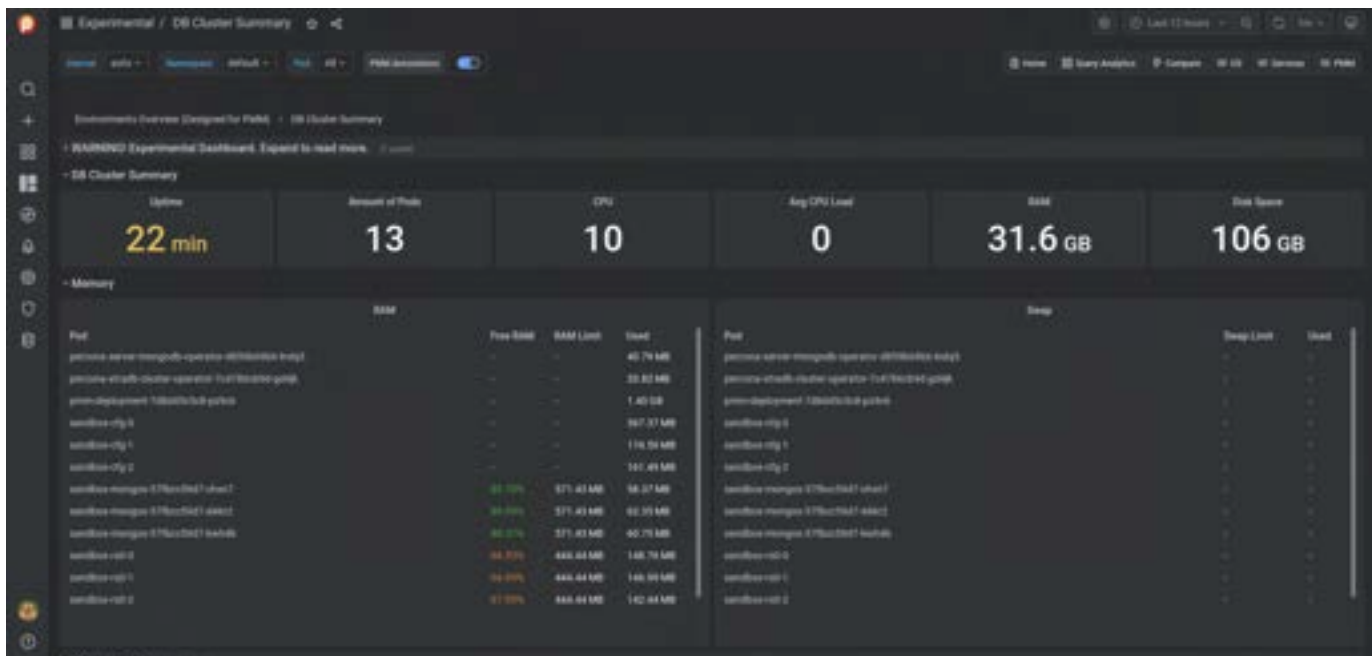

This Dashboard is a part of [DBaaS solution](https://www.percona.com/doc/percona-monitoring-and-management/2.x/get-started/dbaas.html) inside PMM.

This Dashboard is designed to show the resource consumption inside Kubernetes (K8s) Cluster.

Last update: 2022-12-19

# **OS Dashboards**

**CPU UTILIZATION DETAILS**

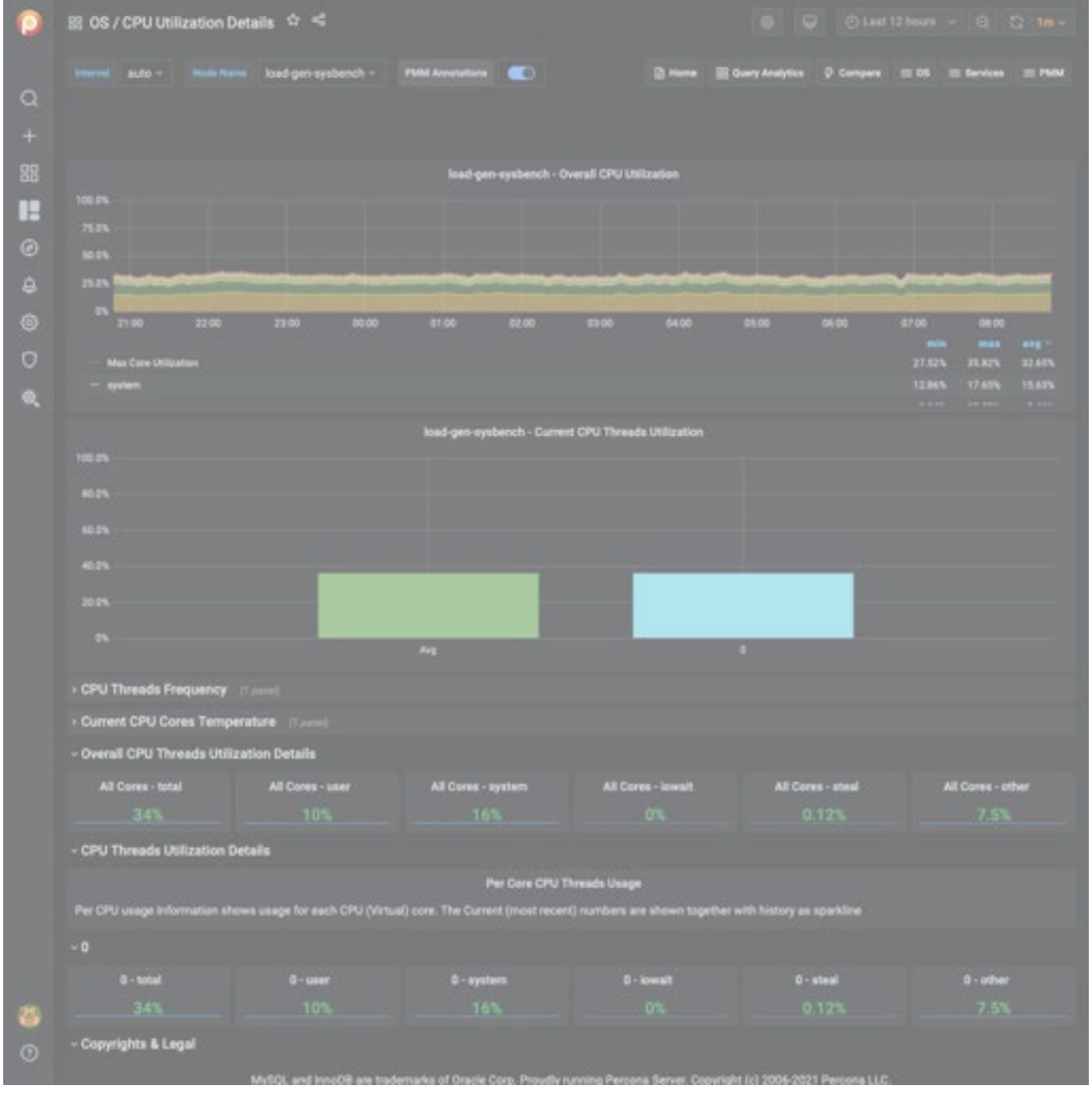

**Overall CPU Utilization**

The Overall CPU Utilization metric shows how much of the overall CPU time is used by the server. It has these components:

Max Core Utilization

No description

# System

This component the proportion of time the CPUs spent inside the Linux kernel for operations like context switching, memory allocation and queue handling.

## User

This component is the time spent in the user space. Normally, most of the MySQL CPU time is in user space. A high value of user time indicates a CPU bound workload.

# Softirq

This component is the portion of time the CPU spent servicing software interrupts generated by the device drivers. A high value of softirq may indicates a poorly configured device. The network devices are generally the main source of high softirq values.

# Steal

When multiple virtual machines share the same physical host, some virtual machines may be allowed to use more of their share of CPU and that CPU time is accounted as Steal by the virtual machine from which the time is taken.

#### Iowait

This component is the time the CPU spent waiting for disk IO requests to complete. A high value of iowait indicates a disk bound load.

# Nice

No description

In addition, sampling of the Max utilization of a single core is shown.

This metric presents global values: while there may be a lot of unused CPU, a single core may be saturated. Look at the Max Core Utilization to see if any core is reaching close to 100%.

#### **Current CPU Threads Utilization**

This shows the total utilization of each CPU core along with the average utilization of all CPU cores. Watch for any core close to 100% utilization and investigate the root cause.

**CPU Threads Frequency**

No description

**Current CPU Cores Temperature**

#### No description

**Overall CPU Threads Utilization Details**

# No description

Last update: 2021-06-03

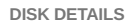

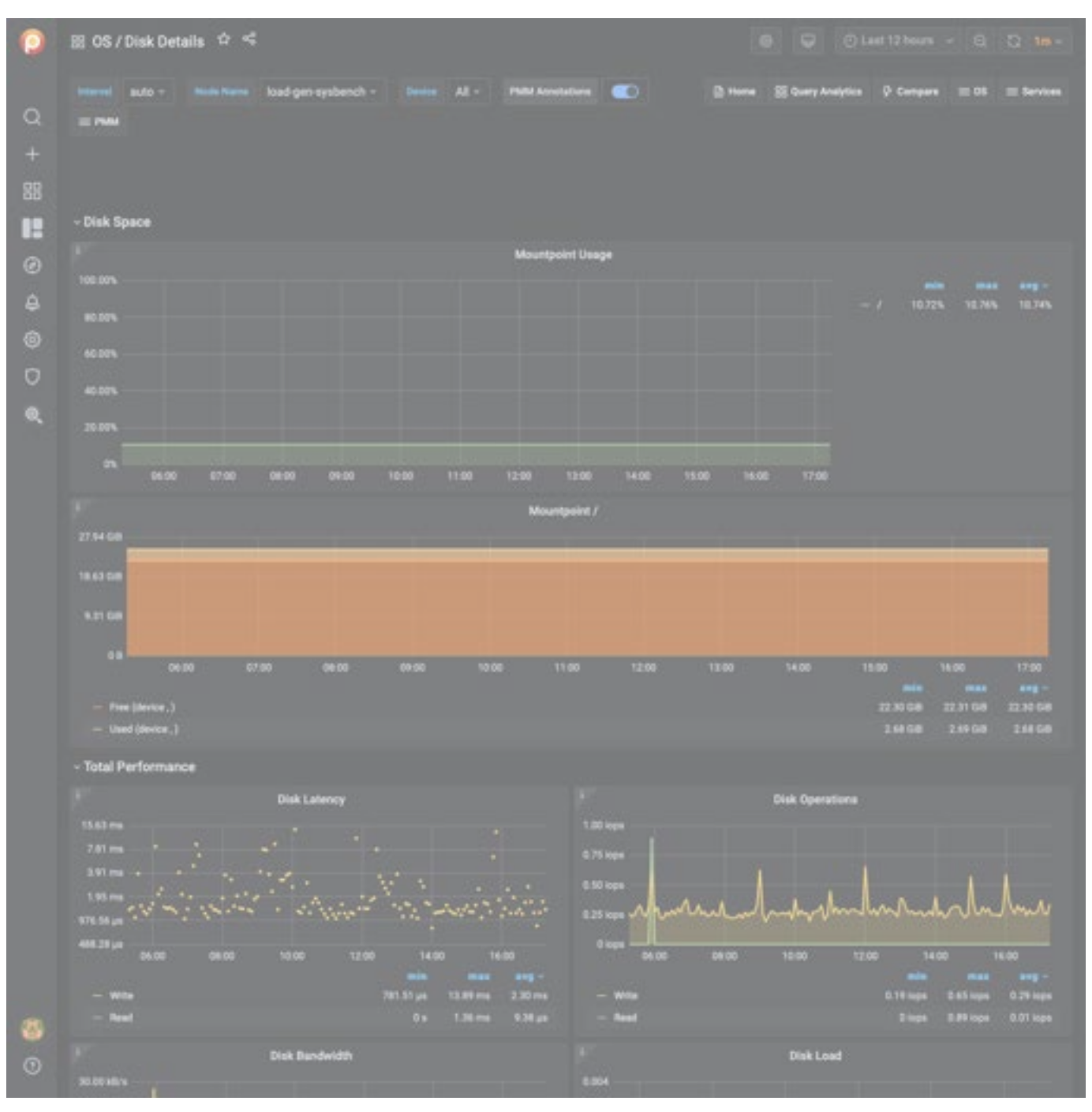

**mount point Usage**

Shows the percentage of disk space utilization for every mount point defined on the system. Having some of the mount points close to 100% space utilization is not good because of the risk of a "disk full" error that can block one of the services or even cause a crash of the entire system.

In cases where the mount point is close to 100% consider removing unused files or expanding the space allocated to the mount point.

## **mount point**

Shows information about the disk space usage of the specified mount point.

**Used** is the amount of space used.

**Free** is the amount of space not in use.

**Used+Free** is the total disk space allocated to the mount point.

Having *Free* close to 0 B is not good because of the risk of a "disk full" error that can block one of the services or even cause a crash of the entire system.

In cases where Free is close to 0 B consider removing unused files or expanding the space allocated to the mount point.

#### **Disk Latency**

Shows average latency for Reads and Writes IO Devices. Higher than typical latency for highly loaded storage indicates saturation (overload) and is frequent cause of performance problems. Higher than normal latency also can indicate internal storage problems.

#### **Disk Operations**

Shows amount of physical IOs (reads and writes) different devices are serving. Spikes in number of IOs served often corresponds to performance problems due to IO subsystem overload.

# **Disk Bandwidth**

Shows volume of reads and writes the storage is handling. This can be better measure of IO capacity usage for network attached and SSD storage as it is often bandwidth limited. Amount of data being written to the disk can be used to estimate Flash storage life time.

#### **Disk Load**

Shows how much disk was loaded for reads or writes as average number of outstanding requests at different period of time. High disk load is a good measure of actual storage utilization. Different storage types handle load differently - some will show latency increases on low loads others can handle higher load with no problems.

#### **Disk IO Utilization**

Shows disk Utilization as percent of the time when there was at least one IO request in flight. It is designed to match utilization available in iostat tool. It is not very good measure of true IO Capacity Utilization. Consider looking at IO latency and Disk Load Graphs instead.

#### **Avg Disks Operations Merge Ratio**

Shows how effectively Operating System is able to merge logical IO requests into physical requests. This is a good measure of the IO locality which can be used for workload characterization.

#### **Disk IO Size**

Shows average size of a single disk operation.

Last update: 2021-05-11

<span id="page-277-0"></span>**NETWORK DETAILS**

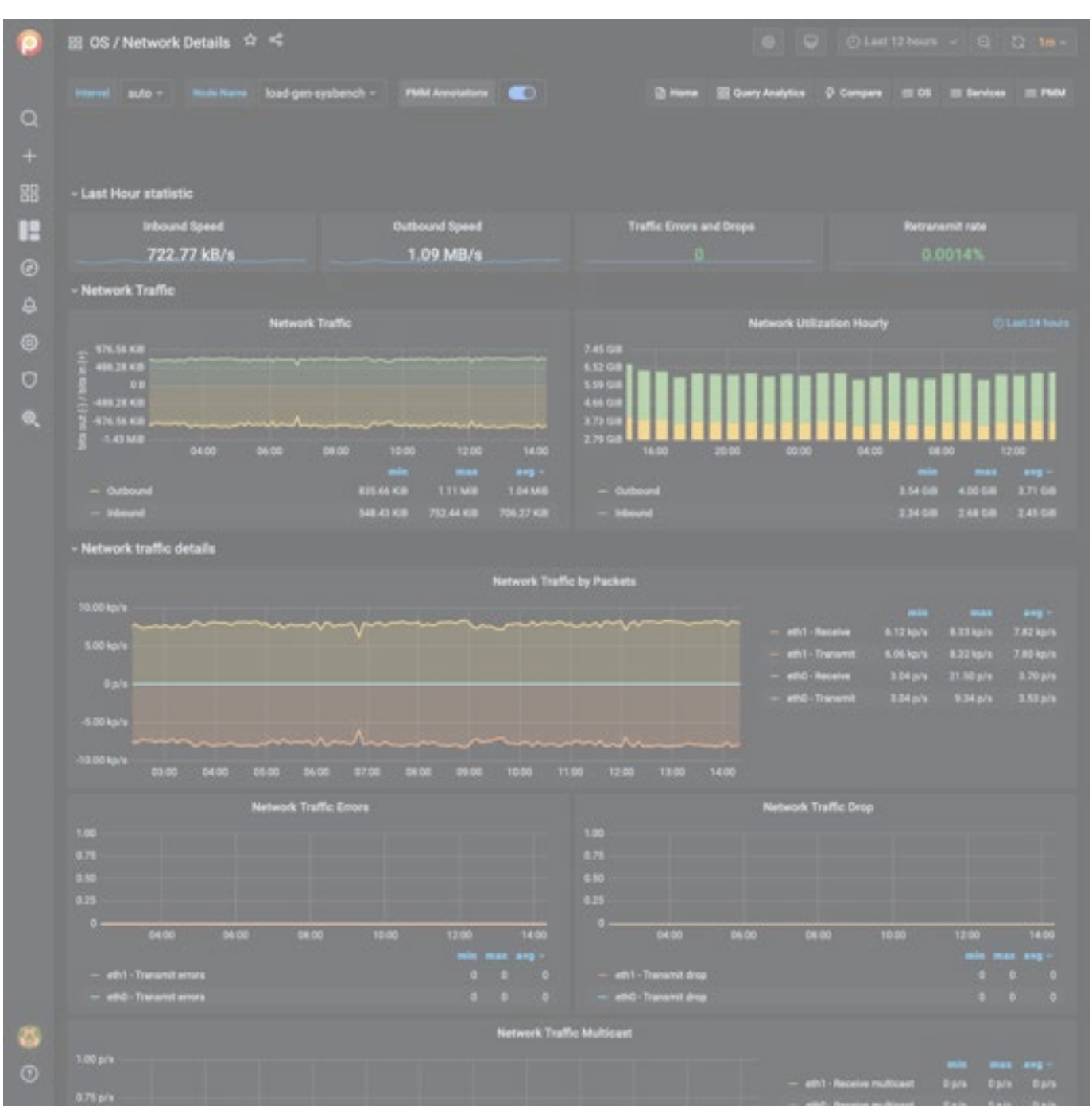

**Last Hour Statistic**

This section reports the *inbound speed*, *outbound speed*, *traffic errors and drops*, and *retransmit rate*.

**Network Traffic**

This section contains the *Network traffic* and *network utilization hourly* metrics.

#### **Network Traffic Details**

This section offers the following metrics:

- Network traffic by packets
- Network traffic errors
- Network traffic drop
- Network traffic multicast

# **Network Netstat TCP**

This section offers the following metrics:

- Timeout value used for retransmitting
- Min TCP retransmission timeout
- Max TCP retransmission timeout
- Netstat: TCP
- TCP segments

# **Network Netstat UDP**

In this section, you can find the following metrics:

- Netstat: UDP
- UDP Lite •

The graphs in the *UDP Lite* metric give statistics about:

#### InDatagrams

Packets received

#### OutDatagrams

Packets sent

#### InCsumErrors

Datagrams with checksum errors

#### InErrors

Datagrams that could not be delivered to an application

# **RcvbufErrors**

Datagrams for which not enough socket buffer memory to receive

# **SndbufErrors**

Datagrams for which not enough socket buffer memory to transmit

#### **NoPorts**

Datagrams received on a port with no listener

#### **ICMP**

This section has the following metrics:

- ICMP Errors
- Messages/Redirects
- Echos •
- Timestamps/Mask Requests •

# ICMP Errors

## InErrors

Messages which the entity received but determined as having ICMP-specific errors (bad ICMP checksums, bad length, etc.)

#### **OutErrors**

Messages which this entity did not send due to problems discovered within ICMP, such as a lack of buffers

# InDestUnreachs

Destination Unreachable messages received

# OutDestUnreachs

Destination Unreachable messages sent

#### InType3

Destination unreachable

## OutType3

Destination unreachable

# InCsumErrors

Messages with ICMP checksum errors

#### InTimeExcds

Time Exceeded messages received

# Messages/Redirects

# InMsgs

Messages which the entity received. Note that this counter includes all those counted by icmpInErrors

# InRedirects

Redirect messages received

# **Out Msgs**

Messages which this entity attempted to send. Note that this counter includes all those counted by icmpOutErrors

# OutRedirects

Redirect messages sent. For a host, this object will always be zero, since hosts do not send redirects

# Echos

# InEchoReps

Echo Reply messages received

#### InEchos

Echo (request) messages received

# OutEchoReps

Echo Reply messages sent

# **Out Echos**

Echo (request) messages sent

#### Timestamps/Mask Requests

#### I nAddr MaskReps

Address Mask Reply messages received

#### InAddrMasks

Address Mask Request messages received

# **Out Addr MaskReps**

Address Mask Reply messages sent

#### **Out Addr Masks**

Address Mask Request messages sent

# InTimestampReps

Timestamp Reply messages received

# InTimestamps

Timestamp Request messages received

## Out Ti mest ampReps

Timestamp Reply messages sent

# Out Timestamps

Timestamp Request messages sent

Last update: 2021-06-25

#### <span id="page-281-0"></span>**MEMORY DETAILS**

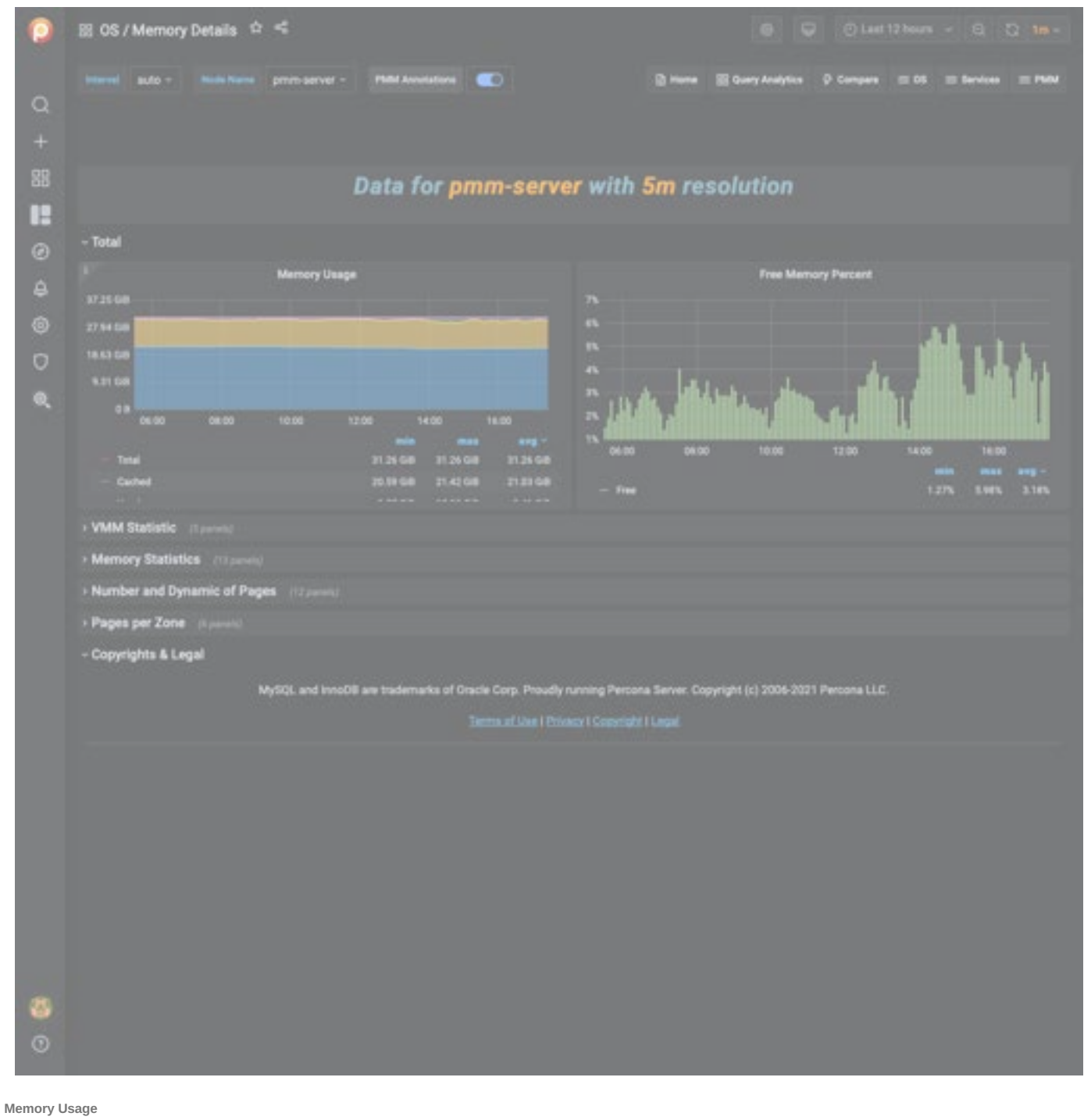

No description

Last update: 2021-05-31

<span id="page-282-0"></span>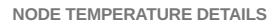

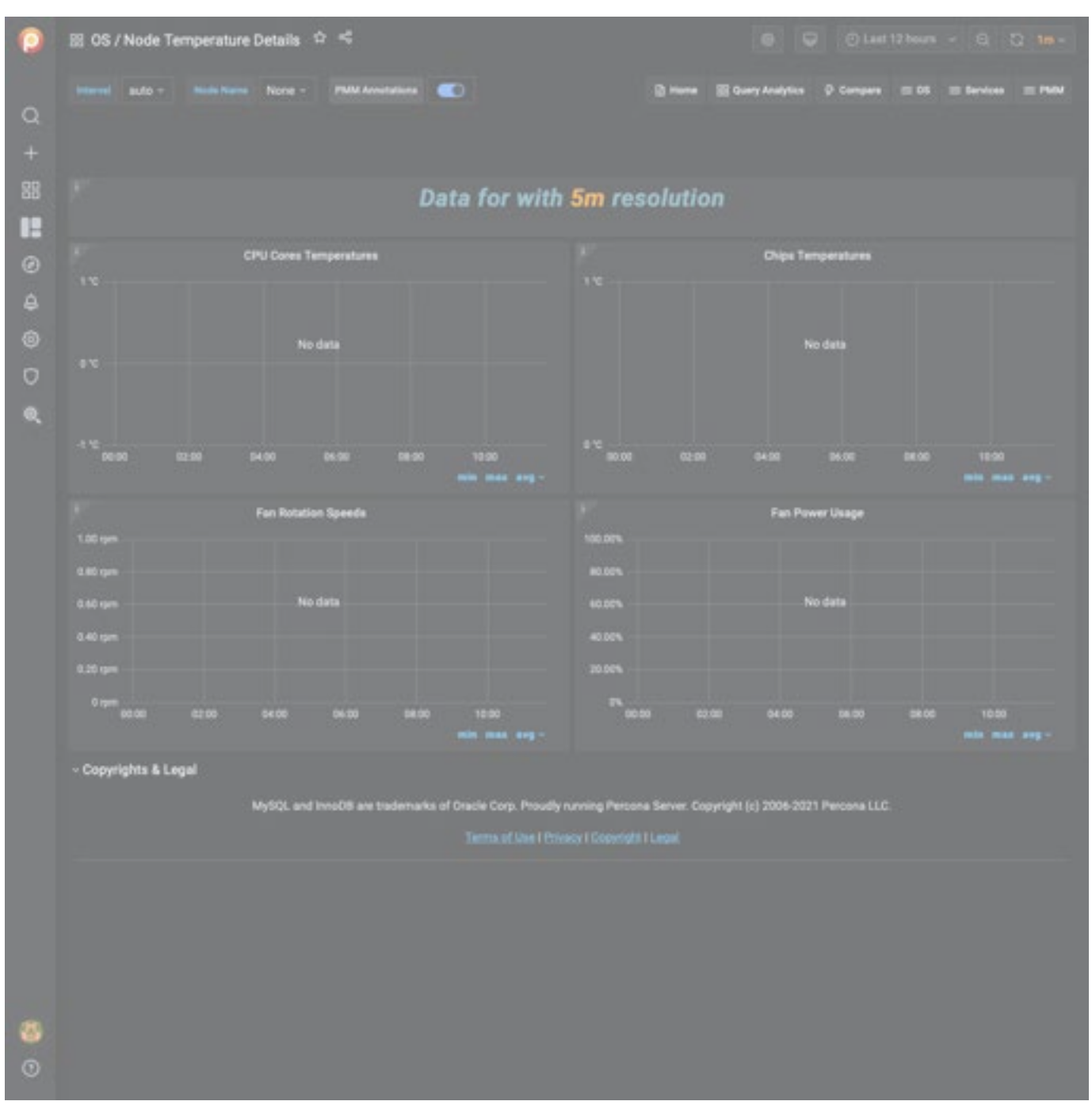

The Node Temperature Details dashboard exposes hardware monitoring and sensor data obtained through the sysfs virtual file system of the node.

Hardware monitoring devices attached to the CPU and/or other chips on the motherboard let you monitor the hardware health of a system. Most modern systems include several of such devices. The actual list can include temperature sensors, voltage sensors, fan speed sensors, and various additional features, such as the ability to control the rotation speed of the fans.

**CPU Cores Temperatures**

Presents data taken from the temperature sensors of the CPU

**Chips Temperatures**

Presents data taken from the temperature sensors connected to other system controllers

#### **Fan Rotation Speeds**

Fan rotation speeds reported in RPM (rotations per minute).

#### **Fan Power Usage**

Describes the pulse width modulation of the PWN-equipped fans. PWM operates like a switch that constantly cycles on and off, thereby regulating the amount of power the fan gains: 100% makes it rotate at full speed, while lower percentage slows rotation down proportionally.

Last update: 2021-06-03

<span id="page-283-0"></span>**NODES COMPARE**

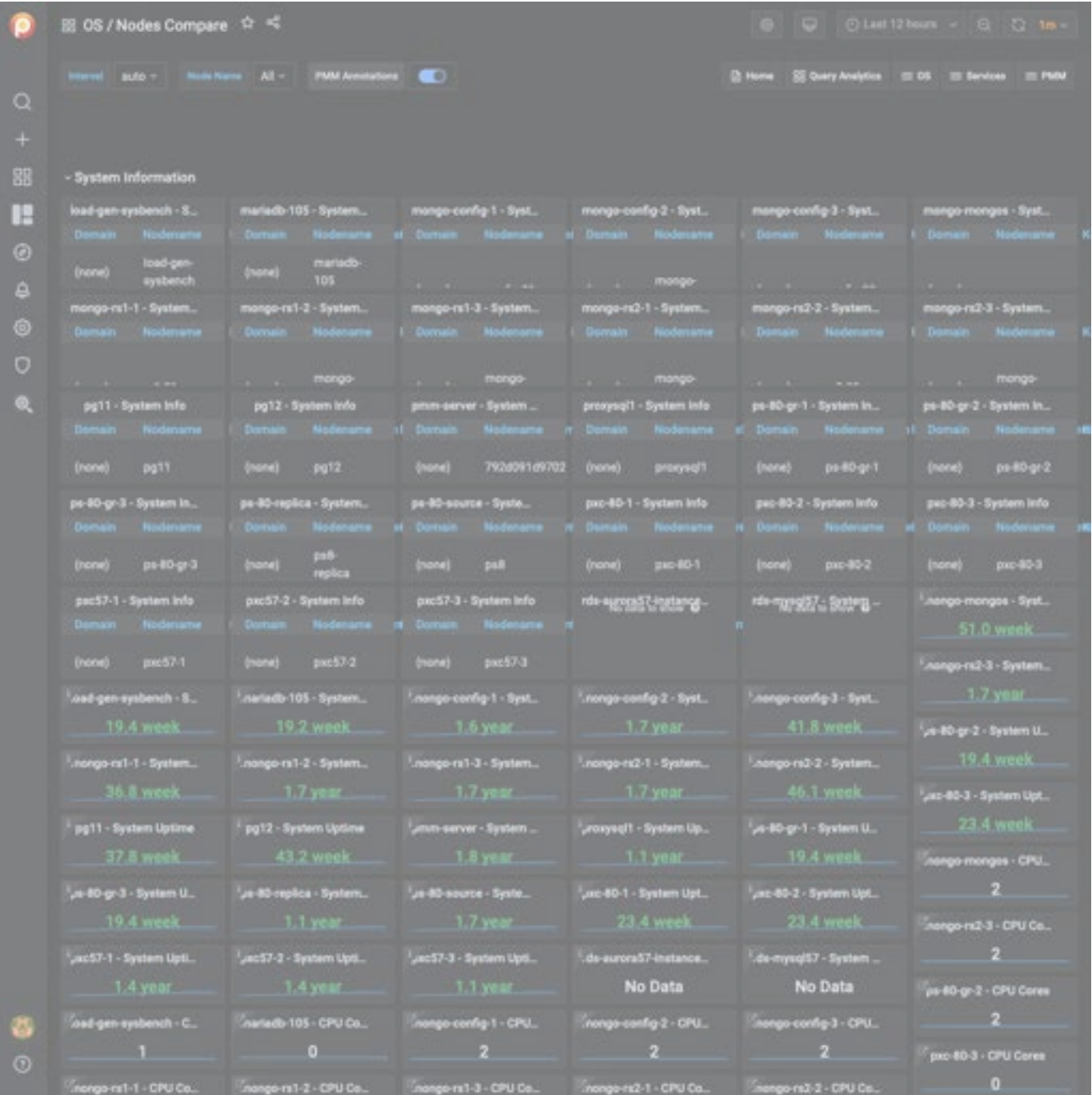

This dashboard lets you compare a wide range of parameters. Parameters of the same type are shown side by side for all servers, grouped into the following sections:

- System Information
- CPU •
- Memory
- Disk Partitions •
- Disk Performance
- Network

The *System Information* section shows the *System Info* summary of each server, as well as *System Uptime*, *CPU Cores*, *RAM*, *Saturation Metrics*, and *Load Average* gauges.

The *CPU* section offers the *CPU Usage*, *Interrupts*, and *Context Switches* metrics.

In the *Memory* section, you can find the *Memory Usage*, *Swap Usage*, and *Swap Activity* metrics.

The *Disk Partitions* section encapsulates two metrics, *Mountpoint Usage* and *Free Space*.

The *Disk Performance* section contains the *I/O Activity*, *Disk Operations*, *Disk Bandwidth*, *Disk IO Utilization*, *Disk Latency*, and *Disk Load* metrics.

Finally, *Network* section shows *Network Traffic*, and *Network Utilization Hourly* metrics.

Last update: 2021-05-11

# <span id="page-284-0"></span>**NODES OVERVIEW**

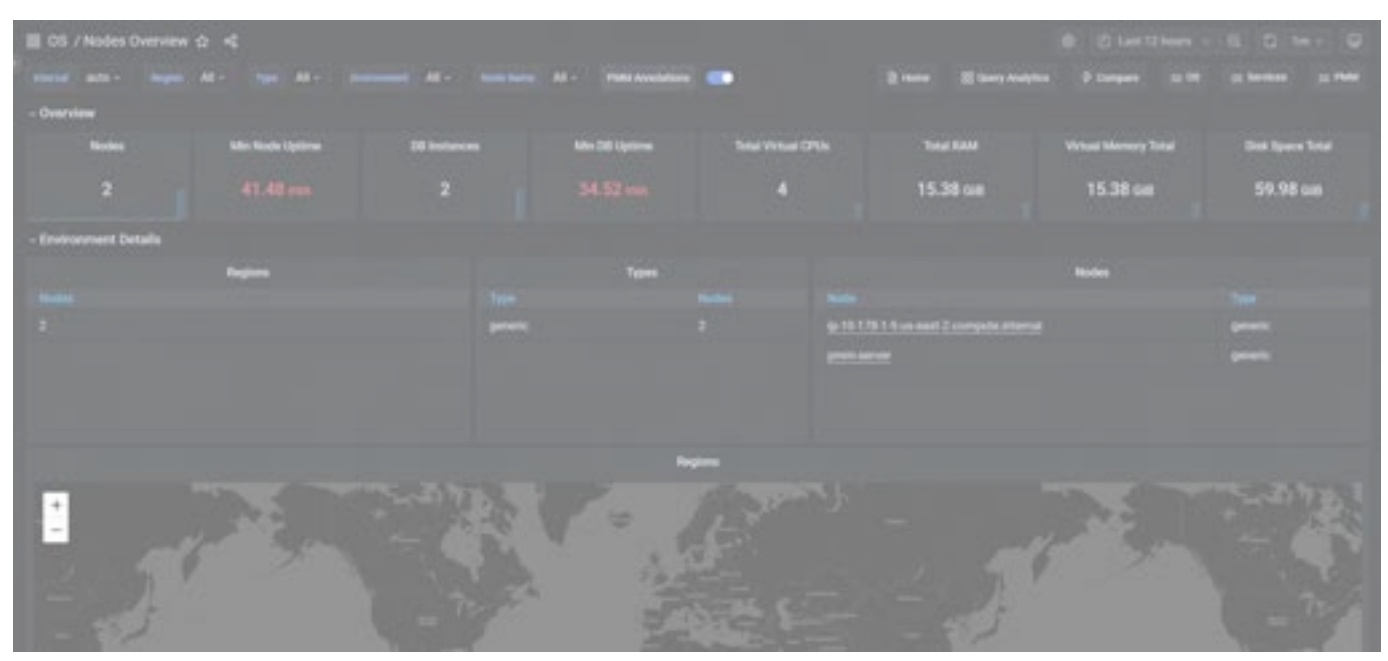

The Nodes Overview dashboard provides details about the efficiency of work of the following components. Each component is represented as a section in the dashboard.

- CPU •
- Memory & Swap
- Disk •
- Network

The *CPU* section offers the *CPU Usage*, *CPU Saturation and Max Core Usage*, *Interrupts and Context Switches*, and *Processes* metrics.

In the *Memory* section, you can find the *Memory Utilization*, *Virtual Memory Utilization*, *Swap Space*, and *Swap Activity* metrics.

The *Disk* section contains the *I/O Activity*, *Global File Descriptors Usage*, *Disk IO Latency*, and *Disk IO Load* metrics.

In the *Network* section, you can find the *Network Traffic*, *Network Utilization Hourly*, *Local Network Errors*, and *TCP Retransmission* metrics.

#### Last update: 2021-06-25

#### <span id="page-285-0"></span>**NODE SUMMARY**

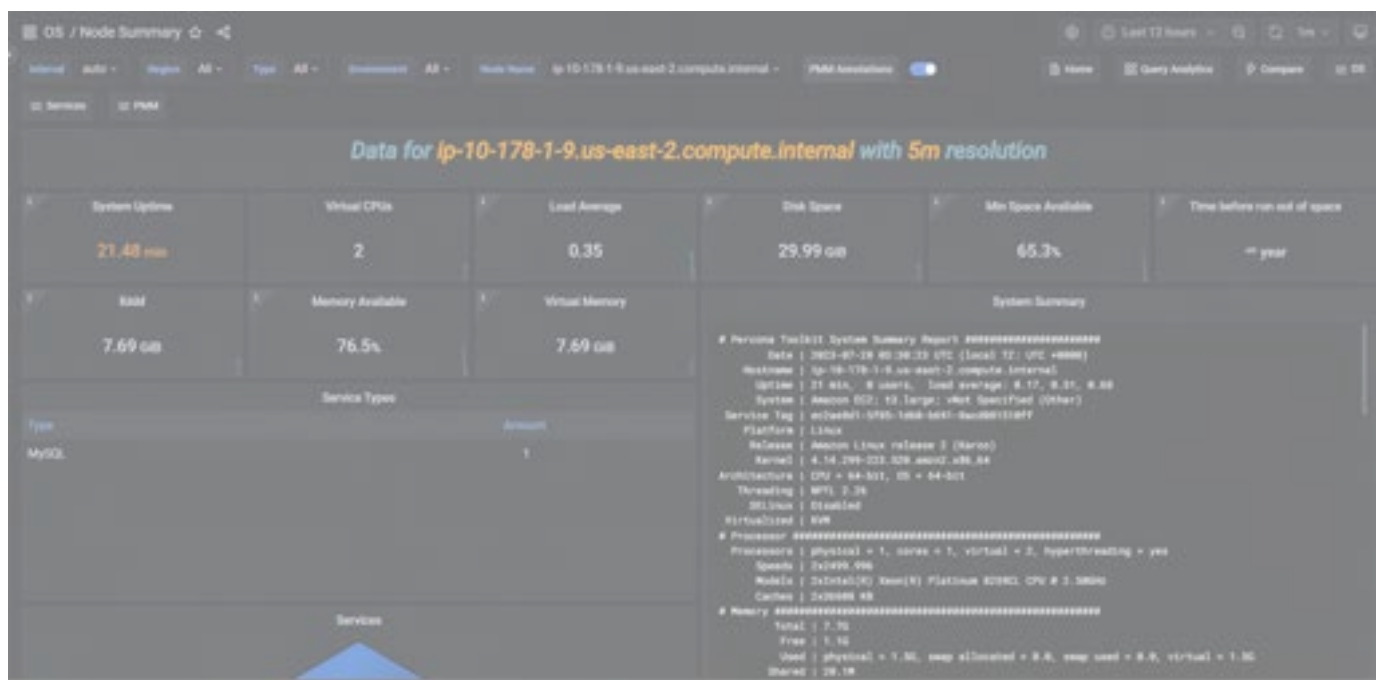

**System Summary**

#### The output from pt-summary , one of the [Percona Toolkit utilities.](https://www.percona.com/doc/percona-toolkit/LATEST/pt-summary.html)

#### **CPU Usage**

The CPU time is measured in clock ticks or seconds. It is useful to measure CPU time as a percentage of the CPU's capacity, which is called the CPU usage.

# **CPU Saturation and Max Core Usage**

When a system is running with maximum CPU utilization, the transmitting and receiving threads must all share the available CPU. This will cause data to be queued more frequently to cope with the lack of CPU. CPU Saturation may be measured as the length of a wait queue, or the time spent waiting on the queue.

#### **Interrupts and Context Switches**

Interrupt is an input signal to the processor indicating an event that needs immediate attention. An interrupt signal alerts the processor and serves as a request for the processor to interrupt the currently executing code, so that the event can be processed in a timely manner.

Context switch is the process of storing the state of a process or thread, so that it can be restored and resume execution at a later point. This allows multiple processes to share a single CPU, and is an essential feature of a multitasking operating system.

#### **Processes**

#### No description

**Memory Utilization**

#### No description

**Virtual Memory Utilization**

# No description

**Swap Space**

#### No description

**Swap Activity**

Swap Activity is memory management that involves swapping sections of memory to and from physical storage.

#### **I/O Activity**

Disk I/O includes read or write or input/output operations involving a physical disk. It is the speed with which the data transfer takes place between the hard disk drive and RAM.

#### **Global File Descriptors Usage**

#### No description

#### **Disk IO Latency**

Shows average latency for Reads and Writes IO Devices. Higher than typical latency for highly loaded storage indicates saturation (overload) and is frequent cause of performance problems. Higher than normal latency also can indicate internal storage problems.

#### **Disk IO Load**

Shows how much disk was loaded for reads or writes as average number of outstanding requests at different period of time. High disk load is a good measure of actual storage utilization. Different storage types handle load differently - some will show latency increases on low loads others can handle higher load with no problems.

#### **Network Traffic**

Network traffic refers to the amount of data moving across a network at a given point in time.

**Network Utilization Hourly**

No description

#### **Local Network Errors**

Total Number of Local Network Interface Transmit Errors, Receive Errors and Drops. Should be Zero

#### **TCP Retransmission**

Retransmission, essentially identical with Automatic repeat request (ARQ), is the resending of packets which have been either damaged or lost. Retransmission is one of the basic mechanisms used by protocols operating over a packet switched computer network to provide reliable communication (such as that provided by a reliable byte stream, for example TCP).

```
Last update: 2021-05-11
```
<span id="page-287-0"></span>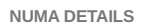

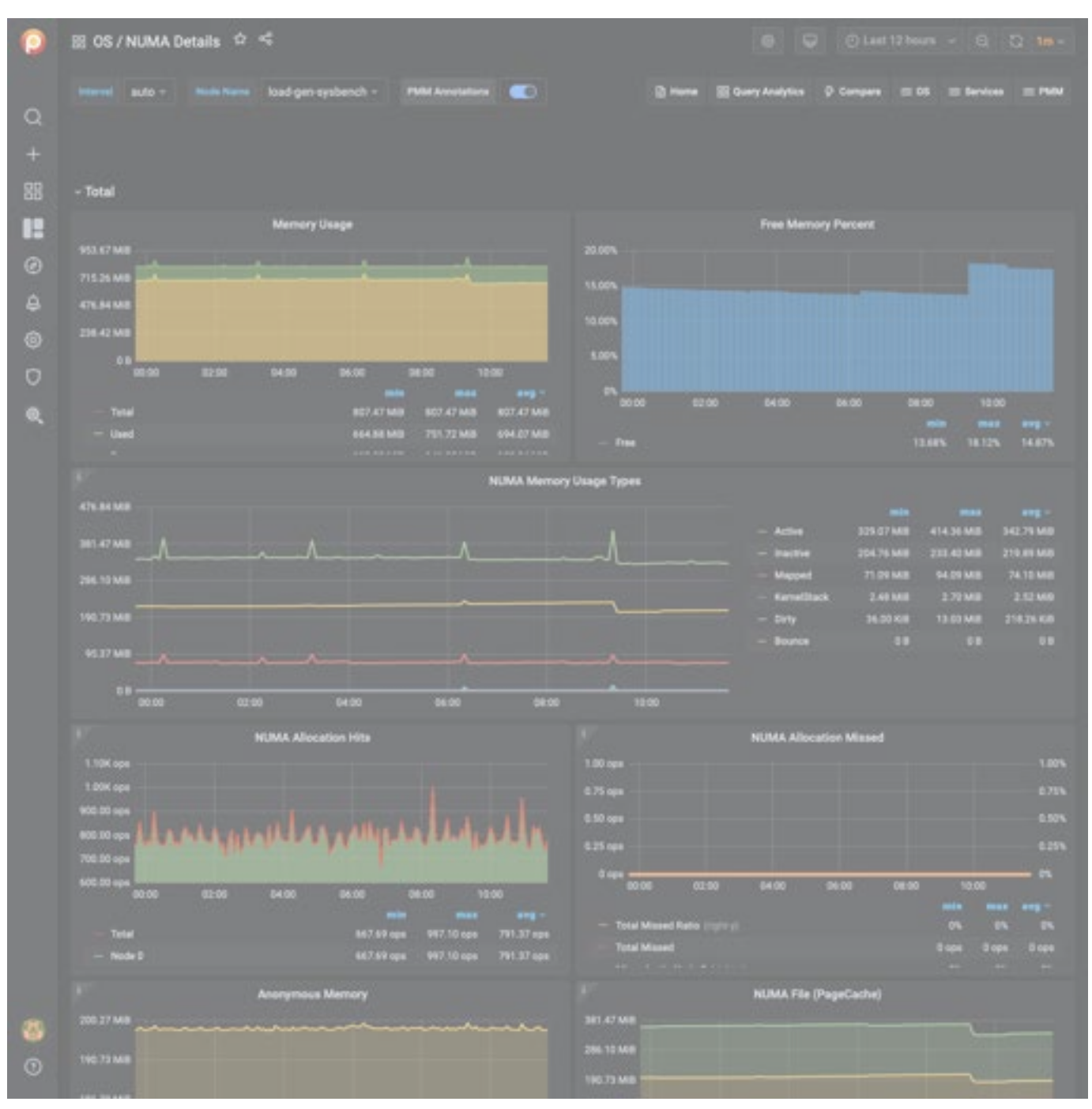

For each node, this dashboard shows metrics related to Non-uniform memory access (NUMA).

**Memory Usage**

Remotes over time the total, used, and free memory.

**Free Memory Percent**

Shows the free memory as the ratio to the total available memory.

**NUMA Memory Usage Types**

Dirty

Memory waiting to be written back to disk
## Bounce

Memory used for block device bounce buffers

#### **Mapped**

Files which have been mapped, such as libraries

#### Kernel Stack

The memory the kernel stack uses. This is not reclaimable.

#### **NUMA Allocation Hits**

Memory successfully allocated on this node as intended.

#### **NUMA Allocation Missed**

Memory missed is allocated on a node despite the process preferring some different node.

Memory foreign is intended for a node, but actually allocated on some different node.

## **Anonymous Memory**

## Active

Anonymous memory that has been used more recently and usually not swapped out.

#### Inactive

Anonymous memory that has not been used recently and can be swapped out.

#### **NUMA File (PageCache)**

Active(file) Pagecache memory that has been used more recently and usually not reclaimed until needed.

Inactive(file) Pagecache memory that can be reclaimed without huge performance impact.

#### **Shared Memory**

Shmem Total used shared memory (shared between several processes, thus including RAM disks, SYS-V-IPC and BSD like SHMEM).

**HugePages Statistics**

## Total

Number of hugepages being allocated by the kernel (Defined with vmnr\_hugepages).

#### Free

The number of hugepages not being allocated by a process

#### Surn

The number of hugepages in the pool above the value in vmnr\_hugepages. The maximum number of surplus hugepages is controlled by vm.nr\_overcommit\_hugepages.

## **Local Processes**

Memory allocated on a node while a process was running on it.

#### **Remote Processes**

Memory allocated on a node while a process was running on some other node.

#### **Slab Memory**

## SI ab

Allocation is a memory management mechanism intended for the efficient memory allocation of kernel objects.

# SRecl ai mable

The part of the Slab that might be reclaimed (such as caches).

## SUnrecl ai m

The part of the Slab that can't be reclaimed under memory pressure

Last update: 2021-05-11

#### **PROCESSES DETAILS**

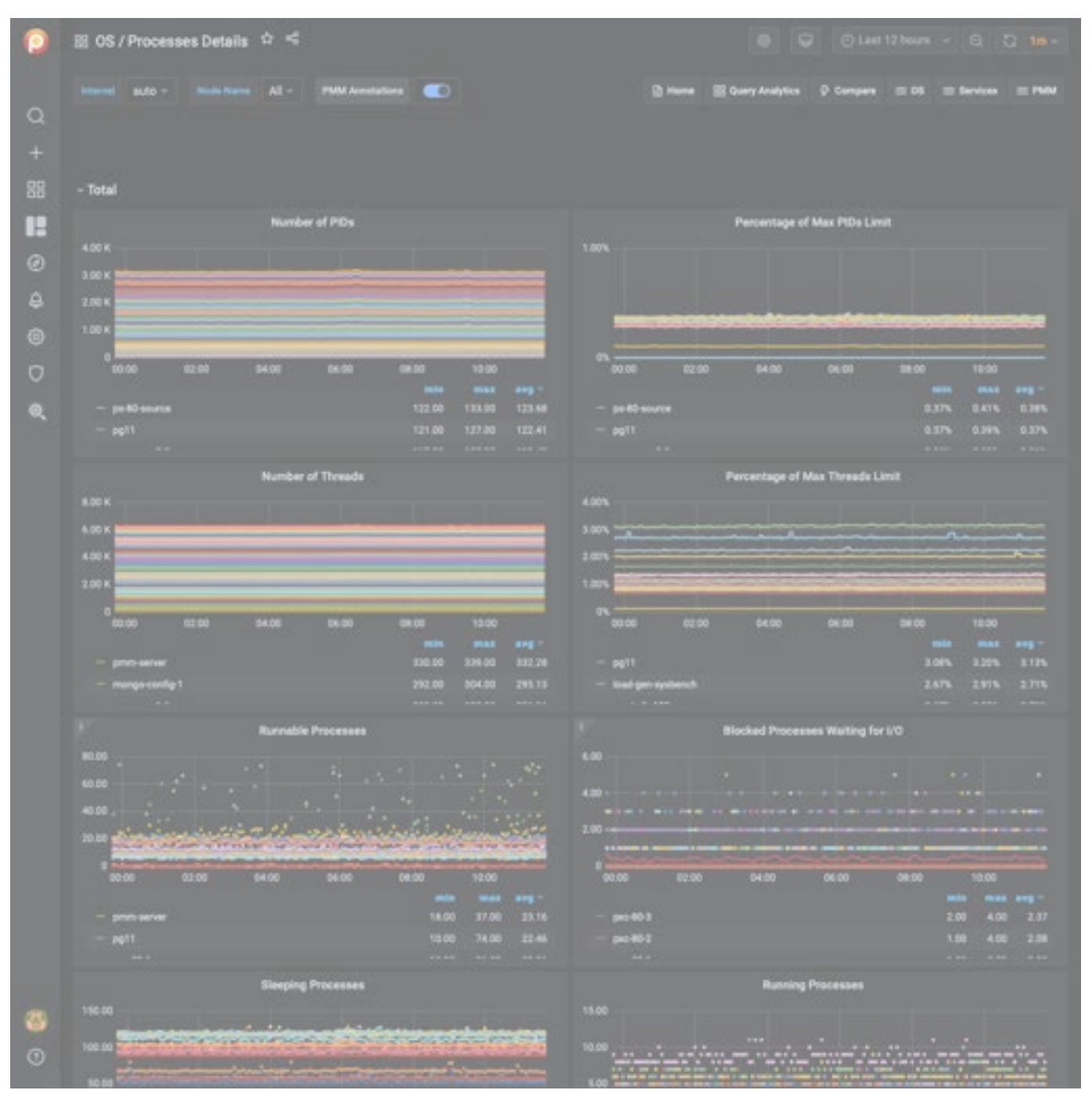

The Processes Details dashboard displays Linux process information - PIDs, Threads, and Processes. The dashboard shows how many processes/threads are either in the kernel run queue (runnable state) or in the blocked queue (waiting for I/O). When the number of process in the runnable state is constantly higher than the number of CPU cores available, the load is CPU bound. When the number of process blocked waiting for I/O is large, the load is disk bound. The running average of the sum of these two quantities is the basis of the loadavg metric.

The dashboard consists of two parts: the first section describes metrics for all hosts, and the second part provides charts for each host.

Charts for all hosts, available in the first section, are the following ones:

- States of Processes •
- Number of PIDs
- Percentage of Max PIDs Limit
- Number of Threads
- Percentage of Max Threads Limit
- Runnable Processes •
- Blocked Processes Waiting for I/O
- Sleeping Processes
- Running Processes
- Disk Sleep Processes •
- Stopped Processes
- Zombie Processes •
- Dead Processes

The following charts are present in the second part, available for each host:

- Processes
- States of Processes •
- Number of PIDs
- Percentage of Max PIDs Limit
- Number of Threads
- Percentage of Max Threads Limit

**Number of PIDs**

No description

**Percentage of Max PIDs Limit**

No description

**Number of Threads**

## No description

**Percentage of Max Threads Limit**

## No description

**Runnable Processes**

#### Processes

The Processes graph shows how many processes/threads are either in the kernel run queue (runnable state) or in the blocked queue (waiting for I/O). When the number of process in the runnable state is constantly higher than the number of CPU cores available, the load is CPU bound. When the number of process blocked waiting for I/O is large, the load is disk bound. The running average of the sum of these two quantities is the basis of the loadavg metric.

**Blocked Processes Waiting for I/O**

#### Processes

The Processes graph shows how many processes/threads are either in the kernel run queue (runnable state) or in the blocked queue (waiting for I/O). When the number of process in the runnable state is constantly higher than the number of CPU cores available, the load is CPU bound. When the number of process blocked waiting for I/O is large, the load is disk bound. The running average of the sum of these two quantities is the basis of the loadavg metric.

**Sleeping Processes**

# No description

**Running Processes**

# No description

**Disk Sleep Processes**

# No description

**Stopped Processes**

# No description

**Zombie Processes**

# No description

**Dead Processes**

No description

Last update: 2021-06-25

#### **Prometheus Dashboards**

**Contract Contract** 

<span id="page-292-0"></span>**PROMETHEUS EXPORTER STATUS**

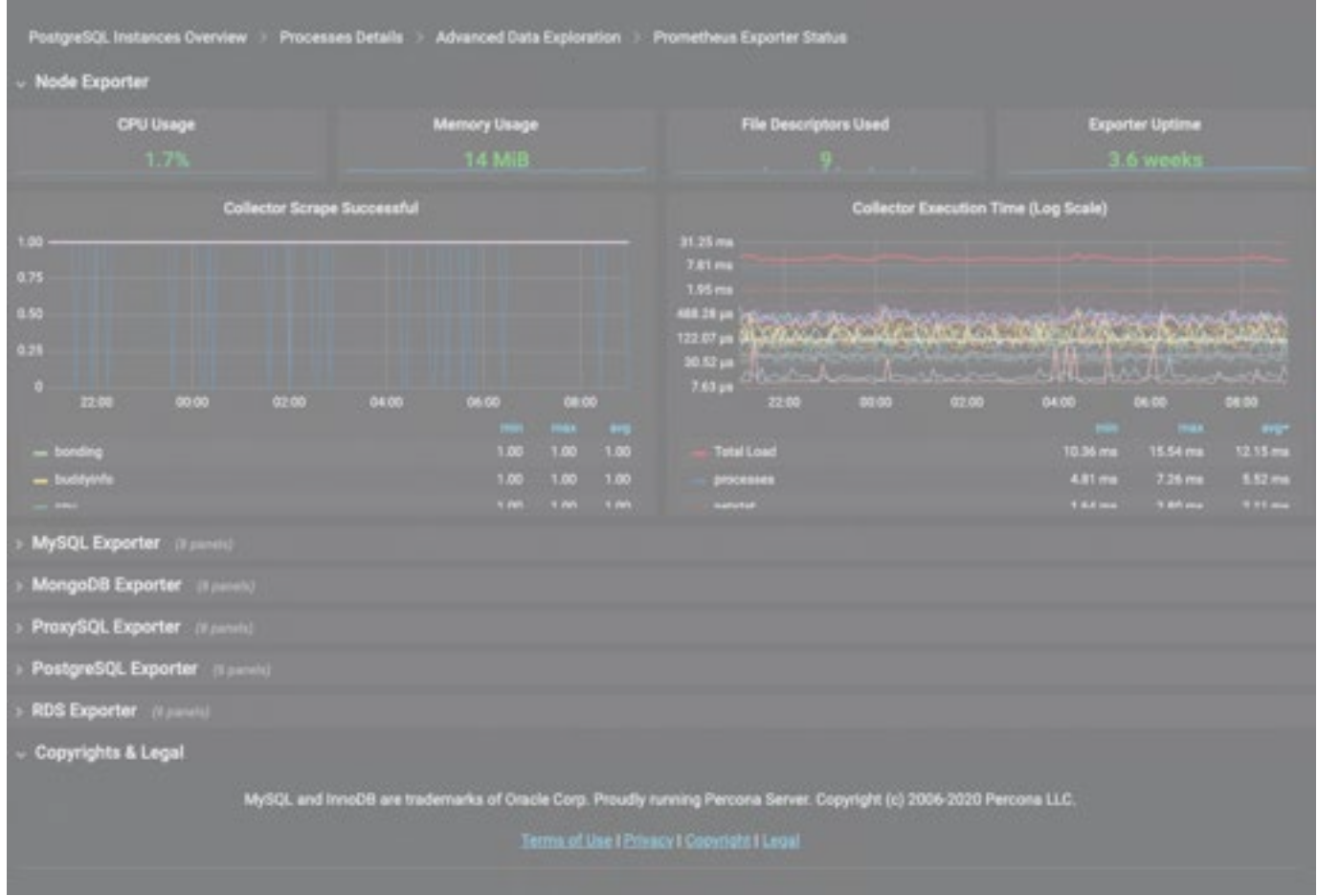

The Prometheus Exporter Status dashboard reports the consumption of resources by the Prometheus exporters used by PMM. For each exporter, this dashboard reveals the following information:

- CPU usage •
- Memory usage
- File descriptors used
- Exporter uptime •

Last update: 2021-06-25

**PROMETHEUS EXPORTERS OVERVIEW**

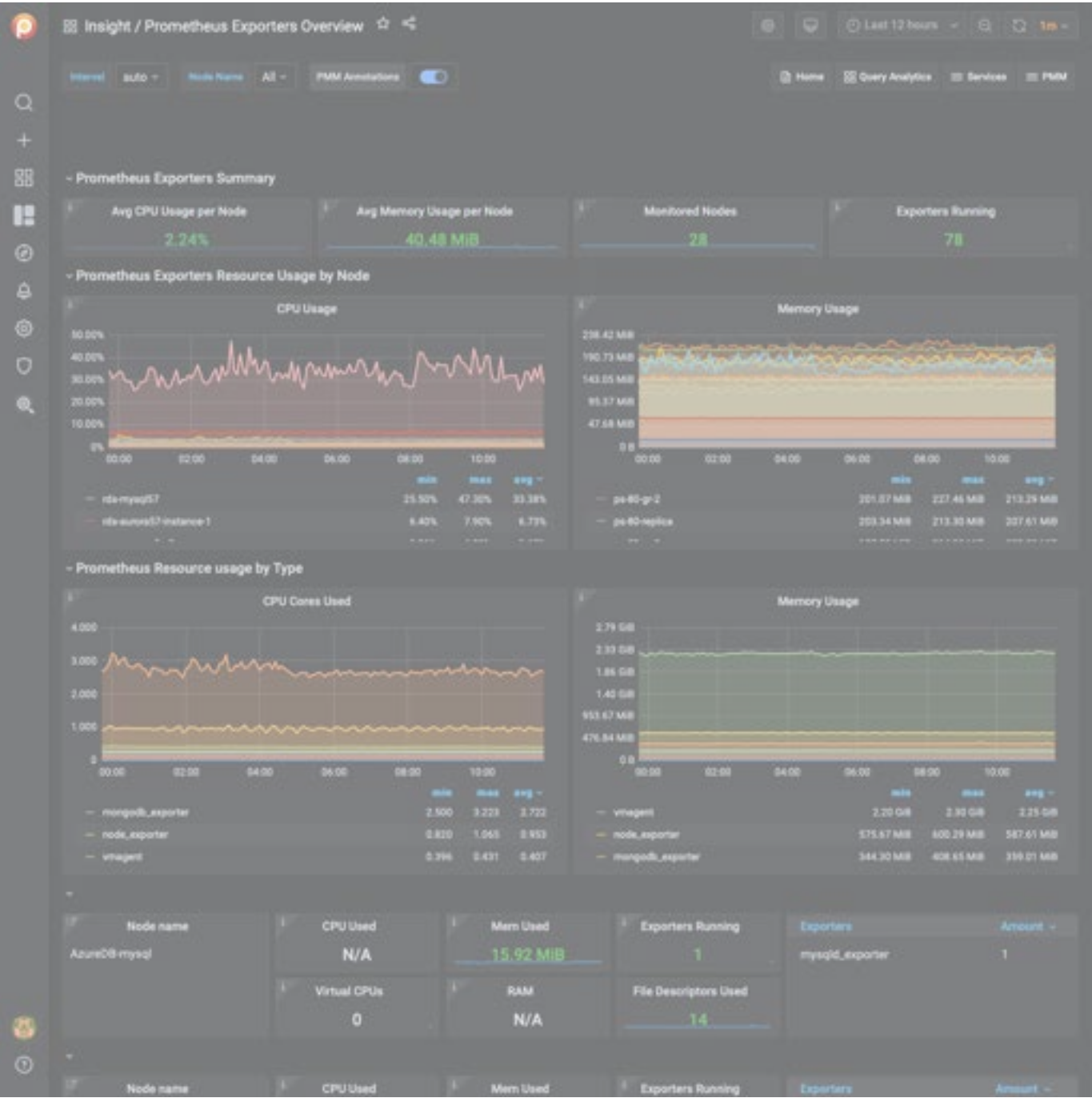

#### **Prometheus Exporters Summary**

This section provides a summary of how exporters are used across the selected hosts. It includes the average usage of CPU and memory as well as the number of hosts being monitored and the total number of running exporters.

## Avg CPU Usage per Host

Shows the average CPU usage in percent per host for all exporters.

#### Avg Memory Usage per Host

Shows the Exporters average Memory usage per host.

# Monitored Hosts

Shows the number of monitored hosts that are running Exporters.

## Exporters Running

Shows the total number of Exporters running with this PMM Server instance.

The CPU usage and memory usage do not include the additional CPU and memory usage required to produce metrics by the application or operating system.

**Prometheus Exporters Resource Usage by Node**

This section shows how resources, such as CPU and memory, are being used by the exporters for the selected hosts.

# CPU Usage

Plots the Exporters' CPU usage across each monitored host (by default, All hosts).

#### Memory Usage

Plots the Exporters' Memory usage across each monitored host (by default, All hosts).

**Prometheus Exporters Resource Usage by Type**

This section shows how resources, such as CPU and memory, are being used by the exporters for host types: MySQL, MongoDB, ProxySQL, and the system.

# CPU Cores Used

Shows the Exporters' CPU Cores used for each type of Exporter.

# Memory Usage

Shows the Exporters' memory used for each type of Exporter.

#### **List of Hosts**

At the bottom, this dashboard shows details for each running host.

# CPU Used

Show the CPU usage as a percentage for all Exporters.

# Mem Hsed

Shows total Memory Used by Exporters.

# Exporters Running

Shows the number of Exporters running.

# RAM

Shows the total amount of RAM of the host.

# Virtual CPUs

Shows the total number of virtual CPUs on the host.

You can click the value of the *CPU Used*, *Memory Used*, or *Exporters Running* columns to open the [Prometheus Exporter](#page-292-0) [Status](#page-292-0) dashboard for further analysis.

# **See also**

[Percona blog: Understand Your Prometheus Exporters with Percona Monitoring and Management \(PMM\)](https://www.percona.com/blog/2018/02/20/understand-prometheus-exporters-percona-monitoring-management-pmm/)

Last update: 2021-06-10

# **MySQL Dashboards**

**MYSQL AMAZON AURORA DETAILS**

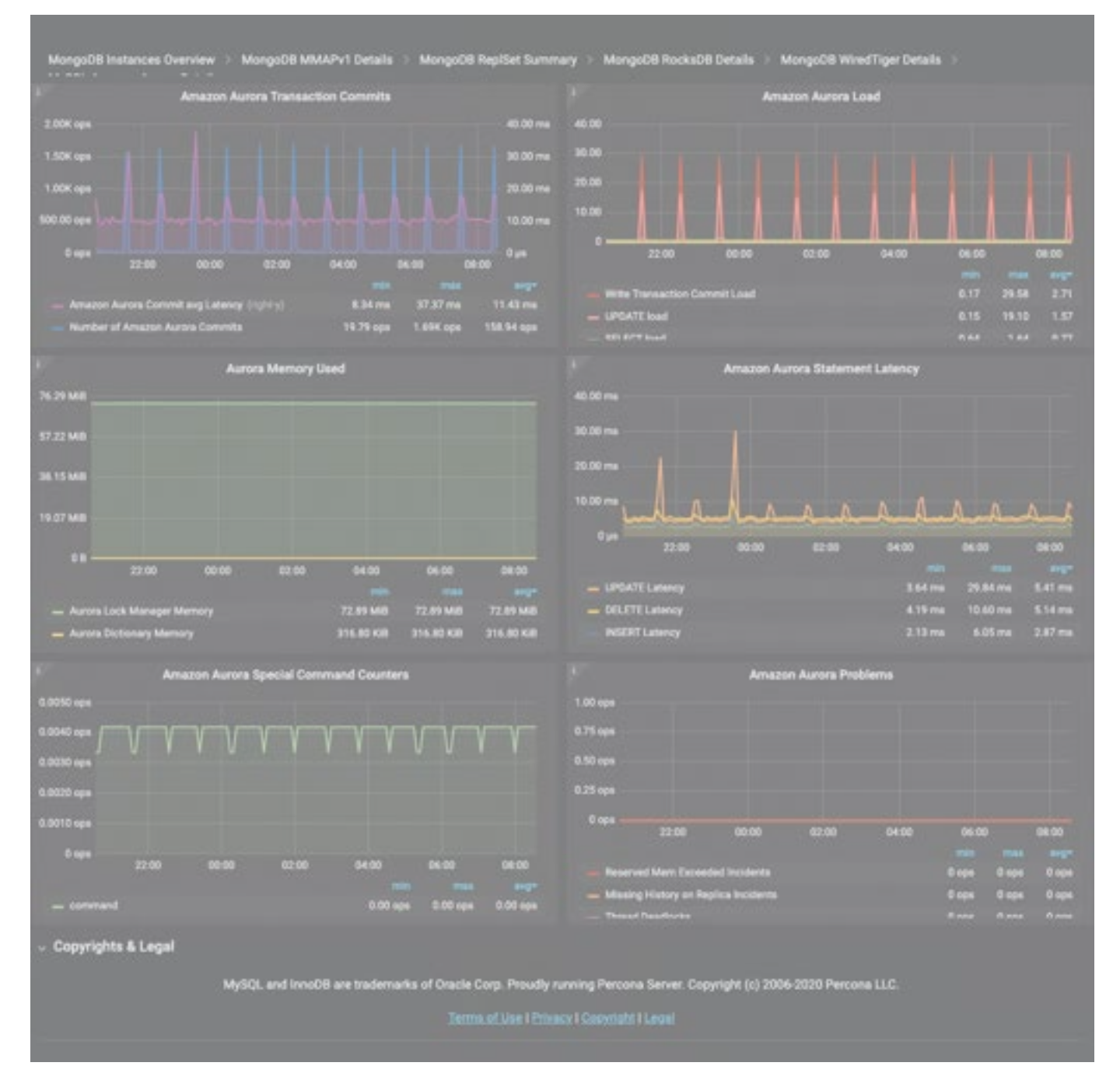

**Amazon Aurora Transaction Commits**

This graph shows the number of Commits which Amazon Aurora engine performed as well as average commit latency. Graph Latency does not always correlate with the number of performed commits and can be quite high in certain situations.

- **Number of Amazon Aurora Commits**: The average number of commit operations per second.
- **Amazon Aurora Commit avg Latency**: The average amount of latency for commit operations

#### **Amazon Aurora Load**

This graph shows us what statements contribute most load on the system as well as what load corresponds to Amazon Aurora transaction commit.

- **Write Transaction Commit Load**: Load in Average Active Sessions per second for COMMIT operations
- **UPDATE load**: Load in Average Active Sessions per second for UPDATE queries
- **SELECT load**: Load in Average Active Sessions per second for SELECT queries
- **DELETE load**: Load in Average Active Sessions per second for DELETE queries
- **INSERT load**: Load in Average Active Sessions per second for INSERT queries

An *active session* is a connection that has submitted work to the database engine and is waiting for a response from it. For example, if you submit an SQL query to the database engine, the database session is active while the database engine is processing that query.

#### **Aurora Memory Used**

This graph shows how much memory is used by Amazon Aurora lock manager as well as amount of memory used by Amazon Aurora to store Data Dictionary.

- Aurora Lock Manager Memory: the amount of memory used by the Lock Manager, the module responsible for handling row lock requests for concurrent transactions.
- **Aurora Dictionary Memory**: the amount of memory used by the Dictionary, the space that contains metadata used to keep track of database objects, such as tables and indexes.

#### **Amazon Aurora Statement Latency**

This graph shows average latency for the most important types of statements. Latency spikes are often indicative of the instance overload.

- **DDL Latency:** Average time to execute DDL queries
- **DELETE Latency**: Average time to execute DELETE queries •
- **UPDATE Latency**: Average time to execute UPDATE queries •
- **SELECT Latency**: Average time to execute SELECT queries •
- **INSERT Latency**: Average time to execute INSERT queries •

**Amazon Aurora Special Command Counters**

Amazon Aurora MySQL allows a number of commands which are not available in standard MySQL. This graph shows usage of such commands. Regular unit\_test calls can be seen in default Amazon Aurora install, the rest will depend on your workload.

- show\_volume\_status : The number of executions per second of the command SHOW VOLUME STATUS. The SHOW VOLUME STATUS query returns two server status variables, Disks and Nodes. These variables represent the total number of logical blocks of data and storage nodes, respectively, for the DB cluster volume.
- awslambda: The number of AWS Lambda calls per second. AWS Lambda is an event-drive, server-less computing platform provided by AWS. It is a compute service that run codes in response to an event. You can run any kind of code from Aurora invoking Lambda from a stored procedure or a trigger.
- alter\_system: The number of executions per second of the special query ALTER SYSTEM, that is a special query to simulate an instance crash, a disk failure, a disk congestion or a replica failure. It's a useful query for testing the system.

#### **Amazon Aurora Problems**

This graph shows different kinds of Internal Amazon Aurora MySQL Problems which general should be zero in normal operation.

Anything non-zero is worth examining in greater depth.

Last update: 2021-05-11

**MYSQL COMMAND/HANDLER COUNTERS COMPARE**

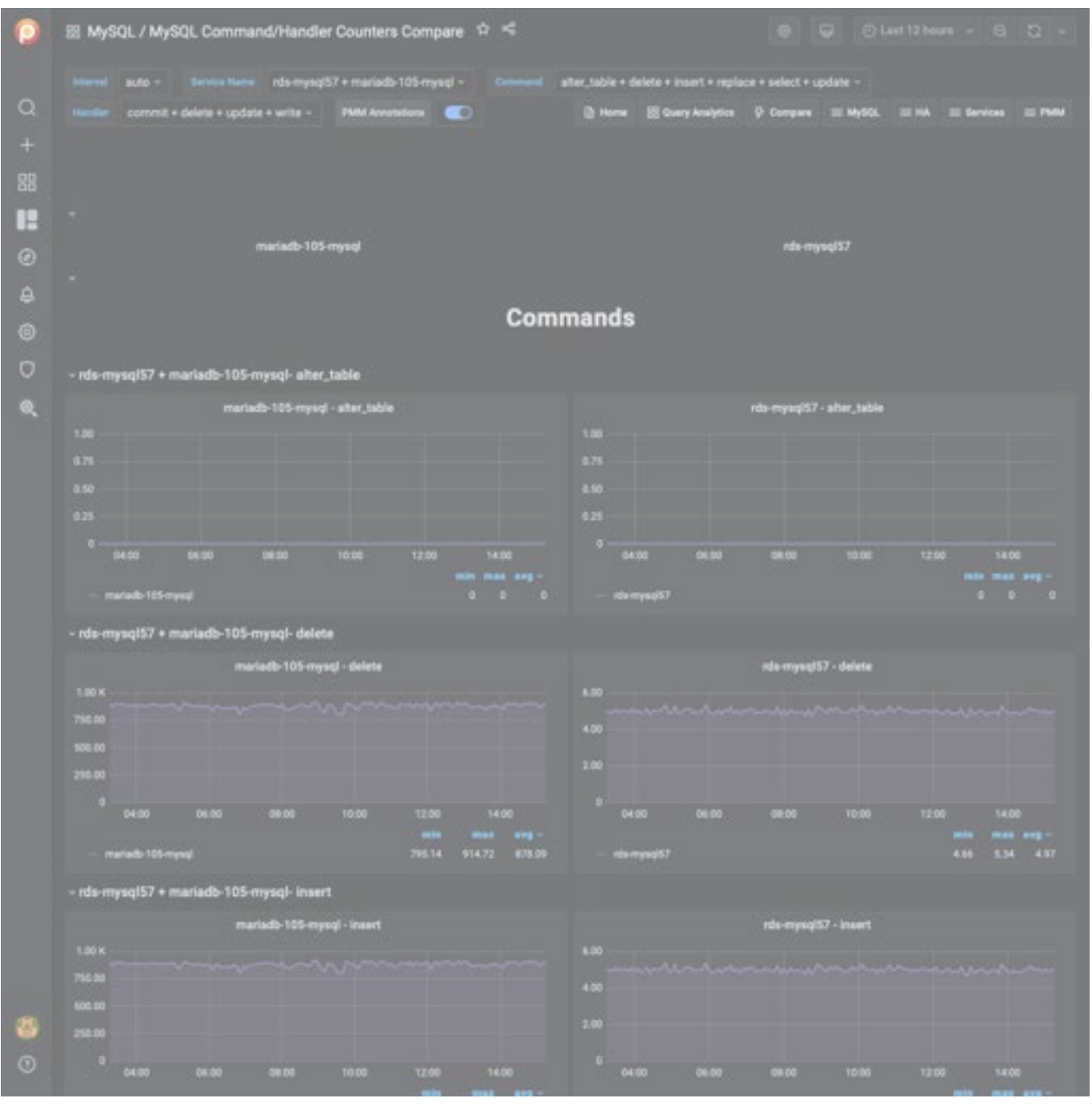

This dashboard shows server status variables. On this dashboard, you may select multiple servers and compare their counters simultaneously.

Server status variables appear in two sections: *Commands* and *Handlers*. Choose one or more variables in the *Command* and *Handler* fields in the top menu to select the variables which will appear in the *COMMANDS* or *HANDLERS* section for each host. Your comparison may include from one up to three hosts.

By default or if no item is selected in the menu, PMM displays each command or handler respectively.

```
Last update: 2021-05-11
```
#### **MYSQL INNODB COMPRESSION DETAILS**

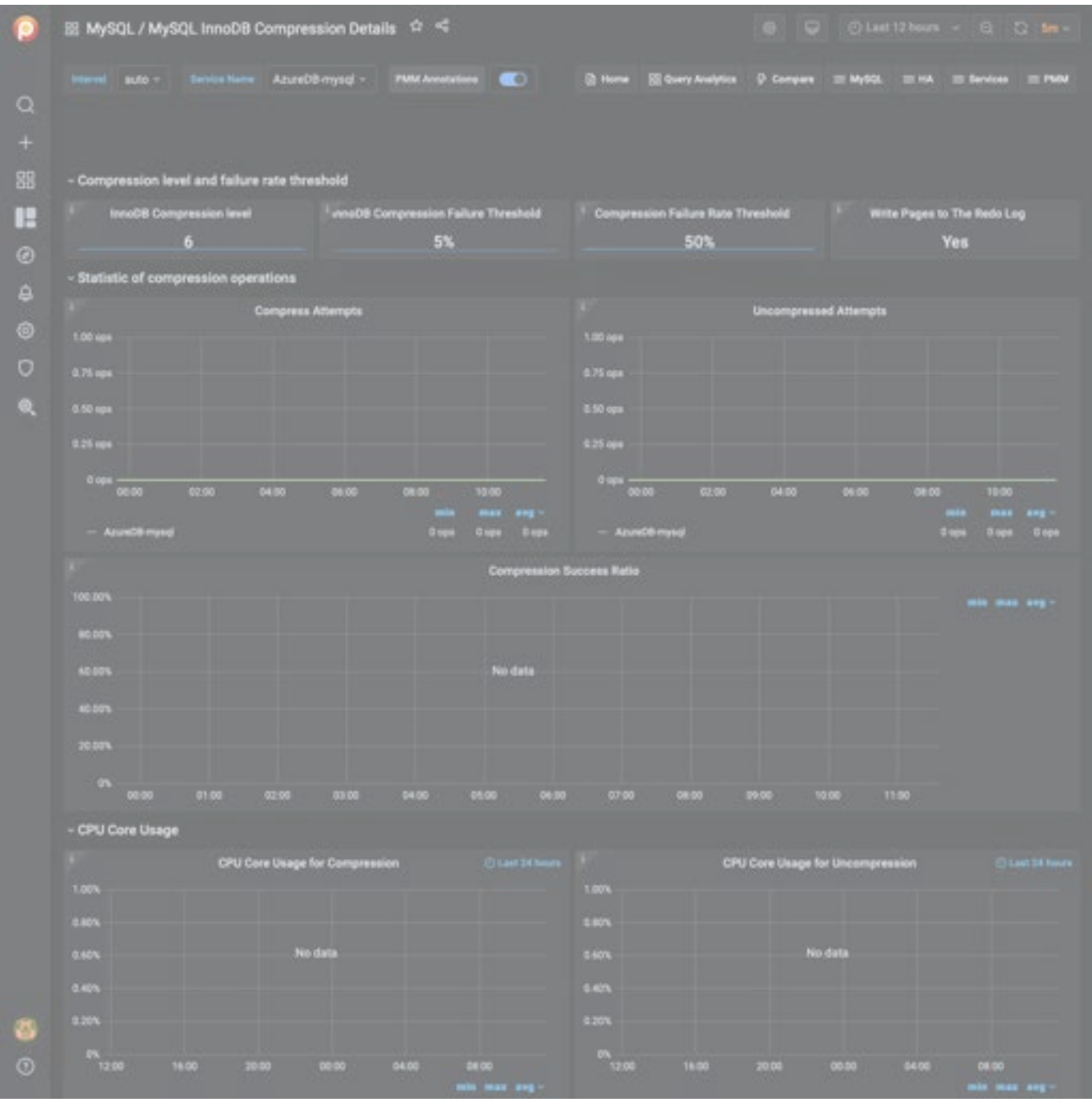

This dashboard helps you analyze the efficiency of InnoDB compression.

**Compression level and failure rate threshold**

InnoDB Compression Level

The level of zlib compression to use for InnoDB compressed tables and indexes.

# InnoDB Compression Failure Threshold

The compression failure rate threshold for a table.

## Compression Failure Rate Threshold

The maximum percentage that can be reserved as free space within each compressed page, allowing room to reorganize the data and modification log within the page when a compressed table or index is updated and the data might be recompressed.

#### Write Pages to the Redo Log

Specifies whether images of re-compressed pages are written to the redo log. Re-compression may occur when changes are made to compressed data.

#### **Statistic of compression operations**

#### Compress Attempts

Number of compression operations attempted. Pages are compressed whenever an empty page is created or the space for the uncompressed modification log runs out.

## Uncompressed Attempts

Number of uncompression operations performed. Compressed InnoDB pages are uncompressed whenever compression fails, or the first time a compressed page is accessed in the buffer pool and the uncompressed page does not exist.

## **CPU Core Usage**

## CPU Core Usage for Compression

Shows the time in seconds spent by InnoDB Compression operations.

# CPU Core Usage for Uncompression

Shows the time in seconds spent by InnoDB Uncompression operations.

#### **Buffer Pool Total**

## Total Used Pages

Shows the total amount of used compressed pages into the InnoDB Buffer Pool split by page size.

## Total Free Pages

Shows the total amount of free compressed pages into the InnoDB Buffer Pool split by page size.

Last update: 2021-05-11

## **MYSQL INNODB DETAILS**

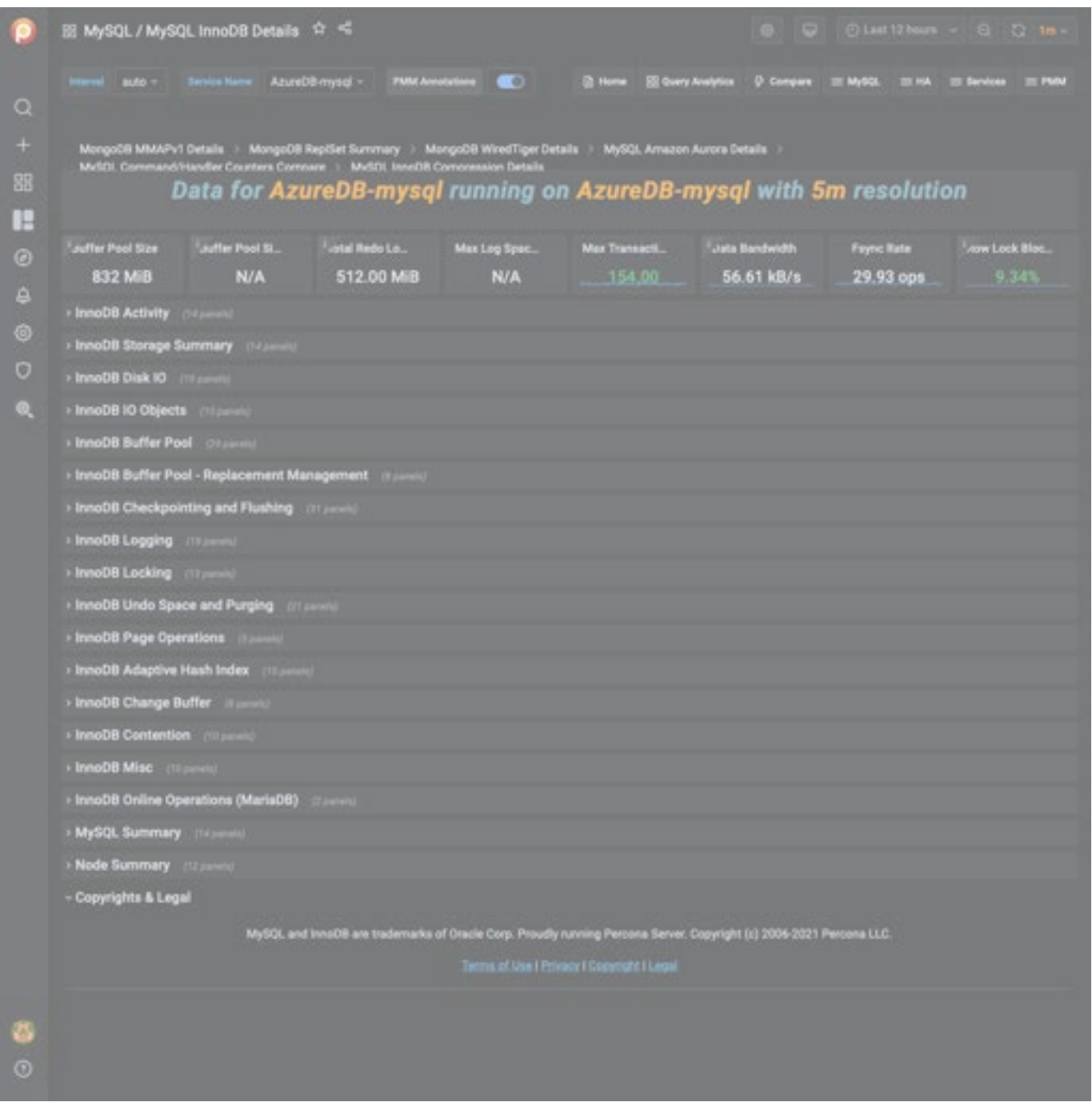

# If metrics are missing, try running: SET GLOBAL innodb\_monitor\_enable=all; in the MySQL client.  $\bullet$  Tip

**InnoDB Activity**

Writes (Rows) Writes (Transactions) Row Writes per Trx

Rows Written Per Transactions which modify rows. This is better indicator of transaction write size than looking at all transactions which did not do any writes as well.

Rows Read Per Trx Log Space per Trx Rollbacks

Percent of Transaction Rollbacks (as portion of read-write transactions).

BP Reqs Per Row

Number of Buffer Pool requests per Row Access. High numbers here indicate going through long undo chains, deep trees and other inefficient data access. It can be less than zero due to several rows being read from single page.

Log Fsync Per Trx

Log Fsync Per Transaction.

InnoDB Row Reads InnoDB Row Operations

This graph allows you to see which operations occur and the number of rows affected per operation. A graph like Queries Per Second will give you an idea of queries, but one query could effect millions of rows.

# InnoDB Row Writes InnoDB Row Operations

This graph allows you to see which operations occur and the number of rows affected per operation. A graph like Queries Per Second will give you an idea of queries, but one query could effect millions of rows.

InnoDB Read-Only Transactions InnoDB Read-Write Transactions InnoDB Transactions Information (RW)

The InnoDB Transactions Information graph shows details about the recent transactions. Transaction IDs Assigned represents the total number of transactions initiated by InnoDB. RW Transaction Commits are the number of transactions not read-only. Insert-Update Transactions Commits are transactions on the Undo entries. Non Locking RO Transaction Commits are transactions commit from select statement in auto-commit mode or transactions explicitly started with "start transaction read only".

# Misc InnoDB Transactions Information

Additional InnoDB Transaction Information

**InnoDB Storage Summary**

InnoDB Tables

Current Number of InnoDB Tables in database

Data Buffer Pool Fit

Buffer Pool Size as Portion of the Data

Avg Row Size

Amount of Data Per Row

Index Size Per Row

Index Size Per Row shows how much space we're using for indexes on per row basics

InnoDB Data Summary Space Allocated

Total Amount of Space Allocated. May not exactly match amount of space used on file system but provided great guidance.

Space Used

Space used in All InnoDB Tables. Reported Allocated Space Less Free Space.

# Data Length

Space Used by Data (Including Primary Key).

Index Length

Space Used by Secondary Indexes.

## Estimated Rows

Estimated number of Rows in InnoDB Storage Engine. It is not exact value and it can change abruptly as information is updated.

## Indexing Overhead

How Much Indexes Take Compared to Data.

## Free Space Percent

How Much Space is Free. Too high value wastes space on disk.

## Free

Allocated Space not currently used by Data or Indexes.

## InnoDB File Per Table

If Enabled, By Default every Table will have its own Tablespace represented as its own .idb file rather than all tables stored in single system tablespace.

## **InnoDB Disk IO**

InnoDB Page Size Avg Data Read Rq Size Avg Data Write Rq Size Avg Log Write Rq Size Data Written Per Fsync Log Written Per Fsync Data Read Per Row Read Data Written Per Row Written

Due to difference in timing of Row Write and Data Write the value may be misleading on short intervals.

# InnoDB Data I/O

# **InnoDB I/O**

- Data Writes The total number of InnoDB data writes.
- Data Reads The total number of InnoDB data reads (OS file reads).
- Log Writes The number of physical writes to the InnoDB redo log file.
- Data Fsyncs The number of fsync() operations. The frequency of fsync() calls is influenced by the setting of the innodb\_flush\_method configuration option.

# InnoDB Data Bandwidth InnoDB Log IO

# **InnoDB I/O**

- Data Writes The total number of InnoDB data writes. •
- Data Reads The total number of InnoDB data reads (OS file reads).
- Log Writes The number of physical writes to the InnoDB redo log file.
- Data Fsyncs The number of fsync() operations. The frequency of fsync() calls is influenced by the setting of the innodb\_flush\_method configuration option.

InnoDB FSyncs InnoDB Pending IO InnoDB Pending Fsyncs InnoDB Auto Extend Increment

When Growing InnoDB System Tablespace extend it by this size at the time.

## InnoDB Double Write

Whether InnoDB Double Write Buffer is enabled. Doing so doubles amount of writes InnoDB has to do to storage but is required to avoid potential data corruption during the crash on most storage subsystems.

## InnoDB Fast Shutdown

Fast Shutdown means InnoDB will not perform complete Undo Space and Change Buffer cleanup on shutdown, which is faster but may interfere with certain major upgrade operations.

## InnoDB Open Files

Maximum Number of Files InnoDB is Allowed to use.

## InnoDB File Use

Portion of Allowed InnoDB Open Files Use.

**InnoDB IO Objects**

InnoDB IO Targets Write Load

Write Load Includes both Write and fsync (referred as misc).

**InnoDB Buffer Pool**

Buffer Pool Size

# **InnoDB Buffer Pool Size**

InnoDB maintains a storage area called the buffer pool for caching data and indexes in memory. Knowing how the InnoDB buffer pool works, and taking advantage of it to keep frequently accessed data in memory, is one of the most important aspects of MySQL tuning. The goal is to keep the working set in memory. In most cases, this should be between 60%-90% of available memory on a dedicated database host, but depends on many factors.

Buffer Pool Size of Total RAM

## **InnoDB Buffer Pool Size % of Total RAM**

InnoDB maintains a storage area called the buffer pool for caching data and indexes in memory. Knowing how the InnoDB buffer pool works, and taking advantage of it to keep frequently accessed data in memory, is one of the most important aspects of MySQL tuning. The goal is to keep the working set in memory. In most cases, this should be between 60%-90% of available memory on a dedicated database host, but depends on many factors.

## NUMA Interleave

Interleave Buffer Pool between NUMA zones to better support NUMA systems.

Buffer Pool Activity

Combined value of Buffer Pool Read and Write requests.

BP Data

Percent of Buffer Pool Occupied by Cached Data.

BP Data Dirty

Percent of Data which is Dirty.

## BP Miss Ratio

How often buffer pool read requests have to do read from the disk. Keep this percent low for good performance.

BP Write Buffering

Number of Logical Writes to Buffer Pool Per logical Write.

InnoDB Buffer Pool LRU Sub-Chain Churn Buffer Pool Chunk Size

Size of the "Chunk" for buffer pool allocation. Allocation of buffer pool will be rounded by this number. It also affects the performance impact of online buffer pool resize.

## Buffer Pool Instances

Number of Buffer Pool Instances. Higher values allow to reduce contention but also increase overhead.

Read Ahead IO Percent

Percent of Reads Caused by InnoDB Read Ahead.

## Read Ahead Wasted

Percent of Pages Fetched by Read Ahead Evicted Without Access.

Dump Buffer Pool on Shutdown Load Buffer Pool at Startup Portion of Buffer Pool To Dump/Load

Larger Portion increases dump/load time but get more of original buffer pool content and hence may reduce warmup time.

#### Include Buffer Pool in Core Dump

Whenever to Include Buffer Pool in Crash Core Dumps. Doing so may dramatically increase core dump file slow down restart. Only makes a difference if core dumping on crash is enabled.

## InnoDB Old Blocks

Percent of The Buffer Pool To be Reserved for "Old Blocks" - which has been touched repeatedly over period of time.

InnoDB Old Blocks Time

The Time which has to pass between multiple touches for the block for it to qualify as old block.

#### InnoDB Random Read Ahead

Is InnoDB Random ReadAhead Enabled.

## InnoDB Random Read Ahead

The Threshold (in Pages) to trigger Linear Read Ahead.

# InnoDB Read IO Threads

Number of Threads used to Schedule Reads.

## InnoDB Write IO Threads

Number of Threads used to Schedule Writes.

## InnoDB Native AIO Enabled

Whether Native Asynchronous IO is enabled. Strongly recommended for optimal performance.

**InnoDB Buffer Pool - Replacement Management**

# LRU Scan Depth

## **InnoDB LRU Scan Depth**

This variable defines InnoDB Free Page Target per buffer pool. When number of free pages falls below this number this number page cleaner will make required amount of pages free, flushing or evicting pages from the tail of LRU as needed.

#### LRU Clean Page Searches

When Page is being read (or created) the Page need to be allocated in Buffer Pool.

# Free List Miss Rate

The most efficient way to get a clean page is to grab one from free list. However if no pages are available in Free List the LRU scan needs to be performed.

## LRU Get Free Loops

If Free List was empty LRU Get Free Loop will be performed. It may perform LRU scan or may use some other heuristics and shortcuts to get free page.

#### LRU Scans

If Page could not be find any Free list and other shortcuts did not work, free page will be searched by scanning LRU chain which is not efficient.

## Pages Scanned in LRU Scans

Pages Scanned Per Second while doing LRU scans. If this value is large (thousands) it means a lot of resources are wasted.

Pages scanned per LRU Scan

Number of pages scanned per LRU scan in Average. Large number of scans can consume a lot of resources and also introduce significant addition latency to queries.

# LRU Get Free Waits

If InnoDB could not find a free page in LRU list and had to sleep. Should be zero.

**InnoDB Checkpointing and Flushing**

Pages Flushed from Flush List

Number of Pages Flushed from "Flush List" This combines Pages Flushed through Adaptive Flush and Background Flush.

#### Page Flush Batches Executed

InnoDB Flush Cycle typically Runs on 1 second intervals. If too far off from this number it can indicate an issue.

#### Pages Flushed Per Batch

How many pages are flushed per Batch. Large Batches can "choke" IO subsystem and starve other IO which needs to happen.

# Neighbor Flushing Enabled

Neighbor Flushing is Optimized for Rotational Media and unless you're Running spinning disks you should disable it.

InnoDB Checkpoint Age

#### **InnoDB Checkpoint Age**

The maximum checkpoint age is determined by the total length of all transaction log files (innodb\_log\_file\_size).

When the checkpoint age reaches the maximum checkpoint age, blocks are flushed synchronously. The rules of the thumb is to keep one hour of traffic in those logs and let the check-pointing perform its work as smooth as possible. If you don't do this, InnoDB will do synchronous flushing at the worst possible time, i.e., when you are busiest.

Pages Flushed (Adaptive)

Adaptive Flush Flushes pages from Flush List based on the need to advance Checkpoint (driven by Redo Generation Rate) and by maintaining number of dirty pages within set limit.

Adaptive Flush Batches Executed Pages Per Batch (Adaptive)

Pages Flushed Per Adaptive Batch.

#### Neighbor Flushing

To optimize IO for rotational Media InnoDB may flush neighbor pages. It can cause significant wasted IO for flash storage. Generally for flash you should run with innodb\_flush\_neighbors=0 but otherwise this shows how much IO you're wasting.

#### Pages Flushed (LRU)

Flushing from the tail of the LRU list is needed to keep readily-available free pages for new data to be read when data does not fit in the buffer pool.

## LRU Flush Batches Executed Pages Per Batch (LRU)

Pages Flushed Per Neighbor.

LSN Age Flush Batch Target

Target for Pages to Flush due to LSN Age.

Pages Flushed (Neighbor)

Number of Neighbor pages flushed (If neighbor flushing is enabled) from Flush List and LRU List Combined.

Neighbor Flush Batches Executed Pages Per Batch (Neighbor)

Pages Flushed Per Neighbor.

Sync Flush Waits

If InnoDB could not keep up with Checkpoint Flushing and had to trigger Sync flush. This should never happen.

#### Pages Flushed (Background)

Pages Flushed by Background Flush which is activated when server is considered to be idle.

Background Flush Batches Executed Pages Per Batch (Background)

Pages Flushed Per Background Batch.

Redo Generation Rate

Rate at which LSN (Redo) is Created. It may not match how much data is written to log files due to block size rounding.

InnoDB Flushing by Type Pages Evicted (LRU)

This correspond to number of clean pages which were evicted (made free) from the tail of LRU buffer.

Page Eviction Batches Pages Evicted per Batch Max Log Space Used Single Page Flushes

Single Page flushes happen in rare case, then clean page could not be found in LRU list. It should be zero for most workloads.

Single Page Flush Pages Scanned Pages Scanned Per Single Page Flush InnoDB IO Capacity

Estimated number of IOPS storage system can provide. Is used to scale background activities. Do not set it to actual storage capacity.

InnoDB IO Capacity Max

InnoDB IO Capacity to use when falling behind and need to catch up with Flushing.

**InnoDB Logging**

# Total Log Space

Number of InnoDB Log Files Multiplied by Their Size.

Log Buffer Size

# **InnoDB Log Buffer Size**

The size of buffer InnoDB uses for buffering writes to log files.

At Transaction Commit

What to do with Log file At Transaction Commit. Do nothing and wait for timeout to flush the data from Log Buffer, Flush it to OS Cache but not FSYNC or Flush only.

Flush Transaction Log Every

Every Specified Number of Seconds Flush Transaction Log.

InnoDB Write Ahead Block Size

This variable can be seen as minimum IO alignment InnoDB will use for Redo log file. High Values cause waste, low values can make IO less efficient.

## Log Write Amplification

How much Writes to Log Are Amplified compared to how much Redo is Generated.

Log Fsync Rate Redo Generated per Trx

Amount of Redo Generated Per Write Transaction. This is a good indicator of transaction size.

InnoDB Log File Usage Hourly

## **InnoDB Log File Usage Hourly**

Along with the buffer pool size, innodb\_log\_file\_size is the most important setting when we are working with InnoDB. This graph shows how much data was written to InnoDB's redo logs over each hour. When the InnoDB log files are full, InnoDB needs to flush the modified pages from memory to disk.

The rules of the thumb is to keep one hour of traffic in those logs and let the checkpointing perform its work as smooth as possible. If you don't do this, InnoDB will do synchronous flushing at the worst possible time, i.e., when you are busiest.

This graph can help guide you in setting the correct innodb\_log\_file\_size.

Log Padding Written

Amount of Log Padding Written.

InnoDB Log File Size InnoDB Log Files

Number of InnoDB Redo Log Files.

Log Bandwidth Redo Generation Rate

Rate at which LSN (Redo) is Created. It may not match how much data is written to log files due to block size rounding.

## InnoDB Group Commit Batch Size

The InnoDB Group Commit Batch Size graph shows how many bytes were written to the InnoDB log files per attempt to write. If many threads are committing at the same time, one of them will write the log entries of all the waiting threads and flush the file. Such process reduces the number of disk operations needed and enlarge the batch size.

**InnoDB Locking**

# Lock Wait Timeout

## **InnoDB Lock Wait Timeout**

How long to wait for row lock before timing out.

## InnoDB Deadlock Detection

If Disabled InnoDB Will not detect deadlocks but rely on timeouts.

InnoDB Auto Increment Lock Mode

Will Define How much locking will come from working with Auto Increment Columns.

Rollback on Timeout

Whenever to rollback all transaction on timeout or just last statement.

#### Row Lock Blocking

Percent of Active Sections which are blocked due to waiting on InnoDB Row Locks.

## Row Writes per Trx

Rows Written Per Transactions which modify rows. This is better indicator of transaction write size than looking at all transactions which did not do any writes as well.

## Rollbacks

Percent of Transaction Rollbacks (as portion of read-write transactions).

InnoDB Row Lock Wait Activity InnoDB Row Lock Wait Time InnoDB Row Lock Wait Load

Average Number of Sessions blocked from proceeding due to waiting on row level lock.

InnoDB Row Locks Activity InnoDB Table Lock Activity Current Locks

**InnoDB Undo Space and Purging**

Undo Tablespaces Max Undo Log Size InnoDB Undo Log Truncate Purge Threads Max Purge Lag

Maximum number of Unpurged Transactions, if this number exceeded delay will be introduced to incoming DDL statements.

Max Purge Lag Delay Current Purge Delay

The Delay Injected due to Purge Thread(s) unable to keep up with purge progress.

Rollback Segments InnoDB Purge Activity

The InnoDB Purge Performance graph shows metrics about the page purging process. The purge process removed the undo entries from the history list and cleanup the pages of the old versions of modified rows and effectively remove deleted rows.

Transactions and Undo Records InnoDB Undo Space Usage

The InnoDB Undo Space Usage graph shows the amount of space used by the Undo segment. If the amount of space grows too much, look for long running transactions holding read views opened in the InnoDB status.

Transaction History InnoDB Purge Throttling Records Per Undo Log Page

How Many Undo Operations Are Handled Per Each Undo Log Page.

Purge Invoked

How Frequently Purge Operation is Invoked.

Ops Per Purge

Home Many Purge Actions are done Per invocation.

Undo Slots Used

Number of Undo Slots Used.

Max Transaction History Length Purge Batch Size Rseg Truncate Frequency

**InnoDB Page Operations**

## InnoDB Page Splits and Merges

The InnoDB Page Splits graph shows the InnoDB page maintenance activity related to splitting and merging pages. When an InnoDB page, other than the top most leaf page, has too much data to accept a row update or a row insert, it has to be split in two. Similarly, if an InnoDB page, after a row update or delete operation, ends up being less than half full, an attempt is made to merge the page with a neighbor page. If the resulting page size is larger than the InnoDB page size, the operation fails. If your workload causes a large number of page splits, try lowering the innode fill factor variable (5.7+).

Page Merge Success Ratio InnoDB Page Reorg Attempts

The InnoDB Page Reorgs graph shows information about the page reorganization operations. When a page receives an update or an insert that affect the offset of other rows in the page, a reorganization is needed. If the reorganization process finds out there is not enough room in the page, the page will be split. Page reorganization can only fail for compressed pages.

## InnoDB Page Reorgs Failures

The InnoDB Page Reorgs graph shows information about the page reorganization operations. When a page receives an update or an insert that affect the offset of other rows in the page, a reorganization is needed. If the reorganization process finds out there is not enough room in the page, the page will be split. Page reorganization can only fail for compressed pages.

# InnoDB Fill Factor

The portion of the page to fill then doing sorted Index Build. Lowering this value will worsen space utilization but will reduce need to split pages when new data is inserted in the index.

#### **InnoDB Adaptive Hash Index**

#### Adaptive Hash Index Enabled

Adaptive Hash Index helps to optimize index Look-ups but can be severe hotspot for some workloads.

#### Adaptive Hash Index Partitions

How many Partitions Used for Adaptive Hash Index (to reduce contention).

#### Percent of Pages Hashed

Number of Pages Added to AHI vs Number of Pages Added to Buffer Pool.

## AHI Miss Ratio

Percent of Searches which could not be resolved through AHI.

#### Rows Added Per Page

Number of Rows "Hashed" Per Each Page which needs to be added to AHI.

## AHI ROI

How Many Successful Searches using AHI are performed per each row maintenance operation.

## InnoDB AHI Usage

The InnoDB AHI Usage graph shows the search operations on the InnoDB adaptive hash index and its efficiency. The adaptive hash index is a search hash designed to speed access to InnoDB pages in memory. If the Hit Ratio is small, the working data set is larger than the buffer pool, the AHI should likely be disabled.

#### InnoDB AHI Miss Ratio InnoDB AHI Churn - Rows InnoDB AHI Churn - Pages

**InnoDB Change Buffer**

# Change Buffer Max Size

The Maximum Size of Change Buffer (as Percent of Buffer Pool Size).

## Change Buffer Max Size

The Maximum Size of Change Buffer (Bytes).

#### InnoDB Change Buffer Merge Load

Number of Average of Active Merge Buffer Operations in Process.

## **InnoDB Contention**

InnoDB Thread Concurrency

If Enabled limits number of Threads allowed inside InnoDB Kernel at the same time.

# InnoDB Commit Concurrency

If Enabled limits number of Threads allowed inside InnoDB Kernel at the same time during Commit Stage.

# InnoDB Thread Sleep Delay

The Time the thread will Sleep before Re-Entering InnoDB Kernel if high contention.

# InnoDB Adaptive Max Sleep Delay

If Set to Non-Zero Value InnoDB Thread Sleep Delay will be adjusted automatically depending on the load up to the value specified by this variable.

InnoDB Concurrency Tickets

Number of low level operations InnoDB can do after it entered InnoDB kernel before it is forced to exit and yield to another thread waiting.

InnoDB Spin Wait Delay InnoDB Spin Wait Pause Multiplier InnoDB Sync Spin Loops InnoDB Contention - OS Waits

The InnoDB Contention - OS Waits graph shows the number of time an OS wait operation was required while waiting to get the lock. This happens once the spin rounds are exhausted.

## InnoDB Contention - Spin Rounds

The InnoDB Contention - Spin Rounds graph shows the number of spin rounds executed to get a lock. A spin round is a fast retry to get the lock in a loop.

#### **InnoDB Misc**

InnoDB Main Thread Utilization

The InnoDB Main Thread Utilization graph shows the portion of time the InnoDB main thread spent at various task.

## InnoDB Activity

The InnoDB Activity graph shows a measure of the activity of the InnoDB threads.

#### InnoDB Dedicated Server

InnoDB automatically optimized for Dedicated Server Environment (auto scaling cache and some other variables).

#### InnoDB Sort Buffer Size

This Buffer is used for Building InnoDB Indexes using Sort algorithm.

InnoDB Stats Auto Recalc Update Stats when Metadata Queried

Refresh InnoDB Statistics when meta-data queries by SHOWTABLE STATUS or INFORMATION\_SCHEMA queries. If Enabled can cause severe performance issues.

## Index Condition Pushdown (ICP)

Index Condition Pushdown (ICP) is an optimization for the case where MySQL retrieves rows from a table using an index. Without ICP, the storage engine traverses the index to locate rows in the base table and returns them to the MySQL server which evaluates the WHERE condition for the rows. With ICP enabled, and if parts of the WHERE condition can be evaluated by using only columns from the index, the MySQL server pushes this part of the WHERE condition down to the storage engine. The storage engine then evaluates the pushed index condition by using the index entry and only if this is satisfied is the row read from the table. ICP can reduce the number of times the storage engine must access the base table and the number of times the MySQL server must access the storage engine.

InnoDB Persistent Statistics InnoDB Persistent Sample Pages

Number of Pages To Sample if Persistent Statistics are Enabled.

#### InnoDB Transient Sample Pages

Number of Pages To Sample if Persistent Statistics are Disabled.

**InnoDB Online Operations (MariaDB)**

#### InnoDB Defragmentation

The InnoDB Defragmentation graph shows the status information related to the InnoDB online defragmentation feature of MariaDB for the optimize table command. To enable this feature, the variable innodb-defragment must be set to 1 in the configuration file.

Currently available only on a MariaDB server.

InnoDB Online DDL

The InnoDB Online DDL graph shows the state of the online DDL (alter table) operations in InnoDB. The progress metric is estimate of the percentage of the rows processed by the online DDL.

Currently available only on a MariaDB server.

**MySQL Summary**

MySQL Uptime

## **MySQL Uptime**

The amount of time since the last restart of the MySQL server process.

#### Current QPS

# **Current QPS**

Based on the queries reported by MySQL's SHOWSTATUS command, it is the number of statements executed by the server within the last second. This variable includes statements executed within stored programs, unlike the Questions variable. It does not count COM\_PING or COM\_STATISTICS commands.

File Handlers Used Table Open Cache Miss Ratio Table Open Cache Size Table Definition Cache Size MySQL Connections

#### **Max Connections**

Max Connections is the maximum permitted number of simultaneous client connections. By default, this is 151. Increasing this value increases the number of file descriptors that mysqld requires. If the required number of descriptors are not available, the server reduces the value of Max Connections.

mysqld actually permits Max Connections + 1 clients to connect. The extra connection is reserved for use by accounts that have the SUPER privilege, such as root.

Max Used Connections is the maximum number of connections that have been in use simultaneously since the server started.

Connections is the number of connection attempts (successful or not) to the MySQL server.

MySQL Client Thread Activity

## **MySQL Active Threads**

Threads Connected is the number of open connections, while Threads Running is the number of threads not sleeping.

MySQL Handlers

# **MySQL Handlers**

Handler statistics are internal statistics on how MySQL is selecting, updating, inserting, and modifying rows, tables, and indexes.

This is in fact the layer between the Storage Engine and MySQL.

- read\_rnd\_next is incremented when the server performs a full table scan and this is a counter you don't really want to see with a high value.
- read\_key is incremented when a read is done with an index.
- read\_next is incremented when the storage engine is asked to 'read the next index entry'. A high value means a lot of index scans are being done.

Top Command Counters

## **Top Command Counters**

The  $Com_{\{ \{xxx \}}\}$  statement counter variables indicate the number of times each xxx statement has been executed. There is one status variable for each type of statement. For example, Com\_delete and Com\_update count [DELETE](https://dev.mysql.com/doc/refman/5.7/en/delete.html) and [UPDATE](https://dev.mysql.com/doc/refman/5.7/en/update.html) statements,

respectively. Com\_delete\_multi and Com\_update\_multi are similar but apply to [DELETE](https://dev.mysql.com/doc/refman/5.7/en/delete.html) and [UPDATE](https://dev.mysql.com/doc/refman/5.7/en/update.html) statements that use multiple-table syntax.

## MySQL Network Traffic

## **MySQL Network Traffic**

Here we can see how much network traffic is generated by MySQL. Outbound is network traffic sent from MySQL and Inbound is network traffic MySQL has received.

**Node Summary**

#### System Uptime

The parameter shows how long a system has been up and running without a shut down or restart.

#### Load Average

The system load is a measurement of the computational work the system is performing. Each running process either using or waiting for CPU resources adds 1 to the load.

#### RAM

RAM (Random Access Memory) is the hardware in a computing device where the operating system, application programs and data in current use are kept so they can be quickly reached by the device's processor.

#### Memory Available

Percent of Memory Available

On Modern Linux Kernels amount of Memory Available for application is not the same as Free+Cached+Buffers.

#### Virtual Memory

## RAM + SWAP

#### Disk Space

Sum of disk space on all partitions.

It can be significantly over-reported in some installations.

#### Min Space Available

Lowest percent of the disk space available.

## CPU Usage

The CPU time is measured in clock ticks or seconds. It is useful to measure CPU time as a percentage of the CPU's capacity, which is called the CPU usage.

## CPU Saturation and Max Core Usage

When a system is running with maximum CPU utilization, the transmitting and receiving threads must all share the available CPU. This will cause data to be queued more frequently to cope with the lack of CPU. CPU Saturation may be measured as the length of a wait queue, or the time spent waiting on the queue.

#### Disk I/O and Swap Activity

Disk I/O includes read or write or input/output operations involving a physical disk. It is the speed with which the data transfer takes place between the hard disk drive and RAM.

Swap Activity is memory management that involves swapping sections of memory to and from physical storage.

# Network Traffic

Network traffic refers to the amount of data moving across a network at a given point in time.

Last update: 2021-06-25

**MYSQL MYISAM/ARIA DETAILS**

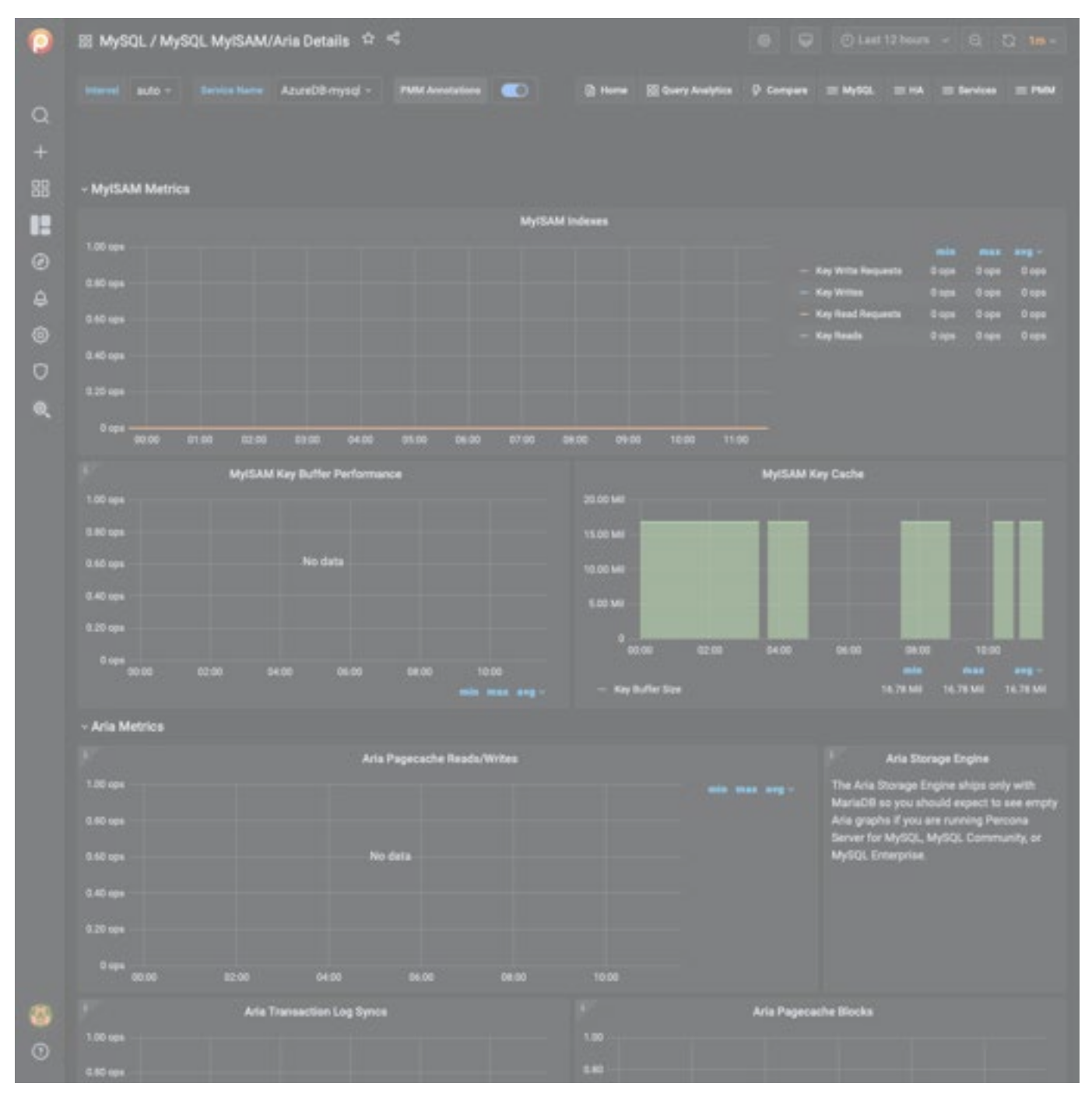

**MyISAM Key Buffer Performance**

The Key Read Ratio ( Key\_reads / Key\_read\_requests ) ratio should normally be less than 0.01.

The Key Wite Ratio (Key\_writes / Key\_write\_requests) ratio is usually near 1 if you are using mostly updates and deletes, but might be much smaller if you tend to do updates that affect many rows at the same time or if you are using the DELAY\_KEY\_WRITE table option.

#### **Aria Pagecache Reads/Writes**

This graph is similar to InnoDB buffer pool reads/writes. aria-pagecache-buffer-size is the main cache for the Aria storage engine. If you see high reads/writes (physical IO), i.e. reads are close to read requests and/or writes are close to write requests you may need to increase the aria-pagecache-buffer-size (may need to decrease other buffers: key\_buffer\_size, innodb\_buffer\_pool\_size, etc.)

#### **Aria Transaction Log Syncs**

This is similar to InnoDB log file syncs. If you see lots of log syncs and want to relax the durability settings you can change ari a\_checkpoint\_interval (in seconds) from 30 (default) to a higher number. It is good to look at the disk IO dashboard as well.

#### **Aria Pagecache Blocks**

This graph shows the utilization for the Aria pagecache. This is similar to InnoDB buffer pool graph. If you see all blocks are used you may consider increasing aria-pagecache-buffer-size (may need to decrease other buffers: key\_buffer\_size, innodb\_buffer\_pool\_size , etc.)

Last update: 2021-05-11

#### **MYSQL MYROCKS DETAILS**

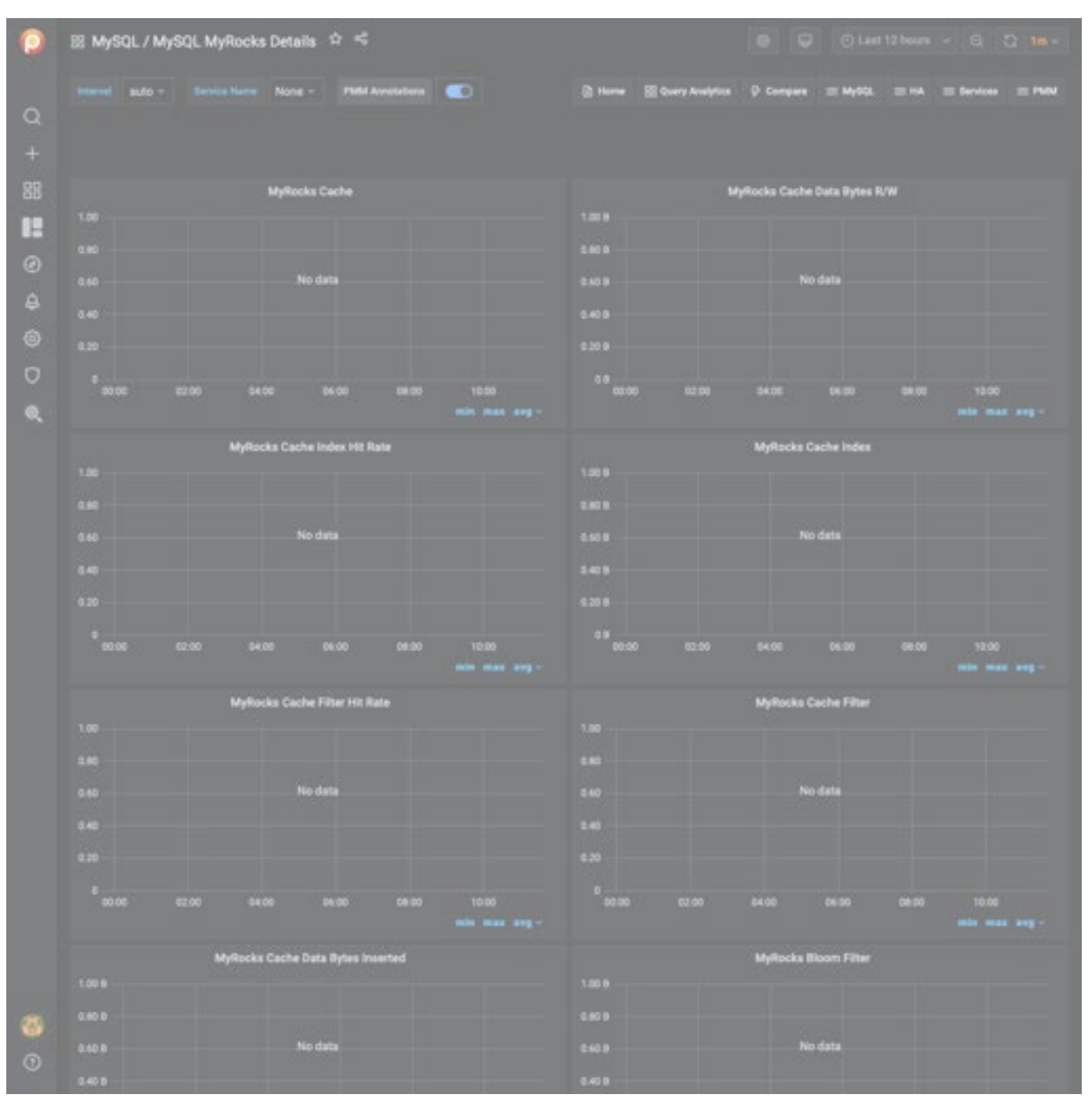

The [MyRocks](http://myrocks.io) storage engine developed by Facebook based on the RocksDB storage engine is applicable to systems which primarily interact with the database by writing data to it rather than reading from it. RocksDB also features a good level of compression, higher than that of the InnoDB storage engine, which makes it especially valuable when optimizing the usage of hard drives.

PMM collects statistics on the MyRocks storage engine for MySQL in the Metrics Monitor information for this dashboard comes from the *Information Schema* tables.

**Metrics**

- MyRocks cache
- MyRocks cache data bytes R/W
- MyRocks cache index hit rate
- MyRocks cache index
- MyRocks cache filter hit rate
- MyRocks cache filter
- MyRocks cache data bytes inserted
- MyRocks bloom filter
- MyRocks memtable
- MyRocks memtable size
- MyRocks number of keys
- MyRocks cache L0/L1
- MyRocks number of DB ops
- MyRocks R/W
- MyRocks bytes read by iterations
- MyRocks write ops
- MyRocks WAL
- MyRocks number reseeks in iterations
- RocksDB row operations
- MyRocks file operations
- RocksDB stalls
- RocksDB stops/slowdowns

Last update: 2021-06-25

#### **MYSQL INSTANCE SUMMARY**

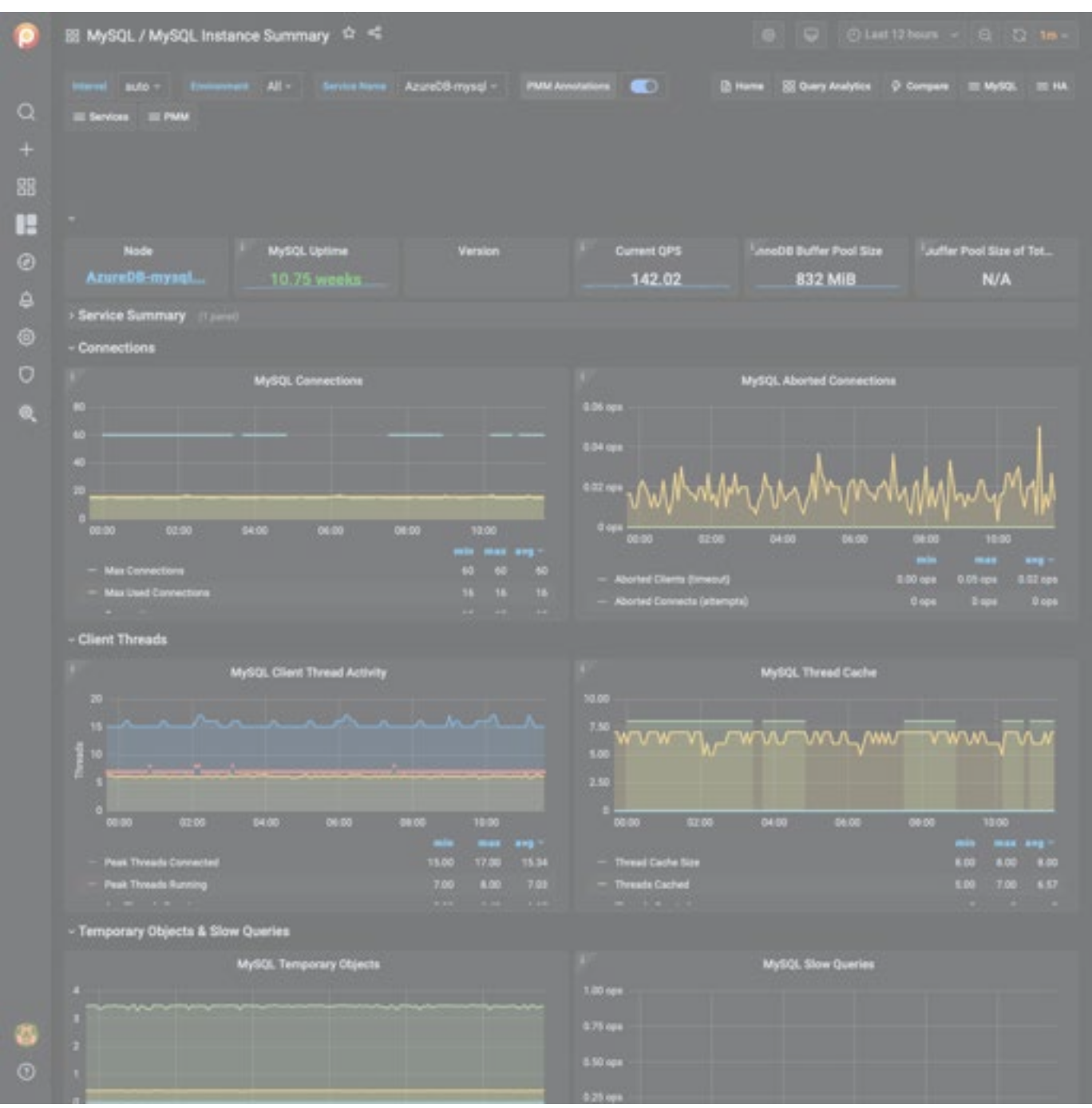

**MySQL Connections**

#### Max Connections

Max Connections is the maximum permitted number of simultaneous client connections. By default, this is 151. Increasing this value increases the number of file descriptors that mysqld requires. If the required number of descriptors are not available, the server reduces the value of Max Connections.

mysqld actually permits Max Connections + 1 clients to connect. The extra connection is reserved for use by accounts that have the SUPER privilege, such as root.

Max Used Connections is the maximum number of connections that have been in use simultaneously since the server started.

Connections is the number of connection attempts (successful or not) to the MySQL server.

#### **MySQL Aborted Connections**

#### Aborted Connections

When a given host connects to MySQL and the connection is interrupted in the middle (for example due to bad credentials), MySQL keeps that info in a system table (since 5.6 this table is exposed in performance\_schema ).

If the amount of failed requests without a successful connection reaches the value of max connect errors , mysqld assumes that something is wrong and blocks the host from further connection.

To allow connections from that host again, you need to issue the FLUSH HOSTS statement.

**MySQL Client Thread Activity**

#### MySQL Active Threads

Threads Connected is the number of open connections, while Threads Running is the number of threads not sleeping.

#### **MySQL Thread Cache**

#### MySQL Thread Cache

The thread\_cache\_size variable sets how many threads the server should cache to reuse. When a client disconnects, the client's threads are put in the cache if the cache is not full. It is auto-sized in MySQL 5.6.8 and above (capped to 100). Requests for threads are satisfied by reusing threads taken from the cache if possible, and only when the cache is empty is a new thread created.

- threads\_created : The number of threads created to handle connections.
- threads\_cached: The number of threads in the thread cache.

#### **MySQL Slow Queries**

## MySQL Slow Queries

Slow queries are defined as queries being slower than the long\_query\_time setting. For example, if you have long\_query\_time set to 3, all queries that take longer than 3 seconds to complete will show on this graph.

## **MySQL Select Types**

#### MySQL Select Types

As with most relational databases, selecting based on indexes is more efficient than scanning an entire table's data. Here we see the counters for selects not done with indexes.

- **Select Scan** is how many queries caused full table scans, in which all the data in the table had to be read and either discarded or returned.
- **Select Range** is how many queries used a range scan, which means MySQL scanned all rows in a given range.
- **Select Full Join** is the number of joins that are not joined on an index, this is usually a huge performance hit.

#### **MySQL Sorts**

#### MySQL Sorts

Due to a query's structure, order, or other requirements, MySQL sorts the rows before returning them. For example, if a table is ordered 1 to 10 but you want the results reversed, MySQL then has to sort the rows to return 10 to 1.

This graph also shows when sorts had to scan a whole table or a given range of a table to return the results and which could not have been sorted via an index.

#### **MySQL Table Locks**

#### Table Locks

MySQL takes a number of different locks for varying reasons. In this graph we see how many Table level locks MySQL has requested from the storage engine. In the case of InnoDB, many times the locks could actually be row locks as it only takes table level locks in a few specific cases.

It is most useful to compare Locks Immediate and Locks Waited. If Locks waited is rising, it means you have lock contention. Otherwise, Locks Immediate rising and falling is normal activity.

**MySQL Questions**

## MySQL Questions

The number of statements executed by the server. This includes only statements sent to the server by clients and not statements executed within stored programs, unlike the Queries used in the QPS calculation.

This variable does not count the following commands:

- COM\_PING
- COM\_STATISTICS
- COM\_STM\_PREPARE
- COM\_STM\_CLOSE
- COM\_STM\_RESET

**MySQL Network Traffic**

#### MySQL Network Traffic

Here we can see how much network traffic is generated by MySQL. Outbound is network traffic sent from MySQL and Inbound is network traffic MySQL has received.

**MySQL Network Usage Hourly**

#### MySQL Network Usage Hourly

Here we can see how much network traffic is generated by MySQL per hour. You can use the bar graph to compare data sent by MySQL and data received by MySQL.

**MySQL Internal Memory Overview**

**System Memory**: Total Memory for the system.

**InnoDB Buffer Pool Data**: InnoDB maintains a storage area called the buffer pool for caching data and indexes in memory.

**TokuDB Cache Size**: Similar in function to the InnoDB Buffer Pool, TokuDB will allocate 50% of the installed RAM for its own cache.

**Key Buffer Size:** Index blocks for MyISAM tables are buffered and are shared by all threads. Key buffer size is the size of the buffer used for index blocks.

**Adaptive Hash Index Size**: When InnoDB notices that some index values are being accessed very frequently, it builds a hash index for them in memory on top of B-Tree indexes.

**Query Cache Size**: The query cache stores the text of a SELECT statement together with the corresponding result that was sent to the client. The query cache has huge scalability problems in that only one thread can do an operation in the query cache at the same time.

**InnoDB Dictionary Size**: The data dictionary is InnoDB's internal catalog of tables. InnoDB stores the data dictionary on disk, and loads entries into memory while the server is running.

**InnoDB Log Buffer Size**: The MySQL InnoDB log buffer allows transactions to run without having to write the log to disk before the transactions commit.

#### **Top Command Counters**

#### Top Command Counters

The Com<sub>xxx</sub> statement counter variables indicate the number of times each xxx statement has been executed. There is one status variable for each type of statement. For example, Comdelete and Comupdate count [DELETE](https://dev.mysql.com/doc/refman/5.7/en/delete.html) and [UPDATE](https://dev.mysql.com/doc/refman/5.7/en/update.html) statements, respectively. Comdelete\_multi and Com\_update\_multi are similar but apply to [DELETE](https://dev.mysql.com/doc/refman/5.7/en/delete.html) and [UPDATE](https://dev.mysql.com/doc/refman/5.7/en/update.html) statements that use multipletable syntax.

```
Top Command Counters Hourly
```
#### Top Command Counters Hourly

The Com<sub>xxx</sub> statement counter variables indicate the number of times each xxx statement has been executed. There is one status variable for each type of statement. For example, Comdelete and Comupdate count [DELETE](https://dev.mysql.com/doc/refman/5.7/en/delete.html) and [UPDATE](https://dev.mysql.com/doc/refman/5.7/en/update.html) statements, respectively. Comdelete multi and Comupdate multi are similar but apply to [DELETE](https://dev.mysql.com/doc/refman/5.7/en/delete.html) and [UPDATE](https://dev.mysql.com/doc/refman/5.7/en/update.html) statements that use multipletable syntax.

# **MySQL Handlers**

## MySQL Handlers

Handler statistics are internal statistics on how MySQL is selecting, updating, inserting, and modifying rows, tables, and indexes.

This is in fact the layer between the Storage Engine and MySQL.

- read\_rnd\_next is incremented when the server performs a full table scan and this is a counter you don't really want to see with a high value.
- read\_key is incremented when a read is done with an index.
- read\_next is incremented when the storage engine is asked to 'read the next index entry'. A high value means a lot of index scans are being done.

**MySQL Query Cache Memory**

#### MySQL Query Cache Memory

The query cache has huge scalability problems in that only one thread can do an operation in the query cache at the same time. This serialization is true not only for SELECTs, but also for INSERT/UPDATE/DELETE.

This also means that the larger the query\_cache\_size is set to, the slower those operations become. In concurrent environments, the MySQL Query Cache quickly becomes a contention point, decreasing performance. MariaDB and AWS Aurora have done work to try and eliminate the query cache contention in their flavors of MySQL, while MySQL 8.0 has eliminated the query cache feature.

The recommended settings for most environments is to set:

- query\_cache\_type=0
- query\_cache\_si ze=0

#### ♦ **Tip**

While you can dynamically change these values, to completely remove the contention point you have to restart the database.

#### **MySQL Query Cache Activity**

## MySQL Query Cache Activity

The query cache has huge scalability problems in that only one thread can do an operation in the query cache at the same time. This serialization is true not only for SELECTs, but also for INSERT/UPDATE/DELETE.

This also means that the larger the query\_cache\_size is set to, the slower those operations become. In concurrent environments, the MySQL Query Cache quickly becomes a contention point, decreasing performance. MariaDB and AWS Aurora have done work to try and eliminate the query cache contention in their flavors of MySQL, while MySQL 8.0 has eliminated the query cache feature.

The recommended settings for most environments is to set:

- query\_cache\_type=0
- query\_cache\_si ze=0

# $\bullet$  Tip

While you can dynamically change these values, to completely remove the contention point you have to restart the database.

#### **MySQL Table Open Cache Status**

#### MySQL Table Open Cache Status

The recommendation is to set the table\_open\_cache\_instances to a loose correlation to virtual CPUs, keeping in mind that more instances means the cache is split more times. If you have a cache set to 500 but it has 10 instances, each cache will only have 50 cached.

The table definition\_cache and table\_open\_cache can be left as default as they are auto-sized MySQL 5.6 and above (i.e., do not set them to any value).

**MySQL Open Tables**

# MySQL Open Tables

The recommendation is to set the table\_open\_cache\_instances to a loose correlation to virtual CPUs, keeping in mind that more instances means the cache is split more times. If you have a cache set to 500 but it has 10 instances, each cache will only have 50 cached.

The table\_definition\_cache and table\_open\_cache can be left as default as they are auto-sized MySQL 5.6 and above (i.e., do not set them to any value).

**MySQL Table Definition Cache**

## MySQL Table Definition Cache

The recommendation is to set the table open cache instances to a loose correlation to virtual CPUs, keeping in mind that more instances means the cache is split more times. If you have a cache set to 500 but it has 10 instances, each cache will only have 50 cached.

The table\_definition\_cache and table\_open\_cache can be left as default as they are auto-sized MySQL 5.6 and above (i.e., do not set them to any value).

Last update: 2021-06-25

# **MYSQL INSTANCES COMPARE**

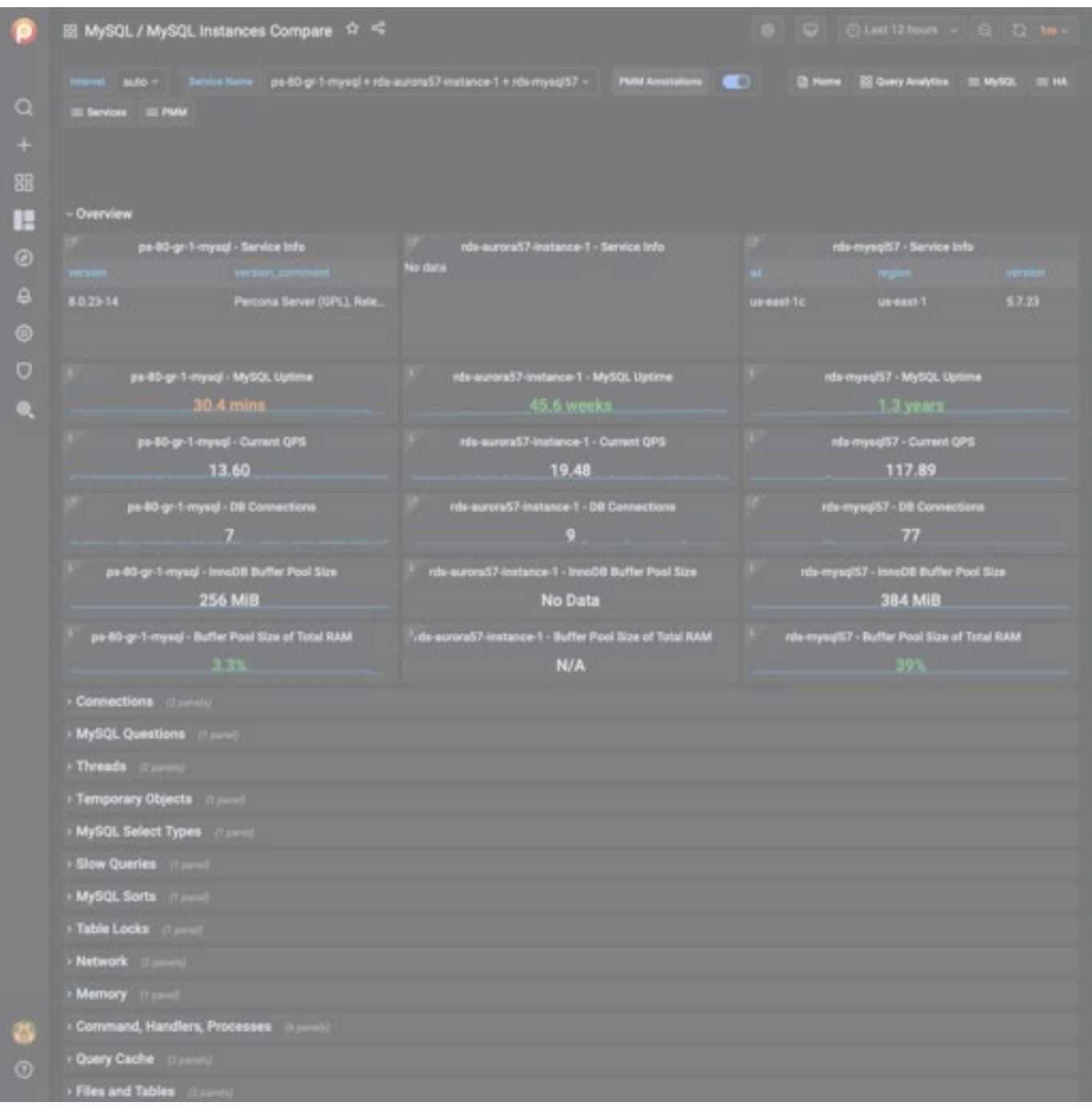

# No description

Last update: 2021-05-11
## **MYSQL INSTANCES OVERVIEW**

| ٥       |                                                                                                    |                                    |                                                                            | <b>O OLet Dous - Q Q 1s-</b>  |                                            |  |
|---------|----------------------------------------------------------------------------------------------------|------------------------------------|----------------------------------------------------------------------------|-------------------------------|--------------------------------------------|--|
|         | Internet auto + Region AB + Thereseement AB + Clarier AB + Inspiration Sel + Institution AB + Institutional AB + |                                    |                                                                            |                               |                                            |  |
| Q       | PMM Annistone <b>CO</b>                                                                                          |                                    | (b) Home. 25 Guery Analytics Q Compare. 30 MySQL 33 HA 35 Services 35 PMM. |                               |                                            |  |
| $^{+}$  |                                                                                                    |                                    |                                                                            |                               |                                            |  |
| 88      |                                                                                                    |                                    |                                                                            |                               |                                            |  |
|         | - Overview                                                                                                    |                                    |                                                                            |                               |                                            |  |
| H       | <b>Services</b>                                                                                                  | Min MySQL Uptime                   | Max MySQL Uptime                                                           | Total Cument QPS              | <sup>1</sup> Total InnoDB Buffer Pool Size |  |
| 0       | $\sim$                                                                                                    | $-4.22$ days                       | 1.31 years                                                                 | 11.49K ops                    | 1.63 GiB                                   |  |
| ۵       |                                                                                                    |                                    |                                                                            |                               |                                            |  |
| ۰       | Top MySQL Used Con.                                                                                              | Top MySQL Used Connections         | Top MySQL Client Threads Co                                                | Top MySQL Active Client Thre  | Top MySQL Threads Cached                   |  |
| O       | 159 7                                                                                                    | 31.05%                             | $-28.33$                                                                   | 90.91%                        | $100.00$ %                                 |  |
| e,      | · Connections details / / / / / /                                                                                |                                    |                                                                            |                               |                                            |  |
|         |                                                                                                    | > Client Threads details in parent |                                                                            |                               |                                            |  |
|         |                                                                                                    |                                    |                                                                            |                               |                                            |  |
|         | Top MySQL Queries                                                                                                | Top MySQL Questions                | Top InnoDB UO Data Reads                                                   | Top InnoDB I/O Data Writes    | Top Data Faynes                            |  |
|         | 5.50K ops                                                                                                    | 5.50K ops                          | 55.72%                                                                     | 100.00%                       | 43.29%                                     |  |
|         | Queries & Questions details (Assembly                                                                            |                                    |                                                                            |                               |                                            |  |
|         | · InnoDB I/O details in service                                                                                  |                                    |                                                                            |                               |                                            |  |
|         |                                                                                                    |                                    |                                                                            |                               |                                            |  |
|         | Top MySQL Questions                                                                                              | Top MySQL Selects                  | Top MySQL Sorts                                                            | Top MySQL Aborted Connecti    | <b>Top MySQL Table Locks</b>               |  |
|         | 114.77 ops                                                                                                    | $3.30$ ops                         | 1.07K ops                                                                  | $0$ ops                       | 26 ops                                     |  |
|         | · Temporary Objects details [ [ [ [ ] [ ] [ ]                                                                    |                                    |                                                                            |                               |                                            |  |
|         | > Sorts details (Francis                                                                                         |                                    |                                                                            |                               |                                            |  |
|         | · Locks details (7,444)                                                                                          |                                    |                                                                            |                               |                                            |  |
|         |                                                                                                    |                                    |                                                                            |                               |                                            |  |
|         | Top MySQL Incoming                                                                                               | Top MySQL Outgoing Network         | Top MySQL Used Query Cache                                                 | Top Percentage of File Openin | Top Percentage of Opened Fil               |  |
|         | 396.22 kB/s                                                                                                    | 637.75 kB/s                        | 1.65%                                                                      | 29.00%                        | 0.15%                                      |  |
|         | Network details (2 minute)                                                                                       |                                    |                                                                            |                               |                                            |  |
|         | · Query Cache details [ [ [ print]                                                                               |                                    |                                                                            |                               |                                            |  |
|         | > Files details in parts                                                                                         |                                    |                                                                            |                               |                                            |  |
|         |                                                                                                    |                                    |                                                                            |                               |                                            |  |
| $\circ$ | Top Open Cache Miss                                                                                              | Min MySQL Opened Table Deft        | Top MySQL Opened Table Defi                                                | Top MySQL Open Table Definit  | Top Open Table Definitions to              |  |
|         |                                                                                                    | 400.00 B                           | 0 ops                                                                      | 242 ops                       | 12,10%                                     |  |

No description

Last update: 2021-06-03

### **MYSQL WAIT EVENT ANALYSES DETAILS**

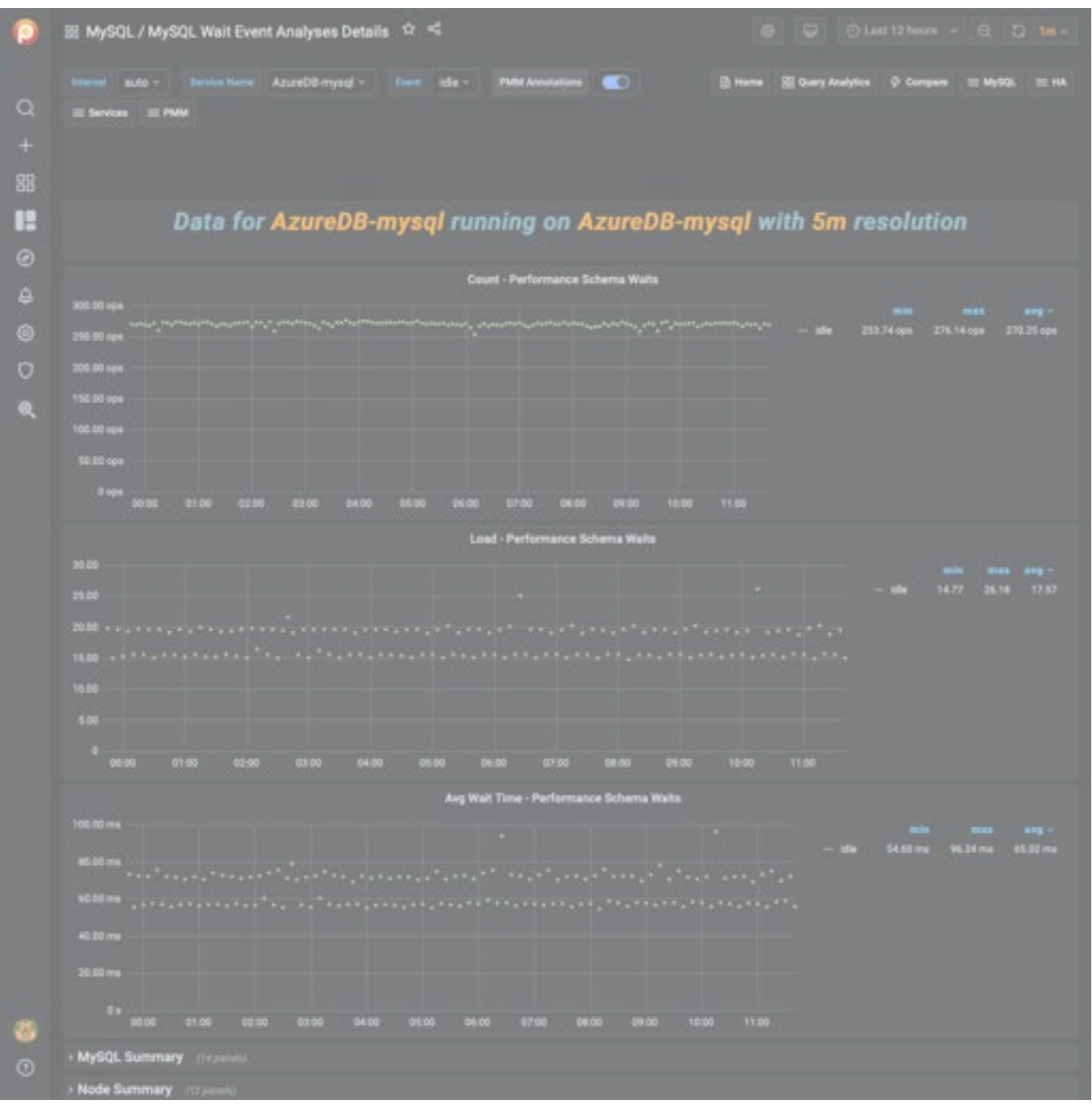

This dashboard helps to analyze *Performance Schema* wait events. It plots the following metrics for the chosen (one or more) wait events:

- Count Performance Schema Waits •
- Load Performance Schema Waits •
- Avg Wait Time Performance Schema Waits

Last update: 2021-06-25

#### **MYSQL PERFORMANCE SCHEMA DETAILS**

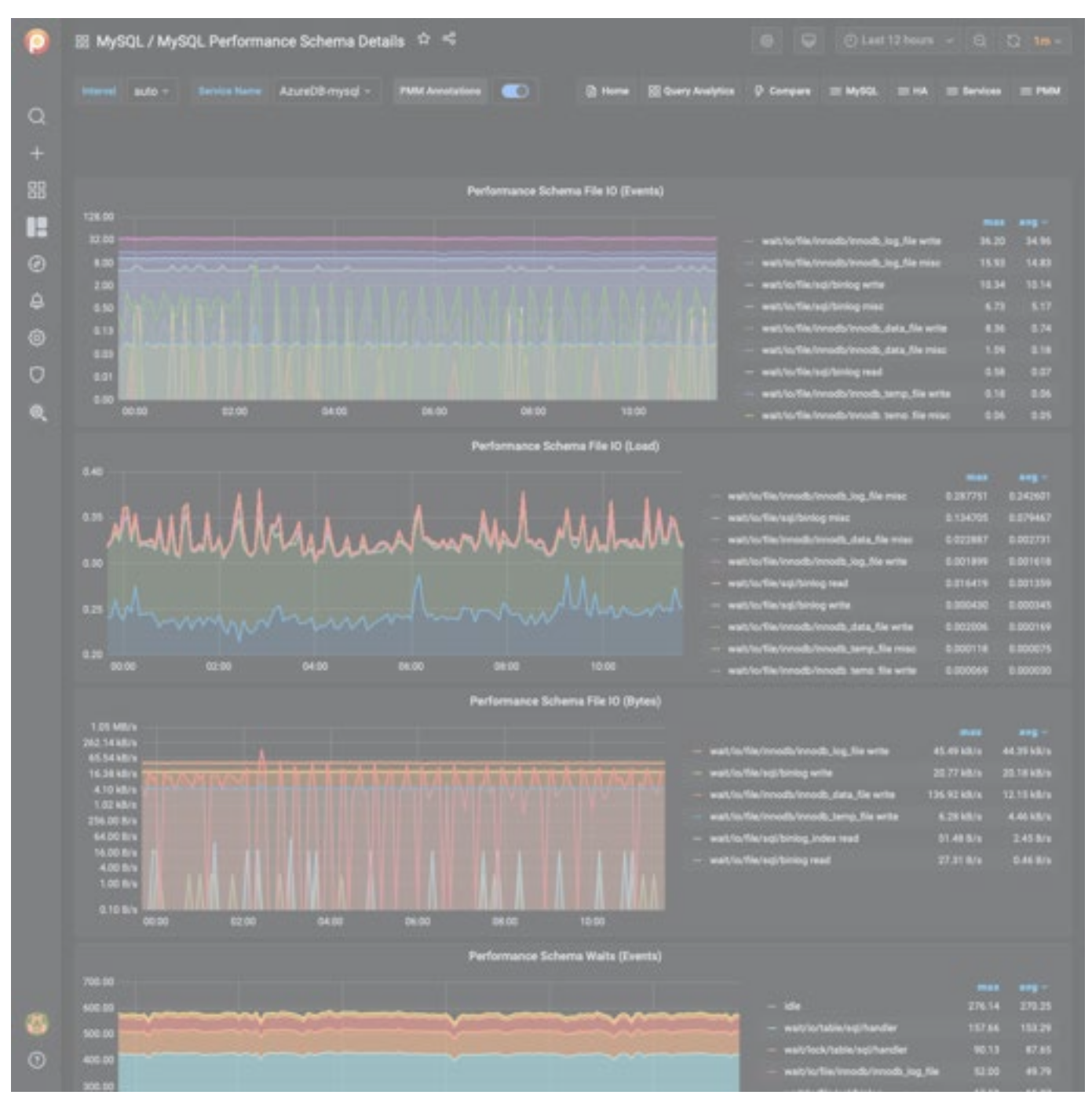

The MySQL Performance Schema dashboard helps determine the efficiency of communicating with Performance Schema. This dashboard contains the following metrics:

- Performance Schema file IO (events)
- Performance Schema file IO (load)
- Performance Schema file IO (Bytes)
- Performance Schema waits (events)
- Performance Schema waits (load)
- Index access operations (load)
- Table access operations (load) •
- Performance Schema SQL and external locks (events)
- Performance Schema SQL and external locks (seconds)

Last update: 2021-06-25

### **MYSQL QUERY RESPONSE TIME DETAILS**

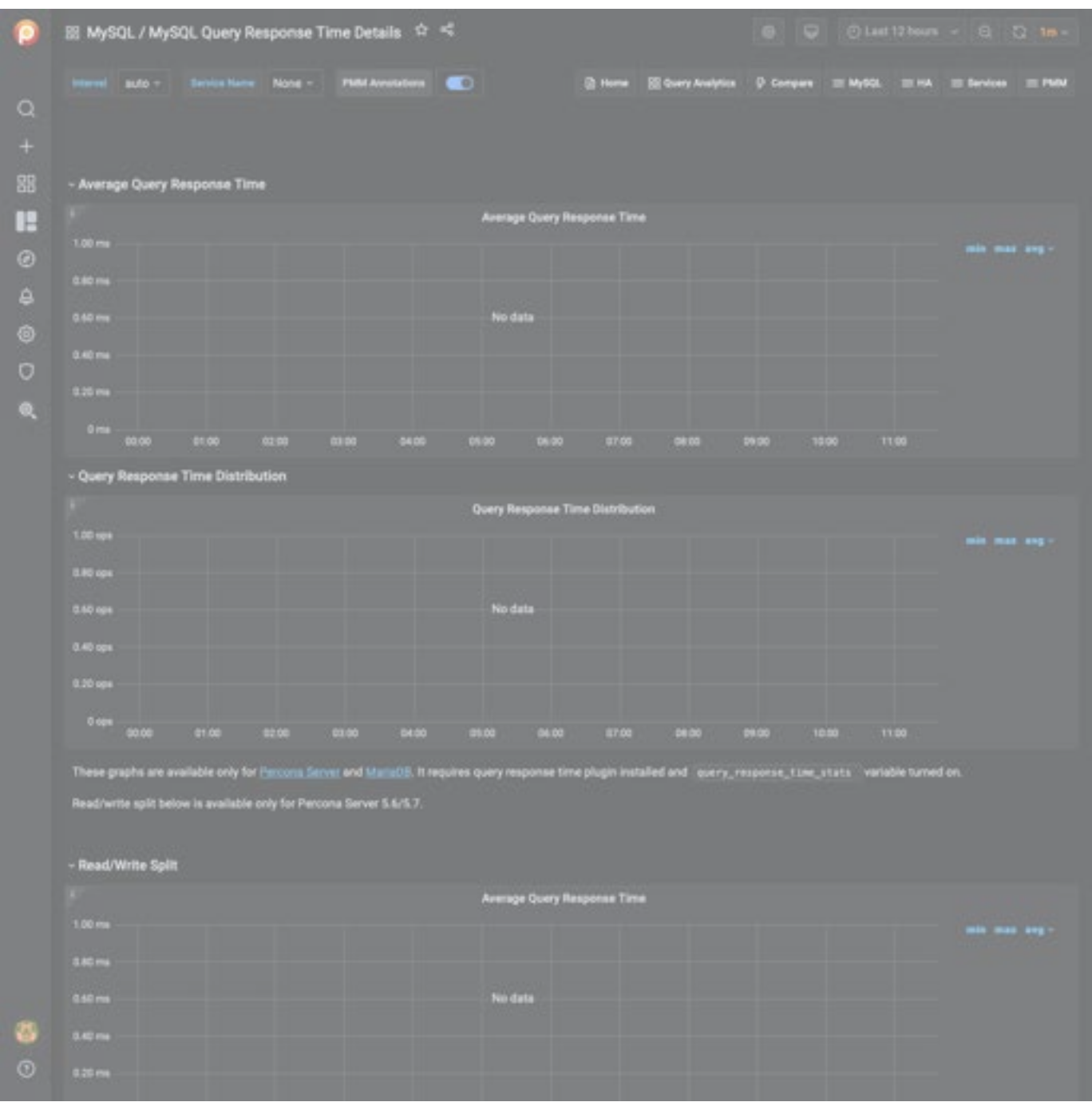

**Average Query Response Time**

The Average Query Response Time graph shows information collected using the Response Time Distribution plugin sourced from table INFORMATION\_SCHEMA QUERY\_RESPONSE\_TIME . It computes this value across all queries by taking the sum of seconds divided by the count of queries.

**Query Response Time Distribution**

Query response time counts (operations) are grouped into three buckets:

- $100$  ms  $-1$  s
- $1 s 10 s$
- $\cdot$  > 10 s

**Average Query Response Time**

Available only in [Percona Server for MySQL,](https://www.percona.com/doc/percona-server/5.7/diagnostics/response_time_distribution.html#logging-the-queries-in-separate-read-and-write-tables) provides visibility of the split of [READ](https://www.percona.com/doc/percona-server/5.7/diagnostics/response_time_distribution.html#QUERY_RESPONSE_TIME_READ) vs [WRITE](https://www.percona.com/doc/percona-server/5.7/diagnostics/response_time_distribution.html#QUERY_RESPONSE_TIME_WRITE) query response time.

**Read Query Response Time Distribution**

Available only in Percona Server for MySQL, illustrates READ query response time counts (operations) grouped into three buckets:

- $100 \text{ ms} 1 \text{ s}$
- $1 s 10 s$
- $\cdot$  > 10 s

**Write Query Response Time Distribution**

Available only in Percona Server for MySQL, illustrates WRITE query response time counts (operations) grouped into three buckets:

- $100$  ms  $-1$  s
- $1 s 10 s$
- $\cdot$  > 10 s

Last update: 2021-06-25

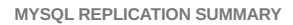

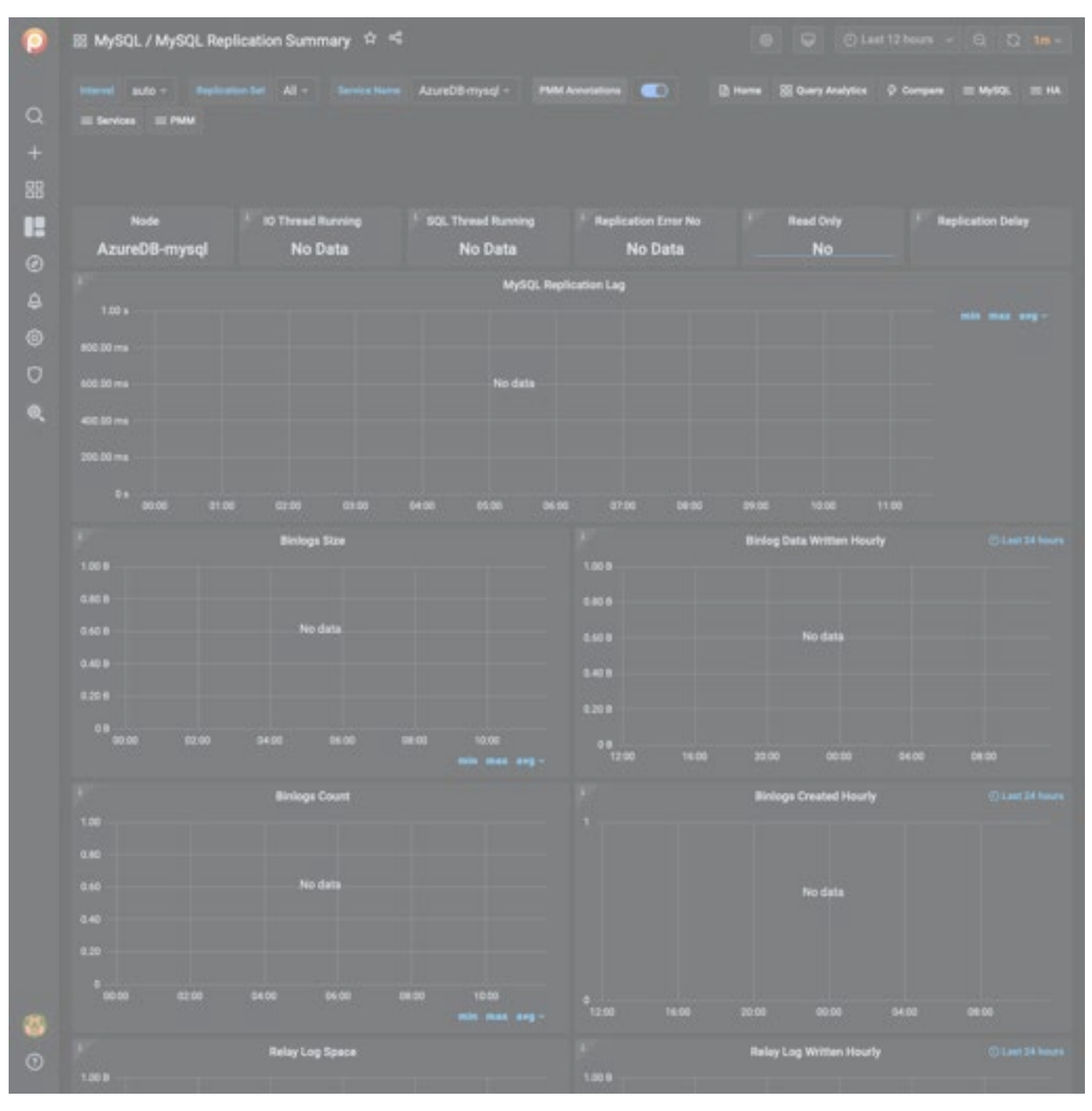

**IO Thread Running**

This metric shows if the IO Thread is running or not. It only applies to a secondary host.

SQL Thread is a process that runs on a secondary host in the replication environment. It reads the events from the local relay log file and applies them to the secondary server.

Depending on the format of the binary log it can read query statements in plain text and re-execute them or it can read raw data and apply them to the local host.

Possible values

Yes

The thread is running and is connected to a replication primary

### No

The thread is not running because it is not launched yet or because an error has occurred connecting to the primary host

## Connecting

The thread is running but is not connected to a replication primary

#### No value

The host is not configured to be a replication secondary

IO Thread Running is one of the parameters that the command SHOW SLAVE STATUS returns.

### **SQL Thread Running**

This metric shows if the SQL thread is running or not. It only applies to a secondary host.

### Possible values

#### Yes

SQL Thread is running and is applying events from the relay log to the local secondary host

#### No

SQL Thread is not running because it is not launched yet or because of an error occurred while applying an event to the local secondary host

### **Replication Error No**

This metric shows the number of the last error in the SQL Thread encountered which caused replication to stop.

One of the more common errors is *Error: 1022 Duplicate Key Entry*. In such a case replication is attempting to update a row that already exists on the secondary. The SQL Thread will stop replication to avoid data corruption.

### **Read only**

This metric indicates whether the host is configured to be in *Read Only* mode or not.

#### Possible values

### Yes

The secondary host permits no client updates except from users who have the SUPER privilege or the REPLICATION SLAVE privilege.

This kind of configuration is typically used for secondary hosts in a replication environment to avoid a user can inadvertently or voluntarily modify data causing inconsistencies and stopping the replication process.

#### No

The secondary host is not configured in *Read Only* mode.

#### <span id="page-331-0"></span>**MySQL Replication Delay**

This metric shows the number of seconds the secondary host is delayed in replication applying events compared to when the primary host applied them, denoted by the Seconds Behind Master value, and only applies to a secondary host.

Since the replication process applies the data modifications on the secondary asynchronously, it could happen that the secondary replicates events after some time. The main reasons are:

- **Network round trip time** high latency links will lead to non-zero replication lag values.
- **Single threaded nature of replication channels** primary servers have the advantage of applying changes in parallel, whereas secondary ones are only able to apply changes in serial, thus limiting their throughput. In some cases Group Commit can help but is not always applicable.
- **High number of changed rows or computationally expensive SQL** depending on the replication format (ROW vs STATEMENT ), significant changes to the database through high volume of rows modified, or expensive CPU will all contribute to secondary servers lagging behind the primary.

Generally adding more CPU or Disk resources can alleviate replication lag issues, up to a point.

#### **Binlog Size**

This metric shows the overall size of the binary log files, which can exist on both primary and secondary servers.

The binary log (also known as the *binlog*) contains events that describe database changes: CREATE TABLE , ALTER TABLE , updates, inserts, deletes and other statements or database changes.

The binlog file is read by secondaries via their IO Thread process to replicate database changes modification on the data and on the table structures. There can be more than one binlog file depending on the binlog rotation policy (for example using the configuration variables max\_binlog\_size and expire\_logs\_days ) or because of server reboots.

When planning the disk space, take care of the overall dimension of binlog files and adopt a good rotation policy or think about having a separate mount point or disk to store the binlog data.

#### **Binlog Data Written Hourly**

This metric shows the amount of data written hourly to the binlog files during the last 24 hours. This metric can give you an idea of how big is your application in terms of data writes (creation, modification, deletion).

#### **Binlog Count**

This metric shows the overall count of binary log files, on both primary and secondary servers.

#### **Binlogs Created Hourly**

This metric shows the number of binlog files created hourly during the last 24 hours.

#### **Relay Log Space**

This metric shows the overall size of the relay log files. It only applies to a secondary host.

The relay log consists of a set of numbered files containing the events to be executed on the secondary host to replicate database changes.

The relay log has the same format as the binlog.

There can be multiple relay log files depending on the rotation policy adopted (using the configuration variable max\_relay\_log\_size ).

As soon as the SQL thread completes to execute all events in the relay log file, the file is deleted.

If this metric contains a high value, the variable  $max_{\text{rel}}$  og file is high too. Generally, this not a serious issue. If the value of this metric is constantly increased, the secondary is delaying too much in applying the events.

Treat this metric in the same way as the [MySQL Replication Delay](#page-331-0) metric.

#### **Relay Log Written Hourly**

This metric shows the amount of data written hourly into relay log files during the last 24 hours.

```
Last update: 2021-06-25
```
### **MYSQL GROUP REPLICATION SUMMARY**

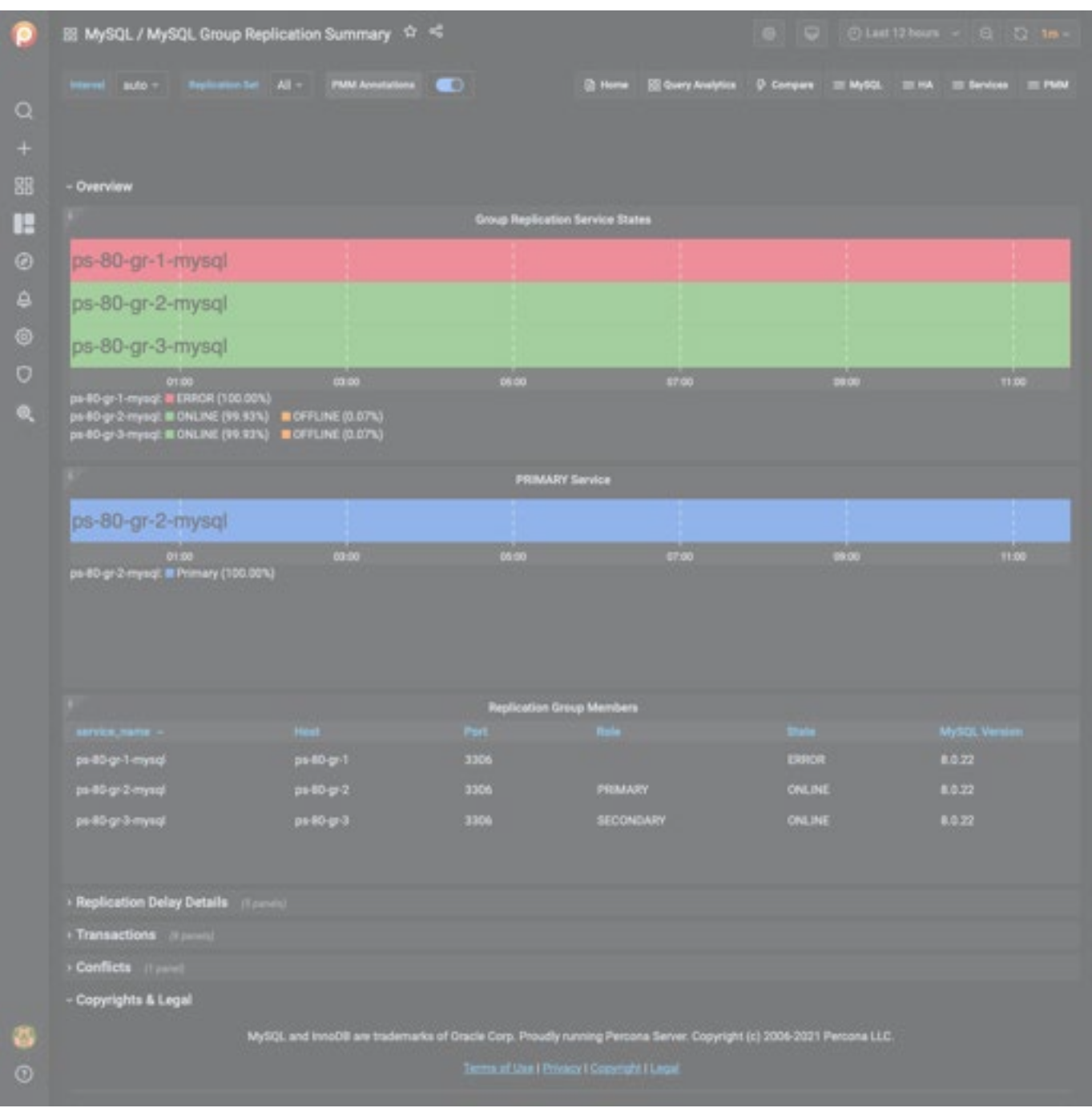

**Overview**

- PRIMARY Service
- Group Replication Service States
- Replication Group Members
- Replication Lag
- Replication Delay
- Transport Time

**Transactions**

• Transaction Details

- Applied Transactions •
- Sent Transactions
- Checked Transactions •
- Rolled Back Transactions
- Transactions Row Validating
- Transactions in the Queue for Checking
- Received Transactions Queue

**Conflicts**

• Detected Conflicts

Last update: 2021-06-03

### **MYSQL TABLE DETAILS**

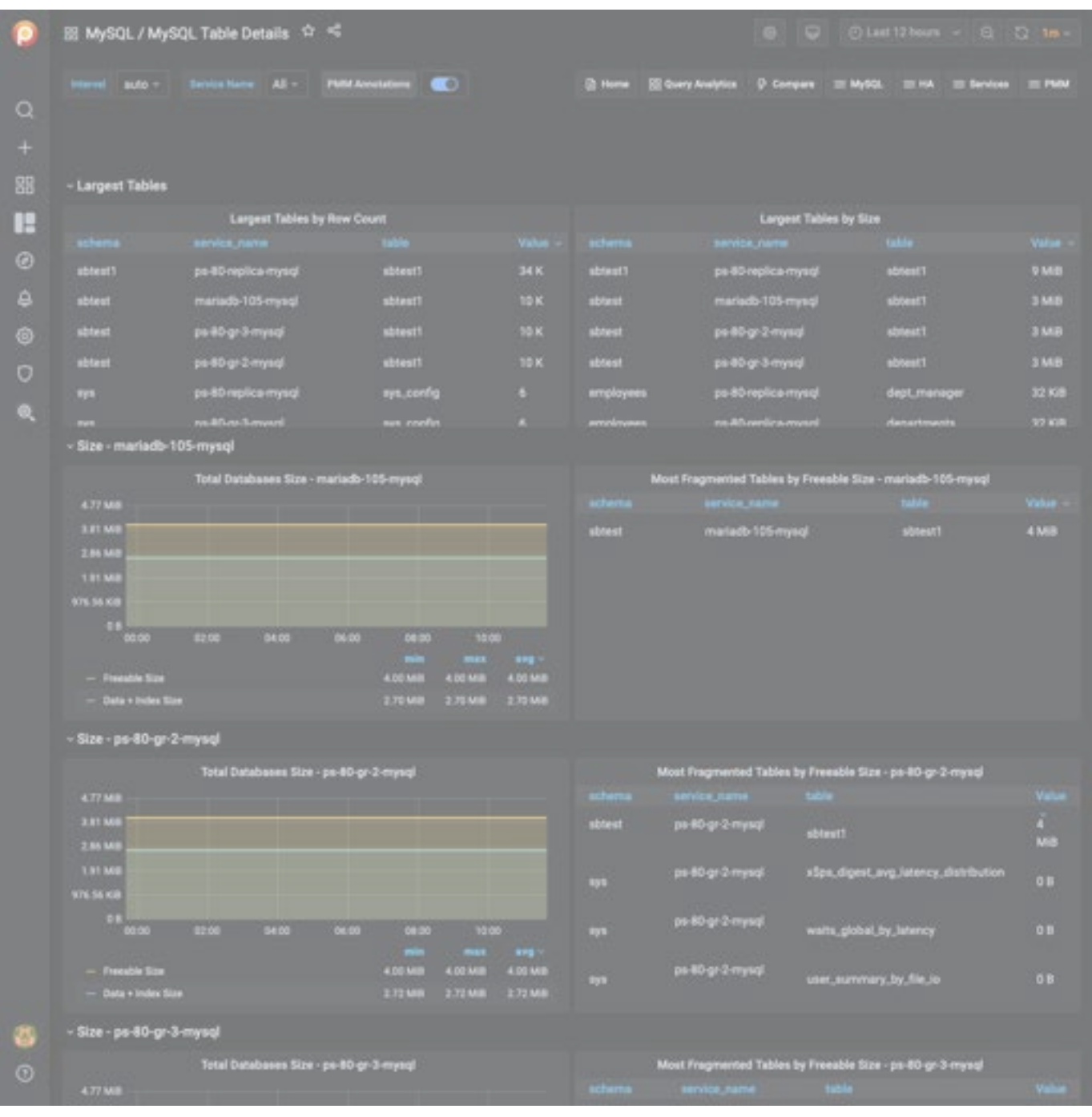

**Largest Tables**

Largest Tables by Row Count

The estimated number of rows in the table from information\_schema.tables.

## Largest Tables by Size

The size of the table components from information\_schema.tables .

#### **Pie**

### Total Database Size

The total size of the database: as data + index size, so freeable one.

## Most Fragmented Tables by Freeable Size

The list of 5 most fragmented tables ordered by their freeable size

### **Table Activity**

The next two graphs are available only for [Percona Server](https://www.percona.com/doc/percona-server/5.6/diagnostics/user_stats.html) and [MariaDB](https://mariadb.com/kb/en/mariadb/user-statistics/) and require userstat variable turned on.

#### **Rows read**

The number of rows read from the table, shown for the top 5 tables.

## **Rows Changed**

The number of rows changed in the table, shown for the top 5 tables.

### **Auto Increment Usage**

The current value of an auto\_increment column from information\_schema, shown for the top 10 tables.

Last update: 2021-05-11

### **MYSQL USER DETAILS**

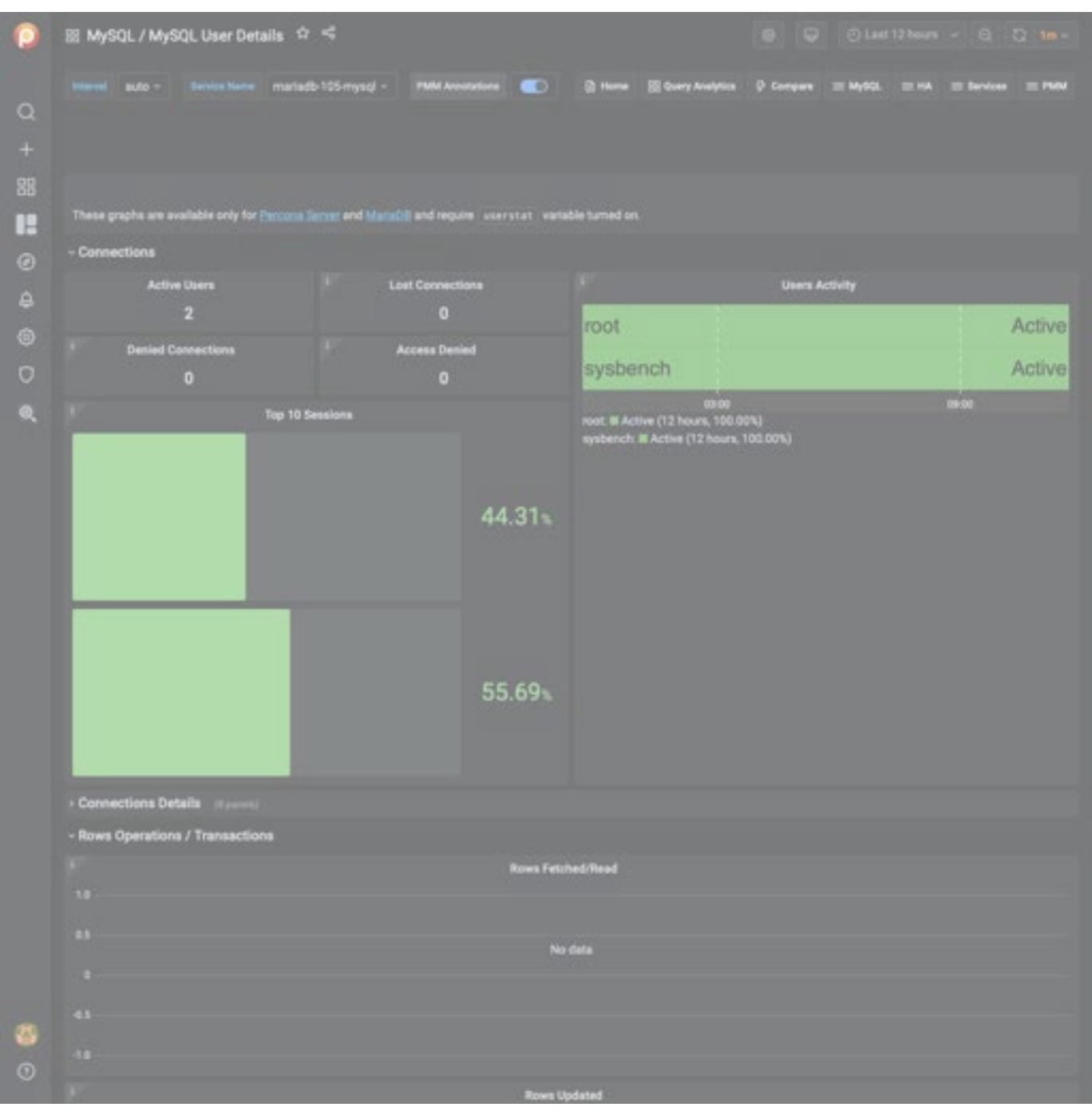

This dashboard requires Percona Server for MySQL 5.1+ or MariaDB 10.1/10.2 with XtraDB. Also userstat should be enabled, for example with the SET GLOBAL userstat=1 statement. See [Setting up MySQL](#page-53-0).

Data is displayed for the 5 top users.

Top Users by Connections Created

The number of times user's connections connected using SSL to the server.

Top Users by Traffic

The number of bytes sent to the user's connections.

## Top Users by Rows Fetched/Read

The number of rows fetched by the user's connections.

## Top Users by Rows Updated

The number of rows updated by the user's connections.

# Top Users by Busy Time

The cumulative number of seconds there was activity on connections from the user.

## Top Users by CPU Time

The cumulative CPU time elapsed, in seconds, while servicing connections of the user.

Last update: 2021-06-10

### **MYSQL TOKUDB DETAILS**

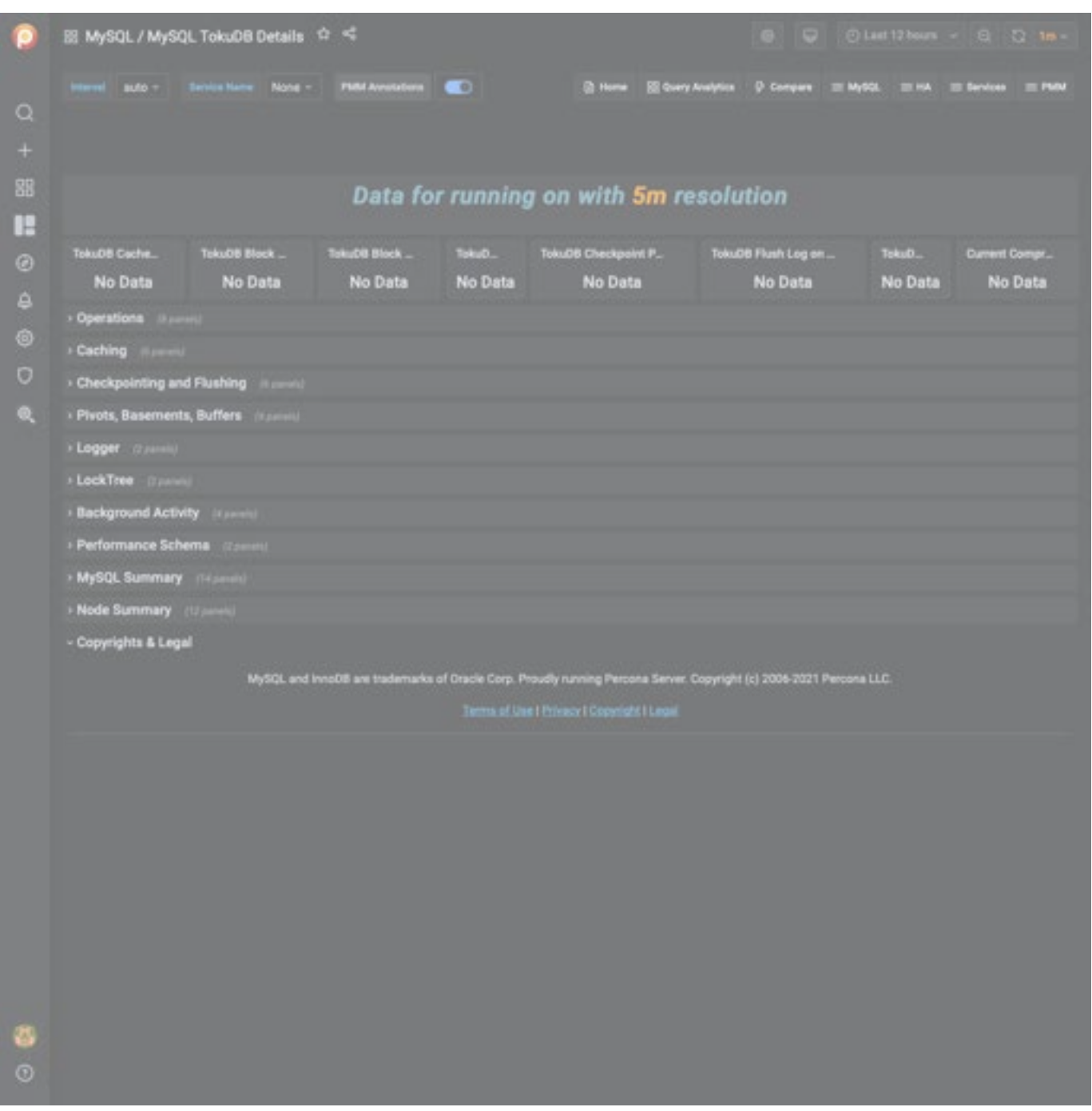

## No description

Last update: 2021-05-11

## **MongoDB Dashboards**

**EXPERIMENTAL MONGODB COLLECTION OVERVIEW**

## **Disclaimer**

This is an Experimental Dashboard that is not part of the official Percona Monitoring and Management (PMM) deployment and might be updated. We ship this Dashboard to obtain feedback from our users.

**Availability** ◢

This experimental dashboard is available starting with PMM 2.30.0.

This realtime dashboard contains panels of data about the Hottest Collections in the MongoDB database.

The Instance level includes two panels, one for the *Hottest Collections by Read (Total)* and the *Hottest Collections by Write (total)*.

The next panel displays data at the *Database Level*, where you can view MongoDB metrics such as *Commands*, *Inserts*, *Updates*, *Removes*, and *Getmore*.

The last panel shows the number of operations in the chosen database.

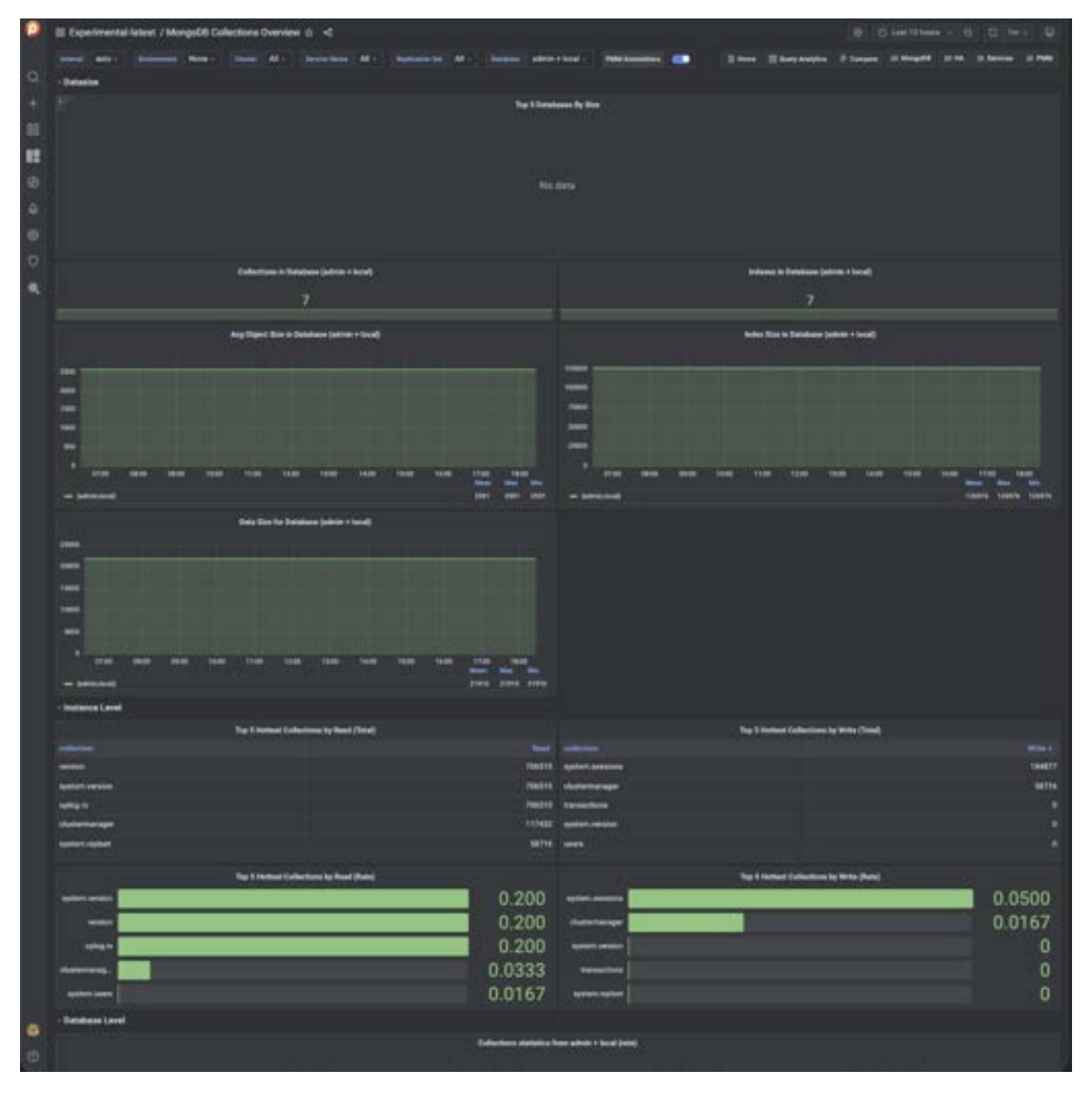

Last update: 2022-08-24

### **EXPERIMENTAL MONGODB COLLECTION DETAILS**

### **Disclaimer**

This is an Experimental Dashboard that is not part of the official Percona Monitoring and Management (PMM) deployment and might be updated. We ship this Dashboard to obtain feedback from our users.

## **Availability**

This experimental dashboard is available starting with PMM 2.30.0.

This realtime experimental dashboard provides detailed information about the top collections by document count, size, and document read for MongoDB databases.

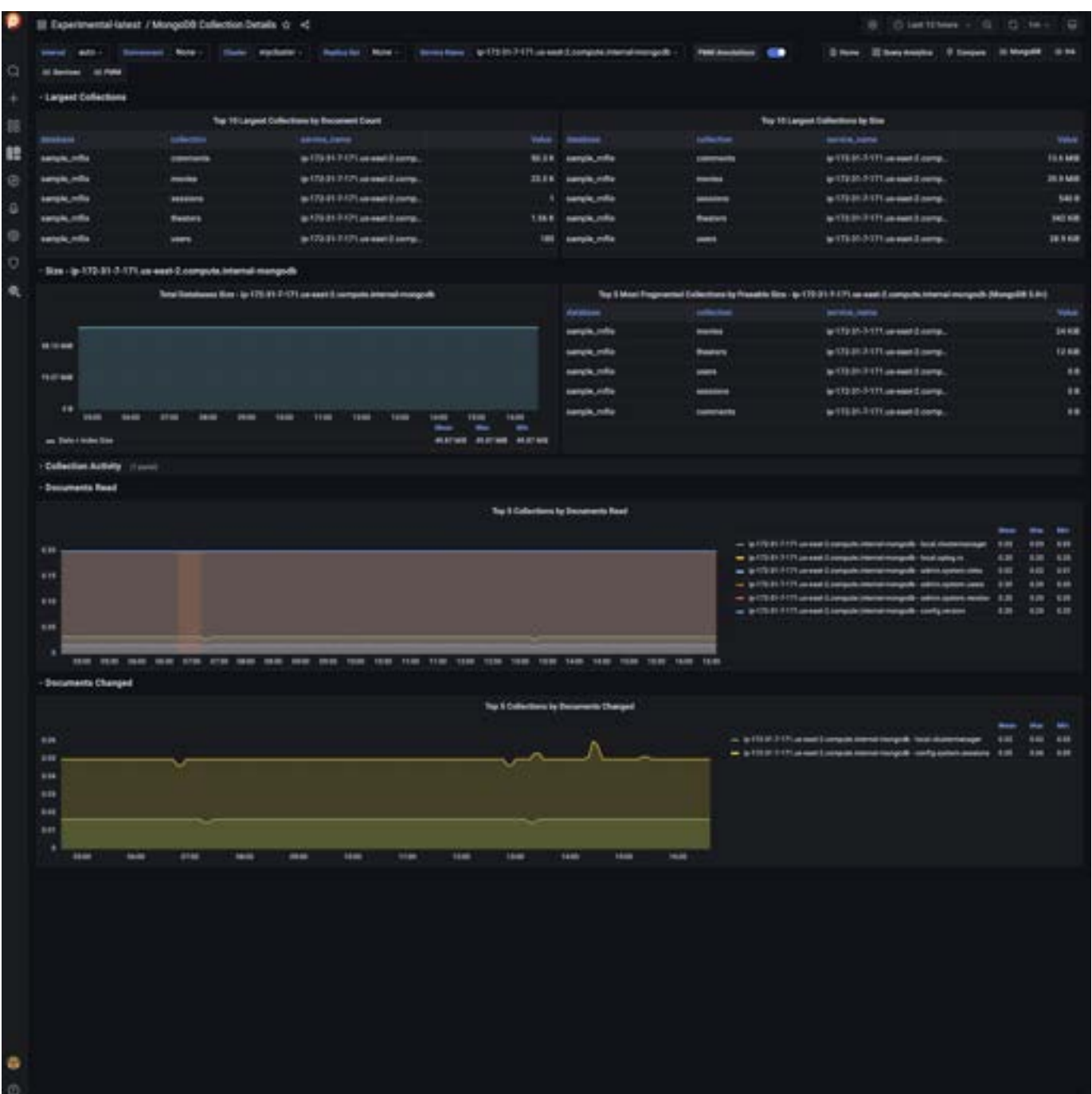

Last update: 2022-08-24

**EXPERIMENTAL MONGODB OPLOG DETAILS**

## **Disclaimer**

This is an Experimental Dashboard that is not part of the official Percona Monitoring and Management (PMM) deployment and might be updated. We ship this Dashboard to obtain feedback from our users.

#### $\mathcal{L}$ **Availability**

This experimental dashboard is available starting with PMM 2.30.0.

This realtime dashboard contains Oplog details such as Recovery Window, Processing Time, Buffer Capacity, and Oplog Operations.

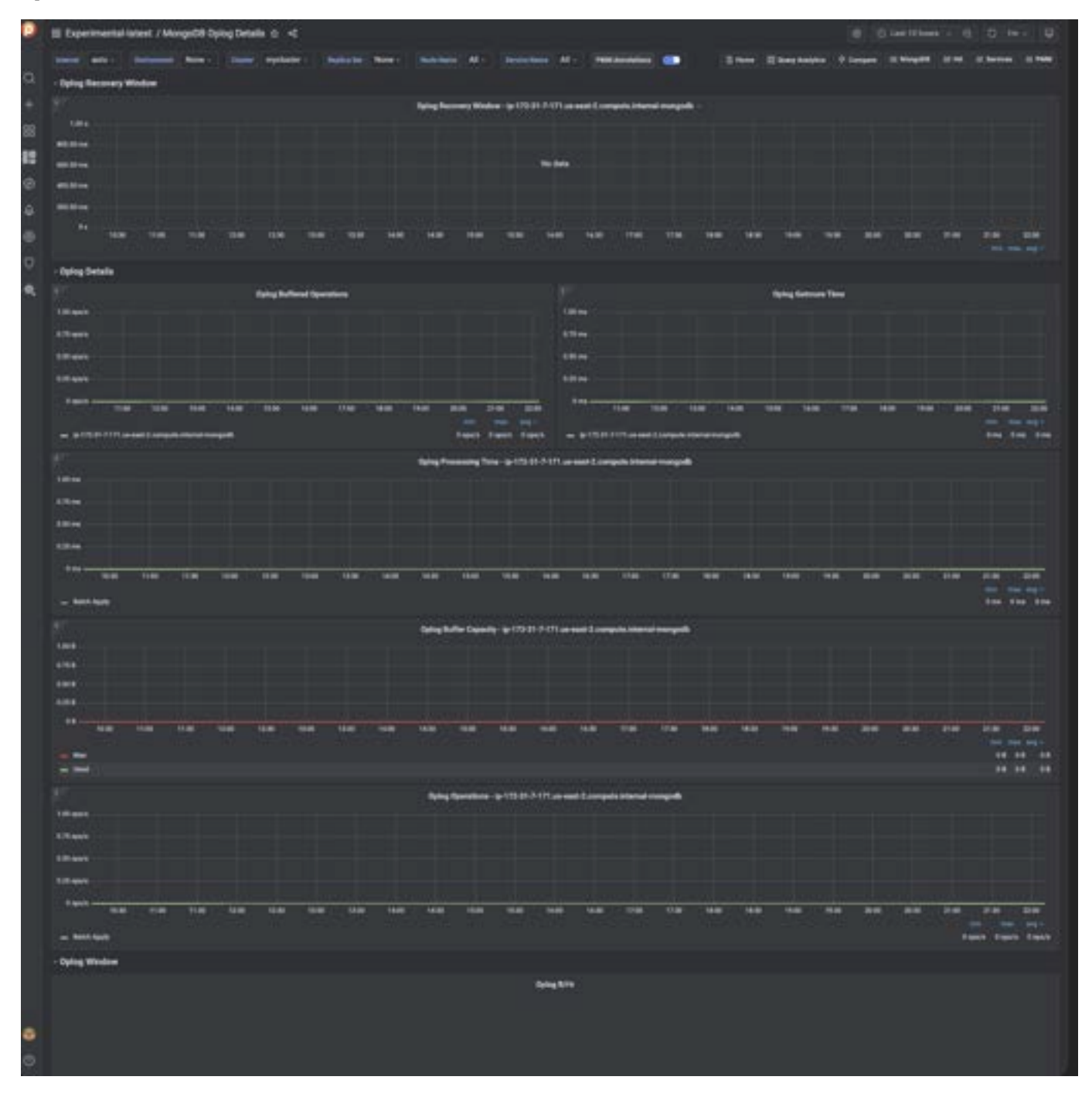

Last update: 2022-08-24

#### **MONGODB CLUSTER SUMMARY**

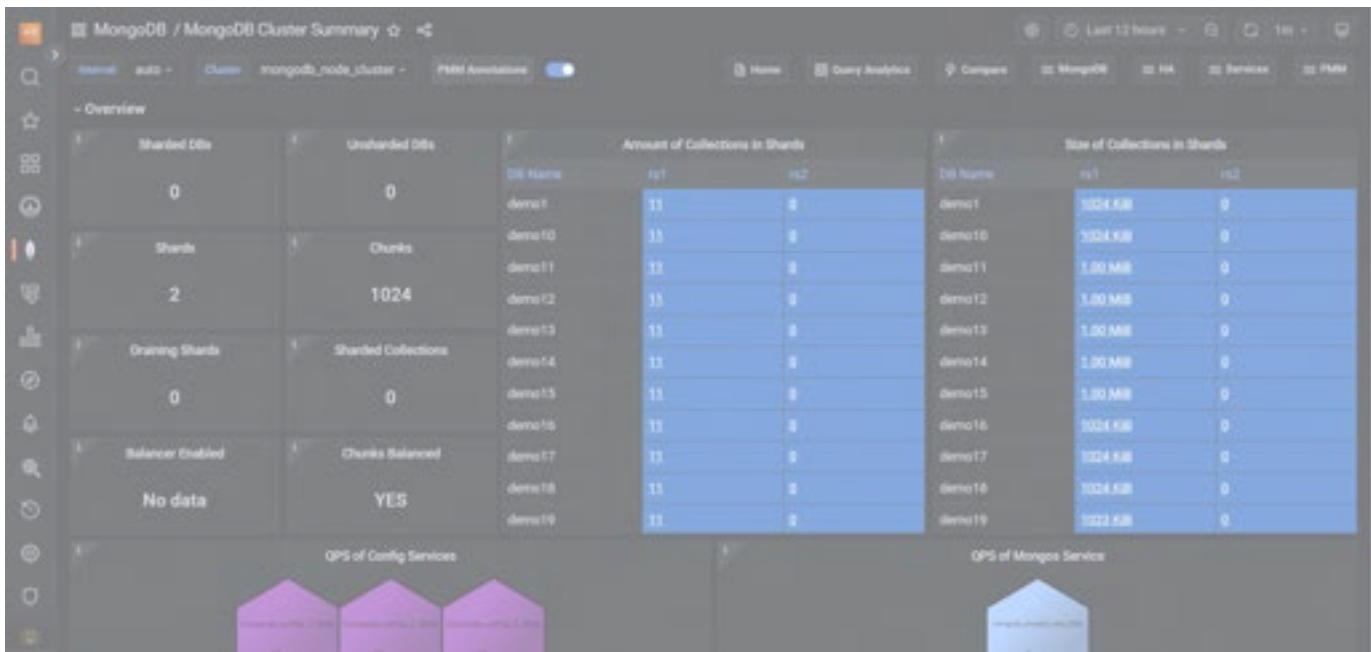

**Current Connections Per Shard**

TCP connections (Incoming) in mongod processes.

**Total Connections**

Incoming connections to mongos nodes.

**Cursors Per Shard**

The Cursor is a MongoDB Collection of the document which is returned upon the find method execution.

**Mongos Cursors**

The Cursor is a MongoDB Collection of the document which is returned upon the find method execution.

**Operations Per Shard**

Ops/sec, classified by legacy wire protocol type ( query , insert , update , delete , getmore ).

**Total Mongos Operations**

Ops/sec, classified by legacy wire protocol type ( query , insert , update , delete , getmore ).

**Change Log Events**

Count, over last 10 minutes, of all types of configuration db changelog events.

**Oplog Range by Set**

Timespan 'window' between oldest and newest ops in the Oplog collection.

Last update: 2021-05-11

#### **MONGODB INSTANCE SUMMARY**

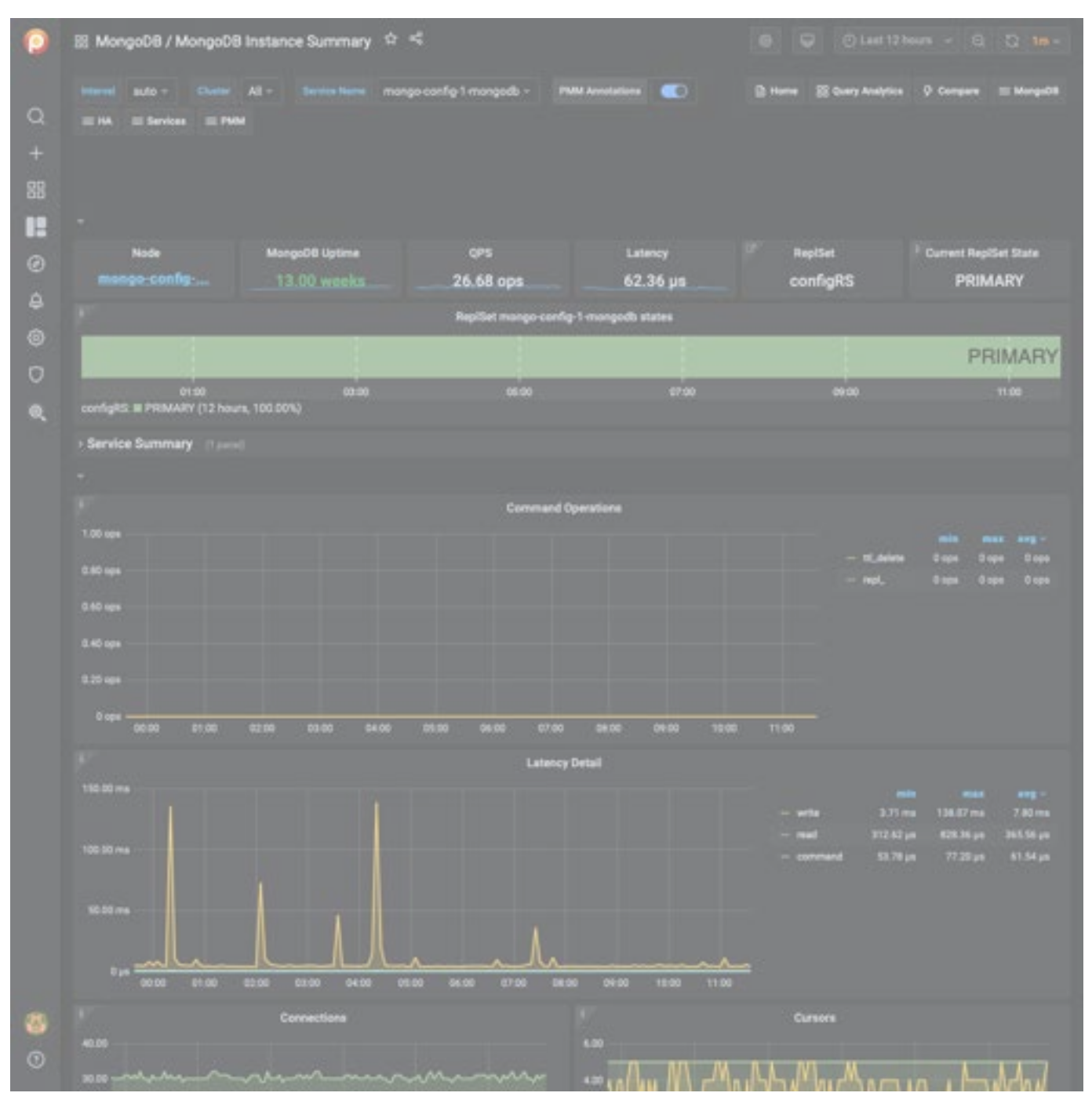

**Command Operations**

Ops or Replicated Ops/sec classified by legacy wire protocol type ( query , insert , update , delete , getmore ). And (from the internal TTL threads) the docs deletes/sec by TTL indexes.

### **Latency Detail**

Average latency of operations (classified by read, write, or (other) command)

#### **Connections**

## TCP connections (Incoming)

## **Cursors**

Open cursors. Includes idle cursors.

#### **Document Operations**

Docs per second inserted, updated, deleted or returned. (not 1-to-1 with operation counts.)

**Queued Operations**

Operations queued due to a lock.

**Query Efficiency**

Ratio of Documents returned or Index entries scanned / full documents scanned

**Scanned and Moved Objects**

This panel shows the number of objects (both data (scanned\_objects) and index (scanned)) as well as the number of documents that were moved to a new location due to the size of the document growing. Moved documents only apply to the MMAPv1 storage engine.

**getLastError Write Time**

Legacy driver operation: Number of, and Sum of time spent, per second executing getLastError commands to confirm write concern.

**getLastError Write Operations**

Legacy driver operation: Number of getLastError commands that timed out trying to confirm write concern.

#### **Assert Events**

This panel shows the number of assert events per second on average over the given time period. In most cases assertions are trivial, but you would want to check your log files if this counter spikes or is consistently high.

**Page Faults**

Unix or Window memory page faults. Not necessarily from MongoDB.

Last update: 2021-05-11

#### **MONGODB INSTANCES OVERVIEW**

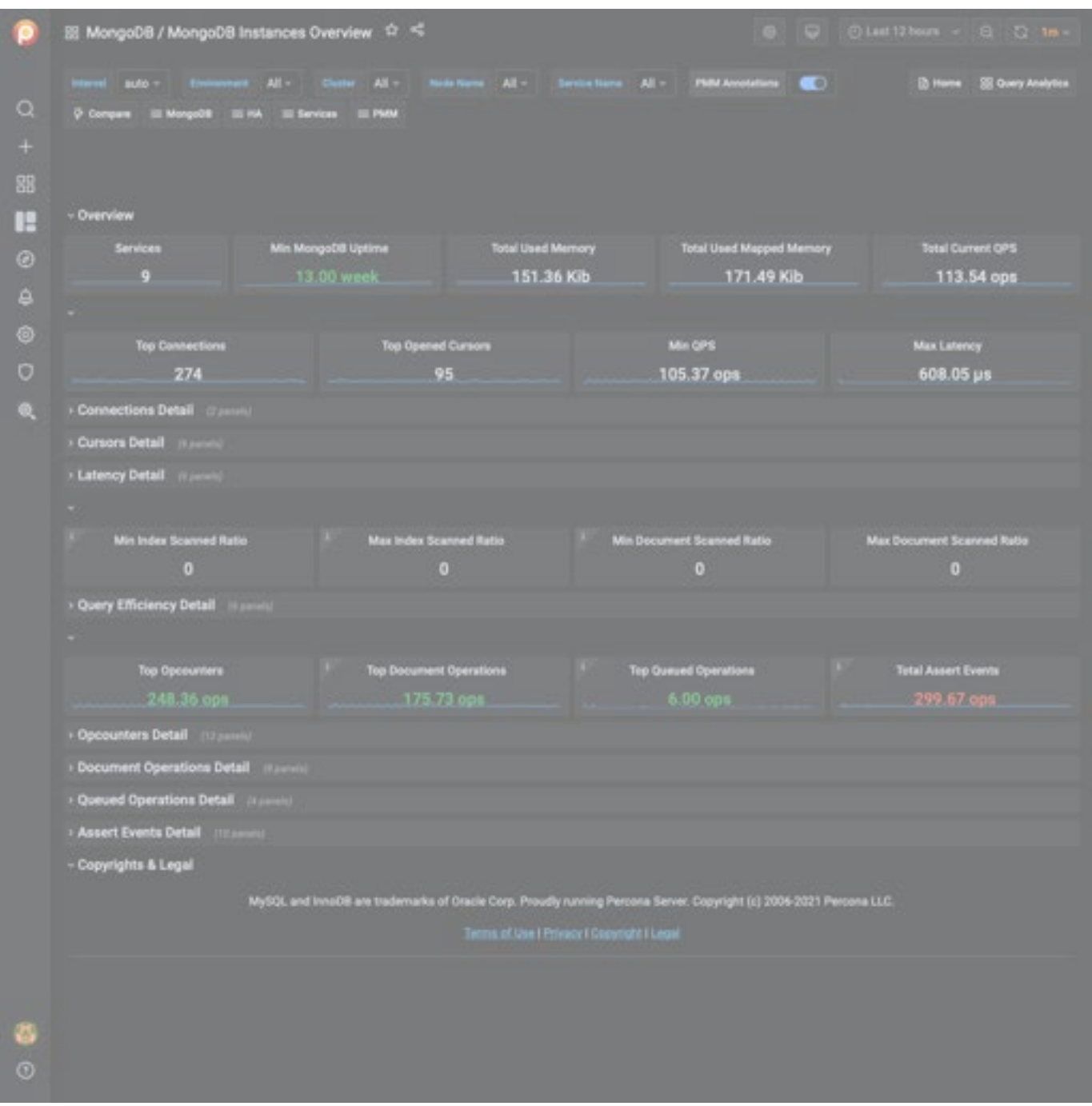

This dashboard provides basic information about MongoDB instances.

**Command Operations**

Shows how many times a command is executed per second on average during the selected interval.

Look for peaks and drops and correlate them with other graphs.

**Connections**

Keep in mind the hard limit on the maximum number of connections set by your distribution.

Anything over 5,000 should be a concern, because the application may not close connections correctly.

#### **Cursors**

Helps identify why connections are increasing. Shows active cursors compared to cursors being automatically killed after 10 minutes due to an application not closing the connection.

### **Document Operations**

When used in combination with *Command Operations*, this graph can help identify *write amplification*. For example, when one insert or update command actually inserts or updates hundreds, thousands, or even millions of documents.

### **Queued Operations**

Any number of queued operations for long periods of time is an indication of possible issues. Find the cause and fix it before requests get stuck in the queue.

**getLastError Write Time, getLastError Write Operations**

This is useful for write-heavy workloads to understand how long it takes to verify writes and how many concurrent writes are occurring.

#### **Asserts**

Asserts are not important by themselves, but you can correlate spikes with other graphs.

#### **Memory Faults**

Memory faults indicate that requests are processed from disk either because an index is missing or there is not enough memory for the data set. Consider increasing memory or sharding out.

Last update: 2021-06-03

#### **MONGODB INSTANCES COMPARE**

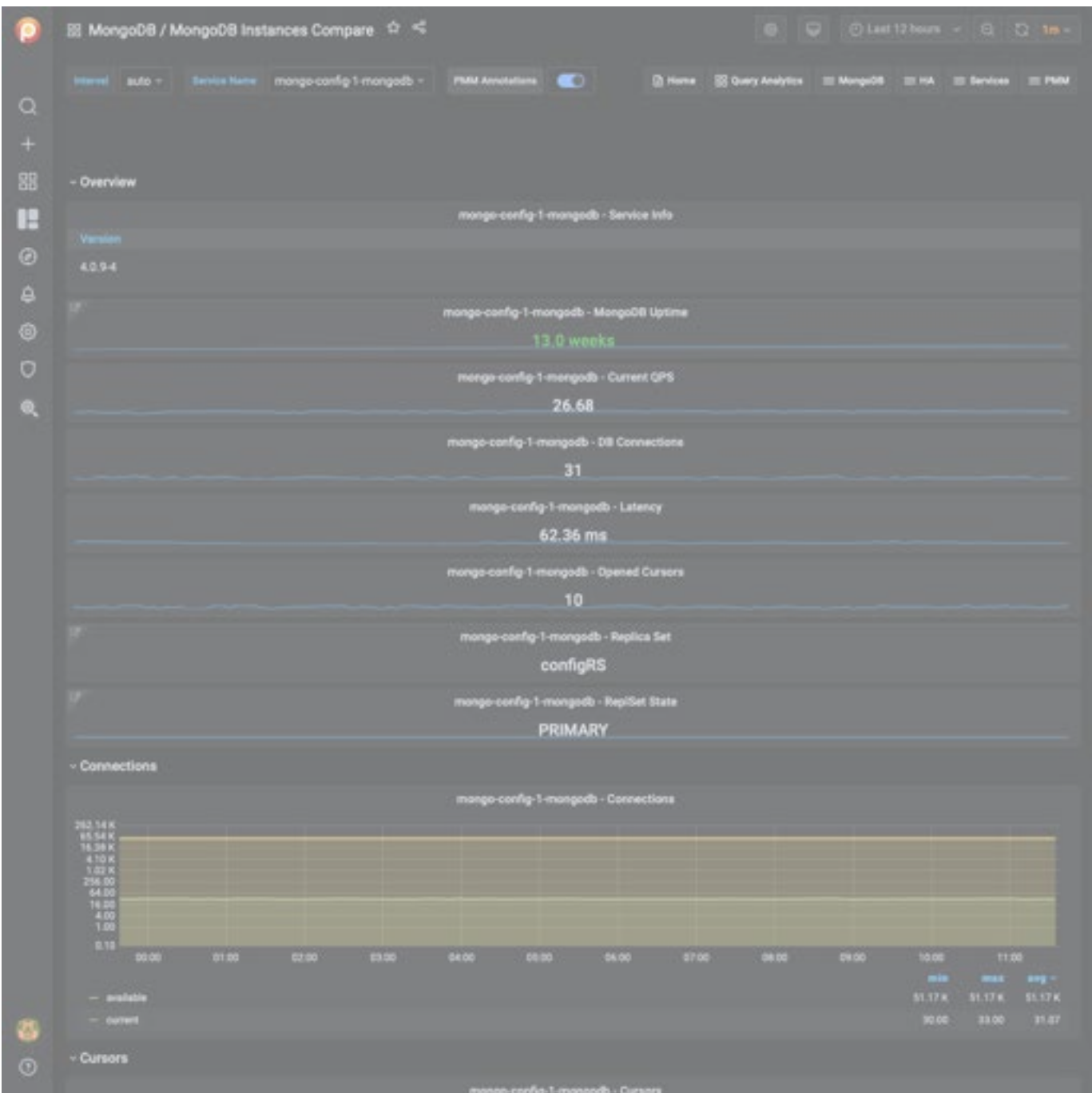

**Connections**

## No description

**Cursors**

# No description

**Latency**

Average latency of operations (classified by read, write, or (other) command)

## **Scan Ratios**

Ratio of index entries scanned or whole docs scanned / number of documents returned

**Index Filtering Effectiveness**

### No description

**Requests**

Ops/sec (classified by (legacy) wire protocol request type)

#### **Document Operations**

Documents inserted/updated/deleted or returned per sec

#### **Queued Operations**

The number of operations that are currently queued and waiting for a lock

**Used Memory**

## No description

Last update: 2021-05-11

### **MONGODB REPLSET SUMMARY**

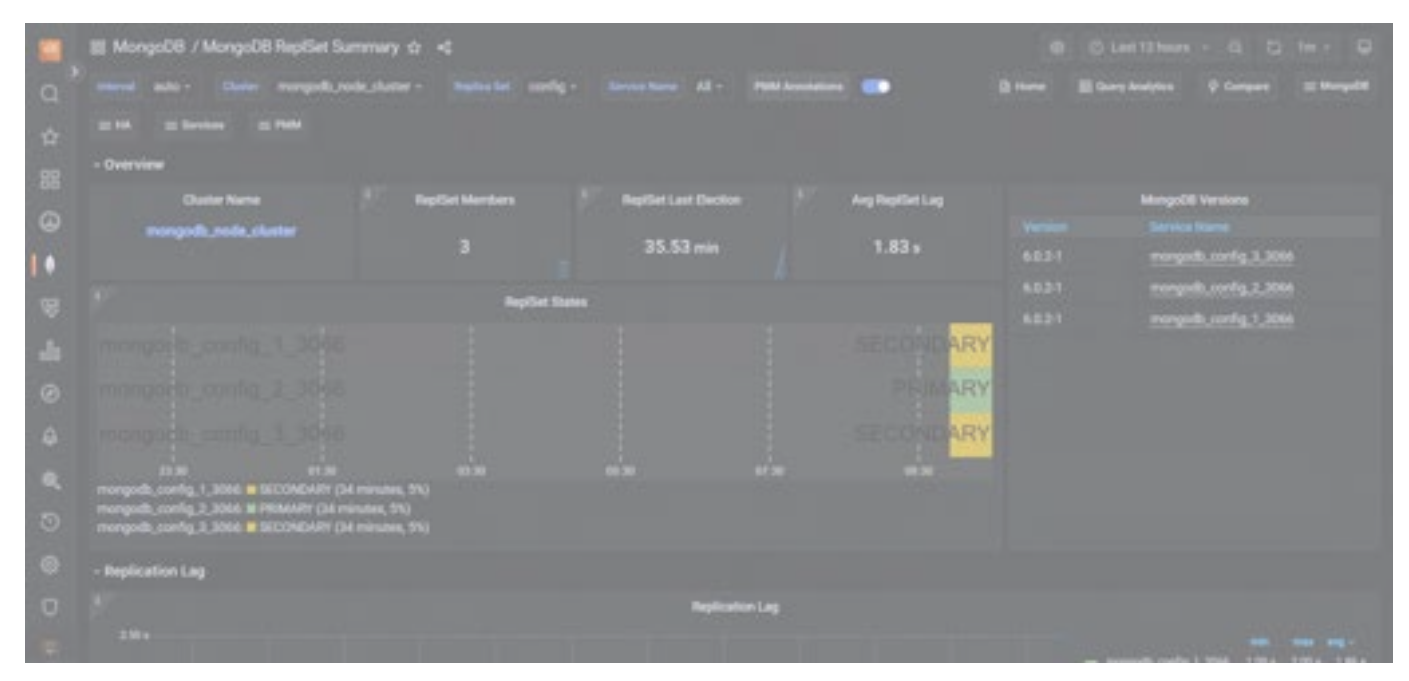

#### **Replication Lag**

MongoDB replication lag occurs when the secondary node cannot replicate data fast enough to keep up with the rate that data is being written to the primary node. It could be caused by something as simple as network latency, packet loss within your network, or a routing issue.

**Operations - by service name**

Operations are classified by legacy wire protocol type (insert, update, and delete only).

**Max Member Ping Time - by service name**

This metric can show a correlation with the replication lag value.

## **Max Heartbeat Time**

Time span between now and last heartbeat from replicaset members.

#### **Elections**

Count of elections. Usually zero; 1 count by each healthy node will appear in each election. Happens when the primary role changes due to either normal maintenance or trouble events.

**Oplog Recovery Window - by service name**

Last update: 2021-05-11

Timespan 'window' between newest and the oldest op in the Oplog collection.

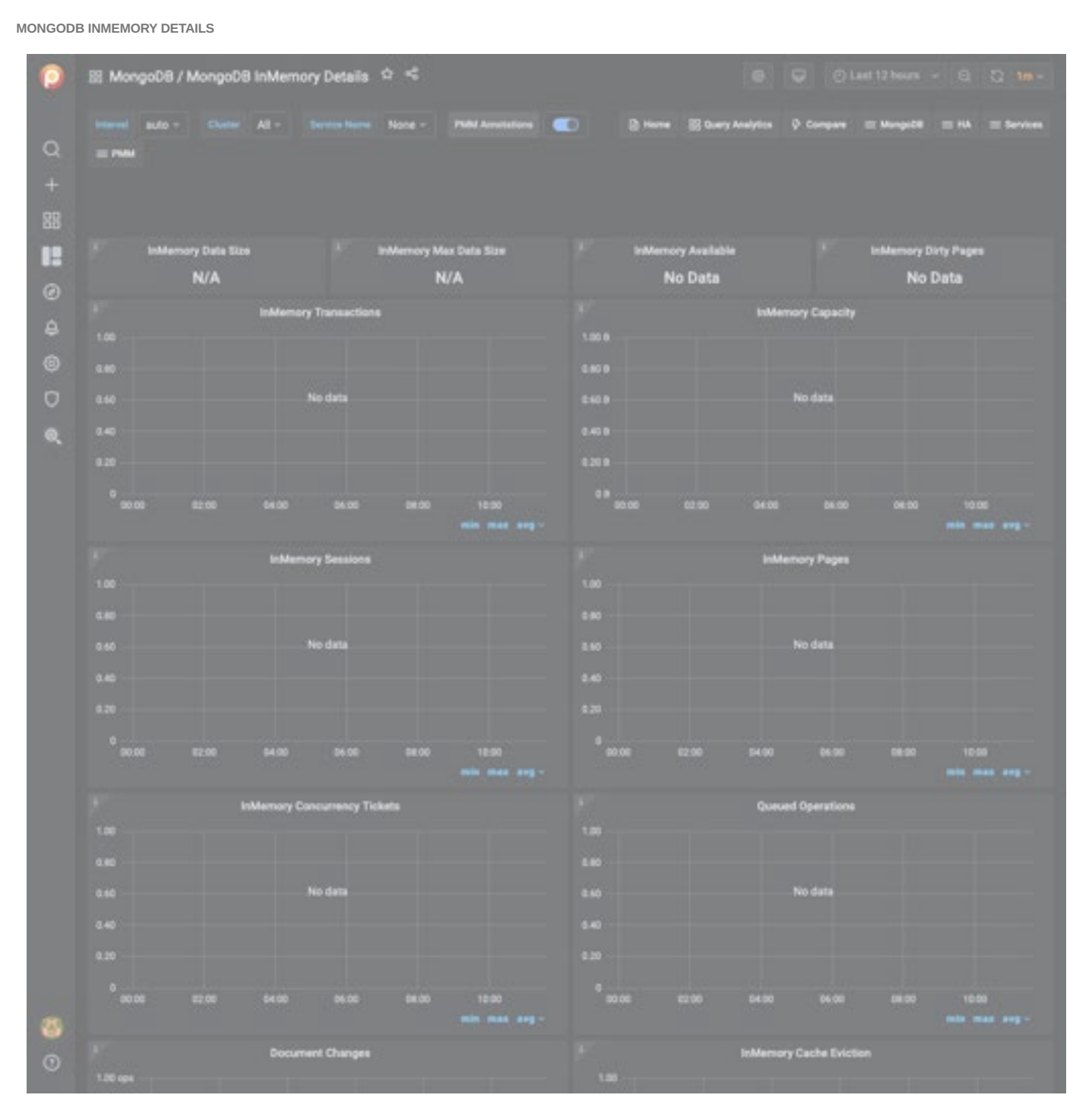

**InMemory Transactions**

WiredTiger internal transactions

#### **InMemory Capacity**

Configured max and current size of the WiredTiger cache.

**InMemory Sessions**

Internal WiredTiger storage engine cursors and sessions currently open.

**InMemory Pages**

Pages in the WiredTiger cache

**InMemory Concurrency Tickets**

A WT 'ticket' is assigned out for every operation running simultaneously in the WT storage engine. "Tickets available" = hard coded high value - "Tickets Out".

## **Queued Operations**

Operations queued due to a lock

#### **Document Changes**

Mixed metrics: Docs per second inserted, updated, deleted or returned on any type of node (primary or secondary); + replicated write Ops/sec; + TTL deletes per second.

### **InMemory Cache Eviction**

This panel shows the number of pages that have been evicted from the WiredTiger cache for the given time period. The InMemory storage engine only evicts modified pages which signals a compaction of the data and removal of the dirty pages.

**Scanned and Moved Objects**

This panel shows the number of objects (both data (scanned\_objects) and index (scanned)) as well as the number of documents that were moved to a new location due to the size of the document growing. Moved documents only apply to the MMAPv1 storage engine.

**Page Faults**

Unix or Window memory page faults. Not necessarily from MongoDB.

Last update: 2021-05-11

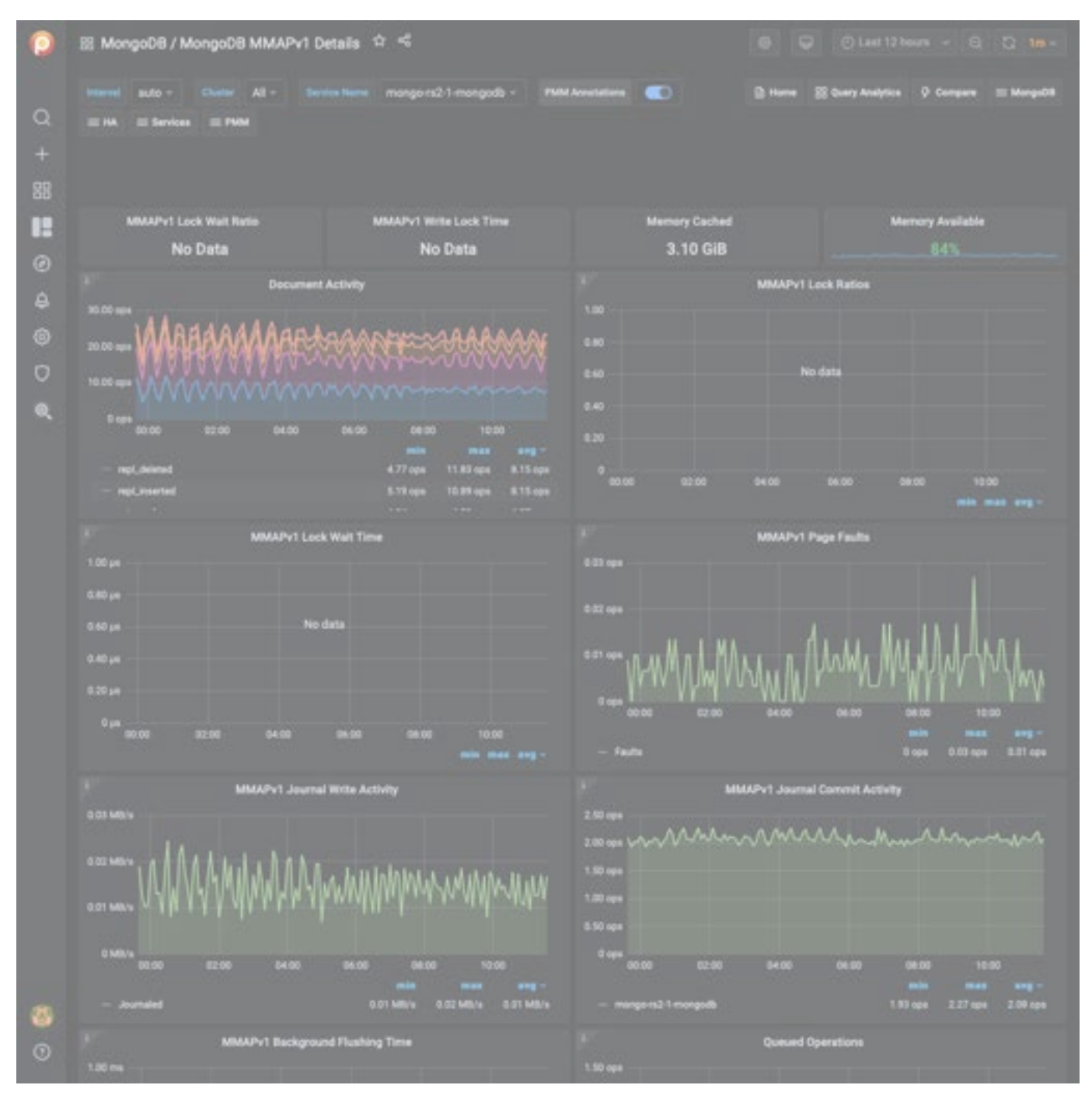

#### **MONGODB MMAPV1 DETAILS**

**Document Activity**

Docs per second inserted, updated, deleted or returned. Also showing replicated write ops and internal TTL index deletes.

**MMAPv1 Lock Wait Time**

Time spent per second waiting to acquire locks.

**MMAPv1 Page Faults**

Unix or Window memory page faults. Not necessarily from MongoDB.

**MMAPv1 Journal Write Activity**

MB processed through the journal in memory.

**MMAPv1 Journal Commit Activity**

### MB committed to disk for the journal.

**MMAPv1 Background Flushing Time**

Average time in ms, over full uptime of mongod process, the MMAP background flushes have taken.

## **Queued Operations**

Queue size of ops waiting to be submitted to storage engine layer. (see WiredTiger concurrency tickets for number of ops being processed simultaneously in storage engine layer.)

#### **Client Operations**

Ops and Replicated Ops/sec, classified by legacy wire protocol type ( query , insert , update , delete , getmore ).

### **Scanned and Moved Objects**

This panel shows the number of objects (both data (scanned\_objects) and index (scanned)) as well as the number of documents that were moved to a new location due to the size of the document growing. Moved documents only apply to the MMAPv1 storage engine.

Last update: 2021-05-11

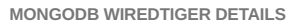

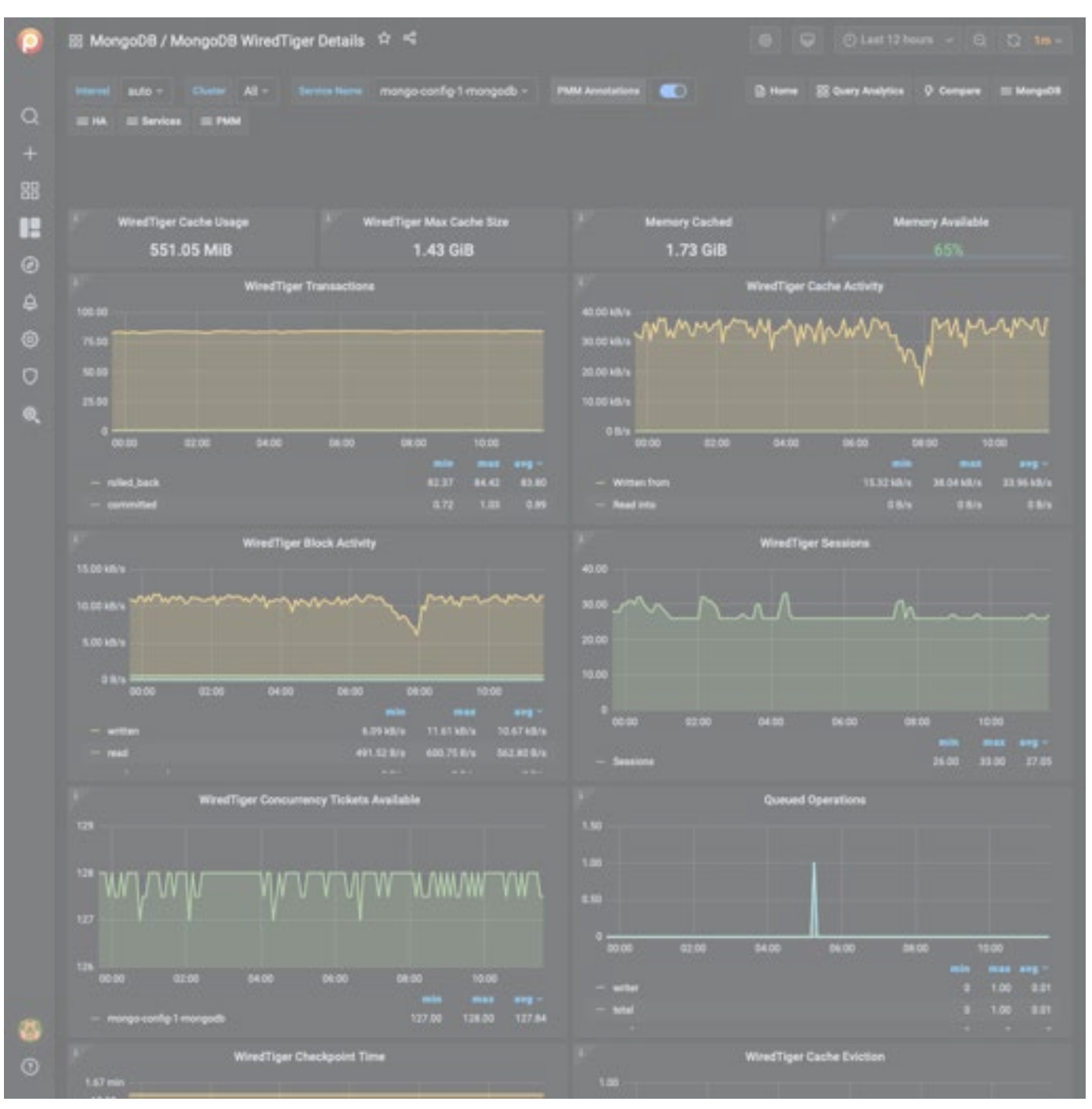

**WiredTiger Transactions**

WiredTiger internal transactions

### **WiredTiger Cache Activity**

Data volume transferred per second between the WT cache and data files. Writes out always imply disk; Reads are often from OS file buffer cache already in RAM, but disk if not.

### **WiredTiger Block Activity**

Data volume handled by the WT block manager per second

### **WiredTiger Sessions**

Internal WT storage engine cursors and sessions currently open

#### **WiredTiger Concurrency Tickets Available**

A WT 'ticket' is assigned out for every operation running simultaneously in the WT storage engine. "Available" = hard-coded high value - "Out".

## **Queued Operations**

Operations queued due to a lock.

#### **WiredTiger Checkpoint Time**

The time spent in WT checkpoint phase. Warning: This calculation averages the cyclical event (default: 1 min) execution to a per-second value.

## **WiredTiger Cache Eviction**

Least-recently used pages being evicted due to WT cache becoming full.

**WiredTiger Cache Capacity**

Configured max and current size of the WT cache.

**WiredTiger Cache Pages**

**WiredTiger Log Operations**

WT internal write-ahead log operations.

**WiredTiger Log Activity**

Data volume moved per second in WT internal write-ahead log.

**WiredTiger Log Records**

Number of records appended per second in WT internal log.

**Document Changes**

Mixed metrics: Docs per second inserted, updated, deleted or returned on any type of node (primary or secondary); + replicated write Ops/sec; + TTL deletes per second.

### **Scanned and Moved Objects**

This panel shows the number of objects (both data (scanned\_objects) and index (scanned)) as well as the number of documents that were moved to a new location due to the size of the document growing. Moved documents only apply to the MMAPv1 storage engine.

#### **Page Faults**

Unix or Window memory page faults. Not necessarily from MongoDB.

Last update: 2021-05-11

## **PostgreSQL Dashboards**

**POSTGRESQL INSTANCES OVERVIEW**

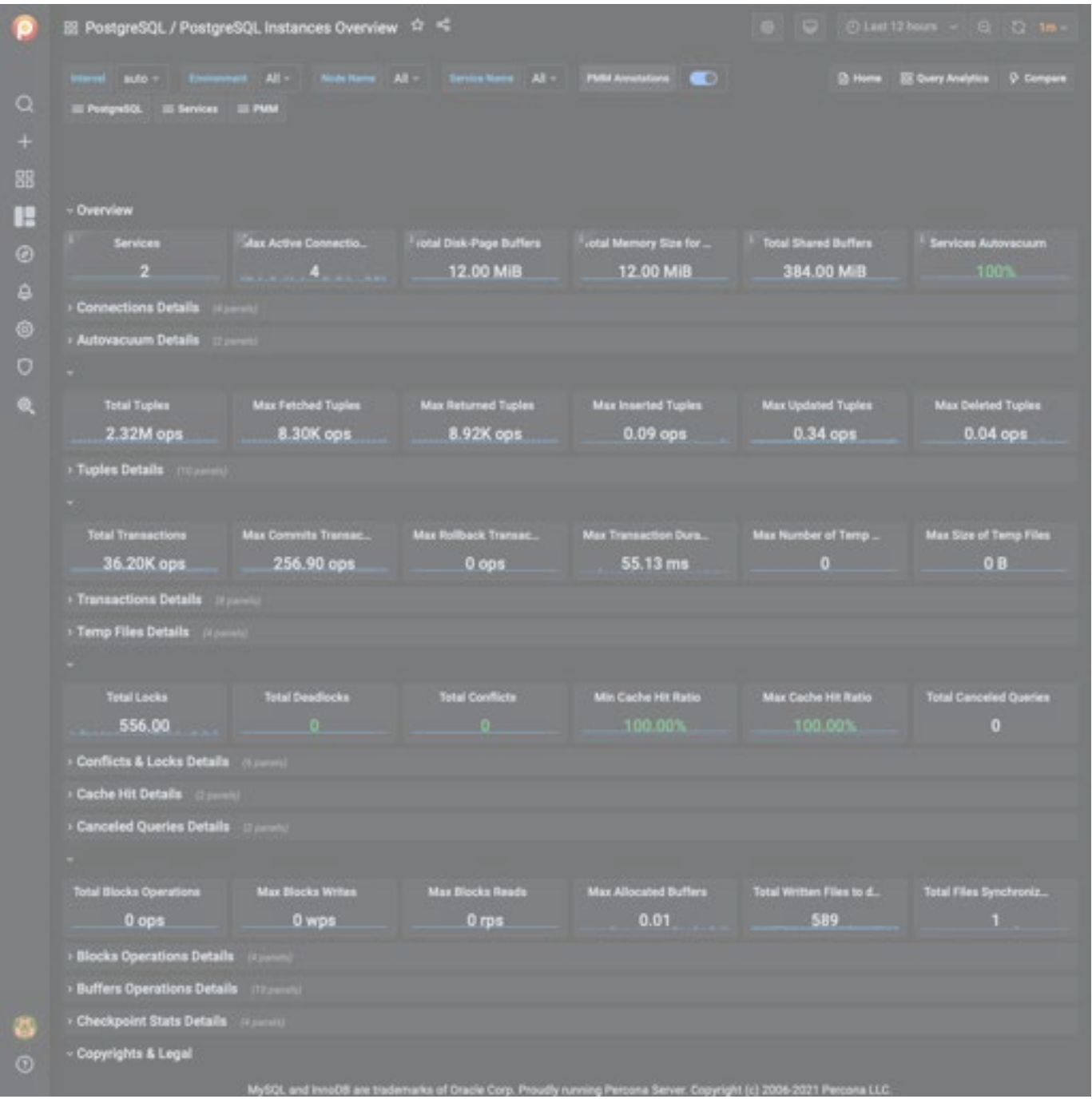

### **Connected**

Reports whether PMM Server can connect to the PostgreSQL instance.

## **Version**

The version of the PostgreSQL instance.

## **Shared Buffers**

Defines the amount of memory the database server uses for shared memory buffers. Default is 128MB. Guidance on tuning is 25% of RAM, but generally doesn't exceed 40% .

#### **Disk-Page Buffers**

The setting wal\_buffers defines how much memory is used for caching the write-ahead log entries. Generally this value is small ( 3% of shared\_buffers value), but it may need to be modified for heavily loaded servers.

#### **Memory Size for each Sort**

The parameter work\_mem defines the amount of memory assigned for internal sort operations and hash tables before writing to temporary disk files. The default is  $4MB$ .

#### **Disk Cache Size**

PostgreSQL's effective\_cache\_size variable tunes how much RAM you expect to be available for disk caching. Generally adding Linux free+cached will give you a good idea. This value is used by the query planner whether plans will fit in memory, and when defined too low, can lead to some plans rejecting certain indexes.

#### **Autovacuum**

Whether autovacuum process is enabled or not. Generally the solution is to vacuum more often, not less.

#### **PostgreSQL Connections**

### Max Connections

The maximum number of client connections allowed. Change this value with care as there are some memory resources that are allocated on a per-client basis, so setting max\_connections higher will generally increase overall PostgreSQL memory usage.

### Connections

The number of connection attempts (successful or not) to the PostgreSQL server.

#### Active Connections

The number of open connections to the PostgreSQL server.

### **PostgreSQL Tuples**

## Tuples

The total number of rows processed by PostgreSQL server: fetched, returned, inserted, updated, and deleted.

### Read Tuple Activity

The number of rows read from the database: as returned so fetched ones.

### Tuples Changed per 5 min

The number of rows changed in the last 5 minutes: inserted, updated, and deleted ones.

### **PostgreSQL Transactions**

## Transactions

The total number of transactions that have been either been committed or rolled back.

### Duration of Transactions

Maximum duration in seconds any active transaction has been running.

#### **Temp Files**

### Number of Temp Files

The number of temporary files created by queries.

### Size of Temp files

The total amount of data written to temporary files by queries in bytes.

All temporary files are taken into account by these two gauges, regardless of why the temporary file was created (e.g., sorting or hashing), and regardless of the log\_temp\_files setting.

## **Conflicts and Locks**

#### Conflicts/Deadlocks

The number of queries canceled due to conflicts with recovery in the database (due to dropped tablespaces, lock timeouts, old snapshots, pinned buffers, or deadlocks).

#### Number of Locks

The number of deadlocks detected by PostgreSQL.

**Buffers and Blocks Operations**

#### Operations with Blocks

The time spent reading and writing data file blocks by back ends, in milliseconds.

### **b** Tip

Capturing read and write time statistics is possible only if track\_io\_timing setting is enabled. This can be done either in configuration file or with the following query executed on the running system:

ALTER SYSTEM SET track\_io\_timing=ON; SELECT pg\_rel oad\_conf();

#### Buffers

The number of buffers allocated by PostgreSQL.

#### **Canceled Queries**

The number of queries that have been canceled due to dropped tablespaces, lock timeouts, old snapshots, pinned buffers, and deadlocks.

Data shown by this gauge are based on the pg stat database conflicts view.

#### **Cache Hit Ratio**

The number of times disk blocks were found already in the buffer cache, so that a read was not necessary.

This only includes hits in the PostgreSQL buffer cache, not the operating system's file system cache.

**Checkpoint Stats**

The total amount of time that has been spent in the portion of checkpoint processing where files are either written or synchronized to disk, in milliseconds.

**PostgreSQL Settings**

The list of all settings of the PostgreSQL server.
#### **System Summary**

Last update: 2021-06-15

This section contains the following system parameters of the PostgreSQL server: CPU Usage, CPU Saturation and Max Core Usage, Disk I/O Activity, and Network Traffic.

**POSTGRESQL INSTANCE SUMMARY** 2 PostgreSQL / PostgreSQL Instance Summary ☆ <  $\overline{\phantom{a}}$  $\alpha$ œ Data for pg11-postgresql with 5m resolution  $\odot$ s. لمنابذ **Channel Buffare** y Size for each Son 128.00 MiB 4.00 MiB <u>pg11</u> Uptime Disk Cache Size **Disk-Page Buffers** 100 4.00 GiB 4.00 MiB  $\bullet$ Service Summary **Co** vections  $\overline{10}$ Tuples and Tuple Activity П шJ **MARIDAE Tuples Changes by Queries** 

**Number of Temp Files**

Cumulative number of temporary files created by queries in this database since service start. All temporary files are counted, regardless of why the temporary file was created (e.g., sorting or hashing), and regardless of the log\_temp\_files setting.

#### **Size of Temp Files**

Cumulative amount of data written to temporary files by queries in this database since service start. All temporary files are counted, regardless of why the temporary file was created, and regardless of the log\_temp\_files setting.

**Temp Files Activity**

Number of temporary files created by queries in this database. All temporary files are counted, regardless of why the temporary file was created (e.g., sorting or hashing), and regardless of the log\_temp\_files setting.

**Temp Files Utilization**

Total amount of data written to temporary files by queries in this database. All temporary files are counted, regardless of why the temporary file was created, and regardless of the log\_temp\_files setting.

**Canceled Queries**

Based on pg\_stat\_database\_conflicts view

Last update: 2021-05-11

#### **POSTGRESQL INSTANCES COMPARE**

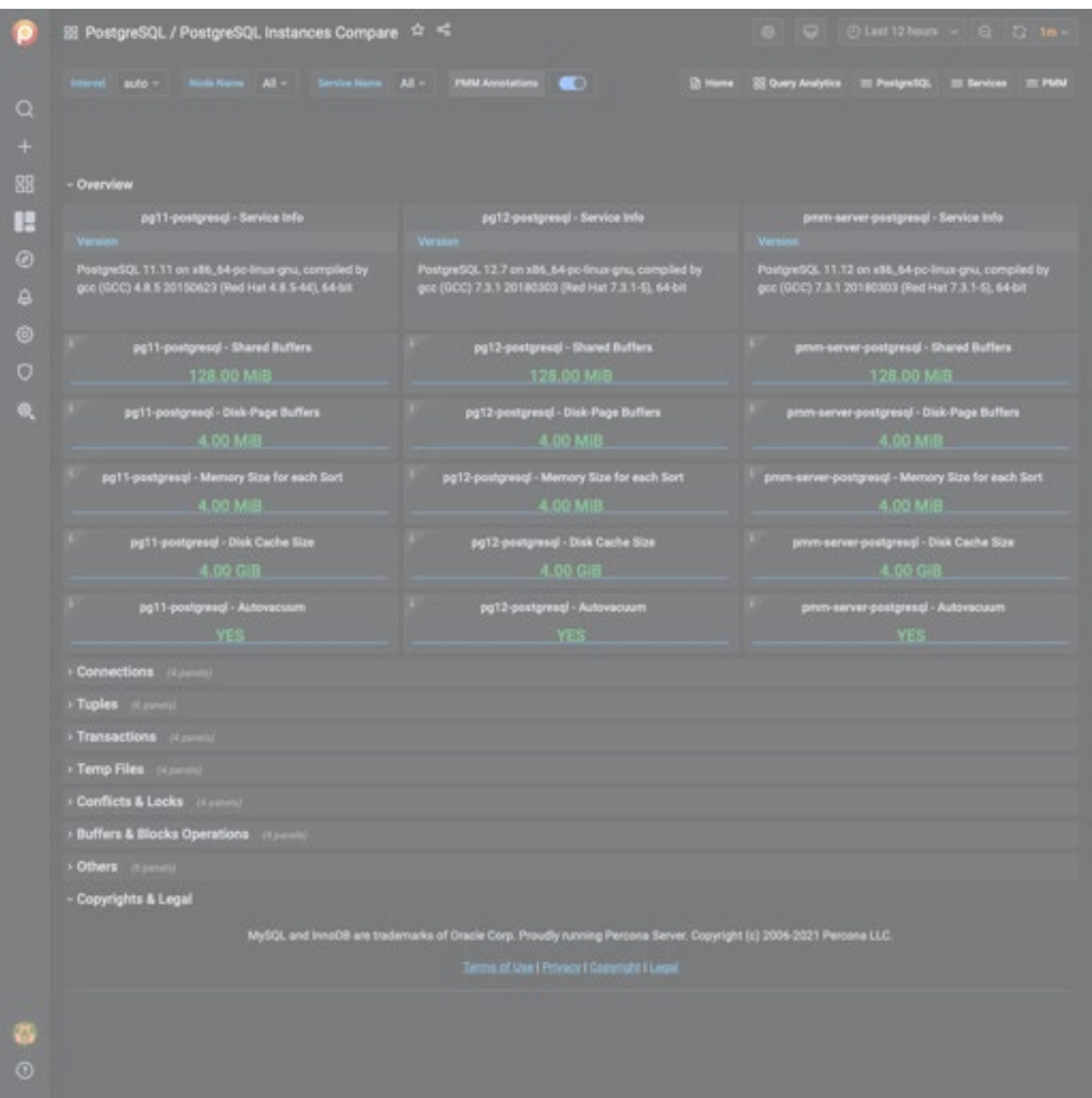

### No description

Last update: 2021-06-03

**EXPERIMENTAL POSTGRESQL VACUUM MONITORING**

# This is an Experimental Dashboard that is not part of the official Percona Monitoring and Management (PMM) deployment and might be updated. We ship this Dashboard to obtain feedback from our users. **Disclaimer**

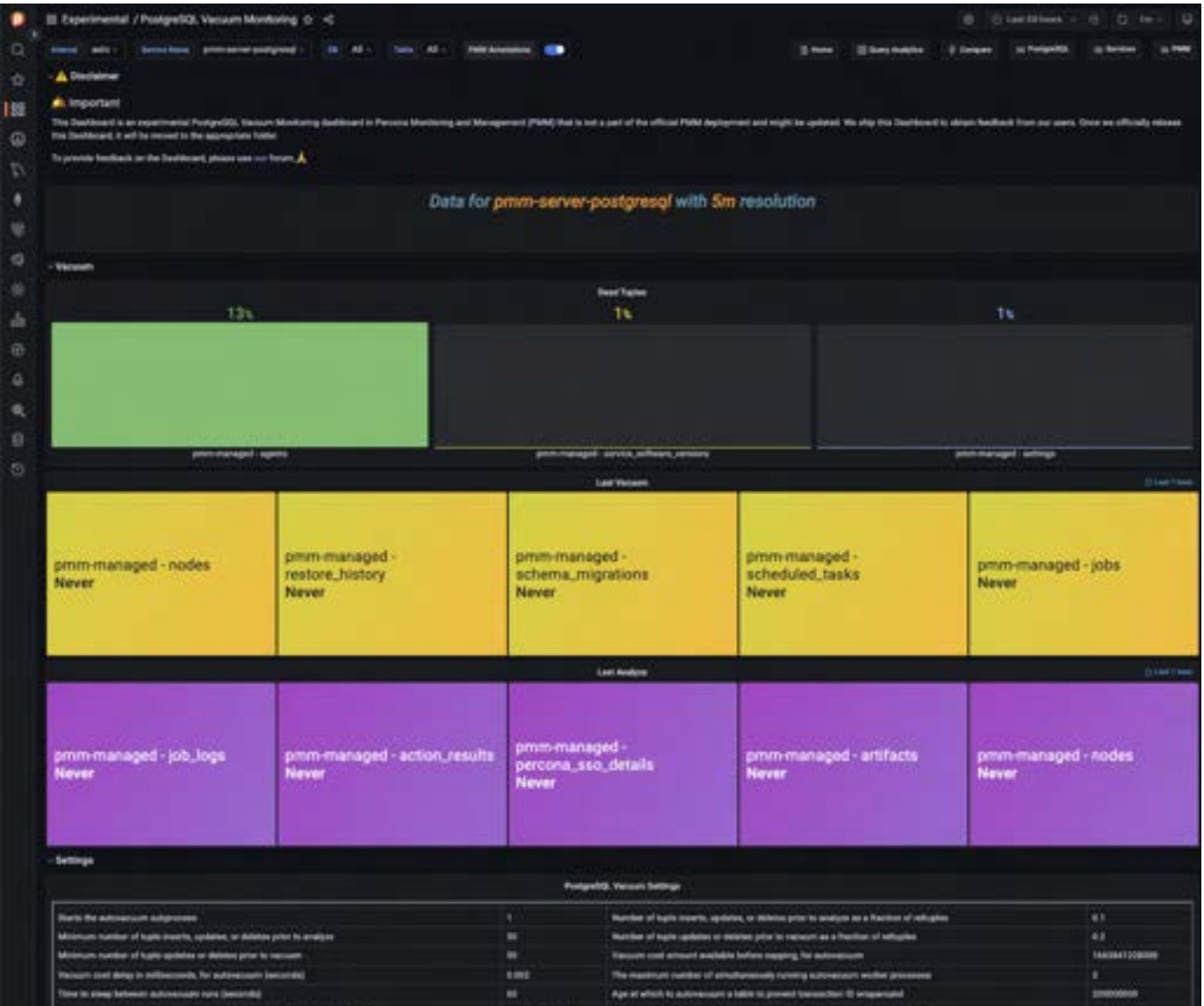

This dashbaord provides timely insights into the autovacuum process in PostgreSQL.

This dashboard contains the following:

- Dead tuples Identifies the number of dead rows in each table even though the rows are physically removed from the table.
- Last time vacuum ran Tracks the last time a vacuum or autovacuum process successfully ran on each of your tables.
- Number of rows modified since last Analyze The number of rows changed since the last time ANALYZE ran.
- Manual vacuum events Tracks the number of times a manual vacuum was run on each table.
- Table disk usage Tracking the disk space used by each table is crucial as it enables you to gauge expected changes in the query performance over time - but it can also help you detect potential vacuuming-related issues.

Last update: 2022-09-26

## **ProxySQL Dashboards**

**PROXYSQL INSTANCE SUMMARY**

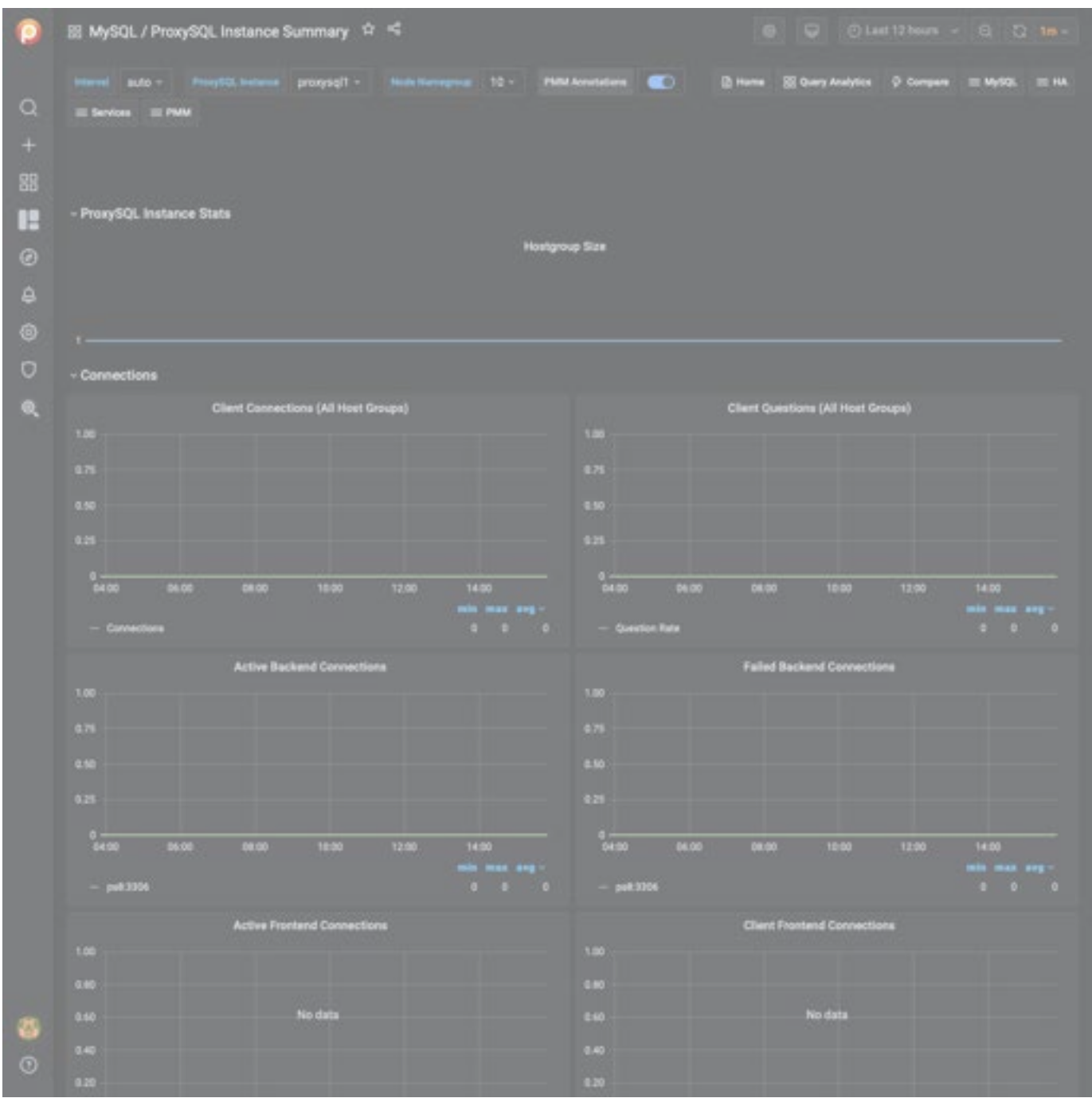

**Network Traffic**

Network traffic refers to the amount of data moving across a network at a given point in time.

Last update: 2021-05-11

### **HA Dashboards**

**PXC/GALERA NODE SUMMARY**

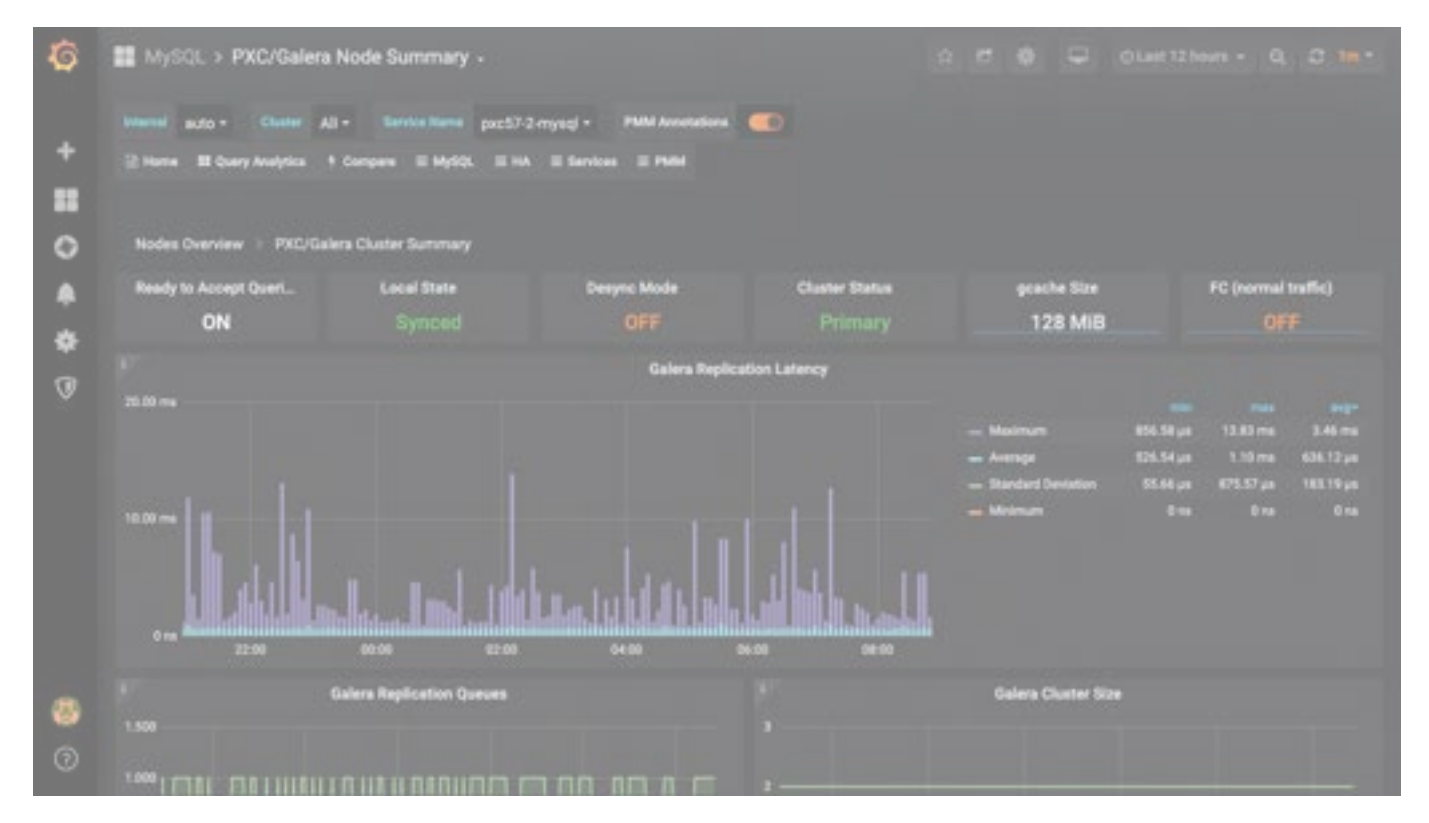

#### **Galera Replication Latency**

Shows figures for the replication latency on group communication. It measures latency from the time point when a message is sent out to the time point when a message is received. As replication is a group operation, this essentially gives you the slowest ACK and longest RTT in the cluster.

**Galera Replication Queues**

Shows the length of receive and send queues.

#### **Galera Cluster Size**

Shows the number of members currently connected to the cluster.

#### **Galera Flow Control**

Shows the number of FC PAUSE events sent/received. They are sent by a node when its replication queue gets too full. If a node is sending out FC messages it indicates a problem.

### **Galera Parallelization Efficiency**

Shows the average distances between highest and lowest seqno that are concurrently applied, committed and can be possibly applied in parallel (potential degree of parallelization).

#### **Galera Writing Conflicts**

Shows the number of local transactions being committed on this node that failed certification (some other node had a commit that conflicted with ours) – client received deadlock error on commit and also the number of local transactions in flight on this node that were aborted because they locked something an applier thread needed – deadlock error anywhere in an open transaction. Spikes in the graph may indicate writing to the same table potentially the same rows from 2 nodes.

**Available Downtime before SST Required**

Shows for how long the node can be taken out of the cluster before SST is required. SST is a full state transfer method.

#### **Galera Writeset Count**

Shows the count of transactions received from the cluster (any other node) and replicated to the cluster (from this node).

**Galera Writeset Size**

Shows the average transaction size received/replicated.

**Galera Writeset Traffic**

Shows the bytes of data received from the cluster (any other node) and replicated to the cluster (from this node).

**Galera Network Usage Hourly**

Shows the bytes of data received from the cluster (any other node) and replicated to the cluster (from this node).

Last update: 2021-05-11

**PXC/GALERA CLUSTER SUMMARY**

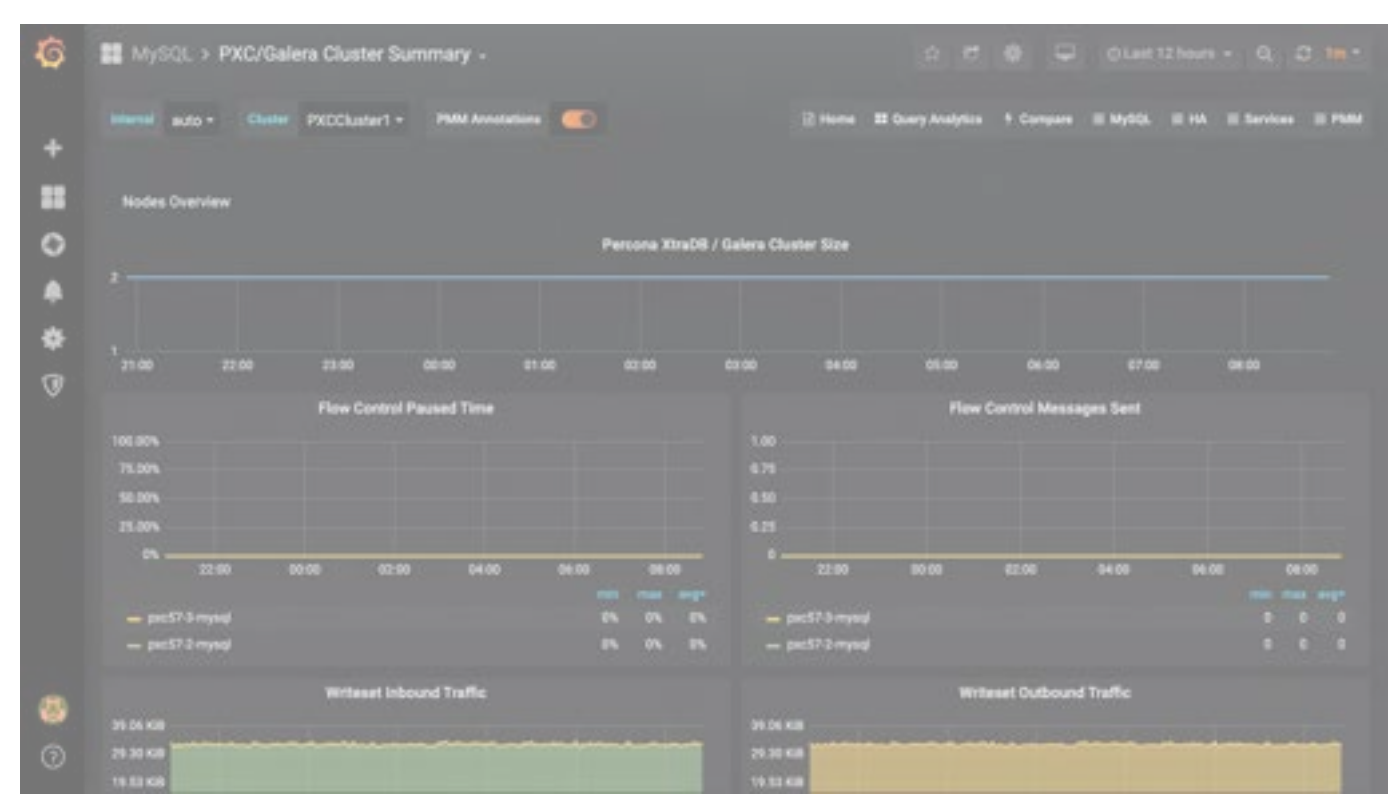

### No description

Last update: 2021-05-11

**EXPERIMENTAL PXC/GALERA CLUSTER SUMMARY**

### **Disclaimer**

This is an Experimental Dashboard that is not part of the official Percona Monitoring and Management (PMM) deployment and might be updated. We ship this Dashboard to obtain feedback from our users.

### **Availability**

This experimental dashboard is available starting with PMM 2.29.0.

The experimental PXC/Galera Cluster Summary dashboard provides a high level information about the clusters, resource utilization and its state for MySQL databases.

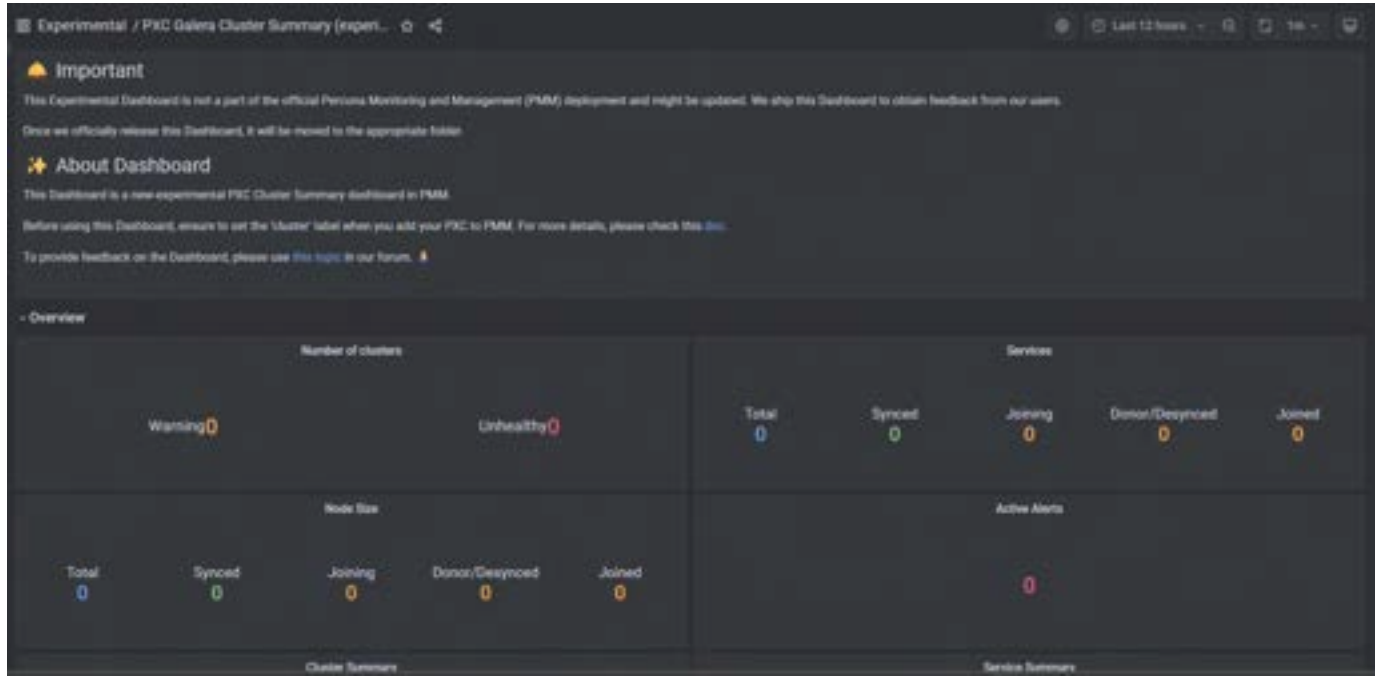

Last update: 2022-07-19

### **PXC/GALERA NODES COMPARE**

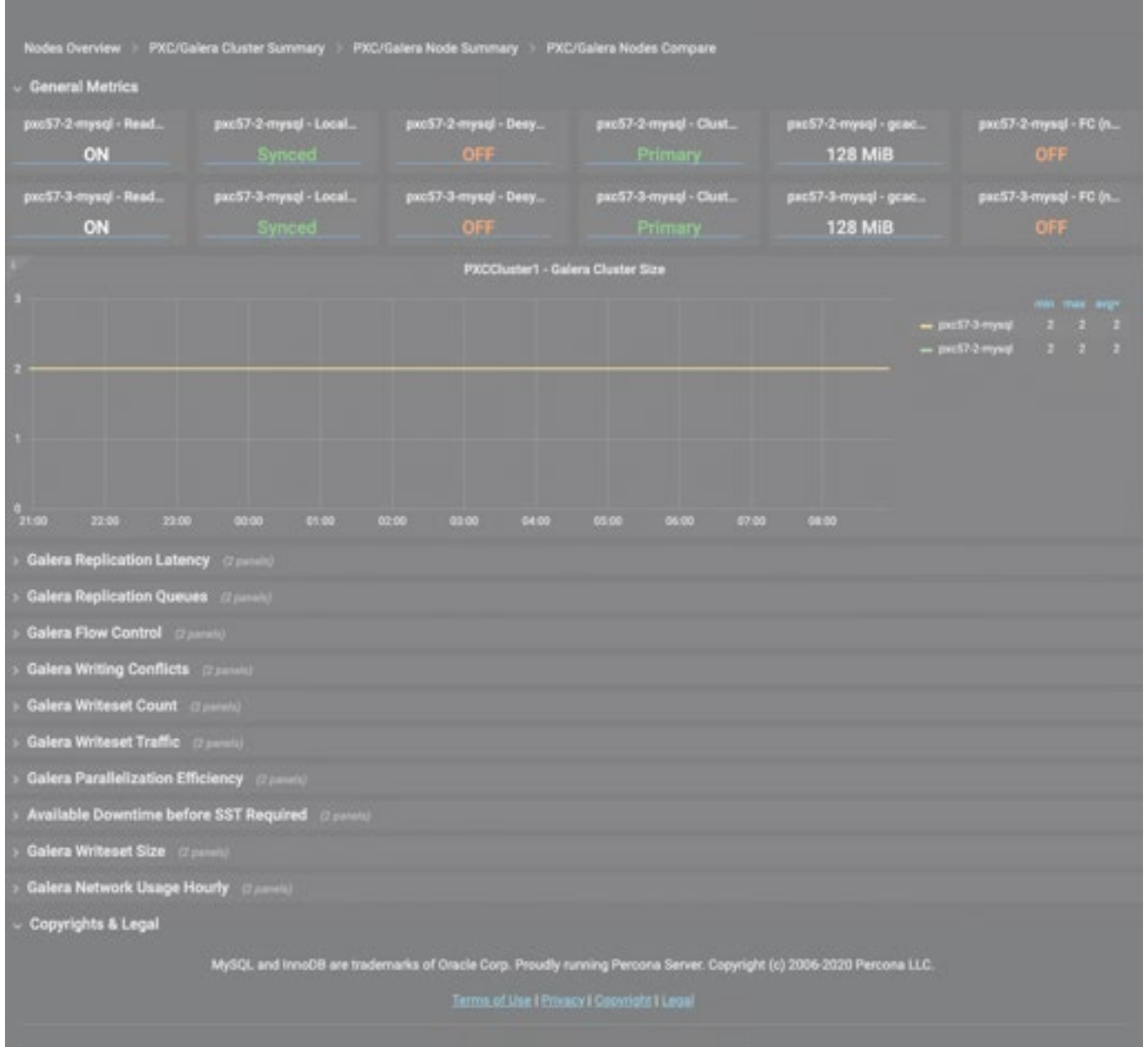

**\$cluster - Galera Cluster Size**

Shows the number of members currently connected to the cluster.

Last update: 2021-05-11

### **HAPROXY INSTANCE SUMMARY**

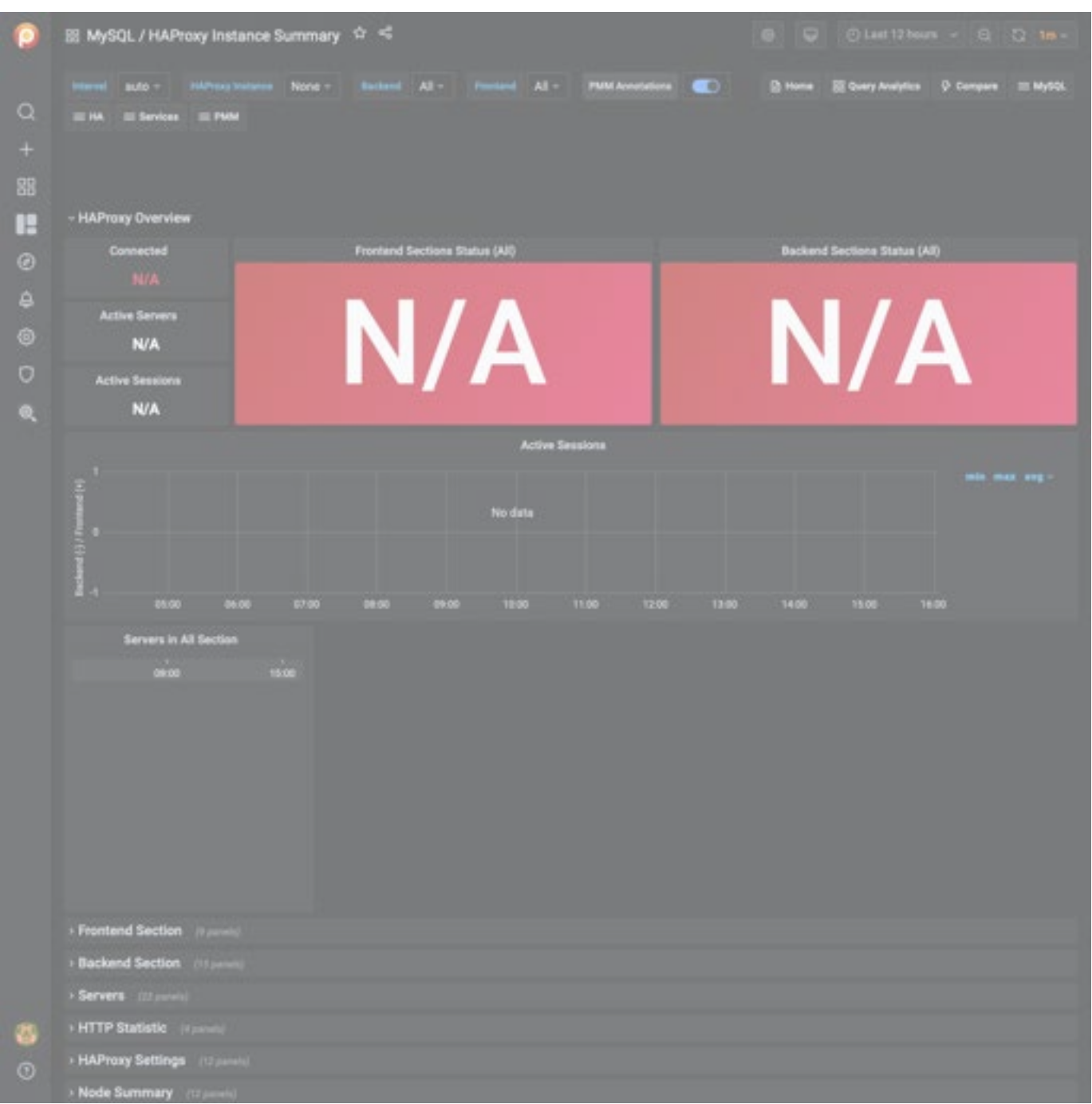

### No description.

Last update: 2021-06-03

## 5.9 Commands

### 5.9.1 Commands

- [pmm-admin](#page-370-0) Command line tool for configuring and administering PMM
- [pmm-agent](#page-387-0) Daemon process, communicating between PMM Client and PMM Server

Last update: 2021-03-11

### <span id="page-370-0"></span>5.9.2 pmm-admin - PMM Administration Tool

### **NAME**

pmm-admin - Administer PMM

### **SYNOPSIS**

pmm-admin [FLAGS] pmm-admin config [FLAGS] --server-url=server-url pmm-admin add DATABASE [FLAGS] [NAME] [ADDRESS] DATABASE:= [[MongoDB](#page-375-0) | [MySQL](#page-378-0) | [PostgreSQL](#page-381-0) | [ProxySQL\]](#page-382-0) pmm-admin add --pmm-agent-listen-port=LISTEN\_PORT DATABASE [FLAGS] [NAME] [ADDRESS] pmm-admin add haproxy [FLAGS] [NAME] pmm-admin add external [FLAGS] [NAME] [ADDRESS] pmm-admin add external-serverless [FLAGS] [NAME] [ADDRESS] pmm-admin remove [FLAGS] service-type [service-name] pmm-admin register [FLAGS] [node-address] [node-type] [node-name] pmm-admin list [FLAGS] [node-address] pmm-admin status [FLAGS] [node-address] pmm-admin summary [FLAGS] [node-address]

pmm-admin annotate [--node|--service] [--tags <tags>] [node-name|service-name]

pmm-admin help [COMMAND]

### **DESCRIPTION**

pmm-admin is a command-line tool for administering PMM using a set of COMMAND keywords and associated FLAGS.

PMM communicates with the PMM Server via a PMM agent process.

### **COMMON FLAGS**

### $-h$ ,  $-help$

Show help and exit.

### --help-long

Show extended help and exit.

### --help-man

Generate man page. (Use pmm-admin --help-man | man -l - to view.)

### --debug

Enable debug logging.

#### --trace

Enable trace logging (implies debug).

--log-level (This parameter is available starting with PMM 2.29.0.)

Set the level for the logs as per your requirement such as INFO, WARNING, ERROR, and FATAL.

#### --json

Enable JSON output.

### --version

Show the application version and exit.

#### --server-url=server-url

PMM Server URL in https://username:password@pmm-server-host/ format.

#### --server-insecure-tls

Skip PMM Server TLS certificate validation.

#### --group=<group-name>

Group name for external services. Default: external

--expose-exporter (This flag is availble starting with PMM 2.41.0.)

If you enable this flag, any IP address on the local network and anywhere on the internet can access exporter endpoints. If the flag is disabled/not present, exporter endpoints can be accessed only locally. The flag is disabled by default

### **COMMANDS**

**GENERAL COMMANDS**

pmm-admin help [COMMAND]

Show help for  $COMAND$ .

**INFORMATION COMMANDS**

```
pmm-admin list --server-url=server-url [FLAGS]
```
Show Services and Agents running on this Node, and the agent mode (push/pull).

#### pmm-admin status --server-url=server-url [FLAGS]

Show the following information about a local pmm-agent, and its connected server and clients:

- Agent: Agent ID, Node ID.
- PMM Server: URL and version.
- PMM Client: connection status, time drift, latency, vmagent status, pmm-admin version.
- Agents: Agent ID path and client name.

### FLAGS:

```
--vait=<period><unit>
```
Time to wait for a successful response from pmm-agent. *period* is an integer. *unit* is one of ms for milliseconds, s for seconds, m for minutes, h for hours.

#### pmm-admin summary --server-url=server-url [FLAGS]

Creates an archive file in the current directory with default file name summary\_<hostname>\_<year>\_<month>\_<date>\_<hour>\_<minute>\_<second>.zip . The contents are two directories, client and server containing diagnostic text files.

FLAGS:

--filename="filename"

The Summary Archive filename.

--skip-server

Skip fetching logs. zip from PMM Server.

--pprof (This parameter is available starting with PMM 2.29.0)

Include performance profiling data in the summary.

**CONFIGURATION COMMANDS**

**pmm-admin config**

pmm-admin config [FLAGS] [node-address] [node-type] [node-name]

Configure a local pmm-agent .

### FLAGS:

--node-id=node-id

Node ID (default is auto-detected).

--node-model=node-model

Node model.

--region=region

Node region.

--az=availability-zone

Node availability zone.

### --metrics-mode=mode

Metrics flow mode for agents node-exporter. Allowed values: - auto : chosen by server (default). - push : agent will push metrics. - pull : server scrapes metrics from agent.

--paths-base=dir

Base path where all binaries, tools and collectors of PMM client are located

--agent-password=password (This parameter i available starting with PMM 2.29.0.)

Custom agent password.

**pmm-admin register**

pmm-admin register [FLAGS] [node-address] [node-type] [node-name]

Register the current Node with the PMM Server.

### --server-url=server-url

PMM Server URL in https://username:password@pmm-server-host/ format.

--machine-id="/machine\_id/9812826a1c45454a98ba45c56cc4f5b0"

Node machine-id (default is auto-detected).

### --distro="linux"

Node OS distribution (default is auto-detected).

--container-id=container-id

Container ID.

--container-name=container-name

Container name.

--node-model=node-model

Node model.

--region=region

Node region.

--az=availability-zone

Node availability zone.

--custom-labels=labels

Custom user-assigned labels.

--agent-password=password (This parameter is available starting with PMM 2.29.0.)

### Custom agent password.

**pmm-admin add --pmm-agent-listen-port=LISTEN\_PORT**

pmm-admin add --pmm-agent-listen-port=LISTEN PORT DATABASE [FLAGS] [NAME] [ADDRESS]

### Configure the PMM agent with a listen port.

--pmm-agent-listen-port=LISTEN\_PORT

The PMM agent listen port.

### DATABASE:= [[MongoDB](#page-375-0) | [MySQL](#page-378-0) | [PostgreSQL](#page-381-0) | [ProxySQL\]](#page-382-0)

#### **pmm-admin remove**

pmm-admin remove [FLAGS] service-type [service-name]

### Remove Service from monitoring.

--service-id=service-id

Service ID.

--force

Remove service with that name or ID and all dependent services and agents.

### When you remove a service, collected data remains on PMM Server for the specified [retention period](#page-411-0).

#### **pmm-admin annotate**

pmm-admin annotate [--node|--service] <annotation> [--tags <tags>] [--node-name=<node>] [--service-name=<service>]

#### Annotate an event. ([Read more\)](#page-209-0)

#### <annotation>

The annotation string. If it contains spaces, it should be quoted.

#### --node

Annotate the current node or that specified by --node-name .

#### --service

Annotate all services running on the current node, or that specified by --service-name.

#### --tags

A quoted string that defines one or more comma-separated tags for the annotation. Example: "tag 1, tag 2".

#### --node-name

The node name being annotated.

#### --service-name

The service name being annotated.

### **Combining flags**

Flags may be combined as shown in the following examples.

--node

Current node.

#### --node-name

Node with name.

```
--node --node-name=NODE_NAME
```
Node with name.

#### --node --service-name

Current node and service with name.

```
--node --node-name --service-name
```
Node with name and service with name.

```
--node --service
```
Current node and all services of current node.

```
-node --node-name --service --service-name
```
Service with name and node with name.

--service

All services of the current node.

--service-name

Service with name.

```
--service --service-name
```
Service with name.

--service --node-name

All services of current node and node with name.

--service-name --node-name

Service with name and node with name.

--service --service-name -node-name

Service with name and node with name.

## $\delta$  Tip

If node or service name is specified, they are used instead of other parameters.

**DATABASE COMMANDS**

#### <span id="page-375-0"></span>**MongoDB**

pmm-admin add mongodb [FLAGS] [node-name] [node-address]

Add MongoDB to monitoring.

FLAGS:

--node-id=node-id

Node ID (default is auto-detected).

```
--pmm-agent-id=pmm-agent-id
```
The pmm-agent identifier which runs this instance (default is auto-detected).

--username=username

MongoDB username.

```
--password=password
```
MongoDB password.

```
--agent-password=password
```
Override the default password for accessing the /metrics endpoint. (Username is pmm and default password is the agent ID.)

Avoid using special characters like ", ';' and '\$' in the custom password.

#### --query-source=profiler

Source of queries, one of: profiler, none (default: profiler).

--environment=environment

Environment name.

--cluster=cluster

Cluster name.

--replication-set=replication-set

Replication set name.

--custom-labels=custom-labels

Custom user-assigned labels.

#### --skip-connection-check

Skip connection check.

--tls

Use TLS to connect to the database.

#### --tls-skip-verify

Skip TLS certificates validation.

--tls-certificate-key-file=PATHTOCERT

Path to TLS certificate file.

--tls-certificate-key-file-password=IFPASSWORDTOCERTISSET

Password for TLS certificate file.

```
--tls-ca-file=PATHTOCACERT
```
Path to certificate authority file.

--metrics-mode=mode

Metrics flow mode for agents node-exporter. Allowed values: - auto : chosen by server (default). - push : agent will push metrics. - pull : server scrapes metrics from agent.

--max-query-length=NUMBER (This parameter is available starting with PMM 2.32.0.)

Limit query length in QAN. Allowed values: - -1: No limit. - 0: Default value. The default value is 2048 chars. - >0: Query will be truncated after chars.

Ensure you do not set the value of max-query-length to 1, 2, or 3. Otherwise, the PMM agent will get terminated.

### Advanced Options

PMM starts the MongoDB exporter by default only with diagnosticdata and replicasetstatus collectors enabled.

### FLAGS:

--enable-all-collectors

### Enable all collectors.

--disable-collectors

Comma-separated list of collector names to exclude from exporter.

#### --max-collections-limit=-1

Disable collstats, dbstats, topmetrics and indexstats if there are more than collections. 0: No limit. Default is -1, PMM automatically sets this value.

A very high limit of max-collections-limit could impact the CPU and Memory usage. Check --stats-collections to limit the scope of collections and DB's metrics to be fetched.

--stats-collections=db1,db2.col1

Collections for collstats & indexstats.

### Enable all collectors

To enable all collectors, pass the parameter --enable-all-collectors in the pmm-admin add mongodb command. This will enable collstats , dbstats , indexstats , and topmetrics collectors.

### Disable some collectors

To enable only some collectors, pass the parameter --enable-all-collectors along with the parameter --disable-collectors .

For example, if you want all collectors except topmetrics, specify:

--enable-all-collectors --disable-collectors=topmetrics

Limit dbStats , collStats and indexStats

By default, PMM decides the limit for the number of collections to monitor the collStats and indexStats collectors.

You can also set an additional limit for the collStats, indexStats, dbStats, and topmetrics collectors with the --max-collections-limit parameter.

Set the value of the parameter --max-collections-limit to:

- 0: which indicates that coll Stats and indexStats can handle unlimited collections.
- n, which indicates that coll Stats and indexStats can handle <= n collections. If the limit is crossed exporter stops collecting monitoring data for the coll Stats and indexStats collectors.
- -1 (default) doesn't need to be explicitly set. It indicates that PMM decides how many collections it would monitor, currently <=200 (subject to change).

To further limit collections to monitor, enable coll Stats and indexStats for some databases or collections:

• Specify the databases and collections that collStats and indexStats will use to collect data using the parameter --statscollections . This parameter receives a comma-separated list of name spaces in the form database[.collection].

#### Examples

To add MongoDB with all collectors ( diagnosticdata , replicasetstatus , collstats , dbstats , indexstats , and topmetrics ) with default limit detected by PMM (currently  $\leq$  = 200 collections, but subject to change):

pmm-admin add mongodb --username=admin --password=admin\_pass --enable-all-collectors mongodb\_srv\_1 127.0.0.1:27017

To add MongoDB with all collectors ( diagnosticdata , replicasetstatus , collstats , dbstats , indexstats , and topmetrics ) with maxcollections-limit set to 1000:

pmm-admin add mongodb --username=admin --password=admin\_pass --enable-all-collectors --max-collections-limit=1000 mongodb\_srv\_1 127.0.0.1:27017

To enable all the collectors with an unlimited number of collections monitored:

pmm-admin add mongodb --username=admin --password=admin\_pass --enable-all-collectors --max-collections-limit=0 mongodb\_srv\_1 127.0.0.1:27017

To add MongoDB with default collectors ( diagnosticdata and replicasetstatus ):

pmm-admin add mongodb --username=admin --password=admin\_pass mongodb\_srv\_1 127.0.0.1:27017

Disable collstats collector and enable all the others without limiting max-collections-limit :

pmm-admin add mongodb --username=admin --password=admin\_pass --enable-all-collectors --max-collections-limit=0 --disable-collectors=collstats mongodb\_srv\_1 127.0.0.1:27017

If --stats-collections=db1,db2.col1 then the collectors are run as follows:

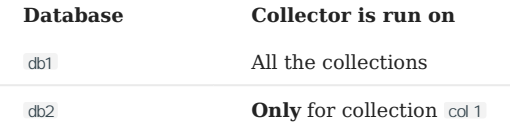

Enable all collectors and limit monitoring for dbstats, indexstats, collstats and topmetrics for all collections in db1 and col1 collection in db2 , without limiting max-collections-limit for a number of collections in db1 :

pmm-admin add mongodb --username=admin --password=admin\_pass --enable-all-collectors --max-collections-limit=0 --stats-collections=db1,db2.col1 mongodb\_srv\_1 127.0.0.1:27017

### Resolutions

PMM collects metrics in two [resolutions](#page-186-0) to decrease CPU and Memory usage: high and low resolutions.

In high resolution we collect metrics from collectors which work fast: - diagnosticdata - replicasetstatus - topmetrics

In low resolution we collect metrics from collectors which could take some time: - dbstats - indexstats - collstats

<span id="page-378-0"></span>**MySQL**

pmm-admin add mysql [FLAGS] node-name node-address | [--name=service-name] --address=address[:port] | --socket

Add MySQL to monitoring.

### FLAGS:

--address

MySQL address and port (default: 127.0.0.1:3306).

#### --socket=socket

Path to MySQL socket. (Find the socket path with mysql -u root -p -e "select @&socket".)

### --node-id=node-id

Node ID (default is auto-detected).

```
--pmm-agent-id=pmm-agent-id
```
The pmm-agent identifier which runs this instance (default is auto-detected).

--username=username

MySQL username.

--password=password

### MySQL password.

### --agent-password=password

Override the default password for accessing the /metrics endpoint. (Username is pmm and default password is the agent ID.)

Avoid using special characters like ", "; ' and '\$' in the custom password.

```
--query-source=slowlog
```
Source of SQL queries, one of: slowlog, perfschema, none (default: slowlog). For slowlog query source, you need change permissions for specific files. Root permissions are needed for this.

#### --size-slow-logs=N

Rotate slow log file at this size. If 0, use server-defined default. Negative values disable log rotation. A unit suffix must be appended to the number and can be one of:

• KiB, MiB, GB, TiB for base 2 units (1024, 1048576, etc).

--di sabl e-queryexamples

Disable collection of query examples.

#### --disable-tablestats

Disable table statistics collection.

Excluded collectors for low-resolution time intervals:

- -- collect. auto\_increment. columns
- -- collect. info\_schema. tables
- -- collect. info\_schema. tablestats
- -- collect.perf\_schema.indexiowaits
- -- collect.perf\_schema.tableiowaits
- -- collect.perf\_schema.file\_instances

#### Excluded collectors for medium-resolution time intervals:

• -- collect.perf\_schema.tablelocks

### --disable-tablestats-limit=disable-tablestats-limit

Table statistics collection will be disabled if there are more than specified number of tables (default: serverdefined). 0=no limit. Negative value disables collection.

--environment=environment

Environment name.

--cluster=cluster

### Cluster name.

--replication-set=replication-set

Replication set name.

### --custom-labels=custom-labels

Custom user-assigned labels.

### --skip-connection-check

Skip connection check.

#### $-$ tls

Use TLS to connect to the database.

### --tls-skip-verify

Skip TLS certificates validation.

#### --tls-cert-file=PATHTOCERT

Path to TLS client certificate file.

### --tls-key=PATHTOCERTKEY

Key for TLS client certificate file.

#### --tls-ca-file=PATHTOCACERT

Path to certificate authority file.

#### --ssl-ca=PATHTOCACERT

The path name of the Certificate Authority (CA) certificate file. If used, must specify the same certificate used by the server. (-ssl-capath is similar, but specifies the path name of a directory of CA certificate files.)

#### --ssl-cert=PATHTOCERTKEY

The path name of the client public key certificate file.

### --ssl-key

The path name of the client private key file.

### --ssl-skip-verify

Skip SSL certificate verification.

#### --metrics-mode=mode

Metrics flow mode for agents node-exporter. Allowed values: - auto : chosen by server (default). - push : agent will push metrics. - pull : server scrapes metrics from agent.

--max-query-length=NUMBER (This parameter is available starting with PMM 2.32.0.)

Limit query length in QAN. Allowed values: - -1: No limit. - 0: Default value. The default value is 2048 chars. - >0: Query will be truncated after chars.

Ensure you do not set the value of max-query-length to 1, 2, or 3. Otherwise, the PMM agent will get terminated.

```
--comments-parsing=off/on
```
Enable/disable parsing comments from queries into QAN filter groups: - off: Disabled. - on: Enabled.

<span id="page-381-0"></span>**PostgreSQL**

pmm-admin add postgresql [FLAGS] [node-name] [node-address]

Add PostgreSQL to monitoring.

#### FLAGS:

--node-id=<node id>

Node ID (default is auto-detected).

--pmm-agent-id=<pmm agent id>

The pmm-agent identifier which runs this instance (default is auto-detected).

--username=<username>

PostgreSQL username.

--password=<password>

PostgreSQL password.

### --database=<database>

PostgreSQL database (default: postgres).

--agent-password=password

Override the default password for accessing the /metrics endpoint. (Username is pmm and default password is the agent ID.)

Avoid using special characters like ", ';' and '\$' in the custom password.

--query-source=<query source>

Source of SQL queries, one of: pgstatements, pgstatmonitor, none (default: pgstatements).

--di sabl e-queryexamples

Disable collection of query examples. Applicable only if query-source is set to pgstatmonitor .

--environment=<environment>

### Environment name.

--cluster=<cluster>

Cluster name.

--replication-set=<replication set>

### Replication set name.

--custom-labels=<custom labels>

Custom user-assigned labels.

--ski p-connection-check

Skip connection check.

### --tls

Use TLS to connect to the database.

### --tls-skip-verify

Skip TLS certificates validation.

### --tls-ca-file

TLS CA certificate file.

--tls-cert-file

TLS certificate file.

### --tls-key-file

TLS certificate key file.

### --metrics-mode=mode

Metrics flow mode for agents node-exporter. Allowed values: - auto : chosen by server (default). - push : agent will push metrics. - pull : server scrapes metrics from agent.

--max-query-length=NUMBER (This parameter is available starting with PMM 2.32.0.)

Limit query length in QAN. Allowed values: - -1: No limit. - 0: Default value. The default value is 2048 chars. - >0: Query will be truncated after chars.

Ensure you do not set the value of max-query-length to 1, 2, or 3. Otherwise, the PMM agent will get terminated.

### --comments-parsing=off/on

Enable/disable parsing comments from queries into QAN filter groups: - off: Disabled. - on: Enabled.

### <span id="page-382-0"></span>**ProxySQL**

pmm-admin add proxysql [FLAGS] [node-name] [node-address]

Add ProxySQL to monitoring.

### FLAGS:

--node-id=node-id

Node ID (default is auto-detected).

#### --pmm-agent-id=pmm-agent-id

The pmm-agent identifier which runs this instance (default is auto-detected).

--username=username

ProxySQL username.

--password=password

ProxySQL password.

--agent-password=password

Override the default password for accessing the /metrics endpoint. (Username is pmm and default password is the agent ID.)

Avoid using special characters like ", ';' and '\$' in the custom password.

--environment=environment

Environment name.

--cluster=cluster

Cluster name.

--replication-set=replication-set

Replication set name.

--custom-labels=custom-labels

Custom user-assigned labels.

### --skip-connection-check

Skip connection check.

#### --tls

Use TLS to connect to the database.

### --tls-skip-verify

Skip TLS certificates validation.

### --metrics-mode=mode

Metrics flow mode for agents node-exporter. Allowed values: - auto : chosen by server (default). - push : agent will push metrics. - pull : server scrapes metrics from agent.

```
--disable-collectors
```
Comma-separated list of collector names to exclude from exporter.

#### **HAProxy**

pmm-admin add haproxy [FLAGS] [NAME]

Add HAProxy to monitoring.

### FLAGS:

--server-url=SERVER-URL

PMM Server URL in https://username:password@pmm-server-host/ format.

--server-insecure-tls

Skip PMM Server TLS certificate validation.

#### --username=USERNAME

HAProxy username.

### --password=PASSWORD

### HAProxy password.

### --scheme=SCHEME

Scheme to generate URI to exporter metrics endpoints (http or https).

### --metrics-path=METRICS-PATH

Path under which metrics are exposed, used to generate URI (default: /metrics).

### --listen-port=LISTEN-PORT

Listen port of haproxy exposing the metrics for scraping metrics (Required).

#### --service-node-id=SERVICE-NODE-ID

Node ID where service runs (default is auto-detected).

### --environment=FMJRONMENT

Environment name like 'production' or 'qa'.

### --cluster=CLUSTER

Cluster name.

### --replication-set=REPLICATION-SET

Replication set name.

### --custom-labels=CUSTOM-LABELS

Custom user-assigned labels. Example: region=east,app=app1.

### --metrics-mode=MODE

Metrics flow mode for agents node-exporter. Allowed values: - auto : chosen by server (default). - push : agent will push metrics. - pull : server scrapes metrics from agent.

### --skip-connection-check

Skip connection check.

#### **OTHER COMMANDS**

### pmm-admin add external [FLAGS]

Add External source of data (like a custom exporter running on a port) to be monitored.

### FLAGS:

--service-name="current-hostname"

Service name (autodetected defaults to the hostname where pmm-admin is running).

--agent-node-id=AGENT-NODE-ID

Node ID where agent runs (default is autodetected).

#### --username=USERNAME

External username.

### -- password=PASSWORD

### External password.

### --scheme=http or https

Scheme to generate URI to exporter metrics endpoints.

#### --metrics-path=/metrics

Path under which metrics are exposed, used to generate URI.

### --listen-port=LISTEN-PORT

Listen port of external exporter for scraping metrics. (Required.)

#### --service-node-id=SERVICE-NODE-ID

Node ID where service runs (default is autodetected).

### --environment=prod

Environment name like 'production' or 'qa'.

#### --cluster=east-cluster

Cluster name.

#### --replication-set=rs1

Replication set name.

### --custom-labels=CUSTOM-LABELS

Custom user-assigned labels. Example: region=east,app=app1 .

#### --metrics-mode=auto

Metrics flow mode, can be push: agent will push metrics, pull : server scrape metrics from agent or auto: chosen by server.

#### --group="external"

Group name of external service. (Default: external .)

#### pmm-admin add external-serverless [FLAGS]

Add External Service on Remote node to monitoring.

Usage example: pmm-admin add external-serverless --url=http://1.2.3.4:9093/metrics.

Also, individual parameters can be set instead of --url like: pmm-admin add external-serverless --scheme=http --host=1.2.3.4 --listen-port=9093 --metrics-path=/metrics --container-name=ddd --externalname=e125 .

Note that some parameters are mandatory depending on the context. For example, if you specify --url , --schema and other related parameters are not mandatory. But if you specify --host you must provide all other parameters needed to build the destination URL, or you can specify --address instead of host and port as individual parameters.

FLAGS:

### $-$ -url $=$ URL

Full URL to exporter metrics endpoints.

### --scheme=https

Scheme to generate URL to exporter metrics endpoints.

#### --username=USERNAME

External username.

### -- password=PASSWORD

External password.

### --address=1.2.3.4:9000

External exporter address and port.

### $-$ -host=1.2.3.4

External exporters hostname or IP address.

### --listen-port=9999

Listen port of external exporter for scraping metrics.

### --metrics-path=/metrics

Path under which metrics are exposed, used to generate URL.

#### --environment=testing

Environment name.

### --cluster=CLUSTER

### Cluster name.

--replication-set=rs1

### Replication set name.

--custom-labels='app=myapp, region=s1'

Custom user-assigned labels.

### --group="external"

Group name of external service. (Default: external .)

#### --machine-id=MACHINE-ID

Node machine-id.

### --distro=DISTRO

Node OS distribution.

--container-id=CONTAINER-ID

### Container ID.

--container-name=CONTAINER-NAME

### Container name.

--node-model=NODE-MODEL

Node model.

```
--region=REGION
```
Node region.

 $-27-47$ 

Node availability zone.

### **EXAMPLES**

```
pmm-admin add mysql --query-source=slowlog --username=pmm --password=pmm sl-mysql 127.0.0.1:3306
MySQL Service added.
Service ID : /service_id/a89191d4-7d75-44a9-b37f-a528e2c4550f
Service name: sl-mysql
pmm-admin add mysql --username=pmm --password=pmm --service-name=ps-mysql --host=127.0.0.1 --port=3306
pmm-admin status
pmm-admin status --wait=30s
Agent ID: /agent_id/c2a55ac6-a12f-4172-8850-4101237a4236
Node ID : /node_id/29b2cc24-3b90-4892-8d7e-4b44258d9309
PMM Server:
 URL : https://x.x.x.x:443/
  Version: 2.5.0
PMM Client:
  Connected : true
  Time drift: 2.152715ms
 Latency : 465.658µs
 pmm-admin version: 2.5.0
 pmm-agent version: 25.0
Agents:
  /agent_id/aeb42475-486c-4f48-a906-9546fc7859e8 mysql_slowlog_agent Running
```
#### **DISABLE COLLECTORS**

pmm-admin add mysql --disable-collectors='heartbeat,global\_status,info\_schema.innodb\_cmp' --username=pmm --password=pmm --service-name=db1-mysql --host=127.0.0.1 --port=3306

For other collectors that you can disable with the --disable-collectors option, please visit the official repositories for each exporter:

- [node\\_exporter](https://github.com/percona/node_exporter)
- [mysqld\\_exporter](https://github.com/percona/mysqld_exporter)
- nongodb\_exporter
- [postgres\\_exporter](https://github.com/percona/postgres_exporter)
- [proxysql\\_exporter](https://github.com/percona/proxysql_exporter)

Last update: 2023-12-12

### <span id="page-387-0"></span>5.9.3 pmm-agent - PMM Client agent

#### **NAME**

pmm-agent - The PMM Client daemon program.

### **SYNOPSIS**

```
pmm-agent [command] [options]
```
### **DESCRIPTION**

pmm-agent, part of the PMM Client package, runs as a daemon process on all monitored hosts.

### **COMMANDS**

pmm-agent run

Run pmm-agent (default).

pmm-agent setup [node-address] [node-type] [node-name]

Configure local pmm-agent (requires root permissions)

pmm-agent help [command]

Show help (for command) and exit.

### **OPTIONS AND ENVIRONMENT**

Most options can be set via environment variables (shown in parentheses).

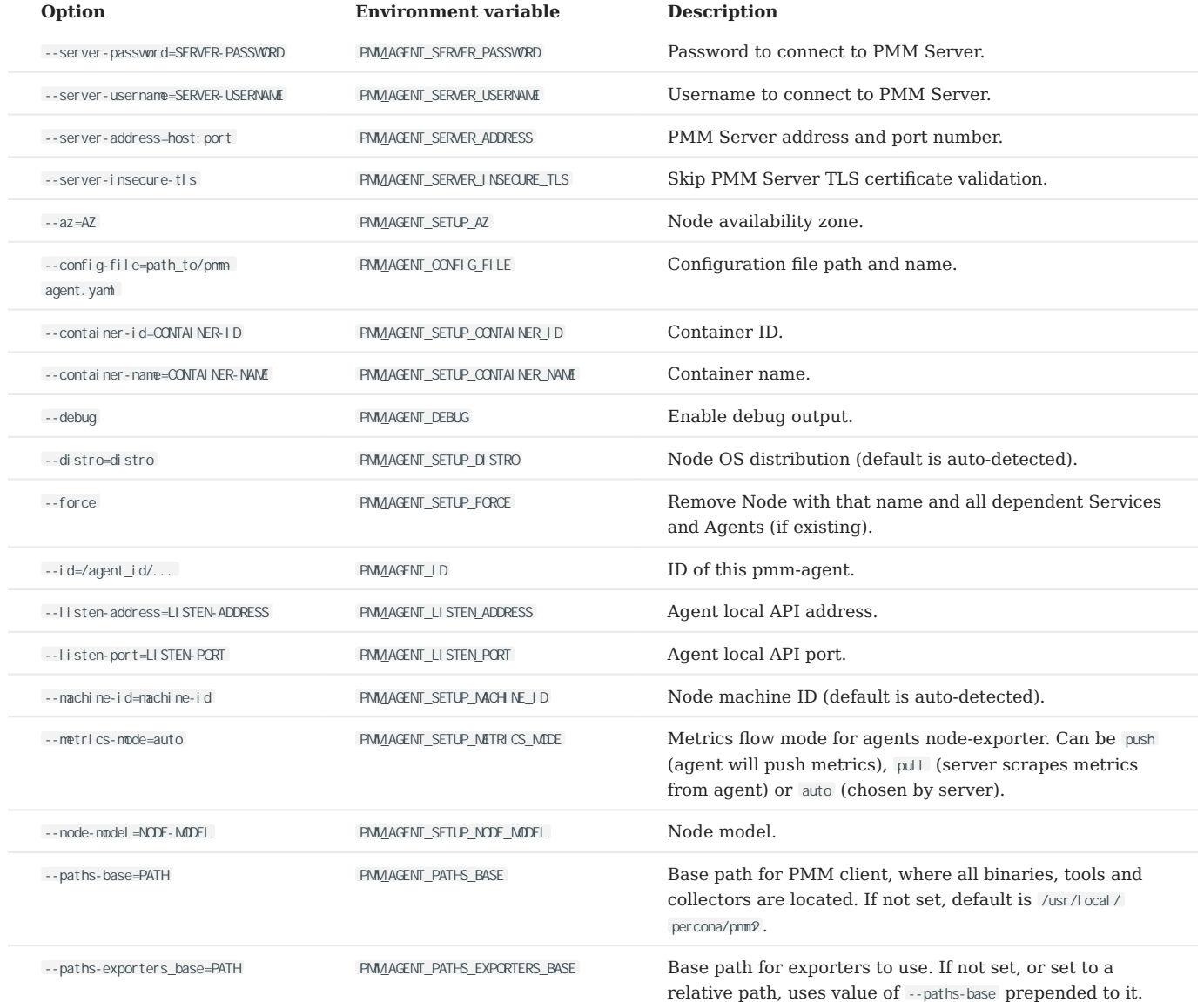

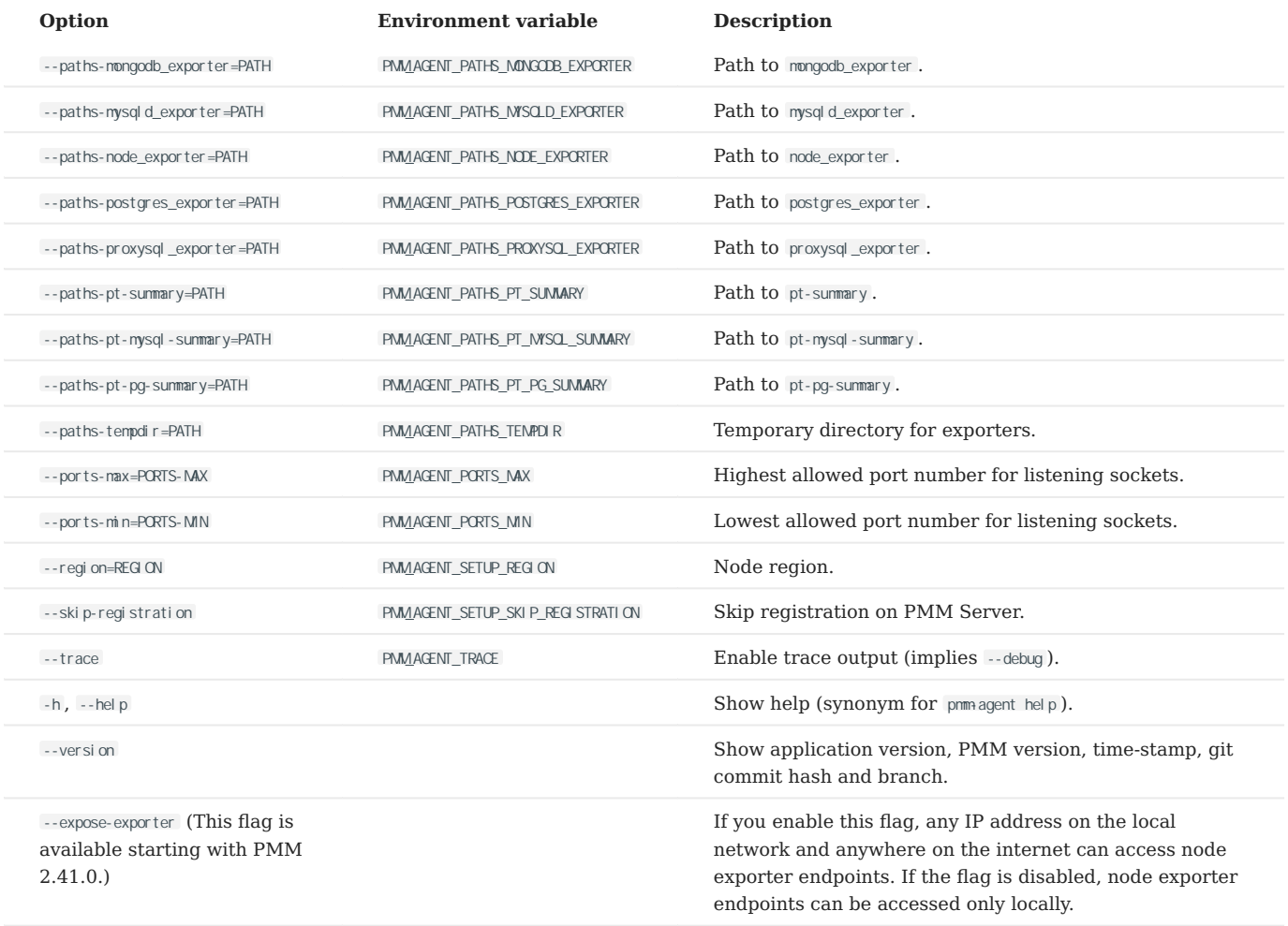

### **USAGE AND EXAMPLES OF paths-base FLAG**

Since 2.23.0 this flag could be used for easier setup of pmm agent. With this flag, the root permissions for PMM client aren't needed anymore, and it will be

Since 2.23.0 this flag could be used for easier setup of PMM agent. With this flag the root permissions for PMM client aren't needed anymore and it will be fully working.

**Examples:**

• Case 1: There are no root permissions for /usr/local/percona/pmm2 folder or there is a need to change default folder for PMM files. Command:

pmm-agent setup --paths-base=/home/user/custom/pmm2 --config-file=pmm-agent-dev.yaml --server-insecure-tls --server-address=127.0.0.1:443 --server-username=admin --serverpassword=admin

### Config output:

```
# Updated by `pmm-agent setup`.
---
id: /agent_id/be568008-b1b4-4bd9-98c7-392d1f4b724e
listen-address: 127.0.0.1
listen-port: 7777
server
    address: 127.0.0.1:443
    username: admin
     password: admin
    insecure-tls: true
paths:
    paths_base: /home/user/custom/pmm2
     exporters_base: /home/user/custom/pmm2/exporters
     node_exporter: /home/user/custom/pmm2/exporters/node_exporter
     mysqld_exporter: /home/user/custom/pmm2/exporters/mysqld_exporter
     mongodb_exporter: /home/user/custom/pmm2/exporters/mongodb_exporter
     postgres_exporter: /home/user/custom/pmm2/exporters/postgres_exporter
     proxysql_exporter: /home/user/custom/pmm2/exporters/proxysql_exporter
    rds_exporter: /home/user/custom/pmm2/exporters/rds_exporter
     azure_exporter: /home/user/custom/pmm2/exporters/azure_exporter
     vmagent: /home/user/custom/pmm2/exporters/vmagent
     tempdir: /tmp
     pt_summary: /home/user/custom/pmm2/tools/pt-summary
     pt_pg_summary: /home/user/custom/pmm2/tools/pt-pg-summary
     pt_mysql_summary: /home/user/custom/pmm2/tools/pt-mysql-summary
     pt_mongodb_summary: /home/user/custom/pmm2/tools/pt-mongodb-summary
ports:
   min: 42000
     max: 51999
debug: false
trace: false
```
As could be seen above, base for all exporters and tools was changed only by setting --paths-base . With this tag the folder for PMM that doesn't require root access could be specified.

• Case 2: The older --paths-exporters\_base flag could be passed along with the --paths-base Command:

```
pmm-agent setup --paths-base=/home/user/custom/pmm2 --paths-exporters_base=/home/user/exporters --config-file=pmm-agent-dev.yaml --server-insecure-tls --server-
address=127.0.0.1:443 --server-username=admin --server-password=admin
```
#### Config output:

```
# Updated by `pmm-agent setup`.
---
id: /agent_id/afce1917-8836-4857-b3e5-ad372c2ddbe5
listen-address: 127.0.0.1
listen-port: 7777
server:
    address: 127.0.0.1:443
     username: admin
     password: admin
    insecure-tls: true
paths:
    paths_base: /home/user/custom/pmm2
     exporters_base: /home/user/exporters
     node_exporter: /home/user/exporters/node_exporter
     mysqld_exporter: /home/user/exporters/mysqld_exporter
     mongodb_exporter: /home/user/exporters/mongodb_exporter
     postgres_exporter: /home/user/exporters/postgres_exporter
     proxysql_exporter: /home/user/exporters/proxysql_exporter
     rds_exporter: /home/user/exporters/rds_exporter
     azure_exporter: /home/user/exporters/azure_exporter
     vmagent: /home/user/exporters/vmagent
     tempdir: /tmp
     pt_summary: /home/user/custom/pmm2/tools/pt-summary
    pt_pg_summary: /home/user/custom/pmm2/tools/pt-pg-summary
     pt_mysql_summary: /home/user/custom/pmm2/tools/pt-mysql-summary
     pt_mongodb_summary: /home/user/custom/pmm2/tools/pt-mongodb-summary
ports:
     min: 42000
     max: 51999
debug: false
trace: false
```
As could be seen above the behavior for the --paths-base was the same, but paths for all exporters were overwritten by the --paths-exporter\_base flag.

Summary: Flag --paths-base will set path for all exporters and tools, but each one could be overridden by specific flag (like -paths-mongodb\_exporter , --paths-pt-mysql-summary and etc).

### **LOGGING**

By default, pmm-agent sends messages to stderr and to the system log (syslogd or journald on Linux).

To get a separate log file, edit the pmm-agent start-up script.

### **systemd -based systems**

- Script file: /usr/lib/systemd/system/pmm-agent.service
- Parameter: StandardError
- Default value: file: /var/log/pmm-agent.log

### Example:

StandardError=file:/var/log/pmm-agent.log

### **initd -based systems**

- Script file: /etc/i ni t. d/pnm agent
- Parameter: pmm\_log
- Default value: /var/log/pmm-agent.log

### Example:

pmm\_log="/var/log/pmm-agent.log"

Last update: 2023-12-12

## 5.10 API

### 5.10.1 Interactive API documentation

To integrate your applications or CI/CD, you can use our [online interactive documentation.](https://percona-pmm.readme.io/reference/introduction)

### 5.10.2 Swagger API documentation

PMM Server lets you visually interact with API resources representing all objects within PMM. You can browse the API using the [Swagger](https://swagger.io/tools/swagger-ui/) UI, accessible at the /swagger endpoint URL:

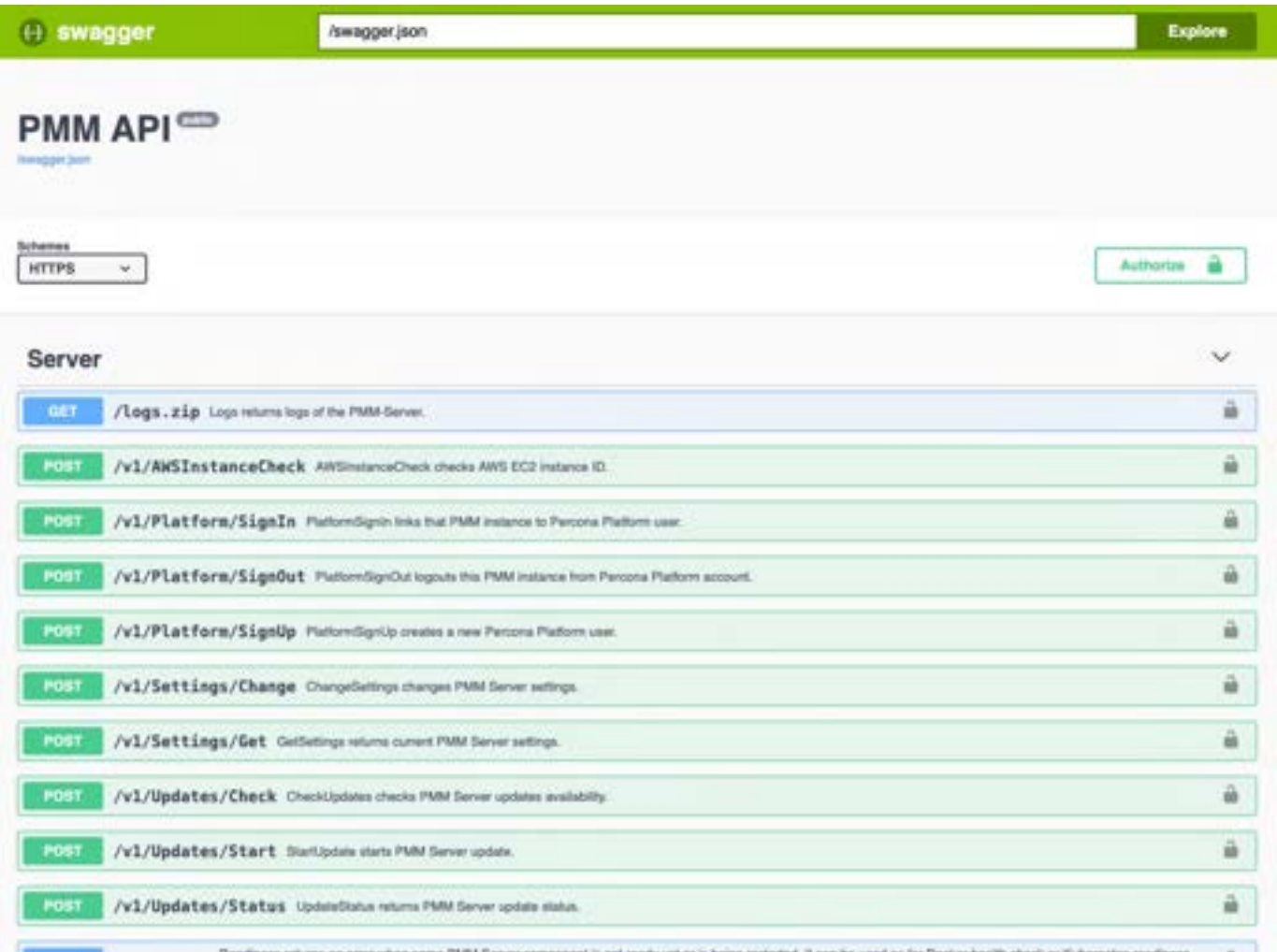

Clicking on an object lets you examine objects and execute requests on them:

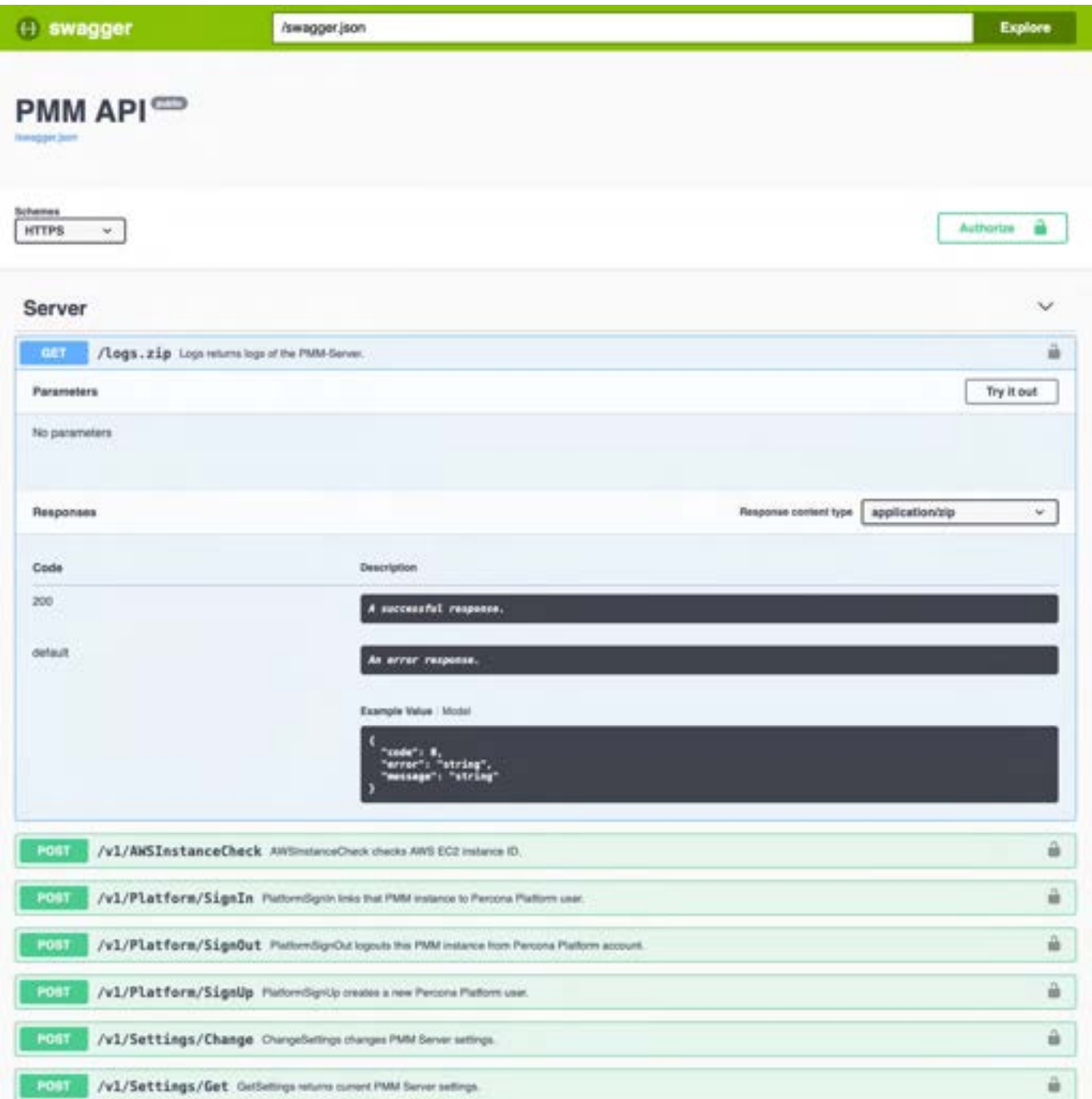

The objects visible are nodes, services, and agents:

- A **Node** can be a bare metal server, a virtual machine, a Docker container, or a more specific type such as an Amazon RDS Node. A node runs zero or more Services and Agents, and has zero or more Agents providing insights for it.
- A Service is generally a database running on the Node: Amazon Aurora MySQL, MySQL, MongoDB, PostgreSQL, etc. It runs on zero (Amazon Aurora Serverless), single (MySQL), or several (Percona XtraDB Cluster) Nodes. It also has zero or more Agents providing insights for it.
- An **Agent** is an executable binary, that runs on the Node. It is not useful by itself, but instead provides insights (metrics, query performance data, etc.) about Nodes and/or Services. An agent always runs on the single Node (except External Exporters), and provides insights for zero or more Services and Nodes.

Nodes, Services, and Agents have **Types** which define their specific properties, and their specific logic.

Nodes and Services are external by nature – we do not manage them (create, destroy), but merely maintain their inventory (add to inventory, remove from inventory) in pmm-managed . Most Agents are started and stopped by pmm-agent . One exception is the External Exporter Type which is started externally.

### **API Keys and authentication**

API keys are used to control access to the PMM server components and resources. With an API key, you are authenticated to the PMM server, have access to PMM server components and resources, and perform various actions on them. You can use API keys as a replacement for basic authentication.

### **GENERATE API KEYS**

PMM uses the Grafana API keys for authentication. Following are the steps to generate the API keys:

- 1. Login to PMM.
- 2. From the side menu, click *Configuration*  $\rightarrow$  API keys.
- 3. On the Configuration page, click *Add API Key*.
- *Add API key* dialog box opens. 4.
- Enter the following to generate an API key: 5.
	- key name (you can give any desired name)
	- Select the Role from the drop-down
	- Enter a value in the Time to live text box (hover on the tooltip for more information). •
	- Click Add. •

*API Key Created* window displays your newly created key. Make sure to copy your key and keep it secure. 6.

#### **AUTHENTICATE**

You can authenticate your request using the HTTPS header.

#### **Important** A

Use the -k or --insecure parameter to force cURL to ignore invalid and self-signed SSL certificate errors. The option will skip the SSL verification process, and you can bypass any SSL errors while still having SSL-encrypted communication. However, using the - insecure parameter is not recommended. Although the data transfer is encrypted, it is not entirely secure. For enhanced security of your PMM installation, you need valid SSL certificates. For information on validating SSL certificates, refer to: [SSL certificates.](#page-197-0)

```
curl -H "Authorization: Bearer <api_key>" https://127.0.0.1/v1/version
```
**USE AN API KEY IN BASIC AUTH**

You can use the API key for basic authentication in a REST API call in the following format. Replace API\_KEY with your API key.

### **Example**

curl -X GET https://api\_key:API\_KEY@127.0.0.1/v1/version

Last update: 2023-08-23

## 5.11 VictoriaMetrics

[VictoriaMetrics](https://victoriametrics.github.io/) is a third-party monitoring solution and time-series database that replaced Prometheus in [PMM 2.12.0](#page-496-0).
## 5.11.1 Push/Pull modes

VictoriaMetrics metrics data can be both 'pushed' to the server and 'pulled' by the server. When setting up services, you can decide which mode to use.

The 'push' mode is now default for newly-added services. (In PMM 2.12.0 the default mode was 'pull'.)

The mode (push/pull) is controlled by the --metrics-mode flag for the pmm-admin config and pmm-admin add commands.

If you need to change the metrics mode for an existing Service, you must remove it and re-add it with the same name and the required flags. (You cannot update a service.)

## 5.11.2 Remapped targets for direct Prometheus paths

Direct Prometheus paths return structured information directly from Prometheus, bypassing the PMM application.

They are accessed by requesting a URL of the form <PMM SERVER URL>/prometheus/<PATH>.

As a result of the move to VictoriaMetrics some direct Prometheus paths are no longer available.

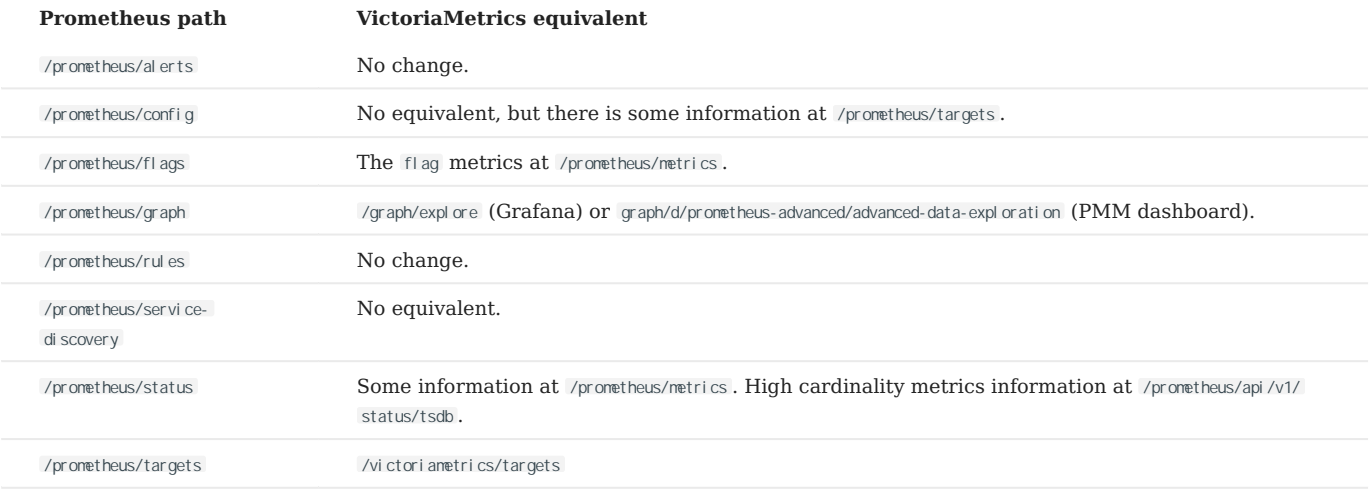

## 5.11.3 Environment variables

PMM predefines certain flags that allow users to set all other [VictoriaMetrics parameters](https://docs.victoriametrics.com/#list-of-command-line-flags) as environment variables:

The environment variable must be prepended with  $M$ .

### **Example**

To set downsampling, use the downsampling.period parameter as follows:

-e VM\_downsampling\_period=20d:10m,120d:2h

This instructs VictoriaMetrics to [deduplicate](https://docs.victoriametrics.com/#deduplication) samples older than 20 days with 10 minute intervals and samples older than 120 days with two hour intervals.

## 5.11.4 Using VictoriaMetrics external database instance

### **Important/Caution**

This feature is still in [Technical Preview](https://docs.percona.com/percona-monitoring-and-management/details/glossary.html#technical-preview) and is subject to change. We recommend that early adopters use this feature for evaluation purposes only.

Starting with PMM 2.40.0, you can now use an external VictoriaMetrics database for monitoring in PMM.

The environment variable PMMMURL has been added, which should point to the external VictoriaMetrics database and should have the following format:

http(s)://hostname:port/path.

If the external VictoriaMetrics database requires basic authentication, the following environment variables should be used:

VMAGENT\_remoteWrite\_basicAuth\_username={username} VMAGENT\_remoteWrite\_basicAuth\_password={password}

If other authentication methods are used on the VictoriaMetrics side, users can use any of the vmagent environment variables by prepending **VMAGENT**\_prefix.

When external VictoriaMetrics is configured, internal VictoriaMetrics stops. In this case, VM Agent on PMM Server pulls metrics from agents configured in the pull metrics mode and from remote nodes. Data is then pushed to external VictoriaMetrics.

### **Note**

VM Agents run by PMM Clients push data directly to external VictoriaMetrics.

Ensure that they can connect to external VictoriaMetrics.

## 5.11.5 Troubleshooting

To troubleshoot issues, see the VictoriaMetrics [troubleshooting documentation.](https://victoriametrics.github.io/#troubleshooting)

You can also contact the VictoriaMetrics team via:

- [Google Groups](https://groups.google.com/forum/#!forum/victorametrics-users) •
- [Slack](http://slack.victoriametrics.com/)
- [Reddit](https://www.reddit.com/r/VictoriaMetrics/)
- [Telegram](https://t.me/VictoriaMetrics_en)

Last update: 2023-10-05

## 5.12 ClickHouse

You can use an external ClickHouse database instance outside the PMM Server container running on other hosts.

## 5.12.1 Environment variables

PMM predefines certain flags that allow you to use ClickHouse parameters as environment variables:

### **Warning**

The PERCONA\_TEST\_\* environment variables are experimental and subject to change. It is recommended that you use these variables for testing purposes only and not on production.

To use ClickHouse as an external database instance, use the following environment variables:

## PERCONA\_TEST\_PNM\_CLICKHOUSE\_ADDR -> hostname:port

Name of the host and port of the external ClickHouse database instance.

## **Optional environment variables**

PERCONA TEST PNMCLICKHOUSE DATABASE -> database name

Database name of the external ClickHouse database instance.

### PERCONA\_TEST\_PMM\_CLICKHOUSE\_POOL\_SIZE -> [pool size](https://github.com/ClickHouse/ClickHouse/blob/ba26b3cf4c982f681f7f9782bba2662f97620835/programs/server/config.xml#L288)

The maximum number of threads in the current connection thread pool. This value cannot be bigger than max thread pool size.

PERCONA\_TEST\_PMM\_CLICKHOUSE\_BLOCK\_SIZE -> [max block size](https://clickhouse.com/docs/en/operations/settings/settings/#setting-max_block_size)

The number of rows to load from tables in one block for this connection.

### **Example**

To use ClickHouse as an external database instance, start the PMM docker with the specified variables for external ClickHouse:

```
-e PERCONA_TEST_PMM_CLICKHOUSE_ADDR=$ADDRESS: $PORT
-e PERCONA_TEST_PMM_CLICKHOUSE_DATABASE=$DB
-e PERCONA_TEST_PMM_CLICKHOUSE_POOL_SIZE=1
```
-e PERCONA\_TEST\_PMM\_CLICKHOUSE\_BLOCK\_SIZE=65000

## 5.12.2 Troubleshooting

To troubleshoot issues, see the ClickHouse [troubleshooting documentation.](https://clickhouse.com/docs/en/operations/troubleshooting/)

Last update: 2022-07-19

# 5.13 PostgreSQL

You can use an external PostgreSQL database instance outside the PMM Server container running on the same or other hosts.

## 5.13.1 Environment variables

PMM predefines certain flags that allow you to use PostgreSQL parameters as environment variables:

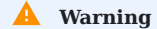

The PERCONA\_TEST\_\* environment variables are experimental and subject to change. It is recommended that you use these variables for testing purposes only and not on production. The minimum supported PostgreSQL server version is 14.

To use PostgreSQL as an external database instance, use the following environment variables:

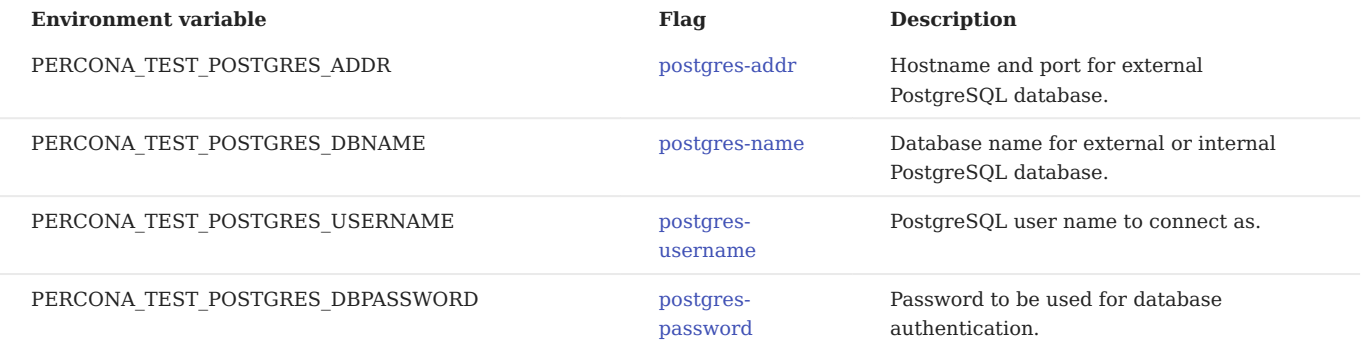

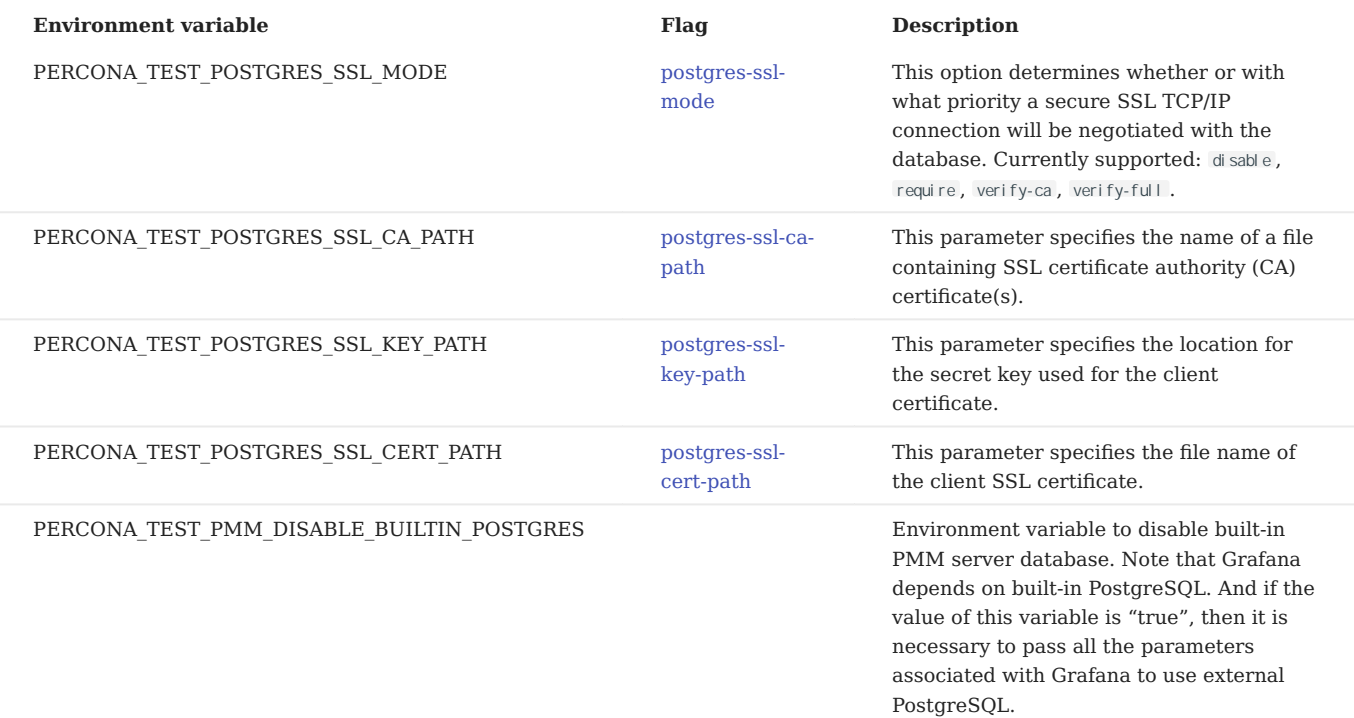

By default, communication between the PMM server and the database is not encrypted. To secure a connection, follow [PostgeSQL SSL instructions](https://www.postgresql.org/docs/14/ssl-tcp.html) and provide POSTGRES\_SSL\_\* variables.

To use grafana with external PostgreSQL add  $G_$  DATABASE<sub>\_\*</sub> environment variables accordingly.

## **Example**

To use PostgreSQL as an external database:

- 1. Generate all necessary SSL certificates.
- Deploy PMM Server with certificates under read-only permissions and Grafana user and Grafana group. 2.

```
/pmm-server-certificates# la -la
drwxr-xr-x 1 root root 4096 Apr 5 12:43 .
drwxr-xr-x 1 root root 4096 Apr 5 12:43 ..
-rw------- 1 grafana grafana 1391 Apr 5 12:38 certificate_authority.crt
-rw------- 1 grafana grafana 1257 Apr 5 12:38 pmm_server.crt
-rw------- 1 grafana grafana 1708 Apr 5 12:38 pmm_server.key
```
3. Attach pg\_hba.conf and certificates to the PostgreSQL image.

```
/external-postgres-configuration# cat pg_hba.conf 
local all all trust
hostnossl all example_user all reject
hostssl all example_user all cert
/external-postgres-certificates# ls -la
drwxr-xr-x 1 root root 4096 Apr 5 12:38 .
drwxr-xr-x 1 root root 4096 Apr 5 12:43 ..
-rw------ 1 postgres postgres 1391 Apr 5 12:38 certificate_authority.crt
-rw------ 1 postgres postgres 1407 Apr 5 12:38 external_postgres.crt
-rw------- 1 postgres postgres 1708 Apr 5 12:38 external_postgres.key
```
- 4. Create user and database for pmm-server to use. Set appropriate rights and access.
- 5. Install pg\_stat\_statements in PostgreSQL in order to have all metrics according to [this](#page-68-0) handy document.
- 6. Run PostgreSQL server.

```
docker run
--name external-postgres
-e POSTGRES_PASSWORD=secret
<image_id>
postgres
-c shared_preload_libraries=pg_stat_statements
```
- -c pg\_stat\_statements.max=10000 -c pg\_stat\_statements.track=all -c pg\_stat\_statements.save=off  $-c$  ssl  $=$ on -c ssl\_ca\_file=\$CA\_PATH -c ssl\_key\_file=\$KEY\_PATH
- -c ssl\_cert\_file=\$CERT\_PATH
- -c hba\_file=\$HBA\_PATH

#### 7. Run PMM server.

#### docker run --name pmm-server

-e PERCONA\_TEST\_POSTGRES\_ADDR=\$ADDRESS:\$PORT -e PERCONA\_TEST\_POSTGRES\_DBNAME=\$DBNAME -e PERCONA\_TEST\_POSTGRES\_USERNAME=\$USER -e PERCONA\_TEST\_POSTGRES\_DBPASSWORD=\$PASSWORD -e PERCONA\_TEST\_POSTGRES\_SSL\_MODE=\$SSL\_MODE -e PERCONA\_TEST\_POSTGRES\_SSL\_CA\_PATH=\$CA\_PATH -e PERCONA\_TEST\_POSTGRES\_SSL\_KEY\_PATH=\$KEY\_PATH -e PERCONA\_TEST\_POSTGRES\_SSL\_CERT\_PATH=\$CERT\_PATH -e PERCONA\_TEST\_PMM\_DISABLE\_BUILTIN\_POSTGRES=true -e GF\_DATABASE\_URL=\$GF\_DATABASE\_URL -e GF\_DATABASE\_SSL\_MODE=\$GF\_SSL\_MODE -e GF\_DATABASE\_CA\_CERT\_PATH=\$GF\_CA\_PATH -e GF\_DATABASE\_CLIENT\_KEY\_PATH=\$GF\_KEY\_PATH -e GF\_DATABASE\_CLIENT\_CERT\_PATH=\$GF\_CERT\_PATH percona/pmm-server: 2

Last update: 2023-05-15

## 5.14 Glossary

## 5.14.1 Annotation

A way of showing a mark on dashboards signifying an important point in time.

## 5.14.2 Dimension

In the Query Analytics dashboard, to help focus on the possible source of performance issues, you can group queries by *dimension*, one of: Query, Service Name, Database, Schema, User Name, Client Host

## 5.14.3 EBS

Amazon's Elastic Block Store.

## 5.14.4 Fingerprint

A *normalized statement digest*—a query string with values removed that acts as a template or typical example for a query.

## 5.14.5 IAM

Identity and Access Management (for Amazon AWS).

## 5.14.6 MM

Metrics Monitor.

## 5.14.7 NUMA

Non-Uniform Memory Access.

## 5.14.8 PEM

Privacy Enhanced Mail.

## 5.14.9 QPS

Queries Per Second. A measure of the rate of queries being monitored.

## 5.14.10 Query Analytics

Component of PMM Server that enables you to analyze MySQL query performance over periods of time.

## 5.14.11 Advisors

Automated checks that you can run against connected databases to identify any potential security threats, configuration problems, performance concerns, policy non-compliance issues etc.

## 5.14.12 Technical Preview

Releases intended for public preview and feedback, but with no support or service level agreement (SLA). Should not be used on production or business-critical systems. May contain breaking changes to UI, API, CLI. [\(Read more](https://www.percona.com/services/policies/percona-release-lifecycle-overview).)

## 5.14.13 VG

Volume Group.

Last update: 2022-11-08

# 6. DBaaS

# 6.1 Introduction to Database as a service (DBaaS)

## **Do not use for mission-critical workloads**

- DBaaS feature is deprecated. We encourage you to use [Percona Everest](http://per.co.na/pmm-to-everest) instead. Check our [Migration guide](http://per.co.na/pmm-to-everest-guide).
- DBaaS feature is available for PMM Admin users.

Database as a service (DBaaS) feature of Percona Monitoring and Management (PMM) is an open source solution to run MySQL and MongoDB clusters on Kubernetes.

It allows you to utilize the benefits of Kubernetes and Percona's operators to run and manage database clusters.

## 6.1.1 Start here

- [Architecture and how DBaaS works](#page-402-0) •
- Setting up
- Getting started with DBaaS
- Registering and managing Kubernetes clusters
- Creating and managing database clusters •
- Creating or updating a database cluster from a DBaaS template

Last update: 2023-12-12

# <span id="page-402-0"></span>6.2 DBaaS architecture

## **A** Do not use for mission-critical workloads

DBaaS feature is deprecated. We encourage you to use [Percona Everest](http://per.co.na/pmm-to-everest) instead. Check our [Migration guide.](http://per.co.na/pmm-to-everest-guide)

DBaaS is built on top of PMM and Kubernetes and the high-level architecture is shown below:

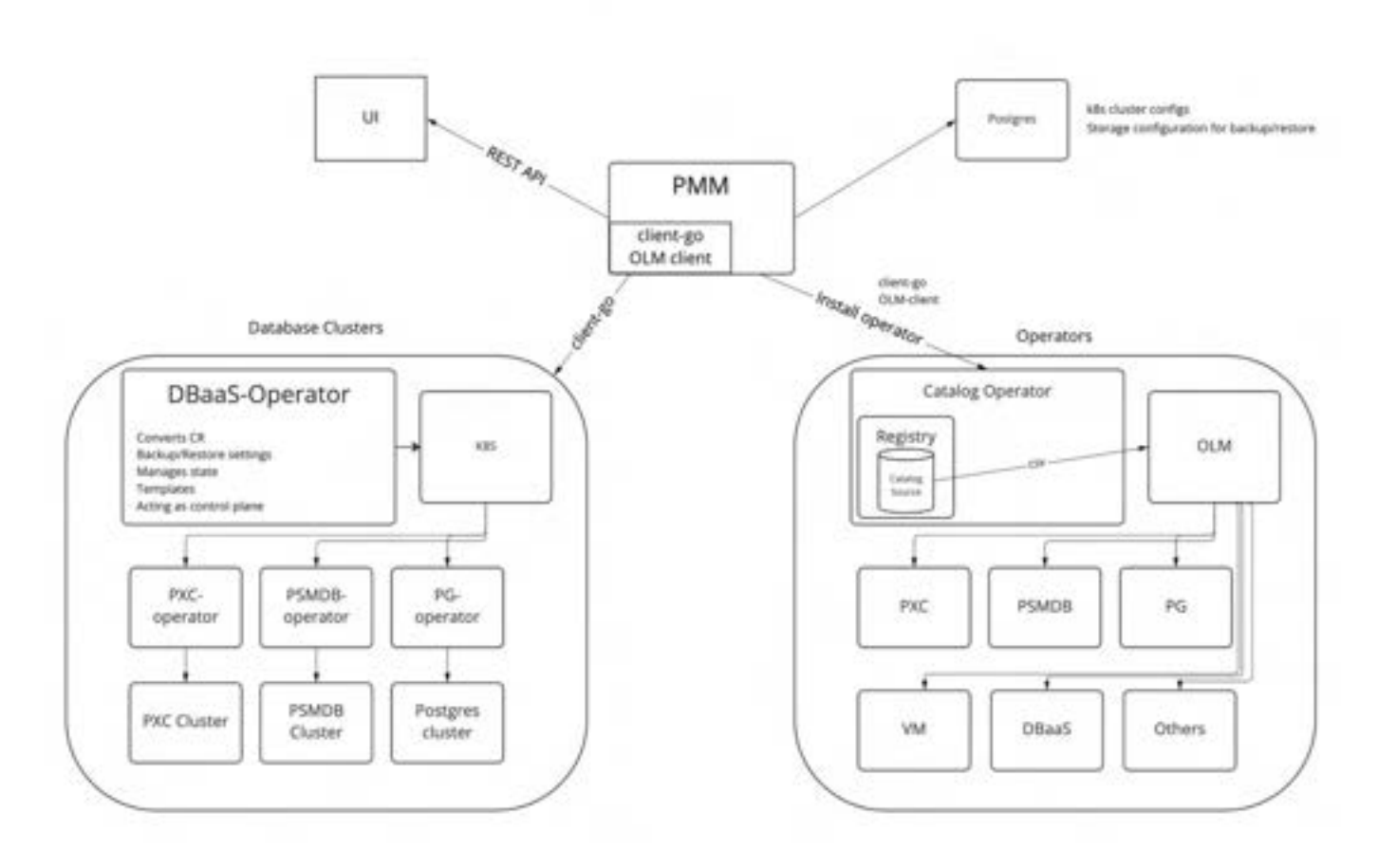

# **DBaaS architecture**

In DBaaS, the role of PMM is as follows:

- Expose Public REST API 1.
- 2. Provision Kubernetes cluster and install the following operators:
	- OLM (Operator Lifecycle Manager) a.
	- b. Percona Operator for MongoDB
	- c. Percona Operator for MySQL
	- d. DBaaS operator

## 6.2.1 Operator Lifecycle Manager (OLM)

DBaaS uses [OLM](https://olm.operatorframework.io/docs/) to install and update operators. PMM installs OLM and Operator Catalog during the registration of the Kubernetes cluster.

An Operator catalog is a repository of metadata that Operator Lifecycle Manager (OLM) can query to discover and install Operators and their dependencies on a cluster. OLM always installs Operators from the latest version of a catalog and if a new version of an operator becomes available, OLM can upgrade it once the user has accepted the upgrade. DBaaS uses its own catalog for OLM that has the following operators:

- 1. DBaaS operator
- 2. PXC operator
- PSMDB operator 3.
- 4. Victoria Metrics operator

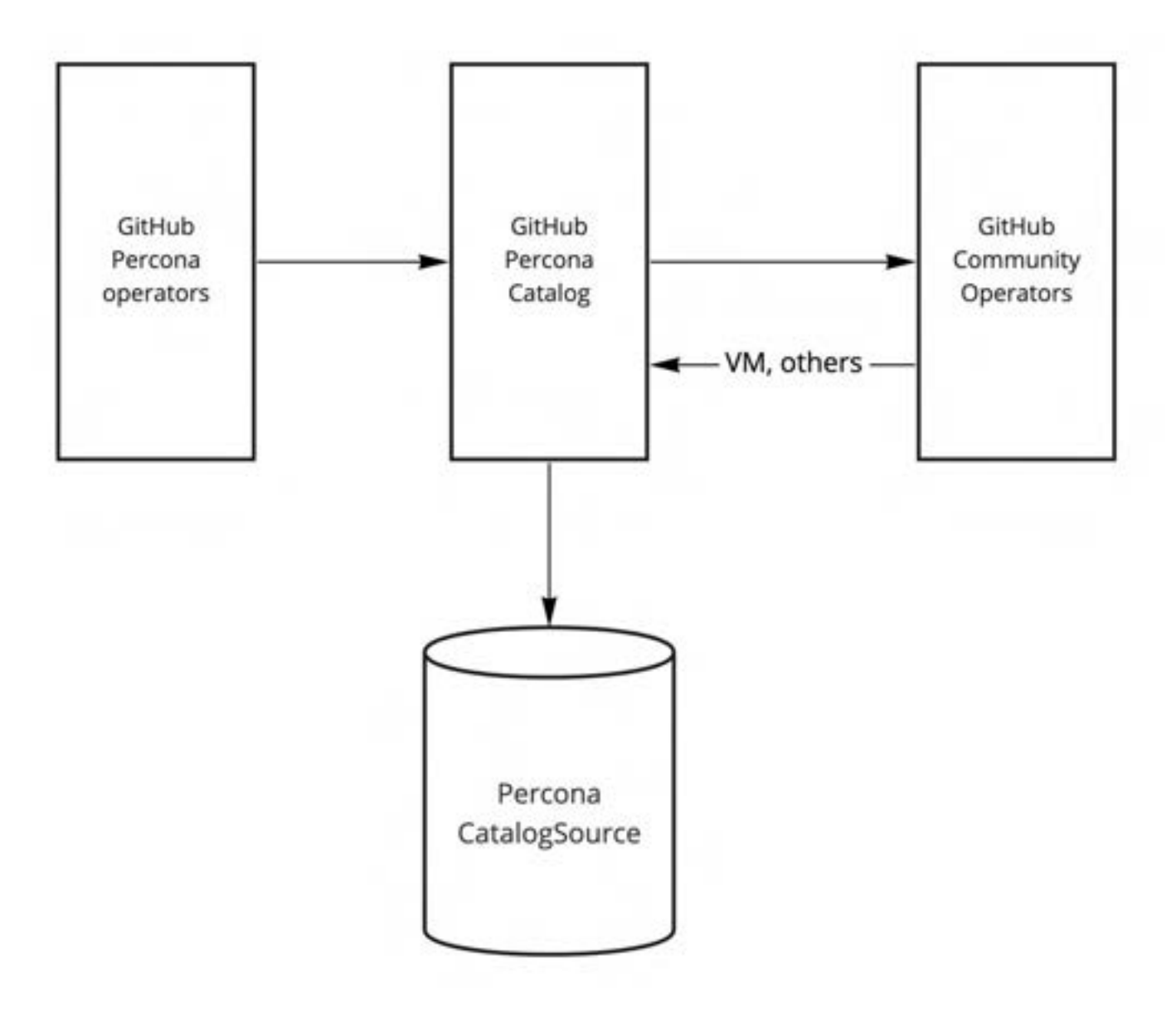

Percona Catalog is an OLM catalog that stores ClusterServiceVersions and CustomResourceDefinitions for creation in a cluster, and stores metadata about packages and channels. It's a source of truth for the available versions of operators ready to use in DBaaS

The installation of operators looks the following way

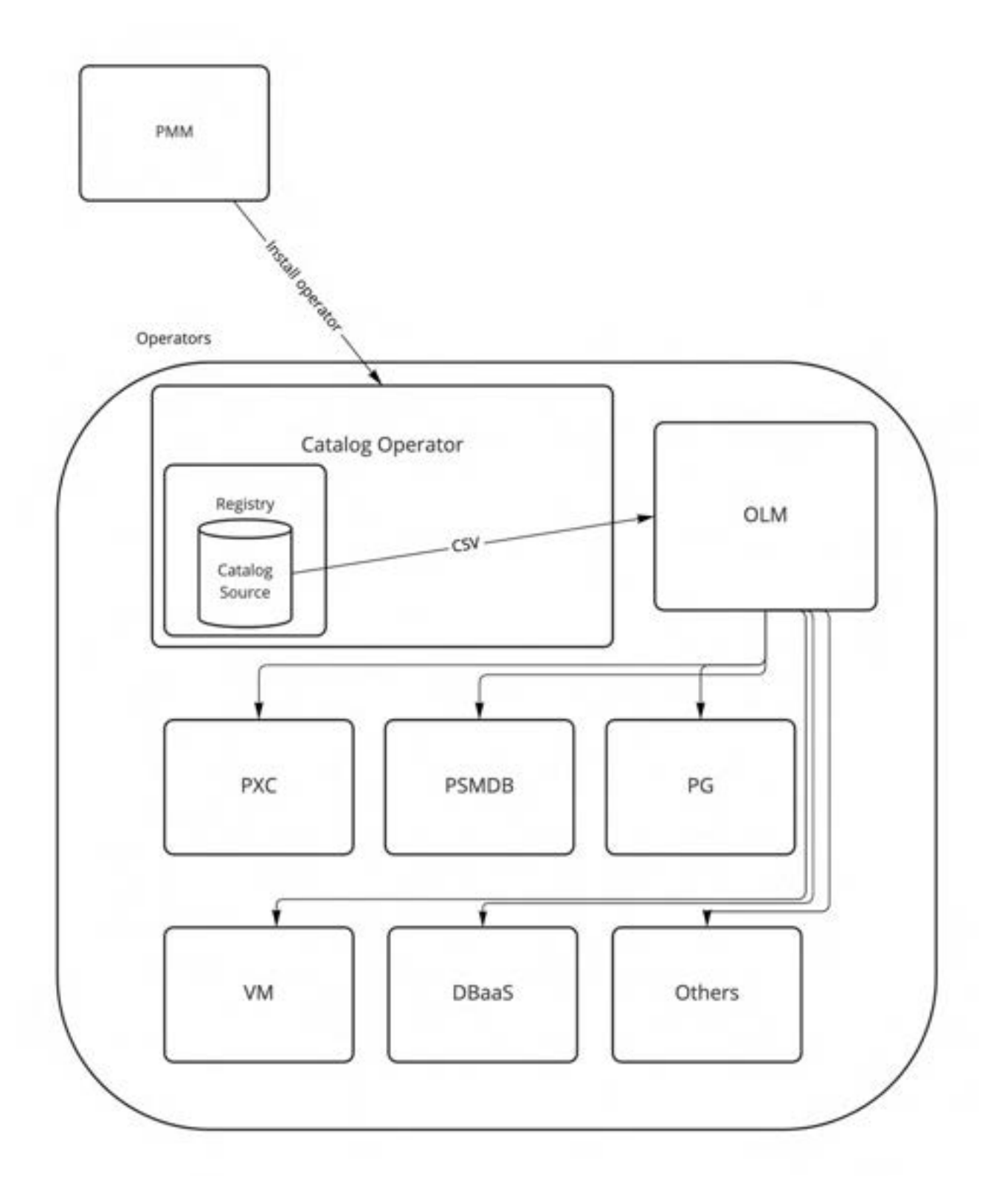

## 6.2.2 DBaaS operator

DBaaS operator is responsible for creating and managing databases [following operator pattern](https://kubernetes.io/docs/concepts/extend-kubernetes/operator/) and depends on underlying operators for running database clusters. It provides a simplified API to manage database clusters via kubectl .

Last update: 2023-12-12

# 6.3 Managing Database clusters

## 6.3.1 Database cluster Templates

## **Do not use for mission-critical workloads**

DBaaS feature is deprecated. We encourage you to use [Percona Everest](http://per.co.na/pmm-to-everest) instead. Check our [Migration guide.](http://per.co.na/pmm-to-everest-guide)

Database clusters can be created from templates using PMM. Database cluster Template allows operators to customize Database Clusters based on their requirements, environments, or infrastructure.

Examples

- **Data clusters**: Different load patterns, such as simple reads, heavy writes, 50%/50% read/write, and the number of connections.
- **Infrastructure** Different parameters and tuning for the resulting cluster: such as network configuration (load balancing, exposure), storage classes/types, etc.
- **Environment**: Combination of database cluster and infrastructure that will affect the database cluster configuration. •

## 6.3.2 Customize PXC DB configuration

The following **example** shows how DBaaS users can create PXC DB clusters from a template that sets a custom MySQL configuration. The default MySQL configuration is the following:

```
[mysql d]
wsrep_provider_options="gcache.size=600M"
```
## **Note**

PXC DB configuration can be customized based on your needs. This can be accomplished by creating a template and changing that field.

## **Create Custom Resource Definition (CRD) template**

To create a template, do the following:

- 1. Identify the field(s) of interest by reading the [PXC operator documentation](https://docs.percona.com/percona-operator-for-mysql/pxc/index.html) and the [PXC CRD.](https://github.com/percona/percona-xtradb-cluster-operator/blob/v1.11.0/deploy/crd.yaml#L6378-L6379) In this case, you have to change the spec.pxc.configuration field.
- 2. Create a template CRD pxctpl-crd-pxc-configuration yami with just those small subset of fields.

```
api Version: apiextensions.k8s.io/v1
kind: CustomResourceDefinition
metadata:
annotations:
   controller-gen.kubebuilder.io/version: v0.8.0
creationTimestamp: null
name: pxctemplatepxcconfiguration.dbaas.percona.com
labels:
    dbaas.percona.com/template: "yes"
   dbaas.percona.com/engine: "pxc"
spec:
group: dbaas.percona.com
names:
   kind: PXCTemplatePXCConfiguration
    listKind: PXCTemplatePXCConfigurationList
    plural: pxctemplatepxcconfiguration
    singular: pxctemplatepxcconfiguration
scope: Namespaced
versions:
 - name: v1
    schema:
    openAPI V3Schema
```
- properties: api Version: type: string kind: type: string metadata: type: object spec: properties: pxc: properties: configuration: type: string type: object type: object status: type: object type: object served: true storage: true
- 3. Run the following command.

kubectl apply -f pxctpl-crd-upgrade-options.yaml

For more information, see [DatabaseCluster templates](https://github.com/percona/dbaas-operator/blob/main/docs/templates.md#creating-the-template-crd).

**ADD READ PERMISSIONS FOR DBAAS-OPERATOR**

In order for the dbaas-operator to apply the template it needs access to the template CRs:

```
DBAAS_OPERATOR_MANAGER_ROLE=$(kubectl get clusterroles | grep dbaas-operator | grep -v metrics | grep -v proxy | cut -f 1 -d ' '); kubectl get
clusterroles/"$DBAAS_OPERATOR_MANAGER_ROLE" -o yaml > dbaas-operator-manager-role.yaml
cat <<EOF >>dbaas-operator-manager-role.yaml
- apiGroups:
   - dbaas.percona.com
  resources:
   - pxctemplatepxcconfiguration
  verbs:
   - get
   - list
EOF
```
## Run the following command:

```
kubectl apply -f dbaas-operator-manager-role.yaml
```
**CREATE PXCTEMPLATEPXCCONFIGURATION TEMPLATE CR**

1. Create a corresponding CR pxctpl-pxc-config-max-connection-789 yaml with the required values.

```
api Version: dbaas.percona.com/v1
kind: PXCTemplatePXCConfiguration
metadata:
name: pxc-config-max-connections-789
labels:
   dbaas.percona.com/template: "yes"
   dbaas.percona.com/engine: "pxc"
spec:
pxc:
   configuration: |
   [mysqld]
    max_connections = 789
```
2. Run the following command:

kubectl apply -f pxctpl-pxc-config-max-connection-789.yaml

### **Create a DB cluster from template**

To create a DB cluster from a template, do the following:

- 1. From the main menu navigate to  $DBa$ aS  $\rightarrow$  *Create DB Cluster*.
- 2. On the *Advanced Settings* panel, select the template from the *Templates* drop-down.

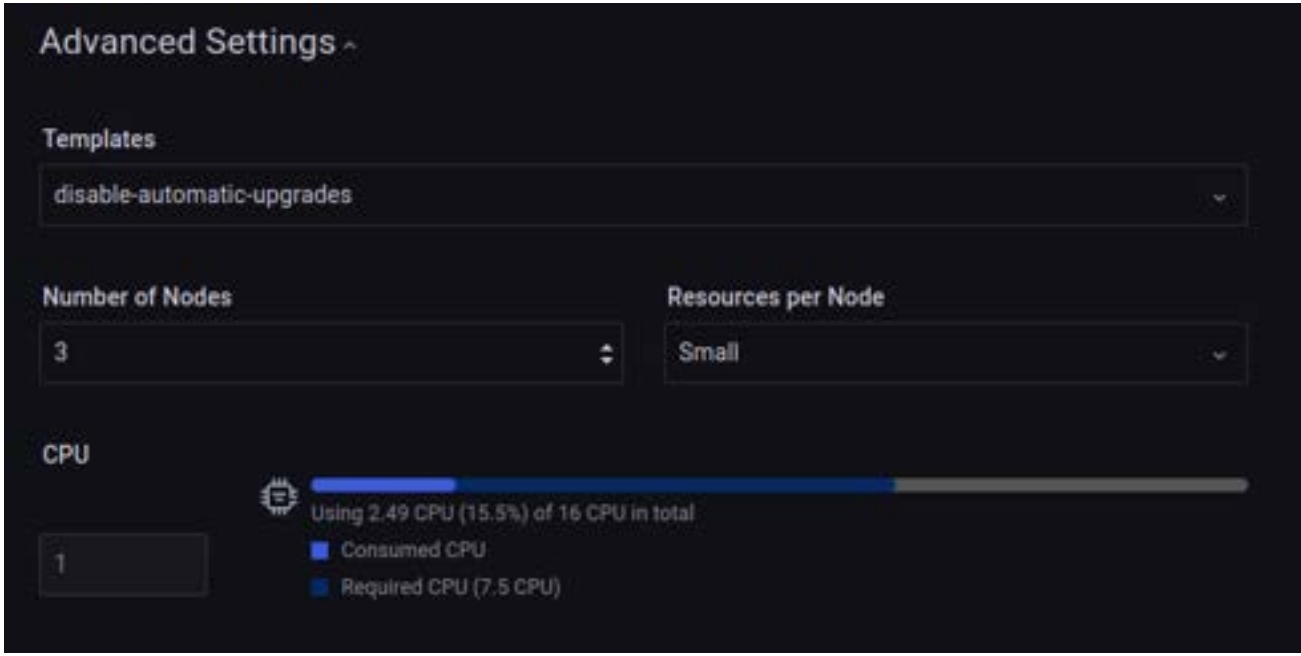

3. Click Create.

Last update: 2023-12-12

# 6.4 DBaaS backup and restore

## **Do not use for mission-critical workloads**

DBaaS feature is deprecated. We encourage you to use [Percona Everest](http://per.co.na/pmm-to-everest) instead. Check our [Migration guide.](http://per.co.na/pmm-to-everest-guide)

You can add a backup schedule while creating DB clusters in DBaaS. This feature is a fusion of backup management and DBaaS in PMM. Currently, DBaaS only supports scheduled backups, which can only be enabled when a database cluster is created.

To create a scheduled backup do the following:

## **Prerequisites**

1. Enable Backup management:

From the main menu, navigate to *Configuration* → *Settings* → *Advanced Settings* → *Backup Management* to enable *Backup management*.

2. Add a backup storage location:

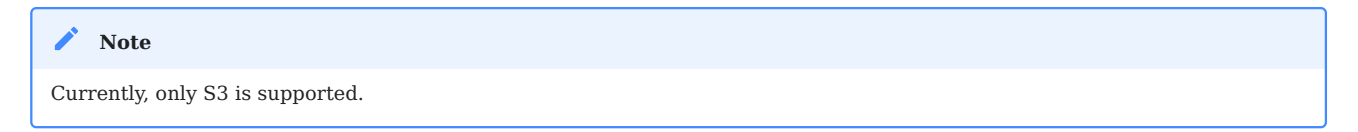

From the main menu, navigate to *Backups → Storage Locations → Add storage location* and enter all the required information to add a backup storage location. For details, see [Prepare a storage location](#page-128-0).

## 6.4.1 Create a backup schedule

To create a backup schedule do the following:

- 1. From the main menu navigate to  $DBa$ s  $\rightarrow$  *DB Cluster*.
- 2. Click toggle in the *Enable backups* panel.

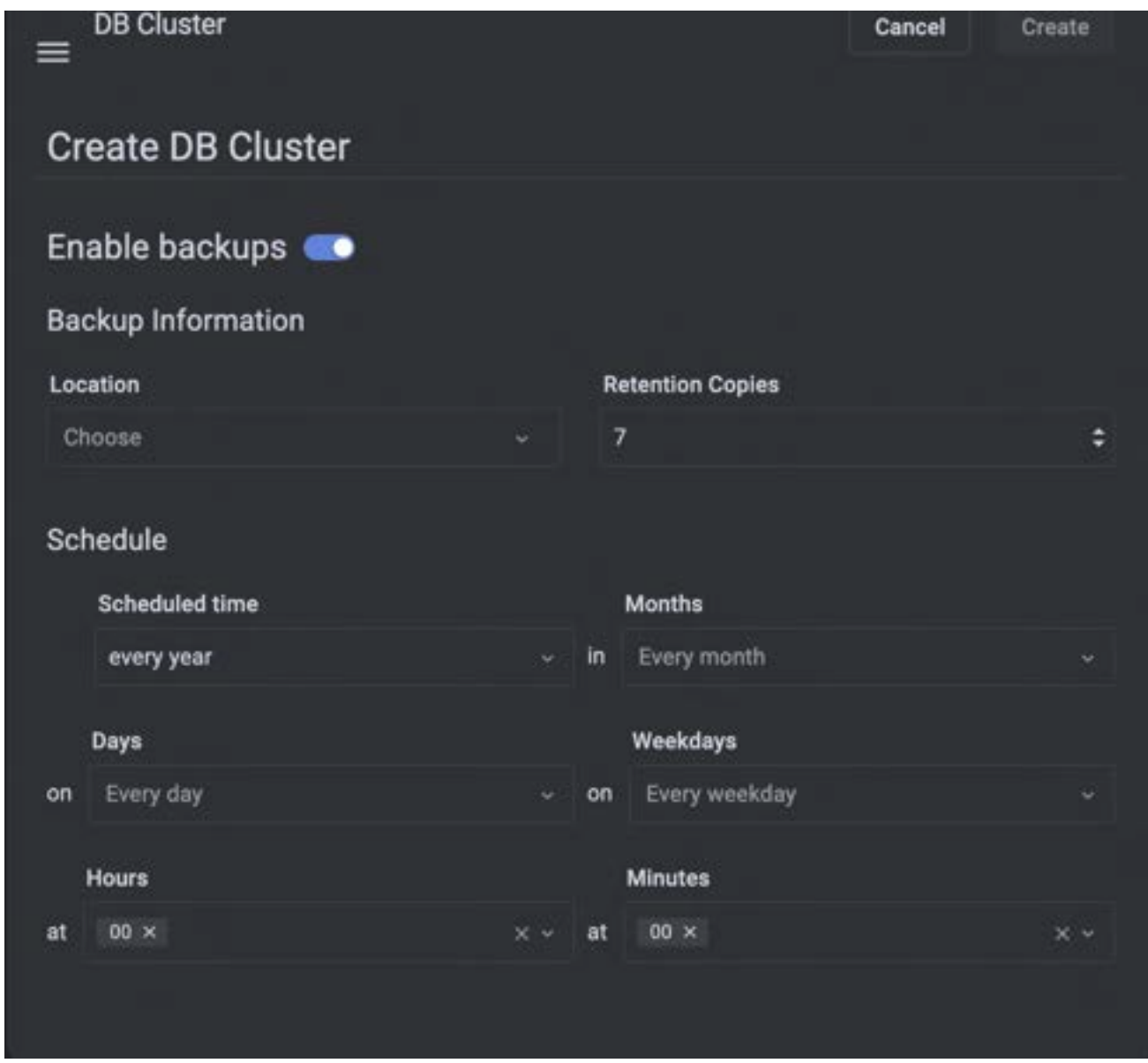

- 3. In the *Backup Information* panel, enter the backup details.
- 4. Set the schedule for when scheduled backups should take place:
- From the drop-down select the *Scheduled time* when you want the backup to take place.
- 5. Click Create.

## 6.4.2 Restore backup

You can create a DBaaS cluster from a backup stored on S3. You can use backups from an existing cluster to spin up a new database cluster from this backup.

To restore backup, do the following:

- 1. From the main menu navigate to  $DBa$ s  $\rightarrow$  *DB Cluster*.
- 2. Click toggle in the *Enable restore* panel.

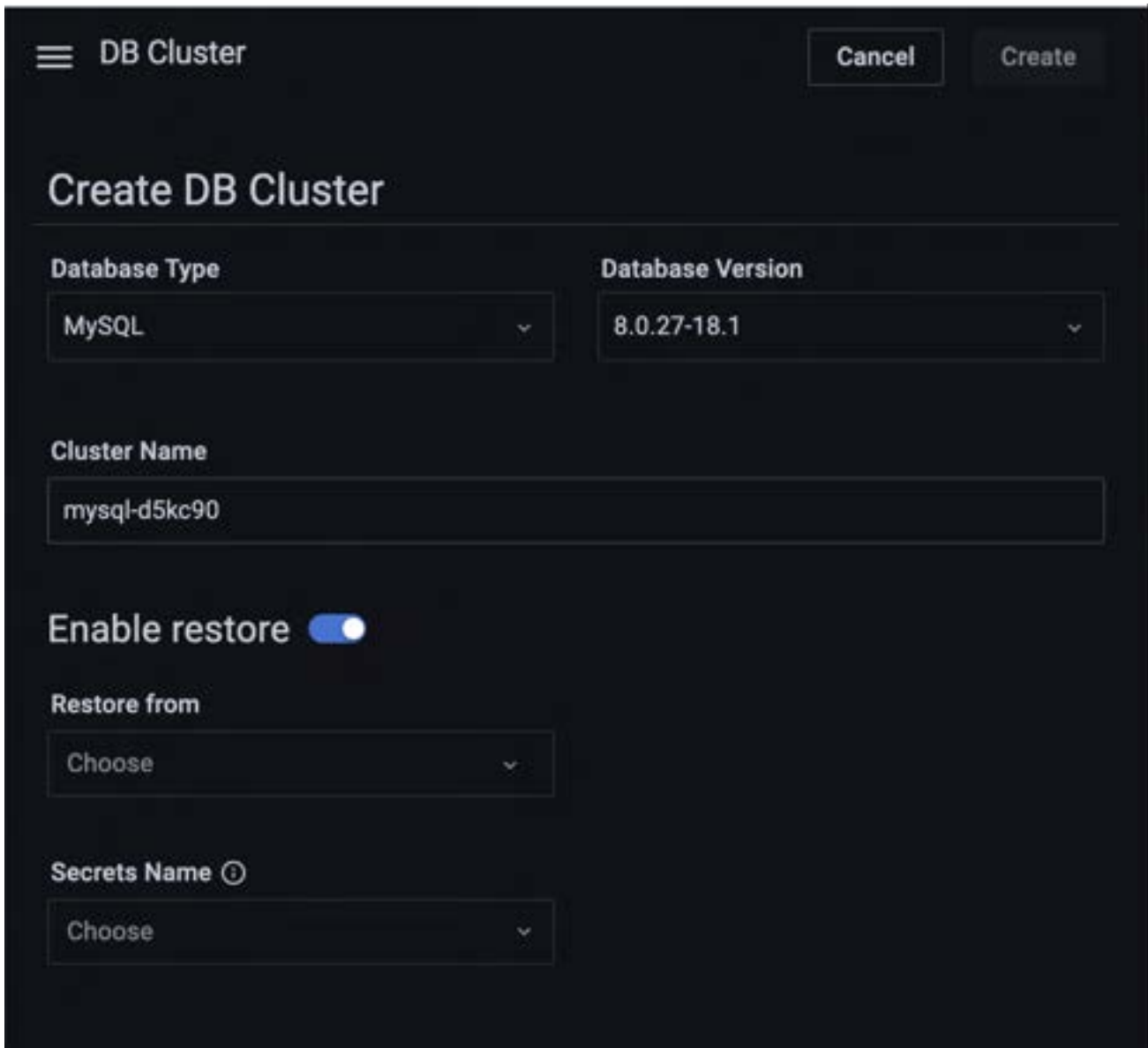

Enter the information on the *Enable restore* panel. 3.

Click *Create*. 4.

Last update: 2023-12-12

# 7. FAQ

# 7.1 How can I contact the developers?

- [Community forum.](https://www.percona.com/forums/questions-discussions/percona-monitoring-and-management) •
- [PMM project in JIRA](https://jira.percona.com/projects/PMM).

## 7.2 What are the minimum system requirements?

- Server:
	- Disk: 1 GB per monitored database (1 week data retention)
	- Memory: 2 GB per monitored database
	- CPU: Supports [SSE4.2](https://wikipedia.org/wiki/SSE4#SSE4.2)
- Client:
	- Disk: 100 MB

## **See also**

- [Setting up PMM Server](#page-9-0)
- [Setting up PMM Client](#page-47-0)

# 7.3 How can I upgrade from version 1?

There is no direct software upgrade path.

You must [set up](#page-8-0) PMM 2 and connect your existing clients to it.

When all data is registered in PMM2 and expired in PMM1, decommission your PMM1 instance.

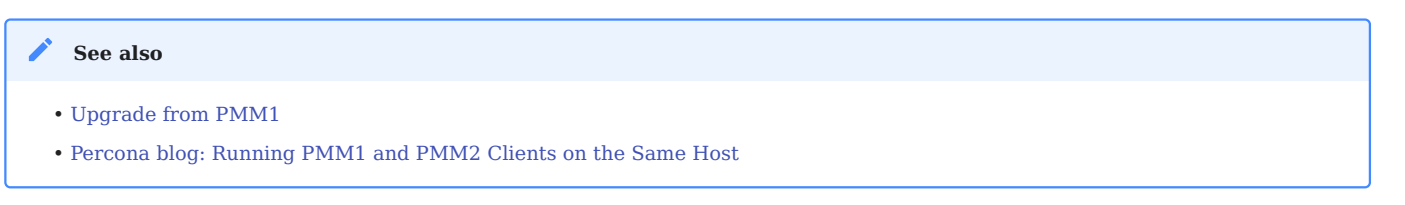

## 7.4 How to control data retention?

Go to *Configuration* → *Settings* → *Advanced Settings* → *Data retention* to adjust the value in days.

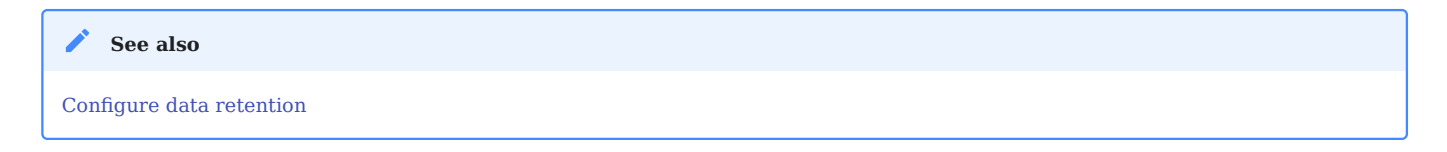

# 7.5 How are PMM Server logs rotated?

PMM Server embeds multiple components, like Victoria Metrics, Query Analytics, Grafana, nanaged, PostgreSQL, ClickHouse, etc. (components). All PMM Server component logs are rotated by supervisord . The components' log rotation settings are stored in \*.ini files within the /etc/supervisord.d directory. Those settings define both the maximum size of a log file and the number of log files to keep. The log rotation takes place once the log file reaches its maximum size.

# 7.6 What privileges are required to monitor a MySQL instance?

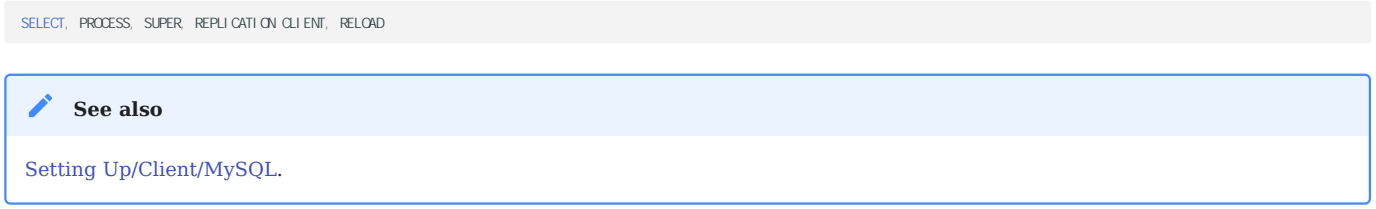

# 7.7 Can I monitor multiple service instances?

Yes.

You can add multiple instances of MySQL or any other service to be monitored from the same PMM Client.

To do this, you provide a unique port and IP address, or a socket for each instance, and specify a unique name for each. (If a name is not provided, PMM uses the name of the PMM Client host.)

For example, to add MySQL monitoring for two local MySQL servers:

```
pmm-admin add mysql --username root --password root instance-01 127.0.0.1:3001
pmm-admin add mysql --username root --password root instance-02 127.0.0.1:3002
```
**See also**

[pmm-admin add mysql](#page-378-0)

## 7.8 Can I rename instances?

Yes, by removing and re-adding with a different name.

When you remove a monitoring service, previously collected data remains available in Grafana. However, the metrics are tied to the instance name. So if you add the same instance back with a different name, it will be considered a new instance with a new set of metrics. So if you are re-adding an instance and want to keep its previous data, add it with the same name.

# 7.9 Can I add an AWS RDS MySQL or Aurora MySQL instance from a non-default AWS partition?

By default, the RDS discovery works with the default aws partition. But you can switch to special regions, like the [GovCloud](https://aws.amazon.com/govcloud-us/) one, with the alternative [AWS partitions](https://docs.aws.amazon.com/sdk-for-go/api/aws/endpoints/#pkg-constants) (e.g. aws-us-gov ) adding them to the *Settings* via the PMM Server [API.](#page-392-0)

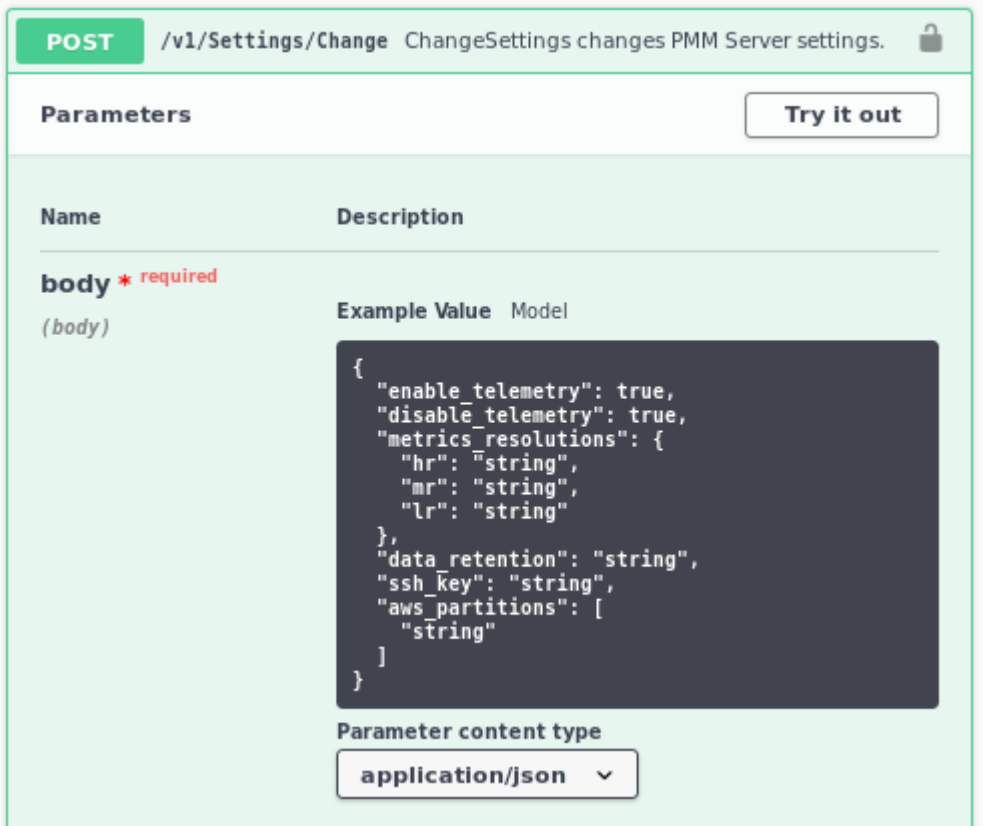

To specify other than the default value, or to use several, use the JSON Array syntax: ["aws", "aws-cn"] .

# 7.10 What resolution is used for metrics?

The default values (in seconds):

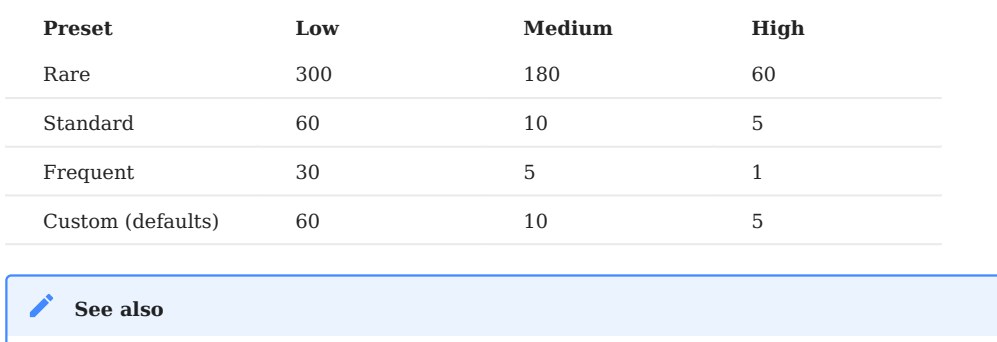

# 7.11 How do I set up Alerting?

[Metrics resolution](#page-186-0)

When a monitored service metric reaches a defined threshold, PMM Server can trigger alerts for it using embedded Grafana Alerting functionality.

For this, you must configure alerting rules that define conditions under which an alert should be triggered, and the contact points used to send the alert (e.g. email).

Percona templated alerts enable you to create alerts based on built-in or custom templates to simplify the alert setup process. Grafana managed alerts allows attaching rules to your dashboard panel and enables you to create more sophisticated alerting rules. In addition, it can be easier to manage installations with a large number of hosts. This additional flexibility comes at the expense of simplicity.

**See also**

[Grafana Alerting](https://grafana.com/docs/grafana/latest/alerting/)

## 7.12 How do I use a custom Prometheus configuration file?

Normally, PMM Server fully manages the [Prometheus configuration file.](https://prometheus.io/docs/prometheus/latest/configuration/configuration/)

However, some users may want to change the generated configuration to add additional scrape jobs, configure remote storage, etc.

From version 2.4.0, when pmm-managed starts the Prometheus file generation process, it tries to load the /srv/prometheus/ prometheus.base.yml file first, to use it as a base for the prometheus.yml file.

The prometheus.yml file can be regenerated by restarting the PMM Server container, or by using the SetSettings API call with an empty body.

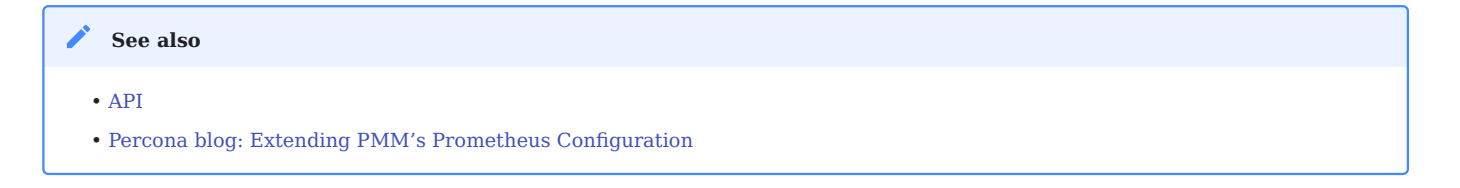

# 7.13 How to troubleshoot an Update?

See Troubleshoot update.

## 7.14 What are my login credentials when I try to connect to a Prometheus Exporter?

- User name: pmm
- Password: Agent ID •

PMM protects an exporter's output from unauthorized access by adding an authorization layer. To access an exporter, you can use pmm as a user name and the Agent ID as a password. You can find the Agent ID corresponding to a given exporter by running pmm-admin list .

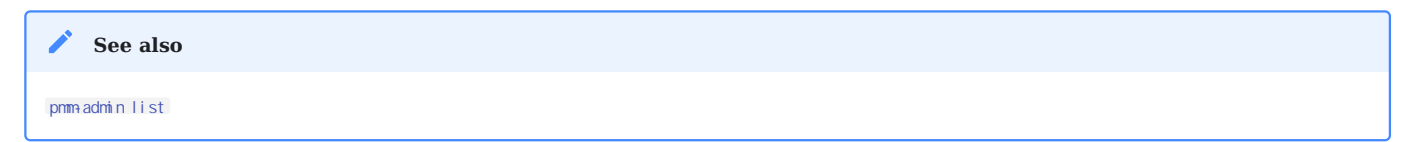

## 7.15 How to provision PMM Server with non-default admin password?

Currently, there is no API available to change the admin password. If you're deploying through Docker, you can use the following code snippet to change the password after starting the Docker container:

```
PMM_PASSWORD="mypassword"
echo "Waiting for PMM to initialize to set password..."
until [ "`docker inspect -f {{.State.Health.Status}} pmm-server`" = "healthy" ]; do sleep 1; done
docker exec -t pmm-server bash -c "grafana-cli --homepath /usr/share/grafana admin reset-admin-password $PMM_PASSWORD"
```
(This example assumes your Docker container is named pmm-server .)

# 7.16 How to change the PMM password for a default admin user?

If you're deploying through Docker, you can change the default password for an admin user after starting the Docker container as follows:

• For PMM versions 2.27.0 and later:

docker exec -t pmm-server change-admin-password <new\_password>

• For PMM versions prior to 2.27.0:

docker exec -t pmm-server bash -c 'grafana-cli --homepath /usr/share/grafana --configOverrides cfg:default.paths.data=/srv/grafana admin reset-admin-password newpass'

# 7.17 How to use a non-default listen-port for pmm-admin?

If you configure the PMM agent to use a non-default listen-port, for pmm-admin to communicate with the agent, use the global flag --pmm-agent-listen-port=LISTEN\_PORT .

--pmm-agent-listen-port=LISTEN\_PORT

Example: To use the listen-port 8000

pmm-admin --pmm-agent-listen-port=8000 add postgresql --username=pmm-agent --password=pmm-agent-password --query-source=pgstatmonitor nameofpostgres

If you are using OVF/AMI, you can change the default password through SSH by using the following command:

change-admin-password <new\_password>

# 7.18 How does PMM handle personal and confidential data?

Read our [Privacy Policy](https://www.percona.com/privacy-policy) to learn how PMM manages personal and confidential data. More technical details can be found in [Data handling in PMM](#page-233-0).

# 7.19 Why am I getting a "User already exists" error when logging back into PMM?

Following [CVE fix 2023-3128](https://grafana.com/blog/2023/06/22/grafana-security-release-for-cve-2023-3128/) in the 2.38 release, PMM increases security by only allowing authentications based on the unique user ID provided by the identity provider.

If you are trying to log into PMM via a third-party authentication provider which doesn't support a unique ID field, PMM 2.38 and later will show this error on second and subsequent authentications.

**Solution**: we recommend logging into PMM using a Percona Account, as this is a highly secure authentication method. **Workaround**: if you need to log into PMM via a third-party authentication provider which doesn't support a unique ID field, you can use the following workaround to log into PMM:

- pass the GF\_AUTH\_OAUTH\_ALLOW\_INSECURE\_EMAIL\_LOOKUP=1 environment variable to the PMM container **OR**
- set the cauth\_allow\_insecure\_email\_lookup config key in the auth section of the grafana.ini file. Keep in mind that any changes you make to this file are lost when upgrading PMM, so make sure to manually update this file after each upgrade.

**Important**

We do not recommend using the above workaround for an extended period. Instead, ensure user uniqueness across multiple identity providers, while also encouraging your identity provider to support a unique ID field, or choose a provider who does.

Last update: 2023-07-18

# 8. Release Notes

## 8.1 Release Notes

- [Percona Monitoring and Management 2.41.0](#page-417-0)
- [Percona Monitoring and Management 2.40.1](#page-420-0)
- [Percona Monitoring and Management 2.40.0](#page-420-1)
- [Percona Monitoring and Management 2.39.0](#page-425-0)
- [Percona Monitoring and Management 2.38.1](#page-427-0)
- [Percona Monitoring and Management 2.38.0](#page-427-1)
- [Percona Monitoring and Management 2.37.1](#page-435-0)
- [Percona Monitoring and Management 2.37.0](#page-436-0)
- [Percona Monitoring and Management 2.36.0](#page-439-0)
- [Percona Monitoring and Management 2.35.0](#page-442-0)
- [Percona Monitoring and Management 2.34.0](#page-445-0)
- [Percona Monitoring and Management 2.33.0](#page-447-0)
- [Percona Monitoring and Management 2.32.0](#page-451-0)
- [Percona Monitoring and Management 2.31.0](#page-454-0)
- [Percona Monitoring and Management 2.30.0](#page-458-0)
- [Percona Monitoring and Management 2.29.1](#page-460-0)
- [Percona Monitoring and Management 2.29.0](#page-461-0)
- [Percona Monitoring and Management 2.28.0](#page-466-0)
- [Percona Monitoring and Management 2.27.0](#page-468-0)
- [Percona Monitoring and Management 2.26.0](#page-471-0)
- [Percona Monitoring and Management 2.25.0](#page-473-0)
- [Percona Monitoring and Management 2.24.0](#page-475-0)
- [Percona Monitoring and Management 2.23.0](#page-477-0)
- [Percona Monitoring and Management 2.22.0](#page-479-0)
- [Percona Monitoring and Management 2.21.0](#page-480-0)
- [Percona Monitoring and Management 2.20.0](#page-481-0)
- [Percona Monitoring and Management 2.19.0](#page-483-0)
- [Percona Monitoring and Management 2.18.0](#page-485-0)
- [Percona Monitoring and Management 2.17.0](#page-486-0)
- [Percona Monitoring and Management 2.16.0](#page-487-0)
- [Percona Monitoring and Management 2.15.1](#page-490-0)
- [Percona Monitoring and Management 2.15.0](#page-490-1)
- [Percona Monitoring and Management 2.14.0](#page-493-0)
- [Percona Monitoring and Management 2.13.0](#page-494-0)
- [Percona Monitoring and Management 2.12.0](#page-496-0)
- [Percona Monitoring and Management 2.11.1](#page-497-0)
- [Percona Monitoring and Management 2.11.0](#page-497-1)
- [Percona Monitoring and Management 2.10.1](#page-498-0)
- [Percona Monitoring and Management 2.10.0](#page-498-1)
- [Percona Monitoring and Management 2.9.1](#page-500-0)
- [Percona Monitoring and Management 2.9.0](#page-500-1)
- [Percona Monitoring and Management 2.8.0](#page-501-0)
- [Percona Monitoring and Management 2.7.0](#page-502-0)
- [Percona Monitoring and Management 2.6.1](#page-503-0)
- [Percona Monitoring and Management 2.6.0](#page-503-1)
- [Percona Monitoring and Management 2.5.0](#page-504-0)
- [Percona Monitoring and Management 2.4.0](#page-505-0)
- [Percona Monitoring and Management 2.3.0](#page-506-0)
- [Percona Monitoring and Management 2.2.2](#page-507-0)
- [Percona Monitoring and Management 2.2.1](#page-508-0)
- [Percona Monitoring and Management 2.2.0](#page-509-0)
- [Percona Monitoring and Management 2.1.0](#page-511-0)
- [Percona Monitoring and Management 2.0.1](#page-512-0)
- [Percona Monitoring and Management 2.0.0](#page-513-0)

Last update: 2023-12-12

# <span id="page-417-0"></span>8.2 Percona Monitoring and Management 2.41.0

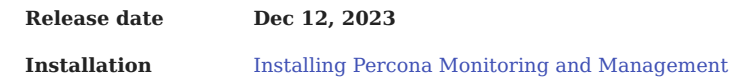

Percona Monitoring and Management (PMM) is an open source database monitoring, management, and observability solution for MySQL, PostgreSQL, and MongoDB.

### 8.2.1 Release Highlights

## **Streamlined database problem reporting to Percona**

To improve the gathering and sharing of PMM metrics and data, we've now integrated the [pmm\\_dump client utility](https://docs.percona.com/pmm-dump-documentation/index.html) into PMM. Initially a standalone client for PMM Server, PMM Dump is now accessible in the PMM user interface.

This integration enables you to collect PMM data to share with our Support team.

To get started, in the main menu, go to **Help** > **PMM Dump** and select either to export a dataset locally or upload it to our SFTP servers using the credentials generated through your Percona Support ticket.

## **PostgreSQL monitoring: optimizing performance**

PMM 2.41.0 introduces limit for Auto-discovery in PostgreSQL, a feature that dynamically discovers all databases in your PostgreSQL instance. Limiting Auto-discovery reduces connections and prevents high CPU and RAM usage caused by multiple databases, thus optimizing performance.

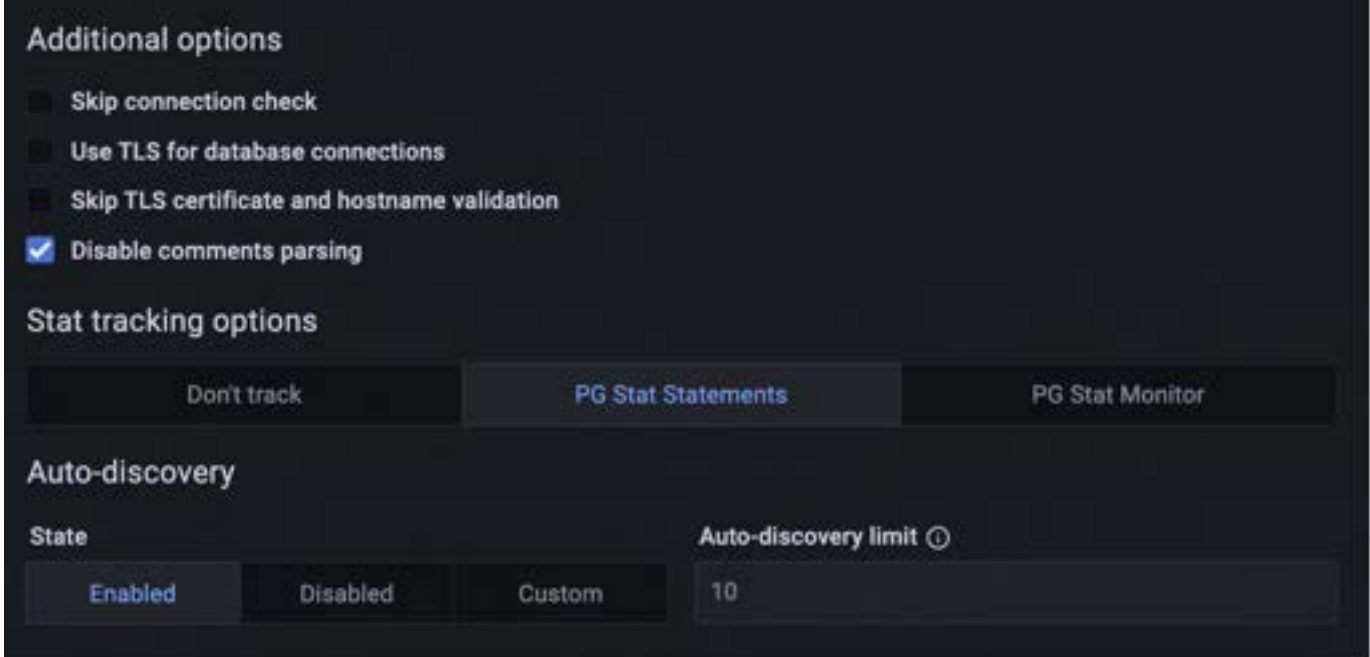

### For details, see [documentation](https://docs.percona.com/percona-monitoring-and-management/setting-up/client/postgresql.html#auto-discovery-limit).

### **PMM DBaaS functionality evolution into Percona Everest**

We have decided to separate our DBaaS offering into an independent product. Consequently, we are discontinuing the DBaaS functionality in PMM and offering a [migration path to Everest.](http://per.co.na/pmm-to-everest-guide)

While the DBaaS functionality will remain available in PMM versions 2.x, all future updates and enhancements will be exclusively accessible through the Percona Everest interface. For a more streamlined and robust database deployment experience, try [Percona Everest](http://per.co.na/pmm-to-everest).

## 8.2.2 New Features

• [PMM-12459](https://jira.percona.com/browse/PMM-12459) - The pmm dump client utility previously available as a standalone client for PMM Server is now readily accessible within the PMM user interface.

### 8.2.3 Improvements

- [PMM-11341](https://jira.percona.com/browse/PMM-11341) PMM 2.41.0 introduces limit for Auto-discovery in PostgreSQL, a feature that dynamically discovers all databases in your PostgreSQL instance. Limiting Auto-discovery reduces connections and prevents high CPU and RAM usage caused by multiple databases, thus optimizing performance.
- [PMM-12375](https://jira.percona.com/browse/PMM-12375) Starting with PMM 2.41.0, each instance of a service gets a version attribute in the PMM Inventory UI.
- [PMM-12422](https://jira.percona.com/browse/PMM-12422) PMM 2.41.0 introduces a new flag called --expose-exporter. When you enable this flag any IP address, either from a local system or from anywhere on the internet, can access exporter endpoints. If the flag is not enabled, the exporter will be available only locally.
- [PMM-12544](https://jira.percona.com/browse/PMM-12544) Added deprecation notices to the PMM documentation DBaaS pages. For a more streamlined and robust database deployment experience, try [Percona Everest](http://per.co.na/pmm-to-everest).
- [PMM-12549](https://jira.percona.com/browse/PMM-12549) Added support for the latest MongoDB version. You can now use PMM to monitor MongoDB 7 databases.

## 8.2.4 Components upgrade

• [PMM-12154](https://jira.percona.com/browse/PMM-12154) - Updated postgres\_exporter to version [0.14.0.](https://github.com/prometheus-community/postgres_exporter/releases) With this update, we have resolved several performance issues and eliminated the creation of multiple connections per database.

• [PMM-12223](https://jira.percona.com/browse/PMM-12223) - Clickhouse has been updated to version 23.8.2.7, which optimizes memory and CPU usage to improve system performance.

## 8.2.5 Bugs Fixed

- [PMM-4712](https://jira.percona.com/browse/PMM-4712) We have addressed the issue where the [pprof](https://github.com/google/pprof) heap reports for postgres exporter were missing.
- [PMM-12626](https://jira.percona.com/browse/PMM-12626) Due to the packages being built on an outdated Go version, there was a potential vulnerability. We have updated Go to the latest version to mitigate this risk.
- [PMM-12414](https://jira.percona.com/browse/PMM-12414) Fixed an issue with an unexpected behavior (502 response) when accessing the logs zip endpoint. This was caused by the group\_by parameter being included in the Alertmanager configuration. Additionally, we removed AlertManager-related files from logs.zip since we stopped using AlertManager.
- [PMM-11714](https://jira.percona.com/browse/PMM-11714) Registering a node with the Grafana Admin flag enabled but a non-admin role was failing. This issue has now been resolved.
- [PMM-12660](https://jira.percona.com/browse/PMM-12660) Prior to version 2.41.0 of PMM, the endpoint /v1/management/Agent/List could deliver database certificates to the PMM UI, allowing an authenticated admin user to view the output of TLS certificates. This posed a security issue since certificates should be consumed by the backend only. We have resolved this issue now.
- [PMM-12630](https://jira.percona.com/browse/PMM-12630) When users attempted to upgrade PMM versions lower than or equal to 2.37.1, the upgrade process got stuck in a loop and failed. The issue has been resolved now.
- [PMM-12725](https://jira.percona.com/browse/PMM-12725) Fixed the pagination for QAN.
- [PMM-12658](https://jira.percona.com/browse/PMM-12658) Corrected a typo in the MongoDB cluster summary dashboard.

Last update: 2023-12-12

# <span id="page-420-0"></span>8.3 Percona Monitoring and Management 2.40.1

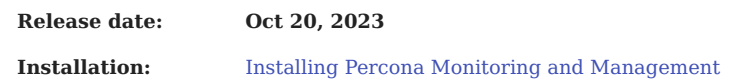

Percona Monitoring and Management (PMM) is an open-source database monitoring, management, and observability solution for MySQL, PostgreSQL, and MongoDB.

## 8.3.1 Fixed issues

- [PMM-12592](https://jira.percona.com/browse/PMM-12592) Fixed an issue where the Library Panels for the PMM dashboard were not working after upgrade to PMM 2.40.0.
- [PMM-12576](https://jira.percona.com/browse/PMM-12576) After upgrading to PMM 2.40.0, changing the Admin user's password from the terminal was not functioning. The issue has been resolved now.
- [PMM-12587](https://jira.percona.com/browse/PMM-12587) After upgrading to PMM 2.40.0, some users may experience incorrect mappings between dashboards, folders, users, and groups. This can result in either a successful upgrade or a 500 internal server error. The issue has now been resolved.
- [PMM-12590](https://jira.percona.com/browse/PMM-12590) [CVE-2023-4911](https://nvd.nist.gov/vuln/detail/CVE-2023-4911) is a vulnerability in the OS that PMM is based on. It has been fixed in the base OS, and the fix is available in PMM.

## 8.3.2 How to upgrade from 2.40.0 to PMM 2.40.1

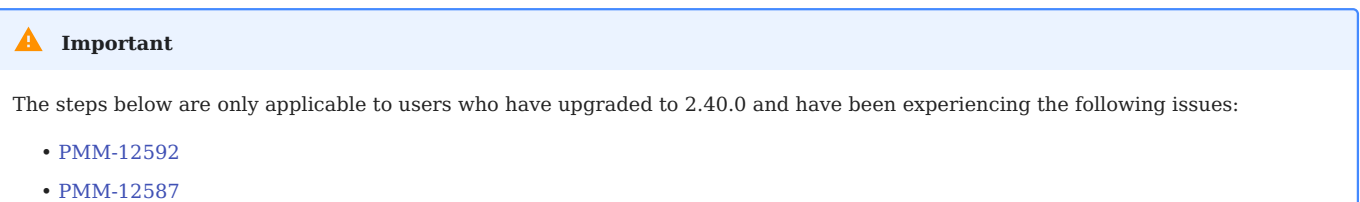

To upgrade to PMM 2.40.1:

1. Copy the file from /srv/backup/grafana/grafana. db to /srv/grafana/grafana. db

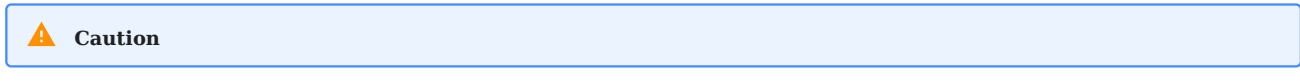

This step will result in the loss of all changes made to Grafana upon upgrading to version 2.40.0.

docker exec -t pmm-server cp /srv/backup/grafana/grafana.db /srv/grafana/grafana.db

2. Set permissions:

chmod 640 /srv/grafana/grafana.db chown grafana:grafana /srv/grafana/grafana.db

Upgrade to 2.40.1 as usual. 3.

Last update: 2023-10-25

## <span id="page-420-1"></span>8.4 Percona Monitoring and Management 2.40.0

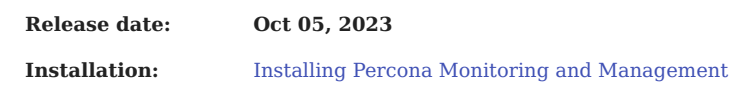

Percona Monitoring and Management (PMM) is an open source database monitoring, management, and observability solution for MySQL, PostgreSQL, and MongoDB.

# **If you are using the Library Panels on the PMM dashboard, avoid upgrading to PMM 2.40.0 due to a known issue. Instead, we recommend waiting for the release of PMM 2.40.1. Caution**

## 8.4.1 Release Highlights

### **Inventory improvements**

**ABILITY TO UPDATE LABELS FOR EXISTING SERVICES TO PMM**

Starting with PMM 2.40.0, editing labels for existing services is easier and much more efficient. You can edit a service label directly from the PMM UI without removing and re-adding it. For more information on editing labels, see [documentation](https://docs.percona.com/percona-monitoring-and-management/details/dashboards/dashboard-inventory.html#editing-labels-for-a-service).

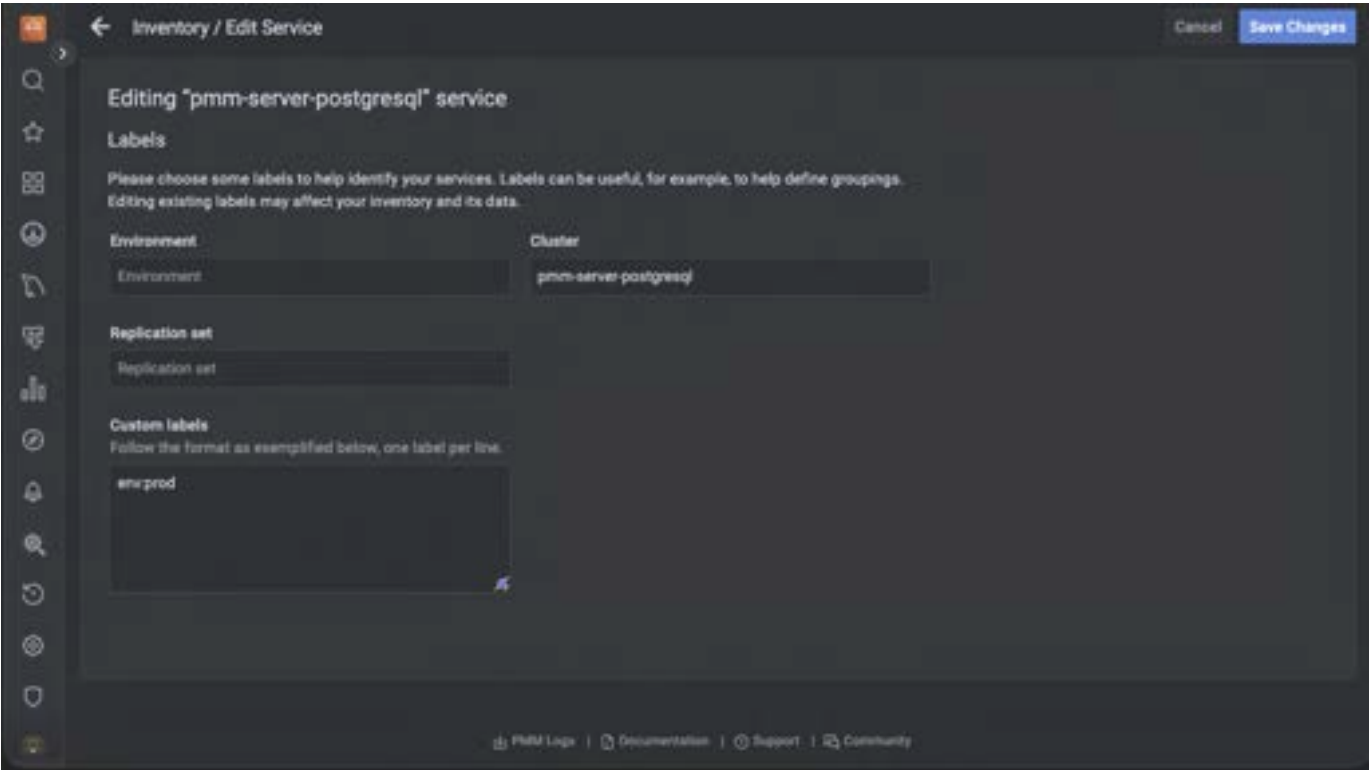

Furthermore, in our continued effort to enhance user experience, we have redesigned the following pages to make them more user-friendly and intuitive:

- Select service type page
- Add service page •

**CONNECTING SERVICES AND NODES**

Starting with PMM 2.40.0, you can click on the link in the **Node Name** column to view the node on which a specific service is running and analyze how node-level resource utilization impacts the performance of those services.

Before introducing this feature, locating the running services on a node was cumbersome. However, with this new feature, you can effortlessly access a list of services running on a specific node and identify the node name where the service is being utilized. Additionally, the filters implemented make navigation a lot simpler.

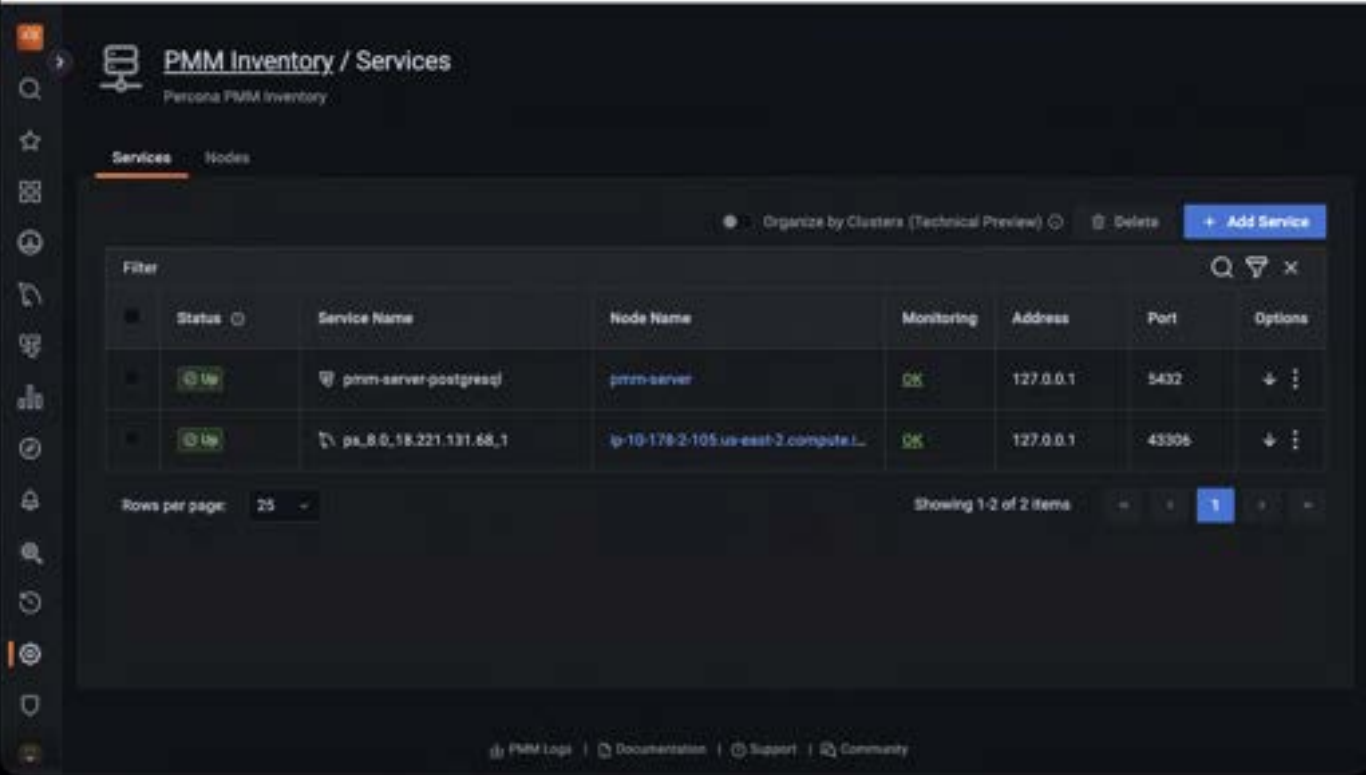

Furthermore, you can also see the service running on that specific node when you click on the link in the **Services** column.

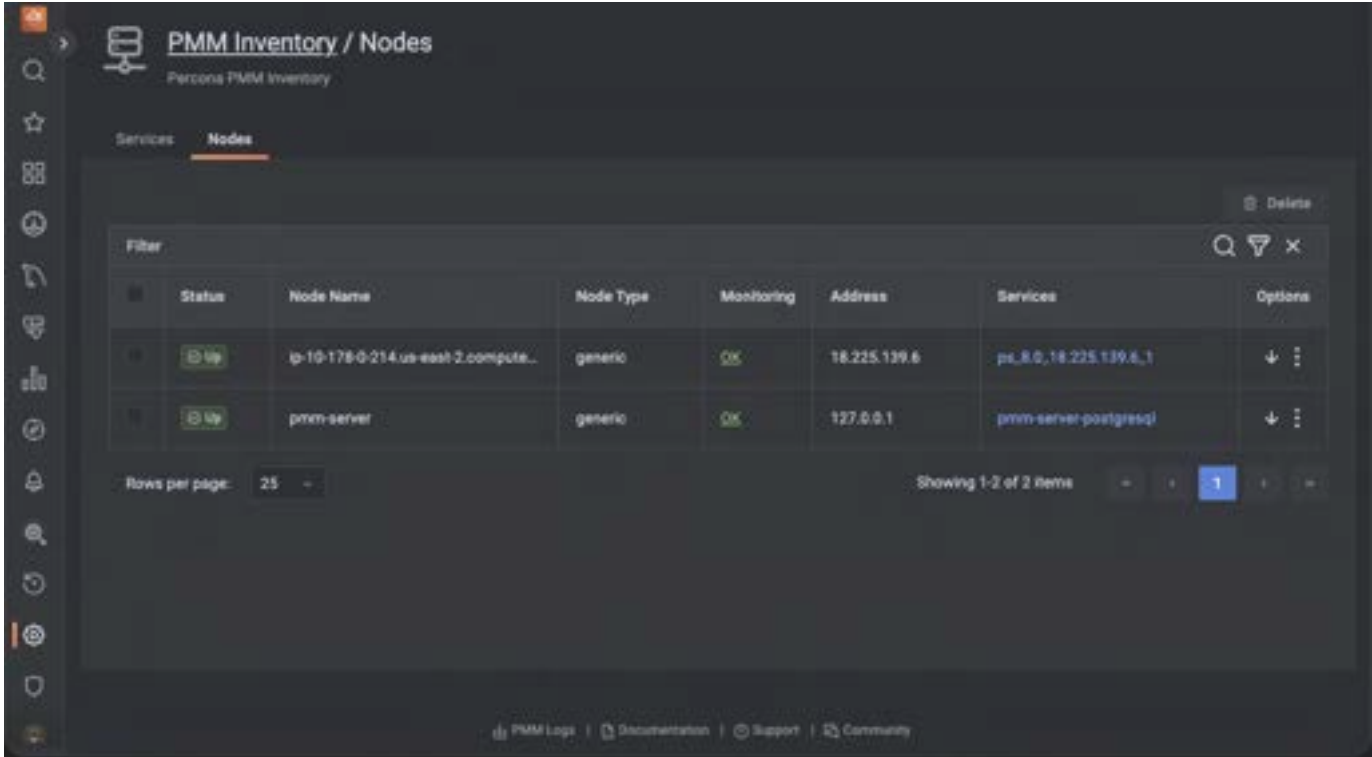

**CLUSTER VIEW FOR INVENTORY**

## **Important**

This feature is still in [Technical Preview](https://docs.percona.com/percona-monitoring-and-management/details/glossary.html#technical-preview) and is subject to change. We recommend that early adopters use this feature for evaluation purposes only.

Understanding the structure of your inventory is crucial. With the release of PMM 2.40.0, we've introduced an experimental feature that categorizes all your Services by Cluster, making it easier for you to understand your inventory. By using the **Organize by Clusters** toggle, you can view a group of services as a single cluster. PMM utilizes the cluster label to display services that belong to the same cluster.

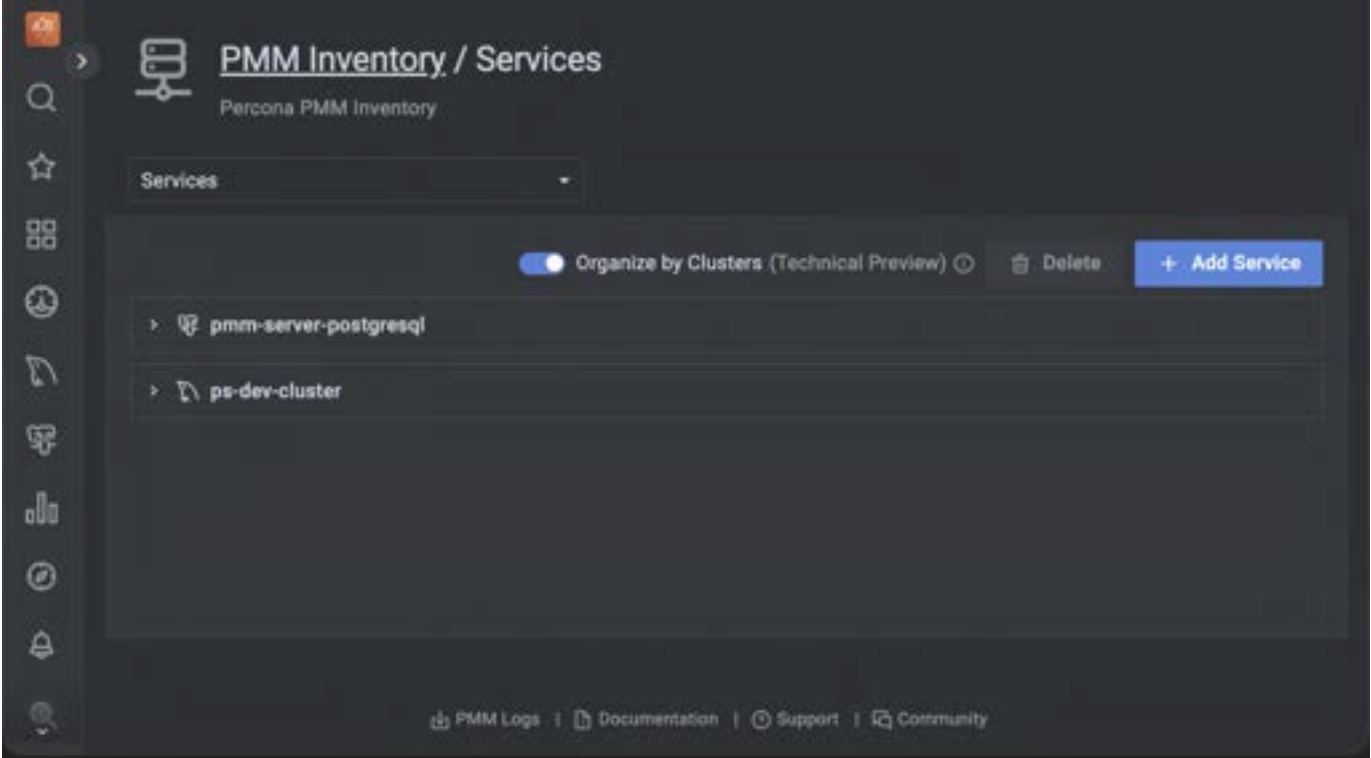

For detailed information on this feature, see [documentation.](https://docs.percona.com/percona-monitoring-and-management/details/dashboards/dashboard-inventory.html#cluster-view)

## **MongoDB Backup Monitoring**

With this release, we are shipping the first version of a the **Backup failed** alert template which notifies of any failed MongoDB backups. This uses a new, dedicated metric, pmm\_managed\_backups\_artifacts, for checking the state of backup artifacts.

This new template is currently in Technical Preview and we are keen to get your feedback around this change before we move it to General Availability.

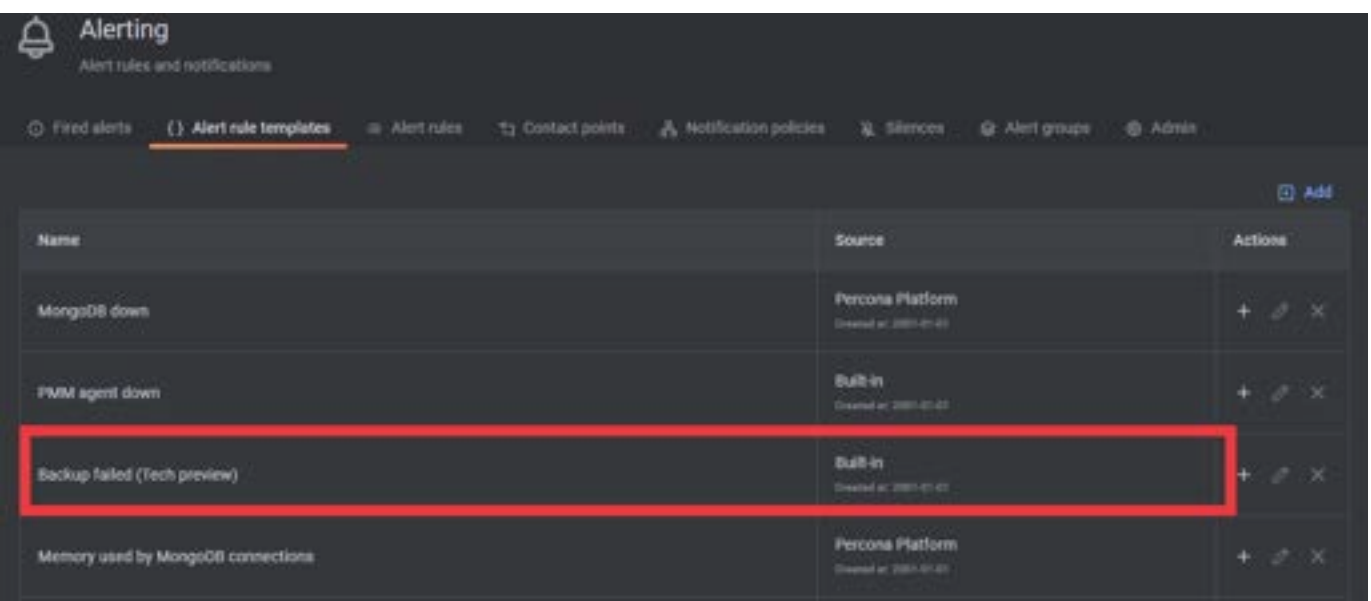

For information on working with this new template, see the [Percona Alerting](#page-117-0) topic.

### **Components Upgrade**

VictoriaMetrics has been upgraded [v1.93.4.](https://docs.victoriametrics.com/CHANGELOG.html#v1934)

### 8.4.2 New Features

- [PMM-11963](https://jira.percona.com/browse/PMM-11963) Starting with PMM 2.40.0, you can click on the link in the **Node Name** column to view the node on which a specific service is running.
- [PMM-11148](https://jira.percona.com/browse/PMM-11148) [Inventory]: We have redesigned the **Select service type** and **Add service** pages to make them more userfriendly and intuitive.
- [PMM-11423](https://jira.percona.com/browse/PMM-11423) [Inventory]: Starting with PMM 2.40.0, you can now edit service labels directly from the PMM UI without having to remove and re-add them.
- [PMM-12378](https://jira.percona.com/browse/PMM-12378) [Inventory]: We have introduced an experimental feature that categorizes all your Services by Cluster, making it easier for you to understand your inventory. By using the **Organize by Clusters** toggle, you can view a group of services as a single cluster.
- [PMM-12384](https://jira.percona.com/browse/PMM-12384) [Alerting]: Added a new built-in alert template, **Backup failed** which you can use to create alert rules that notify of failed MongoDB backups.
- [PMM-9374](https://jira.percona.com/browse/PMM-9374) [\[Technical Preview\]](https://docs.percona.com/percona-monitoring-and-management/details/glossary.html#technical-preview): Starting with PMM 2.40.0, you can now use an external VictoriaMetrics database for monitoring in PMM. This provides multiple benefits, including scalability, resource isolation, reduced load on the PMM server, customization, etc.

### 8.4.3 Improvements

- [PMM-4466](https://jira.percona.com/browse/PMM-4466) Grafana now uses PostgreSQL instead of SQLite, resulting in improved performance, stability for user auth requests, data integrity, reliability, security, etc.
- [PMM-12310](https://jira.percona.com/browse/PMM-12310) Links from PMM to documentation may change, causing "broken links" in older PMM versions due to document structure changes. We have replaced all links with Short.io links specific to each document to address this. This way, we can maintain the PMM-to-doc links using a URL shortener. This ensures that the links remain accessible even if the document structure changes.
- [PMM-12457](https://jira.percona.com/browse/PMM-12457) We have added a new node\_name property to the **PMM agent down** alert template in PMM. This allows users to easily identify the node where the failure occurred.
- [PMM-12488](https://jira.percona.com/browse/PMM-12488) Victoria Metrics has been updated to v1.93.4.
- [PMM-12500](https://jira.percona.com/browse/PMM-12500) [\[Technical Preview\]](https://docs.percona.com/percona-monitoring-and-management/details/glossary.html#technical-preview): For Percona Operator users, we have introduced a new dashboard for K8s monitoring with PMM 2.40.0.
- [PMM-11770](https://jira.percona.com/browse/PMM-11770) PMM now automatically sets the server domain value in grafana.ini to the public address specified in PMM's Advanced Settings. This ensures that links generated by Grafana, such as links in alert emails, also carry that address.

## 8.4.4 Bugs Fixed

- [PMM-10145](https://jira.percona.com/browse/PMM-10145) When we installed an AMI image in AWS and added an Amazon RDS instance in the creating state, it caused errors. The issue has been resolved now.
- [PMM-12173](https://jira.percona.com/browse/PMM-12173) On adding several clients to PMM, unexpected and unauthorized errors caused PMM to stop responding. The issue has since been resolved now.
- [PMM-12344](https://jira.percona.com/browse/PMM-12344) An error was displayed on the **Explain** tab after selecting a PostgreSQL query. The issue has been resolved now.
- [PMM-12361](https://jira.percona.com/browse/PMM-12361) The command promation inventory returned GO errors. The issue has been reolved now.
- [PMM-12382](https://jira.percona.com/browse/PMM-12382) Fixed an issue where the upper-case custom labels were not being accepted.
- [PMM-11371](https://jira.percona.com/browse/PMM-11371) Usage of pmm-admin config subcommand shutdown pmm-agent. The issue has been resolved now.
- [PMM-11603](https://jira.percona.com/browse/PMM-11603) When running pmm-agent outside of systemd, adding an agent causes errors. The issue has been resolved now.
- [PMM-11651](https://jira.percona.com/browse/PMM-11651) When a user has both full access and limited access roles, only the limited role's metrics are displayed. The issue has been resolved now.
- [PMM-12146](https://jira.percona.com/browse/PMM-12146) Dead Tuples graph on PostgreSQL Vacuum Monitoring Dashboard displayed invalid percentage. The issue has been resolved now.
- [PMM-12448](https://jira.percona.com/browse/PMM-12448) Can't start backup if artifact with empty service id exists.

## 8.4.5 Known issues

- [PMM-12517](https://jira.percona.com/browse/PMM-12517) If you have set custom dashboards as your Home dashboard in version 2.26.0, they may be lost after upgrading to version 2.40.0. To prevent this, we recommend that you back up your custom dashboard before upgrading and recover it after the upgrade.
- [PMM-12576](https://jira.percona.com/browse/PMM-12576) After upgrading PMM from version 2.39.0 to 2.40.0 (not el7) using Docker, the admin user cannot access the PMM UI. Refer to the [documentation](https://docs.percona.com/percona-monitoring-and-management/troubleshoot.html#pmm-cannot-acess-admin-user-after-upgrading) for information on the solution.
- [PMM-12592](https://jira.percona.com/browse/PMM-12592) If you are using the Library Panels on the PMM dashboard, avoid upgrading to PMM 2.40.0 due to a known issue.

Last update: 2023-10-17

# <span id="page-425-0"></span>8.5 Percona Monitoring and Management 2.39.0

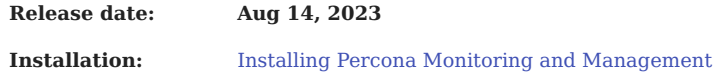

Percona Monitoring and Management (PMM) is an open source database monitoring, management, and observability solution for MySQL, PostgreSQL, and MongoDB.

## 8.5.1 Release Highlights

## **MongoDB backups: UI-based restore on a new replica set cluster**

Building on the recent MongoDB backup management enhancements, we have now added the option to restore backups on different clusters with the same configuration. This enables you to test restore data before deploying it on Dev environments.

Restoring on different clusters is not available for sharded clusters. This is a complicated process that still requires manual intervention. For more information, see [Restoring from a sharded cluster](#page-425-0)

## **Query Analytics - Meta information**

QAN is an important tool that can help filter data and identify problematic queries. However, it can be challenging to determine which services, nodes, and other labels are linked to these queries.

PMM 2.39.0 now includes a metadata table for QAN to address this issue. This table contains information such as Node name, Node name, Service name, Service type, and user name for each selected query. With this feature, you can easily identify the services, nodes, and labels associated with your identified queries.

To view the metadata table, navigate to the **Main** menu and click on **Query Analytics (QAN)**. This will bring you to the **Query Analytics** page. Next, select the desired query and expand the **Metadata** tab. The metadata for that specific query will then be displayed.

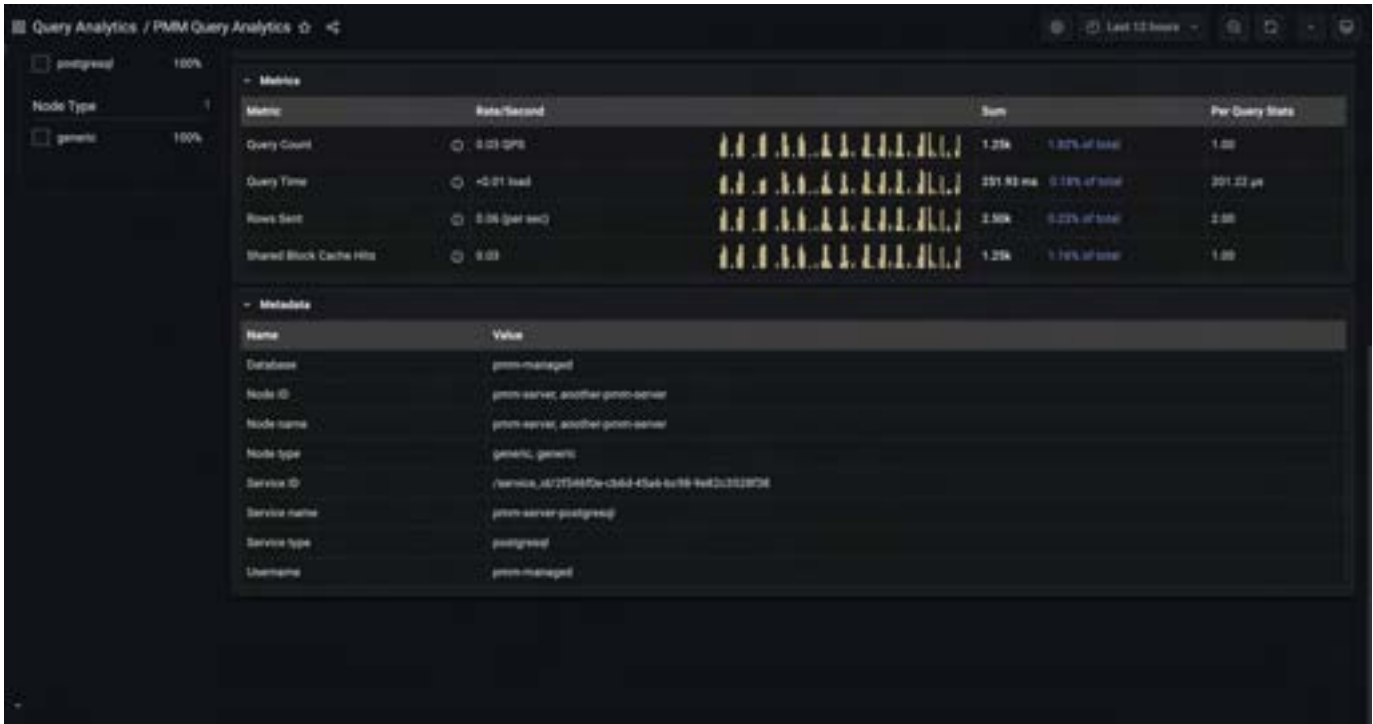

## 8.5.2 Improvements

- [PMM-6279](https://jira.percona.com/browse/PMM-6279) [QAN]: PMM 2.39.0 now includes a metadata table for each query. This table contains information such as Node name, Node name, Service name, Service type, and user name for each selected query.
- [PMM-10270](https://jira.percona.com/browse/PMM-10270) [Backup Management]: Enhanced MongoDB Backup Management to support restoring to different replica set clusters with the same configuration.
- [PMM-11999](https://jira.percona.com/browse/PMM-11999), [PMM-12257](https://jira.percona.com/browse/PMM-12257) [Advisors] The **Advisors** page now contains a new **Technology** column that shows the database type for each advisor. This helps you distinguish between MongoDB, MySQL, and PostgreSQL advisors.
- [PMM-11206](https://jira.percona.com/browse/PMM-11206) [Alerting]: You can now easily add multiple **Alert rule templates** at once, whether through the API or UI. When added in bulk, each template will be displayed separately on the **Alert rule templates** page. This makes it quicker and more efficient to manage your alert rules.
- [PMM-11637](https://jira.percona.com/browse/PMM-11637) PMM UI now reflects the new PMM logo as per the new branding.
- [PMM-12070](https://jira.percona.com/browse/PMM-12070) We have updated the deprecated [Boomtable plugin](https://github.com/percona/grafana-dashboards/tree/main/panels/yesoreyeram-boomtable-panel) to the Grafana table plugin.
- [PMM-12389](https://jira.percona.com/browse/PMM-12389) The postgres exporter now provides more comprehensive logs that display the specific namespace and error message for any issue.

## 8.5.3 Bugs Fixed

- [PMM-12151](https://jira.percona.com/browse/PMM-12151) [QAN]: The Explain plan was not displayed in a few scenarios. The issue has been resolved now.
- [PMM-11658](https://jira.percona.com/browse/PMM-11658) Fixed issue that caused the pmm-agent to crash on AMI and OVF distributions.
- [PMM-11992](https://jira.percona.com/browse/PMM-11992) Postgres databases with names other than **Postgres** could not be added. The issue has been resolved now.
- [PMM-12263](https://jira.percona.com/browse/PMM-12263) On the MongoDB Cluster Summary dashboard, the **Replication Lag by Set** graph showed the wrong value if **rs** was in the primary-secondary-arbiter (PSA) configuration. It calculated the arbiter's lag from the beginning of the UNIX time (currently >54 years instead of a few seconds). The issue has been resolved now.
- [PMM-12280](https://jira.percona.com/browse/PMM-12280) Fixed an issue where the **Service Summary Panel** on Home Dashboard used the incorrect units to display Available Memory .
- [PMM-10665](https://jira.percona.com/browse/PMM-10665) Fixed issue that caused QAN to show incorrect values when setting non-default values for performance schema. Make sure to restart pmm-agent after changing the settings for perfschema in MySQL.
- [PMM-10391](https://jira.percona.com/browse/PMM-10391) PMM did not work with external Clickhouse versions greater than 22.5.2. The issue has been resolved now.

• [PMM-12231](https://jira.percona.com/browse/PMM-12231) - In the recent versions of PMM, users have encountered issues with installing, updating and removing plugins from PMM. For more information on this issue, see [Troubleshooting Plugin issues](https://docs.percona.com/percona-monitoring-and-management/how-to/troubleshoot.html#plugins-issues).

Last update: 2023-08-14

# <span id="page-427-0"></span>8.6 Percona Monitoring and Management 2.38.1

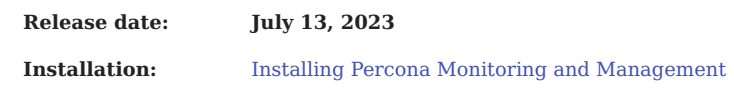

Percona Monitoring and Management (PMM) is an open-source database monitoring, management, and observability solution for MySQL, PostgreSQL, and MongoDB.

## 8.6.1 Fixed issue

[PMM-12293](https://jira.percona.com/browse/PMM-12293) - With this update, we are fixing an authentication issue that occurred when trying to relog into PMM using a Percona Account. Second and subsequent logins no longer result in a "User already exists" error.

### Last update: 2023-07-18

# <span id="page-427-1"></span>8.7 Percona Monitoring and Management 2.38.0

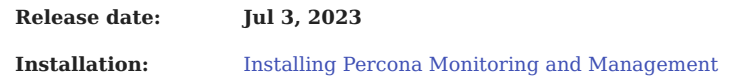

Percona Monitoring and Management (PMM) is an open-source database monitoring, management, and observability solution for MySQL, PostgreSQL, and MongoDB.

## 8.7.1 Release Highlights

### **Important security updates**

### **Oracle Linux 9 as new base OS for PMM**

As security is paramount to us, PMM 2.38.0 adds a solid and modernized enterprise-grade foundation to PMM. This release migrates our base operating system on which we build our PMM image from CentOS 7 to Oracle Linux 9. Thus, starting with PMM 2.38.0, PMM is publicly available on Oracle Linux 9.

This transition brings many benefits:

- a large number of CVEs automatically fixed
- improved upstream response time to security-related issues
- better compatibility with new technologies
- modern libraries for our team to build on

Since not all users will be able to seamlessly make the move, we will be rolling this out in phases:

## **Automated migration paths**

The following users will be able to take advantage of this immediately:

- New installations of PMM:
	- Docker containers from our Docker hub: percona/pmm-server: 2
	- OVF: Download directly from [our website](https://www.percona.com/software/database-tools/percona-monitoring-and-management)
	- AMI: Loaded from [AWS Marketplace](https://aws.amazon.com/marketplace/seller-profile?id=ebb45d8b-14ce-4c17-9aa0-d25e98318ece)
- Docker/Podman users who do full container replacement upgrades to newer versions of PMM. Your existing docker pull or docker run commands will use the new image.

### **Manual upgrade options**

If you are upgrading through the UI's **Upgrade Now** button, you'll have to wait a little longer for an automated migration path. This includes:

- Docker users that use UI upgrade
- AMI users •
- OVF users

If you want to upgrade manually in the meantime, check out the instructions in the [PMM is getting a modernized enterprise](https://www.percona.com/blog/pmm-modernized-enterprise-grade-foundation)[grade foundation blog post.](https://www.percona.com/blog/pmm-modernized-enterprise-grade-foundation)

### **Grafana upgrade**

PMM now uses Grafana to 9.2.20, which fixes some critical vulnerabilities. For more information, see [Grafana's release blog.](https://grafana.com/blog/2023/06/22/grafana-security-release-for-cve-2023-3128/#reporting-security-issues)

## **Exporters**

Updated the mysqld\_exporter, node\_exporter, postgres\_exporter, and mongo\_exporter to fix the CVEs.

## **ClickHouse plugin**

We have migrated from the [Altinity Clickhouse datasource](https://grafana.com/grafana/plugins/vertamedia-clickhouse-datasource/) to the [Grafana Clickhouse datasource](https://grafana.com/grafana/plugins/grafana-clickhouse-datasource/) due to the vulnerabilities discovered.

Due to this migration, we have also updated our experimental Environment Overview Dashboard.

## **Important**

Though we have removed the datasource from PMM, we are still reusing the same name (ClickHouse) to keep the changes minimal. Thus, if you are using the old datasource in your dashboards, ensure that you upgrade the underlying queries that will pull the data from the new datasource.

## **Example**

The following example shows the difference in the query before and after migration.

## Before migration:

```
// Altinity ClickHouse datasource
SELECT $timeSeries as t,
   sum(m_query_time_sum)/sum(m_query_time_cnt) as QLatency,
    envi ronment
FROM $table
WHERE $timeFilter and environment != ''
GROUP BY t, environment
ORDER BY t
```
### After migration:

```
// Grafana ClickHouse datasource
SELECT period_start as t,
   sum(m_query_time_sum)/sum(m_query_time_cnt) as QLatency,
   envi ronment
FROM pmm."metrics"
```

```
WHERE $__timeFilter(period_start) AND environment != ''
GROUP BY t, environment
ORDER BY t
```
Altinity data sources used macros like \$timeSeries , \$timeFilter , and \$table , which are no longer present in the Grafana datasource. As a result, the query needs to be rewritten to use the new macros instead of the old ones. You will notice that in the example above, the macro *\$timeFilter* has changed to  $$$ \_timeFilter, and now it requires a parameter, which should be a column of type **datetime**.

Depending on which macros you have used, your migration effort will vary. However, we recommend checking the [plugin](https://grafana.com/grafana/plugins/grafana-clickhouse-datasource/) [documentation](https://grafana.com/grafana/plugins/grafana-clickhouse-datasource/) to apply the new syntax correctly, including macros and template variables.

## **Improved nodes view on the Inventory page**

In our continuing endeavor to enhance user experience, we further improved the **Inventory** page by improving the **Nodes** tab. With this change, you can get more context on your inventory objects, such as nodes, and more actionable information for exploring and resolving possible issues.

Here is the change as part of PMM 2.38.0:

• Check the number of agents running on any particular node. When you click on any node, the UI navigates to the view of agents, which is filtered to display only agents related to that specific node.

To see the details of the agents running:

On the **Nodes** tab, under the **Monitoring** column, click **OK** or **Failed**, depending on the status of the node that you have selected. A page that provides the user with crucial information regarding the total number of agents deployed on that node is displayed.

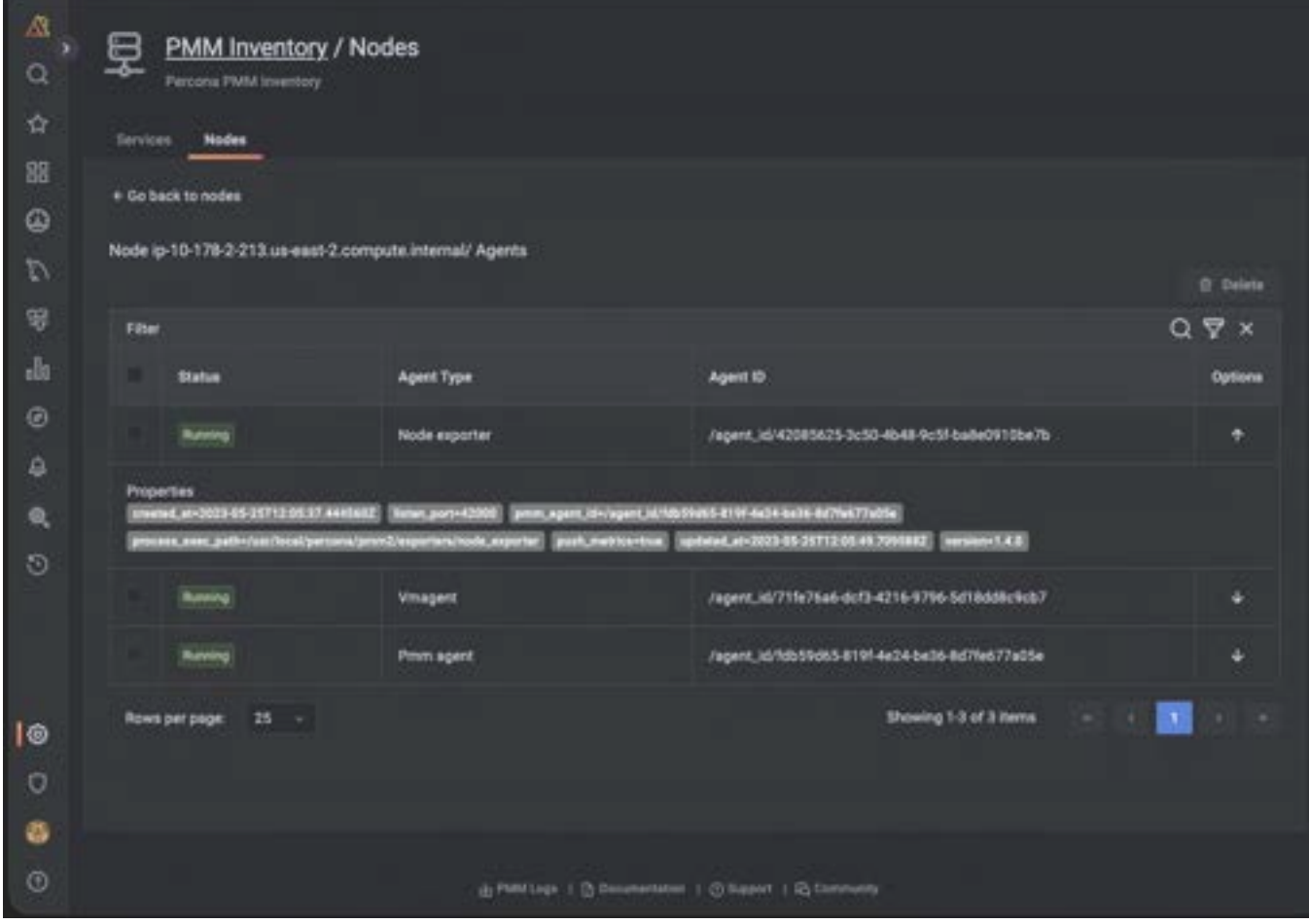

• View comprehensive information about each agent, including key attributes such as node type, IP address, and associated services. This gives you a complete overview of the nodes at a glance.
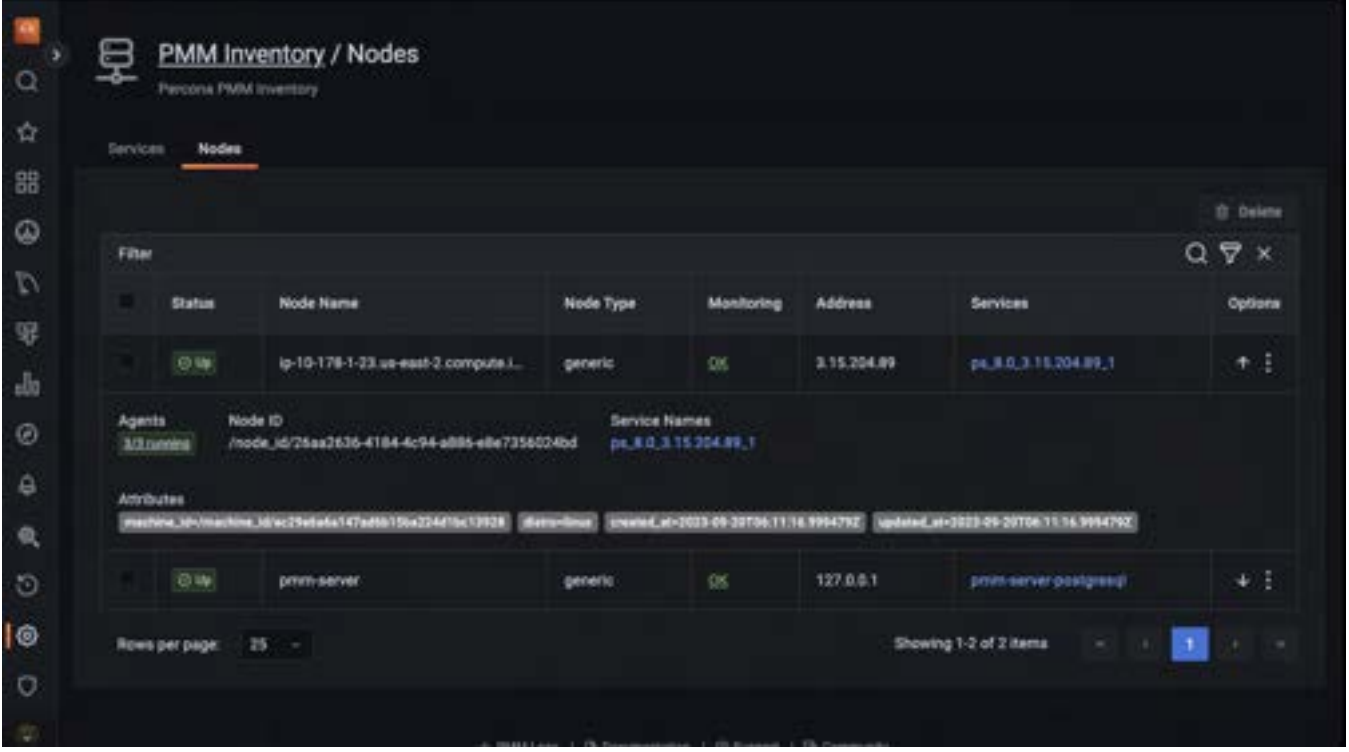

• Check the health status of the agents to see if they are running or have failed.

### **Backup enhancements**

**BETTER FOLDER MANAGEMENT FOR ENHANCED PBM COMPATIBILITY**

We've added a new **Folder** field to the Create Backup pages. Use this to set a specific target directory within the selected local or S3-compatible location for the backup.

Organizing backups in folders makes grouping PBM backups for clusters easier, and it improves PMM-PBM (Percona Backup for MongoDB) integration workflows.

The **Folder** field is automatically populated with the value of the cluster label. You can change this default folder from PMM's Advanced Settings, but make sure you understand how your custom folder will impact PBM integration workflows.

**SHARDED CLUSTER MONGODB BACKUP SUPPORT**

This release introduces support for working with backups for sharded clusters. PMM handles the backup process end-to-end, but restoring such artifacts is currently possible only via the CLI, using Percona Backup for MongoDB.

For information on restoring sharded backups, check the [PBM documentation.](https://docs.percona.com/percona-backup-mongodb/usage/restore.html)

#### **SQL comments support in QAN**

# **Important/Caution**

This feature is still in [Technical Preview](https://docs.percona.com/percona-monitoring-and-management/details/glossary.html#technical-preview) and is subject to change. We recommend that early adopters use this feature for testing purposes only.

You can now collect labels from the comments placed in SQL queries. You can tag the query by key value in the query comment. This helps in query management and optimization. This feature is currently supported for MySQL and PostgreSQL.

# For example:

SELECT \* /\* cluster='east' \*/ FROM city

You can enable this feature as follows:

- CLI Pass the parameter comments-parsing
- UI It is enabled by default. To disable, uncheck the **Disable comments parsing** checkbox in the **Additional Options** section. This is supported for PostgreSQL and MySQL.

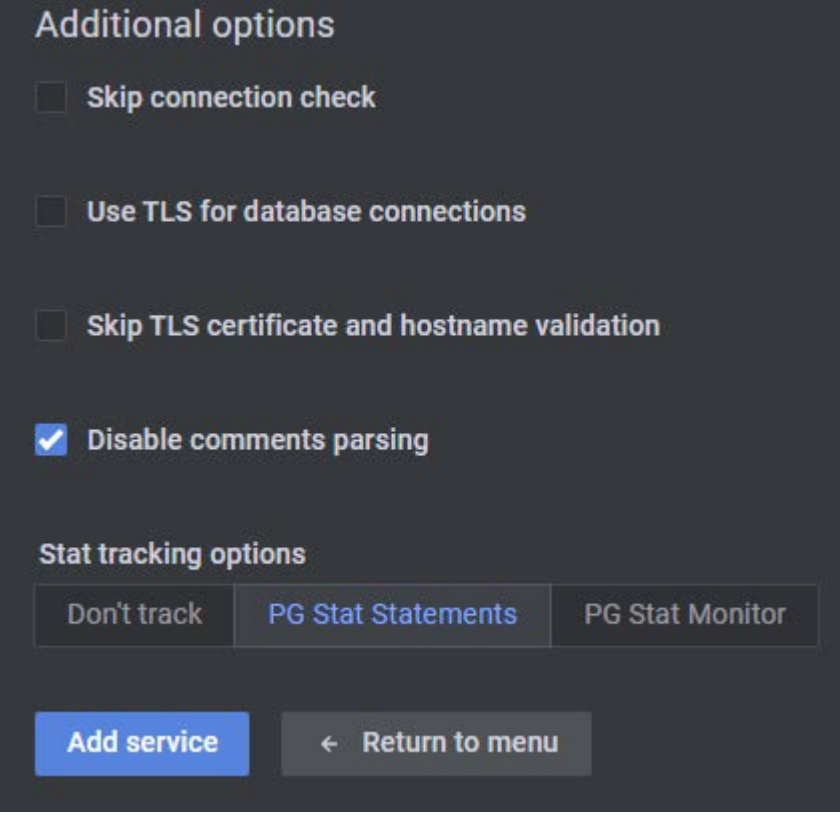

# **New PMM Agent Down alert template**

We've added a new default alert template to [Percona Alerting](#page-117-0).

The new **PMM Agent down** alert template monitors your Node status to notify if the Agent is down. Before using this template:

- ensure the PMM Agent is healthy and present on the Database Node.
- check that PMM Client is on version 2.38 version or later.

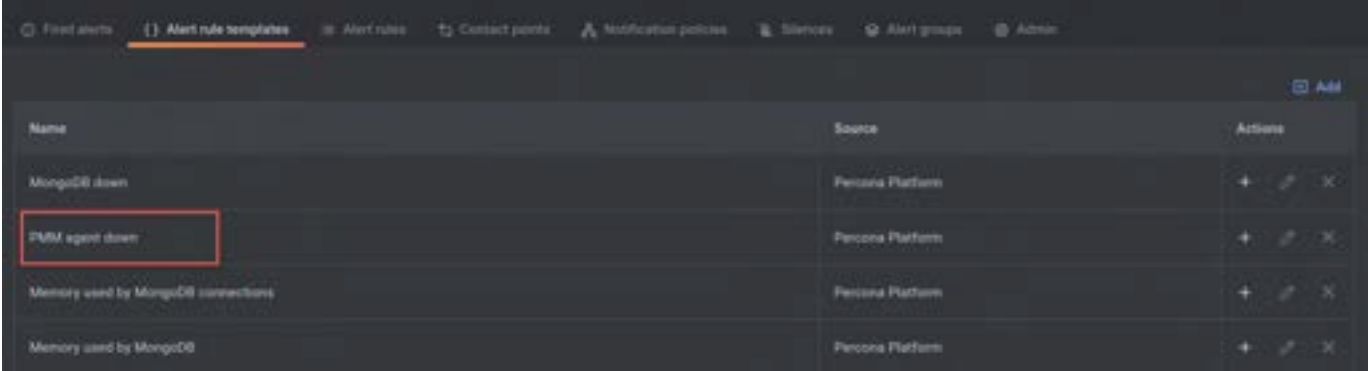

### **Grafana upgrade**

PMM now uses Grafana v9.2.20, which includes fixes for some critical vulnerabilities. For more information, see [Grafana's](https://grafana.com/blog/2023/06/22/grafana-security-release-for-cve-2023-3128/#reporting-security-issues) [release blog.](https://grafana.com/blog/2023/06/22/grafana-security-release-for-cve-2023-3128/#reporting-security-issues)

# 8.7.2 New Features

- [PMM-2852](https://jira.percona.com/browse/PMM-2852) [QAN]: Starting with PMM 2.38.0, MySQL and PostgreSQL supports collection of labels from the comments placed in the SQL queries.
- [PMM-11961](https://jira.percona.com/browse/PMM-11961) [Inventory]: Starting with PMM 2.38.0, we have enhanced the **Inventory** page by improving the **Nodes** tab. With this change, you can get more context on your inventory objects, such as node, and more actionable information for exploring and resolving possible issues.
- [PMM-11962](https://jira.percona.com/browse/PMM-11962) [Inventory]: Starting with PMM 2.38.0, you can filter the nodes and services on the **Inventory** page using the parameters such as ID, names, status, etc., instead of scrolling through an exhaustive list of nodes or services.
- [PMM-12087](https://jira.percona.com/browse/PMM-12087) [Inventory]: Added tooltips to explain the meaning of the different service statuses in the Inventory view.

### 8.7.3 Improvements

- [PMM-9367](https://jira.percona.com/browse/PMM-9367) [Backups]: Added support for working with backups for sharded clusters.
- [PMM-11250](https://jira.percona.com/browse/PMM-11250) [Backup]: Added option to specify target directory for the selected backup location to improve PMM-PBM integration workflows.
- [PMM-12038](https://jira.percona.com/browse/PMM-12038) [Backup]: Extended support for MongoDB backups to cover all authentication mechanisms available for MongoDB (including LDAP, x509 certs).
- [PMM-9544](https://jira.percona.com/browse/PMM-9544) [Alerting]: Added new default alert template to Node status and notify if the Agent is down.
- [PMM-12114](https://jira.percona.com/browse/PMM-12114) Upgraded Grafana to 9.2.18 to fix to CVEs.
- [PMM-12136](https://jira.percona.com/browse/PMM-12136) We have migrated our base operating system on which we build our base image from CentOS 7 to Oracle Linux 9 to fix the CVEs.

# 8.7.4 Bugs Fixed

- [PMM-11578](https://jira.percona.com/browse/PMM-11578) [Alerting]: The Last notified column under Alerting > Fired Alerts has been renamed to Last triggered. This better illustrates the fact that triggered alerts may not always generate a notification. This can happen when the contact points are not correctly configured. In addition, the **Suppressed** status in the **State** column has been renamed to **Silenced** to keep consistency with how this status is displayed on other **Alerting** pages.
- [PMM-12067](https://jira.percona.com/browse/PMM-12067) [QAN]: Fixed vulnerability in Vitess package.
- [PMM-12105](https://jira.percona.com/browse/PMM-12105) [QAN]: Fixed an issue where QAN was broken due to wrong pgsm query ids.
- [PMM-10063](https://jira.percona.com/browse/PMM-10063) [QAN]: The QAN filter section could display the available list of services/nodes. But the load time was too much, with the UI being unresponsive. This issue has been resolved now. The entire list is loaded with the count displayed on the upper right side.
- [PMM-11386](https://jira.percona.com/browse/PMM-11386) [QAN]: MongoDB QAN query time metrics was showing the wrong unit. It should be ms. The issue has been resolved now.
- [PMM-12024](https://jira.percona.com/browse/PMM-12024) [QAN]: Fixed an issue where a QAN agent couldn't start due to an expected return value type.
- [PMM-12091](https://jira.percona.com/browse/PMM-12091) [QAN]: The tooltip for QAN > MongoDB > Query Details was displayed in seconds instead of decimals. The issue has been fixed now.
- [PMM-9844](https://jira.percona.com/browse/PMM-9844) [QAN]: Data for a large number of partitions or possible indexes was shown in the QAN Details tab in one scrolling column making it practically impossible to read. The issue has been resolved now.
- [PMM-11938](https://jira.percona.com/browse/PMM-11938) [QAN]: Fixed the problem when PMM tried to create pg\_stat\_monitor\_settings view all over again.
- [PMM-11645](https://jira.percona.com/browse/PMM-11645) Fixed mysql service detection when this is not loaded in systemd.
- [PMM-9541](https://jira.percona.com/browse/PMM-9541) PostgreSQL exporter now works as expected with --socket.
- [PMM-10799](https://jira.percona.com/browse/PMM-10799) Now in the **EXPLAIN/TABLE** tab you can get results even for queries with table alias.
- [PMM-11692](https://jira.percona.com/browse/PMM-11692) On the MySQL Instances Overview dashboard, the Top MSQL Active Client Threads panel color was misleading. The issue has been resolved now.
- [PMM-11715](https://jira.percona.com/browse/PMM-11715) CPU Utilization Graph for RDS instances was not matching what Cloudwatch reported. The issue has been resolved now.
- [PMM-11950](https://jira.percona.com/browse/PMM-11950) Non-admin roles are calling restricted endpoints after login or page refresh.
- [PMM-12085](https://jira.percona.com/browse/PMM-12085) Fixed an issue where SSH access to AMI and OVF images for Oracle Linux 9-based images did not work. The issue has been resolved now.
- [PMM-12118](https://jira.percona.com/browse/PMM-12118) Addressed the Grafana ClickHouse DS plugin CVEs.
- [PMM-12119](https://jira.percona.com/browse/PMM-12119) When a user successfully adds an RDS service to PMM, the RDS exporter's status does not change from "UNKNOWN" (the initial status of all exporters) to "RUNNING." This issue has been resolved.
- [PMM-9224](https://jira.percona.com/browse/PMM-9224) Data from Arbiter nodes is now correctly displayed on the **MongoDB ReplSet Summary** dashboard.

Last update: 2023-07-05

# 8.8 Percona Monitoring and Management 2.37.1

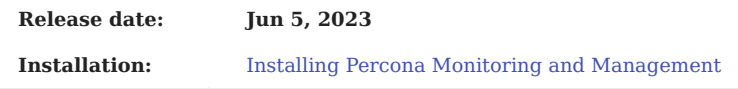

Percona Monitoring and Management (PMM) is an open source database monitoring, management, and observability solution for MySQL, PostgreSQL, and MongoDB.

#### **Important**

We recommend using the latest version of PMM. This ensures that you have access to the latest PMM features and that your environment runs on the latest version of the underlying components, such as VictoriaMetrics, with all the bug fixes in place.

# 8.8.1 Release Highlights

• We have identified and fixed CVE-2023-34409 in PMM 2.37.1:

[PMM-12182](https://jira.percona.com/browse/PMM-12182): PMM authentication bypass vulnerability

# **Workaround**

If you are unable to update PMM you can resolve this issue as follows:

- a. Make changes to the NGINX configuration on the running PMM instance. To do so, create a Bash script with [the code](https://raw.githubusercontent.com/percona/pmm/main/scripts/authfix.sh) [from this script on GitHub](https://raw.githubusercontent.com/percona/pmm/main/scripts/authfix.sh).
- b. Apply the code using this docker command on a server running the PMM Docker container (as root or using sudo):

docker exec -it pmm-server bash -c 'curl -fsSL https://raw.githubusercontent.com/percona/pmm/main/scripts/authfix.sh | /bin/bash '

c. If you are running PMM via a virtual appliance (OVF or AMI), use SSH to shell into the PMM server and run this command:

curl -fsSL https://raw.githubusercontent.com/percona/pmm/main/scripts/authfix.sh | /bin/bash

For more details see, [blogpost](https://percona.com/blog/pmm-authentication-bypass-vulnerability-fixed-in-2-37-1/).

• An Enterprise Linux 9 (el9) version of PMM was released through oversight. This was intended to be a [technical preview](https://docs.percona.com/percona-monitoring-and-management/details/glossary.html#technical-preview). There are several known issues with this el9-based version. Thus, we do not recommend running it in production until the official GA announcement.

The images from the percona Docker repository have been removed. However, those who want to test them can locate them in the [perconalab](https://hub.docker.com/layers/perconalab/pmm-server/2.37.1-el9/images/sha256-da890362a138f40cad9cc2c0ffb66bdda0d307d438848a87ba619397754f4400?context=explore) Docker repository.

Last update: 2023-06-15

# <span id="page-436-0"></span>8.9 Percona Monitoring and Management 2.37.0

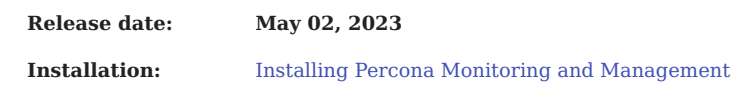

Percona Monitoring and Management (PMM) is an open source database monitoring, management, and observability solution for MySQL, PostgreSQL, and MongoDB.

# 8.9.1 Release Highlights

#### **Improved Inventory view**

This release of PMM starts the series of enhancements that will improve the way you work with Services and Nodes in PMM. With this first set of changes, we're revamping the **Inventory** page to give you more context on your inventory objects, and more actionable information for exploring and fixing possible issues.

Here are all the specific changes:

- Improved design of the **Inventory** page for a clearer presentation of all the objects registered by PMM.
- Services now show their database status, which is based on the monitoring metrics. This enables you to quickly check the status of the databases when you are working with the inventory.
- New **Monitoring** column showing the live status for the monitoring Agents assigned to a Service. This enables you to quickly spot any possible issues with the Agents.
- Quick access to the Service Summary **Dashboard** and to **QueryAnalytics** results so that you can easily explore important related information.
- New Details section grouping together all the relevant parameters and labels for a Service. To keep things clean, this section is collapsed by default, so that you can view extra information only when you need it.

# Here's what's coming:

Building up on these changes, subsequent releases will further improve PMM Inventory with:

- More useful features to filter and better connect Services and Nodes.
- Services organized in clusters so that you can capture the bigger picture, instead of working at of individual Service-level.

# **New Experimental Dashboards for Kubernetes Monitoring**

#### **Important**

These experimental dashboards are subject to change. It is recommended to use these dashboards for testing purposes only.

We are pleased to announce the release of PMM 2.37, which introduces three new experimental dashboards:

- Kubernetes Cluster Summary
- Kubernetes Pods Status
- Kubernetes Volumes

These dashboards are designed to provide valuable insights into the status and performance of your Kubernetes cluster, pods, and volumes, helping you to identify and troubleshoot issues quickly and easily.

We welcome your feedback as we continue to enhance PMM with these new dashboards.

### **Experimental Kubernetes Cluster Summary Dashboard**

*Kubernetes Cluster Summary* provides a comprehensive overview of your Kubernetes cluster, including:

- Components •
- Node
- Pod
- PVC status
- CPU •
- Memory overview, and more.

This dashboard displays all workloads running in the cluster, enabling you to take action and optimize its performance.

### **Experimental Kubernetes Pods Status Dashboard**

*Kubernetes Pods Status dashboard* provides detailed information about the state and performance of your pods, including CPU, Memory, and Network metrics.

This dashboard can help you quickly pinpoint any issues affecting your pods and ensure they continue to operate smoothly.

#### **Experimental Kubernetes Volume Dashboard**

*Kubernetes Volumes* dashboard provides insights into your Kubernetes volumes, including capacity and usage, in real time. With this dashboard, you can easily monitor the performance and usage of your volumes and take proactive measures to ensure their performance.

Refer to the [documentation](#page-436-0) to learn more about these new experimental dashboards and how to use them.

Here are the steps to create a new folder and move all experimental dashboards to the new folder for quick access and internal use:

#### **Note**

You should have at least an *Editor* role to create a new folder and move all experimental dashboards.

Navigate to the **Main** menu and hover on the *Dashboards* icon. 1.

#### 2. Click **New folder**.

- 3. Provide a name for your folder, and then select **Create**.
- Navigate to *Dashboards* from the **Main** menu and click **Browse**. 4.
- Select the dashboard that you want to move and click **Move**. 5.
- 6. On the **Choose Dashboard** dialogue box, from the dropdown under **Folder** option, choose the folder where you want to move the dashboard.
- 7. To apply your changes, select **Save Dashboard**.

#### 8.9.2 Components upgrade

VictoriaMetrics has been upgraded to version [1.89.1].

# 8.9.3 New Features

- [PMM-10913](https://jira.percona.com/browse/PMM-10913) Starting with PMM 2.37.0, you can use an external PostgreSQL server as data storage for PMM. Thus, even if PMM fails, your data will be stored in an external source, reducing the risk associated with data loss. Furthermore, clustered PostgreSQL instances also enhance performance.
- [PMM-11281](https://jira.percona.com/browse/PMM-11281) We have written a query for the postgres exporter to deal with lock conflicts in databases that block several transactions, thus impacting performance. With this query, you can find the PID of the blocking session and how many

sessions it blocked. The proactive approach enables customers to address non-responsive databases quickly by understanding the underlying causes.

- [PMM-11384](https://jira.percona.com/browse/PMM-11384) and [PMM-11834](https://jira.percona.com/browse/PMM-11834) PMM 2.37.0 now supports PSMDB operator versions 1.13 and 1.14.
- [PMM-11438](https://jira.percona.com/browse/PMM-11438) Starting with PMM 2.37.0, PMM administrators can disable the internal PostgreSQL server, which helps to fine-tune the server.
- [PMM-11439](https://jira.percona.com/browse/PMM-11439) Starting with PMM 2.37.0, a PMM administrator can now view metrics from an external PostgreSQL server.

#### 8.9.4 Improvements

- [PMM-11412](https://jira.percona.com/browse/PMM-11412) We have enhanced our dashboards to be more user-oriented, displaying the DB cluster's status along with its components, such as metrics of stateful, pods, and so on. Also, you can apply filters based on DB name or DB type.
- [PMM-11832](https://jira.percona.com/browse/PMM-11832) When hovering over the **Backup** option on the main menu, PMM now displays the subcategories for easier navigation.
- [PMM-11522](https://jira.percona.com/browse/PMM-11522) With the newly added support for Clickhouse as a datasource for Advisors, Advisors can now use data produced by Query Analytics (QAN) to run checks on databases.
- [PMM-11544](https://jira.percona.com/browse/PMM-11544) Improved functionality for EXPLAIN query in QAN.
- [PMM-11926](https://jira.percona.com/browse/PMM-11926) Updated the format of the **Upgrade to a Premium plan** URL on the **Advisor Insights** page. •
- [PMM-11078](https://jira.percona.com/browse/PMM-11078) Following the replacement of Integrated Alerting with Percona Alerting in PMM 2.311, we have now phased out all the APIs related to this deprecated feature.

#### 8.9.5 Bugs Fixed

- [PMM-8690](https://jira.percona.com/browse/PMM-8690) Fixed an issue where the Replica set lag displayed incorrect values on the MongoDB ReplSet Summary dashboard for an ARBITER node.
- [PMM-9775](https://jira.percona.com/browse/PMM-9775) QAN: PMM failed to display the set timezone for QAN despite it being set to UTC.
- [PMM-10687](https://jira.percona.com/browse/PMM-10687) DBaaS: Fixed an issue where DB cluster creation failed when using an unreleased version of pmm-server.
- [PMM-11121](https://jira.percona.com/browse/PMM-11121) DBaaS: Fixed an issue where the list of DB clusters did not load if one of the K8s clusters was unresponsive.
- [PMM-11226](https://jira.percona.com/browse/PMM-11226) Fixed an issue where different operator versions and names were displayed for each K8s cluster.
- [PMM-11313](https://jira.percona.com/browse/PMM-11313) Rows Fetched/Read and Users by Rows Read dashboards are not working in the MySQL User Details dashboard
- [PMM-11555](https://jira.percona.com/browse/PMM-11555) For thousands of client connections for ProxySQL, the graph for Active Frontend connections did not render due to sluggish performance. Furthermore, this could affect the rendering and usage of the ProxySQL Instance summary dashboard. The issue has been resolved now.
- [PMM-11829](https://jira.percona.com/browse/PMM-11829) PMM Agent does not work with PG 12 and PGSM 2.0. This issue has been resolved now.
- [PMM-11844](https://jira.percona.com/browse/PMM-11844) Fixed an issue where a user failed to add PSMDB with pmm-admin using native LDAP authentication and TLS.
- [PMM-11862](https://jira.percona.com/browse/PMM-11862) Fixed inconsistent naming of the Advisors feature across PMM UI.
- [PMM-11875](https://jira.percona.com/browse/PMM-11875) Fixed an issue where the users could not select and compare multiple nodes on the Summary dashboard.
- [PMM-11904](https://jira.percona.com/browse/PMM-11904) Index Size and Concurrent Inserts panels were broken on the Insight / VictoriaMetrics dashboard after updating to version 1.89.1.
- [PMM-10795](https://jira.percona.com/browse/PMM-10795) Node summary was not visible under MongoDB ReplSet Summary when the node name contained a dot (.) in the name.
- [PMM-11465](https://jira.percona.com/browse/PMM-11465) Fixed problem with empty output for EXPLAIN in QAN.
- [PMM-11729](https://jira.percona.com/browse/PMM-11729) Fixed syntax issues with placeholders for EXPLAIN in QAN.
- [PMM-11849](https://jira.percona.com/browse/PMM-11849) Fixed issue that affected Advisors, where Actions and Jobs would always be executed on the primary node in a MongoDB cluster.
- [PMM-11934](https://jira.percona.com/browse/PMM-11934) Product tour is now correctly displaying the Advisors information.

Last update: 2023-06-08

# 8.10 Percona Monitoring and Management 2.36.0

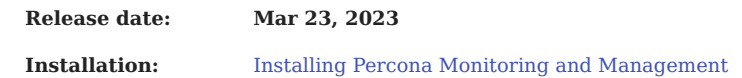

Percona Monitoring and Management (PMM) is an open source database monitoring, management, and observability solution for MySQL, PostgreSQL, and MongoDB.

# 8.10.1 Release Highlights

# **pg\_stat\_monitor 2.0 support in QAN**

We are excited to announce PMM 2.36 now supports [pg\\_stat\\_monitor](https://docs.percona.com/pg-stat-monitor/index.html) 2.0 (PGSM 2.0) in QAN, a powerful PostgreSQL query performance monitoring tool. By downloading this update, you will have access to the latest improvements and fixes covered by PGSM2, including:

- Improved internal architecture that results in fewer lock acquisitions and increases performance by approximately 20%.
- Support for PostgreSQL 15
- Enhanced consistency with pg\_stat\_statements so that the pg\_stat\_monitor view has identical column names, columns, and data types as pg\_stat\_statements for every major version of PostgreSQL from versions 11 to 15.
- A bucket status indication (done vs. current) eliminates the need for the tool to evaluate bucket status and facilitates accurate data display.
- The generation of a unique ID for a query makes it easier to monitor query planning, execution, and performance regardless of version, database, user, or schema.

For more information on the enhancements in PGSM2, refer to the [full list](https://github.com/percona/pg_stat_monitor/blob/main/RELEASE_NOTES.md).

### **Important**

PMM 2.36 and PGSM 2.0 now support PG 13, 14, and 15. Support for older versions (PG 11 and 12) will be introduced in PMM 2.37.

## **Revamped Advisors page**

We've improved the structure of the **Advisors** page to group Advisors by categories and clearly show the Advisors available for your current subscription.

With this change, we have renamed all the tabs on the page, and added an option to easily integrate with Percona Platform for extra Advisors for free:

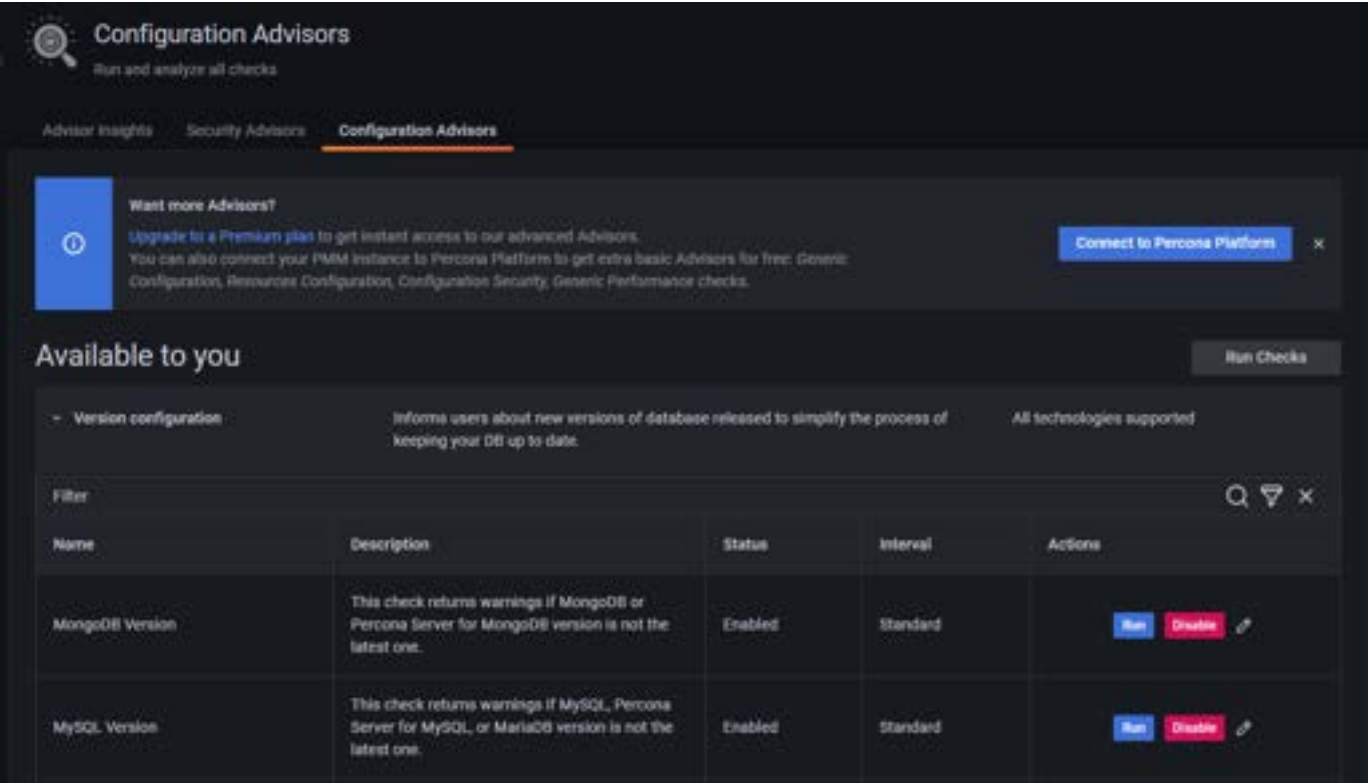

# **PostgreSQL Advisors executed against more databases (DBs)**

To give you additional insights on your PostgreSQL DBs, PostgreSQL Advisors now try to perform checks on all the databases accessible with the credentials used during pmm-client setup. In most cases, these are the databases available for the PMM database account user. For more information, see the Create a database account for PMM topic in the PMM online Help."

# **Backup Management enabled by default**

Since the PMM 2.32 release, we have continuously improved the Backup Management functionality in terms of backup locations, restore options and user experience.

As a mature and generally useful feature, this option is now enabled by default for easier access to your backups and restore artifacts.

# **Note**

- Upgrading to PMM will automatically enable this feature for existing PMM instances. You can disable it at any time from your PMM dashboard on the **Advanced Settings** page or using the Docker environment variable DISABLE\_BACKUP\_MANAGEMENT=1 .
- While we have GA'ed Backup Management for MongoDB since PMM 2.32, Backup Management for MySQL still in [technical](#page-401-0) [preview,](#page-401-0) and, therefore, subject to change. For more information, see the [Percona Release Lifecycle.](https://www.percona.com/services/policies/percona-release-lifecycle-overview)

# 8.10.2 Components upgrade

Grafana has been upgraded to version 9.2.13.

# 8.10.3 New Features

• [PMM-9474](https://jira.percona.com/browse/PMM-9474) - PostgreSQL Advisors are now executed against all the available databases (DBs), not only the one connected to PMM

• [PMM-11363](https://jira.percona.com/browse/PMM-11363) - Starting with PMM 2.36.0, you no longer need to unassign a role before deleting it. If you try to delete a role assigned to a user, you will see a dropdown with replacement roles. As a result, the selected role will be assigned to the user.

# 8.10.4 Improvements

- [PMM-11640](https://jira.percona.com/browse/PMM-11640) [Backup Management]: The Backup Management feature is now enabled by deault forf easier access to your backups and restore artifacts.
- [PMM-11182](https://jira.percona.com/browse/PMM-11182) [Platform integration]: Renamed the **Disconnect** button on the confirmation message that pop-ups when you are terminating Percona Platform connections as an Administrator. The button is now called **Force disconnect** to better differentiate between situations where you are disconnecting using a Percona Platform Account.

Force-disconnecting only clears the connection in PMM without automatically removing the disconnected servers from Percona Platform. We recommend that you always disconnect while logged in with your Percona Account. Otherwise, make sure to manually remove the force-disconnected servers from your [list of PMM instances in Percona Platform](https://portal.percona.com/pmm-instances).

- [PMM-11381](https://jira.percona.com/browse/PMM-11381) Starting with PMM 2.36.0, you can scrape Kubelet metrics with DBaaS or VictoriaMetrics operator. Using Kubelet metrics, you can gather volume-related information.
- [PMM-11566](https://jira.percona.com/browse/PMM-11566) You now have Admin Access to PMM Demo instances so that you can experiment with all the features of PMM.
- [PMM-11699](https://jira.percona.com/browse/PMM-11699) Improved documentation and descriptions for Advisor checks.
- [PMM-10974](https://jira.percona.com/browse/PMM-10974) Usage of pg\_stat\_monitor by default.

# 8.10.5 Bugs Fixed

- [PMM-11291](https://jira.percona.com/browse/PMM-11291) [DBaaS]: There was a difference in the shape and color of the DB Cluster Status box compared to the Kubernetes Cluster status box. The issue has been resolved now.
- [PMM-11296](https://jira.percona.com/browse/PMM-11296) [DBaaS]: Fixed an issue where the DB Cluster creation page did not load when DBaaS was disabled.
- [PMM-11358](https://jira.percona.com/browse/PMM-11358) [DBaaS]: Connection to the DB cluster displayed a loader when the DB cluster was suspended/paused. The issue has been resolved now.
- [PMM-11613](https://jira.percona.com/browse/PMM-11613) [DBaaS]: Backups could not be created when uppercase letters were used in the storage name. The issue has been resolved now.
- [PMM-11568](https://jira.percona.com/browse/PMM-11568) [DBaaS]: Disabled the selection of MySQL versions less than 8.0.27.
- [PMM-11766](https://jira.percona.com/browse/PMM-11766) [DBaaS]: The status of an unavailable cluster was displayed as Active. When this cluster was unregistered, an error was thrown. The issue has been resolved now.
- [PMM-11428](https://jira.percona.com/browse/PMM-11428) [DBaaS]: Fixed an issue where editing DB clusters was broken.
- [PMM-10254](https://jira.percona.com/browse/PMM-10254) [Dashboards]: On the MySQL/Mongo dashboards, the Memory Available graph showed incorrect values. The issue has been resolved now.
- [PMM-11209](https://jira.percona.com/browse/PMM-11209) [Backup Management]: Improved error handling for partially successful restores. Restore jobs that finished successfully on some nodes and failed on others are no longer locked in a **Pending** state. Instead, PMM now shows a **PartlyDone** error and populates the logs with specific details on the restore status for the replica set and nodesup restores.
- [PMM-10606](https://jira.percona.com/browse/PMM-10606) Fixed an issue for the incorrect link for node name on the mysql instance summary dashboard.
- [PMM-11001](https://jira.percona.com/browse/PMM-11001) Fixed an error that occurred in certain scenarios when expanding alert rules nested in folders.
- [PMM-11004](https://jira.percona.com/browse/PMM-11004) Fixed issue that ignored the database name provided when adding PG server to PMM.
- [PMM-11408](https://jira.percona.com/browse/PMM-11408) Navigation from the New Home dashboard panel to certain dashboards is broken. The issue has been resolved now.
- [PMM-11421](https://jira.percona.com/browse/PMM-11421) Improved error message that is displayed when trying to connect PMM to Percona Platform over HTTP Proxies: "PMM Platform connection does not support proxy".
- [PMM-11526](https://jira.percona.com/browse/PMM-11526) On the Summary dashboard, the error message exit status 1 has been replaced with a more meaningful message.
- [PMM-11588](https://jira.percona.com/browse/PMM-11588) Fixed an issue where the database instance count on the OS Overview dashboard was incorrect.
- [PMM-11636](https://jira.percona.com/browse/PMM-11636) The Grafana Admin page crashed when filtering users. The issue has been resolved now.
- [PMM-11654](https://jira.percona.com/browse/PMM-11654) There was no data displayed on the PXC Galera replication latency dashboard. The issue has been resolved now.
- [PMM-11664](https://jira.percona.com/browse/PMM-11664) Fixed an issue for the environment filter missing from the OS dashboards.
- [PMM-11717](https://jira.percona.com/browse/PMM-11717) Mysql exporter agent stopped working after upgrading the server to PMM 2.36.0. The issue has been resolved now.

Last update: 2023-04-06

# <span id="page-442-0"></span>8.11 Percona Monitoring and Management 2.35.0

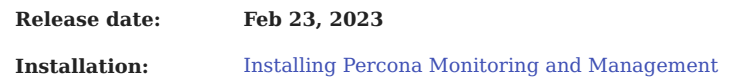

Percona Monitoring and Management (PMM) is an open-source database monitoring, management, and observability solution for MySQL, PostgreSQL, and MongoDB.

# 8.11.1 Release Highlights

# **Access Control: Limit access to metrics**

### **Important/Caution**

Disclaimer: PMM Access Control is still in Technical Preview and is subject to change. We recommend that early adopters use this feature for testing purposes only.

We are pleased to announce that PMM 2.35.0 marks the first step towards introducing PMM Access Control. Label-based access control in PMM allows you to manage who has access to metrics based on labels.

By creating roles, you can specify which data can be queried based on specific label criteria, for instance, allowing the QA team to view data related to test environments. Using this feature, you can associate multiple labels with a role, ensuring only data from series that match your defined labels is returned.

This feature provides a standardized method for granting, changing, and revoking access to metrics, giving you a powerful and flexible way to manage access to metrics and ensure secure access to the information you need. For more information, see [documentation](https://docs.percona.com/percona-monitoring-and-management/get-started/roles-and-permissions/index.html).

### **GA: Deployment of PMM in Kubernetes with Helm Chart**

We are happy to announce the General Availability of PMM deployment in Kubernetes with the Helm chart. PMM deployment via Helm chart in Kubernetes has been available as Tech Preview since PMM v2.29, but now we're delighted to offer it to users as a fully supported feature. For more information, see [documentation.](https://docs.percona.com/percona-monitoring-and-management/setting-up/server/helm.html)

# **DBaaS: Add a backup schedule while creating DB clusters**

Starting with PMM 2.35.0, you can add a backup schedule while creating DB clusters in DBaaS. This feature is a fusion of backup management and DBaaS in PMM. Currently, DBaaS only supports scheduled backups, which can only be enabled when a database cluster is created.

DBaaS **does not** support on-demand backups. For more information, see [documentation.](https://docs.percona.com/percona-monitoring-and-management/dbaas/backup_restore.html)

#### **DBaaS: Restore cluster from backup stored on S3**

You can now create a DBaaS cluster from a backup stored on S3. You can use backups taken from existing cluster and use them to spin-up a new database cluster from this backup. Attempts to use it to restore a previous version of the cluster will result in downtime since the system will treat it as a creation of a new cluster.

DBaaS **does not** support on-demand restore. For more information, see [documentation](https://docs.percona.com/percona-monitoring-and-management/dbaas/backup_restore.html).

#### **More pre-run checks for MongoDB backups**

With this release, PMM runs additional verifications to ensure infrastructure compliance and prevent backup execution errors:

**TOOL COMPATIBILITY CHECK**

Before initiating backups for MongoDB, PMM now examines the current MongoDB node to ensure that the connected PMM Agents have the tools to execute and finalize the backup.

If the requirements are not met, PMM reports what tools or tool versions are missing, similarly to the existing prerequisites check for MySQL backups.

### **OVERLAPPING JOBS CHECK**

To avoid conflicting jobs, PMM proactively disables the creation of Point-in-time Recovery (PITR), or snapshot backups, when other backups are scheduled for running.

Similarly, creating PITR backups for different services of the same cluster is now automatically restricted.

**CLUSTER MEMBERSHIP CHECK**

To avoid execution errors, PMM no longer allows scheduling backups on MongoDB Services that are not managed as a cluster.

You can check which of your current Services are not members of a cluster on the **PMM Inventory > Services** page. Services that do not specify a cluster name in the **Other Details** column should be removed and re-added using the following set of commands:

pmm-admin add mongodb username=pmm\_mongodb --password=password query-source=profiler --cluster=mycluster

#### **Backup restore logs accessible from PMM**

With this release, we are adding the option to view the logs for restores from a MongoDB database backup. This complements the existing option to view the logs for the backup process and makes it easier to gather data for compliance, auditing, and troubleshooting purposes.

Instead of having to look through PBM log files, you can now access the **Log** option in PMM, which is now automatically displayed next to each MongoDB backup restore entry on the **Backup > Restores** page.

#### **Components Upgrade**

MongoDB exporter has been upgraded to 0.37.0.

### 8.11.2 New Features

- [PMM-10325](https://jira.percona.com/browse/PMM-10325) Starting with PMM 2.35.0, for enhanced security, you can change the admin password even after pmm-agent is registered on the PMM Server.
- [PMM-10550](https://jira.percona.com/browse/PMM-10550) [Backup Management]: PMM now automatically displays a Logs option next to each MongoDB backup restore entry on the **Backup > Restores** page.
- [PMM-11302](https://jira.percona.com/browse/PMM-11302) [DBaaS]: Starting with PMM 2.35.0, you can add a backup schedule while creating DB clusters in DBaaS. You can also restore the cluster from backup stored on S3.

• [PMM-10962](https://jira.percona.com/browse/PMM-10962) - Starting with PMM 2.35.0, we have introduced Access Control. Roles are a vital part of Access Control that provide the users with access to specified metrics. You can create, edit, and delete user roles. The roles can be assigned to the users with the **Configuration > Users** tab. For more information, see [documentation](#page-442-0).

# 8.11.3 Improvements

- [PMM-10471](https://jira.percona.com/browse/PMM-10471) [Backup Management]: PMM now automatically checks the current MongoDB node to ensure that the connected PMM Agents have the tools to execute and finalize the backup.
- [PMM-11113](https://jira.percona.com/browse/PMM-11113) Enhanced user experience for the **Percona Platform** page under **Configuration > Settings**. The new version of this page highlights the advantages of connecting your PMM instance to Percona Platform and makes it easier to generate and use a connection token.

# 8.11.4 Bugs Fixed

- [PMM-9446](https://jira.percona.com/browse/PMM-9446) Fixed an issue with the MySQL/MySQL Details dashboard, where the users' names were overlapping.
- [PMM-10016](https://jira.percona.com/browse/PMM-10016) [Advisors]: The list of checks in the **Failed Checks** table would randomly rearrange after clicking on any of the checks in the list. This issue is now resolved.
- [PMM-10109](https://jira.percona.com/browse/PMM-10109) [DBaaS]: Fixed an issue that prevented the creation of DB clusters when performing a List query.
- [PMM-11290](https://jira.percona.com/browse/PMM-11290) [DBaaS] Fixed an issue where the Advance option in Edit DB cluster disabled the Edit/Save option.
- [PMM-11474](https://jira.percona.com/browse/PMM-11474) [DBaaS]: An internal server error was thrown on the UI while upgrading PMM to 2.34.0, and DB clusters were not visible in the UI. The issue has been resolved now.
- [PMM-11062](https://jira.percona.com/browse/PMM-11062) Fixed an issue where the Check update button was not visible.
- [PMM-11116](https://jira.percona.com/browse/PMM-11116) Despite PMM-gent being connected, the status of all other agents was Unknown. The issue has been resolved now.
- [PMM-11154](https://jira.percona.com/browse/PMM-11154) Fixed an issue where all agents except pmm-agent display NULL values in version and runs\_on\_node\_id fields in the agents table of internal PostgreSQL database.
- [PMM-11186](https://jira.percona.com/browse/PMM-11186) Check that service is a member of a cluster before MongoDB backup/restore
- [PMM-11274](https://jira.percona.com/browse/PMM-11274) "Postgresql exporter error" was thrown for all nodes after upgrading from 2.29.0 to 2.33.0. The issue has been resolved now.
- [PMM-11298](https://jira.percona.com/browse/PMM-11298) While monitoring the performance of VictoriaMetrics with PMM 2.33.0, the CPU usage shown on Node Summary or VictoriaMetrics dashboard overview panel did not match the value shown on the system Level Metrics panel. The issue has been resolved now.
- [PMM-11357](https://jira.percona.com/browse/PMM-11357) [Percona Alerting]: Fixed an issue where the name of an alert rule was not inherited correctly from the alert template.
- [PMM-11399](https://jira.percona.com/browse/PMM-11399) [Percona Alerting]: The pop-up message that confirmed saving an alert rule would not display the name of the rule correctly. This issue is now resolved.
- [PMM-11517](https://jira.percona.com/browse/PMM-11517) [Backup Management]: Fixed a PBM synchronization issue that made PMM unable to restore local physical backups after the first attempt.

### 8.11.5 Coming Soon

#### **Access Management**

The following features/use cases will be covered as part of the various stages of PMM Access Management:

Role-based access control (RBAC), including access limitations to the features like **Alerting** and **Backup** with read-editdelete permissions.

### **PMM High Availability**

PMM High Availability (HA) feature will be available soon!

The [planned phases](https://docs.percona.com/percona-monitoring-and-management/release-notes/2.33.0.html#offline-metric-collection) will be launched soon.

Last update: 2023-03-15

# 8.12 Percona Monitoring and Management 2.34.0

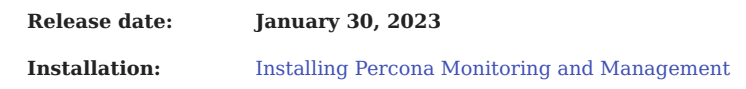

Percona Monitoring and Management (PMM) is an open-source database monitoring, management, and observability solution for MySQL, PostgreSQL, and MongoDB.

# 8.12.1 Release Highlights

### **Various UX enhancements to Backup Management**

With this release, we are updating the Backup and Restore functionality with key usability enhancements, including:

- Filtering on services at backup creation time. This makes it considerably easier to find the right service for a backup when working with multiple servers.
- Automatic redirection to the Restores page after initiating a restore. From here you can immediately monitor the restore process, and see the restore history for your PMM instance.
- Added information about the type of storage for the backup artifacts on the **All backups** page. This helps you get a more comprehensive overview of your current backups.
- Design and usability improvements on the **Create Backup** and **All Backups** page to increase consistency with other PMM UI controls.

### **DBaaS migration**

Starting with PMM 2.34.0, PMM installs and manages operators using [Operator Lifecycle Manager](https://olm.operatorframework.io/) (OLM) and database clusters using dbaas-operator . Nonetheless, these changes are backward incompatible, and you must perform these additional steps:

- Force unregister the Kubernetes cluster from PMM (select Ignore errors checkbox) and register it back. PMM will 1. install OLM and dbaas-catalog to manage the lifecycle of PXC, PSMDB, and DBaaS operators.
- Create a database cluster for each cluster you have created in PMM. You can use the [script](https://github.com/percona/pmm/blob/main/migrate-dbaas.py) to do it automatically 2. during the maintenance window. Migration scripts use the default configuration to connect to Kubernetes clusters and run migrations against them.

### **New components**

We have a newly added component. Whe we starting with PMM 2.34.0. Whe oxy is a stateless reverse proxy that proxies requests to VictoriaMetrics and optionally adds extra\_filters query based on the provided configuration.

# 8.12.2 New Features

[PMM-11031](https://jira.percona.com/browse/PMM-11031) - To enhance the DBaaS experience, the UI has been extended to include the following:

- Network and Security DBaaS users can set a source range from which they can connect to their DB clusters with the **Expose** field. You can modify the exposure level using the **Source Range** field. Additionally, the **Source Range** field allows you to choose the network from which you can connect.
- Configuring the database engine Copy-paste the config string into the **Configuration** text box to configure the database engine.
- Configuring storage classes You can choose from the available classes. •

### 8.12.3 Improvements

- [PMM-11024](https://jira.percona.com/browse/PMM-11024) [DBaaS]: Move from dbaas-controller to dbaas-operator
- [PMM-10873](https://jira.percona.com/browse/PMM-10873) [DBaaS]: Create DB Cluster: We have modified the UI to include a separate window rather than a popup so that creating a DB cluster is easier.
- [PMM-11132](https://jira.percona.com/browse/PMM-11132) [DBaaS]: During K8s cluster registration, a new state called **Provisioning** is added. **Provisioning** is the default state, and once that is completed, the state will change to **Active**.
- [PMM-11134](https://jira.percona.com/browse/PMM-11134) [DBaaS]: Edit DB Cluster: We have modified the UI to include a separate window rather than a popup so that editing a DB cluster is easier.
- [PMM-9262 -](https://jira.percona.com/browse/PMM-9262) [Backups]: After starting a backup restore from the **All Backups** page, PMM now automatically redirects you to the **Restores** tab, where you can check the status of your new restore.
- [PMM-11086](https://jira.percona.com/browse/PMM-11086) [Backups]: Improved design for the **On Demand** and **Schedule Backup** cards on the **Create Backup** page. In addition, the **Created** column on the **Restores** tab has been replaced with **Started at** and **Ended** columns to provide more insight into the restore process.
- [PMM-10924](https://jira.percona.com/browse/PMM-10924) [Backups]: The **Location** column on the **All Backups** page has been enhanced to include information about the storage type used for the backup: Local or S3-compatible.
- [PMM-11171](https://jira.percona.com/browse/PMM-11171) [Backups]: The **Service name** field on the **Create Backup** page is now searchable. This makes it easier to find the right service for a new backup when working with multiple servers. Just paste the name of the server you're looking for, or start typing to see the list of matching servers.
- [PMM-9079](https://jira.percona.com/browse/PMM-9079) [Backups]: Added **Target Service** column under **Backup > Restores** to show the service to which a backup was restored.
- [PMM-10773](https://jira.percona.com/browse/PMM-10773) [Alerting]: Added option to unsilence alerts from the **Actions** menu under **Alerting > Fired Alerts**. •
- [PMM-11230](https://jira.percona.com/browse/PMM-11230) [Alerting]: The **Fired alerts** page under **Alerting** now auto-refreshes more frequently to ensure that any new alerts are displayed in real-time.
- [PMM-11255](https://jira.percona.com/browse/PMM-11255) [Alerting]: PMM no longer transfers the name of the current alert rule when switching from **Percona templated alert** to **Grafana managed alert**.
- [PMM-11090](https://jira.percona.com/browse/PMM-11090) The Logs feature has been moved from the dbaas-controller to PMM, providing users with the ability to see the events for each pod and the logs for every container properly populated within PMM.
- [PMM-11179](https://jira.percona.com/browse/PMM-11179) Starting with PMM 2.34.0, we support push metrics mode while updating labels.
- [PMM-11189](https://jira.percona.com/browse/PMM-11189) Starting With PMM 2.34.0, we have implemented vmproxy integration and frontend API changes.
- [PMM-10705](https://jira.percona.com/browse/PMM-10705) [DBaaS]: As of PMM 2.34.0, Operator Lifecycle Management (OLM) is used for handling the installation and updating of operators for PMM in an effective, automated, and scalable manner.
- [PMM-11069](https://jira.percona.com/browse/PMM-11069) [Backups]: PMM no longer allows creating backup tasks with a name that already exists. After upgrading to PMM 2.34, any backup tasks with duplicate names are automatically renamed to apply the new naming constraints.

# 8.12.4 Bugs Fixed

- [PMM-7350](https://jira.percona.com/browse/PMM-7350) [DBaaS]: Fixed an issue where DB Cluster did not restart all PXC servers and proxy SQL servers on restarting.
- [PMM-11333](https://jira.percona.com/browse/PMM-11333) [DBaaS]: Fixed an issue where the API key was missing on K8s cluster registration after moving to Operator Lifecycle Management (OLM).
- [PMM-9505](https://jira.percona.com/browse/PMM-9505) [DBaaS]: The options to update, restart, and view logs were enabled for paused clusters. This issue has now been resolved by disabling these options.
- [PMM-11221](https://jira.percona.com/browse/PMM-11221) [DBaaS]: Fixed an issue where the page did not load when DBaaS was disabled.
- [PMM-7958](https://jira.percona.com/browse/PMM-7958) During Postgres monitoring, databases were not getting deleted. This issue has been resolved now.
- [PMM-9977](https://jira.percona.com/browse/PMM-9505) [Backups]: After deleting an expanded row from the **Backup > All Backups** page, PMM would automatically expand the next row in the table. This issue is now fixed and PMM refreshes the list of backups artifacts without automatically expanding any rows.
- [PMM-10942](https://jira.percona.com/browse/PMM-10942) [Backups] The scheduler for PITR backups now use clearer text labels to better define the Start time and the Frequency for the backups being created.
- [PMM-10853](https://jira.percona.com/browse/PMM-10853) [Alerting]: Removed **Save** button from the **Create alert rule** page as this was duplicating the functionality of the **Save and exit** button.
- [PMM-10871](https://jira.percona.com/browse/PMM-10871) [Alerting]: Fixed broken **Percona Alerting** link on the **Settings > Alertmanager integration** page. The link now correctly redirects to the **Alerting** page.
- [PMM-11049](https://jira.percona.com/browse/PMM-11049) Fixed a typo that was present in enhanced metrics scraper for rds\_exporter.
- [PMM-11137](https://jira.percona.com/browse/PMM-11137) An issue with the MongoDB exporter not showing the version for MongoDB instance has been resolved.
- [PMM-11210](https://jira.percona.com/browse/PMM-11210) Whenever a cluster was unavailable or deleted, the K8s cluster list was empty. The issue has been resolved now.
- [PMM-11239](https://jira.percona.com/browse/PMM-11239) Despite removing pmm-server packages before upgrading PMM server, the packages were still present during upgrade. The issue has been resolved now.
- [PMM-11372](https://jira.percona.com/browse/PMM-11372) The user interface was broken after PMM was upgraded. This issue has been resolved now.

# 8.12.5 Known issues

- Starting with PMM 2.34.0, the recommended version for running Percona XtraDB cluster is 8.0.27. It's impossible to create Percona XtraDB clusters using a version older than 8.0.27. All previously created clusters are not affected and will be migrated without any issues.
- [PMM-11474](https://jira.percona.com/browse/PMM-11474): If more than two Kubernetes clusters are registered with PMM, and database cluster credentials are requested, an internal server error may occur.

Last update: 2023-02-14

# 8.13 Percona Monitoring and Management 2.33.0

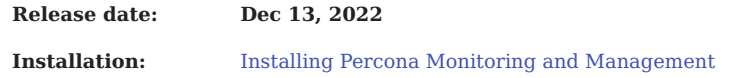

Percona Monitoring and Management (PMM) is an open source database monitoring, management, and observability solution for MySQL, PostgreSQL, and MongoDB.

# **Important**

PMM upgrade **fails** for versions prior to 2.33.0. Although there is a [workaround,](#page-450-0) we highly recommend using the latest version of PMM. This ensures that you have access to the latest PMM features and that your environment runs on the latest version of the underlying components with all the bug fixes in place.

#### 8.13.1 Release Highlights

#### **Offline metric collection**

Starting with PMM 2.33.0, we have introduced a new solution to prevent data collection interruption in PMM, via offline metric collection. A network outage between the PMM server and the client prevented metrics from being collected. As a result, the historical data was lost, which can be useful when analyzing trends, diagnosing problems, or investigating issues from a previous period.

In order to address the problem mentioned above, for the PMM server and PMM client running version 2.33.0, in case of a brief outage or network issue, metrics are stored on the monitored instance until the PMM server is up and running. At this point, the metrics will be pushed to the server. It only applies to PMM Clients that run in push mode, which is the default mode. The same holds when a brief network outage occurs on the client side.

# **Caution**

The client node can currently store only 1 GB of offline data. So, for example, if your instance is down for three days, all the data will not be retrieved.

With the implementation of the above feature, we have taken the first step toward PMM HA. Furthermore, we are happy to provide a roadmap for PMM HA implementation, a much-anticipated solution by our users. In the event of a failover, your PMM setup will experience near-zero downtime, and monitoring will continue with the offline metric collection.

To ensure a smooth rollout, PMM HA will be introduced in phases, in line with your requirements and feedback.

# **Important**

PMM HA will be rolled out in three stages. Stage one of PMM HA is the implementation to prevent data collection interruption with VictoriaMetrics integration for short outages **included** as part of **PMM 2.33.0**. HA stages two and three will be rolled out next year.

The following features/use cases will be covered as part of the various stages of PMM HA:

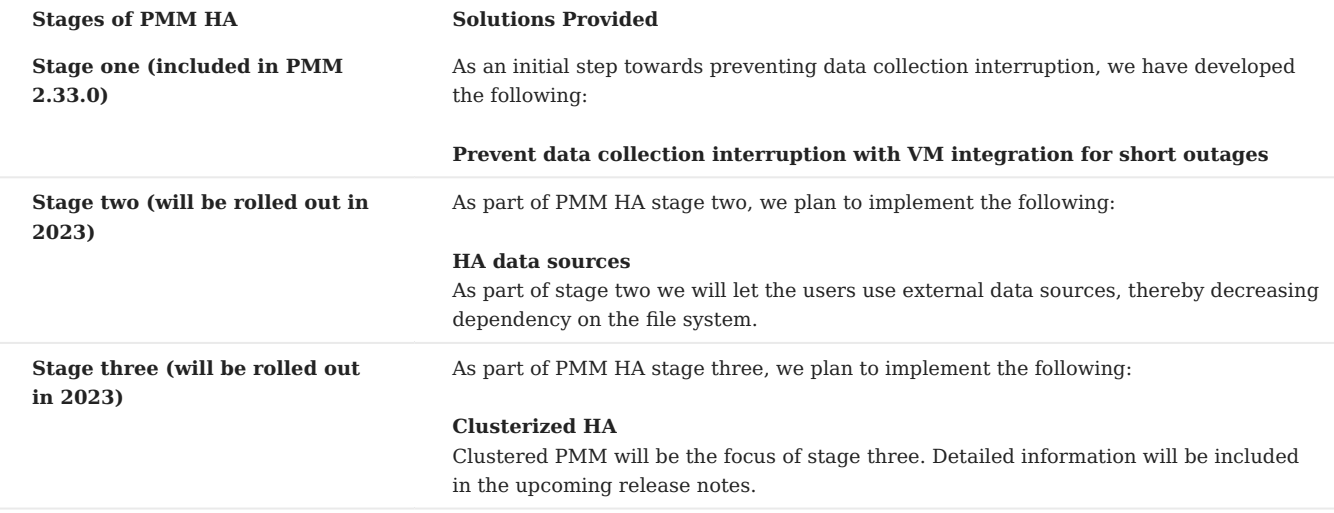

### **Guided tour of Percona Alerting**

Following the recent improvements to PMM Alerting, we have added a short tutorial to help you explore our streamlined alerting system based on Grafana. The in-app tutorial automatically pops up when you first open the **Alerting** page to help you uncover the fundamentals of Percona Alerting.

### **Restore MongoDB backups easier**

Building on the significant improvements for MongoDB Backup Management introduced in the previous release. We are now simplifying the process for restoring physical MongoDB backups. Starting with this release, you can restore physical backups straight from the UI, and PMM will handle the process end-to-end. Prior to this, you would require to perform additional manual steps to restart your MongoDB database service so that your applications could make use of the restored data.

#### **Components Upgrade**

- Victoria Metrics has been upgraded from 1.77.1 to 1.82.1.
- As part of PMM 2.33.0, Grafana has been updated to 9.2.5, which fixes some critical vulnerabilities. For more information, see [Grafana 9.2.5](https://grafana.com/blog/2022/11/08/security-release-new-versions-of-grafana-with-critical-and-moderate-fixes-for-cve-2022-39328-cve-2022-39307-and-cve-2022-39306/)

# 8.13.2 New Features

• [PMM-10889](https://jira.percona.com/browse/PMM-10889) - Starting with PMM2.33.0, while using the pmm-admin CLI command, you do not have to know the entire command. Just type the initial command and press Tab. The rest of the command will be autocompleted.

Depending on the shell you are using, add the following to your shells .rc file for autocomplete to work:

source <(pmm-admin completion -c <your shell>) E.g. source <(pmm-admin completion -c bash)

• [PMM-10955](https://jira.percona.com/browse/PMM-10955): [Backup Management]: After restoring a backup, you can now check the time when the restore was finalized. For PITR backups, you can also check the time to which the restore was performed. This information is available on the tab **Backup > Restores** page, in the new **Finished at** column, and in the **PITR timestamp** field under the **Actions** menu.

# 8.13.3 Improvements

- [PMM-7000](https://jira.percona.com/browse/PMM-7000): [HA]: Staring with PMM 2.33.0, if the PMM Server goes down, metrics will be buffered on the monitored instance until PMM Server goes back online, which is when metrics will get pushed to the PMM Server.
- [PMM-10901](https://jira.percona.com/browse/PMM-10901): [Documentation]: To enable the users to use High Availability easily, we have added exclusive documentation for HA.
- [PMM-8516](https://jira.percona.com/browse/PMM-8516): [Backup Management]: When creating a backup, the Vendor field was not automatically populated in the Backup on demand dialog. This issue is now fixed.
- [PMM-10627](https://jira.percona.com/browse/PMM-10627): [DBaaS]: You can now create a single node cluster for PSMDB.
- [PMM-10855](https://jira.percona.com/browse/PMM-10855): Avoid massive gRPC messages formatting for disabled log level
- [PMM-10903](https://jira.percona.com/browse/PMM-10903): [DBaaS]: To simplify DBaas, you no longer have to manually enter the Public Address on the **PMM Settings > Advanced Settings** page. With DBaaS enabled, PMM will automatically detect and populate the **Public Address**.
- [PMM-11085](https://jira.percona.com/browse/PMM-11085): [Backup Management]: We've removed the **Create backup** option under **All backups** page > **Actions** menu because this option can only create on-demand backups. You can continue to create both on-demand and scheduled backups using the **Create backup** button on this page.
- [PMM-10881](https://jira.percona.com/browse/PMM-10881): [CVE]: As part of PMM 2.33.0, Grafana was updated to 9.2.5, which fixes some critical vulnerabilities. For more information, see [Grafana 9.2.5.](https://grafana.com/blog/2022/11/08/security-release-new-versions-of-grafana-with-critical-and-moderate-fixes-for-cve-2022-39328-cve-2022-39307-and-cve-2022-39306/)
- [PMM-10385](https://jira.percona.com/browse/PMM-10385): Starting with PMM 2.33.0, for MySQL, the *Explain* tab is supported without the *Examples* tab. If a query in the *Explain* tab contains sensitive data, placeholders will replace them.
- [PMM-8655](https://jira.percona.com/browse/PMM-8655): Latest state of agents is now available on the PMM server after the connection is re-established between the client and server.
- [PMM-10969](https://jira.percona.com/browse/PMM-10969): Victoria Metrics operator has been upgraded from 0.24 to 0.29.0.
- [PMM-10554](https://jira.percona.com/browse/PMM-10554): Postgres collector now provides runtime duration for scrapes at the collector level. As a result, we can identify collectors who take too long. By utilizing this data, corrective action can be taken.
- [PMM-10629](https://jira.percona.com/browse/PMM-10629): [Components Upgrade]: VictoriaMetrics has been upgraded from 1.77.1 to 1.82.1.

# 8.13.4 Bugs Fixed

- [PMM-10858](https://jira.percona.com/browse/PMM-10858): In specific environments, including AWS, some EPEL repository mirrors did not respond within the time limit defined by pmm-update , currently set to 30 seconds. This was causing supervisord to kill pmm-update-checker , the component responsible for verifying if a newer version of the PMM Server is available for upgrade. This issue has been resolved now.
- [PMM-10683](https://jira.percona.com/browse/PMM-10683): [DBaaS]: While registering a K8s cluster on the **Manage Components Versions** modal, the versions were not getting unchecked. The issue has now been resolved.
- [PMM-11082](https://jira.percona.com/browse/PMM-11082): When adding RDS MySQL instances to PMM, some queries pertaining to table stats were executed, despite table stats being disabled.
- [PMM-10637](https://jira.percona.com/browse/PMM-10637): Fixed an issue where the queries for some panels on the PostgreSQL Instance Summary dashboards were broken.
- [PMM-11029](https://jira.percona.com/browse/PMM-11029): Whenever the max-query-length parameter was set to 3, 2, or 1, the PMM agent would be terminated. The issue has now been resolved.
- [PMM-10732](https://jira.percona.com/browse/PMM-10732): Checking the select all checkbox on the **Services, Agents**, and **Nodes** modal in the **PMM Inventory** window deleted all entries on all the pages. The issue has been resolved now.
- [PMM-10062](https://jira.percona.com/browse/PMM-10062): While monitoring a large number of nodes, some dashboards had incredibly long load times, resulting in an unresponsive UI. The issue has been fixed now.
- [PMM-10983](https://jira.percona.com/browse/PMM-10983): Some panels on the dashboards were showing only short names. The issue has been resolved now.
- [PMM-11041](https://jira.percona.com/browse/PMM-11041): There was typo on the Home dashboard: **COMMAND CENTER** graphs. This has been fixed now.
- [PMM-10996](https://jira.percona.com/browse/PMM-10996): [Backup Management]: Fixed an issue where the initial description text for a storage location could not be updated.
- [PMM-10718](https://jira.percona.com/browse/PMM-10718): [Backup Management]: When taking backups, PMM now shows a clearer error if the pmm-agent is incompatible with the specified backup operation.
- [PMM-10558](https://jira.percona.com/browse/PMM-10558): Top 5 Collections by Documents Changed panel on the MongoDB Collection Details dashboard did not display data correctly based on the selected filters. It has now been resolved.
- [PMM-10493](https://jira.percona.com/browse/PMM-10493): [Portal Integration]: In some specific scenarios, disconnecting from Platform Portal as an Administrator would sometimes show a token error. This issue is now fixed.
- [PMM-10845](https://jira.percona.com/browse/PMM-10845): [Advisors] Fixed specific error that occurred when working with Advisors that do not specify a frequency for executing the advisor check.
- [PMM-10029](https://jira.percona.com/browse/PMM-10029): There was a potential issue with the network request exceeding the maximum message size. The issue has been resolved now.

# <span id="page-450-0"></span>8.13.5 Known issues

# [PMM-11126](https://jira.percona.com/browse/PMM-11126): **PMM server cannot be upgraded to version 2.32.0** •

A bug in PMM Server ansible scripts caused PMM to upgrade Nginx's dependencies without updating Nginx itself. Due to this, PMM throws an error while upgrading and cannot upgrade to a newer version.

### **A** Important

This issue has been resolved for PMM version 2.33.0. However, the issue persists on all the versions prior to 2.33.0.

# **Solution**

While PMM is being upgraded, log in to the PMM server and run the following command:

sed -i 's/- nginx/- nginx\*/' /usr/share/pmm-update/ansible/playbook/tasks/update.yml

### [PMM-10858](https://jira.percona.com/browse/PMM-10858): **PMM server does not show latest versions available with the instances created with AWS** •

For PMM versions prior to 2.33.0, in specific environments, including AWS, some EPEL repository mirrors did not respond within the time limit defined by pmm-update (currently set to 30 seconds). It was causing supervisord to kill pmm-updatechecker, which determines if a newer PMM Server is available for upgrade.

### **Solution**

Log in to the PMM Server and run the following command as a root user:

\$ yum-config-manager --setopt=epel.timeout=1 --save

Last update: 2023-02-09

# 8.14 Percona Monitoring and Management 2.32.0

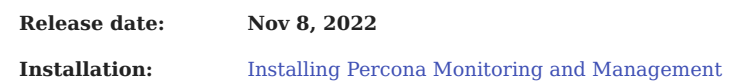

Percona Monitoring and Management (PMM) is an open source database monitoring, management, and observability solution for MySQL, PostgreSQL, and MongoDB.

# **Important**

We recommend using the latest version of PMM. This ensures that you have access to the latest PMM features and that your environment runs on the latest version of the underlying components, such as VictoriaMetrics, with all the bug fixes in place.

# 8.14.1 Release Highlights

The release highlights are also available in video format. Watch the [What's new in PMM 2.32 video](https://www.screencast.com/t/spr0FZglnZM)

# **Backup Management for MongoDB is now generally available**

We are happy to announce that the Backup Management for MongoDB has reached General Availability and is no longer in Technical Preview.

This change comes with significant functionality enhancements and added UX improvements:

- Point-in-time recovery (PITR) restores for MongoDB backups: This enables you to restore Amazon S3-compatible backups from any checkpoint in the past.
- **Local client storage**: In addition to Amazon S3-compatible, we have now also enabled the **Local Client** location option, which saves backups on the remote folder mounted to PMM client host.
- Key UX improvements: You can now create on-demand and scheduled backups from the same window instead of using separate modals. In addition, we have added more icons and renamed tabs columns to better label the actions available behind important options.

For more information, see the [Backup and Restore](#page-127-0) topic in the documentation.

## **State-of-the-art new Home dashboard**

In our continued effort to enhance user experience, we have added another feather to our cap by replacing the existing home dashboard with a brand new Home dashboard in PMM 2.32.0.

We are releasing this dashboard as the default Home dashboard. This dashboard was released in PMM 2.30.0 as an experimental dashboard. After considering your feedback and working meticulously on this dashboard, we have developed an enhanced version in PMM 2.32.0. Read more in the [blogpost](https://www.percona.com/blog/percona-monitoring-and-management-home-dashboard-whats-new/).

Highlights of the new Home dashboard include:

- Optimized performance to handle a large number of nodes concurrently
- Scalable to accommodate varying loads at all times
- Easy anomaly detection to check the health of your nodes from the Home dashboard •
- Color-coded states on panels for a quick visual representation of the problem areas
- Comprehensive and easy-to-use dashboard to reduce cognitive load •

For detailed information, see [documentation](https://docs.percona.com/percona-monitoring-and-management/details/dashboards/dashboard-home.html).

# **Enhanced main menu**

• In PMM 2.32.0, you can easily access all dashboards for monitored services due to the contemporized navigation structure. All the dashboards in the services folder that were not accessible from the main menu are now accessible from the main menu via **Other Dashboards**. Also, your custom dashboards can be accessed easily from the main menu via **Other Dashboards**.

For example, to access the dashboards for MySQL, go to **MySQL > Other dashboards**.

• Only monitored services are now included in the main menu, enhancing the user experience and minimizing cognitive load to maximize usability.

For example, you will only see MongoDB dashboards in the main menu if you monitor the MongoDB database rather than all the other dashboards.

# 8.14.2 New Features

- [PMM-9366](https://jira.percona.com/browse/PMM-9366): [Backup Management]: Added possibility to restore MongoDB PITR backups. This option is available under **Backup > All Backups > Actions > Restore this backup** for any PITR-type backups available in the table.
- [PMM-9368](https://jira.percona.com/browse/PMM-9368): [Backup Management]: Added support for local client storage: When adding storage locations under **Backup > Storage Location**, you can now also select **Local Client** option as the location type for storing future backups.
- [PMM-10599](https://jira.percona.com/browse/PMM-10599), [PMM-10503](https://jira.percona.com/browse/PMM-10599): [Backup Management]: Refactored User Interface for creating backups to enable you to create on-demand and scheduled backups from the same window instead of using separate modals.
- [PMM-10470](https://jira.percona.com/browse/PMM-10470): [Backup Management]: Following the support for MongoDB physical backups introduced in PMM 2.31, we have now added the possibility to restore these backups. Restoring MongoDB physical backups requires additional manual operations after the restore and is only available with Percona Server for MongoDB.
- [PMM-10502](https://jira.percona.com/browse/PMM-10502), [PMM-10831](https://jira.percona.com/browse/PMM-10831): [Backup Management]: Improved User Experience and labels on all four tabs of the Backup section:
	- Added icons to better illustrate failed and successful backups.
	- Added **Service Name** column to show the service from where the backup was retrieved.
	- Renamed **DB Vendor** tab to **DB Technology**. •
	- Improved **Actions** menu with clearer labeled options.
- [PMM-10742](https://jira.percona.com/browse/PMM-10742): [Backup Management]: Extended PMM compatibility with Percona Backup for MongoDB (PBM) to support the latest version, v. 2.0 PBM.
- [PMM-10829](https://jira.percona.com/browse/PMM-10829): [Backup Management]: The backups table under **Backup > All Backups** now includes a new **Location** column which displays the service where the backup came from (S3 or Local Storage).
- [PMM-8792](https://jira.percona.com/browse/PMM-8792), [PMM-9055](https://jira.percona.com/browse/PMM-9055), [PMM-9056](https://jira.percona.com/browse/PMM-9056)  PMM 2.32.0 introduces the parameter --max-query-length in the pmm-admin command for MySQL, PostreSQL, and MongoDB databases. It can also be set up through the UI while adding the service. You can see a new input field on the UI, where you can set the value for max-query-length . With these changes, queries longer than 2048 characters are not truncated if this parameter is set to -1 (which means no limit), and the **Explain** and **Examples** tabs on the QAN dashboard do not throw an error ([PMM-1899](https://jira.percona.com/browse/PMM-1899)). These tabs provide contextual information pertaining to the query, thus enhancing user experience. For more information, see [documentation.](https://docs.percona.com/percona-monitoring-and-management/details/commands/pmm-admin.html)
- [PMM-9545](https://jira.percona.com/browse/PMM-9545): To monitor Kubernetes clusters, PMM now collects Kubernetes metrics from kube-state-metrics. For more information on kube-state-metrics, see [documentation](https://github.com/kubernetes/kube-state-metrics).

#### **Disclaimer**

This feature is still [technical preview](#page-401-0) and is subject to change. We recommend that early adopters use this feature for testing purposes only.

- [PMM-10579](https://jira.percona.com/browse/PMM-10579): [Dashboard]: Only monitored services are displayed on the main menu for a clean and simple User Interface.
- [PMM-10512](https://jira.percona.com/browse/PMM-10512): [Alerting]: When creating new alert rules. you can now use two new labels (**application\_name** and **usename**) for **pg\_stat\_activity\_** metrics.

# 8.14.3 Improvements

- [PMM-9946](https://jira.percona.com/browse/PMM-9946): [DBaaS]: To enhance user experience, once PMM is deployed to a Kubernetes cluster and a user wants to use DBaaS, PMM automatically registers that Kubernetes cluster to DBaaS.
- [PMM-10733](https://jira.percona.com/browse/PMM-10733): [DBaaS]: We have moved another step forward in simplifying the use of DBaaS by simplifying the selection of the database version.
- [PMM-10723](https://jira.percona.com/browse/PMM-10723): [DBaaS]: To make the content legible, we have changed the color of the notification block.
- [PMM-10156](https://jira.percona.com/browse/PMM-10156): [Dashboard]: Starting with PMM 2.32.0, we have an enhanced PMM dashboard that gives a birds-eye view of the services, infrastructure, and critical issues (if any).
- [PMM-10612](https://jira.percona.com/browse/PMM-10612): [Dashboard]: You can now easily access all dashboards for monitored services. Dashboards in the services folder (MySQL dashboards) that were not accessible from the main menu are now accessible from **Other Dashboards**.
- [PMM-10695](https://jira.percona.com/browse/PMM-10695): [Dashboard]: For precision, we have added a unit (%) for the CPU Anomalies panel.
- [PMM-10487](https://jira.percona.com/browse/PMM-10487): [Dashboard]: Our Experimental MongoDB dashboards are now equipped with tooltips to help you understand the information provided in the panels.
- [PMM-10692](https://jira.percona.com/browse/PMM-10692): [Dashboard]: Enhanced the High CPU Usage, High Disk Queue, and High Memory Usage panels to make the troubleshooting process easier and more actionable. Just click the node name on the panel to see the details of the problem.
- [PMM-10751](https://jira.percona.com/browse/PMM-10751): [Dashboard]: For the Vacuum dashboard, when filtering by Service name, the first panel that shows the service name and resolution was hidden due to the Disclaimer. It has now been moved above the Disclaimer to make it readable.
- [PMM-10690](https://jira.percona.com/browse/PMM-10690): [Dashboard]: Starting with PMM 2.32.0, we have enabled sparklines for Disk Read and Write panels to visually represent and show trends in the data.
- [PMM-10697](https://jira.percona.com/browse/PMM-10697): [Dashboard]: We have improved the visualization of the Used Memory Anomaly Panel on the Home Dashboard so that all the anomalies are visible.
- [PMM-10694](https://jira.percona.com/browse/PMM-10694): [Dashboard]: Added and refined tooltips for all the panels on the dashboard.
- [PMM-10721](https://jira.percona.com/browse/PMM-10721): On the **Explore dashboard, Metrics panel**, removed the links pointing to the Grafana discussion board.
- [PMM-10662](https://jira.percona.com/browse/PMM-10662), [PMM-10633](https://jira.percona.com/browse/PMM-10633), [PMM-10631](https://jira.percona.com/browse/PMM-10631), [PMM-10600:](https://jira.percona.com/browse/PMM-10600) An additional MySQL and MongoDB related datapoints have been added to Telemetry.
- [PMM-10926](https://jira.percona.com/browse/PMM-10926): [Backup Management]: Updated the documentation with information about required user permissions for creating Mongo BM backups. For more information, see the [MongoDB topic](https://docs.percona.com/percona-monitoring-and-management/setting-up/client/mongodb.html#create-pmm-account-and-set-permissions).
- [PMM-10393](https://jira.percona.com/browse/PMM-10393): The panel for total time taken for scraping metrics by Postgres exporter is improved. Instead of showing coarse-grained measurements of the total time taken by the exporter, it now shows the total time taken per collector.
- [PMM-10555](https://jira.percona.com/browse/PMM-10555): Runtime for collectors in MongoDB exporter is pushed via Telemetry to PMM. This information detects considerable scrape time for collectors and improves collector performance in future releases.

### 8.14.4 Bugs Fixed

- [PMM-10944](https://jira.percona.com/browse/PMM-10944): [Backup Management]: Fixed an issue that was preventing QAN to retrieve data after a restore for MongoDB with authentication enabled.
- [PMM-10840](https://jira.percona.com/browse/PMM-10840): [Alerting]: Fixed embedded templates that are using expressions like  $\mathbf{x} = \mathbf{0}$  or  $\mathbf{x} := \mathbf{0}$ . PMM servers connected to Percona Platform already include this fix, since Percona Platform delivered it via Automatic Template Updates, a couple of weeks ago.
- [PMM-10759](https://jira.percona.com/browse/PMM-10759): [Alerting]: Renamed the **Alerting** option in the PMM Settings to **Percona Alerting**. Since this option refers to Percona Alert Rule Templates, this new label reflects better the fact that this option is different from the basic, built-in Alerting functionality.
- [PMM-10810](https://jira.percona.com/browse/PMM-10810): [Alerting]: Fired alerts now show the correct summary, which includes the node or service name specified in the template annotations.
- [PMM-10500](https://jira.percona.com/browse/PMM-10500): [DBaaS]: DBaaS: Fixed an issue where a database cluster for an unregistered k8s cluster was still being displayed on the UI.
- [PMM-10640](https://jira.percona.com/browse/PMM-10640): [DBaaS 1.10, 1.11]: Fixed an issue where a MongoDB 5.0.x cluster was not getting created.
- [PMM-9874](https://jira.percona.com/browse/PMM-9874): [Dashboard]: Fixed an issue where the current ReplSet State stat is unreadable after modifying or restarting the database cluster for MongoDB Dashboard.
- [PMM-10339](https://jira.percona.com/browse/PMM-10339): [Dashboard]: Fixed the duplicate values displayed on the CPU usage charts for MongoDB and MySQL dashboards.
- [PMM-10802](https://jira.percona.com/browse/PMM-10802): [Advisors]: Fixed **MongoDBGetDiagnosticData** and **MongoDBReplSetGetStatus** query type for Advisors Checks V2.
- [PMM-10688](https://jira.percona.com/browse/PMM-10688): This bug fix restores the ability to copy existing kubeconfig and register a new cluster by provided copy. However, AWS secrets will be hidden in the UI.

# 8.14.5 Known Issues

# [PMM-11029](https://jira.percona.com/browse/PMM-11029): **pmm-agent: killed when –max-query-length <=3**

If the value of the parameter max-query-length is set to 3, 2 or 1, the PMM agent will get terminated.

## **Solution**

The value of the parameter should be greater than 3.

### [PMM-11126](https://jira.percona.com/browse/PMM-11126): **PMM server cannot be upgraded to version 2.32.0**

A bug in PMM Server ansible scripts caused PMM to upgrade Nginx's dependencies without updating Nginx itself. Due to this, PMM throws an error while upgrading and cannot upgrade to a newer version.

**Important**

This issue persists on versions prior to PMM 2.32.0.

### **Solution**

Log in to PMM server and execute the following command:

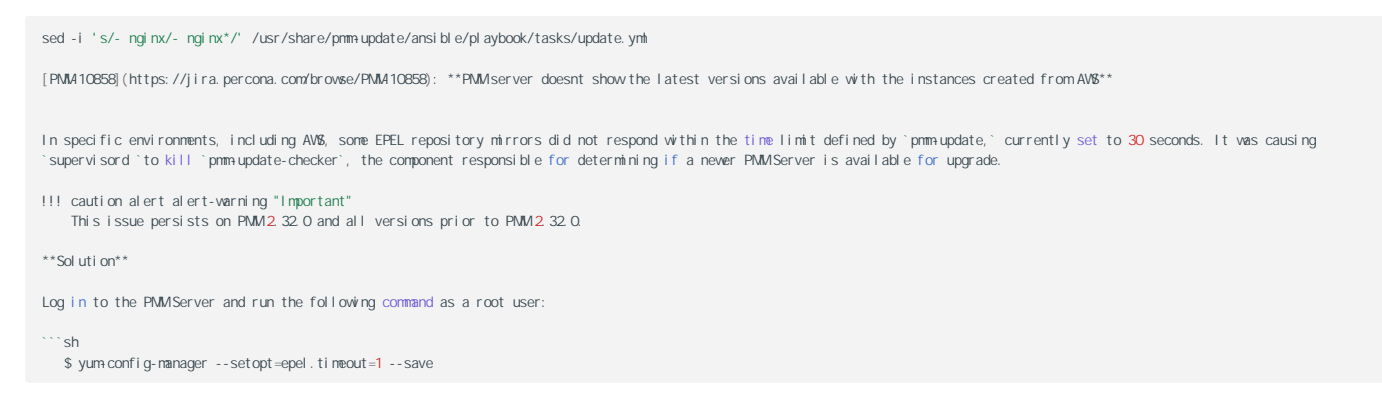

Last update: 2023-02-12

# 8.15 Percona Monitoring and Management 2.31.0

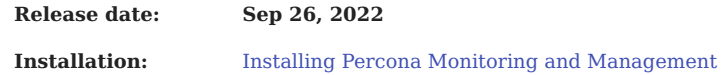

Percona Monitoring and Management (PMM) is an open source database monitoring, management, and observability solution for MySQL, PostgreSQL, and MongoDB.

#### **Important**

We recommend using the latest version of PMM. This ensures that you have access to the latest PMM features and that your environment runs on the latest version of the underlying components, such as VictoriaMetrics, with all the bug fixes in place.

## 8.15.1 Release Highlights

#### **Enhanced query building, navigation and Alerting**

We have upgraded Grafana to version 9.1 in PMM 2.31.0. With this upgrade, you can get a simplified user interface, enhanced visualizations, and a default unified Alerting experience. For more information, see [What's new](https://grafana.com/docs/grafana/latest/whatsnew/whats-new-in-v9-1/) in Grafana.

The following features have been introduced with PMM 2.31.0:

#### **Expandable main menu** •

For an enhanced user experience, we have expanded and designed the main menu by moving the dashboard navigation from the PMM Dashboards menu to the main menu for quick access. So you can now browse dashboards like Operating System (OS), MySQL, MongoDB, PostgreSQL, ProxySQL, and HAProxy directly from the navbar.

#### **Prometheus Query Builder** •

We have introduced a new UI query builder using which you can write Prometheus queries effortlessly. Prometheus queries can be complex to grasp, but with this Grafana release, it becomes easier.

#### **Starred dashboards** •

To enhance user experience further, we have introduced **Starred**, where you can access your favorite dashboards directly from the main menu.

#### **Explore to dashboard** •

You can now create panels and dashboards directly from **Explore**. You can also create a panel in a new or existing dashboard by clicking **Add to dashboard** in the **Explore** toolbar. The generated panel contains all the pane's queries, and the default visualization automatically picked from the current results shown in **Explore**.

#### **Improvements to dashboard search** •

For a more effective search experience, we have introduced search by title as well as panel. With this, the overall performance has been enhanced as querying and sorting have become much faster.

#### **Command Palette** •

You can now pull up a palette of commands for easier navigation using **cmd+k** (macOS) or **ctrl+k** (Linux/Windows).

### **General availability of Percona Alerting**

With this release, we are streamlining the PMM alert setup process with an overhauled, unified alerting system based on Grafana.

All previous Integrated Alerting and Grafana Alerting functionality are now consolidated on the **Alerting** page. From here, you can configure, create and monitor alerts based on Percona or Grafana templates.

The **Alert Rules** tab has also evolved into a more efficient interface with an added layer for simplifying complex Grafana rules. You'll find that the new **Percona templated alert** option here offers the same functionality available in the old Integrated Alerting, but uses a friendlier interface, powered by Grafana's advanced alerting capabilities.

As an important and generally useful feature, this new Alerting feature is now enabled by default and ready to use in production!

For more information about Percona Alerting, check out [Percona Alerting.](#page-117-0)

### **Deprecated Integrated Alerting**

The new Percona Alerting feature fully replaces the old Integrated Alerting available in previous PMM versions. The new alerting brings full feature parity with Integrated Alerting, along with additional benefits like Grafana-based alert rules and a unified alerting command center.

If you have been using Integrated Alerting in the previous PMM version, your custom alert rule templates will be automatically migrated to PMM 2.31. After upgrading to this new version, you will find all your alert templates under **Alerting > Alert Templates**. These templates are also available for creating new alert rules using the new **Percona templated alerts** option on the Alert Rules tab.

However, alert rules created with Integrated Alerting are not automatically migrated to Percona Alerting. After upgrading, make sure to manually migrate any custom alert rules that you want to transfer to PMM 2.31 using the [Integrated Alerting](https://github.com/percona/pmm/blob/main/ia_migration.py) [Migration Script.](https://github.com/percona/pmm/blob/main/ia_migration.py)

# 8.15.2 Vacuum monitoring dashboard

# **Important**

This experimental dashboard is subject to change. It is recommended to use this dashboard for testing purposes only.

A new experimental dashboard has been released to help our users gain timely insights into the autovacuum process in PostgreSQL. This dashboard is designed to help fine-tune the vacuum configuration and to prevent a XID wraparound - both of which directly contribute to improved performance of the database.

This dashboard contains the following:

- Dead tuples Identifies the number of dead rows in each table even though the rows are physically removed from the table.
- Last time vacuum ran Tracks the last time a vacuum or autovacuum process successfully ran on each of your tables.
- Number of rows modified since last Analyze The number of rows changed since the last time ANALYZE ran.
- Manual vacuum events Tracks the number of times a manual vacuum was run on each table.
- Table disk usage Tracking the disk space used by each table is crucial as it enables you to gauge expected changes in the query performance over time - but it can also help you detect potential vacuuming-related issues.

For more information, see [documentation](https://docs.percona.com/percona-monitoring-and-management/details/dashboards/dashboard-postgresql-vacuum-monitoring-experimental.html)

### 8.15.3 New official (GA) deployment method - Podman

We are excited to announce the General Availability (GA) of [Podman support](https://docs.percona.com/percona-monitoring-and-management/setting-up/server/podman.html) for Deploying PMM 2.31.0. We had introduced it in 2.29.0 as a preview feature, but now we are production ready with this feature.

# **Simplied deployment with Database as a Service (DBaaS)**

In our constant endeavor and focus on an enhanced user experience, in PMM 2.31.0, we have simplified the deployment and configuration of DBaaS as follows:

- With PMM 2.31.0, you can easily add a DB cluster from the newly created K8s cluster. All the **DB cluster** window fields are auto-populated with the values based on the existing K8s cluster.
- For PMM 2.31.0, while accessing DbaaS, if you have an existing Kubernetes cluster configured for DBaaS, you will be automatically redirected to the **DB Cluster** page. Otherwise, you would be redirected to the **Kubernetes Cluster** page.

# 8.15.4 New Features

• [PMM-10089](https://jira.percona.com/browse/PMM-10089): We have upgraded Grafana to 9.1 in PMM 2.31.0.

- [PMM-10092](https://jira.percona.com/browse/PMM-10092): We have expanded and improved the main menu for PMM 2.31.0 based on Grafana 9.1. The main menu contains crucial elements, one of them being starred dashboards.
- [PMM-10467](https://jira.percona.com/browse/PMM-10467): Integrated Alerting: Alert rules created with the Integrated Alerting feature in previous PMM versions can be migrated to the new Percona Alerting using the script that will be provided for the public release of PMM 2.31.
- [PMM-10443](https://jira.percona.com/browse/PMM-10443): Dashboards: We have released a new experimental dashboard for collecting metrics for vacuum monitoring to help our users gain insight into the autovacuum process in PostgreSQL.

# 8.15.5 Improvements

- [PMM-10560](https://jira.percona.com/browse/PMM-10560): Dashboard: We have improved the MongoDB Collection Details Dashboard. The Collection Activity panel is now collapsed by default, and the graphs are visible only when the --enable-all-collectors parameter is passed in pmm-admin command.
- [PMM-10349](https://jira.percona.com/browse/PMM-10349): DBaaS: For Simplified DBaaS experience, you will be automatically redirected to the *DB Cluster* page if you have an existing Kubernetes cluster configured for DBaaS. Otherwise, you would be redirected to the *Kubernetes Cluster* page.
- [PMM-10064](https://jira.percona.com/browse/PMM-10064): Introduced UI changes on the **PMM Inventory** pages for better readability and user experience.
- [PMM-10076](https://jira.percona.com/browse/PMM-10076): For an improved UI experience, we have enforced the enter button for the date picker, which performs the same action as clicking **apply time range**.
- [PMM-10018](https://jira.percona.com/browse/PMM-10018): Lowered the default values of CPU and memory for haproxy while deploying a DBaaS [Percona XtraDB Cluster](https://www.percona.com/software/mysql-database/percona-xtradb-cluster) (PXC) cluster to avoid wasting resources.
- [PMM-9118](https://jira.percona.com/browse/PMM-9118): Refined the error message thrown when a secure connection cannot be established while adding a monitoring database to PMM, thus making it much more contextual and easy to troubleshoot.
- [PMM-10516](https://jira.percona.com/browse/PMM-10516): Added support for MongoDB physical backups. With this, PMM backup management now supports both logical and physical backups for MongoDB services that are based on [Percona Server for MongoDB](https://www.percona.com/software/mongodb/percona-server-for-mongodb).

*Percona Backup for MongoDB (PBM) compatibility*: MongoDB backups in PMM require Percona Backup for MongoDB version 1.8.x. Make sure not to install the latest BPM version via the percona-release tool, as this automatically installs BPM v.2.0 which is not yet compatible with PMM.

- [PMM-10095](https://jira.percona.com/browse/PMM-10095): While removing the service with pmm-admin, now you do not have to specify the service name for a single service. PMM will automatically look up this service and remove it.
- [PMM-10495](https://jira.percona.com/browse/PMM-10495): By default, Swagger UI attempts to validate specs against swagger.io's online validator. For PMM 2.31.0, we have disabled it to safeguard your privacy.
- [PMM-7806](https://jira.percona.com/browse/PMM-7806): Upgraded postgres\_exporter version used in pmm from 0.8.0 to 0.10.1. With this upgrade, you can access the latest features with all the bug fixes in place.

# 8.15.6 Bugs Fixed

- [PMM-10628](https://jira.percona.com/browse/PMM-10628): While adding MongoDB or PostgreSQL database via socket, PMM was throwing an error. This has been fixed in PMM 2.31.0.
- [PMM-10624](https://jira.percona.com/browse/PMM-10624): Empty dataname label after PostgreSQL upgraded in PMM.
- [PMM-10608](https://jira.percona.com/browse/PMM-10608): Fixed issues pertaining to the new Home Dashboard, such as high CPU panel unreadable for a higher number of nodes (more than ten nodes), filtering for the environment as well as node name not working correctly, time range not working as expected, some panels on the dashboard not displaying data for selected filters, and so on.
- [PMM-10587](https://jira.percona.com/browse/PMM-10587): Fixed an issue where if you hover over the telemetry icon stacktrace with error appears.
- [PMM-10513](https://jira.percona.com/browse/PMM-10513): Fixed an issue where pmm-admin summary stored PMM password in client/status.json, thus posing a security risk.
- [PMM-10065](https://jira.percona.com/browse/PMM-10065): Fixed an issue encountered while monitoring a large number of nodes (1000) and services. Here, the changing scrape frequency led to data not being captured on the dashboard and throwing a templating error.
- [PMM-9973](https://jira.percona.com/browse/PMM-9973): Fixed an issue where the CPU utilization for Postgres Exporter was on the higher side.
- [PMM-10044](https://jira.percona.com/browse/PMM-10044): Fixed an issue where QAN displayed enormously high values.

• [PMM-10218](https://jira.percona.com/browse/PMM-10218): Fixed an issue for corrupted pprof file on concurrent pprof request.

Last update: 2023-01-30

# 8.16 Percona Monitoring and Management 2.30.0

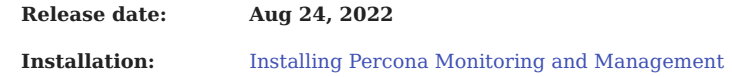

Percona Monitoring and Management (PMM) is an open source database monitoring, management, and observability solution for MySQL, PostgreSQL, and MongoDB.

## **Important**

We recommend using the latest version of PMM. This ensures that you have access to the latest PMM features and that your environment runs on the latest version of the underlying components, such as VictoriaMetrics, with all the bug fixes in place.

#### 8.16.1 Release Highlights

**NEW EXPERIMENTAL DASHBOARDS**

## **Important**

These experimental dashboards are subject to change. It is recommended to use these dashboards for testing purposes only.

We have introduced a more user-friendly and insightful experimental Home Dashboard in PMM version 2.30.0. With this • new Home Dashboard, you can experience a boost in performance while monitoring a large number of nodes or services in PMM. Repeated rows (for a large number of nodes) on the dashboard can take a considerable time to load the Home Dashboard UI. Our new experimental dashboard ensures fast retrieval of data on the Home Dashboard. For more information, see [documentation.](https://docs.percona.com/percona-monitoring-and-management/details/dashboards/dashboard-home-experimental.html)

We have introduced the following new real-time experimental dashboards to collect more metrics and data for MongoDB: •

#### **Experimental MongoDB Collection Overview** •

This dashboard contains panels for data about the Hottest Collections in the MongoDB database. For more information, see [documentation](https://docs.percona.com/percona-monitoring-and-management/details/dashboards/dashboard-mongodb-experimental_collection_overview.html).

#### **Experimental MongoDB Collection Details** •

This experimental dashboard provides detailed information about the top collections by document count, size, and document read for MongoDB databases. For more information, see [documentation.](https://docs.percona.com/percona-monitoring-and-management/details/dashboards/dashboard-mongodb-experimental_collection_details.html)

#### **Experimental MongoDB Oplog Details** •

This real-time dashboard contains Oplog details such as Recovery Window, Processing Time, Buffer Capacity, and Oplog Operations. For more information, see [documentation.](https://docs.percona.com/percona-monitoring-and-management/details/dashboards/dashboard-mongodb-experimental_oplog.html)

### **Database as a Service (DBaaS)**

Enhanced the user experience by simplifying the configuration and deployment of DBaaS database clusters:

- With PMM 2.30.0, you can add a DB cluster literally at the click of a button. All the fields will be automatically populated with the default value. Click *Register*, and your DB cluster is added. For more information, see [documentation.](https://docs.percona.com/percona-monitoring-and-management/using/dbaas.html#add-a-one-click-db-cluster)
- Starting with PMM 2.30.0, we have simplified the DBaaS configuration and deployment of database clusters by providing suggestions on the k8s cluster name based on the kubeconfig file.
- We have simplified DBaaS and Percona Platform connection configuration by suggesting and automatically setting the public address of the PMM server if it's not set up. This happens when connecting to Percona Platform, adding a Kubernetes (K8s) cluster, or adding a DB cluster.

### **Operators support**

PMM now supports Percona Operator for MySQL based on Percona XtraDB Cluster (1.11).

# 8.16.2 New Features

- [PMM-9652](https://jira.percona.com/browse/PMM-9652): Dashboard: New experimental dashboards for MongoDB are now available with more MongoDB metrics and data like Hottest collections, Data Size, Recovery Window, Processing Time, Buffer Capacity, Oplog Operations, and so on.
- [PMM-10367](https://jira.percona.com/browse/PMM-10367): Dashboard: We have introduced a new user-friendly and insightful experimental Home Dashboard in PMM version 2.30.0. This Home Dashboard improves the performance while monitoring a large number of nodes or services in PMM.
- [PMM-10327](https://jira.percona.com/browse/PMM-10327): You can add a free K8s cluster via Percona Platform Portal and use it for testing DBaaS in PMM. Read more in the [Private DBaaS with Free Kubernetes Cluster blogpost.](https://www.percona.com/blog/private-dbaas-with-free-kubernetes-cluster/)

This feature will be available on https://portal.percona.com/ with the PMM 2.30.0 GA release.

# 8.16.3 Improvements

- [PMM-10340](https://jira.percona.com/browse/PMM-10340): DBaaS: Enhanced user experience to simplify DBaaS configuration and deployment of Database clusters with suggestions on k8s cluster name based on k8s config file.
- [PMM-10368](https://jira.percona.com/browse/PMM-10368): Simpler DBaaS and Percona Platform connection configuration by suggesting the public address of the PMM server.
- [PMM-5680](https://jira.percona.com/browse/PMM-5680): Logs: For an enhanced and simplified troubleshooting experience, we have added the following logs in a ZIP file in the **pmm-agent** directory, which you can obtain from the pmm-admin summary command:
	- exporter logs
	- qan agent logs
	- pmm-agent log
- [PMM-5492](https://jira.percona.com/browse/PMM-5492): Logs: We have added the profiling data files to the logs directory to boost the troubleshooting process. You can obtain this by executing the pmm-admin summary --pprof command.
- [PMM-5005](https://jira.percona.com/browse/PMM-5005): Logs: Added a more pronounced error message for the PMM agent to help you distinguish between potential problems, such as connectivity issues, unconfigured agent issues, connection time-out issues, etc.
- [PMM-10147](https://jira.percona.com/browse/PMM-10147): To minimize resource consumption and DB connections, we have limited the number of concurrent jobs and actions that PMM Agent can execute concurrently. By default, PMM Agent will now run maximum 32 jobs and actions in parralel. You can configure this limit with the flag --runner-capacity=<some number> or environment variable PNM AGENT\_RUNNER\_CAPACITY=<some number>.
- [PMM-9914](https://jira.percona.com/browse/PMM-9914): PMM generates config files into the /tmp directory when a service is added to monitoring. Files in /tmp can get deleted by the Operating system. With PMM 2.30.0, we have ensured that the pmm-agent successfully restarts the child

agents even though the config files in the /tmp directory are deleted and the scraper/exporter processes are killed, thereby ensuring that the exporter is not broken.

- [PMM-9994](https://jira.percona.com/browse/PMM-9994): QAN: Improved the description of the QAN filter in the user guide for better clarity.
- [PMM-9632](https://jira.percona.com/browse/PMM-9632): For flexibility, we have added the ability to change some of the pg\_stat\_monitor settings. Previously, this was hardcoded.
- [PMM-10122](https://jira.percona.com/browse/PMM-10122): Applied the pmm-agent --log-level to the exporter's output so that each message from the exporter with loglevel=WARN will be logged in pmm-agent with the same log-level=WARN .
- [PMM-9921](https://jira.percona.com/browse/PMM-9921): Migrated pmm2-client Docker image to ubi-micro to reduce the number of packages and the image size.
- [PMM-10085](https://jira.percona.com/browse/PMM-10085): Support for Percona XtraDB Cluster (PXC) 1.11.0 in PMM.
- [PMM-10351](https://jira.percona.com/browse/PMM-10351): DBaaS: Full form of DBaaS (Database as a Service) is displayed on the Dashboard for clarity for the new users.

# 8.16.4 Bugs Fixed

- [PMM-10474](https://jira.percona.com/browse/PMM-10474): Fixed an issue where the PMM tour gets in the way when sharing a dashboard via a rendered image with an error message at the top (HTTP 404).
- [PMM-10483](https://jira.percona.com/browse/PMM-10483): Fixed an issue where the QAN dashboard was not reloading after modifying the filters, refresh rate, sorting, etc.
- [PMM-10299](https://jira.percona.com/browse/PMM-10299): Fixed an issue where the MongoDB ReplSet Dashboard overview section shows incorrect information for the Cluster and ReplSet members count and does not change even after selecting a different cluster name.
- [PMM-10494](https://jira.percona.com/browse/PMM-10494): Fixed an issue where the Confirm action modal is stuck until the cluster is registered.
- [PMM-9987](https://jira.percona.com/browse/PMM-9987): Fixed an issue in QAN where the metrics values did not match those on the Query details panel.
- [PMM-10159](https://jira.percona.com/browse/PMM-10159): Fixed an issue where the logs zip directory contained the credenatials.
- [PMM-9398](https://jira.percona.com/browse/PMM-9398): Fixed an issue where an error was thrown on the MySQL InnoDB Details dashboard for too many data points.

Last update: 2022-11-18

# 8.17 Percona Monitoring and Management 2.29.1

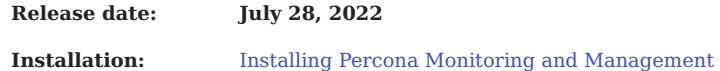

Percona Monitoring and Management (PMM) is an open source database monitoring, management, and observability solution for MySQL, PostgreSQL, and MongoDB.

### **Important**

We recommend using the latest version of PMM. This ensures that you have access to the latest PMM features and that your environment runs on the latest version of the underlying components, such as VictoriaMetrics, with all the bug fixes in place.

# 8.17.1 Release Highlights

Fixed the following CVE:

[PMM-10338](https://jira.percona.com/browse/PMM-10338): We have updated Grafana to fix critical CVE's impacting Alerting in PMM.

```
Last update: 2022-07-28
```
# 8.18 Percona Monitoring and Management 2.29.0

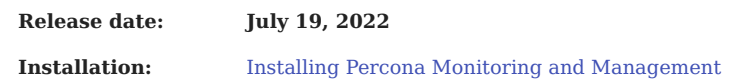

Percona Monitoring and Management (PMM) is an open source database monitoring, management, and observability solution for MySQL, PostgreSQL, and MongoDB.

# **Important**

We recommend using the latest version of PMM. This ensures that you have access to the latest PMM features and that your environment runs on the latest version of the underlying components, such as VictoriaMetrics, with all the bug fixes in place.

# 8.18.1 Release Highlights

### **Guided tour of PMM**

PMM now includes a short in-app tutorial that automatically pops up when you first launch the application.

If you are a new user, this is your virtual unboxing of key PMM features to help you get started easier.

If you are an Intermediate or Advanced user, use the tour as a checklist of features worth exploring to ensure you're making the most out of your PMM.

### **Deploying PMM in various environments**

**K8S**

# **Disclaimer**

Deploying PMM on Kubernetes is still [technical preview](#page-401-0) and is subject to change. We recommend that early adopters use this feature for testing purposes only.

Starting with PMM 2.29.0, we have introduced the [helm](https://helm.sh/) chart supported by Percona to seamlessly deploy your PMM instances on Kubernetes (k8s), a prominent container orchestration system. With the Helm chart, you can customize your deployment. You can tweak your PMM installation by setting these various [parameters.](https://github.com/percona/percona-helm-charts/tree/main/charts/pmm#parameters) For more information, see the [documentation](https://docs.percona.com/percona-monitoring-and-management/setting-up/server/helm.html).

Before introducing the helm chart for PMM, if you wanted to deploy PMM, you would need a separate virtual machine to run PMM, but with the helm chart, that is not required. Helm Charts provide the ability to leverage Kubernetes packages at the click of a button or a single CLI command.

**PODMAN**

### **Disclaimer**

Podman support is still [technical preview](#page-401-0) and is subject to change. We recommend that early adopters use this feature for testing purposes only.

Starting with PMM 2.29.0, get your PMM instances up and running quickly with the [Podman](https://github.com/containers/podman). Using Podman makes it easy to run, build, and deploy PMM.

Deployment of PMM with the Podman is far more secure as it does not require root privileges to create, run and manage containers. It lets you run containers as a non-root user, so you never have to give a user root permission on the host. Thus it adds a new security layer, which is crucial in the event of a security breach. Podman also allows multiple unprivileged users to run containers on the same machine. For more information on deploying PMM on Podman, see the [documentation.](https://docs.percona.com/percona-monitoring-and-management/setting-up/server/podman.html)

#### **LOCAL FILE SYSTEM**

You can start your PMM instances without a data container using your [local file system](https://docs.percona.com/percona-monitoring-and-management/setting-up/server/docker.html#run-docker-with-the-host-directory).

You can use docker volume or host directory with the  $-v$  docker-cli option for storing PMM state (databases, configs, etc.)

**RHEL 9 SUPPORT (CLIENT):**

PMM client now supports RHEL 9.

#### **Monitoring**

#### **META METRICS**

We have added some metrics for Mongodb exporters to monitor the time it takes to collect data for different collectors. With these metrics, you can identify the monitoring cost of various collectors by the MongoDB exporters.

**PXC CLUSTER DASHBOARD**

# **Important**

This experimental dashboard is subject to change. It is recommended to use this dashboard for testing purposes only.

Created a new experimental PXC/Galera Cluster Summary dashboard to make it simple, intuitive, and provide at-a-glance visibility for better decision making. Critical data for the PXC cluster is put together in this dashboard to obtain feedback from our users. For more information, refer to the [documentation.](https://docs.percona.com/percona-monitoring-and-management/details/dashboards/dashboard-pxc-galera-cluster-summary-experimental.html)

Earlier, the PXC Cluster data was distributed over different dashboards. The users had to browse the MySQL compare dashboard to check for the data like slow queries and network overviews that were not in the PXC nodes compare dashboard. This made it time-consuming to identify any possible issues with the database. With the new PXC dashboard, we aim to solve this problem and gain insightful data about the cluster and services. Now the users can have an overview of the PXC clusters from this dashboard. Also, users with beginner to intermediate levels of expertise can effortlessly analyze the data on this dashboard.

### **Troubleshooting**

#### **MANAGING LOGS**

As a PMM user, you can explicitly set a detailed level of logging so that, by default, you will have meaningful logs to see, thereby enhancing your troubleshooting experience.

If you want detailed logging, you can set --log-level to INFO. By default, INFO is not logged. Thus, you have more control over the logs you want to view with the --log-level parameter with the flexibility to choose options such as warning, error, fatal, and info.

For example, to set the log level to fatal for a MySQL database:

pmm-admin add mysql --username=XXX --password=XXX --log-level=fatal

**ADDITIONAL PARAMETERS ADDED IN COMMANDS**

• Added the agent (exporter) port to the output of the promation commands, which is crucial during debugging.

```
pmm-admin list
pmm-admin status
pmm-admin inventory list agents
```
• Added new flag --agent-password to the following commands to support a custom password via the CLI to make it more secure:

```
pmm-admin register --agent-password=AGENT-PASSWORD
pmm-admin config --agent-password=AGENT-PASSWORD`
```
• You can use the pprof parameter in the primadmin summary command.

#### pmm-admin summary --pprof

pprof reads a collection of profiling data from the PMM server, enabling you to generate reports in textual and graphical formats to visualize and analyze data.

You can analyze CPU, Memory usage, heap size, and thread count for your PMM components with the data obtained.

#### **Percona Platform Integration**

**TERMINATE PERCONA PLATFORM CONNECTIONS AS AN ADMIN**

When regular users are not able to disconnect a server (for example, when PMM was moved to a network segment without outbound connections to public networks), PMM Admins can now terminate such connections instead.

The **Disconnect** option under **Settings > Percona Platform** now enables PMM Admins to retire PMM instances from Percona Platform even if they are not logged in with a Percona Account.

When disconnecting servers without a Percona Account, the lingering servers are not automatically removed from the list of PMM instances in Percona Platform. As a Percona Platform Admin, you can ensure that your list of PMM instances stays upto-date by manually removing those unavailable servers via [PMM instances.](https://portal.percona.com/pmm-instances)

**EASIER ACCESS TO YOUR PERCONA SUPPORT SPECIALIST**

If you are a Percona customer, you can now find the contact details of your dedicated Percona Support Specialist on the new

**Environment Overview** tab on the main menu.

The **Percona Contacts** section here shows the name and email of the Customer Success Manager assigned to your organization, who can help with any PMM queries. This new tab will soon be populated with more useful information about your PMM environment.

#### **Advisors**

#### **EXTENDED SEVERITIES FOR ADVISOR CHECKS AND ALERTS**

We have extended and unified the list of severity levels for the notifications coming from Integrated Alerting and Advisor Checks. When you create a new alert rule, you can now choose from a broader range of severity labels: **Emergency**, **Alert**, **Critical**, **Error**, **Warning**, **Notice**, **Info**, **Debug**.

The same severities are now also available for notifications coming from failed checks under **Advisor Checks > Failed Checks**. We've also made a small UX improvement to the way failed checks are grouped by severity in the table.

**USE FILTERS TO EXPLORE AVAILABLE ADVISORS CHECKS**

As we're constantly adding more advisors for checking the health of your connected databases, you may find it useful to now be able to drill-down through this constantly growing list.

Use the filters on the **Advisors Checks > All Checks** page to search advisors by **Name**, **Description**, **Status** or **Interval**. If you need to share the filtered results with your team members, send them the PMM URL, which saves your search criteria and results.

#### **DBaaS**

Simplified the API such that it requires fewer parameters to run the API.

With this new implementation, the only mandatory field is the Kubernetes cluster name. All other fields such as resource parameters, image field, params field, and name filed are optional. The API sets these to default values if these fields are not specified.

Also, the [documentation](https://percona-pmm.readme.io/reference/dbaas) has been enhanced for these APIs.

# **Components upgrade**

- Upgraded VictoriaMetrics operator to version 0.24. •
- Upgraded the ClickHouse plugin to 2.4.4, which fixes some of the CVEs.
- With this release, we are upgrading grpc-gateway to version 2.0, which deprecates the error field in error responses. If you are using the PMM API, ensure to replace this with the new message field from the Google Cloud API Error model.
- Upgraded the mysqld exporter to the upstream version 0.14.0. •

# **Important bug fixes**

• [PMM-9981](https://jira.percona.com/browse/PMM-9981): Fixed excessive space usage for Group replication monitoring. Services with enabled group replication and custom queries now take up less disk space and perform faster. To achieve this, we removed the **Transactions Details** table from the **Group Replication** dashboard, as these were based on labels that were generating high-cardinality data.

If you still have issues with performance in Group Replication dashboard, log into PMM as an admin, and use *https:// pmm\_server\_url/prometheus/api/v1/admin/tsdb/delete\_series?match[]=* to remove all time series for the following metrics:

- mysql perf schema replication group worker rep delay seconds
- mysql perf schema replication group worker transport time seconds
- mysql perf schema replication group worker time RL seconds
- mysql perf schema replication group worker apply time seconds
- Mysql perf schema replication group worker lag in secondds

For example, to remove all time series for the *mysql perf schema replication group worker* metric use the following URL: *https://PMM\_SERVER\_URL/prometheus/api/v1/admin/tsdb/delete\_series? match[]=mysql\_perf\_schema\_replication\_group\_worker\_rep\_delay\_seconds*

• [PMM-9510](https://jira.percona.com/browse/PMM-9510): Fixed incorrect and duplicate information displayed on the Dashboard for MongoDB Replica Set.

# 8.18.2 New Features

- [PMM-10133](https://jira.percona.com/browse/PMM-10133): New User Onboarding: Added a guided tour that highlights the main PMM components on your first onboarding journey.
- [PMM-10059](https://jira.percona.com/browse/PMM-10059): Advisors: Extended and unified list of severity levels for the notifications coming from Integrated Alerting and Advisor Checks.
- [PMM-7110](https://jira.percona.com/browse/PMM-7110): You can now obtain profiling data with the pprof tool that helps analyze CPU, Memory usage, heap size, and thread count for your PMM components.
- [PMM-8660](https://jira.percona.com/browse/PMM-8660): Percona customers can now find the contact details of their dedicated Percona Support Specialist on the new **Environment Overview** tab on the main menu.
- [PMM-7925](https://jira.percona.com/browse/PMM-7925): [Technical Preview]: Starting with PMM 2.29.0, you can now deploy your PMM instances using Podman, which is considered far more secure as it does not require root access.
- [PMM-9613](https://jira.percona.com/browse/PMM-9613): [Technical Preview]: You can now scale and deploy your PMM instances faster using the Kubernetes clusters.
- [PMM-9919](https://jira.percona.com/browse/PMM-9919): We have added some additional metrics to Mongodb exporters to monitor the time it takes to collect data for different collectors that would allow us to identify the monitoring cost of various collectors by MongoDB exporters.

# 8.18.3 Improvements

- [PMM-9766](https://jira.percona.com/browse/PMM-9766): Advisors: Added filters on the **Advisors Checks > All Checks** page to narrow the list of available advisor checks.
- [PMM-7491](https://jira.percona.com/browse/PMM-7491): Alerting: We've redefined the Filters option under **Integrated Alerting > Alert Rules > New Rule** to simplify the way you target specific services or nodes for your alert rules.

• Instead of typing an exact filter pattern, you can now intuitively create a filter by choosing from the available operators and filling in the predefined fields. So instead of typing: *service\_name=name123*, just fill in the following fields:

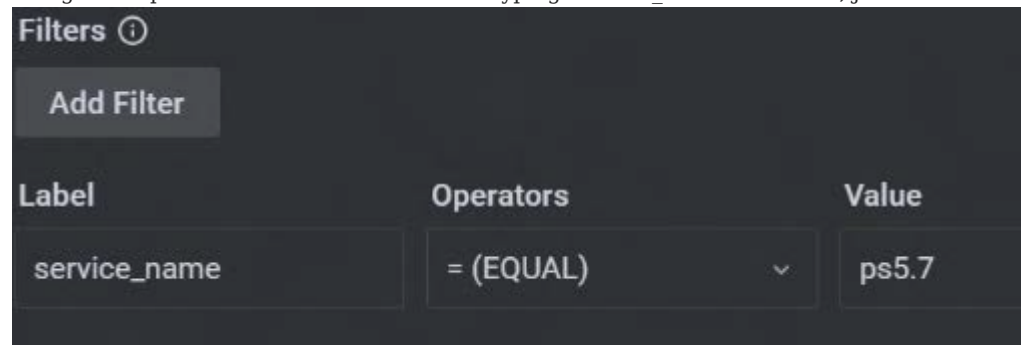

- [PMM-9704](https://jira.percona.com/browse/PMM-9704): With the implementation of a simplified API for DBaaS, you only have to specify the Kubernetes cluster name. All the other fields are optional, and the API will set the default values for these fields if not specified.
- [PMM-8222](https://jira.percona.com/browse/PMM-8222): DBaaS: Enhanced the documentation for the API.
- [PMM-9611](https://jira.percona.com/browse/PMM-9611): PMM now warns you if your current domain is different than the one specified in the Grafana .INI configuration file. Since this can generate incorrect short URLs when sharing the link to a PMM dashboard, make sure to correct this mismatch if you see a warning on the **Share Panel > Link page**.
- [PMM-7326](https://jira.percona.com/browse/PMM-7326): You now have more control over the logs you want to view with the **-log-level** parameter. With this enhancement, you can experience more pronounced logging with the flexibility to choose options such as warning, error, and fatal.
- [PMM-8566](https://jira.percona.com/browse/PMM-8566): For enhanced security, you can now specify the custom Basic Auth password for agents when adding a Node.
- [PMM-9362](https://jira.percona.com/browse/PMM-9362): PMM Admins can now disconnect servers from Percona Platform even if they are not logged in with a Percona Account Percona Account.
- [PMM-6592](https://jira.percona.com/browse/PMM-6592): PMM now displays the ports used by the exporters in the output of the pmm- admin list and status commands, which are crucial while debugging.
- [PMM-7110](https://jira.percona.com/browse/PMM-7110): You can now use the pprof parameter in the pmm-admin summary command to obtain profiling data from the PMM server, thereby enabling you to generate reports in textual and graphical formats to visualize and analyze data.
- [PMM-7186](https://jira.percona.com/browse/PMM-7186): The pmm-admin summary command now retrieves a list of targets scraped by Victoriametrics on the clientside.
- [PMM-8308](https://jira.percona.com/browse/PMM-8308): To enhance the troubleshooting experience, in addition to the information summary and archive, you can now view the paths for all the exporters managed by the pmm-agent in the diagnostic data.
- [PMM-9650](https://jira.percona.com/browse/PMM-9650): Created a new experimental dashboard for PXC Cluster Summary to make it simple and intuitive.
- [PMM-10039](https://jira.percona.com/browse/PMM-10039): Victoria Metrics operator has been upgraded to 0.24.
- [PMM-10083](https://jira.percona.com/browse/PMM-10083): Upgraded the ClickHouse plugin to 2.4.4, which fixes some of the CVEs.
- [PMM-10103](https://jira.percona.com/browse/PMM-10103): Added RHEL 9 support for PMM client.
- [PMM-10155](https://jira.percona.com/browse/PMM-10155): Access QAN from the main menu instead of the PMM dashboard for better reach and visibility.
- [PMM-2038](https://jira.percona.com/browse/PMM-2038): Starting with PMM 2.29.0, we have upgraded the mysqld exporter to the upstream version.
- [PMM-9913](https://jira.percona.com/browse/PMM-9913): PMM removes all the unnecessary temporary files created while adding a monitoring service, which might impact your PMM server's performance if not deleted.
- [PMM-10067](https://jira.percona.com/browse/PMM-10067): Updated the version of Percona Toolkit to 3.4.0.

# 8.18.4 Bugs Fixed

- [PMM-10127](https://jira.percona.com/browse/PMM-10127): Alerting: Fixed issue where changing the page under **Integrated Alerting > Alerts** would not update the list of results.
- [PMM-10110](https://jira.percona.com/browse/PMM-10110): DBaas: Fixed an issue where an incorrect operator version was installed.
- [PMM-9965](https://jira.percona.com/browse/PMM-9965): DBaas: Fixed an issue where re-registering a K8s cluster returned an error.
- [PMM-7143](https://jira.percona.com/browse/PMM-7143): DBaaS: Fixed an issue where proper node metrics were not exposed for database instances created with DBaaS.
- [PMM-8677](https://jira.percona.com/browse/PMM-8677): DBaaS: Fixed the names of the operators used in PMM on the DBaaS UI to reflect their official names rather than short forms.
- [PMM-9998](https://jira.percona.com/browse/PMM-9998): Fixed an issue where 'Unknown column...' errors are thrown when monitoring MariaDB from the Debian package (10.2, 10.3, 10.4, 10.5).
- [PMM-10144](https://jira.percona.com/browse/PMM-10144): Fixed an issue where if an already existing service was added via CLI, incorrect output was being displayed.
- [PMM-9320](https://jira.percona.com/browse/PMM-9320): Fixed an issue where it was impossible to add MongoDB to PMM when the password contained "+."
- [PMM-9909](https://jira.percona.com/browse/PMM-9909): Fixed an issue where the redirection from Home Dashboard Stats Panel to Node Summary did not work.
- [PMM-10049](https://jira.percona.com/browse/PMM-10049): Removed unnecessary error messages from the pmm-agent log.
- [PMM-8819](https://jira.percona.com/browse/PMM-8819): Fixed an issue where the metric data displayed in the table was not appropriately aligned.
- [PMM-10087](https://jira.percona.com/browse/PMM-10087): PMM would show an "Internal server error" for custom alert rules created with a **"ia=1"** label. This issue is now fixed.
- [PMM-7462](https://jira.percona.com/browse/PMM-7462): Fixed an issue where you can update the PMM settings via the UI if they are not provided as an Environment variable.
- [PMM-9510](https://jira.percona.com/browse/PMM-9292): Fixed incorrect and duplicate information displayed on the Dashboard for MongoDB Replica Set.
- [PMM-9910](https://jira.percona.com/browse/PMM-9910): Fixed an issue where upgrading PMM from 2.26.0 to 2.27.0 via the UI failed due to a GRPC error.
- [PMM-9981](https://jira.percona.com/browse/PMM-9981): Enormous space usage and slow queries for Group replication monitoring
- [PMM-10069](https://jira.percona.com/browse/PMM-10069): Fixed a typo in the tooltip for InnoDB Random Read Ahead.
- [PMM-10161](https://jira.percona.com/browse/PMM-10161): Removed unnecessary breadcrumb navigation panel from all dashboards.

Last update: 2022-07-19

# 8.19 Percona Monitoring and Management 2.28.0

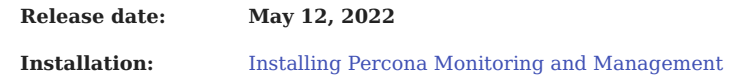

Percona Monitoring and Management (PMM) is an open source database monitoring, management, and observability solution for MySQL, PostgreSQL and MongoDB.

### **Important**

We recommend using the latest version of PMM. This ensures that you have access to the latest PMM features and that your environment runs on the latest version of the underlying components, such as VictoriaMetrics, with all the bug fixes in place.

# 8.19.1 Release Highlights

#### **Advisors**

### **Advisor checks enabled by default** •

Starting with the previous release and continuing with this one, we have added significant improvements to the Advisors Checks functionality in performance, assessment coverage, and user experience.

As a mature and generally useful feature, this option is now enabled by default for easier access to automatic checks and better insight into database health and performance, delivered by Percona Platform.

#### **Note**

Upgrading to PMM will automatically enable this feature for existing PMM instances. You can disable it at any time from your PMM dashboard on the **Advanced Settings** page.

# **Run individual advisor checks** •

In addition to running all available advisors at once, you now have the option to run each advisor check individually.

This gives you more granular control over the checks on your connected databases. Running checks individually also means that you get the results for relevant advisors faster and that you can focus on resolving failed checks one at a time. For more information, see [Working with Advisor checks](https://docs.percona.com/percona-monitoring-and-management/how-to/advisors.html).

### **Enhanced Advisor checks** •

PMM 2.28 includes a new major version of Advisors that features some important enhancements. The most significant changes are:

- Support for multiple queries
- Support for Victoria Metrics as a data source

In a nutshell, these changes will allow experts to create more intelligent advisor checks to continue delivering more value to your connected PMM instances. The file format in which Advisors checks are written has been updated to support the new functionality provided by the Advisors service part of Percona Platform.

This is a breaking change, so we recommend upgrading your PMM instance to benefit from these enhancements. For more information, see [Develop Advisors](https://docs.percona.com/percona-monitoring-and-management/details/develop-checks.html).

## **Ubuntu 22.04 LTS support**

We are providing binaries for the recently released version of Ubuntu from this release.

#### **Components upgrade**

- **VictoriaMetrics**: VictoriaMetrics has been upgraded to [1.76.1.](https://github.com/VictoriaMetrics/VictoriaMetrics/releases/tag/v1.76.1) •
- **Node exporter**: Node Exporter has now been updated to 1.3.1.

#### **Important**

If you customized the [disabled collectors,](https://docs.percona.com/percona-monitoring-and-management/details/commands/pmm-admin.html#disable-collectors) the list could change. Check the available collectors in [Documentation.](https://github.com/percona/node_exporter/blob/main/README.md#collectors)

# 8.19.2 New Features

- [PMM-9749](https://jira.percona.com/browse/PMM-9849): Advisors: Possibility to run individual advisor checks separately.
- [PMM-9469](https://jira.percona.com/browse/PMM-9469): Advisors: Ability to have multiple queries in a single check.
- [PMM-9468](https://jira.percona.com/browse/PMM-9468): Advisors: Ability to query Victoria Metrics as a data source.

# 8.19.3 Improvements

- [PMM-9841](https://jira.percona.com/browse/PMM-9841): Advisors: Advisor checks are now enabled by default.
- [PMM-8326](https://jira.percona.com/browse/PMM-8326): Advisors: Changed the icon for the **Edit Check Rule** option with a more suggestive one that better reflects this functionality.
- [PMM-9907](https://jira.percona.com/browse/PMM-9907): pmm2-client now supports Ubuntu 22.04 LTS.
- [PMM-9780](https://jira.percona.com/browse/PMM-9780): Victoria Metrics has been upgraded to 1.76.1.
- [PMM-5871](https://jira.percona.com/browse/PMM-5871): Node Exporter has now been updated to 1.3.1.
- [PMM-9958](https://jira.percona.com/browse/PMM-9958): The PMM logs button, which is used to download PMM logs for troubleshooting, is added to the help panel for better accessibility and enhanced user experience.
- [PMM-9672](https://jira.percona.com/browse/PMM-9672): Minor UI improvements to the visual elements in the breadcrumb trails to visually align them to the look-andfeel of Grafana pages and improve overall UI consistency.
### 8.19.4 Bugs Fixed

- [PMM-9854](https://jira.percona.com/browse/PMM-9854): Advisors: In some scenarios, PMM was not displaying the complete list of advisors available for instances connected to Percona Platform. This issue is now fixed.
- [PMM-9848](https://jira.percona.com/browse/PMM-9848): Advisors: Fixed text contrast issue on the **Failed Advisor Checks** page that was visible when navigating the list of results while using PMM with the Light theme.
- [PMM-9426](https://jira.percona.com/browse/PMM-9426): DBaaS: Fixed an issue related to K8s monitoring where the K8s monitoring failed with K8s version 1.22 and higher.
- [PMM-9885](https://jira.percona.com/browse/PMM-9885): Dashboard: Fixed the documentation links on the **Advanced settings** page on the PMM dashboard.
- [PMM-9828](https://jira.percona.com/browse/PMM-9828): Fixed an issue with the QAN dashboard navigator/explorer where if you open QAN from a dashboard and try to navigate to a different dashboard, the explorer keeps closing/refreshing, making it impossible to navigate.
- [PMM-9363](https://jira.percona.com/browse/PMM-9363): PMM users logged in via SSO would still have access to PMM after disconnecting. This issue is now fixed and PMM correctly terminates SSO sessions after disconnecting.
- [PMM-9415](https://jira.percona.com/browse/PMM-9415): Backup Management: Fixed an issue where initial data restore on AWS instances fails. However, consecutive data restore attempts were successful.

#### 8.19.5 Known Issues

#### [PMM-9992](https://jira.percona.com/browse/PMM-9992): **Error while using reverse proxy (like Nginx)**

While using a reverse proxy (for example, Nginx) in front of PMM, you can run into the error origin not allowed after upgrading to PMM 2.27.0 or newer versions.

## **Solution**

Add the Host header to the reverse proxy configuration file.

#### **Example**

For Nginx, add the following:

proxy\_set\_header Host \$http\_host;

Last update: 2022-11-18

# 8.20 Percona Monitoring and Management 2.27.0

Date: April 14, 2022 Installation: [Installing Percona Monitoring and Management](https://www.percona.com/software/pmm/quickstart)

Percona Monitoring and Management (PMM) is an open source database monitoring, management, and observability solution for MySQL, PostgreSQL, and MongoDB.

#### **Important**

We recommend using the latest version of the PMM instance. This ensures that you access the latest features of the underlying components, such as VictoriaMetrics, with all the bug fixes in place. One of the critical features of VictoriaMetrics is [stream parsing](https://docs.victoriametrics.com/vmagent.html#stream-parsing-mode) [mode](https://docs.victoriametrics.com/vmagent.html#stream-parsing-mode), which enhances the performance of PMM and saves memory when scraping targets expose millions of metrics.

## 8.20.1 Release Highlights

#### **PMM and Percona Portal Integration**

#### **Enhanced UX for connecting PMM server to Percona Portal** •

To leverage Percona Platform's recent support for federated identity, PMM now uses access-token authorization for connecting PMM instances to Percona Platform.

This replaces the former username/password authentication used in PMM 2.26.0 and older versions.

For more information, see [Integrate PMM with Percona Platform.](https://www.percona.com/doc/percona-monitoring-and-management/2.x/how-to/integrate-platform.html)

#### **Access to account information for Percona customers** •

When you connect your PMM instances to Percona Platform as a Percona customer, you can now check all your Percona Platform account information on the new **Entitlements** and **Support Tickets** tab on the main menu.

For more information, see [Check your account information](https://www.percona.com/doc/percona-monitoring-and-management/2.x/how-to/account-info.html) in the online Help.

# **Advisors**

#### **Broader database health assessments with Advisors** •

With this release, we are renaming Security Checks to Advisors and grouping them according to the functionality and recommendations they provide. To reflect these changes, the old **Security Threat Tool** option is now called **Advisors**.

In addition, we have added new checks for MySQL and MongoDB. To check the list of checks and the tier for which they are available, see [Advisor checks for PMM](https://docs.percona.com/percona-platform/checks.html) in the Percona Platform online Help.

#### **New Paid tier and special Advisor checks for customers** •

In addition to Registered Checks, Percona customers who connect PMM to Percona Platform now also have access to Paid Advisor checks, which offer more advanced database health information.

For more information, see [Working with Advisor checks](https://www.percona.com/doc/percona-monitoring-and-management/2.x/details/how-to/advisors.html).

- Advisor checks have been extended with two new query types: GetDiagnosticData and repl SetGetStatus.
- Improved the documentation around [developing checks.](https://www.percona.com/doc/percona-monitoring-and-management/2.x/details/checks/index.html)

#### **DBaaS**

Simplified experience in registering EKS cluster with kubeconfig generated by eksctl .

#### **Components upgrade**

- Grafana: PMM 2.27.0 has now migrated to Grafana 8.3.5. This version of Grafana is loaded with a gamut of exciting features. For more information, see [What's new in Grafana v8.0](https://grafana.com/docs/grafana/latest/whatsnew/whats-new-in-v8-0/).
- **VictoriaMetrics**: VictoriaMetrics has been upgraded to 1.72.0. •

# 8.20.2 New Features

- [PMM-9718](https://jira.percona.com/browse/PMM-9718): PMM and Percona Portal Integration: Federated connections to Percona Platform.
- [PMM-9305](https://jira.percona.com/browse/PMM-9305), [PMM-8661](https://jira.percona.com/browse/PMM-8661): PMM and Percona Portal Integration: Visibility over Percona Platform Entitlements and Support Tickets.
- [PMM-9473](https://jira.percona.com/browse/PMM-9473): Advisors: Additional abilities for MongoDB Advisor Checks.
- [PMM-8800](https://jira.percona.com/browse/PMM-8800): DBaaS: With PMM, you can now have a simplified experience in registering your EKS cluster with kubeconfig generated by eksctl . Copy-paste the configuration by selecting Using Amazon Elastic Kubernetes Service (EKS) check-box, and your K8s cluster is registered. For more information, see [Documentation](https://www.percona.com/doc/percona-monitoring-and-management/2.x/get-started/dbaas.html#kubernetes-clusters).
- [PMM-8434](https://jira.percona.com/browse/PMM-8434): Support for passing PMM Server Public Address as an environment variable while starting the PMM server. For more information, see [Documentation.](https://www.percona.com/doc/percona-monitoring-and-management/2.x/setting-up/server/docker.html#environment-variables)

# 8.20.3 Improvements

• [PMM-9319](https://jira.percona.com/browse/PMM-9319): PMM and Percona Portal Integration: Synchronized Platform and PMM roles: We have updated PMM permissions to ensure that Administrators of Percona Portal organizations are also granted Admin role in PMM. -

- [PMM-9339](https://jira.percona.com/browse/PMM-9339): Integrated Alerting: The Use TLS option in webhook settings has been renamed to Show TLS setting to better reflect its functionality.
- [PMM-9182](https://jira.percona.com/browse/PMM-9182): Integrated Alerting: Added **Silence All** option for when you want to stop notifications from all alerting rules at once.
- [PMM-9164](https://jira.percona.com/browse/PMM-9182): Integrated Alerting: You can now use an existing rule as a source for new ones instead of using a template.
- [PMM-9635](https://jira.percona.com/browse/PMM-9635): Advisors: Extended security checks to Advisors to cover broader database health checks.
- [PMM-9148](https://jira.percona.com/browse/PMM-9148): QAN: You can now share a link for Query Analytics at the click of a button with the *Copy Link*. •
- [PMM-8045](https://jira.percona.com/browse/PMM-8045): DBaaS: With this version of PMM, we have added a warning about the deletion of API keys so that the user is forewarned before deleting the API key.
- [PMM-9452](https://jira.percona.com/browse/PMM-9452): With this release of PMM, we have implemented a simplified password change method for the default admin user using the command line parameter change-admin-password.
- [PMM-9542](https://jira.percona.com/browse/PMM-9542): PMM now predefines certain flags that allow users to set all other [VictoriaMetrics parameters](https://docs.victoriametrics.com/#list-of-command-line-flags) as environment variables. For more information see [Documentation](https://www.percona.com/doc/percona-monitoring-and-management/2.x/details/victoria-metrics.html#environment-variables).
- [PMM-8794](https://jira.percona.com/browse/PMM-8794): For consistency, we have implemented a unified 24 hours time format for backup management.
- [PMM-9306](https://jira.percona.com/browse/PMM-9306): Victoria Metrics has been upgraded to 1.72.0.
- [PMM-8412](https://jira.percona.com/browse/PMM-8412): Grafana has been upgraded to 8.x.
- [PMM-9648](https://jira.percona.com/browse/PMM-9648): With PMM 2.27.0 migrating to Grafana 8.0, the Singlestat Panel has been deprecated and replaced with Stat Panel in Grafana for an enhanced user experience.

### 8.20.4 Bugs Fixed

- [PMM-9797](https://jira.percona.com/browse/PMM-9797): Fixed an issue where the data on the Home Dashboard was represented incorrectly on the Stat Panel, which could potentially confuse the user.
- [PMM-9757](https://jira.percona.com/browse/PMM-9757): Fixed an issue where the metrics for MongoDB were not being exposed when the database connection was getting lost.
- [PMM-9603](https://jira.percona.com/browse/PMM-9603): PMM and Percona Portal Integration: Fixed "Insufficient access rights" error that was displayed for admin user after connecting PMM server connect to Percona Portal.
- [PMM-9323](https://jira.percona.com/browse/PMM-9323): PMM and Percona Portal Integration: Ensured PMM no longer downloads checks and templates from Percona Portal when the Telemetry option is disabled in the PMM Advanced Settings.
- [PMM-8986](https://jira.percona.com/browse/PMM-8986): Advisors: Fixed an issue where the Advisors check on the PMM servers monitoring a large number of database services was causing a timeout.
- [PMM-9570](https://jira.percona.com/browse/PMM-9570): DBaaS: Create DB Cluster dialog box was closing automatically while trying to create a database cluster and had to be opened twice. This issue has been fixed now.
- [PMM-9496](https://jira.percona.com/browse/PMM-9496): DBaaS: Fixed an issue where the host and database were not being monitored in DBaaS.
- [PMM-9783](https://jira.percona.com/browse/PMM-9783): QAN: Fixed an issue where QAN failed to work after an upgrade.
- [PMM-9661](https://jira.percona.com/browse/PMM-9661): QAN: Fixed an issue where QAN layout breaks while resizing the window.
- [PMM-9797](https://jira.percona.com/browse/PMM-9797): Dashboard: Fixed an issue where the data on the Home Dashboard was represented incorrectly on the Stat Panel, which could potentially confuse the user.
- [PMM-9757](https://jira.percona.com/browse/PMM-9757): Fixed an issue where the metrics for MongoDB were not being exposed when the database connection was getting lost.
- [PMM-9671](https://jira.percona.com/browse/PMM-9671): Fixed an issue where an upgrade to 2.26.0 failed as PMM crashed.
- [PMM-9413](https://jira.percona.com/browse/PMM-9413): Fixed an issue where the PMM management daemon was getting deadlocked when a PMM agent was getting connected with a duplicate agent\_id.
- [PMM-9015](https://jira.percona.com/browse/PMM-9015): Fixed an issue where PMM does not display when PostgreSQL is down, thus failing to capture the metrics for PostgreSQL.
- [PMM-8203](https://jira.percona.com/browse/PMM-8203): Fixed an issue where the pmm-agent. Log is cluttered with unnecessary errors when MariaDB database versions 10.2, 10.3, 10.4, and 10.5 are added for monitoring.
- [PMM-5831](https://jira.percona.com/browse/PMM-5831): Fixed an issue where pmmadmin uses the default value of 'listen port' rather than picking up the value from the agent configuration file.
- Fixed the following CVE's:
	- [PMM-9726](https://jira.percona.com/browse/PMM-9726): Fixed a critical CVE that was affecting some versions of Go.
	- [PMM-9722](https://jira.percona.com/browse/PMM-9722): Fixed a CVE for ClickHouse DBMS.
	- [PMM-9327](https://jira.percona.com/browse/PMM-9327): Fixed a vulnerability in the Network Security Services (NSS) package.
	- [PMM-9502](https://jira.percona.com/browse/PMM-9502): Fixed multiple JavaScript Common Vulnerabilities and Exposures (CVE) for PMM AMI setup.

### 8.20.5 Known Issues

### [PMM-9992](https://jira.percona.com/browse/PMM-9992): **Error while using reverse proxy (like Nginx)**

While using a reverse proxy (for example, Nginx) in front of PMM, you can run into the error origin not allowed after upgrading to PMM 2.27.0 or newer versions.

#### **Solution**

Add the Host header to the reverse proxy configuration file.

#### **Example**

For Nginx, add the following:

proxy\_set\_header Host \$http\_host;

Last update: 2022-12-19

# 8.21 Percona Monitoring and Management 2.26.0

Date: February 8, 2022

Installation: [Installing Percona Monitoring and Management](https://www.percona.com/software/pmm/quickstart)

Percona Monitoring and Management (PMM) is a free and open-source platform for managing and monitoring MySQL, MongoDB, and PostgreSQL performance.

# 8.21.1 Release Highlights

#### **Experimental Dashboards** •

New experimental dashboards are introduced that will be shipped to the PMM users. These dashboards will be uploaded to the **Experimental** folder to enable the users to test them in their environment and provide feedback.

The following Dashboards are being shipped as part of this release:

- [K8s monitoring dashboard](https://www.percona.com/doc/percona-monitoring-and-management/2.x/details/dashboards/dashboard-cluster-summary.html)
- [Environment Overview dashboard](https://www.percona.com/doc/percona-monitoring-and-management/2.x/details/dashboards/dashboard-env-overview.html)
- [Environment Summary dashboard](https://www.percona.com/doc/percona-monitoring-and-management/2.x/details/dashboards/dashboard-environent-summary.html) •

# **Important**

These experimental dashboards are subject to change. It is recommended to use these dashboards for testing purposes only.

#### **SMTP Configuration Verification** •

When configuring an SMTP email server for sending out email notifications, you now have the option to test that your specified settings are correct. The **Email** tab under **Configuration > Settings > Communication** now includes a **Test** button to send a test alert through the specified server. For more information about setting up an SMTP email server, see [Configure.](https://www.percona.com/doc/percona-monitoring-and-management/2.x/how-to/configure.html)

# **Breaking change for Integrated Alerting (Technical Preview)** •

This release introduces major changes to the core structure of rule templates. As a result, alert rules and templates created in previous PMM versions are not compatible with PMM 2.26.0 and cannot be migrated to this new version. After upgrading, make sure to manually recreate any custom alert rules and rule templates that you want to transfer to PMM 2.26.0.

### **Disclaimer**

Integrated Alerting is still a Preview functionality and, as such, subject to change. We recommend that early adopters use this feature for testing purposes only.

# 8.21.2 New Features

- [PMM-9059](https://jira.percona.com/browse/PMM-9059): Following the recently introduced support for connecting PMM to Percona Platform, you now have the option to also unlink any servers that are no longer relevant to your Platform organization. To disconnect a PMM server, go to **Configuration > Settings > Percona Platform** and click **Disconnect**. You can check the list of servers connected to an organization in Percona Platform by clicking **View instances** on the Dashboard page. For more information, see [Configure](https://www.percona.com/doc/percona-monitoring-and-management/2.x/how-to/configure.html) for more details.
- [PMM-9312](https://jira.percona.com/browse/PMM-9312): Tech Preview Feature: PMM now captures the MongoDB metrics such as dbStats, coll Stats, indexStats, and topmetrics . See [Documentation](https://www.percona.com/doc/percona-monitoring-and-management/2.x/details/commands/pmm-admin.html) for more details.

### 8.21.3 Improvements

- [PMM-9176](https://jira.percona.com/browse/PMM-9176): DBaaS PMM now supports Percona Distribution for MongoDB Operator 1.10.0.
- [PMM-9159](https://jira.percona.com/browse/PMM-9159): DBaaS PMM now supports Percona Kubernetes Operator for Percona XtraDB Cluster 1.10.0.
- [PMM-9180](https://jira.percona.com/browse/PMM-9180): Integrated Alerting > Add Alert Rule Added the Template expression in a collapsible panel for an enhanced user experience (default view as collapsed) as the technical message could confuse the users.
- [PMM-7781](https://jira.percona.com/browse/PMM-7781): Integrated Alerting Alert rules no longer depend on their source rule template after creation. This means that you can now update or delete rule templates without impacting existing rules that are based on that template. For more information, see [Integrated Alerting](#page-117-0).
- [PMM-9356](https://jira.percona.com/browse/PMM-9356): Added new experimental Environment dashboards in PMM.
- [PMM-9296](https://jira.percona.com/browse/PMM-9296): Disclaimer about Technical Preview feature added to Percona Platform Connect PMM to Percona portal page.

# 8.21.4 Bugs Fixed

• [PMM-9416](https://jira.percona.com/browse/PMM-9416): Upgrading to PMM 2.25.0 using docker (replacing the image) fails when upgrading from versions less than or equal to 2.23.0.

# **Caution**

It is recommended to upgrade directly to PMM 2.26.0 instead of 2.25.0 when updating from versions less than or equal to PMM 2.23.0 if your PMM doesn't have external access (access to repo.percona.com).

- [PMM-8867](https://jira.percona.com/browse/PMM-8867): Fixed an issue for PMM Client installation using the tarball script (without using RPMs) where the configuration was getting lost due to the configuration file pmm-agent.yml being recreated.
- [PMM-8094](https://jira.percona.com/browse/PMM-8094): DBaaS Fixed an issue for paused clusters that froze with PSMDB v1.8 operators when all the pods were terminated, providing no cluster resumption option.
- [PMM-8535](https://jira.percona.com/browse/PMM-8535): DBaaS Repeating error after force unregister
- [PMM-9144](https://jira.percona.com/browse/PMM-9144): Dashboard Fixed the Add inventory page issue that indicated AWS RDS/Aurora supported only MySQL.
- [PMM-9289](https://jira.percona.com/browse/PMM-9289): Get from Browser on settings page does not fetch port in Public address field breaking the integration for Platform authentication.
- [PMM-9255](https://jira.percona.com/browse/PMM-9255): On connecting the PMM server to Percona Platform for an admin user insufficient access rights error message is thrown.
- [PMM-9049](https://jira.percona.com/browse/PMM-9049): Eliminated confusion around the current and available version date by adding a tooltip with an explanation for these dates.
- [PMM-9181](https://jira.percona.com/browse/PMM-9181): Integrated Alerting Modified the label for the enable/disable button in order to avoid confusion.
- [PMM-5405](https://jira.percona.com/browse/PMM-5405): Fixed an issue where the pmm-admin summary command fails if a null value is passed for the --filename parameter.
- [PMM-8141](https://jira.percona.com/browse/PMM-8141): Fixed an issue where the metrics were not captured as the cleanup of the temporary folder on the client node deleted the requisite configuration file.

Last update: 2022-12-19

# 8.22 Percona Monitoring and Management 2.25.0

Date: December 14, 2021

Installation: [Installing Percona Monitoring and Management](https://www.percona.com/software/pmm/quickstart)

Percona Monitoring and Management (PMM) is a free and open-source platform for managing and monitoring MySQL, MongoDB, and PostgreSQL performance.

#### **Important note for users considering docker way upgrade to PMM 2.25.0**

If you upgrade from a PMM version less than or equal to 2.23.0 using docker, it will fail if your PMM does not have external access (access to repo. percona.com). Thus, it is recommended to upgrade to PMM 2.26.0 instead. See [PMM-9416](https://jira.percona.com/browse/PMM-9416) for more details.

## 8.22.1 Release Highlights

#### **Percona Platform (Technology Preview):** •

• Connect Percona Monitoring and Management (PMM) to [Percona Platform](https://www.percona.com/software/percona-platform) to boost the monitoring capabilities of your PMM installations and access all your Percona accounts and services from one single, centralized location. For more information, see the [Percona Platform Portal documentation](https://docs.percona.com/percona-platform/connect-pmm.html)

# **Enhanced PostgreSQL monitoring** •

- You can now [specify custom database names](https://www.percona.com/doc/percona-monitoring-and-management/2.x/details/commands/pmm-admin.html#postgresql) when adding PostgreSQL Servers for monitoring. Previous PMM versions always used the default postgres name instead.
- Added support for the new version of pg\_stat\_monitor extension. [Release Candidate v1.0.0-rc.1](https://github.com/percona/pg_stat_monitor/releases/tag/1.0.0-rc.1) brings many new PostgreSQL metrics, Dashboards and Query Analytics! To find out about all the features available in the new pg\_stat\_monitor version, see the [pg\\_stat\\_monitor User guide](https://github.com/percona/pg_stat_monitor/blob/1.0.0-rc.1/docs/USER_GUIDE.md)
- Added compatibility for the latest Percona Distributions for PostgreSQL [14,](https://www.percona.com/doc/postgresql/LATEST/release-notes-v14.1.upd2.html) [13,](https://www.percona.com/doc/postgresql/13/release-notes-v13.5.upd2.html) [12](https://www.percona.com/doc/postgresql/12/release-notes-v12.8.upd.html), [11](https://www.percona.com/doc/postgresql/11/release-notes-v11.13.upd.html) updated on December 7, 2021, which includes the newest version of the pastat monitor extension.

### **Grafana usability enhancements** •

- PMM is now using the native Grafana provisioning mechanism for adding dashboards, plug-ins, and data sources. This ensures faster and more reliable upgrading to newer PMM versions. Your existing plug-ins and dashboard changes are preserved during upgrades, but always make sure to back them up before upgrading and check that everything transferred correctly afterward.
- Added option to change the time zone on dashboards. This selection is preserved while you navigate over Dashboards. If you need to change this setting permanently for your account, change it in your preferences by the URL: https:// YOUR\_PMM\_SERVER/graph/profile

#### **DBaaS (Technical Preview)** •

• You can now deploy and update your DBaaS created PXC clusters to the latest version of Percona Distribution for MySQL Operator 1.9.0. This enables you to take advantage of the latest features and fixes.

#### **PMM environment enhancements** •

- The pmm-client docker container can now be started as a sidecar. For users that use PMM client in Kubernetes or build automation around it, you can now start the client as a sidecar container simply by passing a flag. The client will also gracefully handle any instances where the connection to DB is not available. For more details, see the [PMM Client](https://www.percona.com/doc/percona-monitoring-and-management/2.x/setting-up/client/index.html#install) [documentation](https://www.percona.com/doc/percona-monitoring-and-management/2.x/setting-up/client/index.html#install)
- Removed support for Ubuntu 16.04. With the support of new products and new versions of already supported products, we also removed old, unsupported software. As of this release, we are no longer supporting Ubuntu 16.04 in PMM [according to recent announcements](https://www.percona.com/blog/eol-pmmv1-mongo40-ubuntu1604)

### 8.22.2 New Features

• [PMM-9050](https://jira.percona.com/browse/PMM-9050): Connect PMM Server to Percona Platform for additional account info in PMM and value added content

### 8.22.3 Improvements

- [PMM-8545](https://jira.percona.com/browse/PMM-8545): DBaaS: Support of Percona Distribution for MySQL Operator 1.9.0 in PMM
- [PMM-7677](https://jira.percona.com/browse/PMM-7677): Docker container for pmm-client: Option to change behavior and follow sidecar pattern The flags PMMAGENT\_SIDECAR and PMMAGENT SUDECAR SLEEP does this. Read more in [documentation](https://www.percona.com/doc/percona-monitoring-and-management/2.x/setting-up/client/index.html#docker)
- [PMM-3516](https://jira.percona.com/browse/PMM-3516): Optimize provisioning mechanism of plugins, dashboards, and data sources in PMM
- [PMM-8674](https://jira.percona.com/browse/PMM-8674): Integrated Alerting: Add Tooltips to Add Alert Rule fields to make it easier to understand what information is needed
- [PMM-8505](https://jira.percona.com/browse/PMM-8505): Integrated Alerting: Clarify description of the 'Low memory' Alert Template
- [PMM-8503](https://jira.percona.com/browse/PMM-8503): Integrated Alerting: Field validation in Email and Slack tabs when updating settings
- [PMM-7527](https://jira.percona.com/browse/PMM-7527): Integrated Alerting: Improvements to overall user experience for action buttons in Alerting
- [PMM-7079](https://jira.percona.com/browse/PMM-7079): Integrated Alerting: New 'information' icon to give additional details about Alerts without cluttering screen
- [PMM-8259](https://jira.percona.com/browse/PMM-8259): Better clarification of error messages in pmmadmin when PMM server can't be unregistered
- [PMM-8972](https://jira.percona.com/browse/PMM-8972): Add ability to specify custom base path to exporters and tools using promadmin command
- [PMM-8282](https://jira.percona.com/browse/PMM-8282): Improved messaging for TLS option when adding Remote instances in PMM over UI

## 8.22.4 Bugs Fixed

- [PMM-9169](https://jira.percona.com/browse/PMM-9169): Security Advisor Checks are not working for MongoDB instances
- [PMM-8982](https://jira.percona.com/browse/PMM-8982): Backup Management: User is not able to see MongoDB backup logs if backup was taken on older version of pmm-server
- [PMM-9157](https://jira.percona.com/browse/PMM-9157): Dashboards: Changing the timezone on dashboards does not persist navigation
- [PMM-7116](https://jira.percona.com/browse/PMM-7116): Dashboards: Incorrect STARTUP state on MongoDB ReplSet Summary dashboard
- [PMM-8993](https://jira.percona.com/browse/PMM-8993): Integrated Alerting: Sending email using Gmail fails
- [PMM-7802](https://jira.percona.com/browse/PMM-7802): PMM can't monitor MongoDB arbiter nodes (Thanks to Artem Meshcheryakov for reporting this issue)
- [PMM-6937](https://jira.percona.com/browse/PMM-6937): Can't add PostgreSQL instances to PMM without postgres DB in PostgreSQL server (Thanks to Daniel Kowalewski for reporting this issue)
- [PMM-7447](https://jira.percona.com/browse/PMM-7447): Can't add into PMM instances of PostgreSQL with SCRAMSHA-256 authentication
- [PMM-9085](https://jira.percona.com/browse/PMM-9085): PMM Server crashes after upgrading to 2.22 every 4 hours
- [PMM-9156](https://jira.percona.com/browse/PMM-9156): pnm-agent paths-base option not working for pnm2-client binary installation in PMM 2.23.0
- [PMM-8461](https://jira.percona.com/browse/PMM-8461): DBaaS: Confusing error when accessing DBaaS pages when it's disabled
- [PMM-8110](https://jira.percona.com/browse/PMM-8110): DBaaS: Registering K8s cluster with operators already installed can cause error
- [PMM-8694](https://jira.percona.com/browse/PMM-8694): Query Analytics: URLs in Query Analytics with a selected query and a timestamp range does not select the query
- [PMM-9227](https://jira.percona.com/browse/PMM-9227): Pagination Reset on QAN after Time Range change doesn't work, results in wrong results
- [PMM-9298](https://jira.percona.com/browse/PMM-9298): PMM AMI image in 2.24.0 has only 8GB space for data and Volume Size Check fails while upgrading to 2.25.0

### **Important note for users of PMM 2.24.0**

2.24.0 AMI image has only 8GB available for the data, it is a bug (see [PMM-9298\)](https://jira.percona.com/browse/PMM-9298). To resize a disk to full size you need to login to AMI instance with SSH and use the following command:

curl https://raw.githubusercontent.com/percona/pmm-update/main/ansible/playbook/tasks/create-lvm.yml -o lvn-fix.yml && sudo ansible-playbook lvn-fix.yml

For instructions about how to access your instances by using an SSH client, see [Connecting to Your Linux Instance Using SSH](https://www.percona.com/doc/percona-monitoring-and-management/2.x/setting-up/server/aws.html#:~:text=Connecting-20to-20Your-20Linux-20Instance-20Using-20SSH) Make sure to replace the user name ec2-user used in this document with admin.

What this command does:

- 1. Downloads Ansible playbook and runs it
- 2. Copy your data from /srv to the temporary directory
- 3. Create lvm partition
- Copy data from system disk to a new LVM partition 4.

#### 8.22.5 Known issues

- [PMM-9255](https://jira.percona.com/browse/PMM-9255): After connecting PMM to Percona Platform, PMM occasionally shows a false permission issue notification, incorrectly suggesting that the connection could not be established due to missing permissions. Reload the page to remove the incorrect notification and confirm the connection.
- [PMM-9312](https://jira.percona.com/browse/PMM-9312): It's not possible to enable coll Stats, indexStats and -max-collections-limit for MongoDB

Last update: 2022-11-18

# 8.23 Percona Monitoring and Management 2.24.0

Date: November 18, 2021

Installation: [Installing Percona Monitoring and Management](https://www.percona.com/software/pmm/quickstart)

#### **A** Important note for users of PMM 2.24.0

2.24.0 AMI image has only 8GB available for the data, it is a bug (see [PMM-9298\)](https://jira.percona.com/browse/PMM-9298). To resize a disk to full size you need to login to AMI instance with SSH and use the following command:

curl https://raw.githubusercontent.com/percona/pmm-update/main/ansible/playbook/tasks/create-lvm.yml -o lvn-fix.yml && sudo ansible-playbook lvn-fix.yml

For instructions about how to access your instances by using an SSH client, see [Connecting to Your Linux Instance Using SSH](https://www.percona.com/doc/percona-monitoring-and-management/2.x/setting-up/server/aws.html#:~:text=Connecting-20to-20Your-20Linux-20Instance-20Using-20SSH) Make sure to replace the user name ec2-user used in this document with admin.

What this command does:

- 1. Downloads Ansible playbook and runs it
- 2. Copy your data from /srv to the temporary directory
- 3. Create lvm partition
- Copy data from system disk to a new LVM partition 4.

Percona Monitoring and Management (PMM) is a free and open-source platform for managing and monitoring MySQL, MongoDB, and PostgreSQL performance.

## 8.23.1 Release Highlights

#### **Enhanced PostgreSQL monitoring** •

- Beginning with this release, PMM now supports monitoring of PostgreSQL 14, both Community edition and [Percona](https://www.percona.com/software/postgresql-distribution) [Distribution for PostgreSQL.](https://www.percona.com/software/postgresql-distribution)
- We've made significant improvements in exposed data and added additional features if you monitor PostgreSQL together with the [pg\\_stat\\_monitor](https://github.com/percona/pg_stat_monitor) extension (Part of Percona distribution for PostgreSQL). These features include:
	- The PostgreSQL queries will have complete Query Execution Plan information. This will help with future optimization of queries and give a clear understanding of query performance
	- Query execution histograms collection and presentation inside Query Analytics for a much more detailed understanding of query executions.
	- Query analytics will both show and let the user drill down to the Top Query of the particular query if it's a subquery and have this parent query. This feature will allow users to see the dependencies between queries better and understand the impact of subqueries.
	- Query Analytics can filter PostgreSQL queries by query commands like SELECT, UPDATE, etc., and by Application Name if it's set for PostgreSQL connection from the application.

#### **Integrated Alerting (Technical preview):** •

• Alerting in PMM now has an additional notification channel type - webhooks. So now, users can integrate Alerting with any tool they use for Incident management. Read more about new notification channels and how to set them up in [our](https://www.percona.com/doc/percona-monitoring-and-management/2.x/get-started/alerting.html#add-a-notification-channel) [documentation](https://www.percona.com/doc/percona-monitoring-and-management/2.x/get-started/alerting.html#add-a-notification-channel)

## 8.23.2 New Features

- [PMM-8027](https://jira.percona.com/browse/PMM-8027): Integrated Alerting: New notification channel added: Webhooks
- [PMM-8301](https://jira.percona.com/browse/PMM-8301): Add data collection support and visualization for newly added dimensions in pg\_stat\_monitor such as Application Name,Top Query, Plan in Query Analytics
- [PMM-8588](https://jira.percona.com/browse/PMM-8588): PostgreSQL Histograms added to QAN when using pg\_stat\_monitor extension
- [PMM-8632](https://jira.percona.com/browse/PMM-8632): New Filter: "Command Type" allows filtering queries based on type (SELECT, INSERT, UPDATE, DELETE, n/a) when pg\_stat\_monitor extension enabled

#### 8.23.3 Improvements

• [PMM-8803](https://jira.percona.com/browse/PMM-8803): Backup Management: Improved error messages to indicate incompatible versions of software

- [PMM-8636](https://jira.percona.com/browse/PMM-8636): Integrated Alerting: Additional context to alerts to better convey issue detected
- [PMM-8644](https://jira.percona.com/browse/PMM-8644): Integrated Alerting: API should allow textual TLS configurations for webhooks
- [PMM-8122](https://jira.percona.com/browse/PMM-8122): Integrated Alerting: UI does not indicate a port is needed in configuration for SMTP communication channel
- [PMM-8484](https://jira.percona.com/browse/PMM-8484): Added support for PostgreSQL 14 and Percona Distribution for PostgreSQL 14
- [PMM-7297](https://jira.percona.com/browse/PMM-7297): Updated plugin for ClickHouse data source from 2.1.0 to 2.3.1. This fixes some bugs and eliminates noise from warnings in logs as well as adding support of new types ( $Det$ Time64) and improved ARRAY JOIN parsing

# 8.23.4 Bugs Fixed

- [PMM-8975](https://jira.percona.com/browse/PMM-8975): Backup Management: long presentation of recurrent intervals in Backup scheduling
- [PMM-8541](https://jira.percona.com/browse/PMM-8541): Navigating through PMM Settings link at Failed security checks panel takes more than 30 seconds
- [PMM-8387](https://jira.percona.com/browse/PMM-8387): MySQL InnoDB Details dashboard is not in the left menu
- [PMM-8858](https://jira.percona.com/browse/PMM-8858): Dashboards: No Host uptime on Homepage for RDS instances
- [PMM-8611](https://jira.percona.com/browse/PMM-8611): Dashboards: PMM Agents status presented as DOWN while there is no recent data yet on the status
- [PMM-8393](https://jira.percona.com/browse/PMM-8393): Integrated Alerting: Alert rules not executed after upgrading PMM Server running as Docker container
- [PMM-8058](https://jira.percona.com/browse/PMM-8058): Integrated Alerting: Firing alerts disappear after PMM server restart
- [PMM-8089](https://jira.percona.com/browse/PMM-8089): PMM is not exposing data for memory used by MongoDB when it's mapped with the journal. This was inconsistent behavior compared to older versions of PMM.
- [PMM-9100](https://jira.percona.com/browse/PMM-9100): Dashboards: Binary Log related metrics on MySQL Replication dashboard are not prevented and not collected for MySQL 8
- [PMM-8633](https://jira.percona.com/browse/PMM-8633): Unfinished queries are included in Query Analytics for PostgreSQL with pg\_stat\_monitor usage because of incorrect use of state code.
- [PMM-8859](https://jira.percona.com/browse/PMM-8859): Increased memory consumption on Client-side for PostgreSQL monitoring when executing either too many custom queries or some queries against too many tables
- [PMM-9046](https://jira.percona.com/browse/PMM-9046): Incorrect link to instructions about installing Image Rendering Plugin
- [PMM-8952](https://jira.percona.com/browse/PMM-8952): Query Analytics: No table/indexes information for Views when PostgreSQL server monitored with pg\_stat\_monitor

Last update: 2022-12-19

# 8.24 Percona Monitoring and Management 2.23.0

Date: October 21, 2021 Installation:[Installing Percona Monitoring and Management](https://www.percona.com/software/pmm/quickstart)

Percona Monitoring and Management (PMM) is a free and open-source platform for managing and monitoring MySQL, MongoDB, and PostgreSQL performance.

# 8.24.1 Release Highlights

**Grafana Upgrade** Embedded Grafana version was upgraded from 7.5.7 to 7.5.11 to improve some Grafana • instrumentation metrics. Also, the upgrade is delivering a security fix that impacted Grafana. Please upgrade to the latest version of PMM ASAP. Read more about CVE issue [here](https://grafana.com/blog/2021/10/05/grafana-7.5.11-and-8.1.6-released-with-critical-security-fix/)

#### **Backup Management (Technical preview):** •

- An ability to view logs of the backup process for better visibility over the backup process
- An ability to schedule Point-In-Time-Recoverable backup from MongoDB clusters with the correct configuration. Note: there is no UI to restore PITR for MongoDB at the moment. It will come with future releases, but it is possible to restore a PITR backup with [Percona Backup for MongoDB](https://www.percona.com/doc/percona-backup-mongodb/point-in-time-recovery.html) manually

**DBaaS (Technical preview):** From this release on, PMM users who are using the DBaaS feature will be able to update • versions of their DBaaS controlled Databases by the push of a button according to each DB's compatibility matrix. Please note that we recently found a bug [PMM-8723](#page-478-0) that was causing significant problems with DBaaS usage. This bug was fixed in this release, and no additional actions will be required.

# 8.24.2 New Features

- [PMM-8269](https://jira.percona.com/browse/PMM-8269): Backup Management: Ability to schedule Point-In-Time-Recoverable backups for MongoDB
- [PMM-8159](https://jira.percona.com/browse/PMM-8159): Backup Management: Ability to see a logs of backup process for MongoDB
- [PMM-7519](https://jira.percona.com/browse/PMM-7519): Backup Management: Version compatibility check prior to attempted MySQL data restoration
- [PMM-8200](https://jira.percona.com/browse/PMM-8200): DBaaS: Admin can now initiate a DB version upgrade with just a button click
- [PMM-8273](https://jira.percona.com/browse/PMM-8273): Integrated Alerting: Alert templates delivery from Percona.com for anonymous PMM servers

# 8.24.3 Improvements

- [PMM-8973](https://jira.percona.com/browse/PMM-8973): Grafana upgrade from 7.5.7 to 7.5.11 Includes better Grafana instrumentation metrics and fix for CVE-2021-39226 (read more on [Grafana blog\)](https://grafana.com/blog/2021/10/05/grafana-7.5.11-and-8.1.6-released-with-critical-security-fix/)
- [PMM-8653](https://jira.percona.com/browse/PMM-8653): Added titles to Home Dashboard panels for better readability
- [PMM-8669](https://jira.percona.com/browse/PMM-8669): Integrated Alerting: Create a clearer distinction about using PMM Alerting as preferred method vs using an external Alertmanager
- [PMM-8539](https://jira.percona.com/browse/PMM-8539): Wrong Cluster Role presentation on MongoDB Cluster Summary
- [PMM-7559](https://jira.percona.com/browse/PMM-7559): Integrated Alerting: Improve error message when trying to delete a channel that is used by a rule
- [PMM-6763](https://jira.percona.com/browse/PMM-6763): Better color contrast in Time distribution in QAN details
- [PMM-5669](https://jira.percona.com/browse/PMM-5669): New flag -paths-base in pmm-agent to avoid problems with hard-coded paths. Please note: this is possible if you run pmm-agent separately from pmm-admin. The ability to specify base paths over pmm-admin is not yet implemented

# <span id="page-478-0"></span>8.24.4 Bugs Fixed

• [PMM-7985](https://jira.percona.com/browse/PMM-7985): Users were losing manually installed Grafana plugins after upgrade via Docker

# **Caution**

The issue is fixed automatically since 2.23.0 version forward. For the upgrades from versions before 2.23.0 please [backup](#page-13-0) plugins first.

- [PMM-8767](https://jira.percona.com/browse/PMM-8767): Copied dashboards with tags were ending up in unexpected folder after upgrade
- [PMM-8635](https://jira.percona.com/browse/PMM-8635): MyRocks WAL panel from MySQL MyRocks Details Dashboard presented data in wrong units
- [PMM-8527](https://jira.percona.com/browse/PMM-8527): Dashboards: ProxySQL/HAProxy DB Conns, DB QPS, DB uptime metrics were missing on Home dashboard panels
- [PMM-8749](https://jira.percona.com/browse/PMM-8749): Adding more than 1 mongos was breaking MongoDB Cluster Summary dashboard
- [PMM-8004](https://jira.percona.com/browse/PMM-8004): Fixed broken metrics reporting in case of lost connection to MongoDB. (Thanks to Álvaro López López for reporting this issue)
- [PMM-8489](https://jira.percona.com/browse/PMM-8489): Failed to get topology labels when target server is mongos
- [PMM-6877](https://jira.percona.com/browse/PMM-6877): Fixed error flooding from when monitoring mongos (Thanks to Clyde Shillingford for reporting this issue)
- [PMM-8851](https://jira.percona.com/browse/PMM-8851): Can't monitor GCP Cloud SQL or other PostgreSQL with custom SSL certificates (Thanks to Jyoti Prakash for reporting this issue)
- [PMM-8646](https://jira.percona.com/browse/PMM-8646): PostgreSQL services monitoring was stalled after intermittent connection latency
- [PMM-8723](https://jira.percona.com/browse/PMM-8723): PMM wouldn't restart DBaaS functionality and would break it after upgrade via UI. Affecting versions starting from 2.17.0

Last update: 2022-11-18

# 8.25 Percona Monitoring and Management 2.22.0

# Date: September 23, 2021

Installation: [Installing Percona Monitoring and Management](https://www.percona.com/software/pmm/quickstart)

Percona Monitoring and Management (PMM) is a free and open-source platform for managing and monitoring MySQL, MongoDB, and PostgreSOL performance.

### 8.25.1 Release Highlights

**DBaaS (Technical preview):** DBaaS users can now use the PMM UI to upgrade existing Clusters to the newer version of • the operator without interacting directly with Kubernetes.

# 8.25.2 New Features

- [PMM-8396](https://jira.percona.com/browse/PMM-8396): Backup Management: Add an ability to specify the number of retries for Scheduled backups before operation fails
- [PMM-8079](https://jira.percona.com/browse/PMM-8079): DBaaS: Percona Operators inside Kubernetes cluster managed by PMM can now be upgraded
- [PMM-8077](https://jira.percona.com/browse/PMM-8077): DBaaS: Show the current version of Operators used in Kubernetes Cluster
- [PMM-7924](https://jira.percona.com/browse/PMM-7924): MySQL Performance Details dashboard: Add "Performance Schema Status Monitoring" chart

# 8.25.3 Improvements

- [PMM-8688](https://jira.percona.com/browse/PMM-8688): Backup Management: When adding a new Backup, the action button now reads "Create Backup" instead of "Edit" to reflect the action happening
- [PMM-8311](https://jira.percona.com/browse/PMM-8311): Integrated Alerting: Disable edit/delete buttons for Percona-sourced Templates
- [PMM-8509](https://jira.percona.com/browse/PMM-8509): Management of ability to update PMM Server in the same way as this implemented to other Settings for PMM. Users can use API, UI, or docker Environment Variables to change the setting responsible for the Update process. As with all PMM settings, environment variables have higher priority and can't be changed with the API or in the UI.
- [PMM-7392](https://jira.percona.com/browse/PMM-7392): DBaaS: Change Number of Nodes when editing Topology

#### 8.25.4 Bugs Fixed

- [PMM-8613](https://jira.percona.com/browse/PMM-8613): Backup Management: Unable to restore MySQL backup
- [PMM-8463](https://jira.percona.com/browse/PMM-8463): Backup Management: State stuck on "Pending" when creating backup with already existing name
- [PMM-8408](https://jira.percona.com/browse/PMM-8408): DBaaS: Development version of PMM Client was used for monitoring DB Clusters created by DBaaS
- [PMM-8584](https://jira.percona.com/browse/PMM-8584): Wrong CPU metric labels in dashboards for RDS instances
- [PMM-8421](https://jira.percona.com/browse/PMM-8421): Listen-port ignored/removed for external services after server update to PMM 2.19 and higher (Thanks to Rainer Plischke for reporting this issue). **Please make sure to upgrade PMM Server to avoid loss of external exporter listen port [\(PMM-8829\)](https://jira.percona.com/browse/PMM-8829) and always upgrade PMM Server before PMM Client [\(PMM-8854](https://jira.percona.com/browse/PMM-8854)).**
- [PMM-8703](https://jira.percona.com/browse/PMM-8703): Custom dashboard prevents PMM Server Docker update from 2.20 to 2.21 (Thanks to Hubertus Krogmann for reporting this issue)
- [PMM-7690](https://jira.percona.com/browse/PMM-7690): AWS discovery and monitoring based on IAM roles is not working

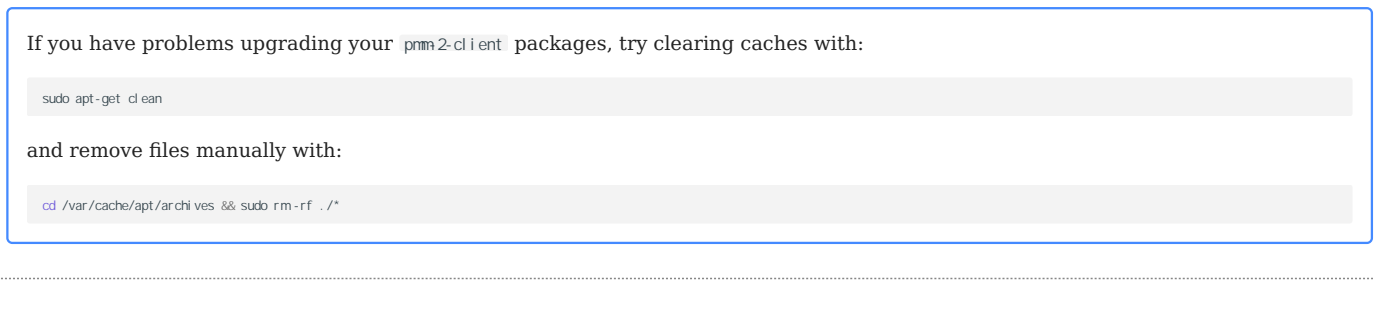

Last update: 2022-11-18

# 8.26 Percona Monitoring and Management 2.21.0

Date: August 26, 2021

Installation: [Installing Percona Monitoring and Management](https://www.percona.com/software/pmm/quickstart)

Percona Monitoring and Management (PMM) is a free and open-source platform for managing and monitoring MySQL, MongoDB, and PostgreSQL performance.

# 8.26.1 Release Highlights:

- **Custom certificates support**: We have added support for custom TLS certificates for remote monitoring of PostgreSQL and MongoDB services, configurable on the command line with pmm-admin or through the UI.
- **Backup scheduling with retention** (Technical Preview): When scheduling a backup you can now specify how many of the most recent backups to keep. Backups not in this range are automatically deleted to free space for new ones.
- New supported versions:
	- DBaaS functionality now supports Kubernetes Operator for MongoDB version 1.9.0.
	- PMM Client packages now support Debian 11 ("Bullseye").

## 8.26.2 New Features

- [PMM-8158](https://jira.percona.com/browse/PMM-8158): Backup Management: Delete option When deleting a backup from Backup Management inventory a new option lets you also delete the data file from storage.
- [PMM-8156](https://jira.percona.com/browse/PMM-8156): Backup Management: Retention You can now define how many of the most recent scheduled backups to keep.
- [PMM-8214](https://jira.percona.com/browse/PMM-8214): Ability to collect Kubernetes cluster metrics Collection only, metrics are not currently presented on any PMM dashboard.
- [PMM-7477](https://jira.percona.com/browse/PMM-7477): Support custom TLS certificates when monitoring remote MongoDB instances
- [PMM-7888](https://jira.percona.com/browse/PMM-7888): Custom TLS certificates now allow SSL connections to PostgreSQL instances (Thanks to Jyoti Prakash for reporting this issue)

#### 8.26.3 Improvements

- [PMM-8267](https://jira.percona.com/browse/PMM-8267): Backup Management: Active progress indicator
- [PMM-8549](https://jira.percona.com/browse/PMM-8549): Backup Management: Show loading status on delete window
- [PMM-8542](https://jira.percona.com/browse/PMM-8542): Backup Management: Inform that times should be entered in UTC timezone format
- [PMM-8316](https://jira.percona.com/browse/PMM-8316): DBaaS: PSMDB 1.9 operator support —For what's new see [release notes.](https://www.percona.com/doc/kubernetes-operator-for-psmongodb/RN/Kubernetes-Operator-for-PSMONGODB-RN1.9.0.html)
- [PMM-7612](https://jira.percona.com/browse/PMM-7612): Integrated Alerting: Validate communication settings 'From' email address format
- [PMM-7570](https://jira.percona.com/browse/PMM-7570): Specify Custom Basic Auth password for Agents when adding Services
- [PMM-8560](https://jira.percona.com/browse/PMM-8560): Add support for Debian 11 ("Bullseye") to pmm-client package
- [PMM-7087](https://jira.percona.com/browse/PMM-7087): Rename custom query file to example-queries-postgres. yml and include warning that the file will be overwritten on upgrade; user should create a copy with a new name to prevent losing metrics collection on future upgrades. (Thanks to Daniel Guzman Burgos for reporting this issue)
- [PMM-8568](https://jira.percona.com/browse/PMM-8568): Use latest CentOS patches for creating OVA, AMI and Azure images
- [PMM-5291](https://jira.percona.com/browse/PMM-5291): Update ClickHouse version from 19.7.5.27 to 21.3-lts
- [PMM-8091](https://jira.percona.com/browse/PMM-8091): Collect and present additional ProxySQL metrics taken from runtime\_mysql\_servers table

# 8.26.4 Bugs Fixed

- [PMM-8616](https://jira.percona.com/browse/PMM-8616): Backup Management: No 'Delete from storage' action on backup inventory
- [PMM-8543](https://jira.percona.com/browse/PMM-8543): Backups are not visible after PMM Server upgrade
- [PMM-8458](https://jira.percona.com/browse/PMM-8458): Backup Management: Inconsistent auto-fill of 'Vendor' field with on-demand backup
- [PMM-8404](https://jira.percona.com/browse/PMM-8404): Dashboard image rendering plugin renders image that includes error message
- [PMM-7286](https://jira.percona.com/browse/PMM-7286): Query Analytics can't handle colon character (: ) in service names (Thanks to Daniel Guzman Burgos for reporting this issue)
- [PMM-7278](https://jira.percona.com/browse/PMM-7278): mongo\_exporter fails to authorize when MongoDB running with authMechanism=MONGOB-X509 (Thanks to Lena D for reporting this issue)
- [PMM-8307](https://jira.percona.com/browse/PMM-8307): Default configuration limits for allowed connections prevents monitoring large numbers (500+) of DB servers
- [PMM-2168](https://jira.percona.com/browse/PMM-2168): rds\_exporter not stopped when all RDS instances are removed or disabled
- [PMM-8219](https://jira.percona.com/browse/PMM-8219): PMM Server update panel "Current version" empty if no internet connectivity
- [PMM-8559](https://jira.percona.com/browse/PMM-8559): Unauthorized error appears while logging in

### 8.26.5 Known Issues

• Failure to upgrade when using a dashboard with custom tags.

#### **Important**

In some cases users may not be able to complete the upgrade to 2.21.0 and we have linked this back to dashboards with custom tags. This is to be fixed in our upcoming 2.22.0 release but there are steps (more in the [ticket](https://jira.percona.com/browse/PMM-8703)) that you can take if you're already impacted by this:

curl -LJOs https://raw.githubusercontent.com/percona/pmm-server/c2e92bc3aec123affda5f1992c96c95ac74f4a2d/import-dashboards.py docker cp i nport-dashboards. py pmm-server: /usr/share/percona-dashboards/<br>docker exec -i t pmm-server chmod a+x /usr/share/percona-dashboards/i nport-dashboards. py

Last update: 2022-11-18

# 8.27 Percona Monitoring and Management 2.20.0

#### Date: August 3, 2021

Installation: [Installing Percona Monitoring and Management](https://www.percona.com/software/pmm/quickstart)

Percona Monitoring and Management (PMM) is a free and open-source platform for managing and monitoring MySQL, MongoDB, and PostgreSQL performance.

#### 8.27.1 Release Highlights

- The [Easy-install script](https://www.percona.com/doc/percona-monitoring-and-management/2.x/setting-up/server/easy-install.html) for PMM Server is checksum verified.
- PMM will use [Grafana 7.5](https://grafana.com/docs/grafana/latest/whatsnew/whats-new-in-v7-5) instead of 7.3. We are also preparing for Grafana 8.
- PostgreSQL monitoring with the pg\_stat\_monitor plugin enabled exposes new metrics such as Plan Times, WAL Fpi/Bytes/ Records.
- For users who deploy PMM Server through the AWS Marketplace, AWS RDS service discovery will be executed without AWS credentials and tuning [IAM roles.](https://docs.aws.amazon.com/IAM/latest/UserGuide/id_roles.html)
- For Backup Management (Technical Preview), we added the ability to schedule backups so you can schedule and see already scheduled [backups](https://www.percona.com/doc/percona-monitoring-and-management/2.x/get-started/backup/index.html) in the UI.

### 8.27.2 Important note for users of PMM who started out using the Docker image of 2.16.0

If you installed PMM [version 2.16](https://www.percona.com/doc/percona-monitoring-and-management/2.x/release-notes/2.16.0.html) as a new Docker image and have since used the home dashboard upgrade widget to upgrade to any of 2.17, 2.18, or 2.19, you might experience problems with monitoring the PMM server itself, Remote Monitoring, or RDS/Azure monitoring. If you experience any of these problems, you can simply run the following commands to get your instance working and it will be automatically resolved in the next release:

- 1. Enter the container: docker exec -it pmm-server bash
- 2. Roll back pmm2-client package to stable version: yum downgrade -y pmm2-client

Alternatively, you can replace the existing Docker container with a fresh install of the latest release by following the [official](#page-13-1) [instructions for an upgrade](#page-13-1). (This will guide you through taking a backup of your PMM Server and restoring it after installing a fresh docker image of PMM Server.)

### 8.27.3 New Features

- [PMM-8157](https://jira.percona.com/browse/PMM-8157): Backup Management: Show scheduled backups A new view that shows the list of scheduled backups with quick actions to enable/disable, edit, copy, and delete.
- [PMM-8155](https://jira.percona.com/browse/PMM-8155): Backup Management: Scheduling of backups Support for Backup Scheduling has been added so that users can define backup jobs to run automatically in the future with the option of making the schedules recurring.
- [PMM-7010](https://jira.percona.com/browse/PMM-7010): Option to unregister current node (pmmadmin unregister)

#### 8.27.4 Improvements

- [PMM-7552](https://jira.percona.com/browse/PMM-7552): PMM Server Docker image: Add labels to PMM Server Docker image (Thanks to Nicolas for reporting this issue)
- [PMM-8266](https://jira.percona.com/browse/PMM-8266): PMM Server Docker image: Decommission and remove Prometheus binaries and configuration
- [PMM-8040](https://jira.percona.com/browse/PMM-8040): PMM Server Docker image: Remove yum cache to reduce size of image
- [PMM-7809](https://jira.percona.com/browse/PMM-7809): Grafana upgrade from 7.3.7 to 7.5.7 – [Read more at grafana.com](https://grafana.com/docs/grafana/latest/whatsnew/whats-new-in-v7-5)
- [PMM-8386](https://jira.percona.com/browse/PMM-8386): Overview text on the Home page is missing PostgreSQL as a supported technology
- [PMM-7722](https://jira.percona.com/browse/PMM-7722): DBaaS: Announce new supported version of operator Shows that a new version of the operator is available.
- [PMM-6278](https://jira.percona.com/browse/PMM-6278): Modification of MySQL 'Delete' queries to provide 'Explain' information
- [PMM-8468](https://jira.percona.com/browse/PMM-8468): Forbid the use of outdated ciphers for HTTPS protocol on exporters
- [PMM-7649](https://jira.percona.com/browse/PMM-7649): Security Checks: Show "Insufficient access permissions" in UI for non admin users
- [PMM-8059](https://jira.percona.com/browse/PMM-8059): Update Query Analytics UI to clarify estimated results on MySQL 'explain' response where we modified original query
- [PMM-8043](https://jira.percona.com/browse/PMM-8043): Return Service Name in GetCheckResults API response
- [PMM-8000](https://jira.percona.com/browse/PMM-8000): Expose new numbered metrics available in pg\_stat\_monitor 0.9

#### 8.27.5 Bugs Fixed

- [PMM-8299](https://jira.percona.com/browse/PMM-8299): Backup Management: Remove storage location shows wrong notification When removing a storage location, PMM presents misleading information to the user in the form of two notification messages for both error and success.
- [PMM-8283](https://jira.percona.com/browse/PMM-8283): Backup Management: Error when removing location with 'force delete' option
- [PMM-8064](https://jira.percona.com/browse/PMM-8064): Dashboards: Size of Temp Files Report Metric value has wrong unit on PostgreSQL Instance Summary Dashboard
- [PMM-6981](https://jira.percona.com/browse/PMM-6981): Dashboards: Wrong version is shown for MariaDB services
- [PMM-7738](https://jira.percona.com/browse/PMM-7738): Integrated Alerting: Alerts for some built-in templates missing service name label
- [PMM-6877](https://jira.percona.com/browse/PMM-6877): mongodb\_exporter doesn't recognize being on a mongos host and fills the syslog with replSetGetStatus errors (Thanks to Clyde Shillingford for reporting this issue)
- [PMM-7627](https://jira.percona.com/browse/PMM-7627): Consistent PMM Server log management Adds consistency to the log management of nginx, postgresql and clickhouse-server , which is now delegated to supervisord . Removes the logrotate daemon from the image.
- [PMM-8492](https://jira.percona.com/browse/PMM-8492): PMM Client version is 2.21.0 inside PMM Server after upgrade from 2.16.0

# 8.27.6 Known Issues (unfixed problems that you should be aware of)

• [PMM-8414](https://jira.percona.com/browse/PMM-8414): Backup Scheduler not working if user specifies explicit job start time

Last update: 2022-12-19

# 8.28 Percona Monitoring and Management 2.19.0

Date: June 30, 2021 Installation: [Installing Percona Monitoring and Management](https://www.percona.com/software/pmm/quickstart)

Percona Monitoring and Management (PMM) is a free and open-source platform for managing and monitoring MySQL, MongoDB, and PostgreSQL performance.

[Visit our forum](https://forums.percona.com/t/percona-monitoring-and-management-2-19-0-released/11174) to comment on this release.

# 8.28.1 Release Highlights

- Backup Management can now be enabled from the UI. Go to *Configuration* → *Settings* → *Advanced Settings*, and you will see it in the *Technical Preview* section. We also added support for MongoDB services on-demand backup and restore. For now, it only supports ReplicaSet on S3-compatible storage.
- Dashboards improvements
	- There are several community-driven improvements to ProxySQL data collection, with new dashboards to expose such metrics like: *Queries Latency histograms* and SHUNED\_REPLICATION\_LAG state.
	- Fixes for Amazon Aurora service detection on [the dashboard,](https://pmmdemo.percona.com/graph/d/mysql-amazonaurora/mysql-amazon-aurora-details?var-service_name=rds-aurora57-instance-1) MongoDB ReplicaSet Summary, and other MongoDB memory-related panels.
- Improvements to DBaaS secrets by generating strong passwords for operators. This is an improvement to the Automated Operator Installation released in [PMM 2.18,](#page-485-0) which will greatly enhance security.

# 8.28.2 New Features

- [PMM-7639](https://jira.percona.com/browse/PMM-7639): Backup Management: Ability to remove Backup Location even if there are some backup artifacts on it
- [PMM-7567](https://jira.percona.com/browse/PMM-7567): Backup Management: Simple backup for MongoDB ReplicaSet
- [PMM-7568](https://jira.percona.com/browse/PMM-7568): Backup Management: Simple restore for MongoDB ReplicaSet

# 8.28.3 Improvements

• [PMM-8112](https://jira.percona.com/browse/PMM-8112): Dashboards: Collect and present histograms from ProxySQL on Queries Latency dashboard (Thanks to [foosinn](https://github.com/foosinn) for helping with this improvement)

- [PMM-8081](https://jira.percona.com/browse/PMM-8081): Dashboards: Add collection and presentation for SHJNED\_REPLICATION\_LAG state to proxysql\_connection\_pool\_status (Thanks to [spaceform](https://github.com/spaceform) for helping with this improvement)
- [PMM-7584](https://jira.percona.com/browse/PMM-7584): Components Upgrade: VictoriaMetrics 1.53.1 to [1.60.0](https://github.com/VictoriaMetrics/VictoriaMetrics/releases/tag/v1.60.0)
- [PMM-8001](https://jira.percona.com/browse/PMM-8001): Better error handling when pg\_stat\_monitor is an unsupported version
- [PMM-7659](https://jira.percona.com/browse/PMM-7659): DBaaS: Ability to specify the type of connection for DBaaS cluster during DB Cluster creation
- [PMM-7828](https://jira.percona.com/browse/PMM-7828): DBaaS: Select Database Type by default if only one operator is installed
- [PMM-8153](https://jira.percona.com/browse/PMM-8153): Backup Management: Disable 'Restore' button for backups whose service has been deleted

# 8.28.4 Bugs Fixed

- [PMM-7194](https://jira.percona.com/browse/PMM-7194): 'Share with Percona' option doesn't export data from collapsed panels
- [PMM-8060](https://jira.percona.com/browse/PMM-8060): User cannot add remote instances after OVF/AMI upgrade (previously was Known Issue)
- [PMM-7104](https://jira.percona.com/browse/PMM-7104): Slowlog rotation by pmm-agent causing additional unexpected rotation of binary logs (Thanks to Arthur Tokarchuk for reporting this issue)
- [PMM-8125](https://jira.percona.com/browse/PMM-8125): Error of monitoring GCP based PostgreSQL because of internal database cloudsqladmin
- [PMM-6778](https://jira.percona.com/browse/PMM-6778): Can't specify custom labels during node addition/configuration
- [PMM-8090](https://jira.percona.com/browse/PMM-8090): Multi-request protection breaks metrics gathering (Thanks to [Francisco Miguel Biete](https://github.com/fmbiete) for fixing this bug)
- [PMM-5248](https://jira.percona.com/browse/PMM-5248): InnoDB TableSpace data is not collected for Percona Server 8
- [PMM-4665](https://jira.percona.com/browse/PMM-4665): User's log file contains error messages about TokuDB and heartbeat despite not being used
- [PMM-8014](https://jira.percona.com/browse/PMM-8014): Error when adding Amazon RDS MySQL with TLS over API
- [PMM-3352](https://jira.percona.com/browse/PMM-3352): Low file descriptors limit (1024) with AMI or OVF images causes errors
- [PMM-7948](https://jira.percona.com/browse/PMM-7948): pmm-admin list reports the wrong Node for External Services
- [PMM-6295](https://jira.percona.com/browse/PMM-6295): Unclear/Incorrect statuses of the pmm-agent when Agent or PMM server went down (Thanks to Mikhail Solovyev for reporting this issue)
- [PMM-5917](https://jira.percona.com/browse/PMM-5917): pmm-agent moves slow logs without checking privileges
- [PMM-8021](https://jira.percona.com/browse/PMM-8021): "Query Analytics" misspelled on left side menu
- [PMM-5283](https://jira.percona.com/browse/PMM-5283): Inconsistency with lengths of Example and Fingerprints in Query Analytics
- [PMM-8121](https://jira.percona.com/browse/PMM-8121): Error message and help for "Remove Service" command is not helpful
- [PMM-8196](https://jira.percona.com/browse/PMM-8196): Additional spaces in email/passwords fields on Sign up/Login pages causes Authentication problems
- [PMM-8009](https://jira.percona.com/browse/PMM-8009): Long First/Last names causes errors when used in Register/Login form
- [PMM-8220](https://jira.percona.com/browse/PMM-8220): Dashboards: Active Time Series Changes on Victoria Metrics dashboard report no data
- [PMM-8202](https://jira.percona.com/browse/PMM-8202): Dashboards: No Amazon Aurora services are available on MySQL Amazon Aurora Details dashboard for selection
- [PMM-8085](https://jira.percona.com/browse/PMM-8085): Dashboards: Wrong units are used in MongoDB dashboards on memory-related panels
- [PMM-7154](https://jira.percona.com/browse/PMM-7154): Dashboards: No data on some panels from MongoDB ReplSet Summary dashboard
- [PMM-8115](https://jira.percona.com/browse/PMM-8115): DBaaS: Delete PSMDB cluster action takes too long
- [PMM-7737](https://jira.percona.com/browse/PMM-7737): DBaaS: Replace all default passwords in operator secrets during installation
- [PMM-7970](https://jira.percona.com/browse/PMM-7970): DBaaS: Confusing message for Cluster name pattern on DB Cluster creation screen
- [PMM-7755](https://jira.percona.com/browse/PMM-7755): DBaaS: Clusters with longer name not initializing
- [PMM-7528](https://jira.percona.com/browse/PMM-7528): DBaaS: Error after Kubernetes cluster destroyed or removed externally to DBaaS
- [PMM-8013](https://jira.percona.com/browse/PMM-8013): Backup Management: Unable to get Backup Artifact list after Service removal

Last update: 2021-07-06

# <span id="page-485-0"></span>8.29 Percona Monitoring and Management 2.18.0

Date: June 1, 2021

Installation: [Installing Percona Monitoring and Management](https://www.percona.com/software/pmm/quickstart)

Percona Monitoring and Management (PMM) is a free and open-source platform for managing and monitoring MySQL, MongoDB, and PostgreSQL performance.

# 8.29.1 Release Highlights

The goal for this small release was to eliminate a lot of bugs and complete some features.

• DBaaS

Added the ability for PMM to install the latest versions of the K8s operator into the K8s cluster. There is no longer any need to install the operator manually. Just connect PMM to your K8s cluster and let PMM do the rest.

• Backup Management

Backup functionality was released as a Technical Preview feature and will require specific prerequisites from the user side to be installed. Currently, PMM will allow you to:

- manage storage for backups (S3 only);
- execute a backup for MySQL and Mongo instances;
- restore a MySQL backup to the same instance from where it was taken (via the UI).

Restore in other cases is not yet implemented on the UI.

# 8.29.2 New Features

• [PMM-7509](https://jira.percona.com/browse/PMM-7509): Integrated Alerting: Pagination for Alerts list

# 8.29.3 Improvements

- [PMM-8029](https://jira.percona.com/browse/PMM-8029): DBaaS: PSMDB 1.8 operator support
- [PMM-7548](https://jira.percona.com/browse/PMM-7548): Integrated Alerting: Disable edit and delete buttons for templates manually staged by user directly on the file system

# 8.29.4 Bugs Fixed

- [PMM-8053](https://jira.percona.com/browse/PMM-8053): Better error handling for non-admins who try to access the settings page
- [PMM-7941](https://jira.percona.com/browse/PMM-7941): Wrong replication status for MongoDB Replica Set
- [PMM-7302](https://jira.percona.com/browse/PMM-7302): Webhook usage with max\_alerts attribute for Alertmanager configuration causes errors for PMM
- [PMM-7224](https://jira.percona.com/browse/PMM-7224): Instance Overview dashboards behave inconsistently
- [PMM-6864](https://jira.percona.com/browse/PMM-6864): MongoDB Oplog Recovery Window dashboard is broken (Thanks to Clyde Shillingford for reporting this issue)
- [PMM-7910](https://jira.percona.com/browse/PMM-7910): MongoDB Query metrics stops being collected if the cursor is failed once (Thanks to Yann Rouillard for reporting this issue)
- [PMM-6451](https://jira.percona.com/browse/PMM-6451): Passing parameters between Query Analytics and Dashboards is broken
- [PMM-5368](https://jira.percona.com/browse/PMM-5368): Unclear message "Failed to get PMM Server parameter" after configuration (Thanks to Martin Wittwer for reporting this issue)
- [PMM-5135](https://jira.percona.com/browse/PMM-5135): Query Example is often empty for MySQL 8+ (Thanks to Mikhail Solovyev for reporting this issue)
- [PMM-8083](https://jira.percona.com/browse/PMM-8083): Better configuration file checking during configuration
- [PMM-7958](https://jira.percona.com/browse/PMM-7958): Databases cannot be deleted while PostgreSQL is being monitored
- [PMM-6553](https://jira.percona.com/browse/PMM-6553): Slow log size units are not defined in help
- [PMM-5931](https://jira.percona.com/browse/PMM-5931): Graph and values in Query Analytics are identical for TOTAL and case when data is Not Available
- [PMM-5538](https://jira.percona.com/browse/PMM-5538): Heavy Load with Distinct Queries on Slowlog enabled could cause no data being reported
- [PMM-8095](https://jira.percona.com/browse/PMM-8095): The link to the Community section in the PMM footer is broken
- [PMM-7982](https://jira.percona.com/browse/PMM-7982): Query Analytics: Sorting element for the columns is hard to access
- [PMM-6676](https://jira.percona.com/browse/PMM-6676): Terms and Privacy pages opened in the current tab complicates registration process
- [PMM-6552](https://jira.percona.com/browse/PMM-6552): Do not register with server if configuration file fails to create on client
- [PMM-6505](https://jira.percona.com/browse/PMM-6505): Inconsistent style for error messages on Add RDS instance page.
- [PMM-8069](https://jira.percona.com/browse/PMM-8069): Integrated Alerting: Alert template now accepts yaml extension in addition to yml when manually staging on the file system
- [PMM-7673](https://jira.percona.com/browse/PMM-7673): Integrated Alerting: Actions column is transparent
- [PMM-7916](https://jira.percona.com/browse/PMM-7916): DBaaS: Wrong required resources when editing a cluster
- [PMM-7753](https://jira.percona.com/browse/PMM-7753): DBaaS: Edit DB Cluster shows wrong values by default
- [PMM-7184](https://jira.percona.com/browse/PMM-7184): DBaaS: Connection column showing different values after deleting DB cluster
- [PMM-8088](https://jira.percona.com/browse/PMM-8088): DBaaS: In case of error, the kubeconfig file is left in the system

Last update: 2021-06-25

# 8.30 Percona Monitoring and Management 2.17.0

Date: May 11, 2021

Installation: [Installing Percona Monitoring and Management](https://www.percona.com/software/pmm/quickstart)

Percona Monitoring and Management (PMM) is a free and open-source platform for managing and monitoring MySQL, MongoDB, and PostgreSQL performance.

# 8.30.1 Release Highlights

- Custom certificates help define proper security levels for remotely monitored MySQL instances, including Google Cloud **SOL**
- Usability improvements to the External Monitoring UI. When filling parameters, you can enter the parts of an endpoint (scheme, host, path) or let PMM automatically extract them from a URL.
- pg stat monitor 0.9.0 support. This change will give you compatibility with the latest version. Support for new features will be in an upcoming release.
- Single-line install of PMM Server on supported Linux distributions (this feature is in Technical Preview).
- DBaaS Changes: (this feature is in Technical Preview)
	- It is easier to experience DBaaS functionality; you can quickly turn it ON/OFF in *Advanced settings* on the *Settings* page. ([Read more\)](#page-187-0)
	- Database components management will enable PMM administrators to limit users in your organization to specific (admin-approved) database versions in their DBaaS DB Clusters.
	- For PXC clusters created using DBaaS, HAProxy will now be used by default. Please note: Monitoring of the HAProxy in DBaaS will be enabled in an upcoming release.
- Changes to *Sign in to Percona Platform*. From this release, Registration of the Percona account will be more secure and require additional confirmation.

#### 8.30.2 New Features

- [PMM-7863](https://jira.percona.com/browse/PMM-7863): DBaaS: Ability to specify in K8s configuration the version of HAProxy to be used for DB creation
- [PMM-7848](https://jira.percona.com/browse/PMM-7848), [PMM-7847](https://jira.percona.com/browse/PMM-7847), [PMM-7421:](https://jira.percona.com/browse/PMM-7421) Add support for using SSL certificates between pmm-admin and monitored MySQL databases
- [PMM-7883](https://jira.percona.com/browse/PMM-7883): Single-line install of PMM Server on supported Linux distributions [Technical Preview]
- [PMM-7013](https://jira.percona.com/browse/PMM-7013), [PMM-7819](https://jira.percona.com/browse/PMM-7819): DBaaS: Use HAProxy by default instead of ProxySQL for MySQL DB clusters
- [PMM-7356](https://jira.percona.com/browse/PMM-7356), [PMM-7581](https://jira.percona.com/browse/PMM-7581): DBaaS: Management of available versions of DB components
- [PMM-7358](https://jira.percona.com/browse/PMM-7358), [PMM-7576](https://jira.percona.com/browse/PMM-7576): DBaaS: Management of default versions of DB components

#### 8.30.3 Improvements

- [PMM-7572](https://jira.percona.com/browse/PMM-7572): Add TLS options to mysqld exporter
- [PMM-7783](https://jira.percona.com/browse/PMM-7783): Support of pg\_stat\_monitor 0.9.0
- [PMM-7064](https://jira.percona.com/browse/PMM-7064): Integrated Alerting: Presenting severity of the Alert Rule using different colors
- [PMM-7946](https://jira.percona.com/browse/PMM-7946): Better error message on PMM client if server doesn't support HAProxy
- [PMM-7932](https://jira.percona.com/browse/PMM-7932): Usability improvements on UI for adding External Services
- [PMM-7641](https://jira.percona.com/browse/PMM-7641), [PMM-7820](https://jira.percona.com/browse/PMM-7820): Add DBaaS to Technical Preview section and allow user to Enable/Disable via UI
- [PMM-7966](https://jira.percona.com/browse/PMM-7966): Telemetry: Collect enabled/disabled status for Integrated Alerting and Security Threat Tool features

### 8.30.4 Bugs Fixed

- [PMM-7911](https://jira.percona.com/browse/PMM-7911): DBaaS: Invalid Number of Nodes results in an annoying error message pop-up
- [PMM-7884](https://jira.percona.com/browse/PMM-7884): DBaaS: Fix DB Cluster tab loading
- [PMM-7917](https://jira.percona.com/browse/PMM-7917): PostgreSQL exporter has high CPU usage during Restart
- [PMM-8037](https://jira.percona.com/browse/PMM-8037): User can create a Percona Platform account without proper confirmation
- [PMM-7702](https://jira.percona.com/browse/PMM-7702): DBaaS: Cannot edit already-created PSMDB clusters
- [PMM-7991](https://jira.percona.com/browse/PMM-7991): MySQL Summary panel doesn't exist on MySQL Summary dashboard
- [PMM-7939](https://jira.percona.com/browse/PMM-7939): Inconsistent format of version reporting in pmm-admin
- [PMM-7920](https://jira.percona.com/browse/PMM-7920): PostgreSQL Exporter has increased memory usage with pmm-client 2.15.1 & pmm-server 2.16.0
- [PMM-7700](https://jira.percona.com/browse/PMM-7700): Integrated Alerting: Rule API crashing with more than two parameters or invalid values
- [PMM-7616](https://jira.percona.com/browse/PMM-7616): Integrated Alerting: Incorrect title of the page in a browser
- [PMM-7396](https://jira.percona.com/browse/PMM-7396): Integrated Alerting: Alerts tab error if user deletes Alert Rule which has Firing alerts

Last update: 2021-06-25

# 8.31 Percona Monitoring and Management 2.16.0

Date: April 15, 2021

Installation: [Installing Percona Monitoring and Management](https://www.percona.com/software/pmm/quickstart)

Percona Monitoring and Management (PMM) is a free and open-source platform for managing and monitoring MySQL, MongoDB, and PostgreSQL performance.

## 8.31.1 Important note for users of PMM 2.16.0

If you started using PMM from version 2.16 and have already upgraded to 2.17, 2.18, or 2.19, you might have some problems with PMM Server monitoring, Remove Monitoring, or RDS/Azure monitoring. If you experience a problem, we recommend you upgrade and replace the Docker container by following the official instructions for an upgrade here: [https://](https://www.percona.com/doc/percona-monitoring-and-management/2.x/setting-up/server/docker.html#upgrade) [www.percona.com/doc/percona-monitoring-and-management/2.x/setting-up/server/docker.html#upgrade.](https://www.percona.com/doc/percona-monitoring-and-management/2.x/setting-up/server/docker.html#upgrade)

If you can't do this, then you need to perform additional steps after upgrading to 2.20.

- 1. Enter the container: docker exec -it pmm-server bash
- 2. Roll back pmm2-client package to stable version: yum downgrade -y pmm2-client

#### 8.31.2 Release Highlights

#### **Amazon RDS PostgreSQL monitoring** •

AWS monitoring in PMM now covers PostgreSQL RDS and PostgreSQL Aurora types. PMM will include them in a [Discovery](#page-86-0) [UI](#page-86-0) where they can be added which will result in node related metrics as well as PostgreSQL database performance metrics. Before this release, this was available only to MySQL-related instances from Amazon RDS.

#### **Azure Discovery and Node metrics extraction** •

**Technical Preview**: PMM will have the same level of support for Microsoft Azure Database as a Service (DBaaS) as we have for AWS's DBaaS (RDS/Aurora on MySQL or PostgreSQL). You will be able to easily discover and add Azure databases for monitoring by PMM complete with node-level monitoring. This feature is available only if you explicitly activate it on the *PMM Settings* page. Deactivating it will not remove added services from monitoring, but will just hide the ability to discover and add new Microsoft Azure Services.

(This is a feature technical preview because we want to release it as soon as possible to get feedback from users. We are expecting to do more work on this feature to make it more API and resource efficient.)

#### **Security Threat Tool Scheduling - Manage execution and execution intervals** •

Security Threat Tool users are now able to control the Security Check execution time intervals for groups of checks, move checks between groups, and disable individual checks if necessary.

#### **Support for pg\_stat\_monitor 0.8** •

Added compatibility with pg\_stat\_monitor plugin v  $0.8.0$ . This is not exposing the new features for the plugin in PMM yet, but ensures Query Analytics metrics are collected to the same degree it was with version 0.6.0 of the plugin.

#### **Consistent support of Technical Preview Features** •

Reworked the PMM Settings page to make it clear what features are in Technical Preview vs General Availability (GA) and to simplify activation/deactivation of technical preview features. We also provide a better definition of what a [Technical](#page-401-0) [Preview](#page-401-0) is.

#### **Migration of Settings and other service pages in PMM from Grafana dashboards** •

The *PMM Settings* page and several others (including *Add Instance* and *Inventory*) are being converted to Grafana pages and will no longer be presented as dashboards. Additionally, we're moving the menu to the sidebar navigation for consistency and more flexibility compared to the older menu structure.

#### **Integrated Alerting improvements** •

We released the next stage of improvements in Integrated Alerting functionality of PMM to simplify the usage of the feature. Together with improvements, we continue fixing known bugs in this feature.

#### **[DBaaS] Resource planning and prediction (Resource calculator)** •

**Technical preview**: While creating a DB cluster a user can see a prediction of the resources this cluster will consume with all components as well as the current total and available resources in the K8s. Users will be warned that if they attempt to create a DB cluster it may be unsuccessful because of available resources in the K8s.

#### **[DBaaS] PSMDB 1.7.0 operator support** •

DBaaS in PMM will be using the recently-released [Percona Kubernetes Operator for Percona Server for MongoDB 1.7.0](https://www.percona.com/doc/kubernetes-operator-for-psmongodb/RN/Kubernetes-Operator-for-PSMONGODB-RN1.7.0.html) to create MongoDB clusters.

# 8.31.3 New Features

- [PMM-7313](https://jira.percona.com/browse/PMM-7313), [PMM-7610](https://jira.percona.com/browse/PMM-7610): Ability to discover and monitor Amazon RDS PostgreSQL instances with collecting PostgreSQL and RDS node metrics (Thanks to Daniel Guzman Burgos for reporting this issue).
- [PMM-7345](https://jira.percona.com/browse/PMM-7345): Expose metrics for all available databases on a PMM monitored PostgreSQL server.
- [PMM-7344](https://jira.percona.com/browse/PMM-7344): Update postgres exporter version from 0.4.6 to 0.8.0. (See the full list of improvements in the [changelog.](https://github.com/percona/postgres_exporter/blob/master/CHANGELOG.md))
- [PMM-7767](https://jira.percona.com/browse/PMM-7767), [PMM-7696](https://jira.percona.com/browse/PMM-7696): Implement feature flag to enable Microsoft Azure monitoring. Users can [use the UI](#page-88-0) or set an environment variable (ENABLE AZUREDISCOVER=1) during container creation.
- [PMM-7684](https://jira.percona.com/browse/PMM-7684), [PMM-7498](https://jira.percona.com/browse/PMM-7498): Ability to discover running and supported Microsoft Azure Databases instances in a provided account.
- [PMM-7678](https://jira.percona.com/browse/PMM-7678), [PMM-7679](https://jira.percona.com/browse/PMM-7679), [PMM-7676,](https://jira.percona.com/browse/PMM-7676) [PMM-7499,](https://jira.percona.com/browse/PMM-7499) [PMM-7691](https://jira.percona.com/browse/PMM-7691): Prepare, modify and use azure\_exporter to collect Node related metrics.
- [PMM-7681](https://jira.percona.com/browse/PMM-7681): Use Microsoft Azure metrics on Node/OS-related dashboards to show the metrics on panels.
- [PMM-7339](https://jira.percona.com/browse/PMM-7339): Security Threat Tool: Ability to execute security checks individually and on-demand.
- [PMM-7451](https://jira.percona.com/browse/PMM-7451), [PMM-7337](https://jira.percona.com/browse/PMM-7337): Security Threat Tool: Ability to change intervals for security checks on the *PMM Settings* page.
- [PMM-7772](https://jira.percona.com/browse/PMM-7772), [PMM-7338](https://jira.percona.com/browse/PMM-7338): Security Threat Tool: Ability to change default execution interval per check.
- [PMM-7336](https://jira.percona.com/browse/PMM-7336): Security Threat Tool: Execute checks based on execution interval they belong to.
- [PMM-7335](https://jira.percona.com/browse/PMM-7335): Security Threat Tool: Ship security check files with predefined execution interval.
- [PMM-7748](https://jira.percona.com/browse/PMM-7748): Add an additional experimental menu for Dashboards on the left side panel.
- [PMM-7688](https://jira.percona.com/browse/PMM-7688): Unify UX and layout of all PMM specific pages like Settings, Add Instance etc.
- [PMM-7687](https://jira.percona.com/browse/PMM-7687): Modify links in menus to ensure both menus are working as expected after dashboard URL change.
- [PMM-7705](https://jira.percona.com/browse/PMM-7705): Simplify display of features in technical preview to easily identify them and their current state.
- [PMM-7522](https://jira.percona.com/browse/PMM-7522), [PMM-7511](https://jira.percona.com/browse/PMM-7511): Integrated Alerting: Improve Notification Channels UX by Pagination for the Notification list.
- [PMM-7521](https://jira.percona.com/browse/PMM-7521), [PMM-7510](https://jira.percona.com/browse/PMM-7510): Integrated Alerting: Improve Alert Rule Templates UX by Pagination on Rule Templates list.
- [PMM-7652](https://jira.percona.com/browse/PMM-7652), [PMM-7674](https://jira.percona.com/browse/PMM-7674), [PMM-7503,](https://jira.percona.com/browse/PMM-7503) [PMM-7486:](https://jira.percona.com/browse/PMM-7486) DBaaS: While creating the DB cluster see all and available resources in the K8s cluster, such as Disk, CPU & Memory.
- [PMM-7508](https://jira.percona.com/browse/PMM-7508), [PMM-7488](https://jira.percona.com/browse/PMM-7488): DBaaS: See predicted resource usage for selected DB Cluster configuration.
- [PMM-7364](https://jira.percona.com/browse/PMM-7364): DBaaS: Show warning before starting creating the cluster if there are not enough resources in the K8s cluster to create DB Cluster with requested configuration.
- [PMM-7580](https://jira.percona.com/browse/PMM-7580), [PMM-7359](https://jira.percona.com/browse/PMM-7359): DBaaS: Users can select the database version to use during DB Cluster creation.

### 8.31.4 Improvements

- [PMM-7506](https://jira.percona.com/browse/PMM-7506): Security Threat Tool: Reduce False Positives due to Roles automatically created in PXC with no password but cannot be used to login.
- [PMM-7569](https://jira.percona.com/browse/PMM-7569): Make PMM compatible with pg\_stat\_monitor 0.8 release.
- [PMM-7571](https://jira.percona.com/browse/PMM-7571): Modified Percona Platform Account registration flow from PMM server UI.
- [PMM-7513](https://jira.percona.com/browse/PMM-7513): Integrated Alerting: Ability to see default values and Threshold values during the Alert Rule creation.
- [PMM-7461](https://jira.percona.com/browse/PMM-7461): Integrated Alerting: Improve UX of tables presentation and loading on UI.
- [PMM-7375](https://jira.percona.com/browse/PMM-7375): Integrated Alerting: Inform users about the template that they are editing and warn them about the limitations.
- [PMM-7260](https://jira.percona.com/browse/PMM-7260): Integrated Alerting: Make it clearer what rule is being edited.

# 8.31.5 Bugs Fixed

- [PMM-7131](https://jira.percona.com/browse/PMM-7131), [PMM-7555](https://jira.percona.com/browse/PMM-7555): QAN for PostgreSQL attempts to connect to a database with the same name as the username. (Thanks to Daniel Guzman Burgos for reporting this issue)
- [PMM-7481](https://jira.percona.com/browse/PMM-7481): Query Analytics is not showing "Query with Errors" in the Profile section.
- [PMM-7464](https://jira.percona.com/browse/PMM-7464): NGINX misconfiguration leads to log storm in push mode
- [PMM-7434](https://jira.percona.com/browse/PMM-7434): Integrated Alerting: Unknown parameters [threshold] error during Add/Update Alert Rule.
- [PMM-7231](https://jira.percona.com/browse/PMM-7231): Integrated Alerting: Disabling channels does nothing.
- [PMM-7379](https://jira.percona.com/browse/PMM-7379): Integrated Alerting: Can not edit Alert Rule Name through API.
- [PMM-7232](https://jira.percona.com/browse/PMM-7232): Integrated Alerting: Disabling IA does not disable rules evaluation and notifications sending.
- [PMM-7119](https://jira.percona.com/browse/PMM-7119): Integrated Alerting: Update error notification for adding/update Alert rule Template There was inconsistent behavior if you tried to add a new Rule Template with an already-used name.
- [PMM-7543](https://jira.percona.com/browse/PMM-7543): Integrated Alerting: selected section disappears from a breadcrumb after clicking the tab for a second time.
- [PMM-7766](https://jira.percona.com/browse/PMM-7766): DBaaS: PMM Upgrade breaks DBaaS get credentials method.
- [PMM-7351](https://jira.percona.com/browse/PMM-7351): DBaaS: Safari does not accept float numbers as a custom option in the "Create Cluster" dialogue.
- [PMM-7701](https://jira.percona.com/browse/PMM-7701): DBaaS: PSMDB clusters stuck in initializing due to special characters in secrets.

Last update: 2021-08-03

# 8.32 Percona Monitoring and Management 2.15.1

Date: March 18, 2021

Installation: [Installing Percona Monitoring and Management](https://www.percona.com/software/pmm/quickstart)

Percona Monitoring and Management (PMM) is a free and open-source platform for managing and monitoring MySQL, MongoDB, and PostgreSQL performance.

# 8.32.1 Release Highlights

This patch release fixes performance issues discovered in systems, together with other small fixes.

## 8.32.2 Bugs Fixed

- [PMM-7635](https://jira.percona.com/browse/PMM-7635): Fix high CPU consumption by Grafana server after upgrade by docker replacement to 2.15.0 with large numbers of services in 'push' mode.
- [PMM-7713](https://jira.percona.com/browse/PMM-7713): Fix high CPU and Memory consumption by Victoria Metrics after upgrade by docker replacement to 2.15.0 with large numbers of services in 'pull' mode.
- [PMM-7470](https://jira.percona.com/browse/PMM-7470): MongoDB exporter IndexStatsCollections is assigned values from wrong flag (intended for 2.15.0, omitted due to missing merge cutoff) (Thanks to Tim for reporting this issue).
- [PMM-1531](https://jira.percona.com/browse/PMM-1531): Metrics not being collected due to rename of MySQL 8 information schema tables.

Last update: 2021-06-25

# 8.33 Percona Monitoring and Management 2.15.0

Date: March 01, 2021

Installation: [Installing Percona Monitoring and Management](https://www.percona.com/software/pmm/quickstart)

Percona Monitoring and Management (PMM) is a free and open-source platform for managing and monitoring MySQL, MongoDB, and PostgreSQL performance.

# 8.33.1 Release Highlights

#### • PMM 1 vs. 2 Parity

# **Disable collectors during adding node/service to monitoring**

With this feature users can disable any collector used by PMM to get metrics. When metrics cannot be collected or are no longer needed, disabling the collector(s) prevents PMM from flooding logs and saves infrastructure resources.

Our vision for PMM collectors is to provide "stop from collecting" functionality to prevent possible harm to the user environment. This "disable" feature is an initial step towards the ideal functionality. The full and flexible management for "What metrics to collect and in what resolution" is slated for future releases.

### **External services monitoring**

Since PMM 1.4.0, users had the ability to monitor external services Percona didn't currently support (e.g., Redis). [This blog](https://www.percona.com/blog/2018/02/12/percona-monitoring-management-pmm-support-external-monitoring-services-yes/) [article from 2018](https://www.percona.com/blog/2018/02/12/percona-monitoring-management-pmm-support-external-monitoring-services-yes/) nicely described external services monitoring at that time. (At that time Percona was not natively supporting a PostgreSQL monitoring service and so this was listed as an external service. Today, PostgreSQL is natively supported by PMM.)

Until now, PMM 2.x didn't support external services monitoring. With this release, any non-natively supported by PMM service will now become supported with external services monitoring. You can see the list of possible exporters to be used in <https://prometheus.io/docs/instrumenting/exporters/>. Natively-supported services will continue to deliver an expanded set of metrics and insights.

## **Provide summary information for systems (**  $ptext{pt-}$ \*-summary actions )

With the addition of pt-\*-summary in PMM 2, users can now view summary information about services and nodes on PMM's dashboard. This summary information is in the industry common format of pt-\*-summary tools output to simplify portability of this data. This format will also be preserved in the snapshot of the dashboard shared with Percona Support to simplify investigations of issues.

Note: pt-\*-summary includes formats for:

- pt-mysql-summary
- pt-mongodb-summary
- pt-pg-summary •
- pt-summary
- HAProxy support by PMM

Users are able to add HAProxy Services for monitoring in PMM2. The support level of them in PMM will be the same we have for ProxySQL, so they will be presented in Inventory and on Dashboard. This will allow users who use HAProxy in their HA configuration to also have this component monitored by PMM. In future releases PMM will start use HAProxy by default for the DBaaS feature and will also use this functionality to monitor HAProxy.

• DBaaS Preview improvements (Technical Preview)

From now you will be able to see the progress of internal steps the system makes when executing some operations with DBaaS. The Progress Bar will not be time-related and will present only steps. The Progress Bar component will also reflect the K8s/Operator-related errors to the user, so in the case of errors, you will have the error text on the UI, and no need to use K8s tools to see the error. With the same UI, you will be able to see the latest logs from K8s so they will have even more information about why the error happened.

Known Limitations: The progress bar will not provide valuable information for the Delete operation (will be in a later version when we'll change the API with Operators Team), Operation of DB Cluster Modification will have "strange" behavior and will start changes from non-zero values of steps. (This will be modified after API changes.)

# 8.33.2 New Features

- [PMM-4172](https://jira.percona.com/browse/PMM-4172), [PMM-4306](https://jira.percona.com/browse/PMM-4306), [PMM-5784,](https://jira.percona.com/browse/PMM-5784) [PMM-7177:](https://jira.percona.com/browse/PMM-7177) Services and Nodes Summary presentation. Present information about DB's and Node status using pt-mysql-summary , pt-mongodb-summary , pt-pg-summary outputs (in API and on Dashboards).
- [PMM-7123](https://jira.percona.com/browse/PMM-7123): Ability to add External Services via the UI in PMM server.
- [PMM-6711](https://jira.percona.com/browse/PMM-6711): Add external-group flag for pmm-admin inventory commands for simpler work with External services.
- [PMM-7405](https://jira.percona.com/browse/PMM-7405): Check connection response format when adding External Service to monitoring.
- [PMM-6797](https://jira.percona.com/browse/PMM-6797): HAProxy monitoring: Ability to add HAProxy services with pmm-admin [inventory] add [service] haproxy command.
- [PMM-7487](https://jira.percona.com/browse/PMM-7487): HAProxy monitoring: Check connection to HAProxy services when adding them for monitoring.
- [PMM-7496](https://jira.percona.com/browse/PMM-7496): HAProxy monitoring: New HAProxy PXC dashboards.
- [PMM-6943](https://jira.percona.com/browse/PMM-6943): HAProxy monitoring: Show HAProxy type services in PMM Inventory.
- [PMM-6924](https://jira.percona.com/browse/PMM-6924): Integrated Alerting: Show 'breadcrumbs' navigation aid on non-dashboard pages as well as Grafana dashboard pages.
- [PMM-7294](https://jira.percona.com/browse/PMM-7294): Integrated Alerting: Pagination for viewing large numbers of Alert Rules.
- [PMM-7417](https://jira.percona.com/browse/PMM-7417): Security Threat Tool: Show list of all available security checks.
- [PMM-7418](https://jira.percona.com/browse/PMM-7418): Security Threat Tool: Ability to disable specific security checks.
- [PMM-7419](https://jira.percona.com/browse/PMM-7419): DBaaS: Ability to see DB Cluster creation/modification logs.
- [PMM-7266](https://jira.percona.com/browse/PMM-7266): DBaaS: Cluster creation progress bar You can now see the progress of DBaaS DB cluster creation. (The progress bar is based on the number of back-end technical steps, not the time required to perform the tasks.)

#### 8.33.3 Improvements

- [PMM-4679](https://jira.percona.com/browse/PMM-4679): Docker: : latest tag for pmm-server and pmm-client images has been moved from v1 latest release to v2 latest release. **Note**: use of the latest tag is not recommended in production environments, instead use :2 tag.
- [PMM-7472](https://jira.percona.com/browse/PMM-7472): Remove Prometheus data source If you were using custom dashboards with a specified data source (not using empty to use default one) you may need to edit your dashboards to use the proper data source. PMM is no longer using Prometheus but uses compatible storage for metrics from VictoriaMetrics. We renamed the data source to be more technology-agnostic.
- [PMM-6695](https://jira.percona.com/browse/PMM-6695): Software update: Grafana 7.1.3 to 7.3.7 (See [What's new in Grafana 7.2](https://grafana.com/docs/grafana/latest/whatsnew/whats-new-in-v7-2) and [What's new in Grafana 7.3](https://grafana.com/docs/grafana/latest/whatsnew/whats-new-in-v7-3/).)
- [PMM-7471](https://jira.percona.com/browse/PMM-7471): Software update: VictoriaMetrics 1.52.0 to 1.53.1 (See [VictoriaMetrics 1.53.0](https://github.com/VictoriaMetrics/VictoriaMetrics/releases/tag/v1.53.0) and [VictoriaMetrics 1.53.1.](https://github.com/VictoriaMetrics/VictoriaMetrics/releases/tag/v1.53.1))
- [PMM-6693](https://jira.percona.com/browse/PMM-6693): API keys usage PMM users can now use API keys (generated in Grafana UI) for interaction with PMM server instead of username/password pairs. The API key should have the same level of access (Admin or Viewer) as is required for username/password pairs.
- [PMM-7240](https://jira.percona.com/browse/PMM-7240): DBaaS: Change from Dashboard to Grafana Page We changed the DBaaS page from a Grafana Dashboard to a Grafana Page to be better aligned with the DBaaS enable/disable status and avoid confusion when DBaaS is disabled.
- [PMM-7328](https://jira.percona.com/browse/PMM-7328): Security Threat Tool: Download and run checks when activated, immediately, repeating every 24 hours thereafter (Previously, downloading and running new checks happened every 24 hours but the cycle didn't begin when STT was activated.)
- [PMM-7329](https://jira.percona.com/browse/PMM-7329): Security Threat Tool: Hide check results tab if STT is disabled.
- [PMM-7331](https://jira.percona.com/browse/PMM-7331): Security Threat Tool: Failed checks have 'Read more' links with helpful content.
- [PMM-7422](https://jira.percona.com/browse/PMM-7422): Security Threat Tool: View all active and silenced alerts.
- [PMM-7257](https://jira.percona.com/browse/PMM-7257), [PMM-7433](https://jira.percona.com/browse/PMM-7433): Integrated Alerting: Easier-to-read rule details in Alert Rules list (API and UI presentation).
- [PMM-7259](https://jira.percona.com/browse/PMM-7259): Integrated Alerting: Better UI error reporting for disabled Integrated Alerting. (Hint to users how to enable it.)
- [PMM-5533](https://jira.percona.com/browse/PMM-5533): Better indentation of columns in promit adminitum output.
- [PMM-5888](https://jira.percona.com/browse/PMM-5888): Improve pmm-admin --help descriptions for external services.

#### 8.33.4 Bugs Fixed

- [PMM-5837](https://jira.percona.com/browse/PMM-5837): pmm-agent reports "Malformed DSN" error when adding PostgreSQL instance with a PMM user password containing = (equals sign) (Thanks to Alexandre Barth for reporting this issue).
- [PMM-5969](https://jira.percona.com/browse/PMM-5969): Removing Services or Nodes with pmm-admin ... --force mode does not stop running agents, VictoriaMetrics continues collecting data from exporters.
- [PMM-6685](https://jira.percona.com/browse/PMM-6685): In low screen resolutions Services submenu wraps, becomes obscured, and can't be accessed.
- [PMM-6681](https://jira.percona.com/browse/PMM-6681): Not all PMM admin users can download diagnostic logs, only those with Grafana admin rights.
- [PMM-7227](https://jira.percona.com/browse/PMM-7227): Table stats metrics not being collected in instances with millions of tables.
- [PMM-7426](https://jira.percona.com/browse/PMM-7426): vmagent continually restarts, blocking comms between pmm-agent & pmm-managed Users running multiple services on the same PMM agent in 'push' mode could face this issue when restarting the agent after bulk-adding services.
- [PMM-6636](https://jira.percona.com/browse/PMM-6636): Dashboards: MySQL Replication Summary: 'Binlog Size', 'Binlog Data Written Hourly', 'Node' not being charted when the instance is RDS.
- [PMM-7325](https://jira.percona.com/browse/PMM-7325): Dashboards: MySQL User Details: user labels unreadable with high number (>20) of users (Thanks to Andrei Fedorov for reporting this issue).
- [PMM-7416](https://jira.percona.com/browse/PMM-7416): Dashboards: PostgreSQL Instance Summary: Some panels (e.g. Tuple) not using selected database.
- [PMM-7235](https://jira.percona.com/browse/PMM-7235): Integrated Alerting: Filtered out alerts are shown in the UI as firing.
- [PMM-7324](https://jira.percona.com/browse/PMM-7324): Integrated Alerting: Add Pager Duty Notification Channel: after user pastes copied key Add button is not enabled.
- [PMM-7346](https://jira.percona.com/browse/PMM-7346): Integrated Alerting: It is possible to create Alert Rule with negative duration time.
- [PMM-7366](https://jira.percona.com/browse/PMM-7366): Integrated Alerting: Entities (e.g. templates, channels, rules) are in inconsistent states.
- [PMM-7467](https://jira.percona.com/browse/PMM-7467): Integrated Alerting:  $\langle$  (less-than symbol) wrongly interpreted by Alert templates (as  $\&$ t; ).
- [PMM-7591](https://jira.percona.com/browse/PMM-7591): Integrated Alerting: User can not receive notifications on email after password update.
- [PMM-7343](https://jira.percona.com/browse/PMM-7343): Security Threat Tool: Check results show previously failed checks after STT re-enabled.
- [PMM-7250](https://jira.percona.com/browse/PMM-7250): DBaaS: Confusing error "Cannot get PSMDB/PXC cluster" appears after removing DB cluster.
- [PMM-7193](https://jira.percona.com/browse/PMM-7193): DBaaS: Number of Nodes can be set as float.
- [PMM-7349](https://jira.percona.com/browse/PMM-7349): DBaaS: Host and Password occasionally disappearing from Connection column.

Last update: 2021-06-25

# 8.34 Percona Monitoring and Management 2.14.0

Date: January 28, 2021 Installation: [Installing Percona Monitoring and Management](https://www.percona.com/software/pmm/quickstart)

Percona Monitoring and Management (PMM) is a free and open-source platform for managing and monitoring MySQL, MongoDB, and PostgreSQL performance.

#### 8.34.1 Release Highlights

• Switch to push metrics by default

In PMM 2.12.0, Percona replaced its metrics collection engine (formerly Prometheus) with VictoriaMetrics. Historically, PMM used a *pull* method with Prometheus while VictoriaMetrics can operate in either a *pull* or *push* method. When PMM 2.12.0 was released, Percona kept the default method as *pull*. Now with PMM 2.14.0, Percona is shifting the default to *push* for all newly-added instances. This [blog post](https://www.percona.com/blog/2020/12/01/foiled-by-the-firewall-a-tale-of-transition-from-prometheus-to-victoriametrics/) describes the two methods and why *push* benefits users. Also, [here is a](https://www.percona.com/blog/2020/12/16/percona-monitoring-and-management-migration-from-prometheus-to-victoriametrics-faq/) [post](https://www.percona.com/blog/2020/12/16/percona-monitoring-and-management-migration-from-prometheus-to-victoriametrics-faq/) by Peter Zaitzev of FAQs relating to the move to VictoriaMetrics and the push model. Documentation on the push method is [here](https://www.percona.com/doc/percona-monitoring-and-management/2.x/details/victoria-metrics.html).

**Note**: Installing the 2.14.0 or newer PMM server will change the default behavior on 2.12.0 and 2.13.0 clients from "pull" method to "push" for any newly added services. Existing services will remain in whatever mode they were prior to upgrade.

• DBaaS Preview phase 1.0 (Technical Preview)

In 2.13.0 we introduced Percona's Database as a Service (DBaaS) which enables non-DBAs (software architects, developers, site reliability engineers, etc.) to perform typical DBA tasks to manage an organization's database environment via user interfaces and automation orchestration. This release contains several enhancements and fixes, many directly from user feedback.

**Note**: This capability is feature-flagged and turned off by default. Users require a variable to be passed to PMM to expose this functionality.

External services presentation on node summary dashboard •

Improvements to the user experience for adding and viewing external services (any data that can be monitored by a Prometheus exporter such as: non-Percona supported databases like Redis, ElasticSearch, Cassandra, etc. or an organization's external application) on the Node Summary dashboard of PMM.

#### 8.34.2 New Features

- [PMM-5765](https://jira.percona.com/browse/PMM-5765): Ability to monitor External Services for situations where PMM Client can't be installed Uses a new command pmm-admin add external-serverless . (See [pmm-admin](#page-370-0).) (This is a **Technical Preview** feature)
- [PMM-7015](https://jira.percona.com/browse/PMM-7015): DBaaS Preview: Create DB cluster with randomly-generated password
- [PMM-7007](https://jira.percona.com/browse/PMM-7007): Integrated Alerting: Ability to copy (duplicate) alert rules
- [PMM-7006](https://jira.percona.com/browse/PMM-7006): Integrated Alerting: Ability to delete alert rules
- [PMM-6941](https://jira.percona.com/browse/PMM-6941): Integrated Alerting: Ability to delete alert rule templates

## 8.34.3 Improvements

• [PMM-6985](https://jira.percona.com/browse/PMM-6985): DBaaS: Ability to force unregister Kubernetes cluster

- [PMM-7145](https://jira.percona.com/browse/PMM-7145): 'Push' metrics mode is default when adding services and nodes (All agents collecting data from Services and Nodes will now use PUSH model if not specified explicitly. You will still be able to use --metrics-mode flag to use Pull metrics if needed. All previously set up agents will keep their existing mode. To change these you need to remove and re-add them.)
- [PMM-7282](https://jira.percona.com/browse/PMM-7282): Integrated Alerting: Ability to create rule without channels and filters
- [PMM-7226](https://jira.percona.com/browse/PMM-7226): Integrated Alerting: Validate parameters during rule creation/update
- [PMM-7082](https://jira.percona.com/browse/PMM-7082): Integrated Alerting: Severity levels are color-coded
- [PMM-7065](https://jira.percona.com/browse/PMM-7065): Integrated Alerting: Show rule details for items in Alert Rules list
- [PMM-7048](https://jira.percona.com/browse/PMM-7048): DBaaS: Simplify Cluster creation by moving Create Cluster button to earlier steps
- [PMM-6993](https://jira.percona.com/browse/PMM-6993): Protect against possible problems with EXPLAIN of stored functions in MySQL We are fixing possible problems caused by an attempt to analyze queries covered in [https://bugs.mysql.com/bug.php?id=67632.](https://bugs.mysql.com/bug.php?id=67632)

#### 8.34.4 Bugs Fixed

- [PMM-7312](https://jira.percona.com/browse/PMM-7312): Error when accessing Metrics data on Dashboards for large installations
- [PMM-7310](https://jira.percona.com/browse/PMM-7310): Victoria Metrics consuming 100's Gb's of disk in /tmp/search Results in PMM 2.13.0
- [PMM-5137](https://jira.percona.com/browse/PMM-5137): Swagger page redirect isn't working
- [PMM-7144](https://jira.percona.com/browse/PMM-7144): DBaaS: Creating DB cluster with same name (Thanks to Beata Handzelova for reporting this issue)
- [PMM-7323](https://jira.percona.com/browse/PMM-7323): DBaaS: 'Remove DB Cluster from Kubernetes Cluster' removes wrong one
- [PMM-7251](https://jira.percona.com/browse/PMM-7251): Integrated Alerting: Error Rule with ID "mysql\_version" not found if both Security Threat Tool and Integrated Alerting enabled
- [PMM-7247](https://jira.percona.com/browse/PMM-7247): DBaaS: Disk size is always 0 for Percona XtraDB cluster
- [PMM-7178](https://jira.percona.com/browse/PMM-7178): pg\_stat\_nonitor integration is broken with version 0.6.0 of the plugin
- [PMM-7169](https://jira.percona.com/browse/PMM-7169): Old data (from Prometheus) not deleted when Retention period expires
- [PMM-7105](https://jira.percona.com/browse/PMM-7105): Query Analytics: no 'Example' or 'Explain' data for MariaDB
- [PMM-7239](https://jira.percona.com/browse/PMM-7239): Integrated Alerting: Validate Slack channel names in Notification Channels
- [PMM-7213](https://jira.percona.com/browse/PMM-7213): MySQL InnoDB Details dashboard: remove color-coding on 'Data Buffer Pool Fit' element
- [PMM-7167](https://jira.percona.com/browse/PMM-7167): Some panels not visible when using long time intervals (e.g. 30 days)
- [PMM-7133](https://jira.percona.com/browse/PMM-7133): Incorrect descriptions for data links in dashboards
- [PMM-7103](https://jira.percona.com/browse/PMM-7103): Victoria Metrics build logs not deleted from PMM Server Docker image
- [PMM-6904](https://jira.percona.com/browse/PMM-6904): pmm-admin annotate command crashes for non-generic node types
- [PMM-6902](https://jira.percona.com/browse/PMM-6902): No query Examples on PostgreSQL 12 with pg\_stat\_monitor
- [PMM-6838](https://jira.percona.com/browse/PMM-6838): ProxySQL Instance Summary dashboard: Incorrect "Hostgroup Size" formula
- [PMM-6490](https://jira.percona.com/browse/PMM-6490): rds\_exporter crashes when more than 100 AWS RDS instances added (Thanks to<https://github.com/vlinevych>for fixing this)
- [PMM-6096](https://jira.percona.com/browse/PMM-6096): pmmagent connection checker does not check authentication for MongoDB
- [PMM-7303](https://jira.percona.com/browse/PMM-7303): Disk Details, Nodes Compare dashboards: 'Disk Utilization' description is confusing

Last update: 2021-06-25

# 8.35 Percona Monitoring and Management 2.13.0

Date: December 29, 2020

Installation: [Installing Percona Monitoring and Management](https://www.percona.com/software/pmm/quickstart)

Percona Monitoring and Management (PMM) is a free and open-source platform for managing and monitoring MySQL, MongoDB, and PostgreSQL performance.

## 8.35.1 Release Highlights

Ability to monitor SSL-enabled MongoDB 1.

Allows PMM administrators to set up configured SSL certificate "keys" to authenticate the connection to PMM, specifically for setting up MongoDB. This is a critical security requirement especially in large enterprise infrastructure environments.

2. Technical Previews

### **Caution**

We do not recommend the use of technical preview features in enterprise or production environments until the functionality is released as general availability (GA). While in Technical Preview status, these features are not supported by Percona Support SLA, except by Product/Engineering on a best-efforts basis.

a. Integrated Alerting MVP

A new feature in PMM to set up parameters and revive alerts about the Services and Nodes monitored by PMM.

Read more [on our blog](https://www.percona.com/blog/2020/12/18/percona-monitoring-and-management-introduces-integrated-alerting-in-v2-13-via-a-technical-preview/) and in our [documentation.](https://www.percona.com/doc/percona-monitoring-and-management/2.x/get-started/alerting.html)

b. Node Summary/Nodes Overview dashboards: Show External services on dashboards

Improves the user experience for adding and viewing external services on the Node Summary dashboard of PMM. External services means any data that can be monitored by a Prometheus exporter, for example, non-Percona supported databases like Redis, ElasticSearch, Cassandra, etc. or an organization's external application.

c. DBaaS Preview phase 1.0

We are also releasing the first preview of DBaaS functionality; when combined with a compatible Kubernetes environment and Percona Operators, you can create Percona XtraDB or MongoDB clusters with just a few clicks. (Read more about [configuration](https://www.percona.com/doc/percona-monitoring-and-management/2.x/setting-up/server/dbaas.html) and [usage](https://www.percona.com/doc/percona-monitoring-and-management/2.x/get-started/platform/dbaas.html).)

#### 8.35.2 Improvements

- [PMM-5364](https://jira.percona.com/browse/PMM-5364): Ability to monitor SSL-enabled MongoDB by passing certificate parameters in pmm-admin add command (Thanks to Hubertus Krogmann for reporting this issue)
- [PMM-7086](https://jira.percona.com/browse/PMM-7086): Re-mapped /prometheus/<end-point> to /victoriametrics/<end-point> but created aliases for users that still rely on the / prometheus/<end-point> in bookmarks and scripts (Thanks to Daniel Guzman Burgos for reporting this issue)
- [PMM-6713](https://jira.percona.com/browse/PMM-6713): Node Summary/Nodes Overview dashboards: External exporters can now be added to dashboard and shown as part of grouping of a broader service
- [PMM-7173](https://jira.percona.com/browse/PMM-7173): VictoriaMetrics updated to 1.50.2: Includes HTML pages vs JSON output and new functions available for alerting rules ([see all tags\)](https://github.com/VictoriaMetrics/VictoriaMetrics/releases/tag/v1.50.2)

# 8.35.3 Bugs Fixed

- [PMM-7054](https://jira.percona.com/browse/PMM-7054): ProxySQL Instance Summary dashboard: no Node Metrics
- [PMM-7092](https://jira.percona.com/browse/PMM-7092): PMM Server Docker update from 2.11.1 to 2.12.0 leaves container in unhealthy state (Thanks to Hubertus Krogmann for reporting this issue)
- [PMM-7208](https://jira.percona.com/browse/PMM-7208): Confusing "Access denied" message for 'Viewer' users on many dashboards
- [PMM-6987](https://jira.percona.com/browse/PMM-6987): No IP address shown in log file of OVF appliance running in headless mode
- [PMM-7146](https://jira.percona.com/browse/PMM-7146): MongoDB Instance Summary dashboard: ReplSet element showing metric name instead of replication set
- [PMM-6992](https://jira.percona.com/browse/PMM-6992): Administrators can't see user's actual IP address in Grafana profile-Preferences-Sessions
- [PMM-6865](https://jira.percona.com/browse/PMM-6865): Rendered dashboard images partly obscured by error message

# 8.36 Percona Monitoring and Management 2.12.0

Date: December 1, 2020

Installation: [Installing Percona Monitoring and Management](https://www.percona.com/software/pmm/quickstart)

Percona Monitoring and Management (PMM) is a free and open-source platform for managing and monitoring MySQL, MongoDB, and PostgreSQL performance.

# 8.36.1 Release Highlights

- VictoriaMetrics replaces Prometheus and is now the default data source. VictoriaMetrics supports both PUSH (client to server) and PULL metrics collection modes. ([Read more.](#page-395-0))
- PMM Client can be run as a Docker image.
- The 'Add Instance' page and forms have been redesigned and look much better.

# 8.36.2 New Features

- [PMM-5799](https://jira.percona.com/browse/PMM-5799): PMM Client now available as docker image in addition to RPM, DEB and tgz
- [PMM-6968](https://jira.percona.com/browse/PMM-6968): Integrated Alerting: Basic notification channels actions API Create, Read, Update, Delete
- [PMM-6842](https://jira.percona.com/browse/PMM-6842): VictoriaMetrics: Grafana dashboards to monitor VictoriaMetricsDB as replacement for dashboards that used to monitor Prometheus DB
- [PMM-6395](https://jira.percona.com/browse/PMM-6395): Replace Prometheus with VictoriaMetrics in PMM for better performance and additional functionality

### 8.36.3 Improvements

- [PMM-6744](https://jira.percona.com/browse/PMM-6744): Prevent timeout of low resolution metrics in MySQL instances with many tables (~1000's)
- [PMM-6504](https://jira.percona.com/browse/PMM-6504): MySQL Replication Summary: MySQL Replication Delay graph not factoring in value of intentionally set SQL\_Delay thus inflating time displayed
- [PMM-6820](https://jira.percona.com/browse/PMM-6820): pnmm-admin status --wait option added to allow for configurable delay in checking status of pmm-agent
- [PMM-6710](https://jira.percona.com/browse/PMM-6710): pmmadmin: Allow user-specified custom 'group' name when adding external services
- [PMM-6825](https://jira.percona.com/browse/PMM-6825): Allow user to specify 'listen address' to pmm-agent otherwise default to 127.0.0.1
- [PMM-6793](https://jira.percona.com/browse/PMM-6793): Improve user experience of 'add remote instance' workflow
- [PMM-6759](https://jira.percona.com/browse/PMM-6759): Enable Kubernetes startup probes to get status of primagent using 'GET HTTP' verb
- [PMM-6736](https://jira.percona.com/browse/PMM-6736): MongoDB Instance Summary dashboard: Ensure colors for ReplSet status matches those in MongoDB ReplSet Summary dashboard for better consistency
- [PMM-6730](https://jira.percona.com/browse/PMM-6730): Node Overview/Summary Cleanup: Remove duplicate service type 'DB Service Connections'
- [PMM-6542](https://jira.percona.com/browse/PMM-6542): PMM Add Instance: Redesign page for more intuitive experience when adding various instance types to monitoring
- [PMM-6518](https://jira.percona.com/browse/PMM-6518): Update default data source name from 'Prometheus' to 'Metrics' to ensure graphs are populated correctly after upgrade to VictoriaMetrics
- [PMM-6428](https://jira.percona.com/browse/PMM-6428): Query Analytics dashboard Ensure user-selected filter selections are always visible even if they don't appear in top 5 results
- [PMM-5020](https://jira.percona.com/browse/PMM-5020): PMM Add Remote Instance: User can specify 'Table Statistics Limit' for MySQL and AWS RDS MySQL to disable table stat metrics which can have an adverse impact on performance with too many tables

# 8.36.4 Bugs Fixed

- [PMM-6811](https://jira.percona.com/browse/PMM-6811): MongoDB Cluster Summary: when secondary optime is newer than primary optime, lag incorrectly shows 136 years
- [PMM-6650](https://jira.percona.com/browse/PMM-6650): Custom queries for MySQL 8 fail on 5.x (on update to pmm-agent 2.10) (Thanks to user debug for reporting this issue)
- [PMM-6751](https://jira.percona.com/browse/PMM-6751): PXC/Galera dashboards: Empty service name with MySQL version  $< 5.6.40$
- [PMM-5823](https://jira.percona.com/browse/PMM-5823): PMM Server: Timeout when simultaneously generating and accessing logs via download or API
- [PMM-4547](https://jira.percona.com/browse/PMM-4547): MongoDB dashboard replication lag count incorrect (Thanks to user woll for reporting this issue)
- [PMM-7057](https://jira.percona.com/browse/PMM-7057): MySQL Instances Overview: Many monitored instances (~250+) gives 'too long query' error
- [PMM-6883](https://jira.percona.com/browse/PMM-6883): Query Analytics: 'Reset All' and 'Show Selected' filters behaving incorrectly
- [PMM-6686](https://jira.percona.com/browse/PMM-6686): Query Analytics: Filters panel blank on Microsoft Edge 44.18362.449.0
- [PMM-6007](https://jira.percona.com/browse/PMM-6007): PMM Server virtual appliance's IP address not shown in OVF console
- [PMM-6754](https://jira.percona.com/browse/PMM-6754): Query Analytics: Bad alignment of percentage values in Filters panel
- [PMM-6752](https://jira.percona.com/browse/PMM-6752): Query Analytics: Time interval not preserved when using filter panel dashboard shortcuts
- [PMM-6664](https://jira.percona.com/browse/PMM-6664): Query Analytics: No horizontal scroll bar on Explain tab
- [PMM-6632](https://jira.percona.com/browse/PMM-6632): Node Summary Virtual Memory Utilization chart: incorrect formulas
- [PMM-6537](https://jira.percona.com/browse/PMM-6537): MySQL InnoDB Details Logging Group Commit Batch Size: giving incorrect description
- [PMM-6055](https://jira.percona.com/browse/PMM-6055): PMM Inventory Services: 'Service Type' column empty when it should be 'External' for external services

### 8.36.5 Known Issues

• [PMM-7092](https://jira.percona.com/browse/PMM-7092): Update docker pmm-server 2.11.1 to 2.12.0 results in an unhealthy container.

Workaround: A folder is not created on container upgrade and will need to be created manually for one of the components. Before starting the new pmm-server 2.12.0, execute:

```
docker exec -ti pmm-server mkdir -p /srv/victoriametrics/data
docker exec -ti pmm-server chown -R pmm:pmm /srv/victoriametrics/
docker restart pmm-server
```
Last update: 2021-06-25

# 8.37 Percona Monitoring and Management 2.11.1

# Date: October 19, 2020

Installation: [Installing Percona Monitoring and Management](https://www.percona.com/doc/percona-monitoring-and-management/2.x/setting-up/)

Percona Monitoring and Management (PMM) is a free and open-source platform for managing and monitoring MySQL, MongoDB, and PostgreSQL performance.

#### 8.37.1 Bugs Fixed

• [PMM-6782](https://jira.percona.com/browse/PMM-6782): High CPU usage after update to 2.11.0

Last update: 2021-06-25

# 8.38 Percona Monitoring and Management 2.11.0

Date: October 14, 2020 Installation: [Installing Percona Monitoring and Management](https://www.percona.com/doc/percona-monitoring-and-management/2.x/setting-up/)

Percona Monitoring and Management (PMM) is a free and open-source platform for managing and monitoring MySQL, MongoDB, and PostgreSQL performance.

#### 8.38.1 New Features

• [PMM-6567](https://jira.percona.com/browse/PMM-6567): Technical preview of new PostgreSQL extension pg\_stat\_monitor

• [PMM-6515](https://jira.percona.com/browse/PMM-6515): Link added directly to Node/Service page from Query Analytics filters, opens in new window

# 8.38.2 Improvements

- [PMM-6727](https://jira.percona.com/browse/PMM-6727): Grafana plugin updates: grafana-polystat-panel = 1. 2 2, grafana-piechart-panel = 1. 6 1
- [PMM-6625](https://jira.percona.com/browse/PMM-6625): Default sort to "Average descending" on all dashboards
- [PMM-6609](https://jira.percona.com/browse/PMM-6609): MySQL Instances Compare & Summary dashboards: Changed metric in 'MySQL Internal Memory Overview'
- [PMM-6598](https://jira.percona.com/browse/PMM-6598): Dashboard image sharing (Share Panel): Improved wording with link to configuration instructions
- [PMM-6557](https://jira.percona.com/browse/PMM-6557): Update Prometheus to 2.21.0
- [PMM-6554](https://jira.percona.com/browse/PMM-6554): MySQL InnoDB Details dashboard: Add "sync flushing" to "InnoDB Flushing by Type"

#### 8.38.3 Bugs Fixed

- [PMM-4547](https://jira.percona.com/browse/PMM-4547): MongoDB dashboard replication lag count incorrect (Thanks to user woll for reporting this issue)
- [PMM-6639](https://jira.percona.com/browse/PMM-6639): Integrated update does not detect all container types
- [PMM-6765](https://jira.percona.com/browse/PMM-6765): Tables information tab reports 'table not found' with new PostgreSQL extension pg\_stat\_monitor
- [PMM-6764](https://jira.percona.com/browse/PMM-6764): Query Analytics: cannot filter items that are hidden must use "Show all"
- [PMM-6742](https://jira.percona.com/browse/PMM-6742): Upgrade via PMM UI stalls (on yum update pmm update)
- [PMM-6689](https://jira.percona.com/browse/PMM-6689): No PostgreSQL queries or metrics in Query Analytics with PostgreSQL 13 (postgresql\_pgstatements\_agent in Waiting status)
- [PMM-6738](https://jira.percona.com/browse/PMM-6738): PostgreSQL examples shown despite --disable-queryexamples option
- [PMM-6535](https://jira.percona.com/browse/PMM-6535): Unable to open 'Explore' in new window from Grafana menu
- [PMM-6532](https://jira.percona.com/browse/PMM-6532): Click-through URLs lose time ranges when redirecting to other dashboards
- [PMM-6531](https://jira.percona.com/browse/PMM-6531): Counter-intuitive coloring of element "Update Stats when Metadata Queried"
- [PMM-6645](https://jira.percona.com/browse/PMM-6645): Clean up unnecessary errors in logs (vertamedia-clickhouse-datasource plugin)
- [PMM-6547](https://jira.percona.com/browse/PMM-6547): Hexagonal graph tooltip text overflows bounding box

Last update: 2021-06-25

# <span id="page-498-0"></span>8.39 Percona Monitoring and Management 2.10.1

Date: September 22, 2020

Installation: [Installing Percona Monitoring and Management](https://www.percona.com/doc/percona-monitoring-and-management/2.x/setting-up/)

Percona Monitoring and Management (PMM) is a free and open-source platform for managing and monitoring MySQL, MongoDB, and PostgreSQL performance.

### 8.39.1 Bugs Fixed

• [PMM-6643](https://jira.percona.com/browse/PMM-6643): New MongoDB exporter has higher CPU usage compared with old

Last update: 2021-06-25

# 8.40 Percona Monitoring and Management 2.10.0

Date: September 15, 2020 Installation: [Installing Percona Monitoring and Management](https://www.percona.com/doc/percona-monitoring-and-management/2.x/setting-up/)

Percona Monitoring and Management (PMM) is a free and open-source platform for managing and monitoring MySQL, MongoDB, and PostgreSQL performance.

# 8.40.1 New Features

- [PMM-2045](https://jira.percona.com/browse/PMM-2045): New dashboard: MySQL Group Replication Summary
- [PMM-5738](https://jira.percona.com/browse/PMM-5738): Enhanced exporter: replaced original mongodb-exporter with a completely rewritten one with improved functionality
- [PMM-5126](https://jira.percona.com/browse/PMM-5126): Query Analytics Dashboard: Search by query substring or dimension (Thanks to user debug for reporting this issue)
- [PMM-6360](https://jira.percona.com/browse/PMM-6360): Grafana Upgrade to 7.1.3
- [PMM-6355](https://jira.percona.com/browse/PMM-6355): Upgrade Prometheus to 2.19.3
- [PMM-6597](https://jira.percona.com/browse/PMM-6597): Documentation: Updated Image rendering instructions for PMM
- [PMM-6568](https://jira.percona.com/browse/PMM-6568): Reusable user interface component: Pop-up dialog. Allows for more consistent interfaces across PMM
- [PMM-6375](https://jira.percona.com/browse/PMM-6375), [PMM-6373](https://jira.percona.com/browse/PMM-6373), [PMM-6372:](https://jira.percona.com/browse/PMM-6372) Sign in, Sign up and Sign out UI for Percona Account inside PMM Server
- [PMM-6328](https://jira.percona.com/browse/PMM-6328): Query Analytics Dashboard: Mouse-over crosshair shows value on sparklines
- [PMM-3831](https://jira.percona.com/browse/PMM-3831): Node Summary Dashboard: Add pt-summary output to dashboard to provide details on system status and configuration

# 8.40.2 Improvements

- [PMM-6647](https://jira.percona.com/browse/PMM-6647): MongoDB dashboards: RocksDB Details removed, MMAPv1 & Cluster Summary changed
- [PMM-6536](https://jira.percona.com/browse/PMM-6536): Query Analytics Dashboard: Improved filter/time search message when no results
- [PMM-6467](https://jira.percona.com/browse/PMM-6467): PMM Settings: User-friendly error message
- [PMM-5947](https://jira.percona.com/browse/PMM-5947): Bind services to internal address for containers

### 8.40.3 Bugs Fixed

- [PMM-6336](https://jira.percona.com/browse/PMM-6336): Suppress sensitive data: honor pmm-admin flag --disable-queryexamples when used in conjunction with --querysource=perfschema
- [PMM-6244](https://jira.percona.com/browse/PMM-6244): MySQL InnoDB Details Dashboard: Inverted color scheme on "BP Write Buffering" panel
- [PMM-6294](https://jira.percona.com/browse/PMM-6294): Query Analytics Dashboard doesn't resize well for some screen resolutions (Thanks to user debug for reporting this issue)
- [PMM-5701](https://jira.percona.com/browse/PMM-5701): Home Dashboard: Incorrect metric for DB uptime (Thanks to user hubi\_oediv for reporting this issue)
- [PMM-6427](https://jira.percona.com/browse/PMM-6427): Query Analytics dashboard: Examples broken when switching from MongoDB to MySQL query
- [PMM-5684](https://jira.percona.com/browse/PMM-5684): Use actual data from INFORMATION\_SCHEMA vs relying on cached data (which can be 24 hrs old by default)
- [PMM-6500](https://jira.percona.com/browse/PMM-6500): PMM Database Checks: Unwanted high-contrast styling
- [PMM-6440](https://jira.percona.com/browse/PMM-6440): MongoDB ReplSet Summary Dashboard: Primary shows more lag than replicas
- [PMM-6436](https://jira.percona.com/browse/PMM-6436): Query Analytics Dashboard: Styles updated to conform with upgrade to Grafana 7.x
- [PMM-6415](https://jira.percona.com/browse/PMM-6415): Node Summary Dashboard: Redirection to database's Instance Summary dashboard omits Service Name
- [PMM-6324](https://jira.percona.com/browse/PMM-6324): Query Analytics Dashboard: Showing stale data while fetching updated data for query details section
- [PMM-6316](https://jira.percona.com/browse/PMM-6316): Query Analytics Dashboard: Inconsistent scrollbar styles
- [PMM-6276](https://jira.percona.com/browse/PMM-6276): PMM Inventory: Long lists unclear; poor contrast & column headings scroll out of view
- [PMM-6529](https://jira.percona.com/browse/PMM-6529): Query Analytics filter input margin disappears after scrolling

#### 8.40.4 Known Issues

• [PMM-6643](https://jira.percona.com/browse/PMM-6643): High CPU usage for new MongoDB exporter (fixed in [Percona Monitoring and Management 2.10.1](#page-498-0))

Last update: 2021-06-25

# 8.41 Percona Monitoring and Management 2.9.1

### Date: August 4, 2020

Installation: [Installing Percona Monitoring and Management](https://www.percona.com/doc/percona-monitoring-and-management/2.x/setting-up/)

Percona Monitoring and Management (PMM) is a free and open-source platform for managing and monitoring MySQL, MongoDB, and PostgreSQL performance.

# 8.41.1 Improvements

- [PMM-6230](https://jira.percona.com/browse/PMM-6230): Custom dashboards set as Home remain so after update
- [PMM-6300](https://jira.percona.com/browse/PMM-6300): Query Analytics Dashboard: Column sorting arrows made easier to use (Thanks to user debug for reporting this issue)
- [PMM-6208](https://jira.percona.com/browse/PMM-6208): Security Threat Tool: Temporarily silence viewed but un-actioned alerts
- [PMM-6315](https://jira.percona.com/browse/PMM-6315): Query Analytics Dashboard: Improved metrics names and descriptions
- [PMM-6274](https://jira.percona.com/browse/PMM-6274): MySQL User Details Dashboard: View selected user's queries in Query Analytics Dashboard
- [PMM-6266](https://jira.percona.com/browse/PMM-6266): Query Analytics Dashboard: Pagination device menu lists 25, 50 or 100 items per page
- [PMM-6262](https://jira.percona.com/browse/PMM-6262): PostgreSQL Instance Summary Dashboard: Descriptions for all 'Temp Files' views
- [PMM-6253](https://jira.percona.com/browse/PMM-6253): Query Analytics Dashboard: Improved SQL formatting in Examples panel
- [PMM-6211](https://jira.percona.com/browse/PMM-6211): Query Analytics Dashboard: Loading activity spinner added to Example, Explain and Tables tabs
- [PMM-6162](https://jira.percona.com/browse/PMM-6162): Consistent sort order in dashboard drop-down filter lists
- [PMM-5132](https://jira.percona.com/browse/PMM-5132): Better message when filter search returns nothing

# 8.41.2 Bugs Fixed

- [PMM-5783](https://jira.percona.com/browse/PMM-5783): Bulk failure of SHOW ALL SLAVES STATUS scraping on PS/MySQL distributions triggers errors
- [PMM-6294](https://jira.percona.com/browse/PMM-6294): Query Analytics Dashboard doesn't resize well for some screen resolutions (Thanks to user debug for reporting this issue)
- [PMM-6420](https://jira.percona.com/browse/PMM-6420): Wrong version in successful update pop-up window
- [PMM-6319](https://jira.percona.com/browse/PMM-6319): Query Analytics Dashboard: Query scrolls out of view when selected
- [PMM-6302](https://jira.percona.com/browse/PMM-6302): Query Analytics Dashboard: Unnecessary EXPLAIN requests
- [PMM-6256](https://jira.percona.com/browse/PMM-6256): Query Analytics Dashboard: InvalidNamespace EXPLAIN error with some MongoDB queries
- [PMM-6329](https://jira.percona.com/browse/PMM-6329): Query Analytics Dashboard: Unclear origin of sparkline tool-tip on mouse-over
- [PMM-6259](https://jira.percona.com/browse/PMM-6259): Query Analytics Dashboard: Slow appearance of query time distribution graph for some queries
- [PMM-6189](https://jira.percona.com/browse/PMM-6189): Disk Details Dashboard: Disk IO Size chart larger by factor of 512
- [PMM-6269](https://jira.percona.com/browse/PMM-6269): Query Analytics Dashboard: Metrics drop-down list obscured when opened
- [PMM-6247](https://jira.percona.com/browse/PMM-6247): Query Analytics Dashboard: Overview table not resizing on window size change
- [PMM-6227](https://jira.percona.com/browse/PMM-6227): Home Dashboard redirection to Node Summary Dashboard not working

Last update: 2021-06-25

# 8.42 Percona Monitoring and Management 2.9.0

#### Date: July 14, 2020

Installation: [Installing Percona Monitoring and Management](https://www.percona.com/doc/percona-monitoring-and-management/2.x/setting-up/)

Percona Monitoring and Management (PMM) is a free and open-source platform for managing and monitoring MySQL, MongoDB, and PostgreSQL performance.

# 8.42.1 Release Highlights

This release brings a major rework of the Query Analytics (QAN) component, completing the migration from Angular to React, and adding new UI functionality and features.

For details, see:

- [PMM-5125](https://jira.percona.com/browse/PMM-5125): Implement new version of QAN
- [PMM-5516](https://jira.percona.com/browse/PMM-5516): QAN migration to React and new UI implementation

You can read more in the accompanying blog post [\(here\)](https://www.percona.com/blog/2020/07/16/improvements-to-query-analytics-qan-component-of-percona-monitoring-and-management/).

# 8.42.2 New Features

- [PMM-6124](https://jira.percona.com/browse/PMM-6124): New dashboards: MongoDB Replica Set Summary and MongoDB Cluster Summary
- [PMM-1027](https://jira.percona.com/browse/PMM-1027): New dashboard: MySQL User Details ( INFORMATION\_SCHEMA, CLIENT\_STATISTICS )
- [PMM-5604](https://jira.percona.com/browse/PMM-5604): User interface for MongoDB EXPLAIN
- [PMM-5563](https://jira.percona.com/browse/PMM-5563): Per-Service and per-Node Annotations (This completes the work on improvements to the Annotation functionality.)

#### 8.42.3 Improvements

- [PMM-6114](https://jira.percona.com/browse/PMM-6114): Sort Agents, Nodes, and Services alphabetically by name in Inventory page (Thanks to user debug for reporting this issue)
- [PMM-6147](https://jira.percona.com/browse/PMM-6147): Update Grafana plugins to latest versions

### 8.42.4 Bugs Fixed

- [PMM-5800](https://jira.percona.com/browse/PMM-5800): QAN explain and tables tabs not working after removing MySQL metrics agent
- [PMM-5812](https://jira.percona.com/browse/PMM-5812): Prometheus relabeling broken (relabel\_configs un-marshal errors) (Thanks to user b4bufr1k for reporting this issue)
- [PMM-6184](https://jira.percona.com/browse/PMM-6184): MongoDB Instances Compare dashboard shows MySQL metric
- [PMM-5941](https://jira.percona.com/browse/PMM-5941): Stacked Incoming/Outgoing Network Traffic graphs in MySQL Instances Overview dashboard prevents comparison
- [PMM-6194](https://jira.percona.com/browse/PMM-6194): Missing UID for Advanced Data Exploration dashboard
- [PMM-6191](https://jira.percona.com/browse/PMM-6191): Incorrect computation for Prometheus Process CPU Usage panel values in Prometheus dashboard
- [PMM-6175](https://jira.percona.com/browse/PMM-6175): Node Overview dashboard shows unit for unit-less value 'Top I/O Load'

Last update: 2021-06-25

# 8.43 Percona Monitoring and Management 2.8.0

Date: June 25, 2020

Installation: [Installing Percona Monitoring and Management](https://www.percona.com/doc/percona-monitoring-and-management/2.x/setting-up/)

Percona Monitoring and Management (PMM) is a free and open-source platform for managing and monitoring MySQL, MongoDB, and PostgreSQL performance.

#### 8.43.1 Improvements

- [PMM-544](https://jira.percona.com/browse/PMM-544): Agents, Services and Nodes can now be removed via the 'PMM Inventory' page
- [PMM-5706](https://jira.percona.com/browse/PMM-5706): User-installed Grafana plugins unaffected by PMM upgrade

## 8.43.2 Bugs Fixed

- [PMM-6153](https://jira.percona.com/browse/PMM-6153): PMM 2.7.0 inoperable when no Internet connectivity
- [PMM-5365](https://jira.percona.com/browse/PMM-5365): Client fails to send non-UTF-8 query analytics content to server (Thanks to user romal us for reporting this issue)
- [PMM-5920](https://jira.percona.com/browse/PMM-5920): Incorrect metric used in formula for "Top Users by Rows Fetched/Read" graph
- [PMM-6084](https://jira.percona.com/browse/PMM-6084): Annotations not showing consistently on dashboards
- [PMM-6011](https://jira.percona.com/browse/PMM-6011): No data in MongoDB Cluster summary, RocksDB & MMAPv1 details
- [PMM-5987](https://jira.percona.com/browse/PMM-5987): Incorrect total value for virtual memory utilization

Last update: 2021-06-25

# 8.44 Percona Monitoring and Management 2.7.0

Date: June 9, 2020 Installation: [Installing Percona Monitoring and Management](https://www.percona.com/doc/percona-monitoring-and-management/2.x/setting-up/)

Percona Monitoring and Management (PMM) is a free and open-source platform for managing and monitoring MySQL, MongoDB, and PostgreSQL performance.

In this release, we have updated Grafana to version 6.7.4 to fix [CVE-2020-13379](https://cve.mitre.org/cgi-bin/cvename.cgi?name=CVE-2020-13379/). We recommend updating to the latest version of PMM as soon as possible.

#### 8.44.1 New Features

• [PMM-5257](https://jira.percona.com/browse/PMM-5257), [PMM-5256](https://jira.percona.com/browse/PMM-5256), & [PMM-5243](https://jira.percona.com/browse/PMM-5243): pmm-admin socket option (--socket) to specify UNIX socket path for connecting to MongoDB, PostgreSQL, and ProxySQL instances

#### 8.44.2 Improvements

- [PMM-2244](https://jira.percona.com/browse/PMM-2244): pmm-admin status command output shows both pmm-admin and pmm-agent versions
- [PMM-5968](https://jira.percona.com/browse/PMM-5968): Disallow PMM Server node or agent removal via API
- [PMM-5946](https://jira.percona.com/browse/PMM-5946): MySQL Table Details dashboard filter on Service Name prevents display of services without data
- [PMM-5926](https://jira.percona.com/browse/PMM-5926): Expose PMM agent version in primadmin status command
- [PMM-5891](https://jira.percona.com/browse/PMM-5891): PMM Home page now includes News panel
- [PMM-5906](https://jira.percona.com/browse/PMM-5906): Independent update of PMM components deactivated

#### 8.44.3 Bugs Fixed

- [PMM-6004](https://jira.percona.com/browse/PMM-6004): MySQL exporter reporting wrong values for cluster status (vsrep\_cluster\_status)
- [PMM-4547](https://jira.percona.com/browse/PMM-4547): MongoDB dashboard replication lag count incorrect
- [PMM-5524](https://jira.percona.com/browse/PMM-5524): Prometheus alerting rule changes needs docker restart to activate
- [PMM-5949](https://jira.percona.com/browse/PMM-5949): Unwanted filters applied when moving from QAN to Add Instance page
- [PMM-5870](https://jira.percona.com/browse/PMM-5870): MySQL Table Details dashboard not showing separate service names for tables
- [PMM-5839](https://jira.percona.com/browse/PMM-5839): PostgreSQL metrics disparity between query time and block read/write time
- [PMM-5348](https://jira.percona.com/browse/PMM-5348): Inventory page has inaccessible tabs that need reload to access
- [PMM-5348](https://jira.percona.com/browse/PMM-5348): Incorrect access control vulnerability fix (CVE-2020-13379) by upgrading Grafana to 6.7.4

Last update: 2021-06-25

# 8.45 Percona Monitoring and Management 2.6.1

Date: May 18, 2020

Installation: [Installing Percona Monitoring and Management](https://www.percona.com/doc/percona-monitoring-and-management/2.x/setting-up/)

Percona Monitoring and Management (PMM) is a free and open-source platform for managing and monitoring MySQL, MongoDB, and PostgreSQL performance.

# 8.45.1 Improvements

- [PMM-5936](https://jira.percona.com/browse/PMM-5936): Improved Summary dashboard for Security Threat Tool 'Failed Checks'
- [PMM-5937](https://jira.percona.com/browse/PMM-5937): Improved Details dashboard for Security Threat Tool 'Failed Database Checks'

## 8.45.2 Bugs Fixed

- [PMM-5924](https://jira.percona.com/browse/PMM-5924): Alertmanager not running after PMM Server upgrade via Docker
- [PMM-5915](https://jira.percona.com/browse/PMM-5915): supervisord not restarting after restart of PMM Server virtual appliances (OVF/AMI)
- [PMM-5945](https://jira.percona.com/browse/PMM-5945): 'Updates' dashboard not showing available updates
- [PMM-5870](https://jira.percona.com/browse/PMM-5870): MySQL Table Details dashboard not showing separate service names for tables

Last update: 2021-06-25

# 8.46 Percona Monitoring and Management 2.6.0

Date: May 11, 2020 Installation: [Installing Percona Monitoring and Management](https://www.percona.com/doc/percona-monitoring-and-management/2.x/setting-up/)

Percona Monitoring and Management (PMM) is a free and open-source platform for managing and monitoring MySQL, MongoDB, and PostgreSQL performance.

# 8.46.1 New Features

- [PMM-5728](https://jira.percona.com/browse/PMM-5728): Technical preview of External Services monitoring feature. A new command provides integration with hundreds of third-party systems [\(https://prometheus.io/docs/instrumenting/exporters/](https://prometheus.io/docs/instrumenting/exporters/)) via the Prometheus protocol so that you can monitor external services on a node where PMM agent is installed.
- [PMM-5822](https://jira.percona.com/browse/PMM-5822): PMM now includes a Security Threat Tool to help users avoid the most common database security issues.
- [PMM-5559](https://jira.percona.com/browse/PMM-5559): Global annotations can now be set with the promadmin annotate command.
- [PMM-4931](https://jira.percona.com/browse/PMM-4931): PMM now checks Docker environment variables and warns about invalid ones.

# 8.46.2 Improvements

- [PMM-1962](https://jira.percona.com/browse/PMM-1962): The PMM Server API (via /v1/readyz) now also returns Grafana status information in addition to that for Prometheus.
- [PMM-5854](https://jira.percona.com/browse/PMM-5854): The Service Details dashboards were cleaned up and some unused selectors were removed.
- [PMM-5775](https://jira.percona.com/browse/PMM-5775): It is now clearer which nodes are Primary and which are Secondary on MongoDB Instance dashboards.
- [PMM-5549](https://jira.percona.com/browse/PMM-5549): PMM's Grafana component is now the latest, 6.7.3.
- [PMM-5393](https://jira.percona.com/browse/PMM-5393): There's a new 'Node Summary' row in the services Summary and Details dashboards summarizing the system update, load average, RAM and memory.
- [PMM-4778](https://jira.percona.com/browse/PMM-4778): mongodb\_exporter is now the latest version, 0.11.0.
- [PMM-5734](https://jira.percona.com/browse/PMM-5734): Temporary files activity and utilization charts (rate & irate) were added to the PostgreSQL Instance overview.
- [PMM-5695](https://jira.percona.com/browse/PMM-5695): The error message explains better when using the --socket option incorrectly.
### 8.46.3 Bugs Fixed

- [PMM-4829](https://jira.percona.com/browse/PMM-4829): The MongoDB Exporter wasn't able to collect metrics from hidden nodes without either the latest driver or using the connect-direct parameter.
- [PMM-5056](https://jira.percona.com/browse/PMM-5056): The average values for Query time in the Details and Profile sections were different.
- [PMM-2717](https://jira.percona.com/browse/PMM-2717): Updating MongoDB Exporter resolves an error (Failed to execute find query on 'config.locks': not found.) when used with shardedCluster 3.6.4.
- [PMM-4541](https://jira.percona.com/browse/PMM-4541): MongoDB exporter metrics collection was including system collections from collStats and indexStats, causing "log bloat".
- [PMM-5913](https://jira.percona.com/browse/PMM-5913): Only totals were shown in QAN when filtering on Cluster=MongoDB.
- [PMM-5903](https://jira.percona.com/browse/PMM-5903): When applying a filter the QAN Overview was being refreshed twice.
- [PMM-5821](https://jira.percona.com/browse/PMM-5821): The Compare button was missing from HA Dashboard main menus.
- [PMM-5687](https://jira.percona.com/browse/PMM-5687): Cumulative charts for Disk Details were not showing any data if metrics were returning NAN results.
- [PMM-5663](https://jira.percona.com/browse/PMM-5663): The 'version' value was not being refreshed in various MySQL dashboards.
- [PMM-5643](https://jira.percona.com/browse/PMM-5643): Advanced Data Exploration charts were showing 'N/A' for Metric Resolution and 'No data to show' in the Metric Data Table.
- [PMM-4756](https://jira.percona.com/browse/PMM-4756): Dashboards were not showing services with empty environments.
- [PMM-4562](https://jira.percona.com/browse/PMM-4562): MongoDB and MySQL registered instances with empty cluster labels (-environment=<label>) were not visible in the dashboard despite being added instances.
- [PMM-4906](https://jira.percona.com/browse/PMM-4906): The MongoDB exporter for MongoDB 4.0 and above was causing a "log bloat" condition.

Help us improve our software quality by reporting any bugs you encounter using [our bug tracking system.](https://jira.percona.com/secure/Dashboard.jspa)

Last update: 2022-11-18

## 8.47 Percona Monitoring and Management 2.5.0

Date: April 14, 2020

Installation: [Installing Percona Monitoring and Management](https://www.percona.com/doc/percona-monitoring-and-management/2.x/setting-up/)

Percona Monitoring and Management (PMM) is a free and open-source platform for managing and monitoring MySQL, MongoDB, and PostgreSQL performance.

### 8.47.1 New Features

- [PMM-5042](https://jira.percona.com/browse/PMM-5042) and [PMM-5272](https://jira.percona.com/browse/PMM-5272): PMM can now connect to MySQL instances by specifying a UNIX socket. This can be done with a new --socket option of the pmm-admin add mysql command. (Note: Updates to both PMM Client and PMM Server were done to allow UNIX socket connections.)
- [PMM-4145](https://jira.percona.com/browse/PMM-4145): Amazon RDS instance metrics can now be independently enabled/disabled for Basic and/or Enhanced metrics.

#### 8.47.2 Improvements

- [PMM-5581](https://jira.percona.com/browse/PMM-5581): PMM Server Grafana plugins can now be updated on the command line with the grafana-cli command-line utility.
- [PMM-5536](https://jira.percona.com/browse/PMM-5536): Three Grafana plugins were updated to the latest versions: vertamedia-clickhouse-datasource to 1.9.5, grafana-polystat-panel to 1.1.0, and grafana-piechart-panel to 1.4.0.
- [PMM-4252](https://jira.percona.com/browse/PMM-4252): The resolution of the PMM Server favicon image has been improved.

### 8.47.3 Bugs Fixed

- [PMM-5547](https://jira.percona.com/browse/PMM-5547): PMM dashboards were failing when presenting data from more than 100 monitored instances (error message proxy error: context canceled ).
- [PMM-5624](https://jira.percona.com/browse/PMM-5624): Empty charts were being shown in some Node Temperature dashboards.
- [PMM-5637](https://jira.percona.com/browse/PMM-5637): The Data retention value in Settings was incorrectly showing the value as minutes instead of days.
- [PMM-5613](https://jira.percona.com/browse/PMM-5613): Sorting data by Query Time was not working properly in Query Analytics.
- [PMM-5554](https://jira.percona.com/browse/PMM-5554): Totals in charts were inconsistently plotted with different colors across charts.
- [PMM-4919](https://jira.percona.com/browse/PMM-4919): The force option (--force) in pmm-admin config was not always working.
- [PMM-5351](https://jira.percona.com/browse/PMM-5351): The documentation on MongoDB user privileges has been corrected.

Help us improve our software quality by reporting any bugs you encounter using [our bug tracking system.](https://jira.percona.com/secure/Dashboard.jspa)

Last update: 2021-06-25

## 8.48 Percona Monitoring and Management 2.4.0

Date: March 18, 2020

Installation: [Installing Percona Monitoring and Management](https://www.percona.com/doc/percona-monitoring-and-management/2.x/setting-up/)

Percona Monitoring and Management (PMM) is a free and open-source platform for managing and monitoring MySQL, MongoDB, and PostgreSQL performance.

## 8.48.1 New Features

- [PMM-3387](https://jira.percona.com/browse/PMM-3387): Prometheus custom configuration is now supported by PMM Server. The feature is targeted at experienced users and is done by [adding the base configuration file into the PMM Server container](#page-411-0) to be parsed and included into the managed Prometheus configuration.
- [PMM-5186](https://jira.percona.com/browse/PMM-5186): Including --pprof option in the pmm-admin summary command adds pprof debug profiles to the diagnostics data archive
- [PMM-5102](https://jira.percona.com/browse/PMM-5102): The [new](#page-282-0) "Node Details" dashboard now displays data from the hardware monitoring sensors in hwmon. The new [dashboard](#page-282-0) is based on the hwwm collector data from the node\_exporter . Please note that data may be unavailable for some nodes because of the configuration or virtualization parameters.

#### 8.48.2 Improvements

- [PMM-4915](https://jira.percona.com/browse/PMM-4915): The Query Analytics dashboard now shows Time Metrics in the Profile Section as "AVG per query" instead of "AVG per second"
- [PMM-5470](https://jira.percona.com/browse/PMM-5470): ClickHouse query optimized for Query Analytics to improve its speed and reduce the load on the back-end
- [PMM-5448](https://jira.percona.com/browse/PMM-5448): The default high and medium metrics resolutions were changed to 1-5-30 and 5-10-60 sec. To reduce the effect of this change on existing installations, systems having the "old" high resolution chosen on the PMM Settings page (5-5-60 sec.) will be automatically re-configured to the medium one during an upgrade. If the resolution was changed to some custom values via API, it will not be affected
- [PMM-5531](https://jira.percona.com/browse/PMM-5531): A health check indicator was implemented for the PMM Server [Docker](https://docs.docker.com/engine/reference/builder/#healthcheck) image. It is based on the Docker [HEALTHCHECK.](https://docs.docker.com/engine/reference/builder/#healthcheck) This feature can be used as follows:

docker inspect -f {{. State. Health. Status}} until [ "`docker inspect -f {{.State.Health.Status}} pmm-server`" == "healthy" ]; do sleep 1; done

- [PMM-5489](https://jira.percona.com/browse/PMM-5489): The "Total" line in all charts is now drawn with the same red color for better consistency
- [PMM-5461](https://jira.percona.com/browse/PMM-5461): Memory graphs on the node-related dashboards were adjusted to have fixed colors that are more distinguishable from each other
- [PMM-5329](https://jira.percona.com/browse/PMM-5329): Prometheus in PMM Server was updated to version 2.16.0. This update has brought several improvements. Among them are significantly reduced memory footprint of the loaded TSDB blocks, lower memory footprint for the compaction process (caused by the more balanced choice of what to buffer during compaction), and improved query performance for the queries that only touch the most recent 2 hours of data.
- [PMM-5210](https://jira.percona.com/browse/PMM-5210): Data Retention is now specified in days instead of seconds on the PMM Settings page. Please note this is a UIonly change, so the actual data retention precision is not changed
- [PMM-5182](https://jira.percona.com/browse/PMM-5182): The logs. zip archive available on the PMM Settings page now includes additional self-monitoring information in a separate client subfolder. This subfolder contains information collected on the PMM Server and is equivalent to the one collected on a node by the pmm-admin summary command.
- [PMM-5112](https://jira.percona.com/browse/PMM-5112): The Inventory API List requests now can be filtered by the Node/Service/Agent type

#### 8.48.3 Bugs Fixed

- [PMM-5178](https://jira.percona.com/browse/PMM-5178): Query Detail Section of the Query Analytics dashboard didn't show tables definitions and indexes for the internal PostgreSQL database
- [PMM-5465](https://jira.percona.com/browse/PMM-5465): MySQL Instance related dashboards had row names not always matching the actual contents. To fix this, elements were re-ordered and additional rows were added for better matching of the row name and the corresponding elements
- [PMM-5455](https://jira.percona.com/browse/PMM-5455): Dashboards from the Insight menu were fixed to work correctly when the low resolution is set on the PMM Settings page
- [PMM-5446](https://jira.percona.com/browse/PMM-5446): A number of the Compare Dashboards were fixed to work correctly when the low resolution is set on the PMM Settings page
- [PMM-5430](https://jira.percona.com/browse/PMM-5430): MySQL Exporter section on the Prometheus Exporter Status dashboard now collapsed by default to be consistent with other database-related sections
- [PMM-5445](https://jira.percona.com/browse/PMM-5445), [PMM-5439](https://jira.percona.com/browse/PMM-5439), [PMM-5427,](https://jira.percona.com/browse/PMM-5427) [PMM-5426,](https://jira.percona.com/browse/PMM-5426) [PMM-5419](https://jira.percona.com/browse/PMM-5419): Labels change (which occurs e.g. when the metrics resolution is changed on the PMM Settings page) was breaking dashboards
- [PMM-5347](https://jira.percona.com/browse/PMM-5347): Selecting queries on the Query Analytics dashboard was generating errors in the browser console
- [PMM-5305](https://jira.percona.com/browse/PMM-5305): Some applied filters on the Query Analytics dashboard were not preserved after changing the time range
- [PMM-5267](https://jira.percona.com/browse/PMM-5267): The Refresh button was not working on the Query Analytics dashboard
- [PMM-5003](https://jira.percona.com/browse/PMM-5003): pmm-admin list and status use different JSON naming for the same data
- [PMM-5526](https://jira.percona.com/browse/PMM-5526): A typo was fixed in the Replication Dashboard description tooltip

Help us improve our software quality by reporting any bugs you encounter using [our bug tracking system.](https://jira.percona.com/secure/Dashboard.jspa)

#### Last update: 2021-06-25

## 8.49 Percona Monitoring and Management 2.3.0

Date: February 19, 2020

Percona Monitoring and Management (PMM) is a free and open-source platform for managing and monitoring MySQL, MongoDB, and PostgreSQL performance.

For *PMM* install instructions, see [Installing PMM Server](#page-9-0) and [Installing PMM Client](#page-47-0).

#### **Caution**

PMM 2 is designed to be used as a new installation — please don't try to upgrade your existing PMM 1 environment.

### 8.49.1 Improvements and new features

- [PMM-5064](https://jira.percona.com/browse/PMM-5064) and [PMM-5065](https://jira.percona.com/browse/PMM-5065): Starting from this release, [users will be able to integrate PMM with an external Alertmanager](#page-411-0) by specifying the Alertmanager URL and the Alert Rules to be executed inside the PMM server (**This feature is for advanced users only at this point**)
- [PMM-4954](https://jira.percona.com/browse/PMM-4954): Query Analytics dashboard now shows units both in the list of queries in a summary table and in the Details section to ease understanding of the presented data
- [PMM-5179](https://jira.percona.com/browse/PMM-5179): Relations between metrics are now specified in the Query Analytics Details section
- [PMM-5115](https://jira.percona.com/browse/PMM-5115): The CPU frequency and temperature graphs were added to the CPU Utilization dashboard
- [PMM-5394](https://jira.percona.com/browse/PMM-5394): A special treatment for the node-related dashboards was implemented for the situations when the data resolution change causes new metrics to be generated for existing nodes and services, to make graphs show continuous lines of the same colors

## 8.49.2 Fixed bugs

- [PMM-4620](https://jira.percona.com/browse/PMM-4620): The high CPU usage by the pmm-agent process related to MongoDB Query Analytics was fixed
- [PMM-5377](https://jira.percona.com/browse/PMM-5377): singlestats showing percentage had sparklines scaled vertically along with the graph swing, which made it difficult to visually notice the difference between neighboring singlestats.
- [PMM-5204](https://jira.percona.com/browse/PMM-5204): Changing resolution on the PMM settings page was breaking some singlestats on the Home and MySQL Overview dashboards
- [PMM-5251](https://jira.percona.com/browse/PMM-5251): Vertical scroll bars on the graph elements were not allowed to do a full scroll, making last rows of the legend unavailable for some graphs
- [PMM-5410](https://jira.percona.com/browse/PMM-5410): The "Available Downtime before SST Required" chart on the PXC/Galera Node Summary dashboard was not showing data because it was unable to use metrics available with different scraping intervals

Last update: 2021-06-25

## 8.50 Percona Monitoring and Management 2.2.2

#### Date: February 4, 2020

Percona Monitoring and Management (PMM) is a free and open-source platform for managing and monitoring MySQL, MongoDB, and PostgreSQL performance.

For *PMM* install instructions, see [Installing PMM Server](#page-9-0) and [Installing PMM Client](#page-47-0).

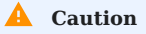

PMM 2 is designed to be used as a new installation — please don't try to upgrade your existing PMM 1 environment.

### 8.50.1 Improvements and new features

- [PMM-5321](https://jira.percona.com/browse/PMM-5321): The optimization of the Query Analytics parser code for PostgreSQL queries allowed us to reduce the memory resources consumption by 1-5%, and the parsing time of an individual query by 30 to 40%
- [PMM-5184](https://jira.percona.com/browse/PMM-5184): The primadnin sunmary command have gained a new --skip-server flag which makes it operating in a local-only mode, creating summary file without contacting the PMM Server

### 8.50.2 Fixed bugs

• [PMM-5340](https://jira.percona.com/browse/PMM-5340): The Scraping Time Drift graph on the Prometheus dashboard was showing wrong values because the actual metrics resolution wasn't taken into account

• [PMM-5060](https://jira.percona.com/browse/PMM-5060): Query Analytics Dashboard did not show the row with the last query of the first page, if the number of queries to display was 11

Last update: 2021-06-25

## 8.51 Percona Monitoring and Management 2.2.1

Date: January 23, 2020

Percona Monitoring and Management (PMM) is a free and open-source platform for managing and monitoring MySQL, MongoDB, and PostgreSOL performance.

For *PMM* install instructions, see [Installing PMM Server](#page-9-0) and [Installing PMM Client](#page-47-0).

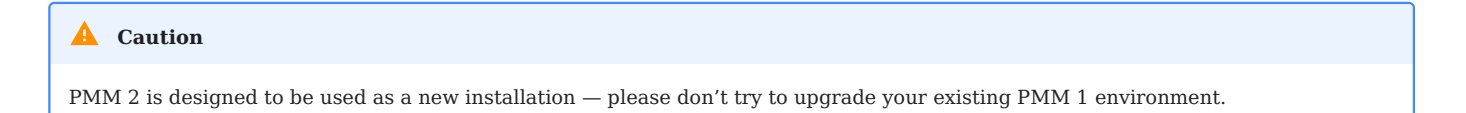

PMM Server version 2.2.0 suffered an unauthenticated denial of service vulnerability (CVE-2020-7920). Any other PMM versions do not carry the same code logic, and are thus unaffected by this issue. **Users who have already deployed PMM Server 2.2.0 are advised to upgrade to version 2.2.1 which resolves this issue.**

#### 8.51.1 Improvements and new features

- [PMM-5229](https://jira.percona.com/browse/PMM-5229): The new RDS Exporter section added to the Prometheus Exporter Status dashboard shows singlestats and charts related to the rds exporter
- [PMM-5228](https://jira.percona.com/browse/PMM-5228) and [PMM-5238](https://jira.percona.com/browse/PMM-5238): The Prometheus dashboard and the Exporters Overview dashboard were updated to include the rds\_exporter metrics in their charts, allowing better understanding of the impacts of monitoring RDS instances
- [PMM-4830](https://jira.percona.com/browse/PMM-4830): The consistency of the applied filters between the Query Analytics and the Overview dashboards was implemented, and now filters selected in QAN will continue to be active after the switch to any of the Overview dashboards available in the Services menu
- [PMM-5235](https://jira.percona.com/browse/PMM-5235): The DB uptime singlestats in node rows on the Home dashboard were changed to show minimal values instead of average ones to be consistent with the top row
- [PMM-5127](https://jira.percona.com/browse/PMM-5127): The "Search by" bar on the Query Analytics dashboard was renamed to "Filter by" to make its purpose more clear
- [PMM-5131](https://jira.percona.com/browse/PMM-5131): The Filter panel on the Query Analytics dashboard now shows the total number of available Labels within the "See all" link, which appears if the Filter panel section shows only top 5 of its Labels

### 8.51.2 Fixed bugs

- [PMM-5232](https://jira.percona.com/browse/PMM-5232): The pmm-managed component of the PMM Server 2.2.0 is vulnerable to DoS attacks, that could be carried out by anyone who knows the PMM Server IP address (CVE-2020-7920). Versions other than 2.2.0 are not affected.
- [PMM-5226](https://jira.percona.com/browse/PMM-5226): The handlebars package was updated to version 4.5.3 because of the Prototype Pollution vulnerability in it (CVE-2019-19919). Please note PMM versions were not affected by this vulnerability, as handlebars package is used as a build dependency only.
- [PMM-5206](https://jira.percona.com/browse/PMM-5206): Switching to the Settings dashboard was breaking the visual style of some elements on the Home dashboard
- [PMM-5139](https://jira.percona.com/browse/PMM-5139): The breadcrumb panel, which shows all dashboards visited within one session starting from the root, was unable to fully show breadcrumb longer than one line
- [PMM-5212](https://jira.percona.com/browse/PMM-5212): The explanatory text was added to the Download PMM Server Logs button in the Diagnostic section of the PMM Settings dashboard, and a link to it was added to the Prometheus dashboard which was the previous place to download logs
- [PMM-5215](https://jira.percona.com/browse/PMM-5215): The unneeded mariadb-libs package was removed from the PMM Server 2.2.0 OVF image, resulting in both faster updating with the yum update command and avoiding dependency conflict messages in the update logs
- [PMM-5216](https://jira.percona.com/browse/PMM-5216): PMM Server Upgrade to 2.2.0 was showing Grafana Update Error page with the Refresh button which had to be clicked to start using the updated version
- [PMM-5211](https://jira.percona.com/browse/PMM-5211): The "Where do I get the security credentials for my Amazon RDS DB instance" link in the Add AWS RDS MySQL or Aurora MySQL instance dialog was not targeted at the appropriate instruction
- [PMM-5217](https://jira.percona.com/browse/PMM-5217): PMM 2.x OVF Image memory size was increased from 1 Gb to 4 Gb with the additional 1 Gb swap space because the previous amount was hardly housing the PMM Server, and it wasn't enough in some cases like performing an upgrade
- [PMM-5271](https://jira.percona.com/browse/PMM-5271): LVM logical volumes were wrongly resized on AWS deployment, resulting in "no space left on device" errors
- [PMM-5295](https://jira.percona.com/browse/PMM-5295): InnoDB Transaction Rollback Rate values on the MySQL InnoDB Details dashboard were calculated incorrectly
- [PMM-5270](https://jira.percona.com/browse/PMM-5270): PXC/Galera Cluster Summary dashboard was showing empty Cluster drop-down list, making it impossible to choose the cluster name
- [PMM-4769](https://jira.percona.com/browse/PMM-4769): The wrongly named "Timeout value used for retransmitting" singlestat on the Network Details dashboard was renamed to "The algorithm used to determine the timeout value" and updated to show the algorithm name instead of a digital code
- [PMM-5260](https://jira.percona.com/browse/PMM-5260): Extensive resource consumption by  $_{\text{pmm-agent}}$  took place in case of Query Analytics for PostgreSQL; it was fixed by a number of optimizations in the code, resulting in about 4 times smaller memory usage
- [PMM-5261](https://jira.percona.com/browse/PMM-5261): CPU usage charts on all dashboards which contain them have undergone colors update to make soft RQ and Steal curves better differentiated
- [PMM-5244](https://jira.percona.com/browse/PMM-5244): High memory consumption in the PMM Server with a large number of agents sending data simultaneously was fixed by improving bulk data insertion to the ClickHouse database

Last update: 2021-06-25

## 8.52 Percona Monitoring and Management 2.2.0

### Date: December 24, 2019

Percona Monitoring and Management (PMM) is a free and open-source platform for managing and monitoring MySQL, MongoDB, and PostgreSQL performance. You can run *PMM* in your own environment for maximum security and reliability. It provides thorough time-based analysis for MySQL, MongoDB, and PostgreSQL servers to ensure that your data works as efficiently as possible.

Main improvements in this release are:

- Alternative installation methods available for PMM 1.x are re-implemented for PMM 2: now PMM Server can be installed as a virtual appliance, or run using AWS Marketplace
- AWS RDS and remote instances monitoring re-added in this release include AWS RDS MySQL / Aurora MySQL instances, and remote PostgreSQL, MySQL, MongoDB, and ProxySQL ones
- The new Settings dashboard allows configuring PMM Server via the graphical interface

For *PMM* install instructions, see [Installing PMM Server](#page-9-0) and [Installing PMM Client](#page-47-0).

#### **Caution**

PMM 2 is designed to be used as a new installation — please don't try to upgrade your existing PMM 1 environment.

### 8.52.1 Improvements and new features

• [PMM-4575](https://jira.percona.com/browse/PMM-4575): The new PMM Settings dashboard allows users to configure various PMM Server options: setting metrics resolution and data retention, enabling or disabling send usage data statistics back to Percona and checking for updates; this dashboard is now the proper place to upload your public key for the SSH login and to download PMM Server logs for diagnostics

- [PMM-4907](https://jira.percona.com/browse/PMM-4907) and [PMM-4767](https://jira.percona.com/browse/PMM-4767): The user's AMI Instance ID is now used to setup running PMM Server using AWS Marketplace as an additional verification on the user, based on the Amazon Marketplace rules
- [PMM-4950](https://jira.percona.com/browse/PMM-4950) and [PMM-3094](https://jira.percona.com/browse/PMM-3094): Alternative [AWS partitions](https://docs.aws.amazon.com/sdk-for-go/api/aws/endpoints/#pkg-constants) are now supported when adding an AWS RDS MySQL or Aurora MySQL Instance to PMM
- [PMM-4976](https://jira.percona.com/browse/PMM-4976): Home dashboard clean-up: "Systems under monitoring" and "Network IO" singlestats were refined to be based on the host variable; also avoiding using color as an indicator of state; "All" row elements were relinked to the "Nodes Overview" dashboard with regards to the selected host.
- [PMM-4800](https://jira.percona.com/browse/PMM-4800): The pmm-admin add mysql command has been modified to make help text more descriptive: now when you enable tablestats you will get more detail on if they're enabled for your environment and where you stand with respect to the autodisable limit
- [PMM-4969](https://jira.percona.com/browse/PMM-4969): Update Grafana to version 6.5.1
- [PMM-5053](https://jira.percona.com/browse/PMM-5053): A tooltip was added to the Head Block graph on the Prometheus dashboard
- [PMM-5068](https://jira.percona.com/browse/PMM-5068): Drill-down links were added to the Node Summary dashboard graphs
- [PMM-5050](https://jira.percona.com/browse/PMM-5050): Drill-down links were added to the graphs on all Services Compare dashboards
- [PMM-5037](https://jira.percona.com/browse/PMM-5037): Drill-down links were added to all graphs on the Services Overview dashboards
- [PMM-4988](https://jira.percona.com/browse/PMM-4988): Filtering in Query Analytics have undergone improvements to make group selection more intuitive: Labels unavailable under the current selection are shown as gray/disabled, and the percentage values are dynamically recalculated to reflect Labels available within the currently applied filters
- [PMM-4966](https://jira.percona.com/browse/PMM-4966): All passwords are now substituted with asterisk signs in the exporter logs for security reasons when not in debug mode
- [PMM-527](https://jira.percona.com/browse/PMM-527): node\_exporter is now providing hardware monitoring information such as CPU temperatures and fan statuses; while this information is being collected by PMM Server, it will not be shown until a dedicated dashboard is added in a future release
- [PMM-3198](https://jira.percona.com/browse/PMM-3198): Instead of showing All graphs for all services by default, MySQL Command/Handler Counters Compare dashboard now shows the predefined set of ten most informative ones, to reduce load on PMM Server at its first open

#### 8.52.2 Fixed bugs

- [PMM-4978](https://jira.percona.com/browse/PMM-4978): The "Top MySQL Questions" singlestat on the MySQL Instances Overview dashboard was changed to show ops instead of percentage
- [PMM-4917](https://jira.percona.com/browse/PMM-4917): The "Systems under monitoring" and "Monitored DB Instances" singlestats on the Home dashboard now have a sparkline to make situation more clear with recently shut down nodes/instances
- [PMM-4979](https://jira.percona.com/browse/PMM-4979): Set decimal precision 2 for all the elements, including charts and singlestats, on all dashboards
- [PMM-4980](https://jira.percona.com/browse/PMM-4980): Fix "Load Average" singlestat on the Node Summary dashboard to show decimal value instead of percent
- [PMM-4981](https://jira.percona.com/browse/PMM-4981): Disable automatic color gradient in filled graphs on all dashboards
- [PMM-4941](https://jira.percona.com/browse/PMM-4941): Some charts were incorrectly showing empty fragments with high time resolution turned on
- [PMM-5022](https://jira.percona.com/browse/PMM-5022): Fix outdated drill-down links on the Prometheus Exporters Overview and Nodes Overview dashboards
- [PMM-5023](https://jira.percona.com/browse/PMM-5023): Make the All instances uptime singlestat on the Home dashboard to show Min values instead of Avg
- [PMM-5029](https://jira.percona.com/browse/PMM-5029): Option to upload dashboard snapshot to Percona was disappearing after upgrade to 2.1.x
- [PMM-4946](https://jira.percona.com/browse/PMM-4946): Rename singlestats on the Home dashboard for better clarity: "Systems under monitoring" to "Nodes under monitoring" and "Monitored DB Instances" to "Monitored DB Services", and make the last one to count remote DB instances also
- [PMM-5015](https://jira.percona.com/browse/PMM-5015): Fix format of Disk Page Buffers singlestat on the Compare dashboard for PostgreSQL to have two digits precision for the consistency with other singlestats
- [PMM-5014](https://jira.percona.com/browse/PMM-5014): LVM logical volumes were wrongly sized on a new AWS deployment, resulting in "no space left on device" errors.
- [PMM-4804](https://jira.percona.com/browse/PMM-4804): Incorrect parameters validation required both service-name and service-id parameters of the pmm-admin remove command to be presented, while the command itself demanded only one of them to identify the service.
- [PMM-3298](https://jira.percona.com/browse/PMM-3298): Panic errors were present in the rds\_exporter log after adding an RDS instance from the second AWS account
- [PMM-5089](https://jira.percona.com/browse/PMM-5089): The serialize-javascript package was updated to version 2.1.1 because of the possibility of regular expressions cross-site scripting vulnerability in it (CVE-2019-16769). Please note PMM versions were not affected by this vulnerability, as serialize-javascript package is used as a build dependency only.
- [PMM-5149](https://jira.percona.com/browse/PMM-5149): Disk Space singlestat was unable to show data for RDS instances because of not taking into account sources with unknown file system type

Last update: 2021-06-25

## 8.53 Percona Monitoring and Management 2.1.0

### Date: November 11, 2019

Percona Monitoring and Management (PMM) is a free and open-source platform for managing and monitoring MySQL, MongoDB, and PostgreSQL performance. You can run PMM in your own environment for maximum security and reliability. It provides thorough time-based analysis for MySQL, MongoDB, and PostgreSQL servers to ensure that your data works as efficiently as possible.

For install instructions, see [Installing Percona Monitoring and Management](#page-8-0).

#### **Caution**

PMM 2 is designed to be used as a new installation — please don't try to upgrade your existing PMM 1 environment.

### 8.53.1 Improvements and new features

- [PMM-4063](https://jira.percona.com/browse/PMM-4063): Update QAN filter panel to show only labels available for selection under currently applied filters
- [PMM-815](https://jira.percona.com/browse/PMM-815): Latency Detail graph added to the MongoDB Instance Summary dashboard
- [PMM-4768](https://jira.percona.com/browse/PMM-4768): Disable heavy-load collectors automatically when there are too many tables
- [PMM-4821](https://jira.percona.com/browse/PMM-4821): Use color gradient in filled graphs on all dashboards
- [PMM-4733](https://jira.percona.com/browse/PMM-4733): Add more log and configuration files to the downloadable logs. zip archive
- [PMM-4672](https://jira.percona.com/browse/PMM-4672): Use integer percentage values in QAN filter panel
- [PMM-4857](https://jira.percona.com/browse/PMM-4857): Update tooltips for all MongoDB dashboards
- [PMM-4616](https://jira.percona.com/browse/PMM-4616): Rename column in the Query Details section in QAN from Total to Sum
- [PMM-4770](https://jira.percona.com/browse/PMM-4770): Use Go 1.12.10
- [PMM-4780](https://jira.percona.com/browse/PMM-4780): Update Grafana to version 6.4.1
- [PMM-4918](https://jira.percona.com/browse/PMM-4918): Update Grafana plugins to newer versions, including the clickhouse-datasource plugin

#### 8.53.2 Fixed bugs

- [PMM-4935](https://jira.percona.com/browse/PMM-4935): Wrong instance name displayed on the MySQL Instance Summary dashboard due to the incorrect string crop
- [PMM-4916](https://jira.percona.com/browse/PMM-4916): Wrong values are shown when changing the time range for the Node Summary Dashboard in case of remote instances
- [PMM-4895](https://jira.percona.com/browse/PMM-4895) and [PMM-4814](https://jira.percona.com/browse/PMM-4814): The update process reports completion before it is actually done and therefore some dashboards, etc. may not be updated
- [PMM-4876](https://jira.percona.com/browse/PMM-4876): PMM Server access credentials are shown by the promadmin status command instead of hiding them for security reasons
- [PMM-4875](https://jira.percona.com/browse/PMM-4875): PostgreSQL error log gets flooded with warnings when pg\_stat\_statements extension is not installed in the database used by PMM Server or when PostgreSQL user is unable to connect to it
- [PMM-4852](https://jira.percona.com/browse/PMM-4852): Node name has an incorrect value if the Home dashboard opened after QAN
- [PMM-4847](https://jira.percona.com/browse/PMM-4847): Drill-downs from the Environment Overview dashboard doesn't show data for the preselected host
- [PMM-4841](https://jira.percona.com/browse/PMM-4841) and [PMM-4845](https://jira.percona.com/browse/PMM-4845): pg\_stat\_statement QAN Agent leaks database connections
- [PMM-4831](https://jira.percona.com/browse/PMM-4831): Clean-up representation of selectors names on MySQL-related dashboards for a better consistency
- [PMM-4824](https://jira.percona.com/browse/PMM-4824): Incorrectly calculated singlestat values on MySQL Instances Overview dashboard
- [PMM-4819](https://jira.percona.com/browse/PMM-4819): In case of the only one monitored host, its uptime is shown as a smaller value than the all hosts uptime due to the inaccurate rounding
- [PMM-4816](https://jira.percona.com/browse/PMM-4816): Set equal thresholds to avoid confusing singlestat color differences on a Home dashboard
- [PMM-4718](https://jira.percona.com/browse/PMM-4718): Labels are not fully displayed in the filter panel of the Query Details section in QAN
- [PMM-4545](https://jira.percona.com/browse/PMM-4545): Long queries are not fully visible in the Query Examples section in QAN

Help us improve our software quality by reporting any Percona Monitoring and Management bugs you encounter using our [bug tracking system.](https://jira.percona.com/secure/Dashboard.jspa)

Last update: 2021-06-25

## 8.54 Percona Monitoring and Management 2.0.1

#### Date: October 9, 2019

Percona Monitoring and Management (PMM) is a free and open-source platform for managing and monitoring MySQL, MongoDB, and PostgreSQL performance. You can run PMM in your own environment for maximum security and reliability. It provides thorough time-based analysis for MySQL, MongoDB, and PostgreSQL servers to ensure that your data works as efficiently as possible.

For install instructions, see [Installing Percona Monitoring and Management](#page-8-0).

#### **Caution**

PMM 2 is designed to be used as a new installation — please don't try to upgrade your existing PMM 1 environment.

#### 8.54.1 Improvements

- [PMM-4779](https://jira.percona.com/browse/PMM-4779): Securely share dashboards with Percona
- [PMM-4735](https://jira.percona.com/browse/PMM-4735): Keep one old slowlog file after rotation
- [PMM-4724](https://jira.percona.com/browse/PMM-4724): Alt+click on check updates button enables force-update
- [PMM-4444](https://jira.percona.com/browse/PMM-4444): Return "what's new" URL with the information extracted from the pmm-update package change log

### 8.54.2 Fixed bugs

- [PMM-4758](https://jira.percona.com/browse/PMM-4758): Remove Inventory rows from dashboards
- [PMM-4757](https://jira.percona.com/browse/PMM-4757): qan\_mysql\_perfschema\_agent failed querying events\_statements\_summary\_by\_digest due to data types conversion
- [PMM-4755](https://jira.percona.com/browse/PMM-4755): Fixed a typo in the InnoDB AHI Miss Ratio formula
- [PMM-4749](https://jira.percona.com/browse/PMM-4749): Navigation from Dashboards to QAN when some Node or Service was selected now applies filtering by them in **OAN**
- [PMM-4742](https://jira.percona.com/browse/PMM-4742): General information links were updated to go to PMM 2 related pages
- [PMM-4739](https://jira.percona.com/browse/PMM-4739): Remove request instances list
- [PMM-4734](https://jira.percona.com/browse/PMM-4734): A fix was made for the collecting node\_name formula at MySQL Replication Summary dashboard
- [PMM-4729](https://jira.percona.com/browse/PMM-4729): Fixes were made for formulas on MySQL Instances Overview
- [PMM-4726](https://jira.percona.com/browse/PMM-4726): Links to services in MongoDB singlestats didn't show Node name
- [PMM-4720](https://jira.percona.com/browse/PMM-4720): machine\_id could contain trailing \\n
- [PMM-4640](https://jira.percona.com/browse/PMM-4640): It was not possible to add MongoDB remotely if password contained a # symbol

Help us improve our software quality by reporting any Percona Monitoring and Management bugs you encounter using our [bug tracking system.](https://jira.percona.com/secure/Dashboard.jspa)

Last update: 2021-06-25

## 8.55 Percona Monitoring and Management 2.0.0

Date: September 19, 2019

Percona Monitoring and Management (PMM) is a free and open-source platform for managing and monitoring MySQL, MongoDB, and PostgreSQL performance. You can run *PMM* in your own environment for the best security and reliability. It provides thorough time-based analysis for MySQL, MongoDB, and PostgreSQL servers to ensure that your data works as efficiently as possible.

For installation instructions, see [Installing Percona Monitoring and Management.](#page-8-0)

#### **Caution**

PMM 2 is designed to be used as a new installation — please don't try to upgrade your existing PMM 1 environment.

The new PMM2 introduces a number of enhancements and additional feature improvements, including:

- Detailed query analytics and filtering technologies enable you to identify issues faster than ever before.
- A better user experience: Service-level dashboards give you immediate access to the data you need. •
- The new addition of PostgreSQL query tuning. •
- Enhanced security protocols to ensure your data is safe. •
- Our new API allows you to extend and interact with third-party tools.

More details about new and improved features available within the release can be found [in the corresponding blog post.](https://www.percona.com/blog/2019/09/19/percona-monitoring-and-management-pmm-2-ga-is-now-available/)

Help us improve our software quality by reporting any Percona Monitoring and Management bugs you encounter using our [bug tracking system.](https://jira.percona.com/secure/Dashboard.jspa)

Last update: 2023-02-23

# 9. Reference

## 9.1 Copyright and licensing information

## 9.1.1 Documentation licensing

Percona Monitoring and Management documentation is (C)2009-2023 Percona LLC and/or its affiliates and is distributed under the [Creative Commons Attribution 4.0 International License.](https://creativecommons.org/licenses/by/4.0/)

Last update: 2023-06-27

## 9.2 Trademark policy

This [Trademark Policy](https://www.percona.com/trademark-policy) is to ensure that users of Percona-branded products or services know that what they receive has really been developed, approved, tested and maintained by Percona. Trademarks help to prevent confusion in the marketplace, by distinguishing one company's or person's products and services from another's.

Percona owns a number of marks, including but not limited to Percona, XtraDB, Percona XtraDB, XtraBackup, Percona XtraBackup, Percona Server, and Percona Live, plus the distinctive visual icons and logos associated with these marks. Both the unregistered and registered marks of Percona are protected.

Use of any Percona trademark in the name, URL, or other identifying characteristic of any product, service, website, or other use is not permitted without Percona's written permission with the following three limited exceptions.

*First*, you may use the appropriate Percona mark when making a nominative fair use reference to a bona fide Percona product.

*Second*, when Percona has released a product under a version of the GNU General Public License ("GPL"), you may use the appropriate Percona mark when distributing a verbatim copy of that product in accordance with the terms and conditions of the GPL.

*Third*, you may use the appropriate Percona mark to refer to a distribution of GPL-released Percona software that has been modified with minor changes for the sole purpose of allowing the software to operate on an operating system or hardware platform for which Percona has not yet released the software, provided that those third party changes do not affect the behavior, functionality, features, design or performance of the software. Users who acquire this Percona-branded software receive substantially exact implementations of the Percona software.

Percona reserves the right to revoke this authorization at any time in its sole discretion. For example, if Percona believes that your modification is beyond the scope of the limited license granted in this Policy or that your use of the Percona mark is detrimental to Percona, Percona will revoke this authorization. Upon revocation, you must immediately cease using the applicable Percona mark. If you do not immediately cease using the Percona mark upon revocation, Percona may take action to protect its rights and interests in the Percona mark. Percona does not grant any license to use any Percona mark for any other modified versions of Percona software; such use will require our prior written permission.

Neither trademark law nor any of the exceptions set forth in this Trademark Policy permit you to truncate, modify or otherwise use any Percona mark as part of your own brand. For example, if XYZ creates a modified version of the Percona Server, XYZ may not brand that modification as "XYZ Percona Server" or "Percona XYZ Server", even if that modification otherwise complies with the third exception noted above.

In all cases, you must comply with applicable law, the underlying license, and this Trademark Policy, as amended from time to time. For instance, any mention of Percona trademarks should include the full trademarked name, with proper spelling and capitalization, along with attribution of ownership to Percona Inc. For example, the full proper name for XtraBackup is Percona XtraBackup. However, it is acceptable to omit the word "Percona" for brevity on the second and subsequent uses, where such omission does not cause confusion.

In the event of doubt as to any of the conditions or exceptions outlined in this Trademark Policy, please contact [trademarks@percona.com](mailto:trademarks@percona.com) for assistance and we will do our very best to be helpful.

Last update: 2023-06-27